DB2 for Linux, UNIX and Windows

**Version 9 Release 7**

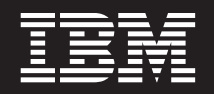

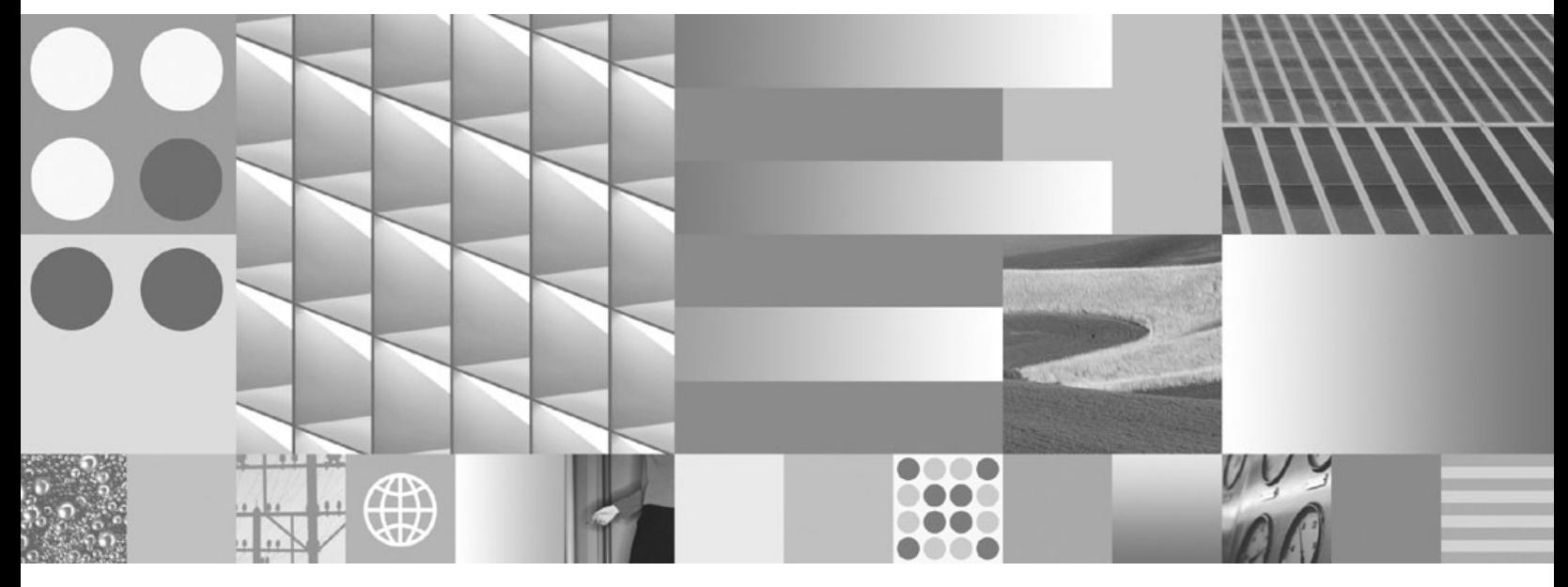

**Upgrade auf DB2 Version 9.7 Aktualisierung: Juli 2012**

DB2 for Linux, UNIX and Windows

**Version 9 Release 7**

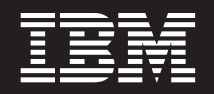

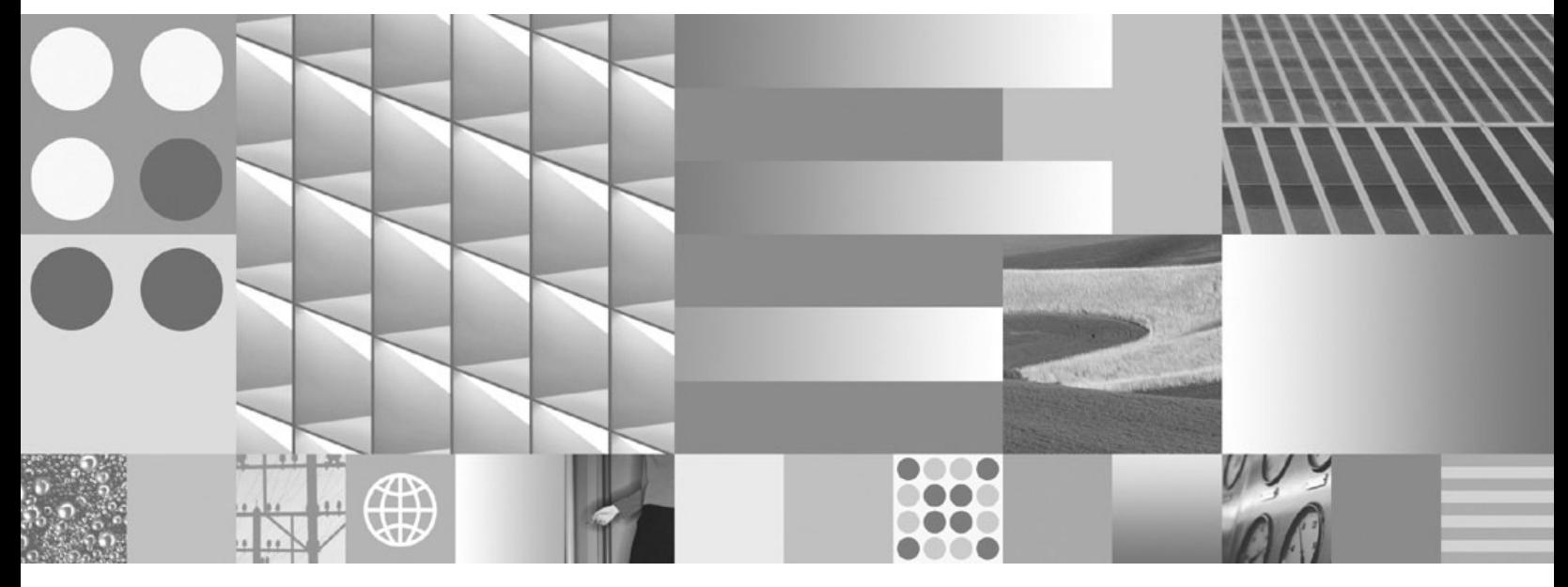

**Upgrade auf DB2 Version 9.7 Aktualisierung: Juli 2012**

#### **Hinweis**

Vor Verwendung dieser Informationen und des darin beschriebenen Produkts sollten die allgemeinen Informationen in [An](#page-274-0)[hang C, "Bemerkungen", auf Seite 265](#page-274-0) gelesen werden.

Diese Veröffentlichung ist eine Übersetzung des Handbuchs *IBM DB2 for Linux, UNIX, and Windows, Version 9 Release 7 Upgrade,* IBM Form SC27-2452-03, herausgegeben von International Business Machines Corporation, USA

© Copyright International Business Machines Corporation 2006, 2012

Informationen, die nur für bestimmte Länder Gültigkeit haben und für Deutschland, Österreich und die Schweiz nicht zutreffen, wurden in dieser Veröffentlichung im Originaltext übernommen.

Möglicherweise sind nicht alle in dieser Übersetzung aufgeführten Produkte in Deutschland angekündigt und verfügbar; vor Entscheidungen empfiehlt sich der Kontakt mit der zuständigen IBM Geschäftsstelle.

Änderung des Textes bleibt vorbehalten.

Herausgegeben von: TSC Germany Kst. 2877 Juli 2012

# **Inhaltsverzeichnis**

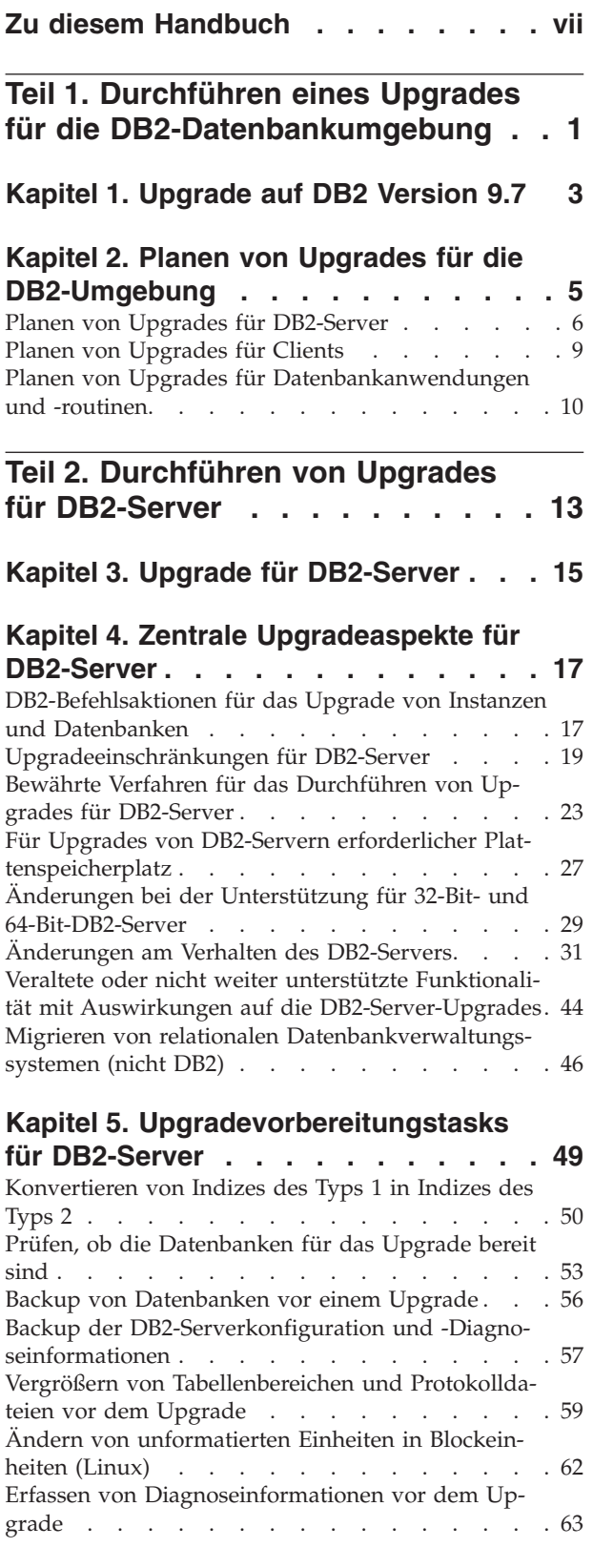

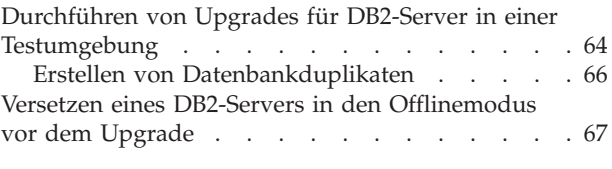

# **[Kapitel 6. Durchführen von Upgrades](#page-78-0) [für einen DB2-Server \(Windows\). . . . 69](#page-78-0)**<br>Durchführen von Upgrades für Instanzen . . . . . 71

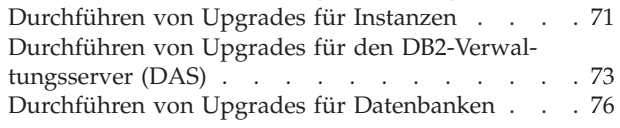

## **[Kapitel 7. Durchführen von Upgrades](#page-90-0)**

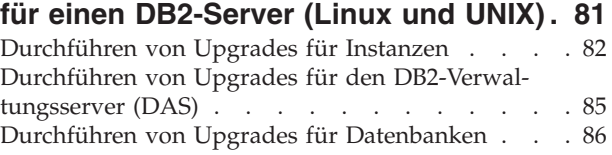

### **[Kapitel 8. Durchführen von Upgrades](#page-100-0) [für DB2-Server mit bestimmten Merk-](#page-100-0)**

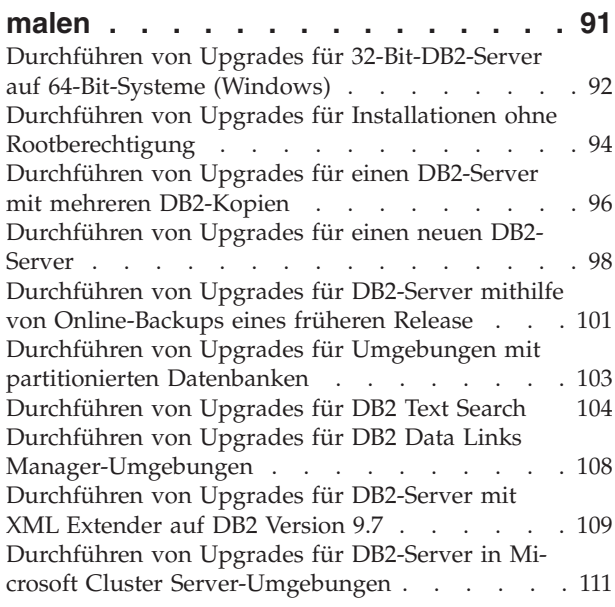

### **[Kapitel 9. Upgradenachbereitungs](#page-124-0)[tasks für DB2-Server](#page-124-0) . . . . . . . . [115](#page-124-0)**

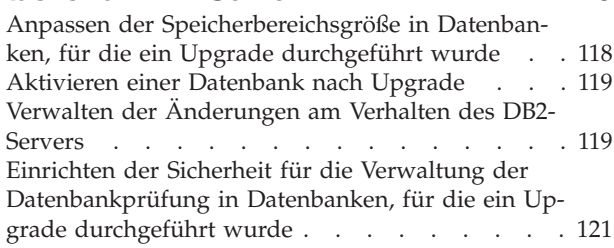

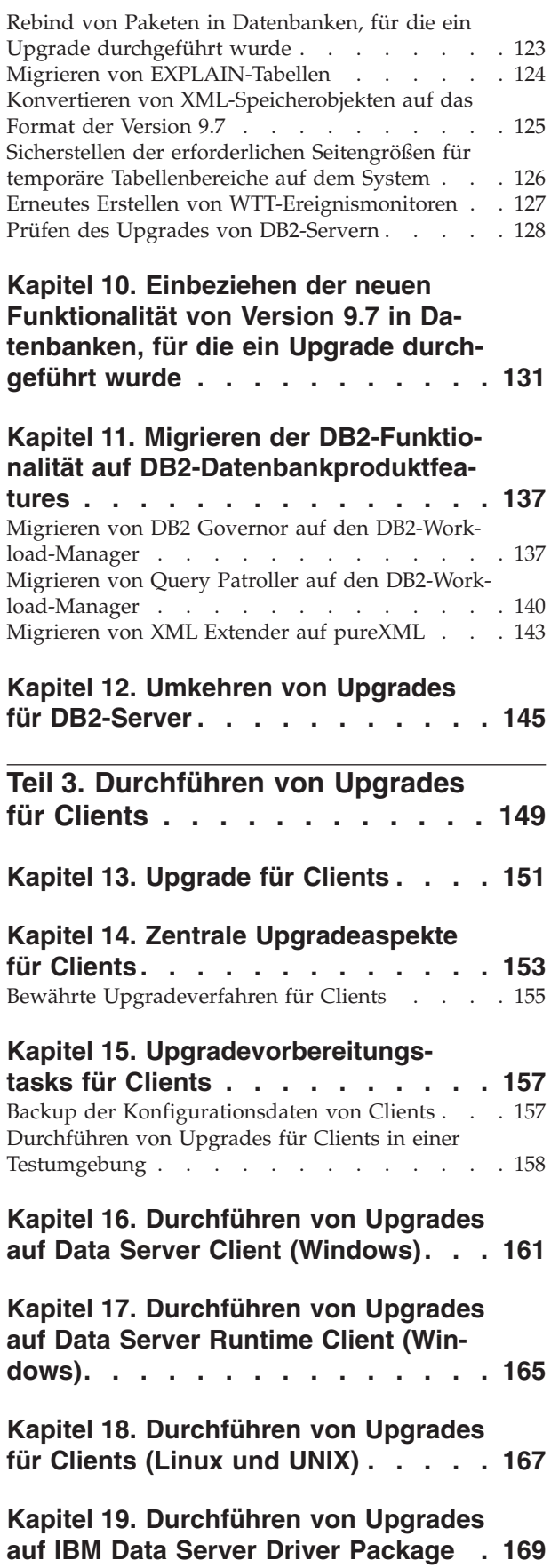

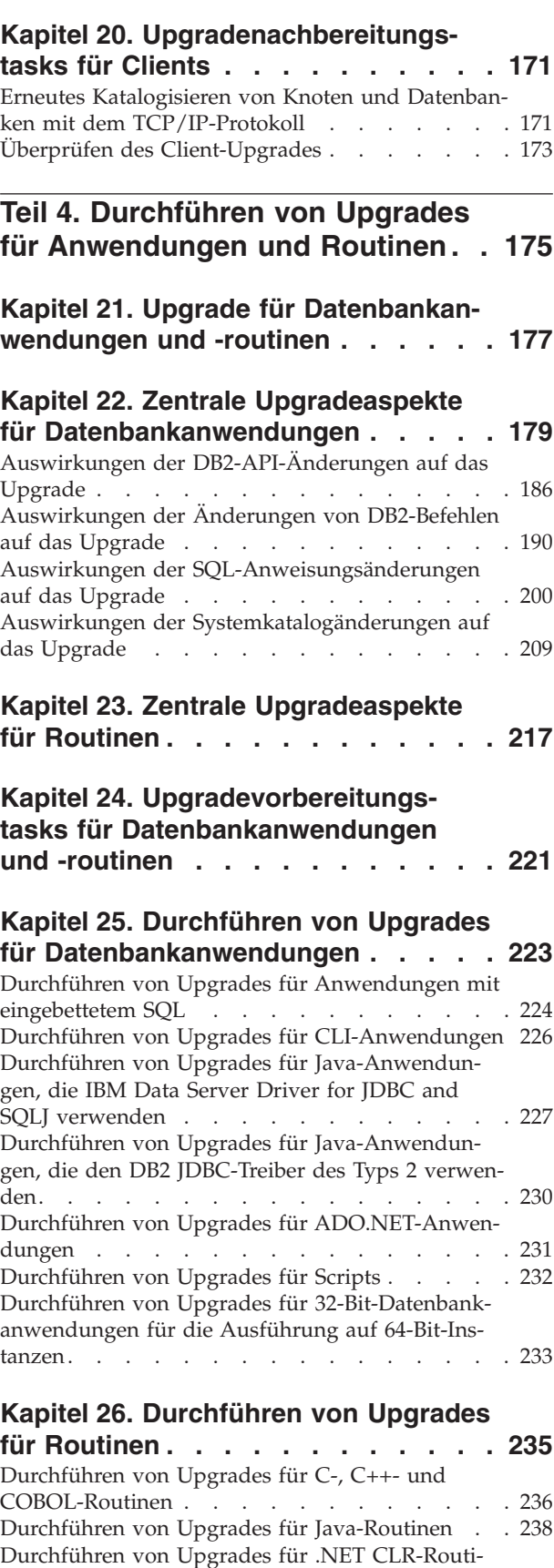

nen. . . . . . . . . . . . . . . . 240 [Durchführen von Upgrades für SQL-Prozeduren 241](#page-250-0)

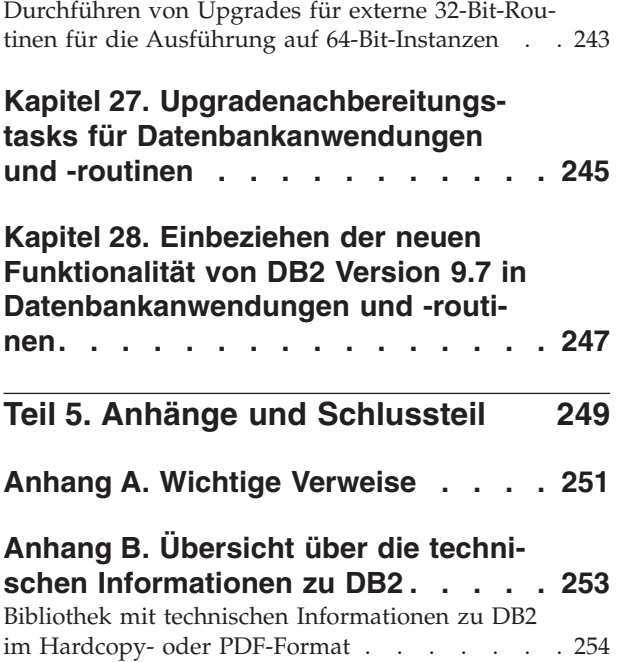

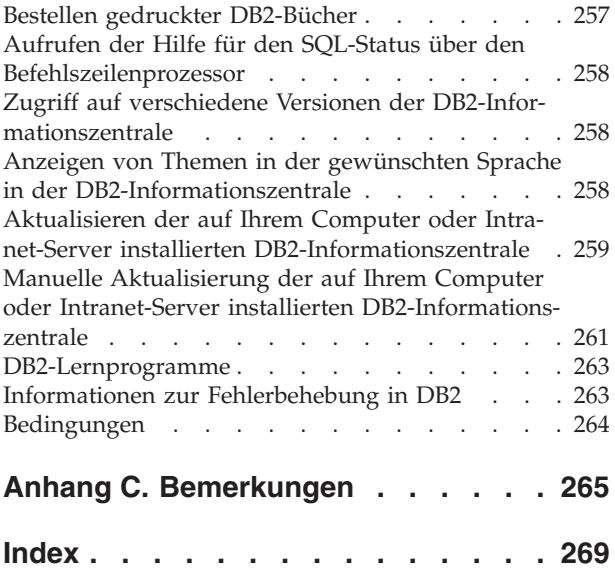

## <span id="page-8-0"></span>**Zu diesem Handbuch**

In der Veröffentlichung Upgrade auf DB2 Version 9.7 werden der Upgradeprozess und die Konzepte für die einzelnen Komponenten Ihrer DB2-Datenbankumgebung beschrieben. Bei diesen Komponenten handelt es sich um DB2-Server, -Clients, Datenbankanwendungen und Routinen.

### **Zielgruppe**

Dieses Handbuch richtet sich an Datenbankadministratoren, Systemadministratoren und Systembediener, die Upgrades für DB2-Server und -Clients durchführen. Es richtet sich darüber hinaus an Programmierer und andere Benutzer, die Upgrades für Datenbankanwendungen und Routinen durchführen.

### **Aufbau des Handbuchs**

In diesem Handbuch sind Informationen zur Erstellung eines Upgradeplans sowie zur Durchführung eines Upgrades für die einzelnen Komponenten Ihrer DB2-Datenbankumgebung enthalten:

- [Teil 1, "Durchführen eines Upgrades für die DB2-Datenbankumgebung", auf Sei](#page-10-0)[te 1](#page-10-0)
- [Teil 2, "Durchführen von Upgrades für DB2-Server", auf Seite 13](#page-22-0)
- [Teil 3, "Durchführen von Upgrades für Clients", auf Seite 149](#page-158-0)
- [Teil 4, "Durchführen von Upgrades für Anwendungen und Routinen", auf Seite](#page-184-0) [175](#page-184-0)

# <span id="page-10-0"></span>**Teil 1. Durchführen eines Upgrades für die DB2-Datenbankumgebung**

In diesem Teil des Handbuchs sind die folgenden Kapitel enthalten:

- [Kapitel 1, "Upgrade auf DB2 Version 9.7", auf Seite 3](#page-12-0)
- [Kapitel 2, "Planen von Upgrades für die DB2-Umgebung", auf Seite 5](#page-14-0)

## <span id="page-12-0"></span>**Kapitel 1. Upgrade auf DB2 Version 9.7**

Upgrades auf ein neues Release von DB2-Datenbankprodukten erfordern möglicherweise ein Upgrade Ihrer DB2-Umgebungskomponenten, wenn diese unter dem neuen Release ausgeführt werden sollen.

Ihre DB2-Umgebung beinhaltet verschiedene Komponenten wie DB2-Server, DB2- Clients, Datenbankanwendungen und -routinen. Das Durchführen eines Upgrades für diese Komponenten setzt voraus, dass Sie mit den DB2-Datenbankprodukten und den Konzepten für ihr Upgrade vertraut sind. Wenn Sie zum Beispiel über eine DB2-Umgebung mit Kopien von DB2 Version 9.5, DB2 Version 9.1 oder DB2 UDB Version 8 verfügen und für diese Kopien ein Upgrade auf DB2 Version 9.7 durchführen möchten, ist ein Upgrade Ihrer DB2-Umgebung erforderlich.

Der Upgradeprozess besteht aus allen Tasks, die Sie ausführen müssen, damit Ihre DB2-Umgebung erfolgreich unter einem neuen Release ausgeführt werden kann. Das Upgrade jeder einzelnen Komponente in Ihrer DB2-Umgebung macht die Ausführung unterschiedlicher Tasks erforderlich:

- v Das [Durchführen von Upgrades für DB2-Server](#page-24-1) beinhaltet das Durchführen von Upgrades für vorhandene Instanzen und Datenbanken, damit diese in dem neuen Release ausgeführt werden können.
- Das [Durchführen von Upgrades für Clients](#page-160-1) beinhaltet das Durchführen von Upgrades für die vorhandenen Clientinstanzen, um die Konfiguration vorhandener Clients beizubehalten.
- Das [Durchführen von Upgrades für Datenbankanwendungen und -routinen](#page-186-1) beinhaltet deren Test in dem neuen Release und umfasst nur dann eine Änderung der Anwendungen und Routinen, wenn Änderungen in diesem neuen Release unterstützt werden müssen.

Die folgenden Informationen dokumentieren den Upgradeprozess für DB2 Version 9.7:

- v Als Übersicht zusammengefasste, grundlegende Informationen zum Upgrade definieren Upgradekonzepte und beschreiben den Upgradeprozess für eine Komponente.
- Zentrale Upgradeaspekte beinhalten die Details zur Upgradeunterstützung sowie Einschränkungen und bewährte Verfahren, die Sie für die Planung Ihrer Upgradestrategie benötigen.
- Upgradevorbereitungstasks beschreiben alle vorbereitenden Tasks, die Sie vor dem Upgrade ausführen müssen.
- v Upgrade-Tasks beschreiben schrittweise den grundlegenden Upgradeprozess für eine Komponente und wie für DB2-Umgebungskomponenten mit besonderen Merkmalen ein Upgrade durchgeführt wird.
- v Upgradenachbereitungstasks beschreiben alle Tasks, die Sie nach dem Upgrade ausführen müssen, damit Ihr DB2-Server optimal funktioniert.

In den Upgrade-Tasks bezieht sich der Ausdruck *DB2-Releases von Versionen vor 9.7* auf ein Release von DB2 Version 9.5, DB2 Version 9.1 sowie DB2 UDB Version 8.

**Anmerkung:** Sie müssen ein Backup durchführen, wenn Sie unter Windows vor dem Beginn des Upgradeprozesses auf DB2 Version 9.7 die Datei 'db2cli.ini' angepasst haben. Durch das Backup verhindern Sie, dass während des Upgradeprozesses angepasste Konfigurationen verloren gehen.

## <span id="page-14-0"></span>**Kapitel 2. Planen von Upgrades für die DB2-Umgebung**

Ihre Umgebung beinhaltet verschiedene Komponenten wie DB2-Server, DB2-Clients, Datenbankanwendungen, Scripts, Routinen und Tools. Die Upgradeplanung setzt voraus, dass Sie mit dem Upgradeprozess für die einzelnen Komponenten Ihrer Umgebung vertraut sind.

Entwickeln Sie zunächst eine Strategie für das Upgrade Ihrer Umgebung. Sie müssen festlegen, in welcher Reihenfolge für die einzelnen Komponenten ein Upgrade durchgeführt werden soll. Entwickeln Sie anhand der Merkmale der Umgebung und der Informationen im Abschnitt zu den zentralen Upgradeaspekten eine geeignete Strategie. Beachten Sie vor allem die bewährten Verfahren und Einschränkungen.

Im Folgenden wird ein Beispiel für eine erfolgreiche *Upgradestrategie* angegeben, in deren Verlauf die Datenbankanwendungen und -routinen getestet werden, um festzustellen, ob sie in DB2 Version 9.7 erfolgreich ausgeführt werden:

- 1. Richten Sie einen DB2-Testserver der Version 9.7 ein und erstellen Sie Testdatenbanken.
- 2. Testen Sie Ihre Datenbankanwendungen und -routinen mithilfe einer DB2-Testdatenbank der Version 9.7, um festzustellen, ob sie erfolgreich ausgeführt werden. Wenn für Ihre Anwendung ein Client erforderlich ist, verwenden Sie einen Client der Version 9.7.
- 3. Führen Sie für Ihre DB2-Server und -Clients in einer Testumgebung ein Upgrade durch. Ermitteln Sie potenzielle Probleme und mögliche Problemlösungen. Passen Sie Ihren Upgradeplan anhand dieser Informationen an.
- 4. Führen Sie für Ihre DB2-Server in der Produktionsumgebung ein Upgrade auf DB2 Version 9.7 durch. Stellen Sie sicher, dass sie wie erwartet ausgeführt werden können.
- 5. Führen Sie für die Clients in Ihrer Produktionsumgebung ein Upgrade auf DB2 Version 9.7 durch. Stellen Sie sicher, dass Ihre Clients wie erwartet ausgeführt werde können.
- 6. Testen Sie Ihre Datenbankanwendungen und -routinen in der Umgebung von DB2 Version 9.7, für die das Upgrade durchgeführt wurde, um festzustellen, ob sie wie erwartet ausgeführt werden.
- 7. Stellen Sie die Umgebung, für die das Upgrade durchgeführt wurde, den Benutzern zur Verfügung.
- 8. Stellen Sie fest, welche veraltete Funktionalität verwendet wird, deren Unterstützung möglicherweise demnächst eingestellt wird, und welche neue Funktionalität die Funktionalität und Leistung Ihrer Anwendungen und Routinen verbessern kann. Planen Sie die Vorgehensweise zum Ändern der Anwendungen und Routinen.
- 9. Ändern Sie die Datenbankanwendungen und -routinen wie geplant. Stellen Sie sicher, dass sie in DB2 Version 9.7 erfolgreich ausgeführt werden.

Wenn Sie nun über eine Strategie verfügen, die eine brauchbare Basis für Ihren Upgradeplan darstellt, können Sie die Details des Upgradeplans für die einzelnen Komponenten der Umgebung definieren. Der *Upgradeplan* sollte folgende Angaben für die einzelnen Komponenten enthalten:

• Upgradevoraussetzungen

- <span id="page-15-0"></span>• Upgradevorbereitungstasks
- Upgrade-Tasks
- Upgradenachbereitungstask

Wenn Sie über ältere Upgradepläne verfügen, überprüfen Sie diese und vergleichen Sie sie mit dem Upgradeplan für DB2 Version 9.7. Nehmen Sie in Ihren neuen Plan alle Schritte auf, die sich auf interne, unternehmensspezifische Prozeduren für Zugriffsanforderungen, für die Installation von Software oder andere Systemservices beziehen.

Das Upgradeportal für DB2 (früher: DB2-Migrationsportal) unter [http://](http://www.ibm.com/support/docview.wss?rs=71&uid=swg21200005) [www.ibm.com/software/data/db2/upgrade/portal](http://www.ibm.com/support/docview.wss?rs=71&uid=swg21200005) bietet Ihnen Zugriff auf zusätzliche Ressourcen und aktuelle Informationen zum Upgradeprozess, sobald diese verfügbar werden. Diese Ressourcen umfassen Schulungsmaterial, White Paper und Webcasts für das Upgrade.

Planen Sie schließlich das Entfernen veralteter Funktionalität und das Integrieren neuer Funktionalität, die unter DB2 Version 9.7 verfügbar ist. Auch wenn lediglich ein Beenden der Verwendung nicht weiter unterstützter Funktionalität zwingend erforderlich ist, sollten Sie auch die Verwendung veralteter Funktionalität nach dem Upgrade beenden, da die Unterstützung dieser Funktionalität in einem zukünftigen Release nicht weiter unterstützt wird. Sie sollten sich auch die Vorteile neuer Funktionalität für Ihre Datenbankprodukte, -anwendungen und -routinen zunutze machen, um die bestehende Funktionalität zu erweitern und die Leistung zu verbessern.

### **Planen von Upgrades für DB2-Server**

Die Planung des Upgrades von DB2-Servern setzt voraus, dass Sie sich über alle relevanten Upgradevoraussetzungen, Upgradevorbereitungstasks, Upgrade-Tasks und Upgradenachbereitungstasks informiert haben.

### **Vorgehensweise**

Gehen Sie wie folgt vor, um einen Upgradeplan für die DB2-Server zu erstellen:

1. Setzen Sie den Upgradeplan für DB2-Server mit allen umgebungsrelevanten Details wie folgt auf:

| Upgradeplan     | <b>Details</b>                                                                                                    |  |
|-----------------|----------------------------------------------------------------------------------------------------|--|
| Voraussetzungen | Stellen Sie Folgendes sicher:                                                                                                    |  |
|                 | Die Installationsvoraussetzungen für DB2-Datenbankprodukte (in<br>DB2-Server - Installation beschrieben) müssen erfüllt sein.                                                                                                    |  |
|                 | • Potenzielle Unterstützungsprobleme, wie in Zentrale<br>Upgradeaspekte für DB2-Server angegeben, sind gelöst.                                                                                                    |  |
|                 | Die Voraussetzungen für die Upgrade-Tasks und die untergeord-<br>neten Tasks, insbesondere in Bezug auf die Rootberechtigung<br>bzw. die lokale Administratorberechtigung und die erforderli-<br>chen DB2-Berechtigungen, sind erfüllt. |  |

*Tabelle 1. Detaillierter Upgradeplan für DB2-Server*

| Upgradeplan      | <b>Details</b>                                                                                                    |  |  |
|------------------|----------------------------------------------------------------------------------------------------|--|--|
| Upgradevorberei- | Nehmen Sie folgende Tasks in den Plan auf:                                                                                                    |  |  |
| tungstasks       | • Für den DB2-Server ein Upgrade in einer Testumgebung durch-<br>führen, um potenzielle Upgradeprobleme zu ermitteln                                                                                                    |  |  |
|                  | Prüfen, ob die Datenbanken für das DB2-Upgrade bereit sind                                                                                                    |  |  |
|                  | Erstellen eines Backups Ihrer Datenbanken                                                                                                    |  |  |
|                  | Erstellen eines Backups der Konfigurationsdaten                                                                                                    |  |  |
|                  | Vergrößern von Tabellenbereichen und Protokolldaten                                                                                                    |  |  |
|                  | • Wenn der Konfigurationsparameter diaglevel des<br>Datenbankmanagers auf 2 oder einen niedrigeren Wert gesetzt<br>ist, setzen Sie diesen Parameter auf 3 oder höher.                                                   |  |  |
|                  | • Versetzen des DB2-Servers für das DB2-Upgrade in den<br>Offlinemodus                                                                                                    |  |  |
|                  | Überprüfen Sie darüber hinaus die Liste der<br>Upgradevorbereitungstasks auf optionale Tasks, die für Ihre Umge-<br>bung sinnvoll sind, z. B. das Durchführen von Upgrades für den<br>DB2-Server in einer Testumgebung. |  |  |
| Upgrade-Task     | Nehmen Sie folgende Schritte in den Plan auf:                                                                                                    |  |  |
|                  | Installieren von DB2 Version 9.7                                                                                                    |  |  |
|                  | Durchführen von Upgrades für Instanzen                                                                                                    |  |  |
|                  | • Durchführen von Upgrades für den DB2-Verwaltungsserver<br>(DAS)                                                                                                    |  |  |
|                  | Durchführen von Upgrades für Datenbanken<br>٠                                                                                                    |  |  |
|                  | Überprüfen Sie die Angaben zu den Upgrade-Tasks in den folgen-<br>den Abschnitten, um die für das Upgrade Ihrer Umgebung zusätz-<br>lich erforderlichen Schritte zu ermitteln:                                          |  |  |
|                  | • Durchführen eines Upgrades für einen DB2-Server (Windows)                                                                                                    |  |  |
|                  | • Durchführen eines Upgrades für einen DB2-Server (Linux und<br>UNIX)                                                                                                    |  |  |
|                  | • Durchführen von Upgrades für Umgebungen mit bestimmten<br>Merkmalen                                                                                                    |  |  |
|                  | Notieren Sie auch die für das Upgrade der Datenbanken erforderli-<br>che Zeit.                                                                                                    |  |  |

*Tabelle 1. Detaillierter Upgradeplan für DB2-Server (Forts.)*

| Upgradeplan       | <b>Details</b>                                                                                                    |  |  |
|-------------------|----------------------------------------------------------------------------------------------------|--|--|
| Upgradenachberei- | Nehmen Sie folgende Tasks in den Plan auf:                                                                                                    |  |  |
| tungstask         | • Den Konfigurationsparameter diaglevel des Datenbankmanagers<br>auf den Wert vor dem Upgrade zurücksetzen                                                                                                    |  |  |
|                   | · Größe des Speicherbereichs anpassen                                                                                                    |  |  |
|                   | • Datenbank nach Upgrade aktivieren                                                                                                    |  |  |
|                   | Änderungen im Verhalten des DB2-Servers verwalten                                                                                                    |  |  |
|                   | • Rebind von Paketen in Datenbanken, für die ein Upgrade durch-<br>geführt wurde                                                                                                    |  |  |
|                   | • Upgrade für DB2 Explain-Tabellen                                                                                                    |  |  |
|                   | • Statistikdaten zu den Systemkatalogtabellen aktualisieren                                                                                                    |  |  |
|                   | · Sicherstellen, dass das Upgrade Ihres DB2-Servers erfolgreich<br>war                                                                                                    |  |  |
|                   | • Sichern der Datenbanken nach Abschluss des Upgrades                                                                                                    |  |  |
|                   | Überprüfen Sie darüber hinaus die Liste der<br>Upgradenachbereitungstasks auf optionale Tasks, die für Ihre Um-<br>gebung sinnvoll sind. Entscheiden Sie, ob es sinnvoll ist, die fol-<br>genden Tasks in den Upgradeplan aufzunehmen:                                                                                                    |  |  |
|                   | • Optimieren des DB2-Servers nach Abschluss des Upgrades. In-<br>formationen finden Sie in "Optimieren der Datenbankleistung"<br>in der Veröffentlichung Fehlerbehebung und Optimieren der<br>Datenbankleistung.                                                                                                    |  |  |
|                   | • Einstellen der Verwendung veralteter Funktionalität in DB2 Ver-<br>sion 9.7                                                                                                    |  |  |
|                   | • Gegebenenfalls Einbeziehen der neuen Funktionalität in Daten-<br>banken, für die ein Upgrade durchgeführt wurde, um die<br>Leistungswerte auf der DB2-Serverebene zu verbessern. Ermit-<br>teln Sie anhand der Informationen zu den Erweiterungen im Be-<br>reich Verwaltbarkeit, Leistungswerte und Skalierbarkeit in der<br>Broschüre Neuerungen in DB2 Version 9.7, welche Funktionalität<br>Sie in Ihrer Umgebung anwenden möchten. |  |  |

*Tabelle 1. Detaillierter Upgradeplan für DB2-Server (Forts.)*

- 2. Wenn das Upgrade bei Bedarf rückgängig gemacht werden können muss, fügen Sie dem Plan Angaben zu den Tasks hinzu, die für das [Zurücknehmen eines](#page-154-1) [DB2-Server-Upgrades](#page-154-1) erforderlich sind. Diese Angaben sollten alle in der Upgrade-Task zum Zurücknehmen des Upgrades enthaltenen Schritte beinhalten.
- 3. Kombinieren Sie den Upgradeplan mit den Upgradeplänen für andere Komponenten wie Clients, Datenbankanwendungen und -routinen und erstellen Sie daraus einen Plan für das gesamte Upgrade Ihrer DB2-Umgebung.

## <span id="page-18-0"></span>**Planen von Upgrades für Clients**

Die Planung des Upgrades von Clients setzt voraus, dass Sie sich über alle relevanten Upgradevoraussetzungen, Upgradevorbereitungstasks, Upgrade-Tasks und Upgradenachbereitungstasks informiert haben.

### **Vorgehensweise**

Gehen Sie wie folgt vor, um einen Upgradeplan für Ihre Clients zu erstellen:

1. Setzen Sie den Upgradeplan für Clients mit allen umgebungsrelevanten Details wie folgt auf:

| Upgradeplan                    | <b>Details</b>                                                                                                    |  |  |
|--------------------------------|----------------------------------------------------------------------------------------------------|--|--|
| Voraussetzungen                | Stellen Sie Folgendes sicher:                                                                                                    |  |  |
|                                | • Die Installationsvoraussetzungen für DB2-Datenbankprodukte (in<br>DB2-Server - Installation beschrieben) müssen erfüllt sein.                                                                                                    |  |  |
|                                | • Potenzielle Unterstützungsprobleme, wie in Zentrale<br>Upgradeaspekte für Clients angegeben (einschließlich Client-<br>und Serverkonnektivität), sind gelöst.                                                                                                    |  |  |
|                                | • Die Voraussetzungen für die Upgrade-Tasks und die untergeord-<br>neten Tasks, insbesondere in Bezug auf die Rootberechtigung<br>bzw. die lokale Administratorberechtigung und die erforderli-<br>chen DB2-Berechtigungen, sind erfüllt.                          |  |  |
| Upgradevorberei-               | Nehmen Sie folgende Tasks in den Plan auf:                                                                                                    |  |  |
| tungstasks                     | • Upgrade für DB2-Server durchführen                                                                                                    |  |  |
|                                | • Backup der Clientkonfigurationsdaten erstellen                                                                                                    |  |  |
|                                | Uberprüfen Sie darüber hinaus die Liste der<br>Upgradevorbereitungstasks auf optionale Tasks, die für Ihre Umge-<br>bung sinnvoll sind, z. B. das Durchführen von Upgrades für<br>Clients in einer Testumgebung.                                                   |  |  |
| Upgrade-Task                   | Nehmen Sie folgende Schritte in den Plan auf:                                                                                                    |  |  |
|                                | • Client der Version 9.7 installieren                                                                                                    |  |  |
|                                | • Upgrade für Clientinstanz durchführen                                                                                                    |  |  |
|                                | Überprüfen Sie die Angaben zu den Upgrade-Tasks in den folgen-<br>den Abschnitten, um die für das Upgrade Ihrer Umgebung zusätz-<br>lich erforderlichen Schritte zu ermitteln:                                                                                     |  |  |
|                                | • Durchführen von Upgrades auf Data Server Client (Windows)                                                                                                    |  |  |
|                                | • Durchführen von Upgrades auf Data Server Runtime Client<br>(Windows)                                                                                                    |  |  |
|                                | • Durchführen von Upgrades für Clients (Linux und UNIX)                                                                                                    |  |  |
| Upgradenachberei-<br>tungstask | Nehmen Sie folgende Tasks in den Plan auf:<br>· Erneutes Katalogisieren von Knoten und Datenbanken, die das<br>Protokoll NetBIOS oder SNA verwenden<br>• Überprüfen von Änderungen im Verhalten des DB2-Servers<br>· Prüfen, ob das Client-Upgrade erfolgreich war |  |  |

*Tabelle 2. Detaillierter Upgradeplan für Clients*

2. Kombinieren Sie den Upgradeplan mit den Upgradeplänen für andere Komponenten wie DB2-Server, Datenbankanwendungen und -routinen und erstellen Sie daraus einen Plan für das gesamte Upgrade Ihrer DB2-Umgebung.

## <span id="page-19-0"></span>**Planen von Upgrades für Datenbankanwendungen und -routinen**

Die Upgradeplanung für Datenbankanwendungen und -routinen setzt voraus, dass Sie sich über alle relevanten Upgradevorbereitungstasks, Upgradevoraussetzungen, Upgrade-Tasks und Upgradenachbereitungstasks informiert haben.

### **Vorgehensweise**

Gehen Sie wie folgt vor, um einen Upgradeplan für die Datenbankanwendungen und -routinen zu erstellen:

1. Setzen Sie den Upgradeplan für Datenbankanwendungen mit allen umgebungsrelevanten Details wie folgt auf:

| Upgradeplan      | <b>Details</b>                                                                                                    |  |  |
|------------------|----------------------------------------------------------------------------------------------------|--|--|
| Voraussetzungen  | Stellen Sie Folgendes sicher:                                                                                                    |  |  |
|                  | • Die Installationsvoraussetzungen für DB2-Datenbankprodukte (in<br>DB2-Server - Installation beschrieben müssen erfüllt sein.                                                                                                    |  |  |
|                  | • Die Voraussetzungen für die Entwicklungssoftware sind erfüllt.<br>Siehe hierzu auch den Abschnitt zur Unterstützung für Elemente<br>der Umgebung für Datenbankanwendungsentwicklung in Getting<br>Started with Database Application Development.                                                                                                    |  |  |
|                  | • Potenzielle Unterstützungsprobleme beim Upgrade, wie in Zent-<br>rale Upgradeaspekte für Datenbankanwendungen angegeben,<br>sind gelöst.                                                                                                    |  |  |
|                  | • Die Voraussetzungen für die Upgrade-Tasks und die untergeord-<br>neten Tasks, insbesondere in Bezug auf die erforderlichen DB2-<br>Berechtigungen, werden erfüllt.                                                                                                    |  |  |
| Upgradevorberei- | Nehmen Sie folgende Tasks in den Plan auf:                                                                                                    |  |  |
| tungstasks       | • Durchführen von Upgrades für Ihren Client oder Installieren des<br>Anwendungstreibers der Version 9.7                                                                                                    |  |  |
|                  | Testen der Datenbankanwendungen in einer DB2 Version 9.7-<br>٠<br>Testumgebung. Wenn die Anwendungen erfolgreich ausgeführt<br>werden können, sind keine weiteren Upgradeschritte erforder-<br>lich.                                                                                                    |  |  |
|                  | Überprüfen Sie darüber hinaus die Liste der<br>Upgradevorbereitungstasks auf optionale Tasks, die für Ihre Umge-<br>bung sinnvoll sind. Auch wenn Ihr aktuelles Betriebssystem und<br>die aktuelle Entwicklungssoftware unterstützt werden, sollten Sie<br>die folgenden Tasks in Betracht ziehen, um die Leistungswerte der<br>Anwendungen zu verbessern: |  |  |
|                  | • Upgrade für das Betriebssystem auf die aktuellste unterstützte<br>Version vornehmen                                                                                                    |  |  |
|                  | Upgrade für die Entwicklungssoftware auf die aktuellste unter-<br>٠<br>stützte Version vornehmen                                                                                                    |  |  |

*Tabelle 3. Detaillierter Upgradeplan für Datenbankanwendungen*

| Upgradeplan                    | <b>Details</b>                                                                                                    |  |  |
|--------------------------------|----------------------------------------------------------------------------------------------------|--|--|
| Upgrade-Task                   | Nehmen Sie folgende Schritte in den Plan auf:                                                                                                    |  |  |
|                                | • Ändern von Anwendungscode, um die Änderungen in DB2 Ver-<br>sion 9.7 zu unterstützen und die Verwendung der Funktionalität<br>zu beenden, die in DB2 Version 9.7 nicht mehr unterstützt wird  |  |  |
|                                | Anwendungen so ändern, dass sie die Anderungen an der<br>Entwicklungsumgebung unterstützen                                                                                                    |  |  |
|                                | Alle Datenbankanwendungen nach den Änderungen erneut er-<br>stellen                                                                                                    |  |  |
|                                | Testen der Datenbankanwendungen mit DB2 Version 9.7                                                                                                    |  |  |
|                                | Überprüfen Sie anhand der Informationen zu den folgenden Up-<br>grade-Tasks, ob in der Entwicklungsumgebung für das Upgrade<br>der Datenbankanwendungen zusätzliche Schritte erforderlich sind. |  |  |
|                                | "Durchführen von Upgrades für Anwendungen mit eingebette-<br>tem SQL" auf Seite 224                                                                                                    |  |  |
|                                | "Durchführen von Upgrades für CLI-Anwendungen" auf Seite<br>226                                                                                                    |  |  |
|                                | "Durchführen von Upgrades für Java-Anwendungen, die IBM<br>Data Server Driver for JDBC and SQLJ verwenden" auf Seite 227                                                                        |  |  |
|                                | "Durchführen von Upgrades für Java-Anwendungen, die den<br>DB2 JDBC-Treiber des Typs 2 verwenden" auf Seite 230                                                                                 |  |  |
|                                | "Durchführen von Upgrades für ADO.NET-Anwendungen" auf<br>Seite 231                                                                                                    |  |  |
|                                | "Durchführen von Upgrades für Scripts" auf Seite 232                                                                                                    |  |  |
|                                | "Durchführen von Upgrades für 32-Bit-Datenbankanwendungen<br>für die Ausführung auf 64-Bit-Instanzen" auf Seite 233                                                                             |  |  |
| Upgradenachberei-<br>tungstask | Führen Sie die empfohlenen Upgradenachbereitungstasks für<br>Datenbankanwendungen aus, insbesondere:                                                                                            |  |  |
|                                | Optimieren der Leistungswerte der Datenbankanwendungen<br>٠                                                                                                    |  |  |
|                                | Entfernen der Verwendung veralteter Funktionalität in DB2 Ver-<br>sion 9.7                                                                                                    |  |  |
|                                | Einsetzen der neuen in DB2 Version 9.7 eingeführten<br>Funktionalität für die Anwendungsentwicklung bei Bedarf                                                                                  |  |  |

*Tabelle 3. Detaillierter Upgradeplan für Datenbankanwendungen (Forts.)*

2. Setzen Sie den Upgradeplan für Routinen mit allen umgebungsrelevanten Details wie folgt auf:

*Tabelle 4. Detaillierter Upgradeplan für Routinen*

| Upgradeplan     | <b>Details</b>                                                                                                    |  |
|-----------------|----------------------------------------------------------------------------------------------------|--|
| Voraussetzungen | Stellen Sie Folgendes sicher:                                                                                                    |  |
|                 | Die Voraussetzungen für die Entwicklungssoftware sind erfüllt.<br>Siehe hierzu auch den Abschnitt zur Unterstützung für Elemente<br>der Umgebung für Datenbankanwendungsentwicklung in Getting<br>Started with Database Application Development. |  |
|                 | Potenzielle Unterstützungsprobleme beim Upgrade, wie in Zent-<br>rale Upgradeaspekte für Routinen angegeben, sind gelöst.                                                                                                    |  |
|                 | Die Voraussetzungen für die Upgrade-Tasks und die untergeord-<br>neten Tasks, insbesondere in Bezug auf die erforderlichen DB2-<br>Berechtigungen, werden erfüllt.                                                                               |  |

| Upgradeplan                    | <b>Details</b>                                                                                                    |  |  |
|--------------------------------|----------------------------------------------------------------------------------------------------|--|--|
| Upgradevorberei-               | Nehmen Sie die folgende Task in den Plan auf:                                                                                                    |  |  |
| tungstasks                     | Testen Sie Ihre Routinen in einer DB2 Version 9.7-Testumgebung.<br>Wenn die Routinen erfolgreich ausgeführt werden können, sind<br>keine weiteren Upgradeschritte erforderlich.                                                                                                    |  |  |
|                                | Überprüfen Sie darüber hinaus die Liste der<br>Upgradevorbereitungstasks auf optionale Tasks, die für Ihre Umge-<br>bung sinnvoll sind. Selbst wenn Ihre Entwicklungssoftware unter-<br>stützt wird, sollten Sie trotzdem überlegen, ob das Upgrade der<br>Entwicklungssoftware auf den neuesten unterstützten<br>Versionsstand sinnvoll ist. |  |  |
| Upgrade-Task                   | Nehmen Sie folgende Schritte in den Plan auf:                                                                                                    |  |  |
|                                | • Ändern von Routinen, um die Änderungen in DB2 Version 9.7<br>zu unterstützen und Entfernen der Funktionalität, die in DB2<br>Version 9.7 nicht mehr unterstützt wird                                                                                                    |  |  |
|                                | Ändern von Routinen, sodass sie die Änderungen an der<br>Entwicklungsumgebung unterstützen                                                                                                    |  |  |
|                                | Erneutes Erstellen aller externen Routinen nach den Änderungen                                                                                                    |  |  |
|                                | Erneutes Testen von Routinen mit DB2 Version 9.7                                                                                                    |  |  |
|                                | Überprüfen Sie anhand der Informationen zu den folgenden Up-<br>grade-Tasks, ob in der Entwicklungsumgebung für das Upgrade<br>der Routinen zusätzliche Schritte erforderlich sind.                                                                                                    |  |  |
|                                | "Durchführen von Upgrades für C-, C++- und<br>COBOL-Routinen" auf Seite 236                                                                                                    |  |  |
|                                | "Durchführen von Upgrades für Java-Routinen" auf Seite 238                                                                                                    |  |  |
|                                | "Durchführen von Upgrades für .NET CLR-Routinen" auf Seite<br>240                                                                                                    |  |  |
|                                | "Durchführen von Upgrades für SQL-Prozeduren" auf Seite 241                                                                                                    |  |  |
|                                | "Durchführen von Upgrades für externe 32-Bit-Routinen für die<br>Ausführung auf 64-Bit-Instanzen" auf Seite 243                                                                                                    |  |  |
| Upgradenachberei-<br>tungstask | Führen Sie die empfohlenen Upgradenachbereitungstasks für<br>Routinen aus, insbesondere:                                                                                                    |  |  |
|                                | · Einstellen der Verwendung veralteter Funktionalität in DB2 Ver-<br>sion 9.7                                                                                                    |  |  |
|                                | Einsetzen der neuen in DB2 Version 9.7 eingeführten<br>Funktionalität für Routinen bei Bedarf                                                                                                    |  |  |

*Tabelle 4. Detaillierter Upgradeplan für Routinen (Forts.)*

3. Kombinieren Sie den Upgradeplan mit den Upgradeplänen für andere Komponenten wie Clients und DB2-Server und erstellen Sie einen Plan für das gesamte Upgrade Ihrer DB2-Umgebung.

## <span id="page-22-0"></span>**Teil 2. Durchführen von Upgrades für DB2-Server**

In diesem Teil des Handbuchs sind die folgenden Kapitel enthalten:

- [Kapitel 3, "Upgrade für DB2-Server", auf Seite 15](#page-24-0)
- [Kapitel 4, "Zentrale Upgradeaspekte für DB2-Server", auf Seite 17](#page-26-0)
- [Kapitel 5, "Upgradevorbereitungstasks für DB2-Server", auf Seite 49](#page-58-0)
- [Kapitel 6, "Durchführen von Upgrades für einen DB2-Server \(Windows\)", auf](#page-78-0) [Seite 69](#page-78-0)
- [Kapitel 7, "Durchführen von Upgrades für einen DB2-Server \(Linux und UNIX\)",](#page-90-0) [auf Seite 81](#page-90-0)
- [Kapitel 8, "Durchführen von Upgrades für DB2-Server mit bestimmten](#page-100-0) [Merkmalen", auf Seite 91](#page-100-0)
- [Kapitel 9, "Upgradenachbereitungstasks für DB2-Server", auf Seite 115](#page-124-0)
- [Kapitel 11, "Migrieren der DB2-Funktionalität auf](#page-146-0) [DB2-Datenbankproduktfeatures", auf Seite 137](#page-146-0)
- [Kapitel 10, "Einbeziehen der neuen Funktionalität von Version 9.7 in Datenban](#page-140-0)[ken, für die ein Upgrade durchgeführt wurde", auf Seite 131](#page-140-0)
- [Kapitel 12, "Umkehren von Upgrades für DB2-Server", auf Seite 145](#page-154-0)

## <span id="page-24-1"></span><span id="page-24-0"></span>**Kapitel 3. Upgrade für DB2-Server**

Zum Durchführen eines Upgrades auf DB2 Version 9.7 müssen Sie für Ihre vorhandenen DB2-Server ein Upgrade durchführen.

Zum Durchführen eines Upgrades für Ihren DB2-Server müssen Sie eine Kopie von DB2 Version 9.7 installieren und anschließend für alle Instanzen und Datenbanken ein Upgrade durchführen, damit sie unter dieser Kopie von DB2 Version 9.7 ausgeführt werden können.

Für vorhandene Instanzen und Datenbanken von DB2 Version 9.5, DB2 Version 9.1 oder DB2 UDB Version 8 kann direkt ein Upgrade auf DB2 Version 9.7 durchgeführt werden. Detaillierte Informationen, Einschränkungen zum Upgradeprozess und Informationen zu eventuell auftretenden Problemen, die Sie beachten müssen, finden Sie in [Zentrale Upgradeaspekte.](#page-26-1) Details zum Upgrade auf DB2 Version 9.7 enthalten die Tasks zum Durchführen von Upgrade für einen DB2-Server. In den Themen zum Durchführen von Upgrades für DB2-Server bezieht sich der Ausdruck *DB2-Kopie einer Version vor 9.7* auf eine Kopie von DB2 Version 9.5, DB2 Version 9.1 oder DB2 UDB Version 8.

Unter Windows-Betriebssystemen haben Sie die Möglichkeit, für eine vorhandene DB2-Kopie einer Version vor 9.7 ein automatisches Upgrade durchzuführen. Wenn Sie für die vorhandene Kopie von DB2 während der Installation ein Upgrade durchführen möchten, müssen Sie nach der Installation nur für Ihre Datenbanken ein Upgrade durchführen.

Wenn Ihre DB2-Server unter einem Release einer früheren Version als DB2 UDB Version 8 ausgeführt werden, müssen Sie zuerst ein Upgrade auf DB2 UDB Version 8 und anschließend auf DB2 Version 9.7 durchführen. Es wird empfohlen, auf das neueste Fixpack von DB2 UDB Version 8.2 zu migrieren. Einzelheiten zur Migration auf DB2 UDB Version 8.2 finden Sie in der [DB2 UDB Version 8-Migrationsüber](http://www.ibm.com/support/docview.wss?rs=71&uid=swg21227459)[sicht.](http://www.ibm.com/support/docview.wss?rs=71&uid=swg21227459)

Das Upgrade auf DB2 Version 9.7 wird für folgende DB2-Produkte unterstützt:

| DB2-Version | DB2-Produktname                        |  |  |
|-------------|----------------------------------------|--|--|
| Version 9.5 | DB2 Enterprise Server Edition          |  |  |
|             | DB2 Workgroup Server Edition           |  |  |
|             | DB <sub>2</sub> Personal Edition       |  |  |
|             | DB2 Express Edition                    |  |  |
|             | DB2 Express-C                          |  |  |
|             | DB2 Connect Enterprise Edition         |  |  |
|             | DB2 Connect Personal Edition           |  |  |
|             | DB2 Connect Unlimited Edition          |  |  |
|             | DB2 Connect Application Server Edition |  |  |
|             | DB2 Query Patroller                    |  |  |
|             | IBM <sup>®</sup> Data Server Client    |  |  |
|             | IBM Data Server Runtime Client         |  |  |

*Tabelle 5. Für Upgrades unterstützte DB2-Datenbankprodukte*

| DB2-Version | DB2-Produktname                            |  |  |
|-------------|--------------------------------------------|--|--|
| Version 9.1 | DB2 Enterprise Server Edition<br>$\bullet$ |  |  |
|             | DB2 Workgroup Server Edition<br>٠          |  |  |
|             | DB2 Personal Edition                       |  |  |
|             | DB2 Express Edition<br>٠                   |  |  |
|             | DB2 Connect Enterprise Edition             |  |  |
|             | DB2 Connect Personal Edition<br>٠          |  |  |
|             | DB2 Connect Unlimited Edition              |  |  |
|             | DB2 Connect Application Server Edition     |  |  |
|             | DB <sub>2</sub> Client<br>٠                |  |  |
|             | <b>DB2</b> Runtime Client                  |  |  |
|             | DB2 Query Patroller<br>$\bullet$           |  |  |
| Version 8   | DB2 UDB Enterprise Server Edition<br>٠     |  |  |
|             | DB2 UDB Workgroup Server Unlimited Edition |  |  |
|             | DB2 UDB Workgroup Server Edition<br>٠      |  |  |
|             | DB2 UDB Personal Edition                   |  |  |
|             | DB2 Express Edition                        |  |  |
|             | DB2 Universal Developer's Edition          |  |  |
|             | DB2 Personal Developer's Edition           |  |  |
|             | DB2 UDB Express Edition<br>٠               |  |  |
|             | DB2 Connect Unlimited Edition              |  |  |
|             | DB2 Connect Enterprise Edition             |  |  |
|             | DB2 Connect Application Server Edition     |  |  |
|             | DB2 Connect Personal Edition               |  |  |
|             | DB2 Query Patroller<br>٠                   |  |  |
|             | DB2 Administration Client                  |  |  |
|             | DB2 Application Development Client         |  |  |
|             | DB2 Runtime Client                         |  |  |

*Tabelle 5. Für Upgrades unterstützte DB2-Datenbankprodukte (Forts.)*

Informationen zu nicht unterstützten DB2-Produkten finden Sie im Abschnitt [Veral](#page-53-1)[tete oder nicht weiter unterstützte Funktionalität mit Auswirkungen auf die DB2-](#page-53-1) [Datenbankprodukte.](#page-53-1)

## <span id="page-26-1"></span><span id="page-26-0"></span>**Kapitel 4. Zentrale Upgradeaspekte für DB2-Server**

Für das Durchführen eines Upgrades von DB2-Servern auf DB2 Version 9.7 müssen Sie mit den Upgradekonzepten, Upgadeeinschränkungen und Upgradeempfehlungen sowie mit Ihrem DB2-Server vertraut sein. Wenn Sie einen umfassenden Einblick in das Upgrade Ihres DB2-Servers gewonnen haben, können Sie Ihren eigenen Upgradeplan erstellen.

Beim Upgrade von DB2-Servern auf DB2 Version 9.7 spielen die folgenden Faktoren für ein umfassendes Verständnis eine große Rolle:

- "DB2-Befehlsaktionen für das Upgrade von Instanzen und Datenbanken"
- v ["Upgradeeinschränkungen für DB2-Server" auf Seite 19](#page-28-0)
- ["Bewährte Verfahren für das Durchführen von Upgrades für DB2-Server" auf](#page-32-0) [Seite 23](#page-32-0)
- v ["Für Upgrades von DB2-Servern erforderlicher Plattenspeicherplatz" auf Seite 27](#page-36-0)
- v ["Änderungen bei der Unterstützung für 32-Bit- und 64-Bit-DB2-Server" auf Seite](#page-38-0) [29](#page-38-0)
- v ["Änderungen am Verhalten des DB2-Servers" auf Seite 31](#page-40-0)
- ["Veraltete oder nicht weiter unterstützte Funktionalität mit Auswirkungen auf](#page-53-0) [die DB2-Server-Upgrades" auf Seite 44](#page-53-0)
- v ["Migrieren von relationalen Datenbankverwaltungssystemen \(nicht DB2\)" auf](#page-55-0) [Seite 46](#page-55-0)

### **DB2-Befehlsaktionen für das Upgrade von Instanzen und Datenbanken**

Ein Überblick über die Aktionen, die beim Aufrufen der Befehle zum Durchführen von Upgrades für Instanzen und Datenbanken ausgeführt werden, ermöglicht Ihnen ein besseres Verständnis des Upgradeprozesses für DB2-Server.

#### **Instanzupgrade**

Wenn Sie das Upgrade der Instanz explizit mit dem Befehl **db2imigr** oder implizit bei der Installation von DB2 Version 9.7 unter Windows aufrufen und die Option **Mit vorhandener Installation arbeiten** und anschließend die Kopie einer Version vor 9.7 bei der Upgradeaktion auswählen, bewirkt dieser Befehl Folgendes:

- Upgrade für eine vorhandene Instanz auf eine neue Instanz unter einer Kopie von DB2 Version 9.7.
- Upgrade der Profilregistrierdatenbankvariablen der Instanz. Für die vom Benutzer definierten globalen Profilregistrierdatenbankvariablen wird kein Upgrade durchgeführt.
- v Upgrade für die Konfigurationsdatei des Datenbankmanagers (dbm cfg).
- v Entsprechendes Setzen des Parameters **jdk\_path** dbm cfg.
- Upgrade für die Konfigurationsdatei der Prüffunktion db2audit.cfg, wenn die Prüffunktion aktiviert ist.
- Verwenden der SSL-Konfigurationsdatei SSLconfig.ini zum Setzen der neuen Konfigurationsparameter des Datenbankmanagers auf den entsprechenden SSL-Parameterwert in dieser Datei und Upgrade für die Instanzprofil-Registrierdatenbankeinstellung DB2COMM=SSL.

• In einer MSCS-Umgebung (Microsoft Cluster Server) Definition eines neuen Ressourcentyps, Aktualisierung aller DB2-MSCS-Ressourcen zur Verwendung des neuen Ressourcentyps, Entfernen des alten Ressourcentyps und Versetzen aller Ressourcen in den Onlinestatus.

Für ein erfolgreiches Instanzupgrade ist es von großer Bedeutung, dass alle Dateien für alle Instanzen vorhanden sind und dass Schreibzugriff erteilt wurde. Sie müssen jedoch die Upgradeeinschränkungen für bestimmte Szenarios lesen, die nicht unterstützt werden.

#### **Datenbankverzeichnisupgrade**

Für das Datenbankverzeichnis wird beim ersten Zugriff implizit ein Upgrade durchgeführt, falls dies erforderlich sein sollte. Der Zugriff auf das Datenbankverzeichnis erfolgt, wenn Sie Befehle wie **LIST DATABASE DIRECTORY** oder **UPGRADE DATABASE** absetzen.

#### **Datenbankupgrade**

Wenn das Datenbankupgrade explizit mithilfe des Befehls **UPGRADE DATABASE** oder implizit mithilfe des Befehls **RESTORE DATABASE** von einem Datenbankbackup einer Version vor 9.7 aufgerufen wird, werden die folgenden Datenbankentitäten im Verlauf des Datenbankupgrades möglicherweise konvertiert:

- Datenbankkonfigurationsdatei
- Protokolldateikopfdaten
- Tabellenstammseite für alle Tabellen
- v Indexstammseite für alle Tabellen
- Katalogtabellen
- Pufferpooldateien
- Protokolldatei

Bei wiederherstellbaren Datenbanken werden mit dem Befehl **UPGRADE DATABASE** alle Protokolldateien im Pfad für aktive Protokolldateien mit der Erweiterung .MIG umbenannt. Nach dem erfolgreichen Upgrade der Datenbanken können Sie alle S\*.MIG-Dateien löschen. Details hierzu finden Sie unter [Kapitel 9, "Upgradenachbereitungstasks für DB2-Server", auf Seite](#page-124-0) [115.](#page-124-0)

Mit dem Befehl **UPGRADE DATABASE** werden für die Dateien SQLSPCS.1, SQLSPCS.2, SQLSGF.1 und SQLSGF.2 zur Unterstützung der neuen Funktionalität in Tabellenbereichen für dynamischen Speicher Upgrades durchgeführt; so werden beispielsweise Speicherpfade aus einer Datenbank entfernt und Tabellenbereiche für dynamischen Speicher nach dem Hinzufügen oder Löschen von Speicherpfaden zu bzw. aus einer Datenbank neu verteilt.

Mit dem Befehl **UPGRADE DATABASE** werden während des Datenbankupgrades automatisch statistische Daten für alle Systemkatalogtabellen gesammelt. In der folgenden Tabelle sehen Sie den Befehl **RUNSTATS**, der für die automatische Erfassung statistischer Daten aufgerufen wird:

*Tabelle 6. Befehl* **RUNSTATS** *für automatische Erfassung statistischer Daten*

| auto runstats | Benutzerprofil   Befehl RUNSTATS |                                                                                                    |
|---------------|----------------------------------|----------------------------------------------------------------------------------------------------|
| Aktiviert     | Vorhanden                        | Befehl RUNSTATS mit dem Parameter SET PROFILE ver-<br>wendet Informationen in der Spalte<br>STATISTICS_PROFILE in SYSCAT.TABLES <sup>1</sup> |

<span id="page-28-0"></span>*Tabelle 6. Befehl* **RUNSTATS** *für automatische Erfassung statistischer Daten (Forts.)*

| auto runstats | <b>Benutzerprofil</b> | <b>Befehl RUNSTATS</b>                                                                                           |
|---------------|-----------------------|----------------------------------------------------------------------------------------------------|
| Aktiviert     | Nicht vorhan-<br>den  | Befehl <b>RUNSTATS</b> mit Standardparametern                                                                    |
| Inaktiviert   | n/v                   | Befehl RUNSTATS aus dem Paketdeskriptor für den aktu-<br>ellen Aufruf an den Befehl <b>RUNSTATS</b> <sup>2</sup> |

#### **Anmerkung:**

- 1. Wenn Sie ein Upgrade für Datenbanken von DB2 UDB Version 8 Fixpack 8 oder niedriger (Version 8.2 Fixpack 1 oder niedriger) durchführen, kommt es zu keiner automatischen Erfassung statistischer Daten. Nach dem Datenbankupgrade müssen Sie statistische Daten manuell erfassen.
- 2. Wenn für die Tabelle bereits statistische Daten erfasst wurden, wird der Befehl **RUNSTATS**, wie in der Tabelle angezeigt, abgesetzt. Wenn für die Tabelle keine statistischen Daten erfasst wurden, wird der Befehl **RUNSTATS** nicht abgesetzt.

Bei der automatischen Erfassung von statistischen Daten für sämtliche Systemkatalogtabellen werden alle Ausnahmerichtlinien ignoriert, die im Diagnosemonitor definiert wurden. Wenn Sie außerdem die statistischen Daten für die Systemkatalogtabellen über Aktualisierungen der SYSSTATS-Sichten manuell geändert haben, setzen Sie diese Aktualisierungen für die SYSS-TATS-Sichten erneut manuell ab.

### **Upgradeeinschränkungen für DB2-Server**

Verschaffen Sie sich vor dem Start des Upgrades für den DB2-Server einen Überblick über die Upgradeunterstützung und die zu beachtenden Einschränkungen.

#### **Was wird unterstützt?**

- Es wird ein Upgrade von DB2 Version 9.5, DB2 Version 9.1 und DB2 UDB Version 8 auf DB2 Version 9.7 unterstützt. Bei DB2 UDB Version 7 und früheren Versionen muss zunächst ein Upgrade auf DB2 UDB Version 8.2 durchgeführt werden, bevor ein Upgrade auf DB2 Version 9.7 möglich ist.
- v Es wird ein Upgrade von einer DB2 Version 9.5-Installation ohne Rootberechtigung auf eine DB2 Version 9.7-Installation ohne Rootberechtigung unterstützt. Ein Upgrade für eine Installation mit Rootberechtigung einer Version vor 9.7 auf eine DB2 Version 9.7-Installation ohne Rootberechtigung wird nicht unterstützt.
- Unter Windows-Betriebssystemen gibt die Upgradeaktion vorhandene DB2-Kopien an, für die während der Installation von DB2 Version 9.7 ein Upgrade durchgeführt werden kann. Mit dieser Aktion wird DB2 Version 9.7 automatisch erstellt, und für alle Instanzen sowie für den DB2- Verwaltungsserver (DAS), die auf der DB2-Kopie ausgeführt werden, wird ein Upgrade durchgeführt. Mit dieser Aktion werden außerdem die DB2-Kopie und alle Add-on-Produkte, die auf dieser Kopie installiert sind, deinstalliert. Wenn Sie die Upgradeaktion nicht auswählen, müssen Sie für die Instanzen und den DAS nach der Installation ein manuelles Upgrade durchführen.
- Unter Linux- und UNIX-Betriebssystemen ist die Upgradeaktion nicht verfügbar, und Sie können nur eine neue Kopie von DB2 Version 9.7 ins-

tallieren. Nach der Installation müssen Sie für Ihre Instanzen ein manuelles Upgrade durchführen. Für den vorhandenen DAS können Sie ein manuelles Upgrade durchführen.

- Die Bitgröße der Instanz hängt von dem Betriebssystem ab, unter dem DB2 Version 9.7 installiert wird, und bei der Unterstützung [für 32-Bit-](#page-39-0)[Kernel und 64-Bit-Kernel sind Änderungen zu beachten.](#page-39-0)
- Das Durchführen von Upgrades von einem System mit mehreren DB2-Kopien von DB2 Version 9.5, DB2 Version 9.1, DB2 UDB Version 8 bzw. allen Versionen wird unterstützt. Unter Windows-Betriebssystemen gelten die Einschränkungen hinsichtlich der Koexistenz früherer Versionen der DB2-Datenbankprodukte. Weitere Informationen hierzu finden Sie in "Aktualisieren von DB2-Kopien (Windows)" in *Datenbankverwaltung - Konzepte und Konfiguration - Referenzinformationen*.
- Das [Durchführen von Upgrades für Umgebungen mit partitionierten Da](#page-112-1)[tenbanken mit mehreren Datenbankpartitionen](#page-112-1) wird unterstützt.
- Der Restore von vollständigen Offlinedatenbankbackups von DB2-Kopien von Versionen vor 9.7 wird unterstützt. Eine aktualisierende Recovery von Protokollen von einer vorherigen Stufe ist jedoch nicht möglich. Informieren Sie sich im Abschnitt "Backup- und Restoreoperationen zwischen unterschiedlichen Betriebssystemen und Hardwareplattformen" in *Datenrecovery und hohe Verfügbarkeit - Handbuch und Referenz* über die Details zur Upgradeunterstützung in Bezug auf die Verwendung des Befehls **RESTORE DATABASE**.
- Wenn das Feature von DB2 Workload Management installiert ist und Sie ein Upgrade von DB2 Version 9.1 oder DB2 UDB Version 8 durchführen, verfügt eine Datenbank, für die ein Upgrade durchgeführt wurde, über drei vordefinierte Standardserviceklassen: die Standardbenutzerklasse, die Standardverwaltungsklasse und die Standardsystemklasse. Nach dem Datenbankupgrade gehören alle Verbindungen zum Standardverarbeitungsprozess. Verbindungen, die zum Standardverarbeitungsprozess gehören, werden der Standardbenutzerklasse zugeordnet. Die Standardbenutzerklasse verfügt nur über eine einzige Serviceunterklasse, die Standardunterklasse. Alle Aktivitäten für die Verbindungen aus der Standardbenutzerklasse werden in der Standardunterklasse ausgeführt.
- In Datenbanken, für die ein Upgrade durchgeführt wurde, für die der Datenbankkonfigurationsparameter **RESTRICT\_ACCESS** auf YES gesetzt ist, müssen Sie den Nicht-DBADM-Benutzern das Zugriffsrecht USAGE für SYSDEFAULTUSERWORKLOAD erteilen. Andernfalls können diese Benutzer keine Arbeit an die Datenbank übergeben.
- Für Indexerweiterungen wird im Rahmen des Datenbankupgrades ein Upgrade durchgeführt. Sie müssen Ihre Indizes nach dem Upgrade von einer 32-Bit-Instanz von DB2 UDB Version 8 auf eine 64-Bit-Instanz von DB2 Version 9.7 jedoch möglicherweise neu erstellen. Details hierzu finden Sie unter [Upgradenachbereitungstasks.](#page-124-1)

#### **Was wird nicht unterstützt?**

In den folgenden Situationen schlägt die Installation von DB2 Version 9.7 fehl:

v Das Betriebssystem wird nicht unterstützt. Sie müssen zuerst ein Upgrade auf eine unterstützte Version des Betriebssystems durchführen, bevor Sie ein Upgrade auf DB2 Version 9.7 durchführen können, oder Sie müssen [ein Upgrade auf einen neuen DB2-Server durchführen,](#page-107-1) der die

<span id="page-30-0"></span>Betriebssystemvoraussetzungen erfüllt. Weitere Informationen hierzu finden Sie in "Installationsvoraussetzungen für DB2-Datenbankprodukte" in *DB2-Server - Installation*.

- v Ein 32-Bit-Kernel ist unter Linux- und UNIX-Betriebssystemen aktiv (mit Ausnahme von Linux x86). Bei der Installation von DB2 Version 9.7 muss ein 64-Bit-Kernel installiert sein.
- Eine Kopie von DB2 UDB Version 7 oder einer früheren Version ist unter Windows-Betriebssystemen installiert.

In den folgenden Situationen schlägt der Befehl **db2iupgrade** fehl:

- v Sie verfügen nicht über die Berechtigung zum Durchführen eines Upgrades für die Instanz.
- v Die Instanz, für die Sie versuchen, ein Upgrade durchzuführen, ist aktiv. Führen Sie den Befehl **db2stop** aus, um die Instanz zu stoppen.
- v Die Instanz hat bereits den Versionsstand DB2 Version 9.7 oder höher. Führen Sie den Befehl **db2iupdt** aus, um eine Aktualisierung auf verschiedene Fixpackstufen oder Kopien von DB2 Version 9.7 durchzuführen.
- Sie versuchen, ein Upgrade von DB2 Version 9.7 wieder auf DB2 Version 9.5, DB2 Version 9.1 oder DB2 UDB Version 8 durchzuführen. Ein [Kapi](#page-154-0)[tel 12, "Umkehren von Upgrades für DB2-Server", auf Seite 145](#page-154-0) ist möglich, jedoch müssen Sie die Voraussetzungen beachten und die Schritte in dieser Prozedur ausführen.
- Der Instanztyp, für den Sie versuchen, ein Upgrade auf die Kopie von DB2 Version 9.7 durchzuführen, wird nicht unterstützt. In der folgenden Tabelle wird die Upgradeunterstützung für jeden Instanztyp durch das DB2-Datenbankprodukt beschrieben:

| Instanztyp                                                          | Knotentyp                                            | Upgradeunterstützung                                                                                                    |
|---------------------------------------------------------------------|------------------------------------------------------|----------------------------------------------------------------------------------------------------|
| Client – Standard-<br>typ für DB2-Clients                           | Client                                               | Das Upgrade auf eine Instanz vom Typ<br>'client', standalone, wse oder ese wird unter-<br>stützt.                                                                                                    |
| standalone - Stan-<br>dardtyp für DB2<br>Personal Edition<br>(PE)   | Datenbankserver mit<br>lokalen Clients               | Das Upgrade auf eine Instanz vom Typ<br>standalone, wse oder ese wird unterstützt.<br>Das Upgrade auf eine Instanz vom Typ<br>client wird nicht unterstützt.                                                                                                    |
| $wse - Standardtyp$<br>für DB2 Workgroup<br>Server Edition<br>(WSE) | Datenbankserver mit<br>lokalen und fernen<br>Clients | Das Upgrade auf eine Instanz vom Typ wse<br>oder ese wird unterstützt.<br>Das Upgrade auf eine Instanz vom Typ<br>standalone erstellt eine Instanz vom Typ<br>standalone <sup>2</sup> (nur Linux und UNIX)<br>Das Upgrade auf eine Instanz vom Typ<br>client wird nicht unterstützt. |

*Tabelle 7. Unterstützung des Instanzupgrades für DB2 Version 9.7-Datenbankprodukte*

| Instanztyp                                                      | Knotentyp                                                                                                    | Upgradeunterstützung                                                                                                    |
|-----------------------------------------------------------------|----------------------------------------------------------------------------------------------------|----------------------------------------------------------------------------------------------------|
| ese – Standardtyp<br>für DB2 Enterprise<br>Server Edition (ESE) | Partitionierter<br>Datenbankserver mit<br>lokalen und fernen<br>Clients oder<br><b>Enterprise Server</b><br>Edition mit lokalen<br>oder fernen Clients | • Das Upgrade auf eine Instanz vom Typ ese<br>wird unterstützt.<br>Das Upgrade auf eine Instanz vom Typ<br>standalone oder wse von Umgebungen mit<br>einer einzelnen Datenbankpartition erstellt<br>eine Instanz vom Typ standalone oder wse <sup>2</sup><br>(nur Linux und UNIX).<br>Das Upgrade auf eine Instanz vom Typ<br>client wird nicht unterstützt. |

*Tabelle 7. Unterstützung des Instanzupgrades für DB2 Version 9.7- Datenbankprodukte (Forts.)*

#### **Anmerkung:**

- 1. Die höchste Stufe für jedes DB2-Datenbankprodukt ist der in [Tabelle 7 auf Seite 21](#page-30-0) in aufsteigender Reihenfolge der Stufen angegebene Instanztyp. Jeder Instanztyp bietet Unterstützung für die Instanztypen der niedrigeren Stufen. Beispiel: Der Instanztyp *ese* unterstützt die Instanztypen *wse*, *standalone* und *client*. Sie können den Befehl **db2icrt** mit dem Parameter **-s** verwenden, um Instanzen einer niedrigeren Stufe zu erstellen. Wenn Sie den Parameter **-s** nicht angeben, wird die Instanz mit der höchsten Instanztypstufe erstellt, die von dem installierten DB2-Datenbankprodukt unterstützt wird.
- 2. Die Datenbankmanagerkonfigurationsparameter verfügen über Standardwerte für die erstellte Instanz. Die vorherigen Konfigurationseinstellungen des Datenbankmanagers werden nicht übernommen. Wenn die Konfigurationsparameter in der neuen Instanz zur Verfügung stehen, können Sie die vorherigen Einstellungen nach dem Upgrade wiederherstellen. Der Befehl **db2iupdt** unterstützt nicht das Durchführen eines Downgrades eines Instanztyps einer höheren Ebene auf einen Instanztyp einer niedrigeren Ebene. Sie können zwar einen solchen Downgrade manuell durchführen, dies sollte aber möglichst vermieden werden.
- v Der Befehl **db2ckupgrade** schlägt fehl und bewirkt das Fehlschlagen des Befehls **db2iupgrade**. Der Befehl **db2iupgrade** ruft den Befehl **db2ckupgrade** auf, um zu prüfen, ob katalogisierte lokale Datenbanken für das Upgrade auf DB2 Version 9.7 bereit sind.
- v DB2 Data Links Manager Version 8 ist auf dem DB2-Server installiert. DB2 Data Links Manager wird in DB2 Version 9.7 nicht unterstützt. Sie können [ein Upgrade auf eine Standardinstanz von DB2 Version 9.7 ohne](#page-117-1) [DB2 Data Links Manager-Funktionalität durchführen.](#page-117-1)
- DB2 Data Warehouse Manager Version 8 und alle Erweiterungen sind auf dem DB2-Server installiert. DB2 Data Warehouse Manager wird in DB2 Version 9.7 nicht unterstützt. Wenn Sie den Befehl **db2iupgrade** eingeben, wird jedoch eine Fehlernachricht angezeigt, die Anweisungen zum Upgrade auf eine Standardinstanz von DB2 Version 9.7 ohne DB2 Data Warehouse Manager-Funktionalität enthält.

In den folgenden Situationen schlägt der Befehl **UPGRADE DATABASE** fehl:

- Sie verfügen nicht über die Berechtigung zum Durchführen eines Upgrades für die Datenbank.
- v Es ist keine katalogisierte Datenbank vorhanden.
- <span id="page-32-0"></span>• Beim Datenbankupgrade treten Probleme auf, die in den Ursachencodes der Fehlernachricht "SQL1704N" in Fehlernachrichten, Band 2 beschrieben werden.
- Benutzerdefinierte einzigartige Datentypen (UDTs) mit den Namen AR-RAY, BINARY, CURSOR, DECFLOAT, ROW, VARBINARY oder XML werden gefunden. Vor dem Datenbankupgrade müssen Sie diese UDTs löschen und mit anderen Namen erneut erstellen.
- Datenbankobjekte wurden mithilfe von eingeschränkten Schemanamen erstellt, die in der Fehlernachricht "SQL0553N" in der Veröffentlichung *Fehlernachrichten, Band 2* beschrieben werden. SYSPUBLIC ist nun in der Liste der eingeschränkten Schemanamen aufgenommen.
- Benutzerobjekte verwenden den systemdefinierten Datentyp DATALINK. Vor dem Datenbankupgrade müssen Sie diese Objekte löschen oder ändern. Falls Sie DB2 Net Search Extender (NSE) auf Ihrem DB2-Server installiert haben, müssen Sie auch die UDFs löschen, die von NSE für die Data Links-Unterstützung erstellt wurden. Details hierzu finden Sie un-ter ["Durchführen von Upgrades für DB2 Data Links](#page-117-0) [Manager-Umgebungen" auf Seite 108.](#page-117-0)
- Eine Datenbank wurde als HADR-Bereitschaftsdatenbank (High Availability Disaster Recovery) aktiviert.

## **Bewährte Verfahren für das Durchführen von Upgrades für DB2-Server**

Bei der Upgradeplanung für Ihren DB2-Server sollten Sie die folgenden bewährten Verfahren in Betracht ziehen.

#### **Überprüfen von Änderungen an der vorhandenen Funktionalität eines DB2-Datenbankprodukts**

Änderungen an der vorhandenen Funktionalität, die in DB2 Version 9.7 eingeführt werden, können sich unter Umständen auf Ihre Anwendungen, Scripts, Wartungsvorgänge und alle anderen Aspekte auswirken, die mit dem Upgradeprozess für Ihren DB2-Server verknüpft sind. Änderungen an der vorhandenen Funktionalität, die in Releases von Versionen vor 9.7 eingeführt wurde, können ebenfalls Auswirkungen haben. Überprüfen Sie die folgenden Änderungen und überlegen Sie, wie Sie mit diesen Änderungen umgehen, bevor Sie mit dem Upgrade beginnen:

- v Für Upgrades von DB2 Version 9.1 oder DB2 UDB Version 8: [Geänderte](http://publib.boulder.ibm.com/infocenter/db2luw/v9r5/topic/com.ibm.db2.luw.wn.doc/doc/c0023232.html) [Funktionalität in DB2 Version 9.5](http://publib.boulder.ibm.com/infocenter/db2luw/v9r5/topic/com.ibm.db2.luw.wn.doc/doc/c0023232.html)
- Für Upgrades von DB2 UDB Version 8: [Änderungen der vorhandenen,](http://publib.boulder.ibm.com/infocenter/db2luw/v9/topic/com.ibm.db2.udb.rn.doc/doc/c0023232.htm) [in DB2 Version 9.1 eingeführten Funktionalität](http://publib.boulder.ibm.com/infocenter/db2luw/v9/topic/com.ibm.db2.udb.rn.doc/doc/c0023232.htm)

Wenn Sie das Upgrade in einer Testumgebung durchführen und dabei Probleme auftreten, können Sie die Bedeutung für Ihre Umgebung bewerten und nach einer Problemlösung suchen.

#### **Durchführen von Hardware- und Betriebssystemupgrades vor dem Upgrade von DB2-Datenbankprodukten**

Die Unterstützung für UNIX-, Linux- und Windows-Betriebssysteme wurde in DB2 Version 9.7 geändert. Überprüfen Sie im Abschnitt "Installationsvoraussetzungen für DB2-Datenbankprodukte" in *DB2-Server - Installation* , ob die Version Ihres Betriebssystems unterstützt wird und ob Sie für das Betriebssystem ein Upgrade durchführen müssen, bevor Sie DB2 Version 9.7 installieren können. Beachten Sie, dass neuere Versionen von Betriebssystemen auch neue Hardwarevoraussetzungen mit sich bringen können.

Auch wenn ein Upgrade nicht erforderlich ist und Sie sich trotzdem dafür entscheiden, vereinfacht die Durchführung von Hardware- und Betriebssystemupgrades getrennt vom Upgrade des DB2-Datenbankprodukts die Fehlerbestimmung, falls Sie beim Upgrade auf Schwierigkeiten stoßen sollten. Wenn Sie ein Upgrade Ihrer Software bzw. Hardware vor dem Upgrade des DB2-Datenbankprodukts durchführen, stellen Sie sicher, dass das System ordnungsgemäß funktioniert, bevor Sie mit dem Upgradeprozess beginnen.

Wenn Sie eine Kopie von DB2 Version 9.1 unter Windows XP oder Windows 2003 verwenden, installieren Sie zunächst ein Fixpack, das Windows Vista unterstützt, bevor Sie ein Upgrade für das Betriebssystem auf Windows Vista durchführen, um sicherzustellen, dass Ihre DB2-Kopie auch nach dem Upgrade des Betriebssystems erwartungsgemäß funktioniert. Die Unterstützung für Windows Vista beginnt ab DB2 Version 9.1 Fixpack 2. Wenn Sie eine Kopie von DB2 UDB Version 8 unter Windows XP oder Windows 2003 verwenden, führen Sie zunächst ein Upgrade auf DB2 Version 9.7 und anschließend ein Upgrade des Betriebssystems auf Windows Vista durch.

Wenn Sie über eine 32-Bit-Kopie von DB2 UDB Version 8.1 unter Linux mit POWER verfügen, müssen Sie Ihre aktuelle DB2-Kopie auf DB2 UDB Version 8.1 Fixpack 7 oder höher aktualisieren und anschließend ein Upgrade Ihres Betriebssystems auf SUSE Linux Enterprise Server (SLES) 10 durchführen, bevor Sie DB2 Version 9.7 installieren.

Wenn Sie eine Kopie von DB2 Version 9.5 oder DB2 Version 9.1 unter SLES 10 verwenden, wenden Sie zunächst Fixpack 4 der Version 9.5 oder höher bzw. Fixpack 7 der Version 9.1 oder höher an, bevor Sie anschließend ein Upgrade des Betriebssystem auf SLES 11 durchführen. Wenn Sie eine Kopie von DB2 UDB Version 8 unter SLES 10 verwenden, führen Sie zunächst ein Upgrade auf DB2 Version 9.7 und anschließend ein Upgrade für das Betriebssystem auf SLES 11 durch.

Wenn Sie ein Upgrade einer Kopie vor Version 9.7 auf prozessorbasierte POWER3-Systeme durchführen, führen Sie zunächst ein Upgrade auf prozessorbasierte POWER4-Systeme durch, bevor Sie ein Upgrade auf DB2 Version 9.7 durchführen. Prozessorbasierte POWER3-Systeme werden in DB2 Version 9.7 nicht unterstützt.

#### **Vergleichstests zur DB2-Serverleistung**

Führen Sie vor dem Upgrade des DB2-Servers einige Leistungstests durch. Das Vergleichstesttool **db2batch** kann Ihnen beim Erfassen von abgelaufenen Zeiten und CPU-Zeiten für die Abfragen weiterhelfen. Mithilfe dieses Tools können Sie Leistungstests entwickeln. Notieren Sie die genauen Umgebungsbedingungen, unter denen die Abfragen ausgeführt werden.

Protokollieren Sie außerdem für jede Testabfrage die Ausgabe des Befehls **db2expln**. Vergleichen Sie die Ergebnisse vor und nach dem Upgrade. Dieses Verfahren kann Ihnen dabei helfen, Leistungsbeeinträchtigungen, sofern sie auftreten sollten, zu ermitteln und zu beheben.

#### **Ausarbeiten eines Plans zum Umkehren eines Upgrades**

Es gibt kein Dienstprogramm zum Umkehren eines Upgrades bzw. Zurücksetzen von DB2 Version 9.7 auf ein Release einer Version vor 9.7. In [Kapitel 12, "Umkehren von Upgrades für DB2-Server", auf Seite 145](#page-154-0) finden Sie Informationen zu allen erforderlichen Schritten zum Umkehren eines Datenbankupgrades.

#### **Ausführen von Upgradevorbereitungstasks**

Für ein erfolgreiches Upgrade sollten Sie eine Reihe von [Upgradevorberei](#page-58-1)[tungstasks](#page-58-1) ausführen, zum Beispiel das Sichern der DB2-Konfigurationsparametereinstellungen, das Vergrößern der Tabellenbereiche und Protokolldateien und das Prüfen der Upgradebereitschaft der Datenbanken.

Um Leistungseinbußen nach Upgrades zu vermeiden, führen Sie Upgradevorbereitungstasks wie beispielsweise das Konvertieren von Indizes des Typs 1 in Indizes des Typs 2 durch. Wenn Sie sich dazu entscheiden, Ihre Indizes des Typs 1 vor dem Datenbankupgrade nicht zu konvertieren, werden die Indizes des Typs 1 während des Datenbankupgrades als ungültig markiert und bei Ihrem ersten Tabellenzugriff neu erstellt. Sie können auf die Tabelle erst zugreifen, wenn die Indexneuerstellung abgeschlossen ist.

#### **Upgrade von 32-Bit Linux-Betriebssystemen auf 64-Bit**

Wenn Sie ein Upgrade auf ein 32-Bit-Datenbankprodukt von DB2 Version 9.7 unter Linux-Betriebssystemen durchführen, gelten in der Multithread-Architektur neue Einschränkungen aufgrund der Begrenzung der virtuellen Speicheradressen auf 32-Bit-Systemen. Dazu gehören die folgenden Einschränkungen:

- Der private Speicher für Agenten wird jetzt in einem einzigen Prozess zugeordnet. Möglicherweise reicht der Prozessspeicherbereich nicht aus, um den kumulierten privaten Speicherbereich für alle Agenten zuzuordnen. Es kann erforderlich sein, die Anzahl der konfigurierten Agenten zu reduzieren.
- v Die Unterstützung für mehrere Datenbank ist eingeschränkt, weil die gemeinsam genutzten Speichersegmente aller Datenbanken in einem einzigen Prozesspeicherbereich zugeordnet werden. Sie können den Speicherbedarf für jede Datenbank reduzieren, damit alle Datenbanken erfolgreich aktiviert werden können. Dies hat jedoch Auswirkungen auf die Leistung des Datenbankservers.

Ziehen Sie das Upgrade auf ein 64-Bit-Datenbankprodukt von DB2 Version 9.7 in Betracht, um nicht an die Einschränkungen des 32-Bit-Kernels gebunden zu sein.

#### **Bestimmen Sie, ob das Upgrade zuerst für die DB2-Server oder die -Clients durchgeführt werden soll.**

Das Durchführen eines Upgrades für Ihre DB2-Server, bevor Sie ein Upgrades Ihrer Data Server-Clients durchführen, ist die traditionelle Methode, wie Sie bekannte Einschränkungen und Bedingungen vermeiden können, wie z. B. Unterstützung von neuer Funktionalität des DB2-Datenbankprodukts, Netzwerkprotokolle und Konnektivität. Diese Einschränkungen und Bedingungen sind nicht mit DB2 Connect verknüpft.

Bevor Sie ein Upgrade für Ihre Data Server-Clients durchführen können, müssen Sie zunächst alle Inkompatibilitäten zwischen Releases verwalten. Wenn Sie aufgrund einer Softwareanforderung ein Upgrade für Ihren Client ausführen müssen, stellen Sie sicher, dass die Software die Version des DB2-Datenbankprodukts unterstützt, die Sie auf Ihrem DB2-Server ausführen. In diesem Fall verwaltet die Software alle Inkompatibilitäten zwischen Releases. Details hierzu finden Sie in ["Bewährte Upgradeverfahren für](#page-164-0) [Clients" auf Seite 155.](#page-164-0)

#### **Durchführen von Upgrades für Datenbankanwendungen und -routinen**

Wenn Sie ein Upgrade für den DB2-Server durchführen, müssen Sie möglicherweise auch für Ihre Datenbankanwendungen und -routinen ein Upgrade durchführen, damit die Änderungen für die 64-Bit-Instanzen, die gespeicherten SQL-Prozeduren, die Java Virtual Machine (JVM) und die Entwicklungssoftware unterstützt werden.

In [Kapitel 22, "Zentrale Upgradeaspekte für Datenbankanwendungen", auf](#page-188-0) [Seite 179](#page-188-0) und [Kapitel 23, "Zentrale Upgradeaspekte für Routinen", auf Sei](#page-226-0)[te 217](#page-226-0) werden die Faktoren besprochen, die auf das Upgrade Ihrer Datenbankanwendungen oder -routinen Einfluss haben können. Informieren Sie sich über diese Faktoren und nehmen Sie alle erforderlichen Änderungen an Ihren Datenbankanwendungen und -routinen vor, um sicherzustellen, dass diese nach dem Upgrade auf DB2 Version 9.7 ausgeführt werden können.

Sie können die Datenbankanwendungen und -routinen in einer Testumgebung für das Upgrade testen und sicherstellen, dass die Datenbankanwendungen und -routinen unter DB2 Version 9.7 erfolgreich ausgeführt werden, um festzustellen, ob ein Upgrade erforderlich ist. Sie können für Ihre Datenbankanwendungen und -routinen auch ein Upgrade durchführen, bevor Sie ein Upgrade für Ihre Produktionsumgebung durchführen.

#### **Durchführen von Upgrades für DB2 HADR-Umgebungen (HADR = High Availability Disaster Recovery)**

Durch das Upgrade einer Primärdatenbank auf DB2 Version 9.7 wird die Datenbankrolle von 'primär' in 'standard' geändert. Das Upgrade für Bereitschaftsdatenbanken auf DB2 Version 9.7 wird nicht unterstützt, weil sich diese Datenbanken im Status 'Aktualisierende Recovery anstehend' befinden. Aufgrund dieser Einschränkungen muss HADR für das Durchführen eines Upgrades für eine HADR-Umgebung auf DB2 Version 9.7 gestoppt werden, ein Upgrade für Ihren DB2-Server, auf dem sich die Primärdatenbank befindet, durchgeführt werden, und HADR anschließend erneut initialisiert werden.

In der folgenden Liste sind die einzelnen Aktionen sowie das zugehörige Thema, in dem die jeweilige Aktion dokumentiert ist, enthalten:

- v Stoppen Sie die HADR-Primär- oder Bereitschaftsdatenbank, wie in [Ka](#page-58-0)[pitel 5, "Upgradevorbereitungstasks für DB2-Server", auf Seite 49](#page-58-0) beschrieben.
- v Führen Sie für den DB2-Server, auf dem sich die Primärdatenbank befindet, ein Upgrade durch, indem Sie eine der folgenden Tasks ausführen:
	- – [Durchführen von Upgrades für DB2-Server auf DB2 Version 9.7 \(Win](#page-78-1)[dows\)](#page-78-1)
	- – [Durchführen von Upgrades für DB2-Server auf DB2 Version 9.7 \(Li](#page-90-1)[nux und UNIX\)](#page-90-1)
- Reinitialisieren Sie HADR, wie in [Kapitel 9, "Upgradenachbereitungs](#page-124-0)[tasks für DB2-Server", auf Seite 115](#page-124-0) beschrieben.

#### **Migrieren von SQL Replication-Umgebungen**

Nachdem Sie bei Ihren Datenbankservern ein Upgrade dur chgeführt haben, können Sie wahlweise Ihre SQL-Replikationsumgebung auf die DB2 Version 9.7 migrieren.
#### <span id="page-36-0"></span>**Durchführen von Upgrades für DB2 Spatial Extender**

Wenn Sie DB2 Spatial Extender installiert hatten und ein Upgrade Ihrer für Spatial Extender aktivierten Datenbanken auf DB2 Version 9.7 vorgenommen haben, finden Sie im Abschnitt zum *Durchführen eines Upgrades auf DB2 Spatial Extender Version 9.7* in der Veröffentlichung *Spatial Extender und Geodetic Data Management Feature - Benutzer- und Referenzhandbuch* spezielle Upgradedetails für DB2 Spatial Extender.

#### **Durchführen von Upgrades für Microsoft Cluster Server-Umgebungen**

In einer Microsoft Cluster Server-Umgebung (MSCS-Umgebung) sollten Sie DB2 Version 9.7 als neue Kopie installieren und anschließend den Befehl **db2iupgrade** zum Durchführen eines Upgrades für die MSCS-Instanz aus-führen. Details hierzu finden Sie in ["Durchführen von Upgrades für](#page-120-0) [DB2-Server in Microsoft Cluster Server-Umgebungen" auf Seite 111.](#page-120-0)

#### **Autonomic Computing-Funktionalität**

Wenn Sie ein Upgrade von DB2 Version 9.1 oder früher durchführen, aktiviert DB2 Version 9.7 die zusätzliche Funktionalität des Autonomic Computing, die in Version 9.5 eingeführt wurde; dazu zählen z. B. die automatische Agentenkonfiguration und Echtzeitstatistiken. Wenn Sie für Ihre Datenbank ein Upgrade auf DB2 Version 9.7 durchführen, erfolgt jedoch keine automatische Agentenkonfiguration und die Echtzeitstatistiken werden nicht aktiviert. Für Verbesserungen in Bezug auf die Leistung und die Verwaltbarkeit sollten Sie [diese in DB2 Version 9.5 eingeführte autonome](http://publib.boulder.ibm.com/infocenter/db2luw/v9r5/index.jsp?topic=/com.ibm.db2.luw.qb.migration.doc/doc/t0024928.html) [Funktionalität einbeziehen.](http://publib.boulder.ibm.com/infocenter/db2luw/v9r5/index.jsp?topic=/com.ibm.db2.luw.qb.migration.doc/doc/t0024928.html)

Beim Upgrade von DB2 UDB Version 8 auf DB2 Version 9.7 wird die zusätzliche, in Version 9.1 eingeführte Funktionalität des Autonomic Computing aktiviert, wenn Sie eine Datenbank erstellen:

- v Automatische Ausführung des Konfigurationsadvisors
- Aktivierung des automatischen Speichers
- v Aktivierung der Datenbankkonfigurationsparameter **auto\_runstats** und **self\_tuning\_mem**

Diese Funktionalität des Autonomic Computing wird jedoch nicht aktiviert, wenn Sie für Ihre Datenbanken ein Upgrade auf DB2 Version 9.7 durchführen. Für die Datenbanken, für die ein Upgrade durchgeführt wurde, sollten Sie [diese in DB2 Version 9.1 eingeführte autonome Funktionalität einbe](http://publib.boulder.ibm.com/infocenter/db2luw/v9/index.jsp?topic=/com.ibm.db2.udb.uprun.doc/doc/t0024928.htm)[ziehen.](http://publib.boulder.ibm.com/infocenter/db2luw/v9/index.jsp?topic=/com.ibm.db2.udb.uprun.doc/doc/t0024928.htm)

# **Für Upgrades von DB2-Servern erforderlicher Plattenspeicherplatz**

Beachten Sie, dass für den Upgradeprozess zusätzlicher Plattenspeicherplatz erforderlich ist. Stellen Sie sicher, dass der freie Plattenspeicherplatz ausreicht, um diesen Prozess erfolgreich abzuschließen. Die folgenden Empfehlungen für den Plattenspeicherplatz gelten für das Upgrade auf DB2 Version 9.7.

#### **Dateien mit Tabellenbereichsinformationen**

Die Dateien SQLSPCS.1 und SQLSPCS.2 enthalten Tabellenbereichsinformationen. Während des Upgrades von DB2 UDB Version 8 auf DB2 Version 9.7 vervierfacht sich die Größe dieser Dateien im Vergleich zu ihrer vorherigen Größe, aber die gesamte Datengröße auf der Festplatte überschreitet nicht die neue Größe der Dateien SQLSPCS.1 und SQLSPCS.2. Wenn die Gesamtgröße dieser beiden Dateien vor dem Upgrade zum Beispiel 512 KB betrug, benötigen Sie mindestens 2 MB freien Plattenspeicherplatz.

#### **Bereiche für Systemkatalogtabellen und temporäre Systemtabellen**

Stellen Sie sicher, dass der freie Speicherbereich im Systemkatalog und der Systemtabellenbereich für temporäre Tabellen für die Datenbanken ausreicht, für die ein Upgrade durchgeführt werden soll. Während des Upgrades ist sowohl für alte als auch neue Datenbankkataloge ein Tabellenbereich für Systemkataloge erforderlich. Der erforderliche freie Speicherbereich hängt sowohl von der Komplexität der Datenbank als auch von der Anzahl und Größe der Datenbankobjekte ab.

#### **Tabellenbereich für Systemkataloge (SYSCATSPACE)**

Es wird empfohlen, die Gesamtgröße auf das Doppelte des gesamten verwendeten Speicherplatzes zu erhöhen. Der freie Speicherbereich sollte somit mindestens dieselbe Größe besitzen, die der aktuell verwendete Speicherbereich einnimmt.

#### **Temporärer Tabellenbereich (der Standardname lautet TEMPSPACE1)**

Es wird empfohlen, die Gesamtgröße auf die doppelte Größe des Tabellenbereichs des Systemkatalogs zu erhöhen.

Beim Tabellenbereich für Systemkataloge sollte die Anzahl der freien Seiten mindestens der Anzahl der verwendeten entsprechen. Die Gesamtanzahl der Seiten für den temporären Systemtabellenbereich sollte doppelt so hoch sein wie die Gesamtanzahl der Seiten für den Tabellenbereich der Systemkataloge.

Zum Erhöhen des freien Speicherbereichs in den SMS-Tabellenbereichen (SMS = System Managed Space) können Sie Plattenspeicherplatz auf den entsprechenden Dateisystemen verfügbar machen oder die Größe Ihrer Dateisysteme erhöhen, wenn Sie einen Volume Manager verwenden.

Zum Erhöhen des freien Speicherbereichs in den DMS-Tabellenbereichen (DMS = Database Managed Space) können Sie die Größe der vorhandenen Container erhöhen. Sie können zwar auch weitere Container hinzufügen, dies kann jedoch ein erneutes Ausgleichen der Daten zur Folge haben. Sie können die Größe der Container nach dem Upgrade wieder reduzieren.

#### **Protokolldateibereich**

Im Verlauf des Datenbankupgrades werden Änderungen an Systemkatalogobjekten vorgenommen. Alle Änderungen an den einzelnen Systemkatalogobjekten erfolgen in einer einzigen Transaktion, für die ein entsprechender Speicherbereich erforderlich ist. Reicht der Speicherbereich nicht aus, wird die Transaktion mithilfe eines Rollbacks rückgängig gemacht, und das Upgrade kann nicht erfolgreich beendet werden.

Um sicherzustellen, dass der Speicherplatz für die Protokolldatei ausreicht, können Sie für den Datenbankkonfigurationsparameter **logsecond** das Doppelte des aktuellen Werts für **logprimary** und **logsecond** einstellen, wenn das Dateisystem für die Protokolldateien genug freien Plattenspeicherplatz aufweist, um diesen Parameterwert zu erhöhen. Wenn Sie bereits über einen ausreichend großen Speicherplatz für die Protokolldatei verfügen, ist eine Erhöhung dieses Parameters möglicherweise nicht notwendig. Auch in Umgebungen mit partitionierten Datenbanken müssen Sie nur den Speicherbereich in der Katalogpartition vergrößern.

Sie müssen die Werte dieser Datenbankkonfigurationsparameter aktualisieren, bevor Sie für die Instanz ein Upgrade auf DB2 Version 9.7 durchführen, weil Sie diese Datenbankkonfigurationsparameter nicht aktualisieren können, bevor Sie den Befehl **UPGRADE DATABASE** ausgegeben haben. Schlägt dieser Befehl fehl, weil der Speicherbereich nicht ausreicht, können Sie die

Werte der Datenbankkonfigurationsparameter erhöhen und den Befehl **UPGRADE DATABASE** anschließend erneut ausgeben.

Die neuen Einstellungen für die Datenbankkonfigurationsparameter für den Speicherbereich können nach dem Abschluss des Upgrades auf ihre ursprünglichen Werte zurückgesetzt werden.

#### **Indexspeicherbereich**

Für jeden Index einer gefüllten Tabelle ist eine weitere Seite erforderlich, um die folgende Funktionalität bereitzustellen:

- v Echtzeitstatistik.
- Verzögertes Bereinigungs-Rollout für MDC-Tabellen.
- v Erneut erstellter Index für eine gefüllte Tabelle.

Wenn Sie Indizes des Typs 1 haben, werden sie beim Neustart oder beim ersten Zugriff nach einem Upgrade als ungültig markiert und als Inizes des Typs 2 erneut erstellt. Stellen Sie sicher, dass Sie über ausreichend Plattenspeicherplatz für die Konvertierung Ihrer Indizes des Typs 1 verfügen. Indizes des Typs 2 erfordern pro Zeile ein Byte mehr. Detaillierte Informationen zur Schätzung des Speicherplatzbedarfs finden Sie im Abschnitt 'Speicherplatzbedarf für Indizes'.

Wenn nur eine begrenzte Menge an freiem Speicherbereich für Indizes verfügbar ist, wird möglicherweise die Fehlernachricht SQL0289N für vollen Tabellenspeicherbereich ausgegeben. Stellen Sie sicher, dass im entsprechenden Indextabellenbereich ausreichend freie Seiten vorhanden sind, um eine zusätzliche Seite für jeden Index einer gefüllten Tabelle aufzunehmen, bevor Sie Folgendes ausführen:

- v Beim Füllen von Tabellen in Datenbanken, die in DB2 Version 9.5 oder höher erstellt wurden, wird die Echtzeitstatistik in diesen neu erstellten Datenbanken standardmäßig aktiviert.
- v Beim Aktivieren des verzögerten Bereinigungs-Rollout durch Setzen des Parameters **DB2\_MDC\_ROLLOUT** auf DEFER oder wenn der Parameter **DB2\_WORKLOAD** auf SAP gesetzt wird.
- v Beim Reorganisieren oder erneuten Erstellen von Indizes für gefüllte Tabellen.

#### **Dateien für dynamischen Speicher**

Wenn Sie den dynamischen Speicher auf einer vorhandenen Datenbank durch Absetzen der Anweisung ALTER DATABASE mit der Klausel ADD STORAGE ON aktivieren, werden mithilfe dieser Anweisung die Dateien SQLSGF.1 und SQLSGF.2 erstellt, die für die Verwaltung des dynamischen Speichers erforderlich sind.

# **Änderungen bei der Unterstützung für 32-Bit- und 64-Bit-DB2-Server**

DB2 Version 9.1 oder höher unterstützt 32-Bit-Betriebssysteme unter Linux unter x86 und Windows-Betriebssystemen und 64-Bit-Betriebssysteme unter UNIX-, Linux- und Windows-Betriebssystemen.

Details zu unterstützten Architekturen für die einzelnen Betriebssysteme finden Sie in "Installationsvoraussetzungen für DB2-Datenbankprodukte" in *DB2-Server - Installation*.

Die Bitgröße für die Instanz kann nicht angegeben werden, wenn Sie eine Instanz erstellen oder für eine Instanz ein Upgrade durchführen. Die Bitgröße für neue Instanzen wird von dem Betriebssystem festgelegt, auf dem DB2 Version 9.7 installiert ist. In der folgenden Tabelle wird die Bitgrößenunterstützung für DB2 Version 9.7 zusammengefasst, die für jedes der folgenden Betriebssysteme verfügbar ist:

*Tabelle 8. Verfügbare 32-Bit- und 64-Bit-Unterstützung für DB2 Version 9.7 nach Betriebssystem.*

| Betriebssysteme                                                                                                    | DB2 Version 9.7-Unterstützung verfügbar                                                                                                    |
|----------------------------------------------------------------------------------------------------|----------------------------------------------------------------------------------------------------|
| 32-Bit-Windows unter x86 und<br>x64 (bei Verwendung des 32-<br>Bit-DB2-Produkts der Version<br>9.7)<br>32-Bit-Linux x86<br>$\bullet$                    | nur 32-Bit-Instanzen<br>٠<br>32-Bit-DB2-Server, -Client und GUI-Tools-Pakete<br>32-Bit IBM Software Development Kit (SDK) für Java                                                                                                    |
| 64-Bit-Kernel von AIX, HP-UX<br>$\bullet$<br>oder Solaris<br>• 64-Bit-Windows unter x64<br>64-Bit-Kernel von Linux unter<br>٠<br>x64, POWER und zSeries | 64-Bit-Instanzen<br>٠<br>32-Bit- und 64-Bit-DB2-Bibliotheken verfügbar<br>64-Bit-DB2-Server und -Client<br>64-Bit-Anwendungen und -Routinen<br>32-Bit-Anwendungsunterstützung auf der Clientseite<br>Nur abgeschirmte gespeicherte 32-Bit-Prozeduren/<br>UDFs (Nicht-Java)<br>Abgeschirmte gespeicherte Java-Prozeduren/UDFs<br>IBM SDK für Java (64-Bit) |

Die Änderungen in der 32-Bit- und 64-Bit-Unterstützung können sich auf Ihre Anwendungen auswirken. Diese Auswirkungen hängen davon ab, welchen Pfad für die gemeinsam genutzte Bibliothek Sie beim Verknüpfen der DB2-Bibliotheken mit Ihren Anwendungen angegeben haben. Wenn Sie den DB2-Installationspfad angegeben haben, können die Anwendungen nicht ausgeführt werden, weil die Kopie von DB2 Version 9.7 einen anderen Installationspfad verwendet. Wenn Sie die Bibliotheken jedoch mithilfe des Bibliothekspfads unter dem Ausgangsverzeichnis der Instanz verknüpft haben, werden Ihre Anwendungen in den folgenden Fällen erfolgreich ausgeführt:

- Wenn Sie über 32-Bit-Instanzen verfügen und in einem 32-Bit-System ein Upgrade auf DB2 Version 9.7 durchführen. Sie können nur für 32-Bit-Instanzen unter 32-Bit-Windows oder 32-Bit-Linux unter x86 ein Upgrade durchführen.
- Wenn Sie über 64-Bit-Instanzen verfügen und in einem 64-Bit-System ein Upgrade auf DB2 Version 9.7 durchführen. Sie können nur für eine 64-Bit-Instanz auf einem 64-Bit-System ein Upgrade durchführen.

Beim Upgrade von 32-Bit-Instanzen auf DB2 Version 9.7 auf einem 64-Bit-System müssen Sie Inkompatibilitäten gerecht werden, damit Ihre Anwendungen und Routinen erfolgreich ausgeführt werden können. Zu Inkompatibilitäten kommt es aufgrund von nicht weiter verwendeter Funktionalität oder falschen, gemeinsam genutzten Bibliothekspfadangaben. Details zur verfügbaren 32-Bit- und 64-Bit-Unterstützung siehe Tabelle 8. Nicht abgeschirmte gespeicherte 32-Bit-Prozeduren werden zum Beispiel in allen unterstützten Sprachen außer Java nicht unterstützt. Wenn Sie diese gespeicherten Prozeduren löschen und als abgeschirmte Prozeduren erneut erstellen, können Sie dieses Problem lösen.

# **Änderungen am Verhalten des DB2-Servers**

Änderungen an DB2-Registrierdatenbankvariablen, Konfigurationsparametern, physischen Merkmalen des Datenbankdesigns sowie an Datenbankberechtigungen und Zugriffsrechten können zu Veränderungen im Verhalten des DB2-Servers führen, die Auswirkungen auf das Upgrade haben können.

Im Allgemeinen werden die Instanzprofilvariablen, die Sie in Ihrer DB2-Profilregistrierdatenbank oder in Ihrer Systemumgebung definieren, nach einem Instanzupgrade mit den vorhandenen Werten beibehalten. Einige globale Variablen der Profilregistrierdatenbank (z. B. **DB2SYSTEM** und **DB2PATH**) werden von der DB2- Installationsprozedur oder dem -Instanzupgrade festgelegt. Für die globalen Variablen der Profilregistrierdatenbank, die Sie mit dem Befehl **db2set** und der Option **-g** festlegen, wird jedoch kein Upgrade durchgeführt. Diese Variablen müssen Sie nach dem Upgrade definieren.

Auch die Werte von vorhandenen Konfigurationsparametern für die Datenbank oder den Datenbankmanager werden durch das Upgrade nicht verändert. Die Standardwerte, die für neue Parameter zugeordnet werden, bzw. die neuen Standardwerte für vorhandene Parameter können Auswirkungen auf das Verhalten oder die Leistung Ihrer Anwendungen haben.

# **Änderungen, die sich auf alle Releases von Versionen vor Version 9.7 auswirken**

In den folgenden Tabellen wird ausführlich beschrieben, welche Auswirkungen die Änderungen an Variablen, Konfigurationsparametern für Datenbanken und Datenbankmanager, Merkmalen des Datenbankdesigns sowie an Datenbankberechtigungen und Zugriffsrechten auf das Upgrade haben können:

- Neue Registrierdatenbankvariablen [\(Tabelle 9 auf Seite 32\)](#page-41-0)
- v Änderungen an vorhandenen Registrierdatenbankvariablen [\(Tabelle 10 auf Seite](#page-42-0) [33\)](#page-42-0)
- [Veraltete und nicht weiter unterstützte Registrierdatenbankvariablen](#page-43-0)
- Neue Konfigurationsparameter für den Datenbankmanager (Tabelle 10)
- v [Änderungen an vorhandenen Konfigurationsparametern für den Datenbankma](#page-45-0)[nagerÄ](#page-45-0)nderungen an vorhandenen Konfigurationsparametern für den Datenbankmanager [\(Tabelle 12 auf Seite 36\)](#page-45-1)
- [Veraltete und nicht weiter unterstützte für Konfigurationsparameter des Daten](#page-45-2)[bankmanagers](#page-45-2)
- Neue Datenbankkonfigurationsparameter [\(Tabelle 13 auf Seite 37\)](#page-46-0)
- v Änderungen an vorhandenen Datenbankkonfigurationsparametern [\(Tabelle 14](#page-47-0) [auf Seite 38\)](#page-47-0)
- [Veraltete und nicht weiter unterstützte Datenbankkonfigurationsparameter](#page-49-0)
- Änderungen an den physischen Merkmalen des Datenbankdesigns [\(Tabelle 15](#page-50-0) [auf Seite 41\)](#page-50-0)
- v Änderungen an Berechtigungen und Zugriffsrechten [\(Tabelle 16 auf Seite 42\)](#page-51-0)

#### **Neue Registrierdatenbankvariablen**

In der folgenden Tabelle werden die Auswirkungen der Standardwerte neuer Registrierdatenbankvariablen auf das Upgrade beschrieben:

<span id="page-41-0"></span>

| Name                                       |                                                                                                    |
|--------------------------------------------|----------------------------------------------------------------------------------------------------|
|                                            | Auswirkungen auf das Upgrade                                                                                                    |
| DB2_DDL_SOFT_INVAL                         | Standardmäßig ist diese neue Registrierdatenbankvariable auf 0N<br>gesetzt, um die Unterstützung für die vorläufige Inaktivierung für<br>bestimmte DDL-Anweisungen zu aktivieren. Eine Liste der DDL-<br>Anweisungen finden Sie im Abschnitt zur "Automatischen Inakti-<br>vierung und Reaktivierung von Datenbankobjekten" in der<br>Veröffentlichung Datenbankverwaltung - Konzepte und Konfiguration -<br>Referenzinformationen                                                                                                    |
|                                            | Wenn in Version 9.1 Fixpack 2 oder höher die<br>Registrierdatenbankvariable DB2_WORKLOAD auf SAP gesetzt war, wur-<br>de die Unterstützung für die vorläufige Inaktivierung für bestimm-<br>te Typen von Sichten bereitgestellt, die keine Objektabhängigkeiten<br>aufwiesen.                                                                                                    |
|                                            | Wenn Sie nach einem Instanzupgrade die vorläufige Inaktivierung<br>inaktivieren müssen, setzen Sie DB2_DDL_SOFT_INVAL auf OFF. Wenn<br>die Registrierdatenbankvariable DB2_WORKLOAD jedoch auf SAP gesetzt<br>ist, wird die vorläufige Inaktivierung weiterhin für bestimmte Ty-<br>pen von Sichten unterstützt, unabhängig von der Einstellung für<br>DB2_DDL_SOFT_INVAL.                                                                                                    |
| DB2_FORCE_OFFLINE_ADD_<br><b>PARTITION</b> | Diese neue Registrierdatenbankvariable gibt an, ob die Operation<br>zum Hinzufügen einer Partition mit dem Befehl <b>START DATABASE</b><br>MANAGER und dem Parameter ADD DBPARTITIONNUM online oder offline<br>durchgeführt wird. Der Standardwert (FALSE) verweist auf den den<br>Onlinemodus.                                                                                                    |
|                                            | Wenn Sie nach einem Instanzupgrade dasselbe Verhalten wie in frü-<br>heren Releases umsetzen müssen, setzen Sie diese<br>Registrierdatenbankvariable auf TRUE. Mit dieser Einstellung können<br>Sie Partitionen nur im Offlinemodus hinzufügen, wenn Sie die Ins-<br>tanz starten.                                                                                                    |
| DB2_DEFERRED_PREPARE_<br><b>SEMANTICS</b>  | Mit dieser neuen Registrierdatenbankvariablen ist es möglich, dass<br>in dynamischen Anweisungen mit nicht typisierten<br>Parametermarken Semantik vom Typ deferred prepare (verzögerte<br>Vorbereitung) verwendet wird. Standardmäßig ist diese Variable auf<br>YES gesetzt, sodass alle nicht typisierten Parametermarken ihre<br>Datentypen und Längenattribute auf der Basis des<br>Eingabedeskriptors aus den nachfolgenden Anweisungen OPEN<br>oder EXECUTE ableiten. In früheren Releases wäre die<br>Kompilierung solcher dynamischer Anweisungen fehlgeschlagen. |
| <b>DB2_LIMIT_FENCED_GROUP</b>              | Diese Registrierdatenbankvariable ist standardmäßig auf OFF ge-<br>setzt, um dasselbe Verhalten wie in früheren Releases beizubehal-<br>ten, sodass es zu keinen Auswirkungen auf das Upgrade kommt.<br>Sie sollten jedoch erwägen, diese Registrierdatenbankvariable nach<br>dem Upgrade auf ON zu setzen, um die Sicherheit für externe<br>Routinen zu verbessern. Weitere Informationen finden Sie im<br>Abschnitt, Betriebssystemberechtigungen des Prozesses 'db2fmp'<br>einschränken (Windows)" in der Veröffentlichung DB2-Server - Ins-<br>tallation.             |
|                                            | Stellen Sie auf Windows-Betriebssystemen sicher, DB2-Service-<br>Accounts für neue und vorhandene Instanzen ist.                                                                                                    |
| DB2 PMAP COMPATIBILITY                     | Standardmäßig ist diese Registrierdatenbankvariable auf ON ge-<br>setzt, damit die Verteilungszuordnung ihre Größe von 4 096 Einträ-<br>gen beibehält. Wenn Sie diese Registrierdatenbankvariable auf OFF<br>setzen, bevor Sie ein Upgrade einer Datenbank durchführen, wird<br>die Verteilungszuordnung auf 32 768 Einträge erhöht und Sie müs-<br>sen die neuen APIs db2GetDistMap und db2GetRowPartNum ver-<br>wenden. Details hierzu finden Sie unter "Auswirkungen der DB2-<br>API-Anderungen auf das Upgrade" auf Seite 186.                                        |

*Tabelle 9. Neue Registrierdatenbankvariablen*

<span id="page-42-0"></span>*Tabelle 9. Neue Registrierdatenbankvariablen (Forts.)*

| Name                                           | Auswirkungen auf das Upgrade                                                                                                    |
|------------------------------------------------|----------------------------------------------------------------------------------------------------|
| DB2 RESTORE_GRANT_<br><b>ADMIN AUTHORITIES</b> | Ab DB2 Version 9.7 Fixpack 2 gilt: Wenn für<br>DB2 RESTORE_GRANT_ADMIN_AUTHORITIES der Wert ON definiert und<br>ein Restore in einer neuen Datenbank durchgeführt wird, werden<br>dem Benutzer, der die Restoreoperation aufruft, die Berechtigungen<br>SECADM, DBADM, DATAACCESS und ACCESSCTRL erteilt.                                                                                                    |
| DB2 SMS TRUNC<br><b>TMPTABLE THRESH</b>        | Ab Version 9.7 Fixpack 2 gilt für diese Variable die Standardeinstel-<br>lung -2. Dies bedeutet, dass für übergelaufene temporäre SMS-Ob-<br>jekte, deren Größe kleiner-gleich 1 Speicherbereich (der Größe<br>EXTENTSIZE) * Containeranzahl ist, keine unnötigen<br>Dateisystemzugriffe stattfinden. Temporäre Objekte, die größer sind,<br>werden auf die Größe 0 abgeschnitten. Wenn Sie die<br>Funktionsweise auf die der vorhergehenden Releases zurücksetzen<br>möchten, geben Sie für diese Variable den Wert 0 an. |

## **Änderungen an vorhandenen Registrierdatenbankvariablen**

In der folgenden Tabelle werden die Auswirkungen der Änderungen an vorhandenen Registrierdatenbankvariablen auf das Upgrade beschrieben:

*Tabelle 10. Änderungen an vorhandenen Registrierdatenbankvariablen*

| Name                                       | Auswirkungen auf das Upgrade                                                                                                    |
|--------------------------------------------|----------------------------------------------------------------------------------------------------|
| DB2 EVALUNCOMMITTED und<br>DB2 SKIPDELETED | Für Anweisungen, die auf der Isolationsstufe für Cursorstabilität<br>mit dem Verhalten der momentanen Festschreibung mit dem<br>Datenbankkonfigurationsparameter cur commit arbeiten, gelten die-<br>se Registrierdatenbankvariablen nur, wenn 'zurzeit festgeschrieben'<br>nicht auf eine Überprüfung angewendet werden kann. Ansonsten<br>wird die Auswertung von Vergleichselementen für Daten ausge-<br>führt, die durch zurzeit festgeschriebene Überprüfungen abgerufen<br>wurden.                                                                                                    |
|                                            | Wenn das Verhalten der momentanen Festschreibung durch die Ver-<br>wendung des Befehls BIND oder der Anweisung PREPARE aktiviert<br>wurde, haben diese Registrierdatenbankvariablen keine Auswir-<br>kung. Details finden Sie in der Zeile für den<br>Konfigurationsparameter cur_commit in Tabelle 13 auf Seite 37.                                                                                                    |
| DB2_GRP_LOOKUP                             | Die Einstellung für DB2_GRP_LOOKUP wird durch das Upgrade der<br>Instanz nicht geändert. Aufgrund von Änderungen am<br>Sicherheitsmodell in Version 9.7 müssen Sie, falls diese<br>Registrierdatenbankvariable nicht gesetzt ist, sicherstellen, dass den<br>Domänenbenutzern die Datenbankberechtigungen und<br>Zugriffsrechte gewährt werden, die sie nach dem Upgrade benöti-<br>gen. Details zu den empfohlenen Einstellungen der<br>Registrierdatenbankvariable DB2_GRP_LOOKUP und dazu, wie Sie prü-<br>fen können, dass den Domänenbenutzern die Berechtigungen und<br>Zugriffsrechte gewährt wurden, finden Sie unter "Sicherheitsaspekte<br>zu Windows-Plattformen für Benutzer" in Datenbanksicherheit.                                                                                                    |
| DB2 LOGGER NON BUFFERED I                  | Ab Version 9.7 lautet der Standardwert für diese Variable<br>AUTOMATIC; dies bedeutet, dass auf Protokolldateien im Pfad für ak-<br>tive Protokolldateien möglicherweise mit nicht gepufferter E/A zu-<br>gegriffen wird. Der Datenbankmanager ermittelt, welche<br>Protokolldateien nicht gepufferte E/A vorteilhaft nutzen. In Version<br>9.5 Fixpack 1 oder höher lautete der Standardwert OFF, und es<br>wurde nur mit gepufferter E/A auf Protokolldateien zugegriffen.<br>Wenn Sie diese Variable nach dem Upgrade Ihrer Instanz nicht ein-<br>stellen, wird hierdurch dieselbe Wirkung wie mit der Einstellung<br>AUTOMATIC erzielt. Sie bemerken diese Änderung dann möglicher-<br>weise beim E/A-Zugriff. Die Vorteile bei der Verwendung nicht<br>gepufferter E/A sind reduzierter Speicherbedarf und effizienterer<br>E/A-Zugriff für Protokolldateien. Überlegen Sie deshalb vor dem<br>Inaktivieren dieses Features genau, ob eine Inaktivierung durch Set-<br>zen dieser Variable auf OFF sinnvoll ist. |

| Name                 | Auswirkungen auf das Upgrade                                                                                                    |
|----------------------|----------------------------------------------------------------------------------------------------|
| <b>DB2RESILIENCE</b> | Ab Version 9.7 Fixpack 3 wird die durch diese Variable aktivierte<br>Ausfallsicherheit bei Traps auf das Dienstprogramm LOAD erwei-<br>tert. In früheren Releases haben Engine-Dispatchable-Units (EDUs)<br>zum Laden zum Abstürzen der Instanz geführt. Diese sind nun<br>ausgesetzt.                                                                                                    |
| DB2 SKIPINSERTED     | Für Anweisungen, die auf der Isolationsstufe für Cursorstabilität<br>mit dem Verhalten der momentanen Festschreibung arbeiten, wirkt<br>sich diese Registrierdatenbankvariable nicht aus. Details finden Sie<br>in der Zeile für den Konfigurationsparameter cur commit in<br>Tabelle 13 auf Seite 37.                                                                                                    |
| DB2 WORKLOAD         | Ab DB2 Version 9.7 Fixpack 2 gilt: Wenn für DB2 WORKLOAD der Wert<br>SAP angegeben wird, wird DB2_EXTENDED_OPTIMIZATION auf IXOR ge-<br>setzt, um die Leistung von Abfragen, die von einer SAP-Anwen-<br>dung generiert werden, zu verbessern.                                                                                                    |
|                      | Ab DB2 Version 9.7 Fixpack 4 unterstützt die automatische Reorga-<br>nisation das Reorganisieren von Indizes in flüchtigen Tabellen.<br>Wenn die automatische Reorganisation aktiviert ist, wird nach dem<br>Upgrade der Datenbanken regelmäßig eine Indexreorganisation für<br>flüchtigen Tabellen durchgeführt. Weitere Informationen finden Sie<br>im Abschnitt zum "Aktivieren der automatischen<br>Indexreorganisation in flüchtigen Tabellen" in der Veröffentlichung<br>Fehlerbehebung und Optimieren der Datenbankleistung. |

*Tabelle 10. Änderungen an vorhandenen Registrierdatenbankvariablen (Forts.)*

#### <span id="page-43-0"></span>**Veraltete und nicht weiter unterstützte Registrierdatenbankvariablen**

Stoppen Sie die Verwendung von Registrierdatenbankvariablen, die veraltet sind, weil die der Variablen zugeordnete Funktionalität nicht weiter unterstützt wird oder durch neue Funktionalität ersetzt wurde. Informationen zum Ermitteln der Auswirkungen veralteter Registrierdatenbankvariablen auf das Upgrade finden Sie in "Nicht weiter unterstützte Registrierdatenbankvariablen" in der Veröffentlichung *Neuerungen in DB2 Version 9.7*.

Wenn Sie ein Upgrade von DB2 Version 9.1 oder früher durchführen, sollten Sie das Entfernen veralteter Registrierdatenbankvariablen in Releases von Versionen vor Version 9.7 in Betracht ziehen, da die der Variablen zugeordnete Funktionalität veraltet ist oder durch eine neue Funktionalität ersetzt wurde. Stellen Sie auch die Verwendung nicht weiter unterstützter Registrierdatenbankvariablen in Releases von Versionen vor 9.7 ein, wenn sie nicht die gewünschte Wirkung zeigen. Details hierzu finden Sie in ["Än](#page-52-0)[derungen, die sich auf Releases von Version 9.1 oder früher auswirken" auf](#page-52-0) [Seite 43.](#page-52-0)

#### **Neue Konfigurationsparameter für den Datenbankmanager**

In der folgenden Tabelle werden die Auswirkungen der Standardwerte neuer Konfigurationsparameter für den Datenbankmanager auf das Upgrade beschrieben:

<span id="page-44-0"></span>

| Name                                                               | Auswirkungen auf das Upgrade                                                                                                    |
|--------------------------------------------------------------------|----------------------------------------------------------------------------------------------------|
| alternate_auth_enc                                                 | Mit diesem Parameter wird die 256-Bit-AES-Verschlüsselung von<br>Benutzer-IDs und Kennwörtern aktiviert. Standardmäßig ist dieser<br>Parameter nicht gesetzt; dies bedeutet, dass der Server den<br>Verschlüsselungsalgorithmus akzeptiert, den der Client vorschlägt,<br>sodass es zu keinen Auswirkungen auf das Upgrade kommt.                                                                                                    |
|                                                                    | Wenn die Registrierdatenbankvariable DB2_SERVER_ENCALG gesetzt<br>ist, wird während des Instanzupgrades der<br>Konfigurationsparameter alternate_auth_enc in Abhängigkeit der<br>Einstellung für DB2_SERVER_ENCALG auf AES_ONLY bzw. AES_CMP<br>gesetzt, sodass Ihre Einstellungen vor dem Upgrade erhalten blei-<br>ben. Wenn Sie nach dem Upgrade die Einstellung, wie die 256-Bit-<br>AES-Verschlüsselung verwendet wird, ändern möchten, müssen<br>Sie die Einstellung des Konfigurationsparameters<br>alternate_auth_enc aktualisieren, da die Einstellung<br>DB2_SERVER_ENCALG ignoriert wird.                                                                                                    |
| diagsize                                                           | Mit diesem Parameter wird die Funktionalität von rotierenden<br>DB2-Diagnoseprotokollen aktiviert. Während des Instanzupgrades<br>wird der Parameter diagsize auf 0 gesetzt, um dasselbe Verhalten<br>wie in früheren Releases beizubehalten. Mit dieser Einstellung<br>werden nur eine einzige Diagnoseprotokolldatei (db2diag.log) und<br>ein einziges Protokoll mit Benachrichtigungen für die<br>Systemverwaltung (instanzname.nfy) für die Fehler- und<br>Benachrichtigungsprotokollierung verwendet; diese beiden Dateien<br>können eine unbegrenzte Größe annehmen. Details zur Aktivie-<br>rung der Funktionalität für rotierende Protokolle finden Sie in Ka-<br>pitel 10, "Einbeziehen der neuen Funktionalität von Version 9.7 in<br>Datenbanken, für die ein Upgrade durchgeführt wurde", auf Seite<br>131. |
| ssl_svr_keydb,<br>ssl_svr_stash,<br>ssl_svr_label,<br>ssl_svcename | Für die Konfiguration der SSL-Unterstützung in einer DB2-Instanz<br>in früheren Releases, müssen Sie Werte für SSL-Parameter in der<br>Datei SSLconfig.ini definieren. Wenn diese Datei beim Upgrade<br>Ihrer Instanzen vorhanden ist, werden diese neuen<br>Datenbankmanagerparameter in SSLconfig.ini auf den entspre-<br>chenden SSL-Parameterwert gesetzt. Wenn diese Datei nicht exis-<br>tiert, werden diese Datenbankmanagerparameter auf einen<br>Nullwert (Standard) gesetzt; dies bedeutet, dass die Instanz ohne<br>SSL-Protokollunterstützung gestartet wird. Weitere Details finden<br>Sie in "Erweiterte SSL-Clientunterstützung und vereinfachte Konfi-<br>guration" in der Veröffentlichung Neuerungen in DB2 Version 9.7.                                                                              |
| ssl_clnt_keydb,<br>ssl_clnt_stash                                  | Für die Konfiguration der SSL-Unterstützung in einem Client in<br>früheren Releases haben Sie Werte für SSL-Parameter in der Datei<br>SSLClientconfig.ini definiert. Wenn diese Datei beim Upgrade<br>Ihrer Instanzen vorhanden ist, werden diese neuen<br>Datenbankmanagerparameter in SSLClientconfig.ini auf den ent-<br>sprechenden SSL-Parameterwert gesetzt. Wenn diese Datei nicht<br>existiert, werden diese Datenbankmanagerparameter auf einen<br>Nullwert (Standard) gesetzt. Sie müssen diese<br>Datenbankmanagerparameter setzen, um die SSL-<br>Protokollunterstützung für einen Client zu aktivieren.                                                                                                    |

*Tabelle 11. Neue Konfigurationsparameter für den Datenbankmanager*

## <span id="page-45-1"></span>**Änderungen an vorhandenen Konfigurationsparametern für den Datenbankmanager**

<span id="page-45-0"></span>In der folgenden Tabelle werden die Auswirkungen der Änderungen an Konfigurationsparametern des Datenbankmanagers auf das Upgrade beschrieben:

| Name                           | Auswirkungen auf das Upgrade                                                                                                    |
|--------------------------------|----------------------------------------------------------------------------------------------------|
| authentication,<br>srvcon auth | Wenn Sie die 256-Bit-AES-Verschlüsselung für Benutzer-IDs und<br>Kennwörter aktiviert haben, überprüfen Sie den Parameter<br>alternate_auth_enc, mit dessen Hilfe Sie einen alternativen<br>Verschlüsselungsalgorithmus für Benutzernamen und Kennwörter<br>angeben können. Weitere Details finden Sie in der Zeile für den<br>Parameter alternate_auth_enc in Tabelle 11 auf Seite 35.                                                                                                    |
| instance_memory                | Beim Starten mit Fixpack 1 der Version 9.7 erzwingt die Einstel-<br>lung AUTOMATIC keinen Grenzwert für den Speicher, der der Instanz<br>für DB2-Datenbankprodukte ohne Speicherbelegungseinschränkung<br>zugeordnet ist. Wenn Sie ein Upgrade von Version 8, Version 9.1<br>oder Version 9.5 Fixpack 4 oder früher durchführen und einen<br>Grenzwert erzwingen wollen, müssen Sie instance_memory auf ei-<br>nen bestimmten Wert setzen. Weitere Informationen finden Sie im<br>Abschnitt "instance_memory - Konfigurationsparameter für<br>Instanzspeicher" in der Veröffentlichung Datenbankverwaltung -<br>Konzepte und Konfiguration - Referenzinformationen. |

*Tabelle 12. Änderungen an vorhandenen Konfigurationsparametern für den Datenbankmanager*

# <span id="page-45-2"></span>**Veraltete und nicht weiter unterstützte für Konfigurationsparameter des Datenbankmanagers**

In diesem Release sind keine veralteten oder nicht weiter unterstützten Konfigurationsparameter des Datenbankmanagers vorhanden. Wenn Sie jedoch ein Upgrade von DB2 Version 9.1 oder früher durchführen, sollten Sie das Entfernen veralteter Konfigurationsparameter des Datenbankmanagers in Releases von Versionen vor Version 9.7 in Betracht ziehen, da die den Parametern zugeordnete Funktionalität veraltet ist oder durch eine neue Funktionalität ersetzt wurde. Stellen Sie auch die Verwendung nicht weiter unterstützter Konfigurationsparameter des Datenbankmanagers in Releases von Versionen vor 9.7 ein, wenn sie nicht die gewünschte Wirkung zeigen. Details hierzu finden Sie in ["Änderungen, die sich auf Releases von Versi](#page-52-0)[on 9.1 oder früher auswirken" auf Seite 43.](#page-52-0)

### **Neue Datenbankkonfigurationsparameter**

In der folgenden Tabelle werden die Auswirkungen der Standardwerte neuer Datenbankkonfigurationsparameter auf das Upgrade beschrieben:

<span id="page-46-0"></span>

| Name            | Auswirkungen auf das Upgrade                                                                                                    |
|-----------------|----------------------------------------------------------------------------------------------------|
| auto_reval      | Während des Datenbankupgrades ist dieser<br>Konfigurationsparameter auf DISABLED gesetzt, um dasselbe<br>Inaktivierungs- und Reaktivierungsverhalten für Datenbankobjekte<br>wie in früheren Releases beizubehalten, sodass es zu keinen Aus-<br>wirkungen auf das Upgrade kommt.                                                                                                    |
|                 | Wenn Sie neue Datenbanken in DB2 Version 9.7 erstellen, wird der<br>Konfigurationsparameter auto_reval standardmäßig auf DEFERRED<br>gesetzt, sodass die Sematik der verzögerten Reaktivierung aktviert<br>wird. Diese Einstellung wirkt sich auf bestimmte DDL-Anweisun-<br>gen aus und ermöglicht Ihnen die Erstellung von Sichten, Funktio-<br>nen, gespeicherten Prozeduren, Triggern und globalen Variablen<br>auch dann, wenn sie auf Objekte verweisen, die nicht vorhanden<br>bzw. die ungültig sind. Details zu dieser neuen Semantik finden<br>Sie im Abschnitt zur "Automatischen Inaktivierung und Reaktivie-<br>rung von Datenbankobjekten" in der Veröffentlichung<br>Datenbankverwaltung - Konzepte und Konfiguration -<br>Referenzinformationen.                                                                                                    |
| cur_commit      | Während des Datenbankupgrades ist dieser<br>Konfigurationsparameter auf DISABLED gesetzt, um dasselbe Ver-<br>halten wie in früheren Releases beizubehalten, sodass es zu keinen<br>Auswirkungen auf das Upgrade kommt. Wenn Sie das zuzeit fest-<br>geschriebene Verhalten für Cursorstabilitätsüberprüfungen aktivie-<br>ren möchten, müssen Sie den Konfigurationsparameter cur_commit<br>nach dem Upgrade auf 0N setzen. Details zur Aktivierung des Ver-<br>haltens der momentanen Festschreibung finden Sie in Kapitel 28,<br>"Einbeziehen der neuen Funktionalität von DB2 Version 9.7 in<br>Datenbankanwendungen und -routinen", auf Seite 247.                                                                                                    |
|                 | Für neue Datenbanken, die in DB2 Version 9.7 erstellt werden, ist<br>der Konfigurationsparameter cur_commit auf ON gesetzt, sodass<br>zuzeit festgeschriebenes Verhalten in Überprüfungen der<br>Cursorstabilität aktiviert wird. Details finden Sie in "Gegenwärtig<br>festgeschriebene Semantik für verbesserten gemeinsamen Zugriff"<br>in der Veröffentlichung Neuerungen in DB2 Version 9.7.                                                                                                    |
| dec_to_char_fmt | Mit diesem Konfigurationsparameter wird die Zeichenfolge gesteu-<br>ert, die durch die Skalarfunktion CHAR (dezimalausdruck) und die<br>CAST-Spezifikation für die Umsetzung vom Dezimalformat in das<br>Zeichenformat zurückgegeben wird. Wenn der<br>Konfigurationsparameter dec_to_char_fmt auf NEW gesetzt ist, gibt<br>die Funktion CHAR eine Zeichenfolgedarstellung mit fester Länge<br>einer Dezimalzahl ohne führende Nullen und ohne<br>Dezimaltrennzeichen zurück, wenn der Dezimalteil null ist. Wenn<br>der Parameter dec_to_char_fmt auf V95 gesetzt ist, umfasste die<br>Zeichenfolge führende Nullen und und einen Dezimalseparator,<br>wenn der Dezimalteil null war. Während des Datenbankupgrades<br>ist dieser Konfigurationsparameter auf V95 gesetzt, sodass die<br>Funktion dasselbe Zeichenfolgeformat wie in früheren Releases<br>zurückgibt. |
|                 | Für neue Datenbanken, die in DB2 Version 9.7 erstellt werden, ist<br>der Parameter dec_to_char_fmt auf NEW gesetzt. Sie müssen diesen<br>Parameter aus Gründen der Kompatibilität mit vorhandenen An-<br>wendungen auf V95 setzen.                                                                                                    |

*Tabelle 13. Neue Datenbankkonfigurationsparameter*

<span id="page-47-0"></span>

| Name                                                                                                    | Auswirkungen auf das Upgrade                                                                                                    |
|----------------------------------------------------------------------------------------------------|----------------------------------------------------------------------------------------------------|
| mon deadlock,<br>mon locktimeout,<br>mon lockwait,<br>mon lw thresh,<br>mon act metrics,<br>mon_obj_metrics,<br>mon req metrics,<br>mon uow data | Mit diesen Parametern können Sie die Erfassung von Messdaten<br>und Ereignismonitordaten auf der Datenbankebene einschließlich<br>des neuen Sperrenereignismonitors steuern. Während eines<br>Datenbankupgrades wird der Parameter mon_deadlock auf<br>WITHOUT HIST und der Parameter mon_lw_thresh auf 5 000 000 ge-<br>setzt, während die übrigen Parameter auf NONE (keine) gesetzt wer-<br>den, damit sich im Verhalten gegenüber früheren Releases nichts<br>ändert.                                 |
|                                                                                                    | Für neue, in DB2 Version 9.7 erstellte Datenbanken sind die Para-<br>meter mon_req_metrics, mon_act_metrics und mon_obj_metrics auf<br>BASE gesetzt, der Parameter mon_lw_thresh ist auf 5 000 000 und<br>der Parameter mon_deadlock ist auf WITHOUT HIST gesetzt. Die Para-<br>meter mon_locktimeout, mon_lockwait, und mon_uow_data werden<br>auf NONE gesetzt. Sie müssen die Einstellung dieser Parameter prü-<br>fen, um sicherzustellen, dass Sie über die gewünschten Einstellun-<br>gen verfügen. |

*Tabelle 13. Neue Datenbankkonfigurationsparameter (Forts.)*

## **Änderungen an vorhandenen Datenbankkonfigurationsparametern**

In der folgenden Tabelle werden die Auswirkungen der Änderungen an vorhandenen Datenbankkonfigurationsparametern auf das Upgrade beschrieben:

| Name       | Auswirkungen auf das Upgrade                                                                                                    |
|------------|----------------------------------------------------------------------------------------------------|
| applheapsz | In Datenbanken, für die ein Upgrade von DB2 Version 9.1 oder<br>DB2 UDB Version 8 durchgeführt wurde, ist der<br>Konfigurationsparameter applheapsz auf AUTOMATIC gesetzt, um<br>die Änderungen am DB2-Speichermodell zu berücksichtigen. In<br>Releases vor DB2 Version 9.5 gab dieser Parameter die Speicherka-<br>pazität für jeden Datenbankagenten an. Ab DB2 Version 9.5 gibt<br>dieser Parameter die gesamte Speicherkapazität für eine Anwen-<br>dung an.                                                                                                    |
|            | Aufgrund von Optimierungserweiterungen zum Abgleich von<br>MQTs ist der Bedarf an Anwendungszwischenspeicher gestiegen.<br>Wenn dieser Parameter auf AUTOMATIC gesetzt ist, berücksichtigt<br>diese Einstellung die neuen Anforderungen. Wenn dieser Parame-<br>ter nicht auf AUTOMATIC gesetzt oder sein Wert nicht erhöht werden<br>kann, reduzieren Sie die Anzahl an MQTs, die für eine bestimmte<br>Abfrage berücksichtigt werden soll; verwenden Sie hierfür<br>Optimierungsprofile. Weitere Informationen enthält der Abschnitt<br>"Aufbau eines Optimierungsprofils" im Handbuch Fehlerbehebung<br>und Optimieren der Datenbankleistung. |

*Tabelle 14. Änderungen an vorhandenen Datenbankkonfigurationsparametern*

| Name                     | Auswirkungen auf das Upgrade                                                                                                    |
|--------------------------|----------------------------------------------------------------------------------------------------|
| dbheap                   | Der Datenbankmanager kann nun festlegen, wann die<br>Zeilenkomprimierung auf temporäre Tabellen angewendet wird,<br>die bestimmte Kriterien erfüllen, um die Abfrageleistung zu ver-<br>bessern. Speicher, der für den Datenbankzwischenspeicher zuge-<br>ordnet wird, wird für die Erstellung des<br>Komprimierungswörterverzeichnisses verwendet und bei der Er-<br>stellung des Wörterverzeichnisse freigegeben. Bei der Verwendung<br>von Zeilenkomprimierung und temporären Tabellen, die für die<br>Komprimierung infrage kommen, müssen Sie sicherstellen, dass<br>Sie über ausreichend Speicher für die Erstellung des Wörterver-<br>zeichnisses verfügen; hierfür wird der Parameter dbheap auf<br>AUTOMATIC gesetzt. Siehe "Tabellenkomprimierung" in<br>Datenbankverwaltung - Konzepte und Konfiguration -<br>Referenzinformationen für Details zur temporären<br>Tabellenkomprimierung. |
| locklist                 | Erhöhen Sie den Wert des Parameters locklist auf das Doppelte<br>des Werts vor dem Upgrade. Aufgrund der Verdoppelung der<br>Blockgröße der Sperrenanforderung im Vergleich zur erforderli-<br>chen Größe in früheren Releases, ist für aktive Sperren in der Da-<br>tenbank die doppelte Menge an Speicher erforderlich.<br>Der Grenzwert für den Parameter locklist beträgt jetzt<br>134 217 728 Seiten (4 KB).                                                                                                    |
| logbufsz                 | Der Standardwert für diesen Parameter liegt nun bei 256 Seiten (4<br>KB). In früheren Releases lag der Standardwert bei 8 Seiten (4 KB).<br>Wenn Sie nach einem Datenbankupgrade den<br>Konfigurationsparameter cur_commit auf ON setzen, sodass zuzeit<br>festgeschriebenes Verhalten in Überprüfungen der Cursorstabilität<br>aktiviert ist, müssen Sie sicherstellen, dass dieser Parameter einen<br>Wert von 256 oder höher hat.<br>Für eine Protokollfolgenummer werden nun 8 Byte verwendet. In<br>früheren Releases betrug die Länge der Protokollfolgenummer 6<br>Byte. Sie müssen möglicherweise den Wert dieses Parameters ent-<br>sprechend Ihrer Datenbankprotokollierungsaktivität erhöhen.                                                                                                    |
| logfilsiz,<br>logprimary | Für eine Protokollfolgenummer werden nun 8 Byte verwendet. In<br>früheren Releases betrug die Länge der Protokollfolgenummer 6<br>Byte. Sie müssen möglicherweise den Wert dieser Parameter ent-<br>sprechend Ihrer Datenbankprotokollierungsaktivität erhöhen. De-<br>tails finden Sie in "Maximalwert für Protokollfolgenummern<br>wurde erhöht" in der Veröffentlichung Neuerungen in DB2 Version<br>9.7.                                                                                                    |

*Tabelle 14. Änderungen an vorhandenen Datenbankkonfigurationsparametern (Forts.)*

| Name       | Auswirkungen auf das Upgrade                                                                                                    |
|------------|----------------------------------------------------------------------------------------------------|
| pckcachesz | Zur Unterstützung der Wiederverwendung des neuen<br>Zugriffsplans und der Abschnittsdiagnosefunktionen kann sich der<br>Paketcache um 25 bis 40 Prozent erhöhen. Für bestimmte Arten<br>von komplexen Abragen haben sich die<br>Speicherplatzanforderungen für den Paketcache verdoppelt. Die<br>Auswirkungen des Datenbankupgrades sollten gering sein, da die-<br>ser Cache im Verhältnis zum Gesamtspeicherbedarf klein ist. Die<br>neuen Anforderungen werden berücksichtigt, wenn dieser Para-<br>meter auf AUTOMATIC gesetzt wird.                                                                                                    |
|            | Für Datenbanken, für die ein Upgrade durchgeführt wurde, ist der<br>Standardwert für INLINE LENGTH die maximale Größe des LOB-<br>Deskriptors. LOB-Daten werden integriert, wenn die Länge der<br>LOB-Daten plus Aufwand den Wert für INLINE LENGTH nicht<br>überschreitet. Aus diesem Grund werden, wenn die Länge der<br>LOB-Daten plus Aufwand kleiner als die Größe des LOB-<br>Deskriptors für die LOB-Spalte ist, die LOB-Daten nach dem<br>Datenbankupgrade implizit in eine Tabellenzeile integriert. Für<br>das Speichern von LOB-Daten als integrierte Daten ist möglicher-<br>weise eine Vergrößerung des Datenbankkonfigurationsparameters<br>pckcachesz erforderlich. Die neuen Anforderungen werden be-<br>rücksichtigt, wenn dieser Parameter auf AUTOMATIC gesetzt wird. |
|            | Der maximale Grenzwert für pckcachesz unter 64-Bit-Betriebssys-<br>temen wurde auf 2 147 483 646 geändert. Obwohl dieser Parame-<br>ter seinen Wert nach dem Datenbankupgrade behält, sollten Sie<br>eine Optimierung dieses Parameters in Betracht ziehen. Details<br>hierzu finden Sie in Kapitel 28, "Einbeziehen der neuen<br>Funktionalität von DB2 Version 9.7 in Datenbankanwendungen<br>und -routinen", auf Seite 247.                                                                                                    |

*Tabelle 14. Änderungen an vorhandenen Datenbankkonfigurationsparametern (Forts.)*

#### <span id="page-49-0"></span>**Veraltete und nicht weiter unterstützte Datenbankkonfigurationsparameter**

Entfernen Sie die Verwendung von Datenbankkonfigurationsparametern, die nicht weiter unterstützt werden, weil die der Variablen zugeordnete Funktionalität veraltet ist oder durch neue Funktionalität ersetzt wurde. Siehe "Einige Datenbankkofigurationsparameter wurden geändert" in Neu*erungen in DB2 Version 9.7* zur Ermittlung der Auswirkungen des Upgrades auf nicht mehr unterstützte Registrierdatenbankvariablen.

Wenn Sie ein Upgrade von DB2 Version 9.1 oder früher durchführen, sollten Sie das Entfernen nicht weiter unterstützter Datenbankkonfigurationsparameter in Releases von Versionen vor Version 9.7 in Betracht ziehen, da die dem Parameter zugeordnete Funktionalität veraltet ist oder durch eine neue Funktionalität ersetzt wurde. Stellen Sie auch die Verwendung nicht weiter unterstützter Datenbankkonfigurationsparameter in Releases von Versionen vor 9.7 ein, wenn sie nicht die gewünschte Wirkung zeigen. De-tails hierzu finden Sie in ["Änderungen, die sich auf Releases von Version](#page-52-0) [9.1 oder früher auswirken" auf Seite 43.](#page-52-0)

#### **Änderungen an den physischen Merkmalen des Datenbankdesigns**

In der folgenden Tabelle werden die Auswirkungen der Änderungen an den physischen Merkmalen des Datenbankdesigns auf das Upgrade beschrieben:

<span id="page-50-0"></span>

| <b>Physische Merkmale</b>                         | Auswirkungen auf das Upgrade                                                                                                    |
|---------------------------------------------------|----------------------------------------------------------------------------------------------------|
| <b>BUFFER POOL</b>                                | Wenn Sie sich dazu entscheiden, qualifizierende LOB-Daten in der<br>Zeile einer Tabelle anstatt in den Standardspeicherobjekten zu<br>speichern, kann die Belegung des Pufferpools zunehmen.                                                                                                    |
|                                                   | Wenn die Länge der LOB-Daten plus Aufwand kleiner als die<br>Größe des LOB-Deskriptors für die LOB-Spalte ist, werden die<br>LOB-Daten in Datenbanken, für die ein Upgrade durchgeführt<br>wurde, implizit in eine Tabellenzeile integriert. Infolgedessen<br>nimmt die Zeilenlänge zu, eine kleinere Anzahl Zeilen passt auf<br>eine Seite und eine größere Anzahl Seiten wird in den Pufferpool<br>gelesen.                                                                                                    |
| Datentypen LONG<br>VARCHAR und LONG<br>VARGRAPHIC | Die Datentypen LONG VARCHAR und LONG VARGRAPHIC<br>sind veraltet und werden möglicherweise in einem zukünftigen<br>Release entfernt. Zwar wird die Verwendung dieser Datentypen<br>weiterhin im aktuellen Release unterstützt, Sie sollten aber die Mi-<br>gration auf andere Datentypen in Betracht ziehen, die in zukünfti-<br>gen Releases weiter unterstützt werden; dazu gehören z. B.<br>VARCHAR, VARGRAPHIC, CLOB oder DBCLOB.                                                                                                    |
|                                                   | Sie können die neue systemdefinierte Prozedur<br>SYSPROC.ADMIN_MOVE_TABLE zum Ändern der<br>Spaltendefinition in einen kompatiblen Datentyp verwenden; da-<br>bei bleiben die Daten im Onlinemodus und stehen für den Zugriff<br>bereit. Informationen finden Sie im Abschnitt zum "Verschieben<br>von Tabellen mit der Prozedur ADMIN_MOVE_TABLE" in der<br>Veröffentlichung Dienstprogramme für das Versetzen von Daten -<br>Handbuch und Referenz.                                                                                                    |
| Datentyp TIMESTAMP                                | Der Datentyp TIMESTAMP unterstützt nun optional<br>Sekundenbruchteile. Sie können die Anzahl der Ziffern in den<br>Sekundenbruchteilen als Attribut angeben. Die Anzahl an Ziffern<br>reicht von 0 bis 12; der Standardwert ist 6. Deshalb ist die einzige<br>Upgradeauswirkung für Ihre Datenbanken ein geringer<br>Leistungsaufwand in arithmetischen Datums-/Uhrzeitoperationen.                                                                                                    |
|                                                   | Wenn Sie jedoch neue Tabellen unter Verwendung des Datentyps<br>TIMESTAMP mit einer unterschiedlichen Anzahl an Ziffern in den<br>Sekundenbruchteilen (nicht 6 Ziffern) erstellen, müssen Sie beach-<br>ten, dass die Länge der Zeichenfolge für eine interne Darstellung<br>einer Zeitmarke nun zwischen 7 und 13 Byte beträgt; Sie müssen<br>Ihre Anwendungen entsprechend anpassen. In früheren Releases<br>betrug die Zeichenfolgelänge 10 Byte. Details hierzu finden Sie im<br>Abschnitt zu den "Werten für Datum und Uhrzeit" in der Veröf-<br>fentlichung SQL Reference.                                                                                                    |
| XML-Datentyp                                      | In Version 9.7 hat das XML-Speicherobjekt ein neues Format; dies<br>dient der Unterstützung neuer Funktionalität wie der<br>Zeilenkomprimierung von XML-Daten und der Erfassung von<br>Statistikdaten zur Schätzung der integrierten Länge für XML-Spal-<br>ten. Wenn Sie über Tabellen mit XML-Spalten verfügen, die in ei-<br>nem Release einer Version vor 9.7 erstellt wurden und Sie diese<br>neue Funktionalität verwenden möchten, müssen Sie die XML-<br>Speicherobjekte auf das Format der Version 9.7 konvertieren, in-<br>dem Sie hierfür diese Tabellen erneut erstellen. Details hierzu<br>finden Sie unter "Konvertieren von XML-Speicherobjekten auf das<br>Format der Version 9.7" auf Seite 125. |

*Tabelle 15. Änderungen an den physischen Merkmalen des Datenbankdesigns*

# <span id="page-51-0"></span>**Änderungen an Berechtigungen und Zugriffsrechten**

Neue Berechtigungen und Änderungen an der Berechtigung, die für die Ausführung von DB2-Systembefehlen, CLP-Befehlen und SQL-Anweisungen erforderlich sind, werden in DB2 Version 9.7 eingeführt. In der folgenden Tabelle werden die Auswirkungen der Änderungen an Berechtigungen und Zugriffsrechten auf das Upgrade zusammengefasst:

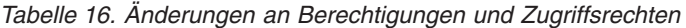

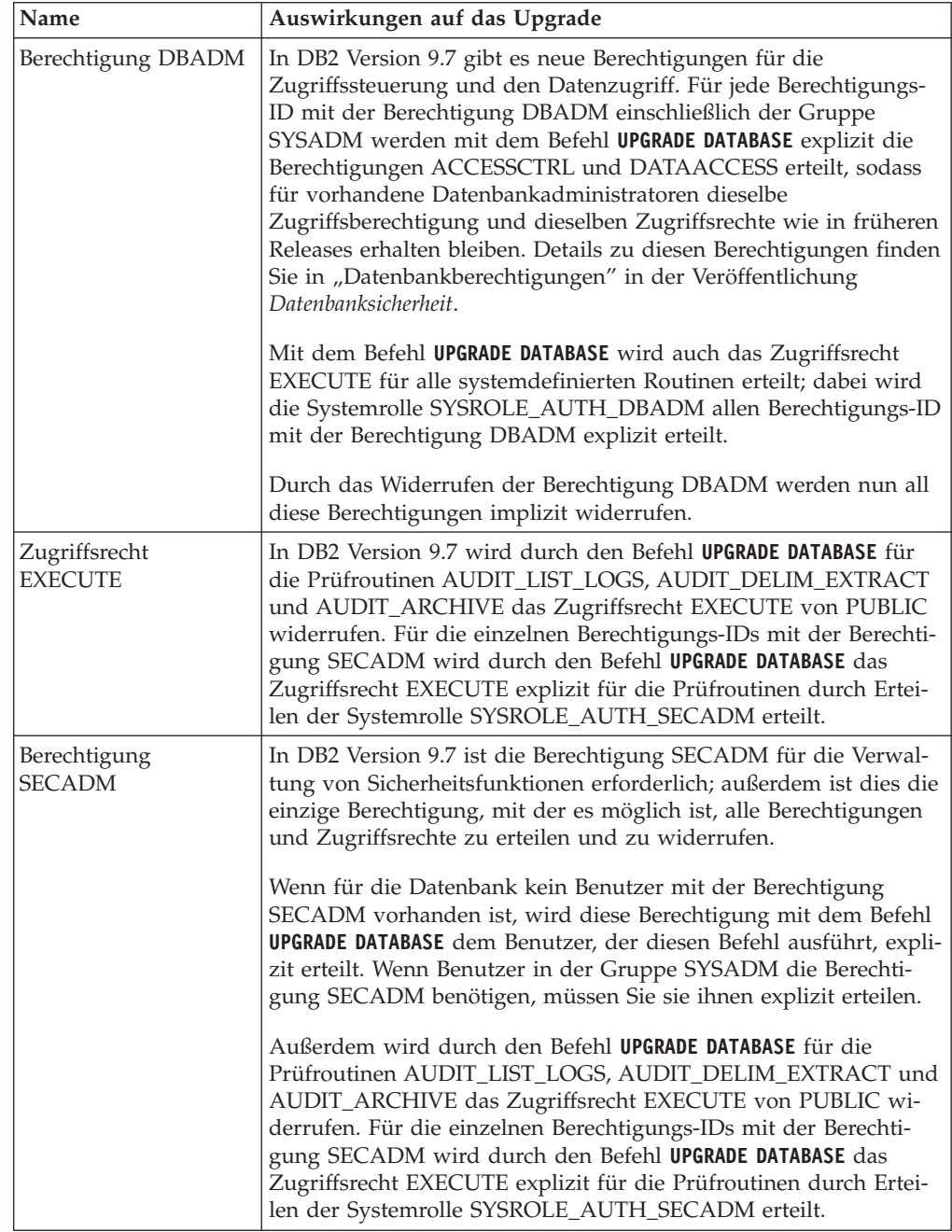

| Name                | Auswirkungen auf das Upgrade                                                                                                    |
|---------------------|----------------------------------------------------------------------------------------------------|
| Berechtigung SYSADM | In DB2 Version 9.7 ist die Berechtigung DBADM für die<br>Datenbankverwaltung erforderlich, die Berechtigung SECADM ist<br>für die Verwaltung von Sicherheitsfunktionen erforderlich. Wenn<br>Benutzer in der Gruppe SYSADM eine der Berechtigungen benöti-<br>gen, müssen Sie sie ihnen explizit erteilen. Außerdem kann ein<br>Benutzer mit der Berechtigung SYSADM keine Berechtigungen<br>oder Zugriffsrechte mehr erteilen, mit Ausnahme von<br>Zugriffsrechten für Tabellenbereiche.<br>Mit dem Befehl UPGRADE DATABASE wird der Gruppe SYSADM die<br>Berechtigung DBADM explizit erteilt. Deshalb sollte es zu keinen<br>Upgradeauswirkungen kommen; Sie sollten jedoch alle Änderun-<br>gen an Berechtigungen überprüfen und erforderliche Änderungen |
|                     | durchführen.                                                                                                    |
| Berechtigung SYSMON | In DB2 Version 9.7 können Benutzer mit der Berechtigung<br>SYSMON nun auch mehrere LIST-Befehle ausführen. Details fin-<br>den Sie in "Berechtigung SYSMON" in der Veröffentlichung<br>Datenbanksicherheit.                                                                                                    |

<span id="page-52-0"></span>*Tabelle 16. Änderungen an Berechtigungen und Zugriffsrechten (Forts.)*

Wenn das Datenbankupgrade implizit mithilfe des Befehls **RESTORE DATABASE** von einer Datenbanksicherung einer Version vor 9.7 aufgerufen wird, werden die in dieser Tabelle beschriebenen Änderungen auch auf die Datenbank angewendet, die Sie gerade wiederherstellen.

Auf Windows hat die Einstellung des Parameters **DB2\_GRP\_LOOKUP** möglicherweise Einfluss auf das Datenbankupgrade. Weitere Details finden Sie in der Zeile für die Registrierdatenbankvariable **DB2\_GRP\_LOOKUP** in [Tabelle 10 auf Seite 33.](#page-42-0)

In ["Auswirkungen der Änderungen von DB2-Befehlen auf das Upgrade"](#page-199-0) [auf Seite 190](#page-199-0) und ["Auswirkungen der SQL-Anweisungsänderungen auf](#page-209-0) [das Upgrade" auf Seite 200](#page-209-0) finden Sie eine Zusammenfassung von Änderungen an DB2-Befehlen und SQL-Anweisungen, die sich auf das Upgrade auswirken. In den beiden Veröffentlichungen *Command Reference* und *SQL Reference* finden Sie Details zu den Berechtigungsänderungen.

# **Änderungen, die sich auf Releases von Version 9.1 oder früher auswirken**

Wenn Sie ein Upgrade von DB2 Version 9.1 oder früher ausführen, prüfen Sie alle Änderungen an Variablen, Konfigurationsparametern für Datenbanken und Datenbankmanager und an physischen Merkmalen des Datenbankdesigns zwischen Releases von Versionen vor 9.7, die ebenfalls Auswirkungen auf Ihr Upgrade haben könnten:

- v [Änderungen am Verhalten des DB2-Servers zwischen DB2 Version 9.1 und DB2](http://publib.boulder.ibm.com/infocenter/db2luw/v9r5/topic/com.ibm.db2.luw.qb.migration.doc/doc/r0022380.html) [Version 9.5](http://publib.boulder.ibm.com/infocenter/db2luw/v9r5/topic/com.ibm.db2.luw.qb.migration.doc/doc/r0022380.html)
- v [Änderungen am Verhalten des DB2-Servers zwischen DB2 UDB Version 8 und](http://publib.boulder.ibm.com/infocenter/db2luw/v9/topic/com.ibm.db2.udb.uprun.doc/doc/r0022380.htm) [DB2 Version 9.1](http://publib.boulder.ibm.com/infocenter/db2luw/v9/topic/com.ibm.db2.udb.uprun.doc/doc/r0022380.htm)

# **Veraltete oder nicht weiter unterstützte Funktionalität mit Auswirkungen auf die DB2-Server-Upgrades**

Sie sollten wissen, welche veraltete oder nicht weiter unterstützte Funktionalität in DB2 Version 9.7 Auswirkungen auf das Upgrade Ihres DB2-Servers haben kann. Außerdem sollten Sie über die DB2-Produkte informiert sein, die nicht mehr unterstützt werden, da auch das Upgrade dieser Produkte auf DB2 Version 9.7 nicht unterstützt wird.

Um der geänderten Funktionalität Rechnung zu tragen, müssen Sie vor bzw. nach dem Upgrade zusätzliche Tasks ausführen. Die meisten dieser Tasks vor bzw. nach dem Upgrade beziehen sich auf DB2-Server. Die folgende Liste enthält Änderungen, die nicht in den Tasks vor bzw. nach dem Upgrade für DB2-Server enthalten sind:

#### **Steuerzentralentools gelten als veraltet**

Die Steuerzentralentools gelten in DB2 Version 9.7 als veraltet und werden in einem zukünftigen Release möglicherweise nicht weiterverwendet. Siehe "S teuerzentralentools und DB2Verwaltungsserver (DAS) gelten als veraltet" in *Neuerungen in DB2 Version 9.7* für eine vollständige Liste der als veraltet geltenden Tools.

Beginnen Sie mit der Verwendung der IBM Data Studio- und IBMOptim-Tools. Eine Zuordnung dieser empfohlenen Tools zu den Tools der Steuerzentrale finden Sie im Abschnitt "Tabelle der empfohlenen Tools im Vergleich zu den Tools der Steuerzentrale" in der Veröffntlichung *Neuerungen in DB2 Version 9.7*.

#### **Netscape-Unterstützung wurde eingestellt**

Der Web-Browser Netscape wird für das Tool 'Erste Schritte' und das Installationslaunchpad nicht mehr unterstützt. Wenn Netscape als Standard-Web-Browser eingerichtet ist, wird bei der Ausführung des Tools 'Erste Schritte' die Fehlernachricht DBI1435E zurückgegeben.

Richten Sie vor der Ausführung des Tools 'Erste Schritte' bzw. des Installationslaunchpads einen unterstützten Web-Browser als Standard-Web-Browser ein. Eine Liste der unterstützten Web-Browser finden Sie bei den Installationsvoraussetzungen für DB2-Servers und -Clients nach Betriebssystemen sortiert in "Installationsvoraussetzungen für DB2-Datenbankprodukte" in *DB2-Server - Installation*.

### **Diagnosemonitor gilt als veraltet**

Der Diagnosemonitor gilt in DB2 Version 9.7 als veraltet und wird in einem zukünftigen Release möglicherweise nicht weiterverwendet. Verwenden Sie ab jetzt Data Studio zur Überwachung des ordnungsgemäßen Betriebs Ihrer Instanzen und Datenbanken. Besuchen Sie außerdem die Produktseite von Data Studio unter [http://www.ibm.com/software/data/](http://www.ibm.com/software/data/studio/) [studio/,](http://www.ibm.com/software/data/studio/) wenn Sie Details zu Produktangeboten und Downloads benötigen.

### **Indizes des Typs 1 werden nicht weiterverwendet**

Indizes des Typs 1 werden in DB2 Version 9.7 nicht weiter verwendet und im Rahmen des Datenbankupgrades als ungültig markiert. Details zur Vermeidung von Aufwand in Bezug auf die Neuerstellung eines automati-schen Index nach dem Datenbankupgrade finden Sie in ["Konvertieren von](#page-59-0) [Indizes des Typs 1 in Indizes des Typs 2" auf Seite 50.](#page-59-0)

#### **Partitionierte Datenbanken werden unter Windows 32-Bit-Betriebssystemen nicht länger unterstützt**

Partitionierte Datenbanken werden unter Windows 32-Bit-Betriebssystemen in DB2 Version 9.7 nicht länger unterstützt. Die Notwendigkeit, dass partionierte Datenbanken auf 32-Bit-Betriebssystemen ausführbar sind, hat sich mit dem Übergang zu 64-Bit-Prozessoren verringert.

Sie können ein Upgrade einer partionierten Datenbank von einem Release einer Version vor 9.7 unter Windows 32-Bit-Betriebssystemen durchführen, indem Sie zunächst auf ein 64-Bit-Datenbankprodukt der DB2 Version 9.5 migrieren und dann ein Upgrade auf das 64-Bit-Datenbankprodukt der DB2 Version 9.7 durchführen. Details hierzu finden Sie unter [Migrieren von](http://publib.boulder.ibm.com/infocenter/db2luw/v9r5/topic/com.ibm.db2.luw.qb.migration.doc/doc/t0011000.html) [DB2 32-Bit-Servern auf 64-Bit-Systeme \(Windows\).](http://publib.boulder.ibm.com/infocenter/db2luw/v9r5/topic/com.ibm.db2.luw.qb.migration.doc/doc/t0011000.html)

### **Red Hat Enterprise Linux (RHEL) 4- und SUSE Linux Enterprise Server (SLES) 9-Betriebssysteme werden nicht weiter unterstützt**

DB2 Version 9.7 wird unter RHEL 4 und SLES 9 nicht unterstützt. Sie müssen für Ihr Betriebssystem ein Upgrade auf eine unterstützte Version durchführen, bevor Sie versuchen, ein Upgrade auf DB2 Version 9.7 durchzuführen. Weitere Informationen zum Durchführen von Upgrades für Ihr Betriebssystem auf eine höhere Version finden Sie im Abschnitt ["Bewährte](#page-32-0) [Verfahren für das Durchführen von Upgrades für DB2-Server" auf Seite 23.](#page-32-0)

#### **Veraltete oder nicht weiter unterstützte Befehle**

In ["Auswirkungen der Änderungen von DB2-Befehlen auf das Upgrade"](#page-199-0) [auf Seite 190](#page-199-0) finden Sie Informationen zu den in DB2 Version 9.7 als veraltet geltenden und nicht weiter unterstützten Befehlen und zur Handhabung dieser Auswirkung auf Ihre Datenbankanwendungen und -routinen.

#### **Unformatierte Protokolle**

Die Verwendung von unformatierten Einheiten für die Datenbankprotokollierung ist veraltet und wurde in DB2 Version 9.1 eingestellt. Sie wird in einem zukünftigen Release entfernt. Anstelle einer unformatierten Einheit sollten Sie ein Dateisystem verwenden. Dateisysteme mit aktivierten, nicht gepufferten E/A-Funktionen wie gleichzeitig ablaufende E/A oder direkte E/A können eine Leistung erzielen, die mit unformatierten Einheiten vergleichbar ist. Das folgende Beispiel veranschaulicht, wie der Parameter **newlogpath** auf ein Dateisystemverzeichnis umgestellt werden kann:

db2 UPDATE DATABASE CONFIGURATION USING newlogpath /disk2/newlogdir

Die neue Einstellung wird erst wirksam, wenn sich die Datenbank in einem konsistenten Status befindet und die Verbindungen aller Benutzer zur Datenbank getrennt wurden. Der Datenbankmanager verschiebt die Protokolle an die neue Speicherposition, nachdem der erste Benutzer eine Verbindung zur Datenbank hergestellt hat.

## **DB2-Produkte**

Bestimmte Features und Befehle von **Net Search Extender** (NSE) gelten als veraltet und werden in einem zukünftigen Release möglicherweise nicht weiterverwendet. Details zum Start der Verwendung funktional entsprechender Features oder Befehle finden Sie im Abschnitt zu "Funktionen und Befehle von Net Search Extender gelten als veraltet" in der Veröffentlichung *Neuerungen in DB2 Version 9.7*.

Für NSE-Umgebungen mit vergleichsweise geringer Auslastung sollten Sie, wenn Sie diese veralteten Features oder Befehle nicht verwenden, die Migration auf DB2 Text Search in Betracht ziehen, um die in NSE nicht unterstützte Funktionalität vorteilhaft zu nutzen, wie z. B. die Verarbeitung auf linguistischer Basis in allen unterstützten Sprachen und Verbesserungen in Bezug auf Suchvorgänge in XML-Dokumenten. Details finden Sie im Abschnitt zur Migration auf DB2 Text Search.

Die folgenden DB2-Add-on-Produkte sind veraltet oder werden nicht weiter unterstützt:

- v **DB2 Governor** gilt als veraltet. Details für das Upgrade auf DB2 Version 9.7 mithilfe von DB2 Workload Management finden Sie in ["Migrieren](#page-146-0) [von DB2 Governor auf den DB2-Workload-Manager" auf Seite 137.](#page-146-0)
- v **Query Patroller** gilt als veraltet. Details für das Upgrade auf DB2 Versi-on 9.7 mithilfe des Workload-Managements finden Sie in ["Migrieren von](#page-149-0) [Query Patroller auf den DB2-Workload-Manager" auf Seite 140.](#page-149-0)
- XML Extender wird nicht weiter unterstützt. Siehe ["Migrieren von XML](#page-152-0) [Extender auf pureXML" auf Seite 143](#page-152-0) für Details, wie Sie ein Upgrade Ihrer bestehenden Datenbankanwendungen auf DB2 Version 9.7 mithilfe der Komponente pureXML durchführen können. Für ein Upgrade auf einen DB2-Server ohne Funktionalität von XML Extender finden Sie in ["Durchführen von Upgrades für DB2-Server mit XML Extender auf DB2](#page-118-0) [Version 9.7" auf Seite 109.](#page-118-0)

#### **Upgrade von DB2 Version 9.1 oder DB2 UDB Version 8**

Lesen Sie die folgenden Abschnitte, wenn Sie Informationen zu weiteren möglichen Auswirkungen auf das Upgrade Ihres DB2-Servers benötigen:

- v [Veraltete oder nicht weiter unterstützte Funktionalität in DB2 Version 9.5](http://publib.boulder.ibm.com/infocenter/db2luw/v9r5/topic/com.ibm.db2.luw.qb.migration.doc/doc/c0022309.html) für das Upgrade von DB2 Version 9.1 oder DB2 UDB Version 8
- v [Veraltete oder nicht weiter unterstützte Funktionalität in DB2 Version 9.1](http://publib.boulder.ibm.com/infocenter/db2luw/v9/topic/com.ibm.db2.udb.uprun.doc/doc/c0022309.htm) für das Upgrade von DB2 UDB Version 8

# **Migrieren von relationalen Datenbankverwaltungssystemen (nicht DB2)**

Die Migration von relationalen Nicht-DB2-Datenbankverwaltungssystemen ist ein komplexerer Prozess als die Migration von einem DB2-Datenbankprodukt. Aus diesem Grund sollten Sie sorgfältig herausarbeiten, was der Migrationsprozess mit sich bringt und einen Portierungsplan erstellen.

Im Portierungsplan sollten zum Beispiel folgende Tasks enthalten sein: Konvertierung der Datenbankobjekte zur Erstellung der entsprechenden Datenbankobjekte in einer DB2-Datenbank, Verschieben der tatsächlichen Daten in die neue DB2-Datenbank und Portieren der Datenbankanwendungen. Unter dem Portieren der Anwendungen ist das Konvertieren der SQL-Anweisungen, das Ändern der Schnittstellenaufrufe und das Konvertieren des datenbankspezifischen Codes für den Zugriff auf die DB2-Datenbanken zu verstehen.

Die am häufigsten verwendeten Methoden zum Konvertieren von Datenbankanwendungscode sind die manuelle Konvertierung, die Umsetzung durch dynamische Aufrufe und die automatisierte Konvertierung. In der Regel erfassen die Konvertierungstools den Quellcode als Eingabe und setzen die

Datenmanagementaufrufe in die entsprechenden SQL-Aufrufe um. Aus den Informationen von der Quell- und Zieldatenbank und dem Programmcode werden die neuen SQL-Anweisungen erstellt.

Das IBM Migration Toolkit (MTK) ist ein Konvertierungstool zum Migrieren der Daten und der Abfrage- und Prozedursprachen von Quellendatenbankverwaltungssystemen wie zum Beispiel Informix Dynamic Server, Informix Extended Parallel Server (XPS), Microsoft SQL Server, Oracle und Sybase Enterprise auf DB2- Datenbankprodukte. MTK kann unter den Betriebssystemen AIX, Linux, Solaris und Windows ausgeführt werden. Die einzige unterstützte Sprache ist Englisch. MTK ist als ergänzender Download auf der Webseite [IBM Migration Toolkit](http://www.ibm.com/software/data/db2/migration/mtk/) verfügbar.

IBM stellt Ihnen Ressourcen zur Verfügung, die Sie in allen Aspekten der Migration von einem Nicht-DB2-Verwaltungssystem für relationale Datenbanken unterstützen sollen. Im Folgenden werden die wichtigsten Ressourcen aufgelistet, auf die am häufigsten zugegriffen wird:

- v Auf der Webseite [Migration Station](http://www.ibm.com/developerworks/ondemand/migrate/db.html) finden Sie Informationen, die Sie zum Portieren Ihrer Anwendungen und der zugehörigen Daten von anderen Datenbankverwaltungssystemen benötigen. Auf dieser Webseite werden die allgemeinen Migrationsschritte beschrieben und Ressourcen einschließlich Tools und Schulungen zur Verfügung gestellt. Für IBM Kunden und IBM Business Partner werden zusätzliche Ressourcen zur Verfügung gestellt.
- v Die weltweiten IBM Innovation Center für Business Partners bieten eine Vielzahl ergänzender Workshops und technischer Seminare an. Auf der [Seite für Schu](https://www.ibm.com/isv/spc/events/index.jsp)[lungsressourcen](https://www.ibm.com/isv/spc/events/index.jsp) finden Sie Details und Terminpläne.
- Das [IBM Virtual Innovation Center](https://www.ibm.com/isv/welcome/vic.html) (VIC) ist ein Portal für Wissensaustausch und Instrumentierung, auf dem Schulungen, Live-Mentoring, technische Online-Unterstützung, Lösungsübersichten, Clientsimulationen, Antworten auf häufig gestellte Fragen, Fallbeispiele und Diskussionsforen angeboten werden.
- Die Website [DB2 Migration Factory](http://www-03.ibm.com/systems/migratetoibm/factory/) ist ein umfassendes Angebot für strategische IBM Business Partner mit Bausätzen für Migrationstools, ergänzender Onlineausbildung, Informationen, Vertriebsteams und anderen Ressourcen, die Sie beim Planen und Implementieren einer Migration auf DB2-Produkte von Oracle, Sybase und Microsoft SQL Server unterstützen.
- Die Website von [developerWorks Information Management](http://www.ibm.com/developerworks/data) bietet technische Ressourcen für die DB2 Information Management Software an. Sie bietet Produktinformationen, Downloads, Lernressourcen, Unterstützung und Communitys. Auf dieser Website finden Sie viele Beiträge und Lerntexte, die Ihnen dabei helfen, sich mit der Funktionalität von DB2-Datenbankprodukten und deren Verwendung in Ihren Anwendungen vertraut zu machen.

# **Kapitel 5. Upgradevorbereitungstasks für DB2-Server**

Lesen Sie vor dem Upgrade Ihres DB2-Servers die Informationen im Abschnitt über die zentralen Upgradeaspekte für DB2-Server, einschließlich der Empfehlungen, der Einschränkungen und der Angaben zum Bedarf an Plattenspeicherplatz, damit Sie über alle Änderungen und Einschränkungen informiert sind, die für Ihr Upgrade relevant sein können. Richten Sie sich darauf ein, alle potenziellen Probleme vor dem Upgrade zu beheben, um das Upgrade erfolgreich durchführen zu können.

# **Vorgehensweise**

Bereiten Sie das Upgrade der DB2-Server wie folgt vor:

- 1. Stellen Sie sicher, dass mindestens eine freie Seite Indexbereich pro Objektindex zur Verfügung steht, um eine mögliche Neuerstellung des Index zu vermeiden. Wenn für die Stammseite des Index während des Upgrades nicht genügend Indexbereich verfügbar ist, muss der Index um eine Seite erweitert werden. Wenn im Indexobjekt keine freie Seite gefunden wird, wird eine Seite vom Tabellenbereich angefordert. Ist der Tabellenbereich voll, wird das gesamte Indexobjekt als ungültig markiert und dann erneut erstellt, wenn nach dem Upgrade zum ersten Mal auf die zugrunde liegende Tabelle zugegriffen wird.
- 2. Wenn Sie verteilte Transaktionen verwenden, an denen DB2-Datenbanken beteiligt sind, stellen Sie sicher, dass die Datenbanken, für die ein Upgrade durchgeführt werden soll, keine unbestätigten Transaktionen enthalten. Verwenden Sie dazu den Befehl **LIST INDOUBT TRANSACTIONS**, um eine Liste der unbestätigten Transaktionen abzurufen und alle unbestätigten Transaktionen interaktiv aufzulösen.
- 3. Konvertieren Sie Indizes des Typs 1 in Indizes des Typs 2, da Indizes des Typs 1 in DB2 Version 9.7 nicht weiterverwendet werden. Wenn Sie sie vor dem Upgrade konvertieren, sparen Sie sich die Indexneuerstellung, wenn Sie mit diesen Indizes das erste Mal nach dem Upgrade auf DB2 Version 9.7 auf Tabellen zugreifen.

Weitere Informationen hierzu finden Sie in ["Konvertieren von Indizes des](#page-59-0) [Typs 1 in Indizes des Typs 2" auf Seite 50.](#page-59-0)

- 4. Prüfen Sie, ob die Datenbanken für das DB2-Upgrade bereit sind, um alle potenziellen Probleme vor dem eigentlichen Upgrade zu ermitteln. Beseitigen Sie alle etwaigen Probleme, bevor Sie mit dem Upgrade fortfahren. Weitere Informationen hierzu finden Sie in ["Prüfen, ob die Datenbanken für](#page-62-0) [das Upgrade bereit sind" auf Seite 53.](#page-62-0)
- 5. Optional: Stoppen Sie HADR für die Primär- und Bereitschaftsdatenbanken.
- 6. Führen Sie ein Backup für Ihre Datenbanken durch, damit Sie für Ihre Datenbanken ein Upgrade auf ein neues System durchführen können, für das ein Upgrade durchgeführt wurde, oder damit Sie einen Restore Ihrer Datenbanken in das ursprüngliche System vor dem Upgrade durchführen können. Weitere Informationen hierzu finden Sie in ["Backup von Datenbanken vor ei](#page-65-0)[nem Upgrade" auf Seite 56.](#page-65-0)
- 7. Führen Sie ein Backup für die Konfigurations- und Diagnoseinformationen durch, damit Sie einen Datensatz der aktuellen Konfiguration besitzen, den Sie mit der Konfiguration nach dem Upgrade vergleichen können. Mithilfe dieser Informationen können Sie auch neue Instanzen oder Datenbanken erstellen, die dieselbe Konfiguration wie vor dem Upgrade verwenden.

Weitere Informationen hierzu finden Sie in ["Backup der DB2-Serverkonfigura](#page-66-0)[tion und -Diagnoseinformationen" auf Seite 57.](#page-66-0)

- <span id="page-59-0"></span>8. Archivieren Sie alle DB2-Protokolldateien für die SQL- oder Q-Replikation, wenn die Protokolldateien vom Capture- oder Q Capture-Programm benötigt werden, oder für die HADR-Replikation, wenn die Protokolldateien zum Erstellen einer Bereitschaftsdatenbank benötigt werden.
- 9. Lesen Sie die Informationen zum erforderlichen Plattenspeicherplatz und vergewissern Sie sich, dass der freie Plattenspeicherplatz, der Tabellenbereich für temporäre Systemtabellen und der Protokollspeicherbereich für das Upgrade ausreichen. Vergrößern Sie Tabellenbereiche und Protokolldateien, falls dies erforderlich sein sollte. Je nach Anzahl der Datenbankobjekte benötigen Sie unter Umständen mehr Speicherbereich für die Durchführung des Upgrades.

Informationen hierzu finden Sie in ["Für Upgrades von DB2-Servern erforderli](#page-36-0)[cher Plattenspeicherplatz" auf Seite 27](#page-36-0) und ["Vergrößern von Tabellenbereichen](#page-68-0) [und Protokolldateien vor dem Upgrade" auf Seite 59.](#page-68-0)

10. Nur Windows: Wenn Sie vom DB2-Unterstützungsservice angepasste Codepage-Konvertierungstabellen erhalten haben, müssen Sie alle Dateien im Verzeichnis *DB2OLD*\conv sichern, wobei *DB2OLD* für das Verzeichnis mit der vorhandenen DB2-Kopie einer Version vor 9.7 steht.

Ein Backup der standardmäßigen Codepagekonvertierungstabellen ist nicht erforderlich. Beim Upgrade der DB2-Kopie einer Version vor 9.7 werden diese Tabellen gelöscht, da eine DB2 Version 9.7-Bibliothek Standardcodepagetabellen enthält.

11. Nur Linux: Ändern Sie unformatierte Einheiten in Blockeinheiten.

Weitere Informationen hierzu finden Sie in ["Ändern von unformatierten Ein](#page-71-0)[heiten in Blockeinheiten \(Linux\)" auf Seite 62.](#page-71-0)

12. Optional: Führen Sie für Ihren DB2-Server in einer Testumgebung ein Upgrade durch, bevor Sie für den DB2-Server in einer Produktionsumgebung ein Upgrade durchführen, um eventuelle Upgradeprobleme zu ermitteln und zu prüfen, ob Anwendungen, Scripts, Tools und Routinen wie erwartet ausgeführt werden.

Weitere Informationen hierzu finden Sie in ["Durchführen von Upgrades für](#page-73-0) [DB2-Server in einer Testumgebung" auf Seite 64.](#page-73-0)

- 13. In DB2 Version 9.7 werden alle wichtigen Upgradeereignisse in **db2diag**-Protokolldateien protokolliert, wenn der Konfigurationsparameter **diaglevel** des Datenbankmanagers auf 3 (Standardwert) oder höher gesetzt ist. Ist dieser Parameter auf 2 oder einen niedrigeren Wert gesetzt, setzen Sie diesen Parameter vor dem Upgrade auf 3 oder einen höheren Wert. Weitere Informationen hierzu enthält der Abschnitt "Festlegen der Aufzeichnungsebene für die Diagnoseprotokolldatei" in *Fehlerbehebung und Optimieren der Datenbankleistung*.
- 14. Versetzen Sie den DB2-Server für das Upgrade in den Offlinemodus. Weitere Informationen hierzu finden Sie in ["Versetzen eines DB2-Servers in](#page-76-0) [den Offlinemodus vor dem Upgrade" auf Seite 67.](#page-76-0)

# **Konvertieren von Indizes des Typs 1 in Indizes des Typs 2**

Indizes des Typs 1 werden in DB2 Version 9.7 nicht weiter verwendet und werden im Rahmen des Datenbankupgrades als ungültig markiert. Sie sollten in Betracht ziehen, vor dem Upgrade alle vorhandenen Indizes des Typs 1 in Indizes des Typs 2 zu konvertieren, um den Aufwand einer automatisch Indexneuerstellung nach dem Upgrade zu vermeiden.

# **Vorbereitende Schritte**

Stellen Sie sicher, dass Sie über die erforderliche Berechtigung für die Befehle **db2IdentifyType1**, **INSPECT** und **REORG INDEXES/TABLE** verfügen. Details zur erforderlichen Berechtigung finden Sie im Handbuch Command Reference.

## **Informationen zu diesem Vorgang**

Führen Sie diese Task nur aus, wenn Sie wissen oder vermuten, dass Ihre Datenbank über Indizes des Typs 1 verfügt.

Standardmäßig waren alle neuen Indizes, die in Releases vor Version 9.7 erstellt wurden, Indizes des Typs 2. Nur wenn Sie einen Index in einer Tabelle erstellt haben, in der bereits Indizes des Typs 1 vorhanden waren, wurde auch der neue Index ein Index des Typs 1. Möglicherweise verfügen Sie über Indizes des Typs 1 auf Datenbanken, die Sie in DB2 UDB Version 7 oder früheren Versionen erstellt und für die Sie durchgehend Upgrades auf DB2 Version 9.5 durchgeführt haben, oder auf Datenbanken unter einer Instanz, für die die Registrierdatenbankvariable **DB2\_INDEX\_TYPE2** auf OFF gesetzt war.

Wenn Sie sich dazu entscheiden, Ihre Indizes des Typs 1 vor dem Datenbankupgrade nicht zu konvertieren, werden die Indizes des Typs 1 während des Datenbankupgrades als ungültig markiert. Wenn der Datenbankkonfigurationsparameter **indexrec** auf RESTART gesetzt ist, werden als ungültig markierte Indizes beim Neustart der Datenbank erneut erstellt. Ansonsten wird die Neuerstellung von Indizes des Typs 1 bei Ihrem ersten Zugriff auf die Tabelle gestartet, und es kommt möglicherweise zu einer unerwarteten Verschlechterung der Antwortzeit.

# **Vorgehensweise**

Gehen Sie wie folgt vor, um Indizes des Typs 1 in Indizes des Typs 2 zu konvertieren:

- 1. Stellen Sie sicher, dass Sie über ausreichend Plattenspeicherplatz für die Konvertierung Ihrer Indizes des Typs 1 verfügen. Indizes des Typs 2 erfordern pro Zeile ein Byte mehr. Detaillierte Informationen zur Schätzung des Speicherbedarfs finden Sie in Speicherbedarf für Indizes.
- 2. Wechseln Sie von einer Eingabeaufforderung der DB2-Befehlszeile in das entsprechende Verzeichnis:
	- v Wechseln Sie auf UNIX- oder Linux-Betriebssystemen in das Verzeichnis \$*DB2DIR*/bin, wobei *DB2DIR* die Speicherposition ist, die Sie bei der Installation von DB2 Version 9.7 angegeben haben.
	- v Legen Sie unter Windows-Betriebssystemen die Produkt-CD von DB2 Version 9.7 in das Laufwerk ein und wechseln Sie in das Verzeichnis \db2\Windows\ utilities.
- 3. Prüfen Sie mit dem Befehl **db2IdentifyType1**, ob Indizes des Typs 1 vorhanden sind:

db2IdentifyType1 -d *datenbankname* -o *konvertieren\_von\_t1-indizes\_dbname.db2*

Wenn Sie über Indizes des Typs 1 verfügen, empfangen Sie die folgende Nachricht: In den überprüften Tabellen wurden Indizes des Typs 1 gefunden.. Die Befehlsdatei *konvertieren\_von\_t1-indizes\_dbname.db2* enthält Befehle vom Typ **REORG INDEXES ALL** mit dem Parameter **CONVERT** für jeden angegebenen Index des Typs 1.

<span id="page-61-0"></span>Wenn Sie den Befehl **db2IdentifyType1** auf DB2 UDB Version 8-Datenbanken ausführen, überprüft dieser Befehl keine typisierten Tabellen auf Indizes des Typs 1.

Die Laufzeit des Befehls **db2IdentifyType1** ist proportional zur Anzahl der in der Datenbank befindlichen Tabellen sowie zur Anzahl der Datenbankpartitionierungen. Bei Datenbanken mit einer großen Anzahl von Tabellen oder einer großen Anzahl von Datenbankpartitionierungen oder beidem müssen Sie die Parameter **-s** oder **-t** verwenden, um diesen Befehl auf bestimmten Schemata oder Tabellen auszuführen, bis Sie alle Tabellen verarbeiten. Zusätzliche Leistungsaspekte finden Sie in *Command Reference* erörtert.

- 4. Wenn Sie ein Upgrade von DB2 UDB Version 8 durchführen, führen Sie die folgenden Aktionen aus, um zu ermitteln, ob Ihre typisierten Tabellen über Indizes des Typs 1 verfügen, und fügen Sie die Befehle vom Typ **REORG INDEXES ALL** manuell zur Befehlsdatei hinzu:
	- a. Generieren Sie eine Liste aller Stammtabellen für typisierte Tabellen, indem Sie die folgende Abfrage absetzen:

```
SELECT DISTINCT H.ROOT SCHEMA, H.ROOT NAME,
    T.TBSPACEID, T.TABLEID
FROM SYSCAT.TABLES T, SYSCAT.INDEXES I,
    SYSCAT.HIERARCHIES H, SYSCAT.NAMEMAPPINGS N
WHERE T.TYPE = 'H' AND T.TABSCHEMA = I.TABSCHEMA
     AND T.TABNAME = I.TABNAME AND H.METATYPE='U'
     AND H.ROOT SCHEMA=N.LOGICAL SCHEMA AND H.ROOT NAME=N.LOGICAL NAME
    AND T. TABSCHEMA=N. IMPL SCHEMA AND T. TABNAME=N. IMPL NAME
```
b. Geben Sie alle typisierten Tabellen mit Indizes des Typs 1 an; verwenden Sie dabei den Befehl **INSPECT** wie folgt:

db2 INSPECT CHECK DATABASE RESULTS KEEP sample.log db2inspf \$INSTHOME/sqllib/db2dump/sample.log sample.out

Verwenden Sie die Werte für TBSPACEID und TABLEID aus dem Abfrageergebnis im vorherigen Schritt; sie müssen mit den Kennungen für Objekt und Tabellenbereich in der formatierten Ausgabe des Befehls **db2inspf** übereinstimmen; ermitteln Sie außerdem den Indextyp für die einzelnen Stammtabellen, wie im folgenden Beispiel dargestellt:

```
...
Beginn der Tabellenphase (ID mit Vorzeichen: 4, ohne Vorzeichen: 4;
Tabellenbereichs-ID: 3) :
```

```
Beginn der Datenbankphase. Objekt: 4 Tabellenbereich: 3
 Der Indextyp für diese Tabelle ist 1.
  Speicherbereichsmaske DAT wird traversiert, Anker 96.
  Traversierung der Speicherbereichsmaske beendet.
  DAT Objektzusammenfassung: Summe der Seiten 20 - Verwendete Seiten 20
    - Freier Speicherbereich 2 %
       Ende der Datenbankphase.
 Beginn der Indexphase. Objekt: 4 Tabellenbereich: 3
  Speicherbereichsmaske INX wird traversiert, Anker 160.
  Traversierung der Speicherbereichsmaske beendet.
  INX Objektzusammenfassung: Summe der Seiten 17 - Verwendete Seiten 17
           Ende der Indexphase.
       Ende der Tabellenphase.
 Ende der Tabellenbereichsphase.
...
```
c. Fügen Sie der Befehlsdatei *konvertieren\_von\_t1-indizes\_dbname.db2* für jede Stammtabelle mit Indizes des Typs 1, die Sie im vorherigen Schritt angegeben haben, den Befehl **REORG INDEXES ALL**, wie im folgenden Beispiel dargestellt, hinzu:

#### REORG INDEXES ALL FOR TABLE *tabellenname* ALLOW WRITE ACCESS CONVERT

<span id="page-62-0"></span>Wenn Sie sich dazu entschließen, den Befehl **INSPECT** wegen zeitlichen Einschränkungen und Ressourceneinschränkungen nicht auszuführen, können Sie einfach den Befehl **REORG INDEXES ALL** mit dem Parameter **CONVERT** zur Befehlsdatei *konvertieren\_von\_t1-indizes\_dbname.db2* für die einzelnen in Schritt [4a auf](#page-61-0) [Seite 52](#page-61-0) aufgeführten Stammtabellen hinzufügen. Mit dem Parameter **CONVERT** werden nur Indizes des Typs 1 konvertiert; er hat keine Auswirkungen auf Indizes des Typs 2.

5. Wenn Sie über Indizes des Typs 1 verfügen, können Sie diese mit der Befehlsdatei *konvertieren\_von\_t1-indizes\_dbname.db2* in Indizes des Typs 2 konvertieren: db2 –tvf *konvertieren\_von\_t1-indizes\_dbname-indizes.db2*

Sie können diese Befehlsdatei bearbeiten und Befehle zum Konvertieren von Indizes des Typs 1 hinzufügen oder entfernen.

# **Prüfen, ob die Datenbanken für das Upgrade bereit sind**

Vor dem Upgrade der Datenbanken ist es wichtig, mithilfe des Befehls **db2ckupgrade** zu prüfen, ob die Datenbanken für das Upgrade bereit sind.

Mit dem Befehl **db2ckupgrade** wird geprüft, ob eine Liste mit Bedingungen wahr ist, damit das Datenbankupgrade erfolgreich ist. Außerdem wird mit diesem Befehl eine Warnung für eine Liste von Bedingungen, die sich auf Datenbankupgrades auswirken, in die durch den Parameter **-l** angegebene Protokolldatei geschrieben. In der Veröffentlichung 'Command Reference' finden Sie Details zu der Liste der Bedingungen.

Mit dem Befehl **db2iupgrade** wird der Befehl **db2ckupgrade** aufgerufen. Der Befehl **db2iupgrade** schlägt fehl, wenn der Befehl **db2ckupgrade** feststellt, dass eine oder mehrere der Bedingungen nicht wahr sind; in diesem Fall wird der Fehlercode DBI1205E zurückgegeben.

# **Vorbereitende Schritte**

- Stellen Sie sicher, dass Sie über die Berechtigung SYSADM verfügen.
- v Stellen Sie sicher, dass alle lokalen Datenbanken, für die Sie ein Upgrade durchführen möchten, katalogisiert sind.
- Unter Linux- bzw. UNIX-Betriebssystemen müssen Sie ein Installationsimage von DB2 Version 9.7 dekomprimieren, damit der Befehl **db2ckupgrade** ausgeführt werden kann.
- v Stellen Sie sicher, dass die Installationsvoraussetzungen für DB2-Datenbankprodukte erfüllt sind. Weitere Informationen hierzu finden Sie in "Installationsvoraussetzungen für DB2-Datenbankprodukte" in der Veröffentlichung *DB2-Server - Installation*.

# **Informationen zu diesem Vorgang**

### **Einschränkungen**

Um in einer Umgebung mit partitionierten Datenbanken zu prüfen, ob die Datenbanken für das Upgrade bereit sind, müssen Sie den Befehl **db2ckupgrade** in jeder Datenbankpartition ausführen. Wenn Sie den Befehl **db2ckupgrade** für die einzelnen Datenbankpartitionen nicht ausführen, ist der Befehl **db2iupgrade** möglicherweise erfolgreich, auch wenn eine oder mehrere Datenbankpartitionen nicht für das Upgrade bereit sind. Das Datenbankupgrade schlägt jedoch fehl. Der Befehl **db2iupgrade** führt den Befehl **db2ckupgrade** nur auf der Datenbankpartition aus, für die Sie den Befehl **db2iupgrade** absetzen.

## **Vorgehensweise**

Gehen Sie wie folgt vor, um zu prüfen, ob die Datenbanken für das Upgrade bereit sind:

- 1. Melden Sie sich bei dem DB2-Server als Eigner der DB2-Instanz an, für die Sie ein Upgrade durchführen möchten.
- 2. Wenn die Instanz, die die Datenbanken besitzt und die Sie prüfen möchten, nicht ausgeführt wird, starten Sie die Instanz mit dem Befehl **db2start**.
- 3. Wechseln Sie von der Befehlszeile in das entsprechende Verzeichnis:
	- v Wechseln Sie unter UNIX- bzw. Linux-Betriebssystemen in das Verzeichnis *DIRIMG*/db2/*BS*/utilities/db2ckupgrade/bin; dabei ist *DIRIMG* die Position für die Dekomprimierung des Installationsimages von DB2 Version 9.7 oder das Verzeichnis, an das Sie die DB2-Produkt-DVD angehängt haben; *BS* ist das Betriebssystem des DB2-Servers.
	- v Legen Sie unter Windows-Betriebssystemen die Produkt-CD von DB2 Version 9.7 in das Laufwerk ein und wechseln Sie in das Verzeichnis \db2\ Windows\utilities.
- 4. Überprüfen Sie, ob die lokalen Datenbanken, die der aktuellen Instanz angehören, für das Upgrade bereit sind, und generieren Sie wie folgt durch Ausführen des Befehls **db2ckupgrade** eine Protokolldatei:

db2ckupgrade sample -l db2ckupgrade.log -u adminuser -p password db2ckupgrade war erfolgreich. Upgrade der Datenbank(en) ist möglich.

Dabei steht *sample* für den Datenbanknamen und db2ckupgrade.log für die im aktuellen Verzeichnis erstellte Protokolldatei, in der die Details zu Fehlern und Warnungen enthalten sind.

Wenn Sie diesen Befehl ausgeben, wird die vorhandene Protokolldatei überschrieben. Sie können die Protokolldatei umbenennen, um zu vermeiden, dass die Fehlerdetails verloren gehen. Sie müssen diese Fehler korrigieren, bevor Sie mit dem Upgrade beginnen.

Wenn Sie die Upgradevorbereitungstask ["Konvertieren von Indizes des Typs 1](#page-59-0) [in Indizes des Typs 2" auf Seite 50](#page-59-0) ausgeführt haben, können Sie den Parameter **-not1** verwenden, um die Prüfung auf Indizes des Typs 1 zu überspringen. Details hierzu finden Sie in [7 auf Seite 55.](#page-64-0)

Wenn der Befehl **db2iupgrade** den Befehl **db2ckupgrade** ausführt, wird die Protokolldatei update.log für **db2ckupgrade** im Ausgangsverzeichnis der Instanz bei Linux- und UNIX-Betriebssystemen bzw. im aktuellen Verzeichnis bei Windows-Betriebssystemen angegeben.

- 5. Wenn Sie benutzerdefinierte Datentypen mit einem Namen erstellt haben, bei dem es sich um einen systemintegrierten Datentypnamen handelt, löschen Sie diese benutzerdefinierten Datentypen und erstellen Sie sie erneut unter Verwendung eines anderen Namens, für den es keine Einschränkungen gibt. Mit dem Befehl **db2ckupgrade** wird die Fehlernachricht SQL0473N zurückgegeben, wenn benutzerdefinierten Datentypen einen Namen aufweisen, bei dem es sich um einen systemintegrierten Datentypnamen handelt. Wenn Sie versuchen, für die Datenbank ein Upgrade durchzuführen, schlägt der Befehl **UPGRADE DATABASE** fehl.
- 6. Wenn Sie Datenbankobjekte mit Schemanamen erstellt haben, für die Einschränkungen gelten, löschen Sie alle Datenbankobjekte, die reservierte Sche-

<span id="page-64-0"></span>manamen verwenden, und erstellen Sie sie erneut unter Verwendung eines Schemanamens, für den es keine Einschränkungen gibt. Mit dem Befehl **db2ckupgrade** wird die Fehlernachricht SQL0553N zurückgegeben, wenn Datenbankobjekte über Schemanamen verfügen, für die Einschränkungen gelten. Wenn Sie versuchen, für die Datenbank ein Upgrade durchzuführen, schlägt der Befehl **UPGRADE DATABASE** fehl.

7. Wenn Sie über Indizes des Typs 1 verfügen, führen Sie die Übgradevorberei-tungstask ["Konvertieren von Indizes des Typs 1 in Indizes des Typs 2" auf](#page-59-0) [Seite 50](#page-59-0) oder die generierte Scriptdatei aus. Alternativ dazu können Sie, wenn Sie den Parameter **-not1** auslassen, die Scriptdatei type1\_index\_*datenbankname*.db2 ausführen.

Mit dem Befehl **db2ckupgrade** wird die Warnung SQL1498W zurückgegeben, und es wird die Scriptdatei 'type1\_index\_*datenbankname*.db2' in demselben Verzeichnis erstellt wie die Protokolldatei **db2ckupgrade**. In der Scriptdatei sind REORG INDEXES ALL-Anweisungen mit den Klauseln ALLOW WRITE ACCESS und CONVERT für jeden identifizierten Index des Typs 1 enthalten.

Wenn Sie die Upgradevorbereitungstask oder das generierte Script nicht ausführen, werden mit dem Befehl **UPGRADE DATABASE** alle Indizes des Typs 1 als ungültig markiert. Mit dem Datenbankmanager werden beim ersten Zugriff auf die Tabelle nach dem Datenbankupgrade die Indizes des Typs 1 automatisch als Indizes des Typs 2 neu erstellt; außerdem kommt es möglicherweise zu einer unerwarteten Verschlechterung der Antwortzeit. Der Zugriff auf die Tabelle ist erst zulässig, wenn die Indexneuerstellung abgeschlossen ist.

8. Wenn Sie über externe, nicht abgeschirmte Routinen unter Linux und UNIX verfügen, die nicht von der DB2-Steuerkomponentenbibliothek in Ihrer Datenbank abhängig sind, verwenden Sie die generierte Liste, um festzustellen, ob Sie Ihre Routinen nach der Datenbankmigration im neuen Multithread-Datenbankmanager problemlos als nicht abgeschirmte Routinen ausführen können. Details hierzu finden Sie in ["Durchführen von Upgrades für C-, C++- und](#page-245-0) [COBOL-Routinen" auf Seite 236.](#page-245-0)

Mit dem Befehl **db2ckupgrade** wird die Warnung ADM4100W in die Protokolldatei geschrieben und eine Datei in demselben Verzeichnis wie die Protokolldatei **db2ckupgrade** generiert; diese Datei heißt

alter\_unfenced\_*datenbankname*.lst und enthält eine Liste aller externen, nicht abgeschirmten Routinen, die in FENCED und NOT THREADSAFE geändert werden, wenn Sie für die Datenbank ein Upgrade durchführen.

9. Wenn Sie über Kennungen vom Typ NULL für Spaltennamen, Routinenparameternamen oder Variablennamen verfügen, qualifizieren Sie diese Kennungen oder oder setzen Sie sie in Ihren SQL-Anweisungen in Anführungszeichen, um Konflikte mit dem Schlüsselwort NULL zu vermeiden.

Mit dem Befehl **db2ckupgrade** wird die Warnung ADM4102W in die Protokolldatei geschrieben, wenn eine Datenbank über Kennungen vom Typ "NULL" verfügt. Wenn Sie Kennungen mit der Bezeichnung "NULL" in Ihren SQL-Anweisungen verwenden, die nichtvollständig qualifiziert oder in Anführungszeichen gesetzt sind, wird der Kennungsname möglicherweise in das Schlüsselwort NULL aufgelöst. Dies würde zu einer Verhaltensänderung in Bezug auf frühere Releases führen. Details hierzu finden Sie in ["Auswirkungen der](#page-209-0) [SQL-Anweisungsänderungen auf das Upgrade" auf Seite 200.](#page-209-0)

10. Wenn Verbindungsattribute Sterne (\*) enthalten, ersetzen Sie die Sterne (\*) durch ein anderes Zeichen. Mit dem Befehl **db2ckupgrade** wird die Warnung ADM4103W in die Protokolldatei geschrieben, wenn Sterne (\*) in den Verbindungsattributen für den Verarbeitungsprozess enthalten sind.

Ab DB2 Version 9.7 können Sie einen einzigen Stern (\*) als Platzhalterzeichen und zwei Sterne (\*\*) für die Darstellung eines einzigen literalen Sterns (\*) in

einigen Attributen für den Verarbeitungsprozess verwenden. Der Befehl UP-GRADE DATABASE ersetzt in Abhängigkeit von dem Verbindungsattribut einen einzigen Stern (\*) durch zwei Sterne (\*\*).

<span id="page-65-0"></span>11. Wenn die Datenbank für XML Extender aktiviert ist, führen Sie alle Schritte in ["Durchführen von Upgrades für DB2-Server mit XML Extender auf DB2 Versi](#page-118-0)[on 9.7" auf Seite 109](#page-118-0) aus, um XML Extender vollständig zu inaktivieren und die Funktionalität von XML Extender vor dem Upgrade Ihrer Instanz und Ihrer Datenbanken zu entfernen. Mit dem Befehl **db2ckupgrade** wird die Warnung ADM4104E in die Protokolldatei geschrieben, wenn eine Datenbank für XML Extender aktiviert ist.

Ab DB2 Version 9.7 wird XML Extender nicht weiterverwendet.

- 12. Vergewissern Sie sich, dass die Protokolldatei für den Befehl **db2ckupgrade** den folgenden Text enthält: Version von DB2CKUPGRADE wird ausgeführt: VERSION 9.7. Dieser Text bestätigt, dass Sie die korrekte Version des Befehls **db2ckupgrade** ausführen.
- 13. Überprüfen Sie ungültige Versionsfelder in SQLSPCS-Dateien mithilfe des Tools 'fixtbspflvr' und korrigieren Sie sie. Detaillierte Informationen zu diesem Tool finden Sie unter [http://www.ibm.com/support.](http://www.ibm.com/support)

# **Backup von Datenbanken vor einem Upgrade**

Vor dem Starten des Upgradeprozesses auf DB2 Version 9.7 wird dringend empfohlen, ein vollständiges *Offline-Datenbankbackup* durchzuführen. Falls während des Upgradeprozesses ein Fehler auftritt, benötigen Sie vollständige Datenbankbackups für die Recovery und für das Upgrade der Datenbanken.

Nach dem Upgrade Ihrer Instanzen auf DB2 Version 9.7 können Sie Datenbanken erst sichern, nachdem für sie ein Upgrade durchgeführt wurde.

# **Vorbereitende Schritte**

- v Für das Backup einer Datenbank benötigen Sie die Berechtigung SYSADM, SYS-CTRL oder SYSMAINT.
- v Die Datenbanken müssen katalogisiert sein. Geben Sie den folgenden Befehl ein, um eine Liste aller katalogisierten Datenbanken der aktuellen Instanz anzuzeigen:

db2 LIST DATABASE DIRECTORY

# **Vorgehensweise**

Zum Ausführen eines vollständigen Offline-Backups für jede lokale Datenbank gehen Sie wie folgt vor:

1. Trennen Sie die Verbindungen zu allen Anwendungen und Benutzern von der Datenbank. Um eine Liste aller Datenbankverbindungen für die aktuelle Instanz abzurufen, setzen Sie den Befehl **LIST APPLICATIONS** ab. Wenn alle Anwendungen von der Datenbank getrennt sind, gibt dieser Befehl die folgende Nachricht zurück:

```
db2 list applications
  SQL1611W Es wurden keine Daten vom Datenbanksystemmonitor zurückgegeben.
  SQLSTATE=00000
```
Verwenden Sie zum Trennen der Verbindungen aller Anwendungen und Benutzer den Befehl **FORCE APPLICATION**:

db2 force application all

<span id="page-66-0"></span>2. Sichern Sie Ihre Datenbank mit dem Befehl **BACKUP DATABASE**. Das folgende Beispiel gilt für UNIX-Betriebssysteme:

db2 BACKUP DATABASE sample USER arada USING kennwort TO *backup\_verz*

Hierbei ist sample der Aliasname der Datenbank, arada der Benutzername, kennwort das Kennwort und *backup\_verz* das Verzeichnis für die Erstellung der Backup-Dateien.

Erstellen Sie in Umgebungen mit partitionierten Datenbanken ein . Weitere Informationen hierzu finden Sie unter "Backup partitionierter Datenbanken" in der Veröffentlichung *Datenrecovery und hohe Verfügbarkeit - Handbuch und Referenz*.

Wenn Sie DB2 ACS auf Ihren Datenbanken in DB2 Version 9.5 aktiviert und konfiguriert haben, können Sie mithilfe des Parameters **USE SNAPSHOT** einen Momentaufnahmebackup ausführen. Sie können jedoch nur in einer Instanz von DB2 Version 9.5 für einen Momentaufnahmebackup einen Restore durchführen. Mithilfe eines Momentaufnahmebackups kann kein Upgrade auf einen neuen Server durchgeführt werden. Informationen finden Sie in Durchführen eines Momentaufnahmebackups in der Veröffentlichung *Datenrecovery und hohe Verfügbarkeit - Handbuch und Referenz*

Wenn Sie kürzlich ein vollständiges *Offline-Datenbankbackup* durchgeführt haben und vor dem Upgrade kein weiteres durchführen können, können Sie stattdessen auch ein inkrementelles *Offline-Datenbankbackup* durchführen. Einzelheiten zum Datenbankupgrade mithilfe eines inkrementellen *Offline-Datenbankbackups* finden Sie in ["Durchführen von Upgrades für einen neuen DB2-Server" auf Sei](#page-107-0)[te 98.](#page-107-0)

3. Optional: Testen Sie die Integrität des Backup-Images, um sicherzustellen, dass das Image mithilfe des Befehls zum Überprüfen des Backups **db2ckbkp** wiederhergestellt werden kann. Das folgende Beispiel gilt für UNIX-Betriebssysteme:

cd *backup-verz* db2ckbkp SAMPLE.0.arada.NODE0000.CATN0000.20051014114322.001

[1] Buffers processed: #######

Image Verification Complete - successful.

# **Backup der DB2-Serverkonfiguration und -Diagnoseinformationen**

Das Speichern der Einstellungen für die Konfigurationsparameter des Datenbankmanagers und der Datenbank vor dem Upgrade des DB2-Servers ermöglicht Ihnen, das Verhalten des DB2-Servers nach dem Upgrade zu überprüfen sowie Instanzen und Datenbanken erneut zu erstellen.

Außerdem können Sie Informationen von Ihren DB2-Servern zu den Datenbanksystemkatalogen, den Einstellungen der DB2-Registrierdatenbankvariablen, Daten aus EXPLAIN-Tabellen sowie Diagnoseinformationen sammeln, die Ihnen bei der Fehlerbestimmung behilflich sein können, wenn Sie nach dem Upgrade Unterschiede im Verhalten oder der Leistung des Datenbankmanagers feststellen.

# **Vorbereitende Schritte**

Sie müssen über die Berechtigung SYSADM verfügen, um alle folgenden Tasks ausführen zu können, für manche Tasks ist auch eine niedrigere Berechtigung oder gar keine Berechtigung erforderlich.

# **Vorgehensweise**

Gehen Sie wie folgt vor, um DB2-Serverkonfiguration und -Diagnoseinformationen zu sichern:

1. Sammeln Sie Informationen Ihrer DB2-Server, indem Sie den Befehl **db2support** für alle Datenbanken ausführen, für die Sie in all Ihren Instanzen ein Upgrade durchführen möchten. Mit diesem Befehl können Sie Informationen zum Datenbanksystemkatalog, die Konfigurationsparametereinstellungen der Datenbank und des Datenbankmanagers und die Einstellungen der DB2-Registrierdatenbankvariablen erfassen sowie die Tabellendaten und Diagnoseinformationen erklären, die bei Problemen von der DB2-Unterstützung benötigt werden.

db2support *ausgabeverzeichnis* -d *datenbankname* -cl 0

Mithilfe des Parameters **-cl 0** können Sie Informationen aus dem Datenbanksystemkatalog, die Konfigurationsparametereinstellungen der Datenbank und des Datenbankmanagers und die Einstellungen der DB2-Registrierdatenbankvariablen erfassen. Die erfassten Informationen werden in der komprimierten Datei db2support.zip im Ausgabeverzeichnis gespeichert. Auch ein Ergebnisbericht im HTML-Format wird erstellt. In der ebenfalls enthaltenen Datei db2supp\_opt.zip sollten Sie anhand der Datei optimizer.log prüfen, ob die Erfassung der Informationen erfolgreich durchgeführt wurde.

Bewahren Sie diese ZIP-Datei nach dem Upgrade einige Monate auf. Die Informationen in der komprimierten Datei können möglicherweise zur umgehenden Lösung von Leistungsproblemen erforderlich sein, wenn beim neuen Release Leistungsbeeinträchtigungen auftreten sollten.

2. Speichern Sie die Informationen zu allen Paketen für Ihre Anwendungen, die den einzelnen Datenbanken zugeordnet sind. Verwenden Sie den folgenden Befehl, um Pakete aufzulisten, die den Datenbanken zugeordnet sind, und um die Befehlsausgabe in eine Datei umzuleiten:

db2 LIST PACKAGES FOR SCHEMA *schemaname* SHOW DETAIL > /upgrade/sample\_pckg.txt

Die Klausel FOR SCHEMA ermöglicht es Ihnen, alle Pakete für ein bestimmtes Schema aufzulisten. Wenn Ihre Anwendung über mehrere Schemas verfügt, müssen Sie diesen Befehl für jedes einzelne Schema wiederholen oder die Klausel FOR ALL verwenden.

3. Wenn Sie die Prüffunktion aktiviert haben, speichern Sie die Prüfkonfiguration Ihrer Instanzen durch Absetzen des folgenden Befehls:

db2audit describe > audit\_*instanzname*.cfg

Wenn Sie über mehrere Instanzen verfügen, wiederholen Sie diesen Befehl für jede Instanz.

4. Sichern Sie alle externen Routinen. Informationen finden Sie im Abschnitt zum "Backup und Restore externer Routinenbibliotheks- oder Klassendateien" in der Dokumentation *Administrative Routines and Views*. Das folgende Beispiel zeigt, wie alle externen Routinen gesichert werden können, die im Standardpfad des UNIX-Betriebssystems erstellt wurden:

cp -R \$INSTHOME/sqllib/function \$INSTHOME/routine\_backup

Hierbei steht INSTHOME für das Ausgangsverzeichnis des Instanzeigners. Wenn Sie einen vollständigen Pfad angegeben haben, der sich nicht im Standardpfad für Routinen befand, als Sie Ihre externen Routinen in der Datenbank erstellten, müssen Sie sicherstellen, dass die aktuelle Speicherposition der vorhandenen Bibliotheken nicht geändert wird.

<span id="page-68-0"></span>5. Optional: Der HTML-Bericht zum Befehl **db2support** beinhaltet die Konfigurationsparametereinstellungen des Datenbankmanagers für die Instanz, die Eigner der angegebenen Datenbank ist. Mit dem Befehl **GET DATABASE MANAGER CONFIGURATION** können Sie Ihre Einstellungen für die Konfigurationsparameter des Datenbankmanagers sichern und die Befehlsausgabe zum Speichern dieser Einstellungen für jede Instanz in eine Datei umleiten:

db2 GET DBM CFG > dbm\_*instname*.cfg

Hierbei ist *instname* der Name der Instanz.

- 6. Optional: Der HTML-Bericht zum Befehl **db2support** beinhaltet die Einstellungen für die Datenbankkonfigurationsparameter der angegebenen Datenbank. Mit dem Befehl **GET DATABASE CONFIGURATION** können Sie *Ihre Einstellungen für die Datenbankkonfigurationsparameter speichern* und die Befehlsausgabe zum Speichern der Einstellungen für jede einzelne Datenbank in eine Datei umleiten:
	- db2 CONNECT TO *datenbankaliasname* db2 GET DB CFG FOR *datenbankaliasname* SHOW DETAIL > db\_*datenbankaliasname*.cfg

Dabei ist *datenbankaliasname* der Aliasname der Datenbank. Die Klausel **SHOW DETAIL** bewirkt, dass die vom Datenbankmanager errechneten Werte angezeigt werden, wenn die Konfigurationsparameter auf AUTOMATIC gesetzt sind.

Die Konfigurationsparameter einer Datenbank können auf allen Partitionen in einer Umgebung mit partitionierten Datenbanken identisch sein. Wenn sie nicht identisch sind, sichern Sie die Parametereinstellungen der Datenbankkonfiguration für jede Datenbankpartition.

7. Optional: Über den Befehl **db2support** wird eine Datei generiert, die die Ausgabe des Befehls **db2look** für die angegebene Datenbank enthält. Wenn Sie jedoch weitere Informationen benötigen, die in der generierten DDL-Datei nicht enthalten sind, können Sie mit diesem Befehl die DDL-Informationen für Ihre Datenbanken speichern sowie die Anweisungen, die zum erneuten Erstellen Ihrer Datenbankobjekte verwendet werden:

db2look -d sample -e -o sample\_tbs.db2 -l -x

8. Optional: Der HTML-Bericht zum Befehl **db2support** beinhaltet die Einstellungen für die Umgebungs- und Registrierdatenbankvariablen für die Instanz, die Eigner der angegebenen Datenbank ist. Mit dem Befehl **db2set** können Sie die Einstellungen Ihrer DB2-Profilregistrierdatenbankvariablen sichern und die Befehlsausgabe zum Speichern dieser Einstellungen in eine Datei umleiten:

db2set -all > reg\_*instname*.txt

Verwenden Sie beim Definieren von DB2-Umgebungsvariablen den richtigen Systembefehl zum Auflisten der Umgebungsvariablen mit den zugehörigen Werten. Unter AIX können Sie zum Beispiel den folgenden Befehl absetzen:

```
set |grep DB2 > env_instname.txt
```
Verwenden Sie, soweit möglich, die Ausgabe des Befehls 'set', und geben Sie den Befehl **db2set** zum Definieren dieser Umgebungsvariablen als Registrierdatenbankvariablen in der DB2-Profilregistrierdatenbank ein.

# **Vergrößern von Tabellenbereichen und Protokolldateien vor dem Upgrade**

Vor dem Upgrade des DB2-Servers müssen Sie sicherstellen, dass genügend freier Speicherbereich für den Tabellenbereich für Systemkataloge und den Tabellenbereich für temporäre Tabellen sowie ausreichend Speicherbereich für das Upgrade Ihrer Datenbanken vorhanden ist.

# **Vorbereitende Schritte**

Stellen Sie sicher, dass Sie über die Berechtigung SYSCTRL oder SYSADM verfügen, um die Größe der Tabellenbereiche und des Speicherbereichs vergrößern zu können.

## **Informationen zu diesem Vorgang**

#### **Einschränkungen**

In Umgebungen mit partitionierten Datenbanken sind weitere Überlegungen erforderlich, um die Tabellenbereiche zu vergrößern, da sich die Tabellenbereiche über mehrere Datenbankpartitionen erstrecken. Sie brauchen auch nur den Speicherbereich auf dem Partitionsserver der Katalogdatenbank erhöhen.

## **Vorgehensweise**

Gehen Sie wie folgt vor, um die Größe der Tabellenbereiche und Speicherbereiche zu erhöhen:

1. Stellen Sie eine Verbindung zu der Datenbank her, für die Sie ein Upgrade durchführen möchten:

db2 CONNECT TO sample

2. Ermitteln Sie die Auslastung der Tabellenbereichsplatte mithilfe der folgenden Abfrage:

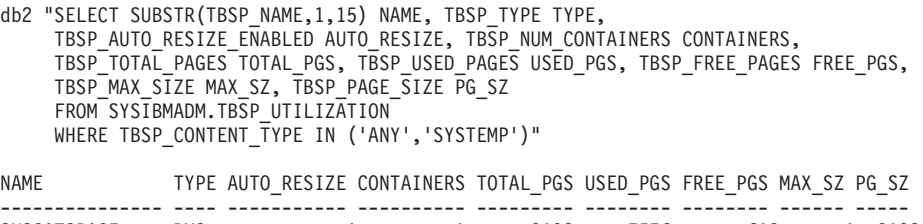

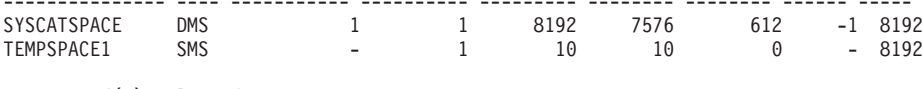

2 record(s) selected.

Achten Sie auf die Anzahl der Container, die Gesamtanzahl der Seiten, die verwendeten Seiten, die freien Seiten, die maximale Größe (MAXSIZE) und die Seitengröße.

Wenn Sie ein Upgrade von Version 8.1 durchführen, verwenden Sie den folgenden Befehl: db2 LIST TABLESPACES SHOW DETAIL

- 3. Vergrößern Sie die Tabellenbereiche für den Systemkatalog mithilfe der folgenden Optionen:
	- v Wenn Sie über einen SMS-Tabellenbereich verfügen, stellen Sie sicher, dass Sie mindestens *über dieselbe Menge an verwendeten Seiten im freien Plattenspeicherplatz verfügen*. In diesem Beispiel beträgt dieser Wert ca. 60 MB.
	- v Wenn Sie über einen DMS-Tabellenbereich verfügen und die Anzahl der verwendeten Seiten über der Anzahl der freien Seiten liegt, verwenden Sie die folgende Formel zum Berechnen der Seitenzahl, um die jeder Container vergrößert werden muss:

```
anzahl seiten = ( verwendete seiten - freie seiten ) /
                                           anzahl der container in SYSCATSPACE
```
Verwenden Sie anschließend den folgenden Befehl, um die Größe aller Container im Tabellenbereich für den Systemkatalog zu erhöhen:

db2 "ALTER TABLESPACE SYSCATSPACE EXTEND (ALL *anzahl\_seiten*)"

v Wenn Sie über einen DMS-Tabellenbereich mit aktiviertem AUTORESIZE und MAXSIZE auf NONE gesetzt verfügen, müssen Sie sicherstellen, dass Sie *über mindestens die doppelte Anzahl an verwendeten Seiten* verfügen, die im freien Plattenspeicherplatz verfügbar sind. Ist der ganzzahlige Wert für MAXSI-ZE weniger als doppelt so groß wie die Menge an verwendeten Seiten, müssen Sie den Wert für MAXSIZE mit der Anweisung ALTER TABLESPACE wie im folgenden Beispiel dargestellt erhöhen:

db2 "ALTER TABLESPACE SYSCATSPACE MAXSIZE (2\**verwendete\_seiten\_in\_SYSCATSPACE\*seitengröße*/1024) K"

Die Funktion zur automatischen Größenänderung für Tabellenbereiche ist ab DB2 UDB Version 8 FixPak 9 verfügbar.

In unserem Beispiel zeigen die Abfrageergebnisse im vorherigen Schritt, dass es sich bei SYSCATSPACE um einen DMS-Tabellenbereich mit aktiviertem AUTO-RESIZE und einem Wert für MAXSIZE von -1 handelt, der auf eine unbegrenzte maximale Größe hinweist. Aus diesem Grund müssen Sie über die doppelte Anzahl an verwendeten Seiten verfügen, die im freien Plattenspeicherplatz verfügbar sind.

4. Vergrößern Sie die Tabellenbereiche für temporäre Tabellen mithilfe der folgenden Optionen:

Wenn Sie über einen SMS-Tabellenbereich verfügen, müssen Sie nur sicherstellen, dass Sie über mindestens die doppelte Anzahl an gesamten Seiten für den Tabellenbereich für die Systemkataloge im freien Plattenspeicherplatz verfügen; in diesem Beispiel liegt der Wert bei 128 MB.

v Wenn Sie über einen DMS-Tabellenbereich verfügen, verwenden Sie die folgende Formel zum Berechnen der Seitenzahl, um die jeder Container vergrößert werden muss:

anzahl seiten = ( anzahl der gesamten seiten in SYSCATSPACE ) / anzahl\_der\_container\_in\_TEMPSPACE1

Verwenden Sie den folgenden Befehl, um die Größe aller Container im Tabellenbereich für temporäre Tabellen zu erhöhen:

db2 "ALTER TABLESPACE TEMPSPACE1 EXTEND (ALL *anzahl\_seiten*)"

v Wenn Sie über einen DMS-Tabellenbereich mit aktiviertem AUTORESIZE und MAXSIZE auf NONE gesetzt verfügen, müssen Sie sicherstellen, dass Sie über mindestens die doppelte Anzahl an Gesamtseiten für den Tabellenbereich für die Systemkataloge im freien Plattenspeicherplatz verfügen. Ist der ganzzahlige Wert für MAXSIZE weniger als doppelt so groß wie die Menge der Gesamtzahl an Seiten für den Tabellenbereich für die Systemkataloge, müssen Sie den Wert für MAXSIZE mit der Anweisung ALTER TABLE-SPACE erhöhen:

db2 "ALTER TABLESPACE TEMPSPACE1

v

MAXSIZE (2\**gesamtzahl\_seiten\_in\_SYSCATSPACE\*seitengröße*/1024) K"

5. Stellen Sie die aktuelle Größe des Speicherbereichs mithilfe des Befehls GET DATABASE CONFIGURATION fest. Das folgende Beispiel zeigt, wie die Werte der Datenbankkonfigurationsparameter **logfilsiz**, **logprimary** und **logsecond** auf Linux- und UNIX-Betriebssystemen aufgezeichnet werden:

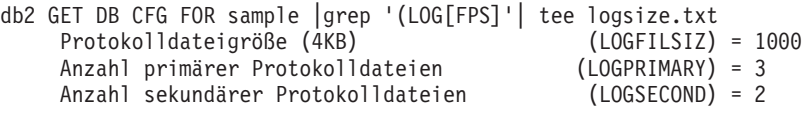

<span id="page-71-0"></span>6. Vergrößern Sie den Speicherbereich durch die Ausführung der folgenden Befehle:

db2 UPDATE DB CFG FOR sample using LOGSECOND *(aktueller\_wert of LOGPRIMARY + aktueller\_wert of LOGSECOND)* \* 2

Wenn Sie bereits über einen großen Speicherbereich verfügen, ist eine Erhöhung des Werts unter Umständen nicht erforderlich.

7. Optional: Aktivieren Sie die unbegrenzte aktive Protokollierung durch Einstellen von **logsecond** auf -1 und durch Aktivierung der Archivprotokollierung anstatt den Speicherbereich zu erhöhen. Die unbegrenzte aktive Protokollierung ermöglicht es einer aktiven UOW (Unit of Work), die primären Protokolle und Archivprotokolldateien zu umfassen und ermöglicht effektiv eine Transaktion zur Verwendung einer unbegrenzten Anzahl an Protokolldateien. Beachten Sie, dass die Zeit für ein Rollback der Transaktionen beim Fehlschlagen eines Upgrades davon abhängig ist, wie viele archivierten Protokolle abgerufen werden müssen. Im folgenden Beispiel wird an einem Befehl gezeigt, wie die Archivprotokollierung auf der Festplatte und die unbegrenzte Protokollierung aktiviert wird:

db2 UPDATE DB CFG FOR sample using LOGARCHMETH1 DISK:*archivverzeichnis* db2 UPDATE DB CFG FOR sample using LOGSECOND -1

*archivverzeichnis* steht dabei für das Verzeichnis, in dem die Protokolldateien archiviert werden sollen.

Alle Anwendungen müssen von diser Datenbank abgekoppelt werden, bevor die neuen Werte wirksam werden.

# **Ändern von unformatierten Einheiten in Blockeinheiten (Linux)**

Das Ändern von unformatierten Einheiten (Zeicheneinheiten) in Blockeinheiten ist unter Linux-Betriebssystemen erforderlich, bevor das Upgrade auf DB2 Version 9.7 erfolgen kann.

Die bisherige Methode der unformatierten Ein-/Ausgabe (Raw I/O) hat ein Binden der Blockeinheit an eine unformatierte Einheit (Zeicheneinheit) mithilfe eines Dienstprogramms für unformatierte Einheiten erforderlich gemacht. Diese Methode gilt ab DB2 Version 9.1 als veraltet und wird in einem zukünftigen Release des DB2-Datenbankprodukts entfernt werden. Diese Methode der unformatierten Ein-/ Ausgabe gilt auch beim Betriebssystem Linux als veraltet und wird in einem zukünftigen Release von Linux entfernt werden.

Die Blockeinheit-Methode verwendet die direkte Ein-/Ausgabe, um eine entsprechende Leistung wie bei Verwendung der Methode der unformatierten Einheit (Zeicheneinheit) zu erzielen.

# **Vorbereitende Schritte**

Stellen Sie sicher, dass die Datenbank offline ist, damit Sie die Container verlagern oder den Pfad der Protokolldatei ändern können.

## **Informationen zu diesem Vorgang**

#### **Einschränkungen**

In einer Umgebung mit partitionierten Datenbanken müssen Sie den Befehl **db2relocatedb** für jede Datenbankpartition ausführen, für die Änderungen erfor-
derlich sind. Für jede Datenbankpartition muss eine andere Konfigurationsdatei bereitgestellt werden, in jeder Konfigurationsdatei muss der Wert NODENUM der Datenbankpartition enthalten sein, die geändert wird.

### **Vorgehensweise**

- 1. Führen Sie ein Offlinegesamtbackup der Datenbank durch.
- 2. Beenden Sie Ihre Datenbank. Möglicherweise ist es auch sinnvoll, die Datenbank mit dem Befehl **QUIESCE DATABASE** in den Quiescemodus zu versetzen wie im folgenden Beispiel:

db2 CONNECT TO sample db2 QUIESCE DATABASE DEFER FORCE CONNECTIONS db2 DEACTIVATE DATABASE *aliasname\_der\_datenbank*

- 3. Verwenden Sie den Systembefehl **raw -a**, um festzustellen, welche unbearbeiteten Bindungen Sie definiert haben. Diese Information hilft Ihnen beim Ermitteln der Blockeinheit, die Sie zum Ersetzen einer unformatierten Einheit für jeden Container in Ihren Tabellenbereichen verwenden sollen.
- 4. Erstellen Sie eine Konfigurationsdatei für den Befehl **db2relocatedb**. Verwenden Sie die Klauseln **CONT\_PATH** und **LOG\_DIR** zum Angeben des alten und des neuen Werts. Sie können zum Beispiel die Datei moveraw.cfg mit dem folgenden Inhalt erstellen:

```
DB_NAME=SAMPLE
   DB PATH=/databases/SAMPLE
   INSTANCE=db2inst1
   NODENUM=0
   LOG_DIR=/dev/raw/lograw,/dev/sda5
   CONT_PATH=/dev/raw/raw1,/dev/sda1
   CONT_PATH=/dev/raw/raw2,/dev/sda2
```
5. Führen Sie den Befehl **db2relocatedb** aus, um die Konfiguration der Datenbankdateien wie im folgenden Beispiel gezeigt zu ändern:

db2relocatedb -f moveraw.cfg

6. Aktivieren Sie Ihre Datenbank wie im folgenden Beispiel gezeigt:

db2 ACTIVATE DATABASE *datenbankaliasname*

- 7. Testen Sie, ob Ihre Datenbank wie erwartet funktioniert. Stellen Sie eine Verbindung zur Datenbank her, und führen Sie Abfragen in den Tabellen durch, die in den Tabellenbereichen erstellt wurden, die Sie verlagert haben.
- 8. Wenn Sie die Datenbank in den Quiescemodus versetzt haben, können Sie die Datenbank mithilfe des Befehls **UNQUIESCE DATABASE** wie im folgenden Beispiel gezeigt erneut verfügbar machen und aktivieren:

```
db2 CONNECT TO sample
   db2 UNQUIESCE DATABASE
```
## **Ergebnisse**

Wenn Sie einen Restore von einem Backup von einer Version vor 9.7 auf DB2 Version 9.7 durchführen, müssen Sie einen umgeleiteten Restore ausführen, um Blockeinheiten anstelle von unformatierten Zeicheneinheiten für Ihre Container und für den Protokollpfad angeben zu können.

# **Erfassen von Diagnoseinformationen vor dem Upgrade**

Vor dem Erstellen einer Instanz, dem Durchführen eines Upgrades für eine Instanz und dem Aktualisieren auf das nächste Fixpack sollten Sie Diagnoseinformationen erfassen, die Sie bei der Behebung von Problemen unterstützen können, die möglicherweise nach dem Upgrade bzw. der Aktualisierung auftreten.

## **Vorbereitende Schritte**

Einige der durchgeführten Datenerfassungen nehmen viel Zeit in Anspruch. Planen Sie vor dem Upgrade bzw. der Aktualisierung ausreichend Zeit für die Erfassung der Diagnoseinformationen ein.

## **Informationen zu diesem Vorgang**

Wenn Sie die Erstellung oder das Upgrade einer Instanz oder die Aktualisierung auf das nächste verfügbare Fixpack planen, ist es nützlich, Leistungs-, Konfigurations- und Umgebungsdaten zu sammeln, die Ihnen bei der Diagnose zukünftiger Probleme helfen können, die möglicherweise nach dem Upgrade bzw. der Aktualisierung auftreten. Das Erfassen dieser Diagnoseinformationen erfolgt mit den Befehlen **db2fodc -preupgade** und **db2support -preupgrade**.

## **Vorgehensweise**

Führen Sie die folgenden Schritte aus, um eine ausreichende Menge an Daten für die Diagnose möglicher zukünftiger Probleme beim Upgrade oder bei der Aktualisierung zu erfassen:

1. Geben Sie den Befehl **db2fodc -preupgrade** zum Zeitpunkt intensiver Nutzung sowie zum Zeitpunkt des Leerlaufs ein.

Mit diesem Befehl werden leistungsbezogene Daten erfasst, die bei zukünftigen Problemen von Nutzen sein können. Nach dem Abschluss der Erfassung werden die Daten in einem neu erstellten Verzeichnis mit dem Namen FODC\_Preupgrade\_*<Zeitmarke>*\_*<Member>* gespeichert.

**Anmerkung:** Um noch aussagekräftigere Leistungsdaten zu erhalten, geben Sie den Befehl **db2fodc -preupgrade** mehrmals zu Zeiten unterschiedlicher Auslastung ein. Hierdurch erhält IBM Support ein vollständigeres Bild der Leistung von DB2.

2. Geben Sie den Befehl **db2support -preupgrade -d** *Datenbankname* ein.

Mit diesem Befehl werden Konfigurations- und Umgebungsdaten sowie die zuvor erstellten FODC\_Preupgrade-Verzeichnisse erfasst.

## **Ergebnisse**

Nach dem Abschluss der Erfassung wird die Datei db2support\_preupgrade.zip, die alle erfassten Informationen enthält, im aktuellen Verzeichnis erstellt.

## **Nächste Schritte**

Falls nach dem Upgrade bzw. der Aktualisierung Probleme auftreten, ist es möglicherweise erforderlich, die Datei db2support\_preupgrade.zip zu Analysezwecken an IBM Support zu senden. Die Datei db2support\_preupgrade.zip muss aufbewahrt werden, bis sichergestellt ist, dass das Upgrade bzw. die Aktualisierung ordnungsgemäß ausgeführt wird.

## **Durchführen von Upgrades für DB2-Server in einer Testumgebung**

Wenn Sie für DB2-Server in einer Testumgebung ein Upgrade durchführen, bevor Sie für sie ein Upgrade in Ihrer Produktionsumgebung durchführen, können Sie Probleme im Verlauf des Upgradeprozesses effektiv vermeiden und die Auswirkungen der in DB2 Version 9.7 eingeführten Änderungen bewerten.

Sie können auch prüfen, ob Anwendungen, Scripts, Tools und Wartungsprozeduren ordnungsgemäß funktionieren, bevor Sie für die Produktionsumgebung ein Upgrade durchführen. Außerdem können Sie die erforderliche Plattenspeicherkapazität einschätzen und beurteilen, wie lange der Upgradeprozess der Datenbank dauert und den Upgradeplan optimieren.

## **Vorbereitende Schritte**

Auf Linux- und UNIX-Betriebssystemen benötigen Sie Rootberechtigung, unter Windows lokale Administratorberechtigung. Sie müssen auch über die Berechtigung SYSADM verfügen.

## **Vorgehensweise**

Zum Abbilden Ihrer Produktionsumgebung in einer Testumgebung müssen Sie die folgenden Tasks ausführen:

- 1. Installieren Sie DB2 Version 9.5, DB2 Version 9.1 oder DB2 UDB Version 8. Wenn Sie bereits über eine DB2-Kopie verfügen, ist das Erstellen einer neuen Kopie überflüssig.
- 2. Erstellen Sie Ihre Instanzduplikate als Testinstanzen.
- 3. [Erstellen Sie Duplikate Ihrer Datenbanken](#page-75-0) in den Testinstanzen. Sie können Ihre Datenbanken ohne Daten duplizieren, um ausschließlich das Datenbankupgrade zu testen, oder Sie können einen Teil der Daten verwenden, um die gesamte Anwendungsfunktionalität zu testen. Beim Datenbankupgrade werden nur Systemkatalogobjekte konvertiert. D. h., die Datenmenge in den Tabellen hat keine Auswirkung auf die erforderliche Plattenspeicherkapazität und die für das Datenbankupgrade benötigte Zeit.
- 4. Führen Sie die [Upgradevorbereitungstasks](#page-58-0) aus, die für Ihren DB2-Server relevant sind.
- 5. Installieren Sie DB2 Version 9.7.
- 6. [Führen Sie für Ihre Testinstanzen ein Upgrade durch.](#page-80-0)
- 7. [Führen Sie für Ihre Testdatenbanken ein Upgrade durch.](#page-85-0) Notieren Sie, wie lange das Upgrade jeder Datenbank dauert, sowie die Größe des Speicherbereichs für Systemkatalogtabellen, des temporären Speicherbereichs für Systemtabellen und des Speicherbereichs. Das folgende Beispiel zeigt die Ausführung dieser Schritte unter einem AIX-Betriebssystem:

```
time b2 UPGRADE DATABASE nsample | tee upgrade time.log
db2 connect to nsample
db2 "SELECT SUBSTR(TBSP_NAME,1,15) NAME, TBSP_TYPE TYPE,
       TBSP_AUTO_RESIZE_ENABLED AUTO_RESIZE, TBSP_TOTAL_PAGES TOTAL_PGS,
       TBSP_USED_PAGES USED_PGS, TBSP_FREE_PAGES FREE_PGS,
       TBSP_PAGE_SIZE PG_SZ, TBSP_EXTENT_SIZE EXTENT_SZ,
       TBSP_PREFETCH_SIZE PREFETCH_SZ, TBSP_NUM_CONTAINERS CONTAINERS
     FROM SYSIBMADM. TBSP UTILIZATION
     WHERE TBSP CONTENT TYPE IN ('ANY','SYSTEMP')" | tee tbs details.log
db2 GET DB CFG FOR nsample | grep '(LOG[FPS]' | tee log_size.log
```
Verwenden Sie diese Informationen in Ihrem Upgradeplan.

- 8. Wenn beim Durchführen des Upgrades für die Testdatenbanken Probleme aufgetreten sind, lösen Sie diese Probleme, bevor Sie das Upgrade für die Produktionsumgebung durchführen. Fügen Sie die Tasks zum Beheben dieser Probleme in Ihren Upgradeplan ein.
- 9. Führen Sie die [Upgradenachbereitungstasks](#page-124-0) aus, die für Ihren DB2-Server relevant sind.
- 10. [Prüfen Sie, ob das Upgrade](#page-137-0) erfolgreich war.

11. Testen Sie Ihre Anwendungen, Scripts, Tools und Verwaltungsprozeduren, indem Sie eine Verbindung zu den Testdatenbanken herstellen, für die Sie ein Upgrade auf die DB2 Version 9.7-Kopie durchgeführt haben, falls Ihre Testdatenbanken Daten enthalten.

## **Erstellen von Datenbankduplikaten**

<span id="page-75-0"></span>Die Erstellung von Produktionsdatenbankduplikaten in einer Testumgebung ermöglicht es Ihnen, das Upgrade Ihrer Datenbanken zu testen, bevor Sie für sie in der Produktionsumgebung ein Upgrade durchführen.

## **Vorbereitende Schritte**

Stellen Sie sicher, dass Sie über die Berechtigung SYSCTRL oder SYSADM verfügen.

## **Informationen zu diesem Vorgang**

Bei dieser Vorgehensweise werden für die Erstellung von Datenbankduplikaten DDL-Scripts verwendet. Wenn Sie über ausreichend Ressourcen verfügen, können Sie Datenbankduplikate auch durch Durchführen eines Restores für ein Datenbankbackup für die Erstellung einer neuen Datenbank erstellen. Details finden Sie in "Restore in einer neuen Datenbank" in der Veröffentlichung *Datenrecovery und hohe Verfügbarkeit - Handbuch und Referenz*.

## **Vorgehensweise**

Gehen Sie wie folgt vor, um Datenbankduplikate für das Testen des Datenbankupgrades zu erstellen:

1. Melden Sie sich als Instanzeigner am Server der Produktionsdatenbank an, und verwenden Sie den Befehl **db2look**, um DDL-Scripts mit allen in Ihren Datenbanken vorhandenen Objekten zu erstellen. Das folgende Befehlsbeispiel veranschaulicht die Generierung des Scripts sample.ddl für die Datenbank SAMPLE: db2look -d sample -a -e -m -l -x -f -o sample.ddl

Bearbeiten Sie die generierten DDL-Scripts, und ändern Sie Folgendes:

- Den Datenbanknamen in den CONNECT-Anweisungen.
- v Den Pfad der Benutzertabellenbereichscontainer bzw. der Daten. Reduzieren Sie die Werte für die Größe auf ein Minimum, da in diesem Beispiel eine Datenbank erneut erstellt wird, die keine oder nur einen Teil der Daten enthält.

Sie können eigene DDL-Scripts zur Erstellung der Testdatenbanken in der Testinstanz verwenden, anstatt DDL-Scripts zu generieren.

2. Melden Sie sich als Instanzeigner am Testdatenbankserver an, und erstellen Sie die Datenbankduplikate. Das folgende Beispiel veranschaulicht die Erstellung eines Duplikats der Datenbank SAMPLE mithilfe des Scripts sample.ddl:

db2 CREATE DATABASE **NSAMPLE**

db2 -tvsf sample.ddl

db2 UPDATE DBM CONFIGURATION USING diaglevel 4

Alle wichtigen Upgradeereignisse werden in den **db2diag**-Protokolldateien protokolliert, wenn für den Konfigurationsparameter **diaglevel** des Datenbankmanagers mindestens der Wert 3 (Standardwert) definiert ist. Durch die Definition des Werts 4 werden zusätzliche Informationen erfasst, die bei der Fehlerbestimmung nützlich sein können.

- 3. [Passen Sie die Größe des Systemkatalogtabellenbereichs, des Tabellenbereichs](#page-68-0) [für temporäre Tabellen und des Speicherbereichs](#page-68-0) in Ihren Testdatenbanken an, falls erforderlich.
- 4. Exportieren Sie Datenuntermengen Ihrer Produktionsdatenbanken, und importieren Sie diese Datenuntermengen in Ihre Testdatenbanken. Sie benötigen nur eine Untermenge Ihrer Daten, wenn Sie die Anwendungen in der Testumgebung testen möchten.
- 5. Stellen Sie sicher, dass die Datenbankduplikate erfolgreich erstellt wurden, indem Sie eine Verbindung zu ihnen herstellen und eine kurze Abfrage senden.

# **Versetzen eines DB2-Servers in den Offlinemodus vor dem Upgrade**

Bevor Sie den Upgradeprozess fortsetzen können, müssen Sie Ihren DB2-Server in den Offlinemodus versetzen, indem Sie den DB2-Lizenzservice und alle Sitzungen des Befehlszeilenprozessors stoppen, Verbindungen zu Anwendungen und Benutzern trennen und den Datenbankmanager stoppen.

## **Vorbereitende Schritte**

Sie verfügen über die Berechtigung SYSADM.

## **Vorgehensweise**

Gehen Sie wie folgt vor, um Ihren DB2-Server in den Offlinemodus zu versetzen:

1. Stoppen Sie den DB2-Lizenzservice:

db2licd -end

2. Trennen Sie die Verbindungen zu allen Anwendungen und Benutzern. Um eine Liste aller Datenbankverbindungen für die aktuelle Instanz abzurufen, setzen Sie den Befehl **LIST APPLICATIONS** ab. Wenn alle Anwendungen von der Datenbank getrennt sind, gibt dieser Befehl die folgende Nachricht zurück:

```
db2 list applications
  SQL1611W Es wurden keine Daten vom Datenbanksystemmonitor zurückgegeben.
  SQLSTATE=00000
```
Verwenden Sie zum Trennen der Verbindungen aller Anwendungen und Benutzer den Befehl **FORCE APPLICATION**:

db2 force application all

3. Stoppen Sie alle Sitzungen des Befehlszeilenprozessors, indem Sie den folgenden Befehl in jeder Sitzung eingeben, in der der Befehlszeilenprozessor ausgeführt wurde.

db2 terminate

4. Wenn alle Verbindungen zu Anwendungen und Benutzern getrennt sind, stoppen Sie alle Instanzen des Datenbankmanagers:

db2stop

# **Kapitel 6. Durchführen von Upgrades für einen DB2-Server (Windows)**

Zum Durchführen eines Upgrades für einen DB2-Server auf DB2 Version 9.7 unter Windows müssen Sie eine neue Kopie von DB2 Version 9.7 installieren und anschließend ein Upgrade für Ihre vorhandenen Instanzen und Datenbanken auf diese neue Kopie durchführen.

Wenn Sie während der Installation von DB2 Version 9.7 ein automatisches Upgrade Ihrer vorhandenen Kopie einer Version vor 9.7 durchführen möchten, wird für Ihre Instanzen und den DB2-Verwaltungsserver (DAS) ein Upgrade durchgeführt; allerdings ist nach der Installation trotzdem ein Upgrade für Ihre Datenbanken erforderlich. Wenn Sie eine neue Kopie von DB2 Version 9.7 installieren möchten, müssen Sie für die Instanzen, den DAS und die Datenbanken ein manuelles Upgrade durchführen.

Diese Upgrade-Task beschreibt die Schritte für das direkte Upgrade auf DB2 Version 9.7 von DB2 Version 9.5, DB2 Version 9.1 oder DB2 UDB Version 8. Lesen Sie die Informationen in [Durchführen von Upgrades für Umgebungen mit bestimmten](#page-100-0) [Merkmalen](#page-100-0) und ermitteln Sie, welche Task besser für Ihre Umgebung passt.

## **Vorbereitende Schritte**

- v Stellen Sie sicher, dass Sie über die lokale Administratorberechtigung verfügen. Zusätzliche Details zu Berechtigungen finden Sie im Abschnitt zu den Voraussetzungen in "Installieren von DB2-Servern (Windows)" in der Veröffentlichung *DB2-Server - Installation*.
- v Stellen Sie sicher, dass die Installationsvoraussetzungen für DB2-Datenbankprodukte erfüllt sind. Informationen hierzu finden Sie im Abschnitt "Installationsvoraussetzungen für DB2-Datenbankprodukte" in der Veröffentlichung *DB2-Server - Installation*.
- v Lesen Sie die [Empfehlungen zum Upgrade](#page-32-0) und die Informationen zum [erforder](#page-36-0)[lichen Plattenspeicherplatz.](#page-36-0)
- Führen Sie die [Upgradevorbereitungstasks](#page-58-0) aus.

## **Informationen zu diesem Vorgang**

### **Einschränkungen**

- Diese Vorgehensweise gilt nur für das Upgrade von 32-Bit-DB2-Servern, wenn Sie das 32-Bit-Datenbankprodukt von DB2 Version 9.7 installieren, oder von 64- Bit-DB2-Servern, wenn Sie das 64-Bit-Datenbankprodukt von DB2 Version 9.7 installieren. Die Bitgröße der Instanz wird durch das Betriebssystem und das DB2 Version 9.7-Datenbankprodukt, das Sie installieren, bestimmt. Details hierzu fin-den Sie in ["Änderungen bei der Unterstützung für 32-Bit- und](#page-38-0) [64-Bit-DB2-Server" auf Seite 29.](#page-38-0)
- v Wenn Sie eine Antwortdateiinstallation durchführen, um ein automatisches Upgrade auf eine Kopie der DB2 UDB Version 8 vorzunehmen und es sind mehrere DB2-Produkte installiert, muss sich Ihre Kopie auf dem Stand des Fixpacks 7 für DB2 UDB Version 8 oder später befinden.
- v Weitere [Upgradeeinschränkungen](#page-28-0) kommen zur Anwendung. Lesen Sie die vollständige Liste.

## **Vorgehensweise**

Gehen Sie wie folgt vor, um für den DB2-Server ein Upgrade auf DB2 Version 9.7 durchzuführen:

- 1. Melden Sie sich als Benutzer mit lokaler Administratorberechtigung bei dem DB2-Server an.
- 2. Installieren Sie DB2 Version 9.7, indem Sie den Befehl **setup** ausführen, um den DB2-Installationsassistenten zu starten. Sie haben drei Möglichkeiten:
	- v Für ein automatisches Upgrade einer DB2-Kopie, sämtlicher Instanzen, die auf der ausgewählten DB2-Kopie ausgeführt werden, sowie Ihres DAS müssen Sie die Option **Mit vorhandener Installation arbeiten** im Fenster **Produkt installieren** auswählen. Wählen Sie anschließend im Fenster **Mit vorhandener Installation arbeiten** den DB2-Kopienamen mit der Upgradeaktion aus. Die ausgewählte DB2-Kopie und die Zusatzprodukte werden deinstalliert.

Es wird eine Warnung angezeigt, in der empfohlen wird, den Befehl **db2ckupgrade** auszuführen, falls lokale Datenbanken vorhanden sein sollten. Wenn Sie die Upgradevorbereitungstasks ausgeführt haben, können Sie diese Warnung übergehen und mit dem Upgrade fortfahren. Andernfalls [müssen](#page-62-0) [Sie zunächst sicherstellen, dass Ihre Datenbanken für das DB2-Upgrade](#page-62-0) bereit sind, bevor Sie mit der Installation fortfahren.

- v Wählen Sie die Option **Neue Installation** in der Anzeige **Produkt installieren** aus, um eine neue Kopie von DB2 Version 9.7 zu erstellen.
- v Für die Erstellung einer Antwortdatei und die Durchführung der Installation einer Antwortdatei müssen Sie die Option **Mit vorhandener Installation arbeiten** im Fenster **Produkt installieren** auswählen. Wählen Sie anschließend im Fenster **Mit vorhandener Installation arbeiten** den DB2-Kopienamen mit der Upgradeaktion aus. Wählen Sie im Fenster **Installation und/oder Antwortdateierstellung auswählen** zur Erstellung einer Antwortdatei für eine Installation mithilfe einer Antwortdatei die Option **Installationseinstellungen in einer Antwortdatei speichern** aus. Die Antwortdatei verfügt über das erforderliche Schlüsselwort UPGRADE\_PRIOR\_VERSIONS, den Namen der DB2-Kopie, für die ein Upgrade durchgeführt werden soll, und den Installationspfad.

Das Ergebnis der Installation mithilfe einer Antwortdatei entspricht dem der ersten Auswahl. Für alle Instanzen, die auf der ausgewählten DB2-Kopie ausgeführt werden, sowie für den DAS wird ein automatisches Upgrade auf die DB2-Kopie der Version 9.7 durchgeführt.

- 3. Installieren Sie alle DB2-Add-on-Produkte, die in der DB2-Kopie installiert waren, für die Sie ein Upgrade durchführen.
- 4. Wenn Sie eine neue Kopie von DB2 Version 9.7 installiert haben, [führen Sie für](#page-80-0) [Ihre Instanzen ein Upgrade](#page-80-0) auf diese neue Kopie durch.
- 5. Wenn Ihre Anwendungen über die Standardschnittstelle auf die Kopie von DB2 Version 9.7 zugreifen sollen, oder wenn Sie für die vorhandene Kopie von DB2 UDB Version 8 ein Upgrade durchgeführt haben, definieren Sie die Kopie von DB2 Version 9.7 als Standard-DB2-Kopie. Weitere Informationen hierzu finden Sie im Abschnitt "Ändern der Standard-DB2-Kopie und der Standardkopie der IBM Datenbankclientschnittstelle nach der Installation (Windows)" in der Veröffentlichung *DB2-Server - Installation*. Sie müssen eine Standardkopie definieren, wenn Sie ein Upgrade von DB2 UDB Version 8 durchgeführt haben, weil im DB2-Server keine Standardkopie definiert ist.
- 6. Optional: Wenn Sie eine neue Kopie installiert haben, [führen Sie für den DAS](#page-82-0) [ein Upgrade durch,](#page-82-0) wenn Sie die vorhandene DAS-Konfiguration beibehalten

und die neue Funktionalität verwenden möchten, die in DB2 Version 9.7 verfügbar ist. Wenn Ihr DAS unter DB2 UDB Version 8 ausgeführt wird, führen Sie ein Upgrade durch, um die Steuerzentrale zum Verwalten Ihrer Instanzen zu verwenden, die unter DB2 Version 9.1 oder später.

7. [Führen Sie für Ihre Datenbanken ein Upgrade durch.](#page-85-0)

## **Nächste Schritte**

Führen Sie nach dem Upgrade des DB2-Servers die empfohlenen [Upgradenachbe](#page-124-0)[reitungstasks](#page-124-0) wie das Zurücksetzen der diagnostischen Fehlerstufe auf den Wert vor dem Upgrade, das Anpassen der Größe des Speicherbereichs und einen Rebind der Pakete aus. Prüfen Sie auch, ob das [Upgrade Ihres DB2-Servers](#page-137-0) erfolgreich war.

## **Durchführen von Upgrades für Instanzen**

<span id="page-80-0"></span>Im Rahmen des gesamten Upgradeprozesses für Ihren DB2-Datenbankserver auf DB2 Version 9.7 müssen Sie für Ihre Instanzen ein Upgrade durchführen.

### **Vorbereitende Schritte**

- v Auf Linux- und UNIX-Betriebssystemen benötigen Sie Rootberechtigung, unter Windows lokale Administratorberechtigung.
- v Sie müssen alle DB2-Add-on-Datenbankprodukte installieren, die in der DB2- Kopie installiert waren, für die Sie ein Upgrade durchführen.
- v Vor der Ausführung des Befehls **'db2iupgrade'** sollten Sie die folgenden Schritte ausführen:
	- Stellen Sie sicher, dass die Datenbanken für das DB2-Upgrade bereit sind. Weitere Informationen hierzu finden Sie in ["Prüfen, ob die Datenbanken für](#page-62-1) [das Upgrade bereit sind" auf Seite 53.](#page-62-1)
	- Stellen Sie unter Linux- und UNIX-Betriebssystemen sicher, dass 20 MB freier Speicherbereich im Verzeichnis /tmp vorhanden sind. Die Tracedatei für das Upgrade der Instanz wird in das Verzeichnis /tmp geschrieben.
	- Erfassen Sie Diagnoseinformationen vor der Ausführung des Upgrades, um die Diagnose von Problemen, die möglicherweise nach dem Upgrade auftreten, zu vereinfachen.

### **Informationen zu diesem Vorgang**

#### **Einschränkung**

- v Unter Linux- und UNIX-Betriebssystemen dürfen Sie für den Rootbenutzer nicht die Instanzumgebung installieren. Die Ausführung des Befehls **'db2iupgrade'** oder des Befehls **'db2icrt'** nach der Installation der Instanzumgebung wird nicht unterstützt.
- Lesen Sie die Upgradeeinschränkungen für das Instanzupgrade. Informationen hierzu finden Sie in ["Upgradeeinschränkungen für DB2-Server" auf Seite 19.](#page-28-1)

Auf Linux- und UNIX-Betriebssystemen müssen Sie das Instanzupgrade manuell durchführen. Auf Windows-Betriebssystemen müssen Sie das Instanzupgrade manuell durchführen, falls Sie sich nicht dafür entschieden haben, für die vorhandene DB2-Kopie während der Installation von DB2 Version 9.7 ein automatisches Upgrade durchzuführen.

## **Vorgehensweise**

Gehen Sie wie folgt vor, um ein manuelles Upgrade für Ihre vorhandenen Instanzen auf DB2 Version 9.7 mithilfe des Befehls **'db2iupgrade'** durchzuführen:

- 1. Stellen Sie fest, ob Sie für die vorhandenen Instanzen ein Upgrade auf eine installierte DB2 Version 9.7-Kopie durchführen können, indem Sie die folgenden Aktionen ausführen:
	- v Ermitteln Sie den Knotentyp. Die folgenden Beispiele veranschaulichen die Verwendung des Befehls **GET DBM CFG** zur Ermittlung des Knotentyps:

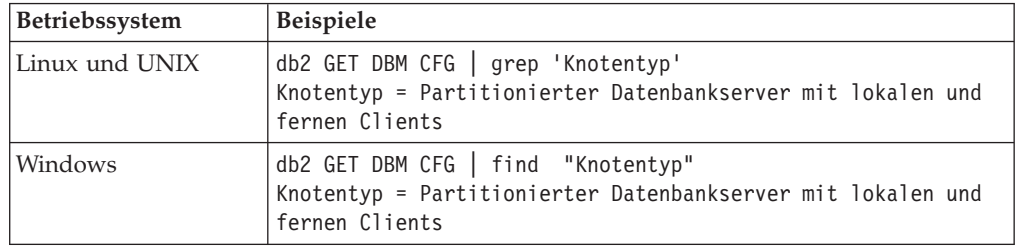

v Ermitteln Sie anhand der Informationen in [Tabelle 7 auf Seite 21](#page-30-0) den Instanztyp mit dem Knotentyp, und stellen Sie fest, ob das Instanzupgrade unterstützt wird. Im vorhergehenden Beispiel ist der Knotentyp "Partitionierter Datenbankserver mit lokalen und fernen Clients", d. h., der Instanztyp ist "ese" und es ist nur ein Upgrade auf eine DB2 Version 9.7-Kopie von DB2 Enterprise Server Edition möglich. Auf Linux- und UNIX-Betriebssystemen können Sie ein Upgrade auf eine DB2 Version 9.7-Kopie von DB2 Workgroup Server Edition durchführen, Ihre Instanz wird jedoch mit dem Typ "wse" unter Verwendung der Standardkonfigurationswerte erneut erstellt.

Wenn Sie für Ihre Instanz kein Upgrade auf eine von Ihnen installierte Kopie von DB2 Version 9.7 durchführen können, müssen Sie eine Kopie des DB2 Version 9.7-Datenbankprodukts installieren, das ein Upgrade Ihres Instanztyps unterstützt, bevor Sie mit dem nächsten Schritt fortfahren können.

2. Unterbrechen Sie alle Benutzerverbindungen und stoppen Sie die Back-End-Prozesse sowie Ihre vorhandenen Instanzen, indem Sie den folgenden Befehl ausführen:

db2stop force (unterbricht alle Benutzerverbindungen und stoppt die Instanz) db2 terminate (beendet den Back-End-Prozess)

- 3. Melden Sie sich am DB2-Datenbankserver mit Rootberechtigung auf Linux- und UNIX-Betriebssystemen bzw. als lokaler Administrator auf Windows-Betriebssystemen an:
- 4. Führen Sie für Ihre vorhandenen Instanzen durch Ausführen des Befehls **'db2iupgrade'** ein Upgrade von der Zielspeicherposition der DB2 Version 9.7- Kopie aus durch. Der Befehl **db2iupgrade** muss nur auf dem Knoten ausgeführt werden, der Instanzeigner ist. Die folgende Tabelle veranschaulicht das Ausführen des Befehls **'db2iupgrade'** zum Durchführen eines Upgrades für Ihre Instanzen:

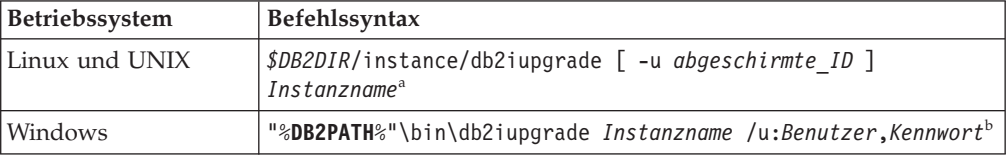

#### **Anmerkung:**

- a. Dabei ist *DB2DIR* die Speicherposition, die Sie während der Installation von DB2 Version 9.7 angegeben haben, *abgeschirmte\_ID* ist der Benutzername, unter dem die abgeschirmten benutzerdefinierten Funktionen (UDF) und gespeicherten Prozeduren ausgeführt werden, und *Instanzname* ist der Anmeldename des Instanzeigners. In diesem Beispiel wird für die Instanz ein Upgrade auf die höchste Version für das DB2-Datenbankprodukt durchgeführt, das Sie installiert haben; verwenden Sie die Option **-k**, wenn Sie den Instanztyp von vor dem Upgrade aufbewahren möchten.
- b. Dabei ist **DB2PATH** die Speicherposition, die Sie während der Installation von DB2 Version 9.7 angegeben haben, *Benutzer* und *Kennwort* stehen für den Benutzernamen und das Kennwort, unter denen der DB2-Service ausgeführt wird, und *Instanzname* ist der Name der Instanz.

Wenn Sie nicht alle DB2-Add-on-Datenbankprodukte, die in der DB2-Kopie installiert waren, für die Sie ein Upgrade durchführen, installiert haben, schlägt das Instanzupgrade fehl und es wird eine Warnung zurückgegeben. Wenn Sie vorhaben, diese Produkte später zu installieren oder Sie die von diesen Produkten bereitgestellte Funktionalität nicht mehr benötigen, verwenden Sie den Parameter **-F**, um für die Instanz ein Upgrade durchzuführen.

Der Befehl **db2iupgrade** ruft den Befehl **db2ckupgrade** mit dem Parameter **-not1** auf, um zu prüfen, ob die lokalen Datenbanken für das Upgrade bereit sind. update.log wird als Protokolldatei für **db2ckupgrade** angegeben; die für **db2iupgrade** erstellte Standardprotokolldatei ist /tmp/

db2ckupgrade.log.processID. Auf Linux- und UNIX-Betriebssystemen wird die Protokolldatei im Ausgangsverzeichnis der Instanz erstellt. Auf Windows-Betriebssystemen wird die Protokolldatei im aktuellen Verzeichnis erstellt, in dem Sie den Befehl **'db2iupgrade'** ausführen. Mit dem Parameter **-not1** wird die Überprüfung für Indizes des Typs 1 inaktiviert. Sie sollten vor dem Durchführen eines Upgrades für die Instanz sicherstellen, dass in Ihren Datenbanken keine Indizes des Typs 1 vorhanden sind; weitere Informationen finden Sie in ["Konvertieren von Indizes des Typs 1 in Indizes des Typs 2" auf Seite 50.](#page-59-0) Der Befehl **'db2iupgrade'** wird nicht ausgeführt, solange der Befehl **db2ckupgrade** Fehler meldet. Überprüfen Sie die Protokolldatei auf Fehlernachrichten.

- 5. Melden Sie sich als Benutzer mit ausreichender Berechtigung zum Starten Ihrer Instanz beim DB2-Datenbankserver an.
- 6. Starten Sie die Instanz durch Ausführen des Befehls **'db2start'** erneut: db2start
- 7. Stellen Sie sicher, dass Ihre Instanz unter DB2 Version 9.7 ausgeführt wird, indem Sie den Befehl **'db2level'** ausführen: db2level

<span id="page-82-0"></span>Das Informationstoken muss eine Zeichenfolge wie "DB2 V9.7.*X*.*X*" enthalten, wobei *X* eine Ziffer ist.

## **Durchführen von Upgrades für den DB2-Verwaltungsserver (DAS)**

Das Durchführen eines Upgrades für Ihren DB2-Verwaltungsserver (DAS) ist nur erforderlich, wenn Sie die vorhandene DAS-Konfiguration beibehalten. Wenn Ihr DAS unter DB2 UDB Version 8 ausgeführt wird, ist das Durchführen eines Upgrades für den DAS erforderlich, um die Steuerzentrale zum Verwalten von Instanzen, die mit DB2 9.1 oder früher ausgeführt werden, zur Taskverwaltung und zur Taskterminplanung zu verwenden.

Andernfalls können Sie den vorhandenen DAS löschen und in DB2 Version 9.7 einen neuen DAS erstellen. Weitere Informationen hierzu finden Sie in "Erstellen eines DB2-Verwaltungsservers" in der Veröffentlichung DB2-Server - Installation.

Wenn Sie sich unter Windows-Betriebssystemen für eine automatisches Upgrade Ihrer Kopie einer Version vor 9.7 entschieden haben und in der betreffenden Kopie ein DAS ausgeführt wird, wird für diesen zusammen mit den Instanzen ein Upgrade durchgeführt.

Die DB2-Verwaltungstools und der DAS gelten in DB2 Version 9.7 als veraltet und werden in einem zukünftigen Release möglicherweise nicht weiter unterstützt. Wenn Sie vorhaben, den Datenquellenexplorer in IBM Data Studio für die Ausführung von Datenbankverwaltungstasks zu verwenden, ist kein Upgrade für den DAS erforderlich. Den DAS und die Toolskatalogdatenbank können Sie ebenfalls löschen.

## **Vorbereitende Schritte**

v Stellen Sie sicher, dass Sie über die Berechtigung SYSADM sowie die Rootberechtigung unter Linux- und UNIX-Betriebssystemen oder die lokale Administratorberechtigung unter Windows-Betriebssystemen verfügen.

### **Informationen zu diesem Vorgang**

#### **Einschränkungen**

• Sie können pro Computer nur über einen DAS verfügen.

### **Vorgehensweise**

Gehen Sie wie folgt vor, um für den DAS ein Upgrade durchzuführen:

- 1. Melden Sie sich an dem DB2-Server mit Rootberechtigung unter Linux- und UNIX-Betriebssystemen oder mit lokaler Administratorberechtigung unter Windows an.
- 2. Führen Sie für Ihren vorhandenen DAS durch Ausführen des Befehls **dasmigr** ein Upgrade durch:

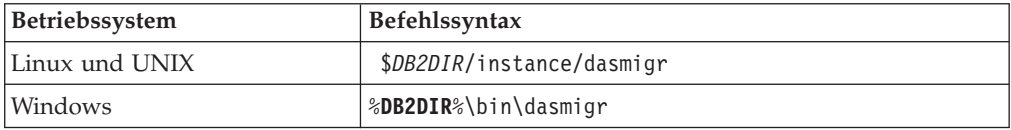

Dabei stellen *DB2DIR* und **DB2PATH** die Position dar, die Sie bei der Installation von DB2 Version 9.7 angegeben haben.

Wenn der DAS aktiv ist, stoppt der Befehl **dasmigr** den DAS vor dem Upgrade und startet ihn nach dem Upgrade wieder.

- 3. Wenn Sie eine Toolskatalogdatenbank erstellt haben und die vorhandenen Scripts und Pläne für die DB2-Steuerzentrale der Version 9.7 verwenden möchten, müssen Sie die folgenden Schritte ausführen:
	- v [Führen Sie für die Instanz ein Upgrade durch,](#page-80-0) die Eigner der Toolskatalogdatenbank ist.
	- v [Führen Sie für die Toolskatalogdatenbank ein Upgrade durch.](#page-85-0)
	- v Wenn Sie ein Upgrade auf DB2 Version 9.7 von DB2 Version 9.1 oder einer älteren Version durchführen, melden Sie sich beim DB2-Server als Benutzer mit der Berechtigung SYSADM an und führen Sie den Befehl **'db2tdbmgr'** aus. Dadurch wird der Scheduler vor dem Upgrade der Toolskatalogdaten-

bank gestoppt und nach dem Upgrade erneut gestartet. Wenn Sie dieses Tool von einem fernen Client aus ausführen, müssen Sie den Scheduler auf dem Server vor der Ausführung dieses Befehls stoppen und ihn nach der Ausführung dieses Befehls erneut starten.

v Prüfen Sie, ob der DAS für den Zugriff auf die Toolskatalogdatenbank, für die ein Upgrade durchgeführt wurde, konfiguriert ist, indem Sie mit dem Befehl **GET ADMIN CFG** die aktuellen Konfigurationseinstellungen für die Toolskatalogdatenbank anzeigen:

db2 GET ADMIN CFG

Konfiguration des Verwaltungsservers

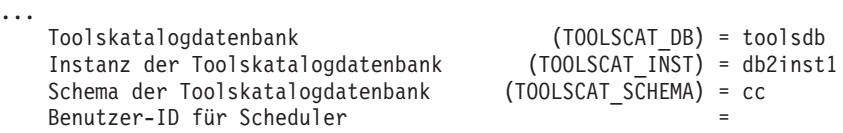

Mit dem Befehl **UPDATE ADMIN CFG** können Sie die Konfigurationseinstellungen für die Toolskatalogdatenbank bei Bedarf ändern.

Sie sollten für den Toolskatalog ein Upgrade durchführen (unabhängig davon, ob Sie für Ihren DAS ein Upgrade durchführen oder nicht).

4. Wenn Sie kein Upgrade durchführen bzw. nicht über eine Toolskatalogdatenbank verfügen, können Sie in einer Version 9.7-Instanz eine Toolskatalogdatenbank erstellen, um die Taskplanungsfunktion zu verwenden. Informationen hierzu finden Sie im Abschnitt zum "Befehl CREATE TOOLS CATALOG" im Handbuch *Command Reference*.

#### **Ergebnisse**

Sie können die Steuerzentrale nun für die Fernverwaltung von Instanzen von DB2 Version 9.7 sowie von Instanzen von früheren Versionen (vor 9.7) einsetzen.

## <span id="page-85-1"></span>**Durchführen von Upgrades für Datenbanken**

<span id="page-85-0"></span>Nach dem Upgrade der Instanzen auf DB2 Version 9.7 müssen Sie für jede Datenbank unter den einzelnen Instanzen ein Upgrade durchführen.

### **Vorbereitende Schritte**

- Stellen Sie sicher, dass Sie über die Berechtigung SYSADM verfügen.
- v Stellen Sie sicher, dass alle lokalen Datenbanken, für die Sie ein Upgrade durchführen möchten, katalogisiert sind.
- v Stellen Sie sicher, dass Sie Ihre Datenbanken gesichert haben, wie im Abschnitt [Upgradevorbereitungstasks](#page-58-0) beschrieben.
- v Stellen Sie sicher, dass Sie DB2 Version 9.7 installiert haben und dass Sie für die Instanz ein Upgrade auf Version 9.7 durchgeführt haben.

### **Informationen zu diesem Vorgang**

#### **Einschränkungen**

v Prüfen Sie die [Upgradeeinschränkungen](#page-28-0) für das Datenbankupgrade.

## **Vorgehensweise**

Gehen Sie wie folgt vor, um für die DB2-Datenbank ein Upgrade auf DB2 Version 9.7 durchzuführen:

- 1. Melden Sie sich als Instanzeigner oder Benutzer mit der Berechtigung SYSAD-MIN bei dem DB2-Server an.
- 2. Optional: Benennen Sie die **db2diag**-Protokolldateien um oder löschen Sie sie, damit neue Dateien erstellt werden. Entfernen oder versetzen Sie außerdem alle vorhandenen Speicherauszugsdateien, Trapdateien und Alertprotokolldateien aus dem Verzeichnis, das durch den Parameter **diagpath** angegeben wird. Damit wird sichergestellt, dass die Dateien ausschließlich Informationen zum Upgradeprozess enthalten, die Sie beim Eingrenzen und Verstehen von Problemen unterstützen, die während des Datenbankupgrades auftreten können.
- 3. Führen Sie für die Datenbank ein Upgrade mit dem Befehl **UPGRADE DATABASE** durch:

db2 UPGRADE DATABASE *datenbankaliasname* USER *benutzername* USING *kennwort*

Hierbei steht *datenbankaliasname* für den Namen oder Aliasnamen der Datenbank, für die Sie ein Upgrade durchführen möchten, 'benutzername' und 'kennwort' dienen zum Authentifizieren eines Benutzers mit der Berechtigung SYSADM.

4. Wenn der Befehl **UPGRADE DATABASE** fehlschlägt und die Fehlernachricht SQL1704N mit einem Ursachencode ausgegeben wird, der die Fehlerursache beschreibt, suchen Sie nach diesem SQL-Fehlercode und ermitteln Sie in der Liste der möglichen Lösungen zu jedem Ursachencode die zu ergreifende Maßnahme. Eine der häufigsten Ursachen für ein Fehlschlagen des Upgrades ist die Tatsache, dass der Speicherplatz für die Protokolldatei nicht groß genug ist; in diesem Fall würde der folgende Fehler zurückgegeben werden: SQL1704N Das Datenbankupgrade ist fehlgeschlagen. Ursachencode "3".

Sie müssen die [Größe der Protokolldatei erhöhen](#page-68-0) und den Befehl **UPGRADE DATABASE** erneut ausführen. Setzen Sie die Werte der Datenbankkonfigurationsparameter **logfilsiz**, **logprimary** und **logsecond** nach dem Abschluss des Datenbankupgrades zurück.

Vom Befehl **UPGRADE DATABASE** werden weitere Fehlercodes für bestimmte Fälle zurückgegeben, die nicht von dem Datenbankupgrade unterstützt werden. Diese Fälle werden in [Upgradeeinschränkungen](#page-28-0) beschrieben.

5. Wenn mit dem Befehl **UPGRADE DATABASE** die Warnung SQL1243W zurückgegeben wird, müssen Sie die Tabelle SYSTOOLS.DB2LOOK\_INFO löschen oder umbenennen. Andernfalls können die Anweisungen ALTER TABLE und COPY SCHEMA nicht ausgeführt werden. Überprüfen Sie mit folgendem Befehl, ob die Tabelle SYSTOOLS.DB2LOOK\_INFO vorhanden ist:

db2 "SELECT tabname, tabschema, definer FROM syscat.tables WHERE tabschema = 'SYSTOOLS' AND tabname = 'DB2LOOK\_INFO' "

Wenn Sie diese Tabelle erstellt haben, benennen Sie sie um, indem Sie die Anweisung RENAME ausführen:

db2 RENAME SYSTOOLS.DB2LOOK\_INFO TO *neuer\_tabellenname*

Wenn Sie diese Tabelle nicht erstellt haben, entfernen Sie sie, indem Sie den Befehl DROP ausführen:

db2 DROP TABLE SYSTOOLS.DB2LOOK\_INFO

6. Wenn mit dem Befehl **UPGRADE DATABASE** die Warnung SQL1499W zurückgegeben wird und die Warnung ADM4100W mit allen Details in das Protokoll mit Benachrichtigungen für die Systemverwaltung geschrieben wird, verfügen Sie unter Linux oder UNIX über externe, nicht abgeschirmte Routinen, die nicht von den DB2-Steuerkomponentenbibliothek abhängig sind, und der Befehl **UPGRADE DATABASE** definiert Ihre externen Routinen neu als FENCED und NOT THREADSAFE. Außerdem ist die Option DB2\_FENCED für alle benutzerdefinierten Wrapper auf 'Y' gesetzt.

Dieser Befehl generiert außerdem ein Script mit dem Namen alter\_unfenced\_*datenbankname*.db2 mit allen SQL-Anweisungen zum erneuten Definieren von beim Datenbankupgrade geänderten externen, nicht abgeschirmten Routinen als NOT FENCED und THREADSAFE. Dieses Script wird in dem Verzeichnis erstellt, das der Konfigurationsparameter **diagpath** des Datenbankmanagers angibt. Wenn der Parameter **diagpath** nicht gesetzt ist, wird das Script im Verzeichnis INSTHOME/sqllib/db2dump erstellt. Dabei ist INST-HOME das Ausgangsverzeichnis der Instanz.

Wenn Sie Ihre Routinen als NOT FENCED und THREADSAFE definieren müssen, finden Sie Details zum sicheren Ausführen Ihrer Routinen in dem neuen Multithread-Datenbankmanager in ["Durchführen von Upgrades für C-,](#page-245-0) [C++- und COBOL-Routinen" auf Seite 236;](#page-245-0) verwenden Sie anschließend das generierte Script, um Ihre Routinen neu zu definieren.

- 7. Wenn mit dem Befehl **UPGRADE DATABASE** die Warnung SQL1499W zurückgegeben wird und die Warnung ADM4101W in das Protokoll mit Benachrichtigungen für die Systemverwaltung geschrieben wird, beachten Sie die in der Nachricht ADM4101W gemeldeten Systemkatalogtabellen, sodass Sie im Rahmen der Upgradenachbereitungstasks statistische Daten zu diesen Tabellen erfassen.
- 8. Wenn mit dem Befehl **UPGRADE DATABASE** die Warnung SQL1499W zurückgegeben wird und die Warnung ADM4102W in das Protokoll mit Benachrichtigungen für die Systemverwaltung geschrieben wird, setzen Sie die Kennungen in

Ihren SQL-Anweisungen mit der Bezeichnung NULL in Anführungszeichen oder qualifizieren Sie die vollständig, um Konflikte mit dem Schlüsselwort NULL zu vermeiden.

Wenn Sie Kennungen mit der Bezeichnung NULL für Spaltennamen, Routineparameternamen oder Variablennamen in einer SQL-Anweisung verwenden, die nicht vollständig qualifiziert oder in Anführungszeichen gesetzt sind, wird der Kennungsname möglicherweise in das Schlüsselwort NULL aufgelöst. Dies würde zu einer Verhaltensänderung in Bezug auf frühere Releases füh-ren. Details hierzu finden Sie unter [Kapitel 22, "Zentrale Upgradeaspekte für](#page-188-0) [Datenbankanwendungen", auf Seite 179.](#page-188-0)

9. Wenn mit dem Befehl **UPGRADE DATABASE** die Warnung SQL1499W zurückgegeben wird und die Warnung ADM4106W in das Protokoll mit Benachrichtigungen für die Systemverwaltung geschrieben wird, löschen Sie alle Verweise auf die benutzerdefinierten XML Extender-Datentypen sowie alle XML Extender-Datenbankobjekte unter dem Schema DB2XML. Ab DB2 Version 9.7 wird XML Extender nicht weiterverwendet.

Um diesen Fehler zu vermeiden, führen Sie alle Schritte in ["Durchführen von](#page-118-0) [Upgrades für DB2-Server mit XML Extender auf DB2 Version 9.7" auf Seite](#page-118-0) [109](#page-118-0) aus, um XML Extender vollständig zu inaktivieren und die Funktionalität von XML Extender vor dem Upgrade Ihrer Instanz und Ihrer Datenbanken zu entfernen.

- 10. Wenn mit dem Befehl **UPGRADE DATABASE** die Warnung SQL1499W zurückgegeben wird und die Warnung ADM4105W in das Protokoll mit Benachrichtigungen für die Systemverwaltung geschrieben wird, erstellen Sie neue MQ-Funktionen für den XML-Datentyp, indem Sie den Befehl **enable\_MQFunctions** mit dem Parameter **-xml** ausführen. Der Satz an DB2 WebSphere MQ-Funktionen für XML Extender wird während des Datenbankupgrades gelöscht.
- 11. Wenn mit dem Befehl **UPGRADE DATABASE** die Warnung SQL1499W zurückgegeben wird und die Warnung ADM9516W in das Protokoll mit Benachrichtigungen für die Systemverwaltung geschrieben wird, überprüfen Sie, ob der Konfigurationsparameter **indexrec** auf RESTART gesetzt ist, und setzen Sie den Befehl RESTART DATABASE ab, um während des Datenbankupgrades als ungültig markierte Indizes neu zu erstellen. Ansonsten wird die Neuerstellung von Indizes bei Ihrem ersten Zugriff auf die Tabelle gestartet, und es kommt möglicherweise zu einer unerwarteten Verschlechterung der Antwortzeit.

Indizes des Typs 1 und Indizes mit einer Indexseite, für die kein Upgrade durchgeführt werden konnte, werden beim Datenbankupgrade als ungültig markiert.

12. Wenn mit dem Befehl **UPGRADE DATABASE** die Fehlernachricht SQL0473N zurückgegeben wird, müssen Sie [die Datenbankmigration umkehren](#page-154-0) und alle benutzerdefinierten Datentypen erneut erstellen, die einen systemintegrierten Datentypnamen verwenden; dabei müssen Sie einen Namen verwenden, für den es keine Einschränkungen gibt.

Damit der Befehl **UPGRADE DATABASE** nicht fehlschlägt, erstellen Sie diese benut-zerdefinierten Datentypen beim ["Prüfen, ob die Datenbanken für das Upgrade](#page-62-1) [bereit sind" auf Seite 53,](#page-62-1) erneut.

13. Wenn mit dem Befehl **UPGRADE DATABASE** die Fehlernachricht SQL1700N zurückgegeben wird, müssen Sie [die Datenbankmigration umkehren](#page-154-0) und Datenbankobjekte erneut erstellen, die eingeschränkte Schemanamen verwenden; dabei müssen Sie einen Schemanamen verwenden, für den es keine Einschränkungen gibt.

Damit der Befehl **UPGRADE DATABASE** nicht fehlschlägt, erstellen Sie diese Daten-bankobjekte beim ["Prüfen, ob die Datenbanken für das Upgrade bereit sind"](#page-62-1) [auf Seite 53,](#page-62-1) erneut.

- 14. Vergleichen Sie Ihre Datenbankkonfigurationseinstellungen nach dem Upgrade mit den Konfigurationseinstellungen vor dem Upgrade der Datenbank. Überprüfen Sie, ob die folgenden Einstellungen und die Datenbankinformationen identisch sind:
	- Einstellungen der Datenbankkonfigurationsparameter
	- v Tabellenbereichsinformationen
	- Paketinformationen für Ihre Anwendungen (ausschließlich)

Die Paketinformationen zu Paketen, die vom System erstellt wurden, müssen nicht überprüft werden. Die Informationen zu systemgenerierten Paketen können sich nach dem Upgrade ändern.

15. Überprüfen Sie, ob das Datenbankupgrade erfolgreich war. Stellen Sie eine Verbindung zu den Datenbanken her, für die ein Upgrade durchgeführt wurde, und setzen Sie eine kleine Abfrage ab:

db2 connect to sample

Datenbankverbindungsinformationen

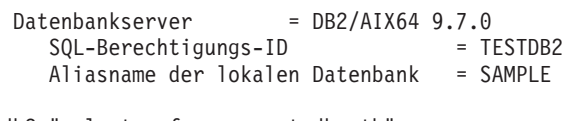

db2 "select \* from syscat.dbauth"

Wenn Sie Musterdateien installiert haben, führen Sie alternativ das Script testdata.db2 aus:

```
cd musterdateiverzeichnis-clp
db2 connect to sample
  db2 -tvf testdata.db2
```
Dabei ist *musterdateiverzeichnis-clp* das Verzeichnis *DB2DIR*/samples/clp unter Linux und UNIX bzw. das Verzeichnis *DB2DIR*\samples\clp unter Windows; *DB2DIR* stellt die bei der Installation von DB2 Version 9.7 angegebene Speicherposition dar und 'sample' ist der Name der Datenbank.

## **Nächste Schritte**

Wenn Sie nach dem Upgrade einer DB2-Datenbank die empfohlenen [Upgradenach](#page-124-0)[bereitungstasks](#page-124-0) ausführen, stellen Sie sicher, dass das Datenbankupgrade erfolgreich war.

# **Kapitel 7. Durchführen von Upgrades für einen DB2-Server (Linux und UNIX)**

Zum Durchführen eines Upgrades für einen DB2-Server auf DB2 Version 9.7 unter Linux und UNIX müssen Sie eine neue Kopie von DB2 Version 9.7 installieren und anschließend ein manuelles Upgrade für Ihre vorhandenen Instanzen und Datenbanken auf diese neue Kopie durchführen.

## **Vorbereitende Schritte**

Führen Sie vor dem Durchführen eines Upgrades des DB2-Servers folgende Schritte aus:

- Stellen Sie sicher, dass Sie über Rootzugriff verfügen.
- v Stellen Sie sicher, dass die Installationsvoraussetzungen für DB2-Datenbankprodukte erfüllt sind. Informationen hierzu finden Sie im Abschnitt "Installationsvoraussetzungen für DB2-Datenbankprodukte" in der Veröffentlichung *DB2-Server - Installation*.
- Lesen Sie die [Empfehlungen zum Upgrade](#page-32-0) und die Informationen zum [erforder](#page-36-0)[lichen Plattenspeicherplatz.](#page-36-0)
- Führen Sie die [Upgradevorbereitungstasks](#page-58-0) aus.

Wenn ein IBM PowerHA SystemMirror for AIX-Cluster ausgeführt wird, ist eine Installation, ein Upgrade oder eine Aktualisierung für TSAMP nicht möglich, da Tivoli SA MP RSCT-Dateigruppen (RSCT = Reliable Scalable Cluster Technology) bündelt, die von PowerHA SystemMirror abhängig sind. Wenn Sie die Installation von TSAMP überspringen möchten, verwenden Sie den Befehl **installFixPack** oder den Befehl **installFixPack**. Informationen zur Installation oder zum Upgrade von TSAMP mit einem PowerHA SystemMirror-Cluster finden Sie im White Paper "Upgrade guide for DB2 Servers in HACMP Environments", das auf der Website "IBM Support and downloads" verfügbar ist [\(http://www.ibm.com/support/](http://www.ibm.com/support/docview.wss?uid=swg21461186) [docview.wss?uid=swg21045033\)](http://www.ibm.com/support/docview.wss?uid=swg21461186).

## **Informationen zu diesem Vorgang**

Diese Upgrade-Task beschreibt die Schritte für das direkte Upgrade auf DB2 Version 9.7 von DB2 Version 9.5, DB2 Version 9.1 oder DB2 UDB Version 8; dabei spielt die Bitgröße der Instanz keine Rolle. Lesen Sie den Abschnitt [Durchführen von Up](#page-100-0)[grades für Umgebungen mit bestimmten Merkmalen](#page-100-0) und suchen Sie die Task heraus, die am besten für Ihre Umgebung geeignet ist.

### **Einschränkungen**

- v Unter Linux- und UNIX-Betriebssystemen, mit Ausnahme von Linux unter x86, wird für Ihre vorhandenen 32-Bit- oder 64-Bit-Instanzen ein Upgrade auf 64-Bit-Instanzen von DB2 Version 9.7 durchgeführt. Die Bitgröße der Instanz wird durch das Betriebssystem und das DB2 Version 9.7-Datenbankprodukt bestimmt, das Sie installiert haben. Details hierzu finden Sie unter ["Änderungen bei der](#page-38-0) [Unterstützung für 32-Bit- und 64-Bit-DB2-Server" auf Seite 29.](#page-38-0)
- v Weitere [Upgradeeinschränkungen](#page-28-0) kommen zur Anwendung. Lesen Sie die vollständige Liste.

## **Vorgehensweise**

Gehen Sie wie folgt vor, um für den DB2-Server ein Upgrade auf DB2 Version 9.7 durchzuführen:

- 1. Melden Sie sich als Benutzer mit Rootberechtigung bei dem DB2-Server an.
- 2. Installieren Sie DB2 Version 9.7. Informationen hierzu finden Sie im Abschnitt "Installieren von DB2-Servern mit dem DB2-Installationsassistenten (Linux und UNIX)" in der Veröffentlichung *DB2-Server - Installation* . Führen Sie den Befehl **db2setup** aus und wählen Sie **Neue Installation** in der Anzeige **Produkt installieren** aus, um eine neue Kopie von DB2 Version 9.7 zu installieren.
- 3. Installieren Sie alle DB2-Add-on-Produkte, die in der DB2-Kopie installiert waren, für die Sie ein Upgrade durchführen.
- 4. [Führen Sie für Instanzen ein Upgrade durch;](#page-80-0) verwenden Sie denselben Installationspfad, den Sie auch bei der Installation von DB2 Version 9.7 angegeben haben. Für alle 32-Bit-Instanzen wird ein Upgrade auf 64-Bit-Instanzen von DB2 Version 9.7 durchgeführt (mit Ausnahme von Linux unter x86).
- 5. Optional: [Führen Sie für Ihren DAS ein Upgrade durch,](#page-82-0) wenn Sie die vorhandene DAS-Konfiguration beibehalten und die neue Funktionalität verwenden möchten, die in DB2 Version 9.7 verfügbar ist. Wenn Ihr DAS unter DB2 UDB Version 8 ausgeführt wird, führen Sie ein Upgrade durch, um die Steuerzentrale zum Verwalten Ihrer Instanzen zu verwenden, die unter DB2 Version 9.1 oder später ausgeführt werden.
- 6. [Führen Sie für die Datenbanken ein Upgrade durch.](#page-85-0)

### **Nächste Schritte**

Führen Sie nach dem Upgrade des DB2-Servers die empfohlenen [Upgradenachbe](#page-124-0)[reitungstasks](#page-124-0) wie das Zurücksetzen der diagnostischen Fehlerstufe, das Anpassen der Größe des Speicherbereichs und einen Rebind der Pakete aus. Prüfen Sie auch, ob das [Upgrade Ihres DB2-Servers](#page-137-0) erfolgreich war.

## **Durchführen von Upgrades für Instanzen**

Im Rahmen des gesamten Upgradeprozesses für Ihren DB2-Datenbankserver auf DB2 Version 9.7 müssen Sie für Ihre Instanzen ein Upgrade durchführen.

### **Vorbereitende Schritte**

- Auf Linux- und UNIX-Betriebssystemen benötigen Sie Rootberechtigung, unter Windows lokale Administratorberechtigung.
- v Sie müssen alle DB2-Add-on-Datenbankprodukte installieren, die in der DB2- Kopie installiert waren, für die Sie ein Upgrade durchführen.
- v Vor der Ausführung des Befehls **'db2iupgrade'** sollten Sie die folgenden Schritte ausführen:
	- Stellen Sie sicher, dass die Datenbanken für das DB2-Upgrade bereit sind. Weitere Informationen hierzu finden Sie in ["Prüfen, ob die Datenbanken für](#page-62-1) [das Upgrade bereit sind" auf Seite 53.](#page-62-1)
	- Stellen Sie unter Linux- und UNIX-Betriebssystemen sicher, dass 20 MB freier Speicherbereich im Verzeichnis /tmp vorhanden sind. Die Tracedatei für das Upgrade der Instanz wird in das Verzeichnis /tmp geschrieben.
	- Erfassen Sie Diagnoseinformationen vor der Ausführung des Upgrades, um die Diagnose von Problemen, die möglicherweise nach dem Upgrade auftreten, zu vereinfachen.

## **Informationen zu diesem Vorgang**

#### **Einschränkung**

- v Unter Linux- und UNIX-Betriebssystemen dürfen Sie für den Rootbenutzer nicht die Instanzumgebung installieren. Die Ausführung des Befehls **'db2iupgrade'** oder des Befehls **'db2icrt'** nach der Installation der Instanzumgebung wird nicht unterstützt.
- Lesen Sie die Upgradeeinschränkungen für das Instanzupgrade. Informationen hierzu finden Sie in ["Upgradeeinschränkungen für DB2-Server" auf Seite 19.](#page-28-1)

Auf Linux- und UNIX-Betriebssystemen müssen Sie das Instanzupgrade manuell durchführen. Auf Windows-Betriebssystemen müssen Sie das Instanzupgrade manuell durchführen, falls Sie sich nicht dafür entschieden haben, für die vorhandene DB2-Kopie während der Installation von DB2 Version 9.7 ein automatisches Upgrade durchzuführen.

### **Vorgehensweise**

Gehen Sie wie folgt vor, um ein manuelles Upgrade für Ihre vorhandenen Instanzen auf DB2 Version 9.7 mithilfe des Befehls **'db2iupgrade'** durchzuführen:

1. Stellen Sie fest, ob Sie für die vorhandenen Instanzen ein Upgrade auf eine installierte DB2 Version 9.7-Kopie durchführen können, indem Sie die folgenden Aktionen ausführen:

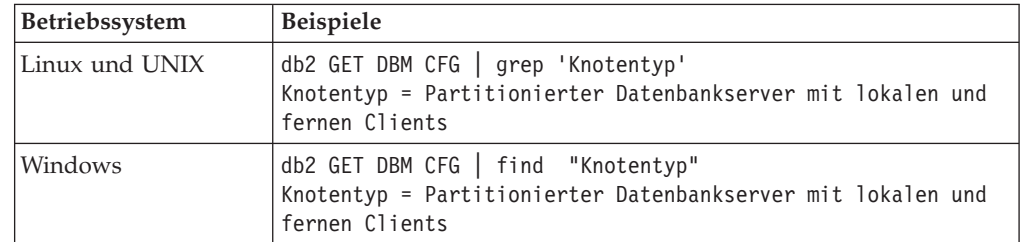

v Ermitteln Sie den Knotentyp. Die folgenden Beispiele veranschaulichen die Verwendung des Befehls **GET DBM CFG** zur Ermittlung des Knotentyps:

v Ermitteln Sie anhand der Informationen in [Tabelle 7 auf Seite 21](#page-30-0) den Instanztyp mit dem Knotentyp, und stellen Sie fest, ob das Instanzupgrade unterstützt wird. Im vorhergehenden Beispiel ist der Knotentyp "Partitionierter Datenbankserver mit lokalen und fernen Clients", d. h., der Instanztyp ist "ese" und es ist nur ein Upgrade auf eine DB2 Version 9.7-Kopie von DB2 Enterprise Server Edition möglich. Auf Linux- und UNIX-Betriebssystemen können Sie ein Upgrade auf eine DB2 Version 9.7-Kopie von DB2 Workgroup Server Edition durchführen, Ihre Instanz wird jedoch mit dem Typ "wse" unter Verwendung der Standardkonfigurationswerte erneut erstellt.

Wenn Sie für Ihre Instanz kein Upgrade auf eine von Ihnen installierte Kopie von DB2 Version 9.7 durchführen können, müssen Sie eine Kopie des DB2 Version 9.7-Datenbankprodukts installieren, das ein Upgrade Ihres Instanztyps unterstützt, bevor Sie mit dem nächsten Schritt fortfahren können.

2. Unterbrechen Sie alle Benutzerverbindungen und stoppen Sie die Back-End-Prozesse sowie Ihre vorhandenen Instanzen, indem Sie den folgenden Befehl ausführen:

db2stop force (unterbricht alle Benutzerverbindungen und stoppt die Instanz) db2 terminate (beendet den Back-End-Prozess)

- 3. Melden Sie sich am DB2-Datenbankserver mit Rootberechtigung auf Linux- und UNIX-Betriebssystemen bzw. als lokaler Administrator auf Windows-Betriebssystemen an:
- 4. Führen Sie für Ihre vorhandenen Instanzen durch Ausführen des Befehls **'db2iupgrade'** ein Upgrade von der Zielspeicherposition der DB2 Version 9.7- Kopie aus durch. Der Befehl **db2iupgrade** muss nur auf dem Knoten ausgeführt werden, der Instanzeigner ist. Die folgende Tabelle veranschaulicht das Ausführen des Befehls **'db2iupgrade'** zum Durchführen eines Upgrades für Ihre Instanzen:

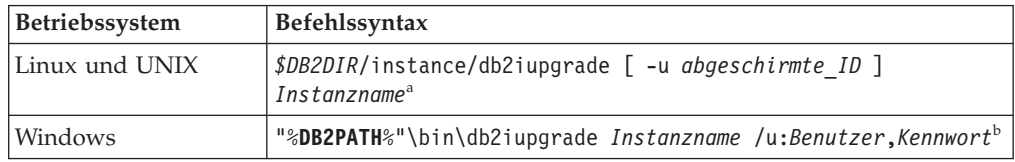

#### **Anmerkung:**

- a. Dabei ist *DB2DIR* die Speicherposition, die Sie während der Installation von DB2 Version 9.7 angegeben haben, *abgeschirmte\_ID* ist der Benutzername, unter dem die abgeschirmten benutzerdefinierten Funktionen (UDF) und gespeicherten Prozeduren ausgeführt werden, und *Instanzname* ist der Anmeldename des Instanzeigners. In diesem Beispiel wird für die Instanz ein Upgrade auf die höchste Version für das DB2-Datenbankprodukt durchgeführt, das Sie installiert haben; verwenden Sie die Option **-k**, wenn Sie den Instanztyp von vor dem Upgrade aufbewahren möchten.
- b. Dabei ist **DB2PATH** die Speicherposition, die Sie während der Installation von DB2 Version 9.7 angegeben haben, *Benutzer* und *Kennwort* stehen für den Benutzernamen und das Kennwort, unter denen der DB2-Service ausgeführt wird, und *Instanzname* ist der Name der Instanz.

Wenn Sie nicht alle DB2-Add-on-Datenbankprodukte, die in der DB2-Kopie installiert waren, für die Sie ein Upgrade durchführen, installiert haben, schlägt das Instanzupgrade fehl und es wird eine Warnung zurückgegeben. Wenn Sie vorhaben, diese Produkte später zu installieren oder Sie die von diesen Produkten bereitgestellte Funktionalität nicht mehr benötigen, verwenden Sie den Parameter **-F**, um für die Instanz ein Upgrade durchzuführen.

Der Befehl **db2iupgrade** ruft den Befehl **db2ckupgrade** mit dem Parameter **-not1** auf, um zu prüfen, ob die lokalen Datenbanken für das Upgrade bereit sind. update.log wird als Protokolldatei für **db2ckupgrade** angegeben; die für **db2iupgrade** erstellte Standardprotokolldatei ist /tmp/

db2ckupgrade.log.processID. Auf Linux- und UNIX-Betriebssystemen wird die Protokolldatei im Ausgangsverzeichnis der Instanz erstellt. Auf Windows-Betriebssystemen wird die Protokolldatei im aktuellen Verzeichnis erstellt, in dem Sie den Befehl **'db2iupgrade'** ausführen. Mit dem Parameter **-not1** wird die Überprüfung für Indizes des Typs 1 inaktiviert. Sie sollten vor dem Durchführen eines Upgrades für die Instanz sicherstellen, dass in Ihren Datenbanken keine Indizes des Typs 1 vorhanden sind; weitere Informationen finden Sie in ["Konvertieren von Indizes des Typs 1 in Indizes des Typs 2" auf Seite 50.](#page-59-0) Der Befehl **'db2iupgrade'** wird nicht ausgeführt, solange der Befehl **db2ckupgrade** Fehler meldet. Überprüfen Sie die Protokolldatei auf Fehlernachrichten.

- 5. Melden Sie sich als Benutzer mit ausreichender Berechtigung zum Starten Ihrer Instanz beim DB2-Datenbankserver an.
- 6. Starten Sie die Instanz durch Ausführen des Befehls **'db2start'** erneut: db2start

7. Stellen Sie sicher, dass Ihre Instanz unter DB2 Version 9.7 ausgeführt wird, indem Sie den Befehl **'db2level'** ausführen: db2level

Das Informationstoken muss eine Zeichenfolge wie "DB2 V9.7.*X*.*X*" enthalten, wobei *X* eine Ziffer ist.

## **Durchführen von Upgrades für den DB2-Verwaltungsserver (DAS)**

Das Durchführen eines Upgrades für Ihren DB2-Verwaltungsserver (DAS) ist nur erforderlich, wenn Sie die vorhandene DAS-Konfiguration beibehalten. Wenn Ihr DAS unter DB2 UDB Version 8 ausgeführt wird, ist das Durchführen eines Upgrades für den DAS erforderlich, um die Steuerzentrale zum Verwalten von Instanzen, die mit DB2 9.1 oder früher ausgeführt werden, zur Taskverwaltung und zur Taskterminplanung zu verwenden.

Andernfalls können Sie den vorhandenen DAS löschen und in DB2 Version 9.7 einen neuen DAS erstellen. Weitere Informationen hierzu finden Sie in "Erstellen eines DB2-Verwaltungsservers" in der Veröffentlichung DB2-Server - Installation.

Wenn Sie sich unter Windows-Betriebssystemen für eine automatisches Upgrade Ihrer Kopie einer Version vor 9.7 entschieden haben und in der betreffenden Kopie ein DAS ausgeführt wird, wird für diesen zusammen mit den Instanzen ein Upgrade durchgeführt.

Die DB2-Verwaltungstools und der DAS gelten in DB2 Version 9.7 als veraltet und werden in einem zukünftigen Release möglicherweise nicht weiter unterstützt. Wenn Sie vorhaben, den Datenquellenexplorer in IBM Data Studio für die Ausführung von Datenbankverwaltungstasks zu verwenden, ist kein Upgrade für den DAS erforderlich. Den DAS und die Toolskatalogdatenbank können Sie ebenfalls löschen.

## **Vorbereitende Schritte**

v Stellen Sie sicher, dass Sie über die Berechtigung SYSADM sowie die Rootberechtigung unter Linux- und UNIX-Betriebssystemen oder die lokale Administratorberechtigung unter Windows-Betriebssystemen verfügen.

## **Informationen zu diesem Vorgang**

**Einschränkungen**

v Sie können pro Computer nur über einen DAS verfügen.

## **Vorgehensweise**

Gehen Sie wie folgt vor, um für den DAS ein Upgrade durchzuführen:

- 1. Melden Sie sich an dem DB2-Server mit Rootberechtigung unter Linux- und UNIX-Betriebssystemen oder mit lokaler Administratorberechtigung unter Windows an.
- 2. Führen Sie für Ihren vorhandenen DAS durch Ausführen des Befehls **dasmigr** ein Upgrade durch:

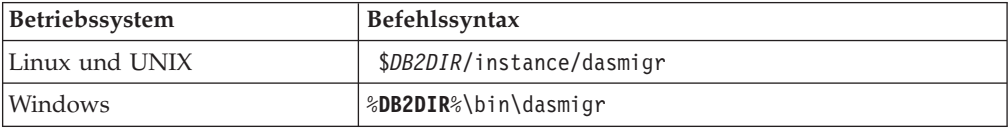

Dabei stellen *DB2DIR* und **DB2PATH** die Position dar, die Sie bei der Installation von DB2 Version 9.7 angegeben haben.

Wenn der DAS aktiv ist, stoppt der Befehl **dasmigr** den DAS vor dem Upgrade und startet ihn nach dem Upgrade wieder.

- 3. Wenn Sie eine Toolskatalogdatenbank erstellt haben und die vorhandenen Scripts und Pläne für die DB2-Steuerzentrale der Version 9.7 verwenden möchten, müssen Sie die folgenden Schritte ausführen:
	- v [Führen Sie für die Instanz ein Upgrade durch,](#page-80-0) die Eigner der Toolskatalogdatenbank ist.
	- v [Führen Sie für die Toolskatalogdatenbank ein Upgrade durch.](#page-85-0)
	- Wenn Sie ein Upgrade auf DB2 Version 9.7 von DB2 Version 9.1 oder einer älteren Version durchführen, melden Sie sich beim DB2-Server als Benutzer mit der Berechtigung SYSADM an und führen Sie den Befehl **'db2tdbmgr'** aus. Dadurch wird der Scheduler vor dem Upgrade der Toolskatalogdatenbank gestoppt und nach dem Upgrade erneut gestartet. Wenn Sie dieses Tool von einem fernen Client aus ausführen, müssen Sie den Scheduler auf dem Server vor der Ausführung dieses Befehls stoppen und ihn nach der Ausführung dieses Befehls erneut starten.
	- Prüfen Sie, ob der DAS für den Zugriff auf die Toolskatalogdatenbank, für die ein Upgrade durchgeführt wurde, konfiguriert ist, indem Sie mit dem Befehl **GET ADMIN CFG** die aktuellen Konfigurationseinstellungen für die Toolskatalogdatenbank anzeigen:

db2 GET ADMIN CFG

...

Konfiguration des Verwaltungsservers

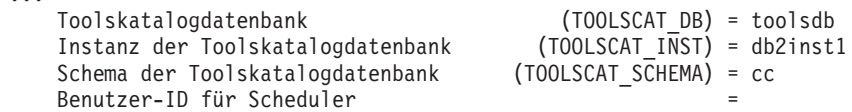

Mit dem Befehl **UPDATE ADMIN CFG** können Sie die Konfigurationseinstellungen für die Toolskatalogdatenbank bei Bedarf ändern.

Sie sollten für den Toolskatalog ein Upgrade durchführen (unabhängig davon, ob Sie für Ihren DAS ein Upgrade durchführen oder nicht).

4. Wenn Sie kein Upgrade durchführen bzw. nicht über eine Toolskatalogdatenbank verfügen, können Sie in einer Version 9.7-Instanz eine Toolskatalogdatenbank erstellen, um die Taskplanungsfunktion zu verwenden. Informationen hierzu finden Sie im Abschnitt zum "Befehl CREATE TOOLS CATALOG" im Handbuch *Command Reference*.

### **Ergebnisse**

Sie können die Steuerzentrale nun für die Fernverwaltung von Instanzen von DB2 Version 9.7 sowie von Instanzen von früheren Versionen (vor 9.7) einsetzen.

## **Durchführen von Upgrades für Datenbanken**

Nach dem Upgrade der Instanzen auf DB2 Version 9.7 müssen Sie für jede Datenbank unter den einzelnen Instanzen ein Upgrade durchführen.

### **Vorbereitende Schritte**

• Stellen Sie sicher, dass Sie über die Berechtigung SYSADM verfügen.

- v Stellen Sie sicher, dass alle lokalen Datenbanken, für die Sie ein Upgrade durchführen möchten, katalogisiert sind.
- v Stellen Sie sicher, dass Sie Ihre Datenbanken gesichert haben, wie im Abschnitt [Upgradevorbereitungstasks](#page-58-0) beschrieben.
- v Stellen Sie sicher, dass Sie DB2 Version 9.7 installiert haben und dass Sie für die Instanz ein Upgrade auf Version 9.7 durchgeführt haben.

## **Informationen zu diesem Vorgang**

#### **Einschränkungen**

v Prüfen Sie die [Upgradeeinschränkungen](#page-28-0) für das Datenbankupgrade.

### **Vorgehensweise**

Gehen Sie wie folgt vor, um für die DB2-Datenbank ein Upgrade auf DB2 Version 9.7 durchzuführen:

- 1. Melden Sie sich als Instanzeigner oder Benutzer mit der Berechtigung SYSAD-MIN bei dem DB2-Server an.
- 2. Optional: Benennen Sie die **db2diag**-Protokolldateien um oder löschen Sie sie, damit neue Dateien erstellt werden. Entfernen oder versetzen Sie außerdem alle vorhandenen Speicherauszugsdateien, Trapdateien und Alertprotokolldateien aus dem Verzeichnis, das durch den Parameter **diagpath** angegeben wird. Damit wird sichergestellt, dass die Dateien ausschließlich Informationen zum Upgradeprozess enthalten, die Sie beim Eingrenzen und Verstehen von Problemen unterstützen, die während des Datenbankupgrades auftreten können.
- 3. Führen Sie für die Datenbank ein Upgrade mit dem Befehl **UPGRADE DATABASE** durch:

db2 UPGRADE DATABASE *datenbankaliasname* USER *benutzername* USING *kennwort*

Hierbei steht *datenbankaliasname* für den Namen oder Aliasnamen der Datenbank, für die Sie ein Upgrade durchführen möchten, 'benutzername' und 'kennwort' dienen zum Authentifizieren eines Benutzers mit der Berechtigung SYSADM.

4. Wenn der Befehl **UPGRADE DATABASE** fehlschlägt und die Fehlernachricht SQL1704N mit einem Ursachencode ausgegeben wird, der die Fehlerursache beschreibt, suchen Sie nach diesem SQL-Fehlercode und ermitteln Sie in der Liste der möglichen Lösungen zu jedem Ursachencode die zu ergreifende Maßnahme. Eine der häufigsten Ursachen für ein Fehlschlagen des Upgrades ist die Tatsache, dass der Speicherplatz für die Protokolldatei nicht groß genug ist; in diesem Fall würde der folgende Fehler zurückgegeben werden:

SQL1704N Das Datenbankupgrade ist fehlgeschlagen. Ursachencode "3".

Sie müssen die [Größe der Protokolldatei erhöhen](#page-68-0) und den Befehl **UPGRADE DATABASE** erneut ausführen. Setzen Sie die Werte der Datenbankkonfigurationsparameter **logfilsiz**, **logprimary** und **logsecond** nach dem Abschluss des Datenbankupgrades zurück.

Vom Befehl **UPGRADE DATABASE** werden weitere Fehlercodes für bestimmte Fälle zurückgegeben, die nicht von dem Datenbankupgrade unterstützt werden. Diese Fälle werden in [Upgradeeinschränkungen](#page-28-0) beschrieben.

5. Wenn mit dem Befehl **UPGRADE DATABASE** die Warnung SQL1243W zurückgegeben wird, müssen Sie die Tabelle SYSTOOLS.DB2LOOK\_INFO löschen oder umbenennen. Andernfalls können die Anweisungen ALTER TABLE und

COPY SCHEMA nicht ausgeführt werden. Überprüfen Sie mit folgendem Befehl, ob die Tabelle SYSTOOLS.DB2LOOK\_INFO vorhanden ist:

```
db2 "SELECT tabname, tabschema, definer FROM syscat.tables
               WHERE tabschema = 'SYSTOOLS' AND tabname = 'DB2LOOK_INFO' "
```
Wenn Sie diese Tabelle erstellt haben, benennen Sie sie um, indem Sie die Anweisung RENAME ausführen:

db2 RENAME SYSTOOLS.DB2LOOK\_INFO TO *neuer\_tabellenname*

Wenn Sie diese Tabelle nicht erstellt haben, entfernen Sie sie, indem Sie den Befehl DROP ausführen:

db2 DROP TABLE SYSTOOLS.DB2LOOK\_INFO

6. Wenn mit dem Befehl **UPGRADE DATABASE** die Warnung SQL1499W zurückgegeben wird und die Warnung ADM4100W mit allen Details in das Protokoll mit Benachrichtigungen für die Systemverwaltung geschrieben wird, verfügen Sie unter Linux oder UNIX über externe, nicht abgeschirmte Routinen, die nicht von den DB2-Steuerkomponentenbibliothek abhängig sind, und der Befehl **UPGRADE DATABASE** definiert Ihre externen Routinen neu als FENCED und NOT THREADSAFE. Außerdem ist die Option DB2\_FENCED für alle benutzerdefinierten Wrapper auf 'Y' gesetzt.

Dieser Befehl generiert außerdem ein Script mit dem Namen alter\_unfenced\_*datenbankname*.db2 mit allen SQL-Anweisungen zum erneuten Definieren von beim Datenbankupgrade geänderten externen, nicht abgeschirmten Routinen als NOT FENCED und THREADSAFE. Dieses Script wird in dem Verzeichnis erstellt, das der Konfigurationsparameter **diagpath** des Datenbankmanagers angibt. Wenn der Parameter **diagpath** nicht gesetzt ist, wird das Script im Verzeichnis INSTHOME/sqllib/db2dump erstellt. Dabei ist INST-HOME das Ausgangsverzeichnis der Instanz.

Wenn Sie Ihre Routinen als NOT FENCED und THREADSAFE definieren müssen, finden Sie Details zum sicheren Ausführen Ihrer Routinen in dem neuen Multithread-Datenbankmanager in ["Durchführen von Upgrades für C-,](#page-245-0) [C++- und COBOL-Routinen" auf Seite 236;](#page-245-0) verwenden Sie anschließend das generierte Script, um Ihre Routinen neu zu definieren.

- 7. Wenn mit dem Befehl **UPGRADE DATABASE** die Warnung SQL1499W zurückgegeben wird und die Warnung ADM4101W in das Protokoll mit Benachrichtigungen für die Systemverwaltung geschrieben wird, beachten Sie die in der Nachricht ADM4101W gemeldeten Systemkatalogtabellen, sodass Sie im Rahmen der Upgradenachbereitungstasks statistische Daten zu diesen Tabellen erfassen.
- 8. Wenn mit dem Befehl **UPGRADE DATABASE** die Warnung SQL1499W zurückgegeben wird und die Warnung ADM4102W in das Protokoll mit Benachrichtigungen für die Systemverwaltung geschrieben wird, setzen Sie die Kennungen in Ihren SQL-Anweisungen mit der Bezeichnung NULL in Anführungszeichen oder qualifizieren Sie die vollständig, um Konflikte mit dem Schlüsselwort NULL zu vermeiden.

Wenn Sie Kennungen mit der Bezeichnung NULL für Spaltennamen, Routineparameternamen oder Variablennamen in einer SQL-Anweisung verwenden, die nicht vollständig qualifiziert oder in Anführungszeichen gesetzt sind, wird der Kennungsname möglicherweise in das Schlüsselwort NULL aufgelöst. Dies würde zu einer Verhaltensänderung in Bezug auf frühere Releases füh-ren. Details hierzu finden Sie unter [Kapitel 22, "Zentrale Upgradeaspekte für](#page-188-0) [Datenbankanwendungen", auf Seite 179.](#page-188-0)

9. Wenn mit dem Befehl **UPGRADE DATABASE** die Warnung SQL1499W zurückgegeben wird und die Warnung ADM4106W in das Protokoll mit Benachrichtigungen für die Systemverwaltung geschrieben wird, löschen Sie alle Verweise auf die benutzerdefinierten XML Extender-Datentypen sowie alle XML Extender-Datenbankobjekte unter dem Schema DB2XML. Ab DB2 Version 9.7 wird XML Extender nicht weiterverwendet.

Um diesen Fehler zu vermeiden, führen Sie alle Schritte in ["Durchführen von](#page-118-0) [Upgrades für DB2-Server mit XML Extender auf DB2 Version 9.7" auf Seite](#page-118-0) [109](#page-118-0) aus, um XML Extender vollständig zu inaktivieren und die Funktionalität von XML Extender vor dem Upgrade Ihrer Instanz und Ihrer Datenbanken zu entfernen.

- 10. Wenn mit dem Befehl **UPGRADE DATABASE** die Warnung SQL1499W zurückgegeben wird und die Warnung ADM4105W in das Protokoll mit Benachrichtigungen für die Systemverwaltung geschrieben wird, erstellen Sie neue MQ-Funktionen für den XML-Datentyp, indem Sie den Befehl **enable\_MQFunctions** mit dem Parameter **-xml** ausführen. Der Satz an DB2 WebSphere MQ-Funktionen für XML Extender wird während des Datenbankupgrades gelöscht.
- 11. Wenn mit dem Befehl **UPGRADE DATABASE** die Warnung SQL1499W zurückgegeben wird und die Warnung ADM9516W in das Protokoll mit Benachrichtigungen für die Systemverwaltung geschrieben wird, überprüfen Sie, ob der Konfigurationsparameter **indexrec** auf RESTART gesetzt ist, und setzen Sie den Befehl RESTART DATABASE ab, um während des Datenbankupgrades als ungültig markierte Indizes neu zu erstellen. Ansonsten wird die Neuerstellung von Indizes bei Ihrem ersten Zugriff auf die Tabelle gestartet, und es kommt möglicherweise zu einer unerwarteten Verschlechterung der Antwortzeit.

Indizes des Typs 1 und Indizes mit einer Indexseite, für die kein Upgrade durchgeführt werden konnte, werden beim Datenbankupgrade als ungültig markiert.

12. Wenn mit dem Befehl **UPGRADE DATABASE** die Fehlernachricht SQL0473N zurückgegeben wird, müssen Sie [die Datenbankmigration umkehren](#page-154-0) und alle benutzerdefinierten Datentypen erneut erstellen, die einen systemintegrierten Datentypnamen verwenden; dabei müssen Sie einen Namen verwenden, für den es keine Einschränkungen gibt.

Damit der Befehl **UPGRADE DATABASE** nicht fehlschlägt, erstellen Sie diese benut-zerdefinierten Datentypen beim ["Prüfen, ob die Datenbanken für das Upgrade](#page-62-1) [bereit sind" auf Seite 53,](#page-62-1) erneut.

13. Wenn mit dem Befehl **UPGRADE DATABASE** die Fehlernachricht SQL1700N zurückgegeben wird, müssen Sie [die Datenbankmigration umkehren](#page-154-0) und Datenbankobjekte erneut erstellen, die eingeschränkte Schemanamen verwenden; dabei müssen Sie einen Schemanamen verwenden, für den es keine Einschränkungen gibt.

Damit der Befehl **UPGRADE DATABASE** nicht fehlschlägt, erstellen Sie diese Daten-bankobjekte beim ["Prüfen, ob die Datenbanken für das Upgrade bereit sind"](#page-62-1) [auf Seite 53,](#page-62-1) erneut.

- 14. Vergleichen Sie Ihre Datenbankkonfigurationseinstellungen nach dem Upgrade mit den Konfigurationseinstellungen vor dem Upgrade der Datenbank. Überprüfen Sie, ob die folgenden Einstellungen und die Datenbankinformationen identisch sind:
	- Einstellungen der Datenbankkonfigurationsparameter
	- Tabellenbereichsinformationen
	- Paketinformationen für Ihre Anwendungen (ausschließlich)

Die Paketinformationen zu Paketen, die vom System erstellt wurden, müssen nicht überprüft werden. Die Informationen zu systemgenerierten Paketen können sich nach dem Upgrade ändern.

15. Überprüfen Sie, ob das Datenbankupgrade erfolgreich war. Stellen Sie eine Verbindung zu den Datenbanken her, für die ein Upgrade durchgeführt wurde, und setzen Sie eine kleine Abfrage ab:

```
db2 connect to sample
 Datenbankverbindungsinformationen
Datenbankserver = DB2/AIX64 9.7.0
   SQL-Berechtigungs-ID = TESTDB2
   Aliasname der lokalen Datenbank = SAMPLE
db2 "select * from syscat.dbauth"
```
Wenn Sie Musterdateien installiert haben, führen Sie alternativ das Script testdata.db2 aus:

```
cd musterdateiverzeichnis-clp
db2 connect to sample
  db2 -tvf testdata.db2
```
Dabei ist *musterdateiverzeichnis-clp* das Verzeichnis *DB2DIR*/samples/clp unter Linux und UNIX bzw. das Verzeichnis *DB2DIR*\samples\clp unter Windows; *DB2DIR* stellt die bei der Installation von DB2 Version 9.7 angegebene Speicherposition dar und 'sample' ist der Name der Datenbank.

## **Nächste Schritte**

Wenn Sie nach dem Upgrade einer DB2-Datenbank die empfohlenen [Upgradenach](#page-124-0)[bereitungstasks](#page-124-0) ausführen, stellen Sie sicher, dass das Datenbankupgrade erfolgreich war.

# <span id="page-100-0"></span>**Kapitel 8. Durchführen von Upgrades für DB2-Server mit bestimmten Merkmalen**

Es gibt viele Faktoren, die den Upgradeprozess in seiner Gesamtheit beeinflussen können; die Komplexität Ihrer Umgebung ist einer dieser Faktoren.

Wenn Sie mehrere DB2-Produktkomponenten installiert haben, wenn Sie für ein 32- Bit-Windows-Betriebssystem ein Upgrade auf ein 64-Bit-Windows-Betriebssystem durchführen oder wenn Sie für eine Umgebung mit partitionierten Datenbanken ein Upgrade durchführen, müssen Sie Upgrade-Tasks ausführen, die aus Schritten bestehen, die für diese Umgebung spezifisch sind, und nicht die grundlegenden Upgrade-Tasks für DB2-Server.

Stellen Sie fest, welche der folgenden Upgrade-Tasks auf Ihren DB2-Server angewendet werden muss, und führen Sie diese Task aus:

- v ["Durchführen von Upgrades für 32-Bit-DB2-Server auf 64-Bit-Systeme](#page-101-0) [\(Windows\)" auf Seite 92](#page-101-0)
- ["Durchführen von Upgrades für Installationen ohne Rootberechtigung" auf Seite](#page-103-0) [94](#page-103-0)
- v ["Durchführen von Upgrades für einen DB2-Server mit mehreren DB2-Kopien"](#page-105-0) [auf Seite 96](#page-105-0)
- ["Durchführen von Upgrades für einen neuen DB2-Server" auf Seite 98](#page-107-0)
- v ["Durchführen von Upgrades für DB2-Server mithilfe von Online-Backups eines](#page-110-0) [früheren Release" auf Seite 101](#page-110-0)
- ["Durchführen von Upgrades für Umgebungen mit partitionierten Datenbanken"](#page-112-0) [auf Seite 103](#page-112-0)
- v ["Durchführen von Upgrades für DB2 Text Search" auf Seite 104](#page-113-0)
- v ["Durchführen von Upgrades für DB2 Data Links Manager-Umgebungen" auf](#page-117-0) [Seite 108](#page-117-0)
- v ["Durchführen von Upgrades für DB2-Server mit XML Extender auf DB2 Version](#page-118-0) [9.7" auf Seite 109](#page-118-0)
- ["Durchführen von Upgrades für DB2-Server in Microsoft Cluster](#page-120-0) [Server-Umgebungen" auf Seite 111](#page-120-0)
- v "Durchführen von Upgrades für DB2 Connect-Server" in der Veröffentlichung *DB2 Connect-Server - Installation und Konfiguration*
- v "Durchführen von Upgrades für Query Patroller" in der Veröffentlichung *Query Patroller - Verwaltung und Benutzerhandbuch*
- v "Durchführen von Upgrades für DB2 Net Search Extender" in der Veröffentlichung *Net Search Extender - Verwaltung und Benutzerhandbuch*
- v "Durchführen von Upgrades für DB2 Spatial Extender" in der Veröffentlichung *Spatial Extender und Geodetic Data Management Feature - Benutzer- und Referenzhandbuch*

# <span id="page-101-0"></span>**Durchführen von Upgrades für 32-Bit-DB2-Server auf 64-Bit-Systeme (Windows)**

Unter Windows-Betriebssystemen kann ein Upgrade von einem 32-Bit-DB2-Server auf einen 64-Bit-Server von DB2 Version 9.7 auf zwei Arten durchgeführt werden. Eine Möglichkeit ist das Upgrade des vorhandenen 32-Bit-DB2-Servers auf einen 32-Bit-Server von DB2 Version 9.7 und das anschließende Upgrade auf einen 64- Bit-Server von DB2 Version 9.7.

Die andere Möglichkeit ist die [Durchführung eines Upgrades auf einen neuen](#page-107-1) [Computer,](#page-107-1) auf dem das 64-Bit-Datenbankprodukt von DB2 Version 9.7 installiert ist.

## **Vorbereitende Schritte**

- v Stellen Sie sicher, dass Sie über die lokale Administratorberechtigung verfügen.
- v Stellen Sie sicher, dass der DB2-Server auf einem 64-Bit-Windows-Betriebssystem ausgeführt wird.
- v Lesen Sie die [Empfehlungen zum Upgrade](#page-32-0) und die Informationen zum [erforder](#page-36-0)[lichen Plattenspeicherplatz.](#page-36-0)
- Führen Sie die [Upgradevorbereitungstasks](#page-58-0) aus.

## **Informationen zu diesem Vorgang**

### **Einschränkungen**

- v Diese Vorgehensweise wird in dieser Task beschrieben und kann nur unter Windows x64 angewendet werden.
- v Weitere [Upgradeeinschränkungen](#page-28-0) kommen zur Anwendung. Lesen Sie die vollständige Liste.
- Wenn Sie eine Antwortdateiinstallation durchführen, um ein automatisches Upgrade auf eine Kopie der DB2 UDB Version 8 vorzunehmen und es sind mehrere DB2-Produkte installiert, muss sich Ihre Kopie auf dem Stand des Fixpacks 7 für DB2 UDB Version 8 oder später befinden.

## **Vorgehensweise**

Gehen Sie wie folgt vor, um für einen 32-Bit-DB2-Server einer Version vor 9.7 ein Upgrade auf einen 64-Bit-DB2-Server der Version 9.7 durchzuführen:

- 1. Melden Sie sich als Benutzer mit lokaler Administratorberechtigung bei dem DB2-Server an.
- 2. Wenn Sie über mehrere 32-Bit-Serverkopien von DB2 UDB Version 8, DB2 Version 9.1 oder DB2 Version 9.5 verfügen, führen Sie die folgenden Aktionen aus, damit alle Instanzen unter einer DB2-Kopie ausgeführt werden:
	- v Aktualisieren Sie alle Instanzen, damit sie unter einer einzigen 32-Bit-DB2- Serverkopie der Version 8, der Version 9.1 oder der Version 9.5 ausgeführt werden. Sie können nur Instanzen ein und derselben Version aktualisieren.
	- v Wenn Sie über Instanzen verfügen, die auf mehreren Kopien unterschiedlicher Versionen vor 9.7 ausgeführt werden, führen Sie für alle Instanzen ein Upgrade auf das höchste Release für Kopien von Versionen vor 9.7 durch. Beispiel: Wenn Sie über eine Version 8- und eine Version 9.1-Instanz verfügen, führen Sie für Ihre Version 8-Instanz ein Upgrade auf die Kopie des 32- Bit-DB2-Servers der Version 9.1 durch.
- v Deinstallieren Sie alle verbleibenden DB2-Serverkopien mit Ausnahme der DB2-Serverkopie, auf der alle Instanzen ausgeführt werden. Sie sollten nur über eine einzige 32-Bit-Serverkopie von DB2 UDB Version 8, DB2 Version 9.1 oder DB2 Version 9.5 verfügen.
- 3. Installieren Sie das 32-Bit-Datenbankprodukt von DB2 Version 9.7 und wählen Sie im Fenster **Produkt installieren** die Option **Mit vorhandener Installation arbeiten** aus. Informationen hierzu finden Sie in "Installieren von DB2-Servern (Windows)" in der Veröffentlichung *DB2-Server - Installation*. Wählen Sie anschließend im Fenster **Mit vorhandener DB2-Kopie arbeiten** den Namen der DB2-Kopie mit der Upgradeaktion aus. Die ausgewählte DB2-Kopie wird entfernt, und für alle Ihre Instanzen, die auf der ausgewählten DB2-Kopie ausgeführt werden, sowie für Ihren DB2-Verwaltungsserver (DAS) wird ein automatisches Upgrade durchgeführt. Installieren Sie keine weiteren 32-Bit-Kopien von DB2 Version 9.7.

Es wird eine Warnung angezeigt, in der empfohlen wird, den Befehl **db2ckupgrade** auszuführen, falls lokale Datenbanken vorhanden sein sollten. Ignorieren Sie diese Warnung und fahren Sie mit dem Upgrade fort, wenn Sie die Upgradevorbereitungstasks ausgeführt haben. Andernfalls [prüfen Sie zunächst,](#page-62-0) [ob Ihre Datenbanken für das DB2-Upgrade bereit sind,](#page-62-0) bevor Sie mit der Installation fortfahren.

- 4. Installieren Sie das 64-Bit-Datenbankprodukt von DB2 Version 9.7 und wählen Sie im Fenster **Produkt installieren** die Option **Mit vorhandener Installation** arbeiten aus. Informationen hierzu finden Sie in "Installieren von DB2-Servern (Windows)" in der Veröffentlichung *DB2-Server - Installation* . Wählen Sie anschließend im Fenster **Mit vorhandener DB2-Kopie arbeiten** den Namen der DB2-Kopie mit der Upgradeaktion aus. Diese Prozedur entfernt das 32-Bit-Datenbankprodukt von DB2 Version 9.7 und führt für Ihre vorhandenen 32-Bit-Instanzen ein Upgrade auf 64-Bit-Instanzen durch.
- 5. Wenn Ihre Anwendungen über die Standardschnittstelle auf die Kopie von DB2 Version 9.7 zugreifen sollen, oder wenn Sie für die vorhandene Kopie von DB2 UDB Version 8 ein Upgrade durchgeführt haben, definieren Sie die Kopie von DB2 Version 9.7 als Standard-DB2-Kopie. Weitere Informationen hierzu finden Sie im Abschnitt "Ändern der Standard-DB2-Kopie und der Standardkopie der IBM Datenbankclientschnittstelle nach der Installation (Windows)" in der Veröffentlichung *DB2-Server - Installation* .
- 6. [Führen Sie für Ihre Datenbanken ein Upgrade durch.](#page-85-0)
- 7. Wenn Ihre Instanzen auf mehreren Kopien von DB2 Version 9.7 ausgeführt werden sollen, installieren Sie zusätzliche Kopien von DB2 Version 9.7 und setzen Sie den Befehl **db2iupdt** ab, um eine Instanz unter einer anderen Kopie von DB2 Version 9.7 auszuführen.

## **Nächste Schritte**

Führen Sie nach dem Upgrade des DB2-Servers die empfohlenen [Upgradenachbe](#page-124-0)[reitungstasks](#page-124-0) wie das Zurücksetzen der diagnostischen Fehlerstufe, das Anpassen der Größe des Speicherbereichs und einen Rebind der Pakete aus. Prüfen Sie auch, ob das [Upgrade Ihres DB2-Servers](#page-137-0) erfolgreich war.

## <span id="page-103-0"></span>**Durchführen von Upgrades für Installationen ohne Rootberechtigung**

Zum Durchführen eines Upgrades für Installationen ohne Rootberechtigung für DB2 Version 9.5 auf DB2 Version 9.7 unter Linux und UNIX ist eine Installation von DB2 Version 9.7 als Benutzer ohne Rootberechtigung und ein anschließendes Upgrade Ihrer Datenbanken auf die Installation ohne Rootberechtigung für Version 9.7 erforderlich.

## **Vorbereitende Schritte**

Vorbereitungen zum Durchführen eines Upgrades für eine Installation ohne Rootberechtigung:

- v Stellen Sie sicher, dass die Installationsvoraussetzungen für DB2-Datenbankprodukte erfüllt sind. Siehe "Installationsvoraussetzungen für DB2-Datenbankprodukte" in der Veröffentlichung *DB2-Server - Installation*.
- Lesen Sie die Upgradeempfehlungen und die Informationen zum erforderlichen Plattenspeicherplatz. Details hierzu finden Sie in ["Bewährte Verfahren für das](#page-32-1) [Durchführen von Upgrades für DB2-Server" auf Seite 23](#page-32-1) und ["Für Upgrades](#page-36-1) [von DB2-Servern erforderlicher Plattenspeicherplatz" auf Seite 27.](#page-36-1)
- Führen Sie gültige Upgradevorbereitungstasks aus, insbesondere ["Prüfen, ob die](#page-62-1) [Datenbanken für das Upgrade bereit sind" auf Seite 53.](#page-62-1) Weitere Informationen hierzu finden Sie unter [Kapitel 5, "Upgradevorbereitungstasks für DB2-Server",](#page-58-1) [auf Seite 49.](#page-58-1) Durch das Durchführen eines Upgrades für die Nicht-Rootinstanz wird geprüft, ob Ihre lokalen Datenbanken für das Upgrade bereit sind. Wenn diese Überprüfung fehlschlägt, schlägt auch das Nicht-Rootinstanzupgrade fehl, und das DB2-Produkt wird nicht installiert.

### **Einschränkungen**

- v Es ist nicht möglich, für eine DB2 Version 9.5-Installation mit Rootberechtigung ein Upgrade auf eine DB2 Version 9.7-Installation ohne Rootberechtigung durchzuführen. Sie können für Datenbanken ein Upgrade von einer Installation mit Rootberechtigung von DB2 Version 9.5 auf eine Installation ohne Rootberechtigung von DB2 Version 9.7 durchführen, indem Sie Datenbankbackups aus der Installation mit Rootberechtigung von DB2 Version 9.5 wiederherstellen. Führen Sie denselben Prozess wie in ["Durchführen von Upgrades für einen neuen](#page-107-0) [DB2-Server" auf Seite 98](#page-107-0) beschrieben durch.
- Unter Linux- und UNIX-Betriebssystemen mit Ausnahme von Linux unter x86 wird für Ihre vorhandenen 32-Bit- oder 64-Bit-Instanzen ein Upgrade auf 64-Bit-Instanzen von DB2 Version 9.7 durchgeführt. Die Bitgröße der Instanz wird durch das Betriebssystem und das DB2 Version 9.7-Datenbankprodukt bestimmt, das Sie installiert haben. Details hierzu finden Sie unter "Anderungen bei der [Unterstützung für 32-Bit- und 64-Bit-DB2-Server" auf Seite 29.](#page-38-0)
- v Weitere Upgradeeinschränkungen kommen zur Anwendung. Weitere Informationen hierzu finden Sie unter ["Upgradeeinschränkungen für DB2-Server" auf Seite](#page-28-1) [19.](#page-28-1) Lesen Sie die vollständige Liste.

## **Vorgehensweise**

Gehen Sie wie folgt vor, um für eine Installation ohne Rootberechtigung ein Upgrade auf DB2 Version 9.7 durchzuführen:

1. Melden Sie sich für die DB2 Version 9.5-Installation ohne Rootberechtigung als Benutzer ohne Rootberechtigung am DB2-Server an.

2. Ermitteln Sie anhand der Informationen in [Tabelle 7 auf Seite 21](#page-30-0) den Instanztyp mit dem Knotentyp und das DB2-Datenbankprodukt, auf das Sie für die Nicht-Rootinstanz ein Upgrade durchführen können.

Bei der Installation des DB2-Datenbankprodukts wird geprüft, ob Sie für die Nicht-Rootinstanz ein Upgrade auf das DB2-Datenbankprodukt durchführen können, das Sie für die Installation ausgewählt haben. Wenn diese Überprüfung fehlschlägt, schlägt auch die Installation fehl und Sie können die Installation nur noch beenden.

- 3. Stoppen Sie die Nicht-Rootinstanz.
- 4. Installieren Sie DB2 Version 9.7 als Benutzer ohne Rootberechtigung und wählen Sie die Upgradeoption aus. Siehe "Installieren eines DB2-Produkts als Benutzer ohne Rootberechtigung" in der Veröffentlichung *DB2-Server - Installation*.

Mit der Upgradeoption werden die DB2 Version 9.5-Nicht-Rootkonfigurationsdateien und das Installationsverzeichnis gesichert, wird eine neue DB2-Kopie installiert und wird für die Nicht-Rootinstanz ein Upgrade durchgeführt. Das Installationsverzeichnis wird allerdings nicht gesichert, wenn Sie den Parameter **-f nobackup** angeben und die Kopie der Version 9.5 entfernt wird.

Bei der Installation des DB2-Produkts werden auch die folgenden Bedingungen überprüft:

- Das Verzeichnis *INSTHOME*/sqllib v95 ist nicht vorhanden.
- Die Nicht-Rootinstanz wird gestoppt.
- v Die lokalen Datenbanken, die unter der Nicht-Rootinstanz ausgeführt werden, sind für das Upgrade bereit.

Beachten Sie Folgendes:

- v Wenn eine dieser Überprüfungen fehlschlägt und Sie den Befehl **db2setup** ausführen, wird ein Nachrichtenfenster angezeigt, in dem Sie auf die fehlgeschlagene Bedingung hingewiesen werden. Führen Sie die entsprechende Korrekturmaßnahme durch, wählen Sie anschließend die Upgradeoption aus und fahren Sie fort.
- v Wenn eine dieser Überprüfungen fehlschlägt und Sie eine Antwortdatei verwenden oder den Befehl **db2\_install** ausführen, wird das Installationsprogramm mit einem Fehler beendet. Führen Sie die entsprechende Korrekturmaßnahme durch und setzen Sie anschließend den Befehl **db2setup** erneut ab, indem Sie die Antwortdatei oder den Befehl **db2\_install** angeben.

Sollten lokale Datenbanken, die unter der Nicht-Rootinstanz ausgeführt werden, Indizes des Typs 1 aufweisen, wird ein Nachrichtenfenster angezeigt, in dem Sie darauf hingewiesen werden, dass Sie entweder mit der Installation fortfahren und diese Warnung ignorieren oder die Installation beenden können. Details dazu, was geschieht, wenn Sie die Warnung ignorieren und zur Vorgehensweise beim Konvertieren von Indizes des Typs 1 vor dem Upgrade finden Sie in Schritt [7 auf Seite 55](#page-64-0) in ["Prüfen, ob die Datenbanken für das Upgrade](#page-62-1) [bereit sind" auf Seite 53.](#page-62-1) Sie müssen das Schlüsselwort

**UPGRADE\_DBCK\_IGNORE\_TYPE1** mit der Option YES in der Antwortdatei oder den Parameter **–f ignoreType1** mit dem Befehl **db2\_install** angeben, sodass das Installationsprogramm nicht nach Indizes des Typs 1 sucht und die Verarbeitung erfolgreich abgeschlossen wird.

5. Wenn die Installation des DB2-Datenbankprodukts fehlschlägt und Sie den Parameter **-f nobackup** angegeben haben, installieren Sie das DB2-Datenbankprodukt manuell und führen Sie den Befehl **db2nrupgrade** wie folgt aus, um ein Upgrade für die Nicht-Rootinstanz durchzuführen:

cd \$HOME/sqllib/instance db2nrupgrade -b *sicherungsverzeichnis* <span id="page-105-0"></span>Dabei ist *sicherungsverzeichnis* das Sicherungsverzeichnis für die Konfigurationsdateien der Installation ohne Rootberechtigung vor dem Upgrade. Das Sicherungsverzeichnis ist im **db2setup**-Protokoll im Formatsqllib\_v*VR* dokumentiert; dabei ist *V* die Versionsnummer und*R* die Releasenummer der alten Kopie. Wenn Sie beispielsweise Version 9.5 installiert haben und dann Version 9.7 mit dem Befehl **db2setup** installieren, finden Sie den Namen des Backup-Verzeichnisses als sqllib\_v95 in der **db2setup**-Protokolldatei.

- 6. Wenn die Installation des DB2-Datenbankprodukts fehlschlägt, sehen Sie die Installationsprotokolldatei ein, um die Ursache festzustellen und zu bestimmen, wie das Problem gelöst werden kann, bevor Sie die Installation wiederholen. Standardmäßig befindet sich die Installationsprotokolldatei im Verzeichnis /tmp.
- 7. Führen Sie für die Datenbanken ein Upgrade durch. Details hierzu finden Sie unter ["Durchführen von Upgrades für Datenbanken" auf Seite 76.](#page-85-1)
- 8. Aktivieren Sie die rootbasierten Features, indem Sie den Befehl **db2rfe** ausführen.
- 9. Wenn Sie auf Ihrer Nicht-Rootkopie von Version 9.5 zusätzliche DB2-Produkte installiert hatten, installieren Sie jeweils ein DB2-Produkt.

## **Nächste Schritte**

Führen Sie nach dem Upgrade der Installation ohne Rootberechtigung die empfohlenen Upgradenachbereitungstasks wie das Zurücksetzen der diagnostischen Fehlerstufe, das Anpassen der Größe des Speicherbereichs und einen Rebind der Pakete aus. Prüfen Sie auch, ob das Upgrade Ihres DB2-Servers erfolgreich war. Details hierzu finden Sie in [Kapitel 9, "Upgradenachbereitungstasks für DB2-Server", auf](#page-124-1) [Seite 115](#page-124-1) und ["Prüfen des Upgrades von DB2-Servern" auf Seite 128.](#page-137-1)

# **Durchführen von Upgrades für einen DB2-Server mit mehreren DB2- Kopien**

Das Upgrade eines DB2-Servers mit mehreren DB2-Kopien einer Version vor 9.7 setzt voraus, dass Sie DB2 Version 9.7 als neue Kopie installieren und nach der Installation für die Instanzen und Datenbanken ein manuelles Upgrade durchführen.

Sie können über einen DB2-Server mit mehreren installierten Kopien von DB2-Datenbankprodukten der Version 9.5 und 9.1 verfügen. Unter Linux und UNIX können Sie auch über mehrere Kopien von DB2 Enterprise Server Edition (ESE) Version 8 auf demselben DB2-Server verfügen, wenn Sie mehrere alternative Fixpacks als vollständig neue Kopie von DB2 ESE Version 8 installiert haben.

Sie können für eine Instanz einer Version vor 9.7 mit einer beliebigen Fixpackversion ein manuelles Upgrade durchführen, indem Sie den Befehl **db2iupgrade** von der von Ihnen gewünschten Zielkopie von DB2 Version 9.7 ausführen. Sobald für eine Instanz ein Upgrade auf eine Kopie von DB2 Version 9.7 durchgeführt wurde, können Sie kein Upgrade auf eine weitere Kopie von DB2 Version 9.7 durchführen. Sie können eine Instanz jedoch zwischen verschiedenen DB2 Version 9.7-Kopien mit dem Befehl **db2iupdt** aktualisieren.

### **Vorbereitende Schritte**

- v Stellen Sie sicher, dass Sie über die Rootberechtigung (Linux- und UNIX-Betriebssysteme) bzw. die lokale Administratorberechtigung (Windows) verfügen.
- v Stellen Sie sicher, dass die Installationsvoraussetzungen für DB2-Datenbankprodukte erfüllt sind. Die Voraussetzungen für Betriebssysteme haben sich geändert.
- v Lesen Sie die [Empfehlungen zum Upgrade](#page-32-0) und die Informationen zum [erforder](#page-36-0)[lichen Plattenspeicherplatz.](#page-36-0)
- Führen Sie die [Upgradevorbereitungstasks](#page-58-0) aus.

## **Informationen zu diesem Vorgang**

#### **Einschränkungen**

- v Diese Vorgehensweise gilt nicht für das Upgrade von DB2-32-Bit-Servern auf 64- Bit-Systeme unter Windows. Details hierzu finden Sie unter ["Durchführen von](#page-101-0) [Upgrades für 32-Bit-DB2-Server auf 64-Bit-Systeme \(Windows\)" auf Seite 92.](#page-101-0)
- v Unter Linux- und UNIX-Betriebssystemen dürfen Sie für den Rootbenutzer nicht die Instanzumgebung installieren. Die Ausführung des Befehls **'db2iupgrade'** oder des Befehls **'db2icrt'** nach der Installation der Instanzumgebung wird nicht unterstützt.
- Lesen Sie die [Einschränkungen beim Upgrade](#page-28-0) für DB2-Server.

### **Vorgehensweise**

Gehen Sie wie folgt vor, um für einen DB2-Server mit mehreren DB2-Kopien ein Upgrade durchzuführen:

- 1. Melden Sie sich mit Rootberechtigung oder als Benutzer mit lokaler Administratorberechtigung bei dem DB2-Server an.
- 2. Installieren Sie DB2 Version 9.7 als neue Kopie von DB2 Version 9.7 mithilfe des DB2-Installationsassistenten und wählen Sie die Option **Neue Installation** im Fenster **Produkt installieren** aus. Weitere Informationen hierzu finden Sie in den folgenden Abschnitten:
	- v Installieren von DB2-Servern (Windows) in der Veröffentlichung *DB2-Server - Installation*
	- v Installieren von DB2-Servern (Linux und UNIX) in der Veröffentlichung *DB2- Server - Installation*

Sie können mehrere Kopien von DB2 Version 9.7 installieren, wenn Sie für Ihre vorhandenen Instanzen ein Upgrade auf unterschiedliche Kopien von DB2 Version 9.7 durchführen möchten.

3. [Führen Sie für die Instanzen ein Upgrade durch;](#page-80-0) verwenden Sie hierfür den Befehl **db2iupgrade** aus dem Installationspfad der von Ihnen gewünschten Kopie von DB2 Version 9.7. Angenommen, Sie verfügen über die folgenden DB2-Kopien und -Instanzen auf einem AIX-Server und einem Windows-Server:

| Instanzname                 | <b>BS</b> | Verzeichnis der DB2-Kopie              |
|-----------------------------|-----------|----------------------------------------|
| db2inst1                    | AIX.      | /usr/opt/db2 08 FP7/                   |
| db2inst2                    | AIX.      | /opt/IBM/db2/V9.1                      |
| db2inst3                    | AIX.      | $/$ home $/db2/myV9.5$                 |
| Keine Instanzen<br>erstellt | AIX       | /opt/IBM/db2/V9.7<br>/home/db2/myV9.7  |
| DB2                         | Windows   | C:\Programme\IBM\SQLLIB\ (Version 8.2) |
| DB2 91                      | Windows   | C:\Programme\IBM\SQLLIB 91\            |
| DB2 95                      | Windows   | D:\Programme\IBM\V 95\                 |
| Keine Instanzen<br>erstellt | Windows   | C:\Programme\IBM\SQLLIB 97\            |

*Tabelle 17. Verzeichnisbeispiele für DB2-Kopien*

<span id="page-107-0"></span>Anschließend können Sie die folgenden Befehle ausführen, um für die Instanzen einerfolgreiches Upgrade auf DB2 Version 9.7 durchzuführen:

| Upgradeinstanz     | <b>Befehle</b>                                                                  |
|--------------------|---------------------------------------------------------------------------------|
| db2inst1           | cd /opt/IBM/db2/V9.7/instance<br>./db2iupgrade -u db2fenc1 db2inst1             |
| db2inst2           | cd /opt/IBM/db2/V9.7/instance<br>./db2iupgrade db2inst2                         |
| db2inst3           | cd /home/db2/myV9.7/instance<br>./db2iupgrade db2inst3                          |
| D <sub>B2</sub>    | cd C:\Programme\IBM\SQLLIB 97\BIN<br>db2iupgrade DB2 /u:db2admin1.password1     |
| DB2 91             | cd C:\Programme\IBM\SQLLIB 97\BIN<br>db2iupgrade DB2 91 /u:db2admin2,password2  |
| DB <sub>2</sub> 95 | cd C:\Programme\IBM\SQLLIB 97\BIN<br>db2iupgrade DB2 95 /u:db2admin3, password3 |

*Tabelle 18. Beispiele für Befehle zum Instanzupgrade*

- 4. Optional: [Führen Sie für den DB2-Verwaltungsserver ein Upgrade durch,](#page-82-0) wenn Sie Ihre vorhandene Konfiguration beibehalten und Ihre Instanzen von DB2 Version 9.7 über die Steuerzentrale verwalten möchten.
- 5. Melden Sie sich als Benutzer mit der Berechtigung SYSADMIN am DB2-Server an.
- 6. [Führen Sie für die Datenbanken ein Upgrade durch.](#page-85-0)

### **Nächste Schritte**

Führen Sie nach dem Upgrade des DB2-Servers die empfohlenen [Upgradenachbe](#page-124-0)[reitungstasks](#page-124-0) wie das Zurücksetzen der diagnostischen Fehlerstufe, das Anpassen der Größe des Speicherbereichs und einen Rebind der Pakete aus. Prüfen Sie auch, ob das [Upgrade Ihres DB2-Servers](#page-137-0) erfolgreich war.

## **Durchführen von Upgrades für einen neuen DB2-Server**

<span id="page-107-1"></span>Wenn Sie ein Upgrade auf einen neuen DB2-Server der Version 9.7 durchführen möchten, müssen Sie Ihre Instanzen erneut erstellen und anschließend für Ihre Datenbanken durch einen Restore eines Datenbankbackups einer Version vor 9.7 ein Upgrade durchführen. Nach dem Restore des Datenbankbackups führt der Befehl **RESTORE DATABASE** automatisch den Befehl **UPGRADE DATABASE** aus.

#### **Vorbereitende Schritte**

- v Stellen Sie sicher, dass Sie über die Rootberechtigung unter Linux- und UNIX-Betriebssystemen oder die lokale Administratorberechtigung unter Windows verfügen.
- v Stellen Sie sicher, dass Sie über die Berechtigung SYSADM verfügen.
- Die "Installationsvoraussetzungen für DB2-Datenbankprodukte" in der Veröffentlichung *DB2-Server - Installation* müssen erfüllt sein. Die Voraussetzungen für Betriebssysteme haben sich geändert.
- Lesen Sie die [Empfehlungen zum Upgrade](#page-32-0) und die Informationen zum [erforder](#page-36-0)[lichen Plattenspeicherplatz.](#page-36-0)
- v Führen Sie die [Upgradevorbereitungstasks](#page-58-0) aus.
# **Informationen zu diesem Vorgang**

### **Einschränkungen**

• Lesen Sie die [Einschränkungen beim Upgrade für DB2-Server.](#page-28-0)

### **Vorgehensweise**

Gehen Sie wie folgt vor, um ein Upgrade auf einen neuen Server von DB2 Version 9.7 durchzuführen:

- 1. [Führen Sie ein vollständiges Datenbankbackup im Offlinemodus Ihrer vorhan](#page-65-0)[denen Datenbanken](#page-65-0) und alle anderen erforderlichen Upgradevorbereitungstasks durch. Wenn Sie kürzlich vollständige Datenbankbackups im *Offlinemodus* durchgeführt haben und vor dem Upgrade kein weiteres Datenbankbackup im Offlinemodus durchführen können, können Sie stattdessen auch ein inkrementelles Datenbankbackup im *Offlinemodus* durchführen.
- 2. Melden Sie sich an dem neuen DB2-Server mit Rootberechtigung unter Linuxund UNIX-Betriebssystemen oder als Benutzer mit lokaler Administratorberechtigung unter Windows-Betriebssystemen an.
- 3. Installieren Sie DB2 Version 9.7 auf dem neuen DB2-Server.
- 4. Erstellen Sie Ihre Instanzen auf dem neuen DB2-Server, indem Sie den Befehl **db2icrt** an der Speicherposition der DB2 Version 9.7-Kopie ausführen, die Sie im vorhergehenden Schritt erstellt haben. Informationen hierzu finden Sie in "Erstellen einer Instanz mit db2icrt" in *DB2-Server - Installation*. Wenn der neue DB2-Server über ähnliche Ressourcen verfügt, führen Sie mit dem Befehl **UPDATE DBM CFG** einen Restore für die Konfigurationsparameterwerte des Datenbankmanagers für die einzelnen Instanzen und für die in den Upgradevorbereitungstasks gespeicherten Werte aus.
- 5. Optional: Erstellen Sie einen neuen DB2-Verwaltungsserver (DAS) unter DB2 Version 9.7. Sie benötigen einen DAS, wenn Sie die vorhandene DAS-Konfiguration beibehalten und die neue Funktionalität verwenden möchten, die in DB2 Version 9.7 verfügbar ist. Wenn Ihr DAS unter DB2 UDB Version 8 ausgeführt wird, führen Sie ein Upgrade durch, um die Steuerzentrale zum Verwalten Ihrer Instanzen zu verwenden, die unter DB2 Version 9.1 oder später.
- 6. Übertragen Sie Backup-Dateien von Versionen vor 9.7 für alle Datenbanken, für die Sie ein Upgrade auf den neuen DB2-Server durchführen möchten.
- 7. Melden Sie sich als Benutzer mit der Berechtigung SYSADMIN am DB2-Server an.
- 8. Führen Sie für die Datenbank mit dem Befehl **RESTORE DATABASE** ein Upgrade aus. Das folgende Beispiel zeigt, wie ein Restore für die Beispieldatenbank unter UNIX-Betriebssystemen ausgeführt wird:

db2 RESTORE DATABASE *sample* FROM /db2/backups

Hierbei steht *sample* für den Datenbanknamen und /db2/backups für das Verzeichnis für die Datenbankbackupdatei.

Wenn Sie vor dem Upgrade ein inkrementelles Datenbankbackup im *Offlinemodus* durchgeführt haben, benötigen Sie Zugriff auf das neueste vollständige Datenbankbackup im *Offlinemodus* sowie auf das inkrementelle Datenbankbackup im *Offlinemodus*. Darüber hinaus müssen Sie einen automatischen inkrementellen Restore verwenden, um für die Datenbank ein Upgrade durchzuführen. Weitere Informationen hierzu finden Sie unter "Verwenden des inkrementellen Restores in einer Test- und Produktionsumgebung" in der Veröffentlichung *Datenrecovery und hohe Verfügbarkeit - Handbuch und Referenz*. Ein manueller inkrementeller Restore schlägt fehl, da jeder Befehl RESTORE DA-

TABASE versucht, für die Datenbank ein Upgrade durchzuführen, bevor diese vollständig wiederhergestellt ist. Das folgende Beispiel veranschaulicht die Ausführung eines automatischen inkrementellen Restores.

db2 RESTORE DATABASE *sample* INCREMENTAL AUTOMATIC TAKEN AT *zeitmarke* WITHOUT PROMPTING

In einer Umgebung mit partitionierten Datenbanken müssen Sie den Befehl **RESTORE DATABASE** in allen Datenbankpartitionen ausführen. Beginnen Sie dabei mit der Katalogpartition.

- 9. Wenn der Restore der Datenbank durchgeführt wurde, für die Datenbank aber kein Upgrade durchgeführt wurde, wird als Reaktion auf den Befehl **RESTORE DATABASE** der folgende Fehler mit der Upgradefehlernachricht und dem Ursachencode zurückgegeben:
	- SQL2519N Die Datenbank wurde wiederhergestellt, aber für die wiederhergestellte Datenbank wurde kein Upgrade das aktuelle Release migriert. Fehler "-1704" mit Token "3" wird zurückgegeben. SQLSTATE=57011

Die Fehlernachricht SQL1704N gibt an, dass das Datenbankupgrade fehlgeschlagen ist. Suchen Sie diesen SQL-Fehlercode im Handbuch *Fehlernachrichten, Band 2*, und lesen Sie die Liste der möglichen Lösungen für jeden Ursachencode. Im vorangegangenen Beispiel steht 'Token "3"' für den Ursachencode 3; dieser gibt an, dass das Upgrade fehlgeschlagen ist, weil die Datenbankprotokolle voll sind. Wenn dieser Fehler auftritt, müssen Sie die folgenden Schritte für das Upgrade der Datenbank ausführen:

- a. [Erhöhen Sie die Größe der Protokolldateien.](#page-68-0)
- b. [Führen Sie für die Datenbank ein Upgrade durch;](#page-85-0) verwenden Sie dabei den Befehl **UPGRADE DATABASE**.
- c. Reicht die Größe der Protokolldatei weiterhin nicht aus, wird der nachstehende Fehler zurückgegeben:

SQL1704N Das Datenbankupgrade ist fehlgeschlagen. Ursachencode "3".

Sie müssen die Größe der Protokolldatei erhöhen und das Upgrade der Datenbank wiederholen.

- d. Setzen Sie die Größe der Protokolldateien auf ihre Werte vor dem Upgrade zurück, wenn das Datenbankupgrade abgeschlossen ist.
- 10. Optional: Konfigurieren Sie Ihren neuen DB2-Server für die Verwendung der neu verfügbaren Ressourcen durch Ausführen des Befehls AUTOCONFIGURE zum Berechnen der Pufferpoolgrößen und der Konfigurationsparameterwerte für Datenbankmanager und Datenbank. Das folgende Beispiel zeigt, wie mit diesem Befehl nur empfohlene Werte für die Beispieldatenbank angezeigt werden können:

```
db2 CONNECT TO sample
db2 AUTOCONFIGURE USING MEM_PERCENT 80
      WORKLOAD_TYPE complex
      NUM_STMTS 1 TPM 73
      ADMIN_PRIORITY performance
      IS POPULATED YES
      NUM REMOTE APPS 15
      ISOLATION CS
   APPLY NONE;
```
Wenn Sie diesen Befehl nicht ausführen oder die empfohlenen Werte nicht anwenden, konfigurieren Sie Ihren DB2-Server manuell für die Verwendung der neuen Ressourcen. Andernfalls funktionieren Ihre Datenbanken möglicherweise nicht wie erwartet.

- 11. Stellen Sie alle externen Routinen wieder her, die Sie in den Upgradevorbereitungstasks gesichert haben. Informationen finden Sie im Abschnitt zum "Backup und Restore externer Routinenbibliotheks- oder Klassendateien" in der Dokumentation *Administrative Routines and Views*.
- 12. Überprüfen Sie, ob das Datenbankupgrade erfolgreich war. Stellen Sie eine Verbindung zu den Datenbanken her, für die ein Upgrade durchgeführt wurde, und setzen Sie eine kleine Abfrage ab:

db2 CONNECT TO sample

Datenbankverbindungsinformationen

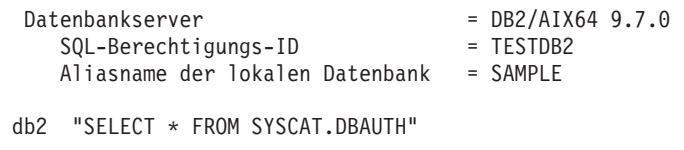

Wenn Sie Musterdateien installiert haben, führen Sie alternativ das Script testdata.db2 aus:

cd *musterdateiverzeichnis-clp* db2 connect to sample db2 -tvf testdata.db2

Dabei gilt: *musterdateiverzeichnis-clp* ist unter Linux und UNIX 'DB2DIR/ samples/clp' und 'DB2DIR\samples\clp' unter Windows, DB2DIR ist die Speicherposition, die während der Installation von DB2 Version 9.7 angegeben wurde, und 'sample' ist der Datenbankname.

## **Nächste Schritte**

Führen Sie nach dem Upgrade des DB2-Servers die empfohlenen [Upgradenachbe](#page-124-0)[reitungstasks](#page-124-0) wie das Zurücksetzen der diagnostischen Fehlerstufe, das Anpassen der Größe des Speicherbereichs und einen Rebind der Pakete aus. Prüfen Sie auch, ob das [Upgrade Ihres DB2-Servers](#page-137-0) erfolgreich war.

# **Durchführen von Upgrades für DB2-Server mithilfe von Online-Backups eines früheren Release**

Sie können Ihre Datenbank auf der Basis eines früheren Release erneut erstellen, indem Sie die Online-Backups der Datenbank von diesem Release verwenden und anschließend ein Upgrade auf DB2 Version 9.7 durchführen.

### **Vorbereitende Schritte**

Führen Sie vor dem Upgrade des DB2-Servers folgende Schritte aus:

- v Stellen Sie sicher, dass Sie über die Rootberechtigung unter Linux- und UNIX-Betriebssystemen oder die lokale Administratorberechtigung unter Windows verfügen.
- Führen Sie alle erforderlichen vollständigen oder inkrementellen Online-Backups von Datenbanken von Versionen vor 9.7 durch, sodass Sie Ihre Datenbanken mithilfe dieser Online-Backups erneut erstellen können.

# **Informationen zu diesem Vorgang**

### **Einschränkungen**

Führen Sie diese Task nur unter den folgenden Bedingungen aus:

- Wenn kein Upgrade der vorhandenen Instanzen und Datenbanken möglich ist.
- Wenn Sie nicht wie in den [Upgradevorbereitungstasks](#page-58-0) beschrieben kürzlich vollständige bzw. inkrementelle *Offline-Backups* der Datenbank durchgeführt haben.

## **Vorgehensweise**

Upgrade eines DB2-Servers mithilfe von Online-Backups eines früheren Release:

- 1. Übertragen Sie Dateien des Online-Backups der Datenbank einer Version vor 9.7 für alle Datenbanken, für die Sie ein Upgrade durchführen möchten, auf den DB2-Server.
- 2. Wenn die vorhandene DB2-Kopie nicht dieselbe Version aufweist wie die Online-Backups der Datenbank, installieren Sie eine DB2-Kopie mit derselben Version. Wenn Sie die Online-Backups der Datenbank beispielsweise in einer DB2- Kopie der Version 9.1 erstellt haben, muss auf dem DB2-Server eine DB2-Kopie der Version 9.1 installiert sein.
- 3. Wenn in der DB2-Kopie keine Instanz mit derselben Version wie die Online-Backups ausgeführt wird, erstellen Sie eine Instanz in dieser DB2-Kopie.
- 4. Melden Sie sich als Benutzer mit der Berechtigung SYSADMIN am DB2-Server an.
- 5. Erstellen Sie Ihre Datenbanken erneut mithilfe des Befehls **RESTORE DATABASE** mit dem Parameter **REBUILD WITH ALL TABLESPACES IN DATABASE**, gefolgt vom Befehl **ROLLFORWARD DATABASE**, wie im folgenden Beispiel gezeigt:

RESTORE DB *datenbankname* REBUILD WITH ALL TABLESPACES IN DATABASE TAKEN AT *zeitmarke\_des\_backups*; ROLLFORWARD DB *datenbankname* TO END OF LOGS AND STOP;

Wenn Sie möchten, können Sie Ihre Datenbank mit einer Auswahl an Tabellenbereichen erneut erstellen. Sie müssen jedoch alle Tabellenbereiche im Zustand 'Restore anstehend' nach dem Absetzen des Befehls **ROLLFORWARD DATABASE** löschen. Es ist nicht möglich, für Datenbanken mit Tabellenbereichen im Zustand 'Restore anstehend' ein Upgrade durchzuführen.

Weitere Details hierzu finden Sie im Abschnitt "Erneutes Erstellen einer Datenbank" in der Veröffentlichung Datenrecovery und hohe Verfügbarkeit - Handbuch und Referenz.

6. Stellen Sie sicher, dass die erneut erstellten Datenbanken einen konsistenten Status aufweisen, indem Sie den Befehl **GET DB CFG** eingeben. Ein Beispiel für die Eingabe des Befehls unter Windows-Betriebssystemen ist nachfolgend dargestellt:

db2 GET DB CFG FOR sample | FIND "consistent"

All committed transactions have been written to disk = YES

- 7. Führen Sie für den DB2-Server ein Upgrade durch, indem Sie eine der folgenden Tasks ausführen:
	- [Durchführen von Upgrades für einen DB2-Server \(Windows\)](#page-78-0)
	- [Durchführen von Upgrades für einen DB2-Server \(Linux und UNIX\)](#page-90-0)

# **Durchführen von Upgrades für Umgebungen mit partitionierten Datenbanken**

Für das Upgrade von Umgebungen mit partitionierten Datenbanken ist es erforderlich, dass Sie DB2 Version 9.7 als eine neue Kopie auf allen Datenbankpartitionsservern installieren, sowie für die Instanzen und anschließend die Datenbanken ein Upgrade durchführen.

# **Vorbereitende Schritte**

- v Stellen Sie sicher, dass Sie über die Rootberechtigung unter Linux- und UNIX-Betriebssystemen oder die lokale Administratorberechtigung unter Windows verfügen.
- Stellen Sie sicher, dass Sie über die Berechtigung SYSADM verfügen.
- v Lesen Sie die Installationsvoraussetzungen für DB2-Datenbankprodukte in der Veröffentlichung *DB2-Server - Installation*. Die Voraussetzungen für die Betriebssysteme haben sich geändert.
- v Lesen Sie die [Empfehlungen zum Upgrade](#page-32-0) und die Informationen zum [erforder](#page-36-0)[lichen Plattenspeicherplatz.](#page-36-0)
- Führen Sie die [Upgradevorbereitungstasks](#page-58-0) aus.

# **Informationen zu diesem Vorgang**

### **Einschränkungen**

- v Der Datenbankpartitionsserver, auf dem sich die Katalogpartition befindet, muss betriebsbereit sein.
- v Wählen Sie nur die Option **Neue Installation** in der Anzeige **Produkt installieren** aus, um DB2 Version 9.7 zu installieren. Wenn Sie sich für die Aktion **Upgrade** entscheiden, wenn Sie die Option **Mit vorhandener Installation arbeiten** im Fenster **Produkt installieren** auswählen, wird der Installationsprozess fehlschlagen.
- v Weitere [Upgradeeinschränkungen](#page-28-0) kommen zur Anwendung. Lesen Sie die vollständige Liste.

# **Vorgehensweise**

Gehen Sie wie folgt vor, um für DB2-Server in einer Umgebung mit partitionierten Datenbanken ein Upgrade durchzuführen:

- 1. Führen Sie ein Offlinegesamtbackup für alle Datenbankpartitionen durch. Verwenden Sie in Version 9.5 den Befehl **BACKUP DATABASE** mit dem Parameter **ON ALL DBPARTITIONNUMS**, um alle Partitionen zu sichern. Stellen Sie sicher, dass Ihre Datenbanken für das Upgrade bereit sind, und führen Sie alle weiteren [Upgradevorbereitungstasks](#page-58-0) durch, die erforderlich sind.
- 2. Melden Sie sich unter Linux- und UNIX-Betriebssystemen als Benutzer mit Rootberechtigung bzw. unter Windows-Betriebssystemen als Benutzer mit lokaler Administratorberechtigung an.
- 3. Installieren Sie DB2 Version 9.7 auf jedem zugehörigen Datenbankpartitionsserver und richten Sie die Umgebung mit den partitionierten Datenbanken ein. Informationen hierzu enthält der Abschnitt "Einrichten einer Umgebung mit partitionierten Datenbanken" in *DB2-Server - Installation*.Wählen Sie die Option **Neue Installation** in der Anzeige **Produkt installieren** aus. Wählen Sie nicht die Option **Mit Vorhandenen arbeiten** aus.
- 4. [Führen Sie für jede Instanz ein Upgrade](#page-80-0) auf dem Datenbankpartitionsserver durch, der der Eigner der Instanz ist. Der erste Eintrag in der Datei db2nodes.cfg der Instanz gibt den Eigner der Datenbankpartitionsserverinstanz an.
- 5. [Führen Sie für Datenbanken ein Upgrade](#page-85-0) durch Ausführen des Befehls **UPGRADE DATABASE** für die Katalogpartition durch. Wenn bestimmte Datenbankpartitionen nicht verfügbar sind, wird für sie auch kein Upgrade durchgeführt. Wenn der Befehl **UPGRADE DATABASE** gestoppt wird, wird außerdem für die übrigen Datenbankpartitionen kein Upgrade durchgeführt. Sie können den, Befehl **UPGRADE DATABASE** jedoch erneut ausführen, um die jeweiligen Datenbankpartitionen zu einem späteren Zeitpunkt zu verarbeiten, sobald sie verfügbar sind.

Die Katalogpartition muss verfügbar sein, wenn Sie den Befehl **UPGRADE DATABASE** absetzen, und zwar unabhängig davon, auf welcher Datenbankpartition Sie diesen Befehl absetzen.

6. Erstellen eines neuen DB2-Verwaltungsservers (DAS) auf den einzelnen Datenbankpartitionsservern. Wenn die vorhandenen DAS-Einstellungen beibehalten werden müssen, können Sie [für den DAS auf jedem zugehörigen Datenbank](#page-82-0)[partitionsserver ein Upgrade durchführen,](#page-82-0) anstatt einen neuen DAS-Server zu erstellen.

## **Nächste Schritte**

Führen Sie nach dem Upgrade des DB2-Servers die empfohlenen [Upgradenachbe](#page-124-0)[reitungstasks](#page-124-0) wie das Zurücksetzen der diagnostischen Fehlerstufe, das Anpassen der Größe des Speicherbereichs und einen Rebind der Pakete aus. Prüfen Sie auch, ob das [Upgrade Ihres DB2-Servers](#page-137-0) erfolgreich war.

# **Durchführen von Upgrades für DB2 Text Search**

Zum Durchführen eines Upgrades für DB2 Text Search auf DB2 Version 9.7 müssen Sie eine neue Kopie von DB2 Version 9.7 und DB2 Text Search installieren und anschließend ein Upgrade für Ihre vorhandenen Instanzen und Datenbanken auf diese neue Kopie durchführen.

### **Vorbereitende Schritte**

- v Stellen Sie sicher, dass Sie über die Rootberechtigung unter Linux- und UNIX-Betriebssystemen oder die lokale Administratorberechtigung unter Windows-Betriebssystemen verfügen.
- Stellen Sie sicher, dass die Installationsvoraussetzungen für DB2-Datenbankprodukte erfüllt sind. Siehe "Installationsvoraussetzungen für DB2-Datenbankprodukte" in der Veröffentlichung *DB2-Server - Installation*.
- Lesen Sie die Upgradeempfehlungen und die Informationen zum erforderlichen Plattenspeicherplatz. Details hierzu finden Sie in ["Bewährte Verfahren für das](#page-32-1) [Durchführen von Upgrades für DB2-Server" auf Seite 23](#page-32-1) und ["Für Upgrades](#page-36-1) [von DB2-Servern erforderlicher Plattenspeicherplatz" auf Seite 27.](#page-36-1)
- v Führen Sie die Upgradevorbereitungstasks aus. Details hierzu finden Sie in [Kapi](#page-58-1)[tel 5, "Upgradevorbereitungstasks für DB2-Server", auf Seite 49.](#page-58-1)

Ab DB2 Version 9.7 Fixpack 4 müssen Sie für die Konfiguration der Unterstützung von RTF-Dokumenten für DB2 Text Search-Server Folgendes ausführen:

1. Laden Sie das Paket DB2 Accessories Suite (Outside In Technology (OIT) von Oracle) herunter und installieren Sie es. Weitere Informationen finden Sie im Abschnitt zum Installieren von DB2 Accessories Suite.

<span id="page-114-0"></span>2. Führen Sie das Dienstprogramm **richtextTool** aus, um als Systemadministrator oder als Benutzer mit Verwaltungsberechtigung die Unterstützung für RTF-Dokumente zu konfigurieren.

# **Informationen zu diesem Vorgang**

Diese Task beschreibt die Prozedur zum Durchführen eines Upgrades für DB2 Text Search auf DB2 Version 9.7 durch die Installation einer neuen DB2-Kopie. Unter Windows-Betriebssystemen haben Sie außerdem die Möglichkeit, mithilfe der **Upgradeaktion** im Fenster **Mit vorhandener Installation arbeiten** ein Upgrade für eine DB2-Kopie durchzuführen. Mit dieser Option wird jedoch für alle Instanzen unter der Kopie ohne die Funktionalität von Text Search ein Upgrade durchgeführt.

### **Einschränkungen**

- v Unter Linux- und UNIX-Betriebssystemen dürfen Sie für den Rootbenutzer nicht die Instanzumgebung installieren. Die Ausführung des Befehls **'db2iupgrade'** oder des Befehls **'db2icrt'** nach der Installation der Instanzumgebung wird nicht unterstützt.
- Diese Prozedur gilt nur für Installationen mit Rootberechtigung; Informationen zu Installationen ohne Rootberechtigung mit DB2 Text Search finden Sie in ["Durchführen von Upgrades für Installationen ohne Rootberechtigung" auf Seite](#page-103-0) [94.](#page-103-0)
- v Weitere [Upgradeeinschränkungen](#page-28-0) kommen zur Anwendung. Lesen Sie die vollständige Liste.

## **Vorgehensweise**

Gehen Sie wie folgt vor, um ein Upgrade auf DB2 Text Search Version 9.7 durchzuführen:

1. Sichern Sie die Werte für alle Merkmale, die für DB2 Text Search und die Serverversion konfigurierbar sind; setzen Sie hierfür die folgenden Befehle ab:

```
configTool printAll -configPath konfigurationsverzeichnis
          > db2tss_config.out
adminTool version -configPath konfigurationsverzeichnis
```

```
>> db2tss_config.out
```
Dabei ist *konfigurationsverzeichnis* eins der folgenden Verzeichnisse:

- v Bei Linux- und UNIX-Betriebssystemen ist es das Verzeichnis *INSTHOME*/ sqllib/db2tss/config; dabei ist *INSTHOME* das Ausgangsverzeichnis der Instanz.
- v Bei Windows-Betriebssystemen ist es das Verzeichnis *INSTPROFDIR*\ *instanzname*\db2tss\config; dabei ist *INSTPROFDIR* das Profilverzeichnis der Instanz. Weitere Details finden Sie in DB2INSTPROF.

Der DB2 Text Search-Instanzservice muss vor der Ausführung des Befehls **admintool** gestartet werden.

- 2. Wenn Sie DB2 Text Search für die Unterstützung von RTF-Dokumenten aktiviert haben und ein Upgrade von Fixpack 3 (oder später) der DB2 Version 9.5 durchführen, müssen Sie Rich Text Document-Unterstützung inaktivieren. Details hierzu finden Sie unter "DB2 Text Search für die Unterstützung von Rich Text Documents" in der Veröffentlichung *DB2 Text Search*.
- 3. Melden Sie sich als Instanzeigner oder Benutzer mit der Berechtigung SYS-ADM an und stoppen Sie anschließend mithilfe des folgenden Befehls den DB2 Text Search-Instanzservice:

db2ts STOP FOR TEXT

Wenn Sie über mehrere Instanzen verfügen, die als Text Search-Instanzservice konfiguriert sind, wiederholen Sie diesen Schritt für jede Instanz.

4. Sichern Sie das DB2 Text Search-Konfigurationsverzeichnis. Die Position des Konfigurationsverzeichnisses finden Sie in Schritt [1 auf Seite 105.](#page-114-0) Das folgende Beispiel zeigt, wie das Konfigurationsverzeichnis unter Linux- und UNIX-Betriebssystemen an einer neuen Position gesichert wird:

```
$cp -R INSTHOME/sqllib/db2tss/config
       INSTHOME/backup/db2tss/config
```
Dabei ist *INSTHOME* das Ausgangsverzeichnis der Instanz.

Das folgende Beispiel zeigt, wie das Konfigurationsverzeichnis unter Windows-Betriebssystemen an einer neuen Position gesichert wird: xcopy *INSTPROFDIR*\instanzname\db2tss\config *backup-verzeichnis* /E

Dabei ist *INSTPROFDIR* das Instanzprofilverzeichnis.

- 5. Melden Sie sich an dem DB2-Server mit Rootberechtigung unter Linux- und UNIX-Betriebssystemen oder als Benutzer mit lokaler Administratorberechtigung unter Windows-Betriebssystemen an.
- 6. Installieren Sie eine neue Kopie von DB2 Version 9.7 und DB2 Text Search. Details finden Sie in "Installieren und Konfigurieren von DB2 Text Search" in der Veröffentlichung *DB2 Text Search*. Führen Sie eine angepasste Installation durch. DB2 Text Search ist eine optionale KOmponente, die nur zur Verfügung steht, wenn Sie eine angepasste Installation auswählen. Sie ist nicht mehr Teil einer Standardinstallation wie in den Releases vor Version 9.7.
- 7. Führen Sie für Ihre Instanzen ein Upgrade durch, indem Sie eine der folgenden Tasks ausführen:
	- v Führen Sie für Instanzen, die Sie für Text Search-Instanzservices unter Windows-Betriebssystemen konfigurieren, den Befehl **db2iupgrade** mit dem Parameter **/j** wie folgt aus:

db2iupgrade /j "text\_search [[,*servicename*]|[,*portnummer*]]"

- v Führen Sie für Instanzen, die Sie nicht für Text Search-Instanzservices oder Instanzen unter Linux- und UNIX-Betriebssystemen konfigurieren, die Task zum [Durchführen eines Upgrades für eine Instanz](#page-80-0) aus.
- 8. Wenn Ihre Anwendungen unter Windows-Betriebssystemen über die Standardschnittstelle auf die Kopie von DB2 Version 9.7 zugreifen sollen, oder wenn Sie für die vorhandene Kopie von DB2 UDB Version 8 ein Upgrade durchgeführt haben, definieren Sie die Kopie von DB2 Version 9.7 als Standard-DB2-Kopie. Weitere Informationen hierzu finden Sie im Abschnitt "Ändern der Standard-DB2-Kopie und der Standardkopie der IBM Datenbankclientschnittstelle nach der Installation (Windows)" in der Veröffentlichung *DB2- Server - Installation*. Sie müssen eine Standardkopie definieren, wenn Sie ein Upgrade von DB2 UDB Version 8 durchgeführt haben, weil im DB2-Server keine Standardkopie definiert ist.
- 9. Optional: Wenn Sie eine neue Kopie installiert haben, [führen Sie für den DAS](#page-82-0) [ein Upgrade durch,](#page-82-0) wenn Sie die vorhandene DAS-Konfiguration beibehalten und die neue Funktionalität verwenden möchten, die in DB2 Version 9.7 verfügbar ist. Wenn Ihr DAS unter DB2 UDB Version 8 ausgeführt wird, führen Sie ein Upgrade durch, um die Steuerzentrale zum Verwalten Ihrer Instanzen zu verwenden, die unter DB2 Version 9.1 oder später.
- 10. [Führen Sie für Ihre Datenbanken ein Upgrade durch.](#page-85-0)
- 11. Führen Sie für den DB2 Text Search-Server für Ihre Instanzen ein Upgrade durch, indem Sie den Befehl **configTool upgradeInstance** wie in den folgenden Beispielen dargestellt absetzen:
	- Unter Linux- und UNIX-Betriebssystemen:

```
configTool upgradeInstance
   -installedConfigPath $DB2DIR/cfg/db2tss/config
   -configPath $INSTHOME/sqllib/db2tss/config
```
Dabei ist *INSTHOME* das aktuelle Ausgangsverzeichnis der Instanz und *DB2DIR* ist die Position der neuesten Kopie von DB2 Version 9.7.

• Bei Windows-Betriebssystemen:

```
configTool upgradeInstance
   -installedConfigPath "%DB2PATH%\CFG\DB2TSS\CONFIG"
   -configPath "%INSTPROFDIR%\instanzname\DB2TSS\CONFIG"
```
Dabei ist *DB2PATH* die Position der neuesten Kopie von DB2 Version 9.7 und *INSTPROFDIR* ist das aktuelle Instanzprofilverzeichnis.

12. Überprüfen Sie die Werte für alle Merkmale, die für DB2 Text Search konfigurierbar sind, und vergleichen Sie sie mit den Werten, die Sie gesichert haben, um sicherzustellen, dass die Merkmale über die richtigen Werte verfügen; verwenden Sie hierfür den folgenden Befehl:

configTool printAll -configPath *konfigurationsverzeichnis*

- 13. Wenn Sie DB2 Text Search für die Unterstützung von RTF-Dokumenten in Schritt [2 auf Seite 105](#page-114-0) inaktiviert haben, richten Sie die Unterstützung für Rich Text Documents folgendermaßen ein und aktivieren Sie sie:
	- v Einrichten von DB2 Text Search für die Unterstützung von Rich Text Documents. Details hierzu finden Sie unter "Einrichten von DB2 Text Search für die Unterstützung von Rich Text Documents" in der Veröffentlichung *DB2 Text Search*
	- Aktivieren von DB2 Text Search für die Unterstützung von Rich Text Documents. Details hierzu finden Sie unter "Aktivieren von DB2 Text Search für die Unterstützung von Rich Text Documents" in der Veröffentlichung*DB2 Text Search*
- 14. Überprüfen Sie wie folgt, ob das Upgrade erfolgreich war, indem Sie den DB2 Text Search-Instanzservice starten und den Status aller Objektgruppen drucken:

db2ts "START FOR TEXT" adminTool status -configPath *konfigurationsverzeichnis*

Wenn Sie DB2 Text Search für die Unterstützung von RTF-Dokumenten in Schritt [2 auf Seite 105,](#page-114-0) prüfen Sie ob die RTF-Dokumentunterstützung aktiviert ist, indem Sie Textsuchabfragen absetzen und sie mit den Ergebnissen vor dem Upgrade vergleichen.

### **Nächste Schritte**

Führen Sie nach dem Upgrade des DB2-Servers die empfohlenen [Upgradenachbe](#page-124-0)[reitungstasks](#page-124-0) wie das Zurücksetzen der diagnostischen Fehlerstufe auf den Wert vor dem Upgrade, das Anpassen der Größe des Speicherbereichs und einen Rebind der Pakete aus. Prüfen Sie auch, ob das [Upgrade Ihres DB2-Servers](#page-137-0) erfolgreich war.

# **Durchführen von Upgrades für DB2 Data Links Manager-Umgebungen**

Das Upgrade eines DB2-Servers, auf dem Data Links Manager installiert oder die Data Links-Funktionalität aktiviert ist, von DB2 UDB Version 8 auf DB2 Version 9.7 wird nicht unterstützt. Sie können jedoch ein Upgrade auf DB2 Version 9.7 durchführen, wenn Sie die Data Links Manager-Funktionalität entfernen.

### **Vorbereitende Schritte**

- v Stellen Sie sicher, dass Sie über die Rootberechtigung (Linux- und UNIX-Betriebssysteme) bzw. die lokale Administratorberechtigung (Windows) verfügen.
- Stellen Sie sicher, dass Sie über die Berechtigung SYSADM verfügen.
- v Stellen Sie sicher, dass die Installationsvoraussetzungen für DB2-Datenbankprodukte erfüllt sind. Die Voraussetzungen für die Betriebssysteme Linux und UNIX haben sich geändert.
- Lesen Sie die [Empfehlungen zum Upgrade](#page-32-0) und die Informationen zum [erforder](#page-36-0)[lichen Plattenspeicherplatz.](#page-36-0)
- Führen Sie die [Upgradevorbereitungstasks](#page-58-0) aus.

### **Informationen zu diesem Vorgang**

#### **Einschränkungen**

• Lesen Sie die [Einschränkungen beim Upgrade](#page-28-0) für DB2-Server.

### **Vorgehensweise**

Gehen Sie wie folgt vor, um für einen DB2-Server in einer Data Links-Umgebung ein Upgrade auf DB2 Version 9.7 durchzuführen:

- 1. [Entfernen Sie Data Links Manager von Ihren Datenbanken.](http://publib.boulder.ibm.com/infocenter/db2luw/v8/topic/com.ibm.db2.udb.doc/opt/tz0wrk18.htm)
- 2. Falls Sie DB2 Net Search Extender (NSE) installiert haben, müssen Sie die folgenden UDFs löschen:

db2 DROP SPECIFIC FUNCTION DB2EXT.DATALINKCONTENT1; db2 DROP SPECIFIC FUNCTION DB2EXT.DATALINKCONTENT2; db2 DROP SPECIFIC FUNCTION DB2EXT.DATALINKCONTENT4; db2 DROP SPECIFIC FUNCTION DB2EXT.DATALINKCONTENT3;

Diese UDFs werden immer von NSE für die Data Links-Unterstützung erstellt, unabhängig von der Data Links Manager-Installation. Deswegen müssen Sie diese Funktionen auch dann entfernen, wenn Data Links Manager nicht installiert ist.

Wenn das Upgrade über einen Restore eines Datenbankbackups erfolgen soll, müssen Sie diese UDFs löschen, bevor Sie das Datenbankbackup vornehmen. Sie können keinen Restore eines Datenbankbackups vornehmen, wenn diese UDFs definiert sind.

- 3. Löschen Sie alle Verweise auf den Datentyp DATALINK aus den Tabellen, einzigartigen Datentypen, strukturierten Typen, benutzerdefinierten Funktionen (UDFs), Methoden und abhängigen Objekten.
- 4. [Deinstallieren Sie Data Links Manager auf dem DB2-Server,](http://publib.boulder.ibm.com/infocenter/db2luw/v8/topic/com.ibm.db2.udb.doc/start/t0011841.htm) für den Sie ein Upgrade durchführen möchten.
- 5. Aktualisieren Sie Ihre Instanzen, damit die Data Links-Funktionalität entfernt wird; führen Sie hierfür den Befehl **db2iupdt** aus:

db2iupdt *instanzname*

6. Optional: Inaktivieren Sie die Verwendung der DB2 Data Links-Funktionalität, indem Sie den Konfigurationsparameter **datalinks** des Datenbankmanagers auf den Wert NO setzen:

db2 UPDATE DBM CFG USING datalinks NO

Wenn Sie für die Instanz ein Upgrade durchführen, ist für den Parameter **datalinks** der Wert NO eingestellt.

- 7. Installieren Sie eine neue Kopie von DB2 Version 9.7 auf Ihrem DB2-Server. Wenn Sie DB2 Version 9.7 unter Windows installieren und für Ihre vorhandene Kopie von DB2 UDB Version 8 ein Upgrade durchführen möchten, fahren Sie mit Schritt 10 fort.
- 8. [Führen Sie für Instanzen ein Upgrade](#page-80-0) von der neuen Kopie von DB2 Version 9.7 durch.
- 9. Optional: [Führen Sie für den DB2-Verwaltungsserver ein Upgrade durch,](#page-82-0) wenn Sie Ihre vorhandene Konfiguration beibehalten und Ihre Instanzen von DB2 Version 9.7 über die Steuerzentrale verwalten möchten.
- 10. [Führen Sie für die Datenbanken ein Upgrade durch.](#page-85-0)

### **Nächste Schritte**

Führen Sie nach dem Upgrade des DB2-Servers die empfohlenen [Upgradenachbe](#page-124-0)[reitungstasks](#page-124-0) wie das Zurücksetzen der diagnostischen Fehlerstufe, das Anpassen der Größe des Speicherbereichs und einen Rebind der Pakete aus. Prüfen Sie auch, ob das [Upgrade Ihres DB2-Servers](#page-137-0) erfolgreich war.

# **Durchführen von Upgrades für DB2-Server mit XML Extender auf DB2 Version 9.7**

Für ein Upgrade für XML Extender auf DB2 Version 9.7 müssen Sie die Funktionalität von XML Extender entfernen und anschließend ohne diese Funktionalität ein Upgrade auf DB2 Version 9.7 durchführen. Das Durchführen eines Upgrades für einen DB2-Server einer Version vor 9.7, auf dem XML Extender installiert ist oder auf dem die Funktionalität von XML Extender für DB2 Version 9.7 aktiviert ist, wird nicht unterstützt, da XML Extender nicht weiterverwendet wird.

### **Vorbereitende Schritte**

- v Stellen Sie sicher, dass Sie über die Rootberechtigung (Linux- und UNIX-Betriebssysteme) bzw. die lokale Administratorberechtigung (Windows) verfügen.
- Stellen Sie sicher, dass Sie über die Berechtigung SYSADM verfügen.
- v Stellen Sie sicher, dass die Installationsvoraussetzungen für DB2-Datenbankprodukte erfüllt sind. Die Voraussetzungen für die Betriebssysteme Linux und UNIX haben sich geändert.
- v Lesen Sie die [Empfehlungen zum Upgrade](#page-32-0) und die Informationen zum [erforder](#page-36-0)[lichen Plattenspeicherplatz.](#page-36-0)
- v Führen Sie die [Upgradevorbereitungstasks](#page-58-0) aus.

#### **Einschränkungen**

• Lesen Sie die [Einschränkungen beim Upgrade](#page-28-0) für DB2-Server.

### **Vorgehensweise**

Gehen Sie wie folgt vor, um für einen DB2-Server einer Version vor 9.7 mit der Funktionalität von XML Extender ein Upgrade auf DB2 Version 9.7 durchzuführen: 1. Optional: Sichern Sie für jede Datenbank, die Sie für XML Extender aktiviert haben, alle DAD- oder DTD-Dateien aus der Tabelle db2xml.DTD\_REF oder db2xml.XML\_USAGE. Im folgenden Beispiel sehen Sie, wie die in der Tabelle DTD\_REF gespeicherten DTD-Dateien in ein bestimmtes Verzeichnis exportiert werden:

```
db2 EXPORT TO dtdfiles.del OF del LOBS TO verzeichnisname
     MODIFIED BY lobsinsepfiles
     SELECT CONTENT FROM DB2XML.DTD_REF
```
Im folgenden Beispiel sehen Sie, wie die in der Tabelle db2xml.XML\_USAGE gespeicherten DAD-Dateien in ein bestimmtes Verzeichnis exportiert werden:

db2 EXPORT TO dadfiles.del OF del LOBS TO *verzeichnisname* MODIFIED BY lobsinsepfiles SELECT DAD FROM DB2XML.XML\_USAGE

2. Inaktivieren Sie mithilfe des folgenden Befehls alle XML-Spalten in sämtlichen Datenbanken, die Sie für XML Extender aktiviert haben:

dxxadm disable\_column *datenbankname tabellenname spaltenname*

Alternativ dazu können Sie die [gespeicherte Prozedur dxxDisableColumn\(\)](http://publib.boulder.ibm.com/infocenter/db2luw/v9/topic/com.ibm.db2.udb.doc/doc/rsxdiscl.htm) aufrufen. Im folgenden Beispiel wird gezeigt, wie die Spalten aufgeführt werden, die für XML Extender aktiviert sind:

db2 SELECT TABLE SCHEMA, TABLE NAME, COL NAME FROM DB2XML.XML\_USAGE WHERE NOT TABLE\_SCHEMA='DXX\_COLL'

3. Optional: [Inaktivieren Sie alle XML-Objektgruppen](http://publib.boulder.ibm.com/infocenter/db2luw/v9/topic/com.ibm.db2.udb.doc/doc/t0007360.htm) in sämtlichen Datenbanken, die Sie für XML Extender aktiviert haben. Alternativ dazu können Sie die [gespeicherte Prozedur dxxDisableCollection\(\)](http://publib.boulder.ibm.com/infocenter/db2luw/v9/topic/com.ibm.db2.udb.doc/doc/rsxdisco.htm) aufrufen. Im folgenden Beispiel wird gezeigt, wie alle Objektgruppen aufgeführt werden, die für XML Extender aktiviert sind:

db2 SELECT TABLE SCHEMA, TABLE NAME, COL NAME FROM DB2XML. XML USAGE WHERE TABLE SCHEMA='DXX COLL' AND TABLE NAME='DXX COLLECTION'

- 4. Löschen Sie in sämtlichen Datenbanken alle Verweise auf die benutzerdefinierten Datentypen XMLVARCHAR, XMLCLOB und XMLFILE aus den Tabellen, einzigartigen Datentypen, strukturierten Typen, benutzerdefinierten Funktionen (UDFs), Methoden und abhängigen Objekten. Im folgenden Beispiel wird gezeigt, wie die Spalten aufgeführt werden, die die benutzerdefinierten Typen von XML Extender verwenden:
	- db2 SELECT TABSCHEMA, TABNAME, COLNAME FROM SYSCAT.COLUMNS WHERE TYPESCHEMA='DB2XML' AND NOT TABSCHEMA='DB2XML'

Alternativ zum Löschen der Spalte können Sie mithilfe eines integrierten Typs neue Spalten hinzufügen, um die Daten aus den XML-Spalten mithilfe der Anweisung UPDATE zu verschieben, bevor Sie sie löschen. Es ist nicht möglich, zum Ändern des Datentyps die Anweisung ALTER TABLE mit der Klausel ALTER COLUMN zu verwenden. Sie können auch die Dienstprogramme EXPORT, IMPORT, und LOAD zur erneuten Erstellung der Tabelle ohne XML-Spalten verwenden.

5. Inaktivieren Sie alle für XML Extender aktivierten Datenbanken, indem Sie den folgenden Befehl für jede Datenbank ausführen:

dxxadm disable\_db *datenbankname*

Alternativ dazu können Sie die [gespeicherte Prozedur dxxDisableDB\(\)](http://publib.boulder.ibm.com/infocenter/db2luw/v9/topic/com.ibm.db2.udb.doc/doc/rsxddbl0.htm) aufrufen.

6. Deinstallieren Sie XML Extender auf dem DB2-Server, für den Sie ein Upgrade durchführen möchten. Das folgende Beispiel veranschaulicht die Deinstallation einer DB2-Serverkopie auf AIX-Betriebssystemen:

*DB2DIR*/install/db2\_deinstall -F XML\_EXTENDER

Dabei ist *DB2DIR* die Position, an der der DB2-Server und XML Extender installiert sind.

7. Aktualisieren Sie Ihre Instanzen, damit die Funktionalität von XML Extender entfernt wird; führen Sie hierfür den Befehl **db2iupdt** aus:

db2iupdt *instanzname*

- 8. Installieren Sie eine neue Kopie von DB2 Version 9.7 auf Ihrem DB2-Server. Wenn Sie DB2 Version 9.7 unter Windows installieren und für Ihre vorhandene Kopie einer Version vor DB2 9.7 ein Upgrade durchführen möchten, fahren Sie mit Schritt 11 fort.
- 9. [Führen Sie für Instanzen ein Upgrade](#page-80-0) von der neuen Kopie von DB2 Version 9.7 durch.
- 10. Optional: [Führen Sie für den DB2-Verwaltungsserver ein Upgrade durch,](#page-82-0) wenn Sie Ihre vorhandene Konfiguration beibehalten und Ihre Instanzen von DB2 Version 9.7 über die Steuerzentrale verwalten möchten.
- 11. [Führen Sie für die Datenbanken ein Upgrade durch.](#page-85-0)

### **Nächste Schritte**

Führen Sie nach dem Upgrade des DB2-Servers die empfohlenen [Upgradenachbe](#page-124-0)[reitungstasks](#page-124-0) wie das Zurücksetzen der diagnostischen Fehlerstufe, das Anpassen der Größe des Speicherbereichs und einen Rebind der Pakete aus. Prüfen Sie auch, ob das [Upgrade Ihres DB2-Servers](#page-137-0) erfolgreich war.

Einzelheiten dazu, wie Sie auf pureXML nach dem Upgrade migrieren, finden Sie unter ["Migrieren von XML Extender auf pureXML" auf Seite 143.](#page-152-0)

# **Durchführen von Upgrades für DB2-Server in Microsoft Cluster Server-Umgebungen**

Das Upgrade von DB2-Servern in Microsoft Cluster Server-Umgebungen (MSCS-Umgebungen) auf DB2 Version 9.7 setzt voraus, dass Sie DB2 Version 9.7 als neue Kopie auf allen Knoten installieren und anschließend für Ihre MSCS-Instanzen und -Datenbanken ein Upgrade durchführen.

Microsoft Cluster Server (MSCS) stellt Funktionen für hohe Verfügbarkeit für Windows-Benutzer bereit. Beim Einrichten der Funktionsübernahmeunterstützung (Failover) des DB2-Servers unter MSCS wird eine Serverinstanz in eine MSCS-Instanz umgewandelt. Sie können den Befehl **db2iupgrade** ausführen, um für Ihre MSCS-Instanz ein Upgrade durchzuführen und um für vorhandene MSCS-Ressourcen von Versionen vor 9.7 ein Upgrade auf DB2-MSCS-Ressourcen von DB2 Version 9.7 durchzuführen.

### **Vorbereitende Schritte**

- v Stellen Sie sicher, dass Sie über den lokalen Administratorzugriff verfügen.
- v Die Berechtigung SYSADM ist erforderlich.
- v Lesen Sie die [Empfehlungen zum Upgrade](#page-32-0) und die Informationen zum [erforder](#page-36-0)[lichen Plattenspeicherplatz.](#page-36-0)

v Führen Sie [Upgradevorbereitungstasks](#page-58-0) durch; insbesondere sollten Sie [ein Back](#page-65-0)[up Ihrer Datenbanken erstellen.](#page-65-0)

## **Informationen zu diesem Vorgang**

#### **Einschränkungen**

- v Diese Vorgehensweise gilt nur für das Upgrade von 32-Bit-DB2-Servern, wenn Sie das 32-Bit-Datenbankprodukt von DB2 Version 9.7 installieren, oder von 64- Bit-DB2-Servern, wenn Sie das 64-Bit-Datenbankprodukt von DB2 Version 9.7 installieren. Die Bitgröße der Instanz wird durch das Betriebssystem und das DB2 Version 9.7-Datenbankprodukt, das Sie installieren, bestimmt. Details hierzu fin-den Sie in ["Änderungen bei der Unterstützung für 32-Bit- und](#page-38-0) [64-Bit-DB2-Server" auf Seite 29.](#page-38-0)
- v Wählen Sie nur die Option **Neue Installation** in der Anzeige **Produkt installieren** aus, um DB2 Version 9.7 zu installieren. Wenn Sie sich für die Aktion **Upgrade** entscheiden, wenn Sie die Option **Mit vorhandener Installation arbeiten** im Fenster **Produkt installieren** auswählen, wird der Installationsprozess fehlschlagen.
- v Weitere [Upgradeeinschränkungen](#page-28-0) kommen zur Anwendung. Lesen Sie die vollständige Liste.

### **Vorgehensweise**

Gehen Sie wie folgt vor, um für einen DB2-Server in einer MSCS-Umgebung ein Upgrade auf DB2 Version 9.7 durchzuführen:

- 1. Melden Sie sich als Benutzer mit lokaler Administratorberechtigung bei dem DB2-Server an.
- 2. Installieren Sie DB2 Version 9.7 auf allen Knoten im MSCS-Cluster. Führen Sie den Befehl **setup** aus, um den DB2-Installationsassistenten zu starten, und wählen Sie die Option **Neue installieren** im Fenster **Produkt installieren** aus. Wählen Sie nicht die Option **Mit vorhandener Installation arbeiten** aus.
- 3. Versetzen Sie die Ressource für die Instanz mithilfe des Clusteradministrators in den Offlinemodus. Der Ressourcenname ist mit dem Instanznamen identisch. Stellen Sie sicher, dass alle übrigen Ressourcen, die sich in der Gruppe der Instanz befinden, online sind.

Weitere Informationen zur Verwendung des Clusteradministrators finden Sie in der MSCS-Dokumentation.

4. Führen Sie für die MSCS-Instanzen durch Ausführen des Befehls **db2iupgrade** ein Upgrade durch. Dieser Befehl definiert einen neuen Ressourcentyp mit der Bezeichnung 'DB2 Server' und aktualisiert alle DB2-MSCS-Ressourcen, sodass diese den neuen Ressourcentyp verwenden. Wenn Sie während des Upgrades über einen neuen Ressourcentyp verfügen, vermeiden Sie Konflikte mit vorhandenen MSCS-Ressourcen von Versionen vor 9.7.

\$*DB2DIR*\bin\db2iupgrade /u:user,password *MSCS-Instanzname*

Sie müssen diesen Befehl von dem Knoten ausführen, der Eigner aller instanzabhängigen Ressourcen ist.

- 5. Stoppen Sie den Cluster-Service in allen Knoten des MSCS-Clusters, und starten Sie ihn erneut. Verwenden Sie hierzu den Clusteradministrator.
- 6. Setzen Sie die Ressourcengruppe, zu der die Instanz gehört, für die ein Upgrade durchgeführt wurde, mithilfe des Clusteradministrators in den Onlinemodus.
- 7. Optional: [Führen Sie für Ihren DB2-Verwaltungsserver \(DAS\) ein Upgrade](#page-82-0) [durch,](#page-82-0) wenn Sie die vorhandene DAS-Konfiguration beibehalten und die neue Funktionalität verwenden möchten, die in DB2 Version 9.7 verfügbar ist. Wenn Ihr DAS unter DB2 UDB Version 8 ausgeführt wird, führen Sie ein Upgrade durch, um die Steuerzentrale zum Verwalten Ihrer Instanzen zu verwenden, die unter DB2 Version 9.1 oder später. Wenn Sie ausgewählt haben, dass Neuen DB2-Verwaltungsserver (DAS) erstellen, müssen Sie die DAS-Einstellungen für Ihre MSCS-Umgebung erneut konfigurieren.
- 8. [Führen Sie für Ihre Datenbanken ein Upgrade durch.](#page-85-0)

# **Ergebnisse**

## **Nächste Schritte**

Führen Sie nach dem Upgrade des DB2-Servers die empfohlenen [Upgradenachbe](#page-124-0)[reitungstasks](#page-124-0) wie das Zurücksetzen der diagnostischen Fehlerstufe, das Anpassen der Größe des Speicherbereichs und einen Rebind der Pakete aus. Prüfen Sie auch, ob das [Upgrade Ihres DB2-Servers](#page-137-0) erfolgreich war.

# <span id="page-124-0"></span>**Kapitel 9. Upgradenachbereitungstasks für DB2-Server**

Nach dem Upgrade der DB2-Server sollten Sie verschiedene Tasks ausführen, um sicherzustellen, dass Ihre DB2-Server wie erwartet ausgeführt werden und optimal funktionieren.

# **Vorgehensweise**

Führen Sie die folgenden Upgradenachbereitungstasks aus, soweit sie für Ihren DB2-Server relevant sind:

- 1. Wenn Sie den Konfigurationsparameter **diaglevel** des Datenbankmanagers auf 3 oder höher gesetzt haben, wie in den Upgradevorbereitungstasks für DB2-Server empfohlen, setzen Sie diesen Parameter auf den vor dem Upgrade eingestellten Wert zurück.
- 2. Passen Sie die Größe des Speicherbereichs an. Wenn Sie die Einstellung für den Speicherbereich wie in den Upgradevorbereitungstasks für DB2-Server empfohlen geändert haben, setzen Sie die Datenbankkonfigurationsparameter **logfilsiz**, **logprimary** und **logsecond** auf die Werte vor dem Upgrade zurück. Stellen Sie sicher, dass die Größe des Protokollspeicherbereichs, den Sie zuord-nen, für Ihren DB2-Server ausreichend ist. Details hierzu finden Sie unter ["An](#page-127-0)[passen der Speicherbereichsgröße in Datenbanken, für die ein Upgrade durch](#page-127-0)[geführt wurde" auf Seite 118.](#page-127-0)
- 3. Stellen Sie sicher, dass vorhandene Bibliotheken für Ihre externen Routinen an der ursprünglichen Speicherposition vor dem Upgrade erhalten bleiben; falls erforderlich, stellen Sie diese Bibliotheken mithilfe des in ["Backup der DB2-](#page-66-0) [Serverkonfiguration und -Diagnoseinformationen" auf Seite 57](#page-66-0) durchgeführten Backups wieder her.
- 4. Aktivieren Sie Ihre Datenbank nach dem Upgrade, um Ihre Datenbank und alle erforderlichen Datenbankservices zu starten. Details hierzu finden Sie un-ter ["Aktivieren einer Datenbank nach Upgrade" auf Seite 119.](#page-128-0)
- 5. Verwalten Sie Änderungen im DB2-Serververhalten. In DB2 Version 9.7 werden neue Registrierdatenbankvariablen, neue Konfigurationsparameter und neue Standardwerte für Registrierdatenbankvariablen und Konfigurationsparameter eingeführt, die das Verhalten von DB2-Servern beeinflussen können. Auch physische Merkmale des Datenbankdesigns und Sicherheitsaspekte wurden geändert und können das Verhalten beeinflussen. Details hierzu finden Sie unter ["Verwalten der Änderungen am Verhalten des DB2-Servers" auf Sei](#page-128-0)[te 119.](#page-128-0)
- 6. Richten Sie Sicherheit für die Verwaltung der Datenbankprüfung in Datenbanken ein, für die ein Upgrade durchgeführt wurde. Wenn Sie in Ihren Datenbanken, für die ein Upgrade durchgeführt wurde, die Prüffunktion aktiviert haben, müssen Sie den infrage kommenden Benutzern die Sicherheitsadministratorberechtigung (SECADM) erteilen, damit sie die Datenbankprüfung mithilfe von DDL-Anweisungen konfigurieren und verwalten können. Details hierzu finden Sie unter ["Einrichten der Sicherheit für die Verwaltung der Da](#page-130-0)[tenbankprüfung in Datenbanken, für die ein Upgrade durchgeführt wurde"](#page-130-0) [auf Seite 121.](#page-130-0)
- 7. Wenn die automatische Erfassung von Statistikdaten während des Datenbankupgrades für bestimmte Systemkatalogtabellen fehlgeschlagen ist, aktualisieren Sie die Statistikdaten zu den Systemkatalogtabellen. Informationen hierzu enthält der Abschnitt "Erfassen von Katalogstatistiken" in Fehlerbehebung und *Optimieren der Datenbankleistung*.
- 8. Führen Sie ein Rebind der Pakete in Datenbanken durch, für die ein Upgrade durchgeführt wurde, um Pakete auszuwerten und aktuelle Statistikdaten so-wie neue Indexdaten zu verwenden. Details hierzu finden Sie unter ["Rebind](#page-132-0) [von Paketen in Datenbanken, für die ein Upgrade durchgeführt wurde" auf](#page-132-0) [Seite 123.](#page-132-0)
- 9. Migrieren Sie die DB2-EXPLAIN-Tabellen, um die bisher erfassten Informatio-nen der EXPLAIN-Tabellen beizubehalten. Details hierzu finden Sie unter ["Mi](#page-133-0)[grieren von EXPLAIN-Tabellen" auf Seite 124.](#page-133-0)
- 10. Wenn Sie über Tabellen mit XML-Spalten verfügen, die in einem Release vor Version 9.7 erstellt wurden, konvertieren Sie das XML-Speicherobjekt in das Format der Version 9.7, indem Sie diese Tabellen erneut erstellen, um Zugriff auf neue Funktionen wie beispielsweise die Komprimierung von XML-Daten und Statistiksammlungen zur Abschätzung der integrierten Länge von XML-Spalten haben. Details hierzu finden Sie unter ["Konvertieren von XML-](#page-134-0)[Speicherobjekten auf das Format der Version 9.7" auf Seite 125.](#page-134-0)
- 11. Stellen Sie sicher, dass die Seitengröße der temporären Tabellenbereiche auf dem System ausreicht, sodass auch die größte Zeilengröße in Ihren Ergebnismengen zu Abfragen oder positionierten Aktualisierungen unproblematisch ist, und erstellen Sie, falls erforderlich, auf dem System einen Tabellenbereich für temporäre Tabellen mit einer größeren Seitengröße. Details hierzu finden Sie unter ["Sicherstellen der erforderlichen Seitengrößen für temporäre Ta](#page-135-0)[bellenbereiche auf dem System" auf Seite 126.](#page-135-0)
- 12. Wenn Sie vom DB2-Unterstützungsservice angepasste Codepagekonvertierungstabellen erhalten haben, kopieren Sie alle Dateien für diese Tabellen vom Verzeichnis *DB2OLD*/conv in das Verzeichnis *DB2DIR*/conv. Dabei ist *DB2OLD* das Verzeichnis mit der Kopie von DB2 Version 9.1 oder von DB2 UDB Version 8 und *DB2DIR* das Verzeichnis mit der Kopie von DB2 Version 9.7. Ein Kopieren von standardmäßigen Codepagekonvertierungstabellen ist nicht erforderlich.

Wenn Sie für die vorhandene Kopie von DB2 Version 9.1 oder DB2 UDB Version 8 unter Windows-Betriebssystemen ein Upgrade durchgeführt haben, können Sie die angepassten Codepagekonvertierungstabellen wiederherstellen, die Sie im Rahmen der Upgradevorbereitungstasks für DB2-Server im Verzeichnis **DB2PATH** gespeichert haben. Dabei ist **DB2PATH**\conv die Speicherposition Ihrer Kopie von DB2 Version 9.7.

- 13. Wenn Sie in DB2 Version 9.1 oder DB2 UDB Version 8 WTT-Ereignismonitore (WTT, Write-to-table) erstellt haben, müssen Sie die WTT-Ereignismonitore erneut installieren, damit diese nach dem Upgrade auf DB2 Version 9.7 erfolgreich aktiviert werden können. Weitere Informationen finden Sie im Abschnitt ["Erneutes Erstellen von WTT-Ereignismonitoren" auf Seite 127.](#page-136-0)
- 14. Prüfen Sie, ob das Upgrade Ihres DB2-Servers erfolgreich war. Testen Sie Ihre Anwendungen und Tools, um sicherzustellen, dass der DB2-Server wie erwar-tet funktioniert. Details hierzu finden Sie unter ["Prüfen des Upgrades von](#page-137-1) [DB2-Servern" auf Seite 128.](#page-137-1)
- 15. Sichern Sie die Datenbanken nach Abschluss des DB2-Server-Upgrades. De-tails hierzu finden Sie unter ["Backup von Datenbanken vor einem Upgrade"](#page-65-1) [auf Seite 56.](#page-65-1)

16. Bei wiederherstellbaren Datenbanken werden mit dem Befehl **UPGRADE DATABASE** alle Protokolldateien im Pfad für aktive Protokolldateien mit der Erweiterung .MIG umbenannt. Wenn Sie sichergestellt haben, dass das Datenbankupgrade erfolgreich durchgeführt wurde, und Sie ein Backup für Ihre Datenbanken erstellt haben, können Sie die S\*.MIG-Dateien, die sich im Pfad für aktive Protokolldateien befinden, löschen.

# **Nächste Schritte**

Führen Sie die folgenden Upgradenachbereitungstasks aus, soweit sie für Ihre DB2- Datenbankprodukte und -Add-on-Features relevant sind:

- v Wenn Sie für einen DB2-Server mit HADR-Replikation (High Availability Disaster Recovery) ein Upgrade durchführen, müssen Sie die HADR-Replikation initialisieren. Informationen hierzu enthält der Abschnitt "Initialisieren von HADR" in der Veröffentlichung *Datenrecovery und hohe Verfügbarkeit - Handbuch und Referenz*. Während des Upgrades auf DB2 Version 9.7 in einer HADR-Replikationsumgebung wird die Rolle der Datenbank von 'primär' in 'Standard' geändert. Das Upgrade von Bereitschaftsdatenbanken wird nicht unterstützt, weil sich diese Datenbanken im Status 'Aktualisierende Recovery anstehend' befinden.
- v Wenn Sie Indexerweiterungen oder räumliche Indizes verwenden und eine für 32-Bit-Instanz von DB2 UDB Version 8 ein Upgrade auf eine 64-Bit-Instanz von DB2 Version 9.7 durchgeführt haben, müssen Sie die Indexerweiterungen bzw. die räumlichen Indizes erneut erstellen. Wenn Sie Spatial Extender verwenden, finden Sie in der Task zum [Upgrade der Spatial Extender-Umgebung](http://publib.boulder.ibm.com/infocenter/db2luw/v9r7/topic/com.ibm.db2.udb.spatial.doc/db2sb26.html) nähere Informationen zum erneuten Erstellen räumlicher Indizes. DB2 Spatial Extender und Geodetic Data Management Feature Benutzer- und Referenzhandbuch können Sie unter [http://www.ibm.com/software/data/spatial/db2spatial/](http://www.ibm.com/software/data/spatial/db2spatial/library.html) [library.html](http://www.ibm.com/software/data/spatial/db2spatial/library.html) abrufen.
- v Wenn Sie vor dem Upgrade Berechtigungen von **PUBLIC** für eine Katalogansicht widerrufen haben, müssen Sie diese während des Upgradeprozesses wieder neu erteilen. Sie sollten überlegen, ob Sie erneut Berechtigungen für Katalogansichten widerrufen müssen.

Wenn die Leistung des DB2-Servers stabil ist, sollten Sie die Vorteile des verbesserten Optimierungsprogramms nutzen und statistische Daten für die neue Funktionalität erfassen, indem Sie die Statistikdaten für Ihre migrierten Datenbanken aktualisieren. Beim Datenbankupgrade auf DB2 Version 9.7 behalten die Statistikdaten, die Sie in den vorhandenen Datenbanktabellen erfasst haben, ihre Werte bei. Statistische Daten zu neuen Merkmalen in Tabellen und Indizes weisen den Wert -1 auf, um anzugeben, dass bisher noch keine Daten erfasst wurden. Diese Statistiken benötigen Sie jedoch nur, wenn Sie die neue Funktionalität nutzen.

Nach der Aktualisierung der Statistikdaten für Ihre Datenbanken, für die ein Upgrade durchgeführt wurde, sollten Sie mit dem Befehl **REORGCHK** die Notwendigkeit einer Reorganisation von Indizes und Tabellen ermitteln. Eine Reorganisation von Indizes und Tabellen kann zu einer Leistungsverbesserung beitragen.

An diesem Punkt sollten Sie nun Ihre Wartungsaktivitäten, wie das Sichern der Datenbanken und Aktualisieren der Statistiken, wiederaufnehmen. Außerdem sollten Sie alle Kopien von DB2 Version 9.1 oder DB2 UDB Version 8 entfernen, die Sie nicht länger benötigen.

# <span id="page-127-0"></span>**Anpassen der Speicherbereichsgröße in Datenbanken, für die ein Upgrade durchgeführt wurde**

Sie müssen die passende Größe für die Protokolldateien einstellen, da diese Größe einer der wichtigen Faktoren bei der Optimierung Ihres DB2-Servers ist. Wenn Sie die Größe der Protokolldateien im Rahmen der Upgradevorbereitsungstasks erhöht haben, können Sie auf Ihrem DB2-Server zusätzlichen freien Speicherbereich wiederherstellen.

# **Vorbereitende Schritte**

Sie müssen über die Berechtigung SYSCTRL oder SYSADM verfügen, um die Größe der Tabellenbereiche und des Speicherbereichs vergrößern zu können.

### **Informationen zu diesem Vorgang**

#### **Einschränkungen**

In einer Umgebung mit partitionierten Datenbanken brauchen Sie nur die Größe des Speicherbereichs auf dem Partitionsserver der Katalogdatenbank anpassen.

### **Vorgehensweise**

1. Stellen Sie eine Verbindung zu der Datenbank her, für die Sie ein Upgrade durchgeführt haben:

db2 CONNECT TO sample

Hierbei steht 'sample' für den Namen der Datenbank.

2. Stellen Sie für die Protokolldateigröße wieder die Werte her, die diese vor dem Upgrade besaßen:

db2 UPDATE DB CFG FOR sample using LOGSECOND *vorheriger\_wert*

Hierbei steht *vorheriger\_wert* für die Einstellung, die Sie vor dem Upgrade gespeichert haben, und 'sample' für den Namen der Datenbank. Bei der Upgradevorbereitungstask wurden lediglich die Parameter **logprimary** und **logsecond** geändert. Wenn Sie die Einstellung für den Parameter **logfilsiz** ändern, sollten Sie den vorherigen Wert wiederherstellen.

Wenn Sie die unbegrenzte aktive Protokollierung aktiviert haben, inaktivieren Sie diese Funktion mit folgenden Befehlen:

db2 UPDATE DB CFG FOR sample using LOGARCHMETH1 *vorheriger\_wert* db2 UPDATE DB CFG FOR sample using LOGSECOND *vorheriger\_wert*

Hierbei steht *vorheriger\_wert* für die Einstellung, die Sie vor dem Upgrade gespeichert haben, und 'sample' für den Namen der Datenbank.

3. Optional: Wenn Sie ein Upgrade von Version 9.1 oder Version 8 durchführen, müssen Sie Ihre Einstellungen für die Protokolldateigröße erhöhen. Die Satz-ID für Protokollsätze wurde um 2 Byte erhöht.

Im Allgemeinen dürfte die aktuelle Einstellung für den Speicherbereich ausreichen, um diese Änderung aufzufangen. Wenn Sie jedoch befürchten, dass die Einstellungen für den Speicherbereich zu niedrig sind, überwachen Sie die Verwendung des Speicherbereichs, um die geeignete Größe zu ermitteln. Im folgenden Beispiel wird die Größe der Protokolldatei um 5 % erhöht, um der Größenzunahme bei den Protokollsätzen gerecht zu werden:

db2 UPDATE DB CFG FOR sample using LOGFILSIZ *vorheriger\_wert*\*1.05

Hierbei steht *vorheriger\_wert* für die Einstellung, die Sie vor dem Upgrade gespeichert haben, und 'sample' für den Namen der Datenbank.

<span id="page-128-0"></span>4. Trennen Sie die Verbindung von der Datenbank, für die Sie ein Upgrade durchgeführt haben:

db2 CONNECT RESET

**logfilsiz**-Änderungen werden erst wirksam, wenn die Datenbank reaktiviert wird. Alle Anwendungen müssen zuerst von der Datenbank getrennt werden. Anschließend muss die Datenbank inaktiviert und erneut aktiviert werden.

# **Aktivieren einer Datenbank nach Upgrade**

Durch das Aktivieren Ihrer Datenbank können Sie sicherstellen, dass alle Datenbankservices ordnungsgemäß ausgeführt werden und alle Probleme beheben, die während der Datenbankaktivierung aufgetreten sind. Sie können auch den Aufwand für die DB2-Clients vermeiden, die warten müssen, bis der Datenbankmanager die Datenbank initialisiert, um eine Verbindung zur Datenbank herstellen zu können.

### **Vorbereitende Schritte**

Stellen Sie sicher, dass Sie über die Berechtigung SYSMAINT, SYSCTRL oder SYS-ADM verfügen.

### **Vorgehensweise**

Gehen Sie wie folgt vor, um Ihre Datenbanken nach dem Upgrade zu aktivieren:

1. Starten Sie Ihre Datenbank und alle erforderlichen Datenbankservices mit dem Befehl **ACTIVATE DATABASE**. Am folgenden Beispiel wird der Befehl zum Aktivieren der Beispieldatenbank erläutert:

db2 ACTIVATE DATABASE sample

Wenn Sie diesen Befehl erfolgreich ausgeführt haben, ist Ihre Datenbank für Verbindungen verfügbar.

2. Lesen Sie das Protokoll mit Benachrichtigungen für die Systemverwaltung oder die **db2diag**-Protokolldateien, um sicherzustellen, dass alle Datenbankservices ordnungsgemäß ausgeführt werden und alle Pufferpools aktiviert sind. Beheben Sie alle Probleme, die bei der Datenbankaktivierung aufgetreten sind.

### **Ergebnisse**

Beachten Sie, dass eine Datenbank, die über den Befehl **ACTIVATE DATABASE** aktiviert wurde, nur gestoppt wird, wenn Sie den Befehl **DEACTIVATE DATABASE** oder den Befehl **db2stop** absetzen. Wenn die Datenbank aktiviert wird, wenn die erste Verbindung hergestellt wird, wird die Datenbank gestoppt, wenn die letzte Verbindung geschlossen wird.

# **Verwalten der Änderungen am Verhalten des DB2-Servers**

Die Änderungen an DB2-Registrierdatenbankvariablen, Konfigurationsparametern und physischen Merkmalen des Datenbankdesigns können sich auf das Upgrade auswirken. Informieren Sie sich über diese Änderungen, um ihre Auswirkungen auf das Upgrade zu berücksichtigen.

# **Informationen zu diesem Vorgang**

Vergleichen Sie nach dem Upgrade Ihres DB2-Servers die Werte der Registrierdatenbankvariablen und der Konfigurationsparameter mit den Werten vor dem Upgrade. Wenn Sie Unterschiede entdecken, sollten Sie sich die Zeit nehmen, diese Änderungen zu prüfen, da sie das Verhalten oder die Leistung Ihrer Anwendungen verändern können. Überlegen Sie jedoch genau, ob Sie neue Funktionalität wirklich inaktivieren möchten, da diese Funktionalität Unterstützung für neue Ressourcen bietet, die vom Datenbankmanager benötigt werden. Neu Funktionalität sollte nur dann inaktiviert werden, wenn Sie Leistungsbeeinträchtigungen oder unerwünschtes Verhalten festgestellt haben.

### **Vorgehensweise**

Gehen Sie wie folgt vor, um Änderungen am Verhalten des DB2-Servers zu verwalten:

- 1. Lesen Sie die Informationen zu neuen, geänderten, veralteten und nicht weiter unterstützten Registrierdatenbankvariablen und wählen Sie unter Berücksichtigung der Auswirkungen auf das Upgrade die geeigneten Einstellungen aus:
	- Neue Registrierdatenbankvariablen [\(Tabelle 9 auf Seite 32\)](#page-41-0)
	- Änderungen an vorhandenen Registrierdatenbankvariablen [\(Tabelle 10 auf](#page-42-0) [Seite 33\)](#page-42-0)
	- v In diesem Release sind keine veralteten oder nicht weiter unterstützten Registrierdatenbankvariablen vorhanden. Wenn Sie jedoch ein Upgrade von DB2 Version 9.1 oder früher durchführen, sollten Sie in Erwägung ziehen, Registrierdatenbankvariablen zu entfernen, die in Releases vor Version 9.7 als veraltet gelten bzw. nicht weiter unterstützt werden:
		- – [Veraltete Registrierdatenbankvariablen in DB2 Version 9.5](http://publib.boulder.ibm.com/infocenter/db2luw/v9r5/index.jsp?topic=/com.ibm.db2.luw.wn.doc/doc/i0052033.html)
		- – [Nicht weiter unterstützte Registrierdatenbankvariablen in DB2 Version 9.5](http://publib.boulder.ibm.com/infocenter/db2luw/v9r5/index.jsp?topic=/com.ibm.db2.luw.wn.doc/doc/i0052379.html)
		- – [Veraltete Registrierdatenbankvariablen in DB2 Version 9.1](http://publib.boulder.ibm.com/infocenter/db2luw/v9/index.jsp?topic=/com.ibm.db2.udb.admin.doc/doc/r0004670.htm%23r0004670__depr-rv)
		- – [Nicht weiter unterstützte Registrierdatenbankvariablen in DB2 Version 9.1](http://publib.boulder.ibm.com/infocenter/db2luw/v9/index.jsp?topic=/com.ibm.db2.udb.admin.doc/doc/r0004670.htm%23r0004670__disc-rv)
- 2. Definieren Sie Ihre globalen DB2-Profilregistrierdatenbankvariablen. Für die Variablen, die Sie auf der globalen Profilebene über den Befehl **db2set** mit der Option **-g** definieren, wird kein Upgrade durchgeführt. Die globalen Profilvariablen gelten für alle Instanzen, die zu einer bestimmten DB2-Kopie gehören. Stellen Sie die Werte für die globalen Profilregistrierdatenbankvariablen deshalb nach dem Upgrade der Instanzen mit den im Rahmen der Upgradevorbereitungstasks [gespeicherten Konfigurationsdaten](#page-66-1) für die einzelnen DB2 Version 9.7-Kopien wieder her.
- 3. Lesen Sie die Informationen zu neuen, geänderten und nicht weiter unterstützten Konfigurationsparametern des Datenbankmanagers und wählen Sie unter Berücksichtigung der Auswirkungen auf das Upgrade die geeigneten Einstellungen aus:
	- v Neue Konfigurationsparameter für den Datenbankmanager [\(Tabelle 11 auf](#page-44-0) [Seite 35\)](#page-44-0)
	- v Änderungen an vorhandenen Konfigurationsparametern für den Datenbankmanager [\(Tabelle 12 auf Seite 36\)](#page-45-0)
	- v In diesem Release sind keine veralteten oder nicht weiter unterstützten Konfigurationsparameter des Datenbankmanagers vorhanden. Wenn Sie jedoch ein Upgrade von DB2 Version 9.1 oder früher durchführen, sollten Sie in Erwägung ziehen, Konfigurationsparameter des Datenbankmanagers zu entfernen, die in Releases vor Version 9.7 als veraltet gelten:
- <span id="page-130-0"></span>– [Veraltete Konfigurationsparameter des Datenbankmanagers in DB2 Versi](http://publib.boulder.ibm.com/infocenter/db2luw/v9r5/index.jsp?topic=/com.ibm.db2.luw.qb.migration.doc/doc/r0022380.html%23r0022380__ddbm)[on 9.5](http://publib.boulder.ibm.com/infocenter/db2luw/v9r5/index.jsp?topic=/com.ibm.db2.luw.qb.migration.doc/doc/r0022380.html%23r0022380__ddbm)
- – [Veraltete Konfigurationsparameter des Datenbankmanagers in DB2 Versi](http://publib.boulder.ibm.com/infocenter/db2luw/v9/index.jsp?topic=/com.ibm.db2.udb.uprun.doc/doc/r0022380.htm%23r0022380__ddbm)[on 9.1](http://publib.boulder.ibm.com/infocenter/db2luw/v9/index.jsp?topic=/com.ibm.db2.udb.uprun.doc/doc/r0022380.htm%23r0022380__ddbm)
- 4. Lesen Sie die Informationen zu neuen, geänderten, nicht weiter unterstützten und eingestellten Datenbankkonfigurationsparametern und wählen Sie unter Berücksichtigung der Auswirkungen auf das Upgrade die geeigneten Einstellungen aus:
	- Neue Datenbankkonfigurationsparameter [\(Tabelle 13 auf Seite 37\)](#page-46-0)
	- Änderungen an vorhandenen Datenbankkonfigurationsparametern [\(Tabelle 14 auf Seite 38\)](#page-47-0)
	- v In diesem Release sind keine veralteten oder nicht weiter unterstützten Konfigurationsparameter des Datenbankmanagers vorhanden. Wenn Sie jedoch ein Upgrade von DB2 Version 9.1 oder früher durchführen, sollten Sie in Erwägung ziehen, Konfigurationsparameter des Datenbankmanagers zu entfernen, die in Releases vor Version 9.7 als veraltet gelten bzw. nicht weiter unterstützt werden:
		- – [Veraltete und nicht weiter unterstützte Datenbankkonfigurationsparameter](http://publib.boulder.ibm.com/infocenter/db2luw/v9r5/index.jsp?topic=/com.ibm.db2.luw.qb.migration.doc/doc/r0022380.html%23r0022380__ddb) [in DB2 Version 9.5](http://publib.boulder.ibm.com/infocenter/db2luw/v9r5/index.jsp?topic=/com.ibm.db2.luw.qb.migration.doc/doc/r0022380.html%23r0022380__ddb)
		- – [Veraltete und nicht weiter unterstützte Datenbankkonfigurationsparameter](http://publib.boulder.ibm.com/infocenter/db2luw/v9/index.jsp?topic=/com.ibm.db2.udb.uprun.doc/doc/r0022380.htm%23r0022380__ddb) [in DB2 Version 9.1](http://publib.boulder.ibm.com/infocenter/db2luw/v9/index.jsp?topic=/com.ibm.db2.udb.uprun.doc/doc/r0022380.htm%23r0022380__ddb)
- 5. Lesen Sie die Änderungen an den physischen Merkmale des Datenbankdesigns und an der Datenbanksicherheit und modifizieren Sie Datenbankobjekte entsprechend (unter Berücksichtigung der Auswirkungen auf das Upgrade):
	- Änderungen an den physischen Merkmalen des Datenbankdesigns [\(Tabelle 15 auf Seite 41\)](#page-50-0)
	- Änderungen an Berechtigungen und Zugriffsrechten [\(Tabelle 16 auf Seite 42\)](#page-51-0)

### **Nächste Schritte**

Wenn Sie die Einstellungen von Datenbankkonfigurationsparametern ändern, die nicht dynamisch sind, müssen Sie möglicherweise die Instanz erneut starten, damit die Änderungen wirksam werden.

# **Einrichten der Sicherheit für die Verwaltung der Datenbankprüfung in Datenbanken, für die ein Upgrade durchgeführt wurde**

Zum Konfigurieren und Verwalten der Datenbankprüfung mit SQL-Anweisungen ist jetzt die Sicherheitsadministratorberechtigung (SECADM) erforderlich und nicht mehr die Berechtigung SYSADM. Erteilen Sie die Berechtigung SECADM den Benutzern, die für die Verwaltung der Datenbankprüfung in Datenbanken zuständig sind, für die ein Upgrade durchgeführt wurde.

### **Vorbereitende Schritte**

- v Zum Erteilen der Berechtigung SECADM ist die Berechtigung SECADM erforderlich. Wenn für Ihre vorhandenen Datenbanken keine Benutzerberechtigungs-ID mit der Berechtigung SECADM vorliegt, wird dem Benutzer, der für die Datenbank ein Upgrade durchführt, während des Upgrades die Berechtigung SECADM erteilt.
- v Zum Ausführen des Befehls **db2audit** ist die Berechtigung SYSADM erforderlich.

# **Informationen zu diesem Vorgang**

Datenbankprüfung und Instanzprüfung sind seit DB2 Version 9.5 separate Vorgänge. Die Datenbankprüfung kann nur mit DDL-Anweisungen konfiguriert werden. Die Instanzprüfung kann weiterhin mit dem Befehl **db2audit** konfiguriert werden.

Beim Durchführen eines Upgrades für eine Instanz wird die Prüfkonfigurationsdatei in das Format von DB2 Version 9.7 konvertiert.

Beim Datenbankupgrade wird auf der Grundlage der Konfigurationseinstellungen für die Instanzprüfung eine Prüfrichtlinie in der Datenbank erstellt. Wenn die Prüffunktion auf Instanzebene aktiviert ist, wird die Prüfrichtlinie der Datenbank zugeordnet, für die ein Upgrade durchgeführt wurde, um die Prüfung zu aktivieren. Andernfalls wird die Prüfrichtlinie nicht zugeordnet. Durch diese Maßnahme wird sichergestellt, dass das Prüfverhalten der Datenbank nach dem Upgrade auf DB2 Version 9.7 unverändert bleibt.

#### **Einschränkungen**

Sie müssen diese Schritte nur ausführen, wenn Sie für Ihren DB2-Server ein Upgrade von DB2 Version 9.1 oder DB2 UDB Version 8 durchgeführt haben.

#### **Vorgehensweise**

Gehen Sie wie folgt vor, um die Sicherheit für die Verwaltung der Datenbankprüfung in Datenbanken einzurichten, für die ein Upgrade durchgeführt wurde:

1. Erteilen Sie den Benutzern, die für die Verwaltung der Prüffunktion zuständig sind, die Berechtigung SECADM mit dem Befehl **GRANT**. Die folgenden Beispielbefehle veranschaulichen, wie einem Benutzer die Berechtigung SECADM erteilt werden kann:

db2 CONNECT TO SAMPLE db2 GRANT SECADM ON DATABASE TO USER *benutzer-id*

2. Verifizieren Sie durch Abfragen der Systemkatalogsicht SYSCAT.AUDITPOLI-CIES, dass während des Upgrades die Prüfrichtlinie DB2AUDIT\_CFG\_MIGR für Ihre Datenbanken erstellt wurde. Die folgende Beispielabfrage ermittelt, ob diese Prüfrichtlinie erstellt wurde:

db2 "SELECT \* FROM SYSCAT.AUDITPOLICIES A WHERE A.AUDITPOLICYNAME = 'DB2AUDIT\_CFG\_MIGR'"

Wenn die Prüfrichtlinie DB2AUDIT\_CFG\_MIGR während des Upgrades nicht erstellt wurde, erstellen Sie sie mit der Anweisung CREATE AUDIT POLICY.

3. Verifizieren Sie durch Abfragen der Systemkatalogsicht SYSCAT.AUDITUSE, dass die Prüfrichtlinie DB2AUDIT\_CFG\_MIGR den Datenbanken zugeordnet wurde, für die ein Upgrade durchgeführt wurde. Die folgende Beispielabfrage ermittelt, ob die Prüfrichtlinie der Datenbank SAMPLE zugeordnet wurde:

```
db2 "SELECT * FROM SYSCAT.AUDITUSE U
            WHERE U.OBJECTNAME = 'SAMPLE'"
```
Wenn bei dem Datenbankupgrade die Prüfrichtlinie DB2AUDIT\_CFG\_MIGR nicht den Datenbanken zugeordnet werden kann, für die ein Upgrade durchgeführt wurde, ordnen Sie sie mit der Anweisung AUDIT Ihrer Datenbank zu.

4. Optional: Wenn Sie alle Prüfsätze aus der ursprünglichen Prüfprotokolldatei vor dem Upgrade extrahieren und in eine neue Prüfprotokolldatei an der neuen Standardspeicherposition einfügen möchten, führen Sie den Befehl **db2audit**

<span id="page-132-0"></span>mit dem Parameter **extract** aus. Die ursprüngliche Prüfprotokolldatei aus dem früheren Release verbleibt an derselben Speicherposition wie vor dem Datenbankupgrade.

Die Standardposition für Prüfprotokolle in DB2 Version 9.7 lautet wie folgt:

- *INSTHOME*/sqllib/security/auditdata auf Linux- und UNIX-Betriebssystemen. Dabei ist *INSTHOME* das Ausgangsverzeichnis der Instanz.
- *INSTHOME*\security\auditdata auf Windows-Betriebssystemen.

Dabei ist *INSTHOME* das Ausgangsverzeichnis der Instanz, in dem Benutzerdaten und Instanzverzeichnisse gespeichert werden.

### **Nächste Schritte**

Sie können nun mit den folgenden DDL-Anweisungen die Datenbankprüfung verwalten:

- CREATE AUDIT POLICY
- ALTER AUDIT POLICY
- AUDIT

# **Rebind von Paketen in Datenbanken, für die ein Upgrade durchgeführt wurde**

Während des Datenbankupgrades werden alle Pakete für Benutzeranwendungen und -routinen als ungültig markiert. Sie müssen für ungültig markierte Pakete einen Rebind durchführen, damit Sie die Änderungen am DB2-Server und die neuen statistischen Daten vorteilhaft nutzen können.

### **Vorbereitende Schritte**

Stellen Sie sicher, dass Sie über die Berechtigung DBADM verfügen.

### **Informationen zu diesem Vorgang**

Für Pakete wird implizit ein Rebind durchgeführt, sobald sie zum ersten Mal nach dem Datenbankupgrade von einer Anwendung verwendet werden. Wenn Sie diesen Aufwand vermeiden möchten, können Sie für ungültige Pakete einen Rebind durchführen, indem Sie den Befehl **REBIND** oder den Befehl **db2rbind** ausführen, wenn der Upgradeprozess beendet ist. Für funktionsunfähige Pakete muss explizit ein Rebind durchgeführt werden.

#### **Einschränkungen**

Diese Vorgehensweise darf nur auf Datenbankanwendungen mit eingebettetem SQL angewendet werden, die in C, C++, COBOL, FORTRAN oder REXX programmiert wurden.

### **Vorgehensweise**

Gehen Sie wie folgt vor, um für Pakete in Datenbanken, für die ein Upgrade durchgeführt wurde, einen Rebind durchzuführen:

- 1. Melden Sie sich als Benutzer mit der Berechtigung DBADM an.
- 2. Führen Sie für alle ungültigen Pakete in jeder Datenbank einen Rebind durch, indem Sie den Befehl **db2rbind** ausführen:

db2rbind *datenbankname* -l *protokolldatei* all -u *benutzer-id* -p *kennwort*

<span id="page-133-0"></span>Die Klausel 'all' bewirkt, dass für gültige und ungültige Pakete ein Rebind durchgeführt wird. Prüfen Sie die *protokolldatei* und beheben Sie alle Probleme beim erneuten Binden von Datenbankpaketen.

3. [Stellen Sie sicher, dass das Upgrade Ihres DB2-Servers](#page-137-0) erfolgreich war. Testen Sie Ihre Anwendungen und Tools, um sicherzustellen, dass der Server wie erwartet funktioniert.

### **Ergebnisse**

Wenn Sie alle Datenbankpakete erneut gebunden haben, sind Sie automatisch dazu in der Lage, die das verbesserte Optimierungsprogramm vorteilhaft zu nutzen. In [Kapitel 22, "Zentrale Upgradeaspekte für Datenbankanwendungen", auf Seite 179](#page-188-0) finden Sie Details zu Verbesserungen des Optimierungsprogramms, die in diesem Release verfügbar sind.

# **Migrieren von EXPLAIN-Tabellen**

Wenn EXPLAIN-Tabelleninformationen, die Sie zuvor in Ihren bestehenden DB2- Kopien aus früheren Releases erfasst haben, beibehalten werden sollen, müssen Sie Ihre EXPLAIN-Tabellen auf DB2 Version 9.7 migrieren.

Sie können die EXPLAIN-Tabellen nach dem Upgrade der Datenbank manuell migrieren oder die EXPLAIN-Tabellen zu einem späteren Zeitpunkt erneut erstellen und neue Informationen sammeln.

Wenn Sie planen, Ist-Daten von Abschnitten zu erfassen, müssen Sie Ihre EXP-LAIN-Tabellen migrieren oder Sie in Version 9.7 erneut erstellen.

### **Vorbereitende Schritte**

Stellen Sie sicher, dass Sie über die Berechtigung DBADM verfügen. Weitere Berechtigungsdetails sind in der Veröffentlichung *Command Reference* zu finden.

### **Vorgehensweise**

Gehen Sie wie folgt vor, um die EXPLAIN-Tabellen zu migrieren:

1. Führen Sie den Befehl **db2exmig** aus:

db2exmig -d *datenbankname* -e *explain\_schema* [-u *benutzer-id kennwort*]

Hierbei gilt Folgendes:

- v *datenbankname* ist der Name der Datenbank. Dieser Parameter ist erforderlich.
- v *explain-schema* ist der Schemaname der zu migrierenden EXPLAIN-Tabellen. Dieser Parameter ist erforderlich.
- v *benutzer-id* und *kennwort* stehen für die ID und das Kennwort des aktuellen Benutzers. Diese Parameter sind optional.

Die EXPLAIN-Tabellen der Benutzer-ID, die den Befehl **db2exmig** ausführt oder zum Herstellen der Datenbankverbindung verwendet wird, werden migriert. Das Migrationstool für die EXPLAIN-Tabellen benennt die vorhandenen EXP-LAIN-Tabellen um, erstellt mithilfe der Datei EXPLAIN.DDL eine neue Tabellengruppe und kopiert den Inhalt der vorhandenen EXPLAIN-Tabellen in die neuen Tabellen. Anschließend werden die vorhandenen Tabellen gelöscht. Der Befehl **db2exmig** behält sämtliche vom Benutzer hinzugefügten Spalten in den EXPLAIN-Tabellen bei.

2. Verwenden Sie Visual Explain, um eine grafische Darstellung eines Abfragezugriffsplans anzuzeigen, oder den Befehl **db2expln**, um die Zugriffsplaninformationen aus den migrierten EXPLAIN-Tabellen anzuzeigen.

# <span id="page-134-1"></span><span id="page-134-0"></span>**Konvertieren von XML-Speicherobjekten auf das Format der Version 9.7**

Wenn Sie über Tabellen mit XML-Spalten verfügen, die in einem Release einer Version vor 9.7 erstellt wurden und Sie bestimmte neue Funktionen verwenden möchten, müssen Sie die XML-Speicherobjekte auf das Format der Version 9.7 konvertieren, indem Sie hierfür diese Tabellen erneut erstellen.

## **Vorbereitende Schritte**

v Stellen Sie sicher, dass Sie über die Berechtigung zur Erstellung von Tabellen und zum Zugriff auf vorhandene Tabellen verfügen.

## **Informationen zu diesem Vorgang**

Für die folgenden neuen Funktionen muss das XML-Speicherobjekt im Format der Version 9.7 vorliegen:

- Zeilenkomprimierung in Tabellen mit XML-Spalten
- v Statistiksammlung zur Abschätzung der integrierten Länge von XML-Spalten
- v Upgrade von einer Umgebung mit Einzelpartitionsdatenbank auf eine Umgebung mit Mehrfachpartitionsdatenbank
- v Umverteilung von Daten mit dem Befehl **REDISTRIBUTE DATABASE PARTITION GROUP**.

### **Vorgehensweise**

Zur Konvertierung von XML-Speicherobjekten in das Format der Version 9.7 führen Sie folgende Schritte aus:

1. Generieren Sie eine Liste aller Tabellen mit XML-Spalten, die XML-Speicherobjekte in einem Format vor Version 9.7 enthalten, indem Sie die folgende Abfrage absetzen:

SELECT TABSCHEMA, TABNAME FROM SYSIBMADM.ADMINTABINFO WHERE XML\_RECORD\_TYPE=1 GROUP BY (TABSCHEMA, TABNAME)

Verwenden Sie die Klausel 'GROUP BY' für Umgebungen mit partitionierten Datenbanken.

- 2. Erstellen Sie die Tabellen erneut in der Liste, die im vorherigen Schritt generiert wurde, mithilfe einer der folgenden Methoden:
	- v Erstellen Sie Tabellen erneut mithilfe der Prozedur ADMIN\_MOVE\_TABLE. Details und Einschränkungen dazu finden Sie im Abschnitt "Verschieben von Tabellen mit der Prozedur ADMIN\_MOVE\_TABLE" in Dienstprogramme für das Versetzen von Daten - Handbuch und Referenz. Diese Vorgehensweise eignet sich am besten für eine kleine Anzahl von Tabellen und erstellt diese Tabellen erneut während die Daten online bleiben.
	- v Führen Sie zur erneuten Erstellung von Tabellen und Objekten, die von diesen Tabellen abhängig sind, eine Offlineprozedur durch. Diese Vorgehensweise eignet sich am besten für eine große Anzahl von Tabellen.

Beispielsweise können Sie eine Prozedur nutzen, die den Befehl **db2move** mit der Aktion **-co COPY** verwendet. Siehe dazu "Beispiele einer Schemakopie

unter Verwendung des Dienstprogramss db2move" in *Datenbankverwaltung - Konzepte und Konfiguration - Referenzinformationen*.

Ein weiteres Beispiel für eine Offlineprozedur besteht in der Erstellung einer Kopie der Tabellendefinition mithilfe des Befehls **db2look** und dem anschließenden Durchführen einer LOAD FROM CURSOR-Operation.

# <span id="page-135-0"></span>**Sicherstellen der erforderlichen Seitengrößen für temporäre Tabellenbereiche auf dem System**

Durch die Verwendung höherer RIDs (Satzkennungen) werden die Zeilen in den Ergebnismengen zu Abfragen und positionierten Aktualisierungen länger. Wenn die Zeilengröße in Ihren Ergebnismengen der zulässigen maximalen Zeilenlänge für Ihre vorhandenen Tabellenbereiche für temporäre Systemtabellen nahe kommt, müssen Sie möglicherweise Tabellenbereich für temporäre Systemtabellen mit einer größeren Seitengröße erstellen.

### **Vorbereitende Schritte**

Stellen Sie sicher, dass Sie über die Berechtigung SYSCTRL oder SYSADM verfügen, wenn Sie einen Systemtabellenbereich für temporäre Tabellen erstellen müssen.

### **Vorgehensweise**

Gehen Sie wie folgt vor, um sicherzustellen, dass die maximale Seitengröße für Ihren Systemtabellenbereich für temporäre Tabellen für Ihre Abfragen und positionierten Aktualisierungen ausreicht:

- 1. Ermitteln Sie die maximale Zeilengröße in Ihren Ergebnismengen zu Abfragen und positionierten Aktualisierungen. Überwachen Sie die Abfragen, oder ermitteln Sie die maximale Zeilengröße mit der DDL-Anweisung, die Sie zum Erstellen Ihrer Tabellen verwendet haben.
- 2. Ermitteln Sie die Seitengröße für die einzelnen Tabellenbereiche für temporäre Systemtabellen und die Seitengröße der Tabellenbereiche, in denen die in den Abfragen und Aktualisierungen angegebenen Tabellen erstellt wurden, indem Sie die folgende Abfrage absetzen:
	- db2 "SELECT CHAR(TBSP\_NAME,20) TBSP\_NAME, TBSP\_CONTENT\_TYPE, TBSP\_PAGE\_SIZE FROM SYSIBMADM.SNAPTBSP"

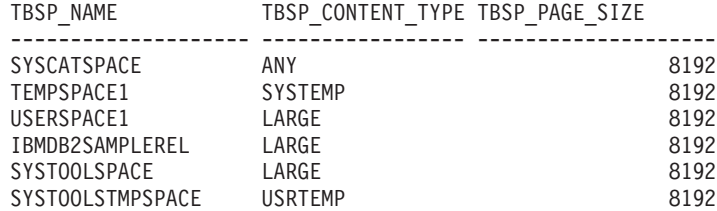

6 record(s) selected.

Sie können die Tabellenbereiche für temporäre Systemtabellen in der Ausgabe anhand der Tabellenbereich erkennen, die in der Spalte TBSP\_CONTENT\_TYPE den Wert SYSTEMP aufweisen.

Wenn Sie ein Upgrade von Version 8.1 durchführen, verwenden Sie den folgenden Befehl:

db2 LIST TABLESPACES SHOW DETAIL

<span id="page-136-0"></span>3. Überprüfen Sie, ob die Seitengröße für den Systemtabellenbereich für temporäre Tabellen für die größte Zeilengröße in Ihren Ergebnismengen ausreicht:

```
maximale_zeilengröße > maximale_zeilenlänge - 8 Byte (strukturbedingter
                                             Überhang bei Einzelpartition)
maximale_zeilengröße > maximale_zeilenlänge - 16 Byte
                                             (strukturbedingter Überhang bei DPF)
```
'maximale\_zeilengröße' gibt die maximale Zeilengröße für Ihre Ergebnismengen an und 'maximale\_zeilenlänge' die maximale zulässige Zeilenlänge entsprechend der größten Seitengröße bei allen temporären Tabellenbereichen auf dem System. Lesen Sie die Informationen über SQL- und XML-Einschränkungen im Handbuch *SQL Reference, Volume 1*, um die maximale Zeilenlänge für die Seitengrößen der einzelnen Tabellenbereiche zu ermitteln.

Wenn die maximale Zeilengröße unter dem errechneten Wert liegt, werden Ihre Abfragen wie in DB2 UDB Version 8 ausgeführt, und es sind keine weiteren Maßnahmen erforderlich.

4. Erstellen Sie einen temporären Tabellenbereich auf Ihrem System, dessen Seitengröße mindestens der zweifachen Seitengröße des Tabellenbereichs entspricht, in dem die Tabellen erstellt wurden, sofern Sie nicht bereits über einen temporären Tabellenbereich mit dieser Seitengröße verfügen. Wenn Sie z. B. unter Windows-Betriebssystemen eine Tabelle in einem Tabellenbereich mit einer Seitengröße von 8 KB erstellt haben, erstellen Sie nun einen zusätzlichen Tabellenbereich für temporäre Systemtabellen mit einer Seitengröße von 16 KB:

```
db2 CREATE SYSTEM TEMPORARY TABLESPACE tmp_tbsp
     PAGESIZE 16K
               MANAGED BY SYSTEM
               USING ('d:\tmp_tbsp','e:\tmp_tbsp')
```
Wenn die Seitengröße des Tabellenbereichs 32 KB beträgt, können Sie die über Ihre Abfragen ausgewählten Daten reduzieren oder Abfragen so aufspalten, dass die Seite des Systemtabellenbereichs für temporäre Tabellen ausreicht. Statt z. B. alle Spalten einer Tabelle auszuwählen, können Sie nur die Spalten auswählen, die Sie tatsächlich benötigen, oder eine Unterzeichenfolge bestimmter Spalten, um zu vermeiden, dass die Seitengröße überschritten wird.

# **Erneutes Erstellen von WTT-Ereignismonitoren**

Wenn Sie in einer DB2-Kopie einer Version vor 9.7 WTT-Ereignismonitoren (WTT, Write-to-table) erstellt haben, müssen Sie die WTT-Monitoren und Zieltabellen erneut erstellen, sodass Sie nach dem Datenbankupgrade mit dem Sammeln von Daten für neue oder geänderte Monitorelemente der Version 9.7 beginnen können.

Zieltabellen der Version 9.7 enthalten jetzt neue Spalten für neue Monitorelemente, geänderte Spaltendatentypen oder Spalten mit größerer Länge für vorhandene Monitorelemente. Die Aktivierung vorhandener WTT-Ereignismonitoren nach dem Datenbankupgrade führt zu Datenverlust, da in Ihren vorhandenen Zieltabellen keine Daten erfasst werden können.

# **Vorbereitende Schritte**

Stellen Sie sicher, dass Sie über die Berechtigung DBADM verfügen.

### **Vorgehensweise**

Gehen Sie wie folgt vor, um WTT-Ereignismonitoren erneut zu erstellen:

- <span id="page-137-1"></span>1. Ermitteln Sie die jeweiligen Zieltabellen für die einzelnen WTT-Ereignismonitoren, die Sie in einer DB2-Kopie einer Version vor 9.7 erstellt haben, indem Sie die Sicht SYSCAT.EVENTTABLES wie im nachfolgenden Beispiel abfragen: SELECT TABSCHEMA, TABNAME FROM SYSCAT.EVENTTABLES WHERE EVMONNAME = '*name-des-wtt-ereignismonitors*'
- 2. Benennen Sie die im vorherigen Schritt identifizierten Zieltabellen um oder löschen Sie sie, indem Sie für jede Zieltabelle eine der folgenden Anweisungen absetzen:

RENAME TABLE *zieltabellenname* TO *neuer-zieltabellenname* oder DROP TABLE *zieltabellenname*

Sie müssen die Zieltabellen nur dann umbenennen, wenn Sie die von Ihnen erfassten vorhandenen Daten beibehalten möchten.

3. Löschen Sie die WTT-Ereignismonitoren, indem Sie für jeden Ereignismonitor die folgende Anweisung absetzen:

DROP EVENT MONITOR *name-des-wtt-ereignismonitors*

- 4. Erstellen Sie Ihre WTT-Ereignismonitoren.
- 5. Wenn Sie die WTT-Ereignismonitoren ohne den Befehlsparameter **AUTOSTART** erstellt haben, aktivieren Sie den WTT-Ereignismonitor für den Start der Datenerfassung, indem Sie die Anweisung SET EVENT MONITOR STATE wie im folgenden Beispiel gezeigt absetzen:

SET EVENT MONITOR *name-des-wtt-ereignismonitors* 1

## **Nächste Schritte**

Wenn Sie über Anwendungen verfügen, die Zieltabellen abfragen, müssen Sie Ihre Anwendungen entsprechend modifizieren, um die Änderungen zu berücksichtigen.

# **Prüfen des Upgrades von DB2-Servern**

<span id="page-137-0"></span>Wenn das Upgrade Ihres DB2-Servers abgeschlossen ist, empfiehlt es sich, eine Reihe von Tests an der neuen Umgebung auszuführen, für die ein Upgrade durchgeführt wurde, um zu prüfen, ob der DB2-Server wie erwartet arbeitet. Diese Tests können aus Stapelverarbeitungsprogrammen bestehen, die Sie üblicherweise für den DB2-Server verwenden, oder Programme oder Scripts sein, die Sie ausführen, um Vergleichswerte zu erhalten.

Wenn Sie über DB2-Befehlsscripts mit SQL-Anweisungen verfügen, können Sie mit dem Befehl **db2batch** des Vergleichstesttools die Anweisungen in diesen Scripts ausführen und Details und Statistikdaten zur Leistung wie CPU-Zeit und abgelaufene Zeit erfassen. Mit diesem Tool können Sie sowohl in einer Datenbank mit einer Partition als auch in einer Datenbank mit mehreren Partitionen arbeiten.

### **Vorbereitende Schritte**

Stellen Sie sicher, dass Sie über dieselbe Berechtigungsebene verfügen, die auch zum Ausführen der SQL-Anweisungen im Script erforderlich ist.

### **Vorgehensweise**

Gehen Sie wie folgt vor, um zu prüfen, ob das Upgrade Ihres DB2-Servers erfolgreich war:

- 1. Melden Sie sich als Benutzer mit derselben Berechtigungsebene bei dem DB2- Server an, die auch zum Ausführen der SQL-Anweisungen im Script erforderlich ist.
- 2. Bereiten Sie ein Script mit SQL-Anweisungen vor, das Sie häufig ausführen. Führen Sie die CLP-Beispielscripts aus, wenn Sie die Beispieldateien installiert haben.
- 3. Führen Sie das Script mit dem Befehl **db2batch** aus. Das folgende Beispiel veranschaulicht, wie dieses Tool mit dem Beispielscript testdata.db2 ausgeführt wird:

```
cd musterdateiverzeichnis-clp
   db2batch -d sample -f testdata.db2 -or0p3
```
Dabei ist *musterdateiverzeichnis-clp* das Verzeichnis *DB2DIR*/samples/clp unter Linux- und UNIX bzw. *DB2DIR*\samples\clp unter Windows; *DB2DIR* stellt die Speicherposition Ihrer DB2 Version 9.7-Kopie dar, 'sample' ist der Name der Datenbank und die Option **-o r 0 p3** gibt an, dass 0 abgerufene Zeilen ausgegeben werden sollen und dass die verstrichene Zeit, die CPU-Zeit sowie eine Zusammenfassung der Überwachungsdaten für jede Anweisung im Script testdata.db2 dokumentiert werden sollen.

Der folgende Text ist ein Auszug aus der ausgegebenen Übersichtstabelle, die durch den Befehl im vorherigen Beispiel generiert wurde:

Übersichtstabelle:

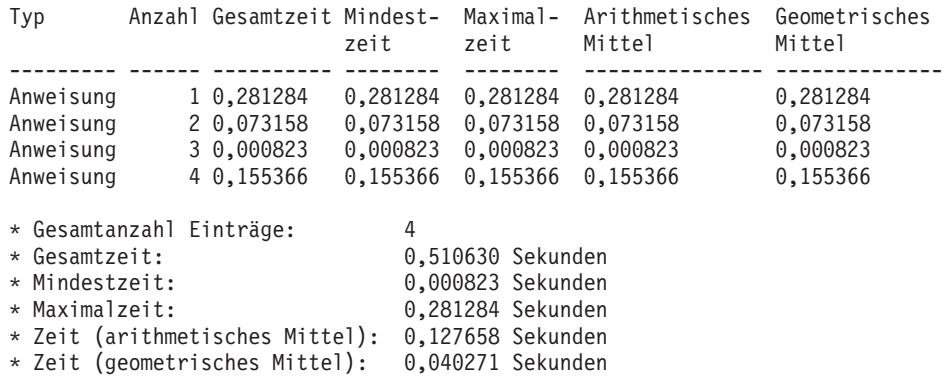

# **Kapitel 10. Einbeziehen der neuen Funktionalität von Version 9.7 in Datenbanken, für die ein Upgrade durchgeführt wurde**

Beziehen Sie nach dem Durchführen eines Upgrades Ihres DB2-Servers die neue Funktionalität von Version 9.7 ein, um die Funktionalität zu erweitern und die Leistung Ihrer Datenbanken, für die ein Uprade durchgeführt wurde, zu verbessern.

## **Vorbereitende Schritte**

Sie müssen für Ihren DB2-Server ein Upgrade auf Version 9.7 durchführen.

### **Vorgehensweise**

Führen Sie einen beliebigen der folgenden Schritte aus, um die angegebene Funktionalität von Version 9.7 in Ihre DB2-Umgebung einzubeziehen, für die Sie ein Upgrade durchgeführt haben:

v **Aktivieren Sie den dynamischen Speicher in vorhandenen Datenbanken**, indem Sie die folgende Anweisung absetzen:

ALTER DATABASE *datenbankname* ADD STORAGE ON *speicherposition*

Nach der Aktivierung Ihrer Datenbanken für den dynamischen Speicher müssen Sie Ihre vorhandenen DMS-Tabellenbereiche für den dynamischen Speicher aktivieren. Für die Aktivierung können Sie vorhandene Container unangetastet lassen und dynamischen Speicher für zukünftigen Zuwachs und zukünftige Verkleinerungsoperationen verwenden, indem Sie die Anweisung ALTER TABLESPACE absetzen:

ALTER TABLESPACE *tabellenbereichsname* MANAGED BY AUTOMATIC STORAGE

Wenn Sie vorhandene Container in Ihren Tabellenbereichen konvertieren möchten, um den dynamischen Speicher zu verwenden, müssen Sie einen ausführenumgeleiteten Restore für die Neuerstellung vorhandener DMS-Tabellenbereiche als Tabellenbereiche des dynamischen Speichers ausführen. Informationen finden Sie in "Vorhandene Datenbanken und Tabellenbereich können nun den dynamischen Speicher nutzen" in der Veröffentlichung *Neuerungen in DB2 Version 9.7*.

Außerdem können Sie nun Speicherpfade aus einer Datenbank eines dynamischen Speichers löschen oder zu einer solchen hinzufügen. Nach dem Ändern der Datenbankspeicherpfade können Sie optional die Daten in den Tabellenbereichen des dynamischen Speichers neu verteilen, um das Datenstriping vorteilhafter zu nutzen und den E/A-Durchsatz zu verbessern. Das folgende Beispiel veranschaulicht die Neuverteilung eines Tabellenbereichs des dynamischen Speichers:

ALTER TABLESPACE *tabellenbereichsname* REBALANCE

Mit der folgenden SQL-Anweisung wird eine Liste aller regulären und großen Tabellenbereiche des dynamischen Speichers für die derzeit verbundene Datenbank generiert:

SELECT TBSP\_NAME FROM SYSIBMADM.SNAPTBSP WHERE TBSP USING AUTO STORAGE = 1 AND TBSP CONTENT TYPE IN ('ANY','LARGE') ORDER BY TBSP\_ID

Mit all diesen funktionalen Erweiterungen ist eine umfangreichere Steuerung der Datenbanken und Tabellenbereiche des dynamischen Speichers möglich.

- v Wenn Sie DMS-Tabellenbereiche in Datenbanken mit oder ohne aktiviertem dynamischen Speicher verwenden, sollten Sie mit **der Verwendung neuer in Version 9.7 erstellter DMS-Tabellenbereiche beginnen oder vorhandene DMS-Tabellenbereiche migrieren**. Standardmäßig ist für neu erstellte DMS-Tabellenbereiche konsolidierbarer Speicher aktiviert. Sie können die Operation zur Speicherbereichsverschiebung auslösen, um die maximale Anzahl an Speicherbereichen darin zu verlagern und die obere Grenze mit den folgenden Befehlen herabzusetzen:
	- Verwenden Sie für DMS-Tabellenbereiche des dynamischen Speichers die Anweisung ALTER TABLESPACE mit der Klausel REDUCE.
	- Verwenden Sie für DMS-Tabellenbereiche des nicht-dynamischen Speichers die Anweisung ALTER TABLESPACE mit der Klausel LOWER HIGH WATER MARK. Setzen Sie anschließend die Anweisung ALTER TABLESPACE mit der Klausel REDUCE ab, um die Größe der Container zu ändern.

Für vorhandene DMS-Tabellenbereiche, die Sie in Releases von Versionen vor 9.7 erstellt haben, ist der konsolidierbare Speicher inaktiviert. Es ist eine Koexistenz mit DMS-Tabellenbereichen möglich, die konsolidierbaren Speicher verwenden. Für die Aktivierung konsolidierbaren Speichers in Ihren vorhandenen DMS-Tabellenbereichen müssen Sie sie mithilfe einer der folgenden Methoden migrieren:

- Erstellen Sie die DMS-Tabellenbereiche neu.
- Erstellen Sie neue DMS-Tabellenbereiche und rufen Sie die neue Prozedur SYSPROC.ADMIN\_MOVE\_TABLE auf, um die Daten in einen neuen DMS-Tabellenbereich mit aktiviertem konsoliderbarem Speicher zu verschieben; die Daten bleiben im Onlinemodus und stehen für den Zugriff bereit.
- v Falls es Einschränkungen für den Plattenspeicher in dem Verzeichnis gibt, das im Konfigurationsparameter **diagpath** angegeben ist, **müssen Sie die Gesamtgröße der DB2-Diagnoseprotokolldateien (db2diag) sowie der Protokolldateien mit Benachrichtigungen für die Systemverwaltung steuern**; hierfür müssen Sie den Konfigurationsparameter des Datenbankmanagers **diagsize** auf einen Wert setzen und die Instanz erneut starten.

Nach den Neustart der Instanz werden alle Nachrichten in rotierende **db2diag**-Protokolldateien (db2diag.N.log) und rotierende Protokolldateien mit Benachrichtigungen für die Systemverwaltung (*instance*.N.nfy geschrieben, deren Gesamtgröße durch den Wert in **diagsize** begrenzt wird. Zur Vermeidung von Datenverlust aufgrund der Protokolldateirotation müssen Sie einen passenden Wert zwischen 1 GB und der Menge an freiem Speicherbereich in dem Verzeichnis angeben, auf das in **diagpath** verwiesen wird, abzüglich 5 GB.

v **Verwenden Sie die Stichprobenentnahme SYSTEM, um den Aufwand der Erfassung statistischer Daten in Statistiksichten** zu reduzieren, wie im folgenden Beispiel dargestellt:

RUNSTATS ON TABLE *name\_der\_sicht*

WITH DISTRIBUTION TABLESAMPLE SYSTEM (*abtastrate*)

Wenn Sie den Befehl **RUNSTATS** mit der Option TABLESAMPLE SYSTEM in Statistiksichten absetzen, wird der Fehlercode SQL20288N nicht ausgegeben. Falls der Befehl **RUNSTATS** nicht mit der Stichprobenentnahme SYSTEM arbeiten kann, werden statistische Daten für die Sicht gesammelt; hierfür wird die Stichprobenentnahme BERNOULLI mit derselben Abtastrate und derselben Nummer wie im Befehl angegeben ausgeführt; außerdem wird die Warnung SQL2317W zurückgegeben, um auf die Änderung des Stichprobenstils hinzuweisen.

Sie können die Stichprobenentnahme BERNOULLI weiterhin wie in früheren Releases verwenden. DB2 Version 9.7 stellt nun eine verbesserte Leistung der Stichprobenentnahme BERNOULLI bereit.

v **Arbeiten Sie mit funktionalen Erweiterungen in Bezug auf die Wiederverwendung von Zugriffsplänen und Optimierungsrichtlinien für Anweisungen, um das Optimierungsprogramm zu beeinflussen** und konsistente Abfrageausführungspläne für ein un dieselbe Abfrage zu erhalten. Was statische Anweisungen betrifft, so weisen Sie den Abfragecompiler an, vorhandene Zugriffspläne für diese Anweisungen in einem Paket durch Absetzen der folgenden Anweisung wiederzuverwenden:

ALTER PACKAGE *schemaname*.*paket-id* ACCESS PLAN REUSE YES

Darüber hinaus können Sie den Abfragecompiler wie im folgenden Beispiel dargestellt anweisen, vorhandene Zugriffspläne für die Anweisungen in einem Paket durch Absetzen des Befehls BIND wiederzuverwenden:

BIND *dateiname* ACTION REPLACE APREUSE YES

- v **Aktivieren Sie die Datenzeilenkomprimierung für Tabellen, die mit Replikation arbeiten**. Es ist nun möglich, die Datenzeilenkomprimierug für Tabellen zu aktivieren, die mit Datenreplikation arbeiten. Stellen Sie sicher, dass Ihr Server die zusätzlichen Ressourcen verwalten kann, die für die Datenzeilenkomprimierung erforderlich sind und dass Anwendungen so geändert werden, dass sie mehr Daten empfangen können, wenn Sie die API db2ReadLog in Ihrer Anwendung verwenden. Informationen zum Verwalten der für Ihre Anwendung erfor-derlichen zusätzlichen Ressourcen finden Sie in ["Auswirkungen der DB2-API-](#page-195-0)[Änderungen auf das Upgrade" auf Seite 186.](#page-195-0)
- v Wenn Sie häufig Daten aus MDC-Tabellen löschen, verwenden Sie die neue Option RECLAIM EXTENTS ONLY mit **automatischer Reorganisation** um leere Speicherbereiche in MDC-Tabellen für DMS-Tabellenbereiche freizugeben, sodass diese Speicherbereiche von anderen Tabellen oder Datenbankprojekten wiederverwendet werden können; führen Sie hierfür die folgenden Schritte aus:
	- 1. Setzen Sie die Datenbankkonfigurationsparameter **auto\_maint**, **auto\_tbl\_maint** und **auto\_reorg** auf ON.
	- 2. Konfigurieren Sie eine Richtlinie für automatisierte Verwaltung, um Speicherbereiche freizugeben, indem Sie die systemdefinierte Prozedur AUTOMA-INT\_SET\_POLICY oder AUTOMAINT\_SET\_POLICYFILE mit dem Verwaltungstyp AUTO\_REORG und die Verwaltungsrichtlinienspezifikation in XML als Parameter aufrufen. Details zur Angabe einer Verwaltungsrichtlinie in XML finden Sie in der Musterdatei DB2AutoReorgPolicySample.xml im DB2-Musterverzeichnis.

Durch das Freigeben von leeren Speicherbereichen können Sie die Leistung für den Vorabzugriff von Daten verbessern, weil weniger Speicherbereiche zwischen der Platte und dem Speicher zugeordnet werden müssen. Wenn jedoch beim Einfügen von Daten keine leeren Speicherbereiche zur Wiederverwendung vorhanden sind, müssen neue Speicherbereiche erneut zugeordnet werden. Zwar können Sie leere Speicherbereiche manuell freigeben, die Verwendung der automatischen Reorganisation ermöglicht es dem Datenbankmanager jedoch, den Zeitpunkt für den Abruf des Leistungsgewinns festzulegens.

v **Verwenden Sie partitionierte Indizes in partitionierten Tabellen, um die Leistung zu optimieren**, wenn Sie **einen neuen Bereich hinzufügen oder einen vorhandenen Bereich aus einer partitionierten Tabelle entfernen**, indem Sie die Anweisung ALTER TABLE mit der Klausel ATTACH PARTITION bzw. DETACH PARTITION absetzen. Der Index muss nicht verwaltet werden, wenn Sie die Anweisung SET INTEGRITY für partitionierte Tabellen absetzen, die partitionierte Indizes verwenden. Um vorhandene nicht partitionierte Indizes in einer partitionierten Tabelle zu konvertieren, müssen Sie sie löschen und als partitionierte Indizes erneut erstellen.

Außerdem sollten die Definitionen partitionierter Indizes in der Tabelle, die Sie anhängen möchten, und die partitionierte Tabelle übereinstimmen, bevor Sie die Anweisung ALTER TABLE mit ATTACH PARTITION absetzen, um diesen Leistungsgewinn nutzen zu können und um die Indexpflege zu vermeiden.

Inforamti onen hierzu finden Sie im Abschnitt, Migrieren vorhandener Indizes auf partitionierte Indizes" in der Veröffentlichung *Partitionierung und Clustering*.

- Verwenden Sie das Feature pureXML in Umgebungen mit partitionierten Da**tenbanken**, um wie folgt den integrierten XML-Datenspeicher vorteilhaft nutzen zu können:
	- Erstellen von Tabellen mit mindestens einer XML-Spalte unter Verwendung der Anweisung CREATE TABLE und der Klausel DISTRIBUTE BY.
	- Hinzufügen von mindestens einer XML-Spalte zu vorhandenen Tabellen, die über einen Verteilungsschlüssel verfügen, unter Verwendung der Anweisung ALTER TABLE und der Klausel ADD COLUMN.
	- Hinzufügen eines Verteilungsschlüssels zu vorhandenen Tabellen, die über mindestens eine XML-Spalte verfügen, unter Verwendung der Anweisung ALTER TABLE und der Klausel DISTRIBUTE BY. Erstellen Sie zuerst diese Tabellen erneut, um das XML-Speicherobjekt in das Format der neuen Version 9.7 zu konvertieren. Details hierzu finden Sie unter [Tabellen mit XML-Spalten](#page-134-1) [erneut erstellen.](#page-134-1)
- v **Verwenden Sie das Feature pureXML in Umgebungen mit partitionierten Tabellen**, um wie folgt den integrierten XML-Datenspeicher in partitionierten Tabellen vorteilhaft nutzen zu können oder **verwenden Sie die Tabellenpartitionierung für Tabellen, in denen XML-Daten gespeichert werden**, um den Partitionsausschluss oder einfache Rollin- und Rollout-Funktionalität bei der Tabellenpartitionierung wie folgt vorteilhaft zu nutzen:
	- Erstellen einer partitionierten Tabelle mit mindestens einer XML-Spalte unter Verwendung der Anweisung CREATE TABLE.
	- Hinzufügen einer XML-Spalte zu einer vorhandenen partitionierten Tabelle unter Verwendung der Anweisung ALTER TABLE und der Klausel ADD CO-LUMN.
	- Migrieren einer vorhandenen Tabelle mit mindestens einer XML-Spalte auf eine partitionierte Tabelle.
	- Durchführen eines Rollins für Daten einer partitionierten Tabelle unter Verwendung der Anweisung ALTER TABLE und der Klausel ATTACH PARTITI-ON.
	- Durchführen eines Rollouts für Daten einer partitionierten Tabelle unter Verwendung der Anweisung ALTER TABLE und der Klausel DETACH PARTITI-ON.
- v **Verwenden Sie das Feature pureXML in MDC-Tabellen** um wie folgt den integrierten XML-Datenspeicher vorteilhaft nutzen zu können oder **verwenden Sie MDC für Tabellen, in denen XML-Daten gespeichert werden**, um folgendermaßen von einer besseren Abfrageleistung zu profitieren:
	- Erstellen von Tabellen mit mindestens einer XML-Spalte unter Verwendung der Anweisung **CREATE TABLE** und der Klausel ORGANIZE BY.
	- Hinzufügen von mindestens einer XML-Spalte zu vorhandenen MDC-Tabellen mit der Anweisung **ALTER TABLE** und der Klausel ADD COLUMN.
	- Migrieren einer vorhandenen Tabelle mit mindestens einer XML-Spalte auf eine MDC-Tabelle.
v **Aktivieren Sie die Fähigkeit zum Lesen von HADR-Bereitschaftsdatenbanken**, damit sie diese für schreibgeschützte Auslastungen und für die Recovery nach einem Fehler verwenden können. In Version 9.7 ist es möglich, eine Verbindung zu HADR-Bereitschaftsdatenbanken für die Ausführung von schreibgeschützten Auslastungen herzustellen, indem Sie die Registrierdatenbankvariable **DB2\_HADR\_ROS** auf ON setzen.

## **Nächste Schritte**

Wenn Sie für Ihren DB2-Server ein Upgrade von DB2 Version 9.1 oder früher durchgeführt haben, beziehen Sie die bereits in Releases von Versionen vor 9.7 eingeführte Funktionalität in Ihre DB2-Umgebung ein, für die Sie das Upgrade durchgeführt haben. Weitere Informationen hierzu finden Sie in den folgenden Abschnitten:

- v [Aktivieren neuer Funktionen von DB2 Version 9.5 in migrierten Datenbanken](http://publib.boulder.ibm.com/infocenter/db2luw/v9r5/topic/com.ibm.db2.luw.qb.migration.doc/doc/t0024928.html) im Handbuch *Migration (Version 9.5)*.
- [Aktivieren neuer Funktionen von DB2 Version 9.1 in migrierten Datenbanken](http://publib.boulder.ibm.com/infocenter/db2luw/v9/topic/com.ibm.db2.udb.uprun.doc/doc/t0024928.htm) im Handbuch *Migration (Version 9.1)*.

# <span id="page-146-0"></span>**Kapitel 11. Migrieren der DB2-Funktionalität auf DB2-Datenbankproduktfeatures**

Für die Migration der DB2-Funktionalität auf bestimmte DB2-Datenbankproduktfeatures müssen Sie die Funktionsweise des Produktfeatures verstehen und wissen, wie eine äquivalente Funktionalität mit einem Produktfeature implementiert wird.

Die folgenden Migrationstasks stellen Richtlinien für die Implementierung von Workload-Management- und XML-Datenspeicherfeatures bereit:

- "Migrieren von DB2 Governor auf den DB2-Workload-Manager"
- v ["Migrieren von Query Patroller auf den DB2-Workload-Manager" auf Seite 140](#page-149-0)
- ["Migrieren von XML Extender auf pureXML" auf Seite 143](#page-152-0)
- Migration von Net Search Extender auf DB2 Text Search in der Veröffentlichung *DB2 Text Search*

# **Migrieren von DB2 Governor auf den DB2-Workload-Manager**

Für die Migration von DB2 Governor auf den DB2-Workload-Manager (WLM) müssen Sie Ihre Datenbank für die Koexistenz von DB2 Governor und dem DB2- WLM einrichten, Ihre Ziele prüfen und eine Workload-Management-Lösung implementieren.

### **Vorbereitende Schritte**

- v Überprüfen Sie Ihr allgemeines Konzept für das Workload-Management unter Berücksichtigung der bereitgestellten DB2-WLM-Leistungsmerkmale, um die optimale Implementierung zu bestimmen. Im Abschnitt Workload-Management - Übersicht finden Sie eine Reihe von Ressourcen, die Ihnen für die ersten Schritte mit DB2-WLM zur Verfügung stehen, einschließlich "Best Practices: DB2 Workload Management."
- v Lesen Sie Kapitel 11 'Query Patroller and DB2 Governor' in der Veröffentlichung *DB2 Workload Manager for Linux, UNIX, and Windows*, die unter [http://](http://www.redbooks.ibm.com/redpieces/abstracts/sg247524.html) [www.redbooks.ibm.com/redpieces/abstracts/sg247524.html](http://www.redbooks.ibm.com/redpieces/abstracts/sg247524.html) zur Verfügung steht, wenn Sie Details für die Migration von DB2 Governor auf DB2-WLM benötigen.
- v Wenn Ihre vorhandene Workload-Management-Lösung Query Patroller umfasst, finden Sie Informationen dazu in ["Migrieren von Query Patroller auf den](#page-149-0) [DB2-Workload-Manager" auf Seite 140.](#page-149-0)

### **Informationen zu diesem Vorgang**

Es wird kein Tool für eine automatische Migration Ihrer Governor-Konfiguration auf DB2-WLM breitgestellt, da sich der jeweils verfügbare Typ für Steuerungen und Mechanismen unterscheidet. Wenn eine Abfrage ausgeführt wird, führt Governor während der Abfrageausführung eine Überwachung für bestimmte Schwellenwerte durch, die bestimmte Ereignisse auslösen können. In DB2-WLM steht zusätzlich zur Schwellenwertsteuerung eine Reihe von Steuermechanismen zur Verfügung, mit deren Hilfe Sie sich denselben Workload-Management-Problemen auf unterschiedliche, aber effizientere Weise nähern können.

Diese Task stellt Richtlinien für die Implementierung einer effizienten Workload-Management-Lösung sowie für die Unterstützung von Benutzern bei der Migration von DB2 Governor auf DB2-WLM bereit.

**Wichtig:** Mit der Einführung der neuen Workload-Management-Features in DB2 Version 9.5 gilt das DB2-Dienstprogramm Governor in Version 9.7 als veraltet und wird möglicherweise in einen zukünftigen Release entfernt. Weitere Informationen hierzu finden Sie im Abschnitt " DB2 Governor und Query Patroller gelten als veraltet" in der Veröffentlichung *Neuerungen in DB2 Version 9.7*.

## **Vorgehensweise**

Gehen Sie wie folgt vor, um von DB2 Governor auf DB2-WLM zu migrieren:

- 1. Führen Sie für den Datenserver, auf dem Governor installiert ist, ein Upgrade auf DB2 Version 9.7 durch, sodass Sie über eine Umgebung verfügen, in der DB2-WLM und Governor koexistieren können. Führen Sie eine der folgenden Tasks aus:
	- [Durchführen von Upgrades für DB2-Server \(Windows\)](#page-78-0)
	- [Durchführen von Upgrades für DB2-Server \(Linux und UNIX\)](#page-90-0)

Nach dem Upgrade wird eine Standardauslastung erstellt, um sämtliche Benutzerdatenbankaktivitäten zu identifizieren und sie einer Benutzerserviceklasse zuzuordnen, die eine Ausführungsumgebung definiert. Die Regelklausel **AC-TION NICE** von Governor wird nur in der Standardbenutzer-Serviceklasse verwaltet. Mit Governor können Sie nicht die Priorität von Agenten in benutzerdefinierten Serviceober- und Serviceuterklassen ändern. Alle anderen Governor-Regeln werden jedoch für alle benutzerdefinierten Serviceklassen durchgesetzt.

- 2. Schränken Sie die Verwendung von DB2-WLM ein, um die Arbeit in der Standardbenutzer-Serviceklasse zur Vermeidung möglicher Konflikte zwischen Governor und DB2-WLM zu steuern.
- 3. Überprüfen Sie Ihre Workload-Management-Ziele. Mit diesen Zielen vertraut zu sein ist für die Implementierung einer Workload-Management-Lösung kritisch.
- 4. Geben Sie die Arbeit an, die auf dem Datenserver ausgeführt wird und Ihren Zielen zugeordnet ist. Nutzen Sie die zusätzlichen Identifikationsoptionen, die Ihnen in DB2-WLM zur Verfügung stehen, vorteilhaft.
- 5. Verwalten Sie die Arbeit, die Sie angegeben haben, indem Sie Ressourcen zuordnen und verfügbare Angaben für Ihre Zielmessdaten definieren. Mithilfe der folgenden Ansätze gelangen Sie möglicherweise zu einer einfacheren und effektiveren Implementierung:
	- Verwenden Sie DB2-Serviceklassen, um konkurrierende Auslastungen voneinander zu trennen und zu isolieren oder Datenbankaktivitäten zu gruppieren. Ändern Sie anschließend den Agenten, den Pufferpool sowie die Prioritätsoptionen für den Vorablesezugriff, die jede Serviceklasse empfängt, um die einzelnen Antwortzeiten zu beeinflussen. Versuchen Sie zunächst diesen Ansatz anstelle der Erstellung von Schwellenwerten für den gemeinsamen Zugriff.
	- v Beachten Sie die Parameterwerte AUTHID und APPLNAME der Governor-Steuerdatei und erstellen Sie eine Auslastung, bei der die Verbindungsattribute SESSION\_USER und APPLNAME mit den Parameterwerten AUTHID und APPLNAME angegeben werden.
	- v Falls es nicht möglich ist, die Arbeit nach ihrer Quelle mithilfe von Auslastungen zu sortieren, ordnen Sie sämtliche eingehende Arbeit einer allgemeinen Servicesuperklasse zu und verwenden Sie ein DB2-Arbeitsaktionsset, um die Arbeit nach unterschiedlichen Merkmalen zu sortieren und sie unterschiedlichen Serviceunterklassen zuzuordnen. Bearbeiten Sie an dieser Stelle für die Erreichung Ihrer Ziele die für jede Serviceklasse verfügbaren Ressourcen.
- v Wenn Sie durch Definieren der Prioritätsoptionen, die jede Serviceklasse für sich empfängt, die gewünschten Ergebnisse nicht erreichen, wenden Sie weitere Features von DB2-WLM bei Bedarf so lange aus, bis Sie Ihre Ziele erreichen, z. B. durch die Anwendung von DB2-Schwellenwerten.
- v Bei der Verwendung von DB2-Schwellenwerten müssen Sie sicherstellen, dass der Ereignismonitor für Schwellenwertverstöße erstellt und aktiviert wird; ansonsten entzieht sich der Zeitpunkt der Schwellenwertverstöße und die Art der Schwellenwertverstöße Ihrer Kenntnis.
- v Wenn Sie Schwellenwerte für die Zuordnung zu denselben Auslastungen erstellen, die Governor beobachtet hat, berücksichtigen Sie sämtliche Schwellenwerte, die in DB2-WLM verfügbar sind. Für einige reaktive DB2 Governor-Regeln gibt es direkte Funktionsäquivalente in DB2 Workload Management-Schwellenwerten, z. B. für die Steuerung der maximalen Ausführungszeit, der maximalen Anzahl an zurückgegebenen Zeilen oder die maximale inaktive Zeit für Verbindungen. Andere sind für das Workload-Management oder DB2 Governor eindeutig und erfordern Ihrerseits ein Überdenken Ihrer Strategie für die Steuerung der Arbeit im Hinblick auf die aktuellen Workload-Management-Bedingungen. Beachten Sie, dass DB2 Governor-Regeln auf bereits aktive Abfragen angewendet werden könne, wohingegen Änderungen an DB2-WLM-Schwellenwerten nur auf neue Abfragen angewendet werden können.

Ziehen Sie die verschiedenen Schwellenwertaktionen in Betracht, die in DB2- WLM verfügbar sind. Anstatt die Aktivität zu beenden, können Sie sich für eine Kompromisslösung entscheiden, wenn es zu einem Überschreiten eines Ressourcenschwellenwerts kommt; so kann beispielsweise der Schwellenwert weiter ausgeführt oder einer Serviceunterklasse mit anderen Schwellenwertsteuerelementen neu zugeordnet werden; außerdem können Sie mithilfe der Anmeldeinformationen für den Ereignismonitor für Schwellenwertverstöße die Aktivität weiter untersuchen.

- Was den Grenzwert 'rowssel' betrifft, so können Sie mithilfe der Bedingung SQLROWSRETURNED einen Schwellenwert erstellen, um anzugeben, welche Aktion bei einer Überschreitung des Grenzwerts für die Anzahl an Datenzeilen, die an die Anwendung zurückgegeben werden, ausgeführt werden soll.
- Was den Grenzwert 'rowsread' betrifft, so können Sie mithilfe der Bedingung SQLROWSREAD oder SQLROWSREADINSC einen Schwellenwert erstellen, um anzugeben, welche Aktion bei einer Überschreitung des Grenzwerts für die Anzahl an Datenzeilen, die während der Abfrageauswertung gelesen werden, ausgeführt werden soll.
- v Was den Grenzwert 'cpu' betrifft, so können Sie mithilfe der Bedingung CPU-TIME oder CPUTIMEINSC einen Schwellenwert erstellen, um anzugeben, welche Aktion bei einer Überschreitung des Grenzwerts für die Menge an kombinierter Benutzer- und System-CPU-Zeit, die von einer Aktivität verbraucht wird, ausgeführt werden soll.
- Was den Grenzwert 'idle' betrifft, so können Sie mithilfe der Bedingung CONNECTIONIDLETIME einen Schwellenwert erstellen, um anzugeben, welche Aktion bei einer Überschreitung der maximalen inaktiven Zeit für Verbindungen ausgeführt werden soll.
- Was den Grenzwert 'uowtime' betrifft, so können Sie mithilfe der Bedingung UOWTOTALTIME einen Schwellenwert erstellen, um die Länge der Zeit anzugeben, die eine UOW (Unit of Work) ausgeführt werden soll.
- Bei der Verwendung von Verbindungspooling verfügt DB2-WLM über die Clientattribute, die für eine ordnungsgemäße Identifikation und ein ordnungsgemäßes Management von Abfragen bereitgestellt werden. Mit der Anwendung der Mittelschicht kann entweder die API sqleseti oder die Prozedur

WLM\_SET\_CLIENT\_INFO aufgerufen werden, um eines der Clientattribute vor dem Ausgeben der SQL-Anweisung zu definieren.

- Wenn Ihr Datenserver auf dem Betriebssystem AIX ausgeführt wird, sollten Sie die Verwendung des AIX-WLM für eine differenziertere Steuerung der Prozessorressource in Betracht ziehen.
- 6. Überwachen Sie Optionen, um sicherzustellen, dass Ihre Ziele erreicht werden.

# <span id="page-149-0"></span>**Migrieren von Query Patroller auf den DB2-Workload-Manager**

Für die Migration von Query Patroller auf DB2-Workload-Management (WLM) müssen Sie Ihre Datenbank für die Koexistenz von Query Patroller und dem DB2- WLM einrichten, Ihre Ziele prüfen und eine Workload-Management-Lösung implementieren.

## **Vorbereitende Schritte**

- Stellen Sie sicher, dass Sie über Rootzugriff verfügen.
- Stellen Sie sicher, dass die Installationsvoraussetzungen für Query Patroller erfüllt sind. Siehe "Installationsvoraussetzungen für DB2-Datenbankprodukte" in *DB2-Server - Installation*.
- v Überprüfen Sie Ihr allgemeines Konzept für das Workload-Management unter Berücksichtigung der bereitgestellten DB2-WLM-Leistungsmerkmale, um die optimale Implementierung zu bestimmen. Im Abschnitt Workload-Management - Übersicht finden Sie eine Reihe von Ressourcen, die Ihnen für die ersten Schritte mit DB2-WLM zur Verfügung stehen, einschließlich "Best Practices: DB2 Workload Management."
- Lesen Sie Kapitel 11 'Query Patroller and DB2 Governor' in der Veröffentlichung *DB2 Workload Manager for Linux, UNIX, and Windows*, die unter [http://](http://www.redbooks.ibm.com/redpieces/abstracts/sg247524.html) [www.redbooks.ibm.com/redpieces/abstracts/sg247524.html](http://www.redbooks.ibm.com/redpieces/abstracts/sg247524.html) zur Verfügung steht, wenn Sie Details für die Migration von Query Patroller auf DB2-WLM benötigen.
- v Wenn Ihre vorhandene Workload-Management-Lösung DB2 Governor umfasst, lesen Sie auch ["Migrieren von DB2 Governor auf den DB2-Workload-Manager"](#page-146-0) [auf Seite 137.](#page-146-0)

# **Informationen zu diesem Vorgang**

Diese Task stellt Richtlinien für die Implementierung einer effizienten Workload-Management-Lösung sowie für die Unterstützung von Benutzern bei der Migration von Query Patroller auf DB2-WLM bereit.

**Wichtig:** Mit der Einführung der neuen Workload-Management-Features in DB2 Version 9.5 gilt das DB2-Dienstprogramm Governor in Version 9.7 als veraltet und wird möglicherweise in einen zukünftigen Release entfernt. Weitere Informationen hierzu finden Sie im Abschnitt " DB2 Governor und Query Patroller gelten als veraltet" in der Veröffentlichung *Neuerungen in DB2 Version 9.7*.

### **Einschränkung**

• In DB2-WLM gibt es keine funktionale Entsprechung für die Umgehungsoptionen in Query Patroller.

### **Vorgehensweise**

Gehen Sie wie folgt vor, um von Query Patroller auf DB2-WLM zu migrieren:

- 1. Führen Sie für den Datenserver, auf dem Query Patroller installiert ist, ein Upgrade auf DB2 Version 9.7 durch, sodass Sie über eine Umgebung verfügen, in der DB2-WLM und Query Patroller koexistieren können, sodass die Auswirkungen auf und das Risiko für die Migration reduziert werden können. Führen Sie eine der folgenden Tasks aus:
	- [Durchführen von Upgrades für DB2-Server \(Windows\)](#page-78-0)
	- [Durchführen von Upgrades für DB2-Server \(Linux und UNIX\)](#page-90-0)

Nach dem Upgrade wird eine Standardauslastung erstellt, um sämtliche Benutzerdatenbankaktivitäten zu identifizieren und sie einer Benutzerserviceklasse zuzuordnen, bei der es sich um die Ausführungsumgebung handelt. Query Patroller kann lediglich zugeordnete Abfragen abfangen und verwalten, die in der Standardbenutzer-Serviceklasse ausgeführt werden. Bei Auslastungen, die für das Weiterleiten von Benutzeraktivitäten an Serviceklassen definiert werden, die sich von den Standardbenutzerserviceklassen unterscheiden, kann der Query Patroller diese Aktivitäten nicht verwalten.

- 2. Schränken Sie die Verwendung von DB2-WLM ein, um die Arbeit in der Standardbenutzer-Serviceklasse zur Vermeidung möglicher Konflikte zwischen Query Patroller und DB2-WLM zu steuern.
- 3. Überprüfen Sie Ihre Workload-Management-Ziele. Mit diesen Zielen vertraut zu sein ist für die Implementierung einer Workload-Management-Lösung kritisch.
- 4. Geben Sie die Arbeit an, die auf dem Datenserver ausgeführt wird und Ihren Zielen entspricht. Nutzen Sie die zusätzlichen Identifikationsoptionen, die Ihnen in DB2-WLM zur Verfügung stehen, vorteilhaft.
- 5. Verwalten Sie die Arbeit, die Sie angegeben haben, indem Sie Ressourcen zuordnen und verfügbare Angaben für Ihre Zielmessdaten definieren. Sie können Query Patroller-Verwaltungsfunktionen einer DB2-WLM-Entsprechung zuordnen, indem Sie einen der folgenden Ansätze verwenden:
	- a. Wenn Sie über eine effiziente Query Patroller-Implementierung verfügen, können Sie die Query Patroller-Verwaltungsfunktionen Workload Manager zuordnen, indem Sie das Script qpwlmmig.pl verwenden, das im Verzeichnis *INSTHOME*/sqllib/samples/perl (Linux und UNIX) bzw. **DB2PATH**\samples\ perl (Windows) bereitgestellt wird. Dieses Perl-Script ermöglicht es Ihnen, ein DB2-Sscript zu generieren, das DDL-Anweisungen enthält, um die Datenbankobjekte zu erstellen, die das Verhalten Ihrer Query Patroller-Implementierung mithilfe von WLM am besten emulieren. Modifizieren Sie das Script, falls erforderlich, und führen Sie es aus, um eine erste WLM-Konfiguration zu erstellen.
	- b. Durch eine schrittweise Erstellung von Serviceklassen können Sie den Übergang zwischen Query Patroller und DB2-WLM vermitteln. Verwenden Sie einen der folgenden Ansätze, um eine einfache und effektive Implementierung zu erreichen:
		- Verwenden Sie DB2-Serviceklassen, um konkurrierende Auslastungen voneinander zu trennen und zu isolieren oder Datenbankaktivitäten zu gruppieren. Ändern Sie anschließend den Agenten, den Pufferpool sowie die Prioritätsoptionen für den Vorablesezugriff, die jede Serviceklasse empfängt, um die einzelnen Antwortzeiten zu beeinflussen. Versuchen Sie zunächst diesen Ansatz anstelle der Erstellung von Schwellenwerten für den gemeinsamen Zugriff.
		- v Falls es nicht möglich ist, die Arbeit nach ihrer Quelle mithilfe von Auslastungen zu sortieren, ordnen Sie sämtliche eingehende Arbeit einer allgemeinen Servicesuperklasse zu und verwenden Sie ein DB2-Arbeitsaktionsset, um die Arbeit nach unterschiedlichen Merkmalen zu sortieren

und sie unterschiedlichen Serviceunterklassen zuzuordnen. Bearbeiten Sie an dieser Stelle für die Erreichung Ihrer Ziele die für jede Serviceklasse verfügbaren Ressourcen.

- Wenn Sie durch Definieren der Prioritätsoptionen, die jede Serviceklasse für sich empfängt, die gewünschten Ergebnisse nicht erreichen, wenden Sie weitere Features von DB2-WLM bei Bedarf so lange aus, bis Sie Ihre Ziele erreichen, z. B. durch die Anwendung von DB2-Schwellenwerten, einschließlich Schwellenwerte für den gemeinsamen Zugriff.
- Bei der Verwendung von DB2-Schwellenwerten müssen Sie sicherstellen, dass der Ereignismonitor für Schwellenwertverstöße erstellt und aktiviert wird; ansonsten entzieht sich der Zeitpunkt der Schwellenwertverstöße und die Art der Schwellenwertverstöße Ihrer Kenntnis.
- v Für die Implementierung von Abfrageklassen können Sie Arbeitsklassen und Arbeitsaktionssets verwenden, um die DML-Arbeit anzugeben und anschließend Schwellenwerte für das Arbeitsaktionsset auf der Basis des Umfangs des Abfrageaufwands einrichten.
- Geben Sie umfangreiche Abfragen an und berücksichtigen Sie die Möglichkeit der Erfassung ausführlicher Informationen bzw. die erneute Zuordnung dieser Abfragen zu Serviceunterklassen mit unterschiedlichen Ressourcensteuerelementen, bevor Sie die Ausführung stoppen, was schwerwiegendere Auswirkungen hätte. Bei der Erfassung von Informationen zur späteren Analyse können Sie den Bereich der gesammelten Daten auf eine bestimmte Serviceklasse beschränken.
- Bei der Verwendung von Verbindungspooling verfügt DB2-WLM über die Clientattribute, die für eine ordnungsgemäße Identifikation und ein ordnungsgemäßes Management von Abfragen bereitgestellt werden. Mit der Anwendung der Mittelschicht kann entweder die API sqleseti oder die Prozedur WLM\_SET\_CLIENT\_INFO aufgerufen werden, um eines der Clientattribute vor dem Ausgeben der SQL-Anweisung zu definieren.
- Wenn Ihr Datenserver auf dem Betriebssystem AIX ausgeführt wird, sollten Sie die Verwendung des AIX-WLM für eine differenziertere Steuerung der Prozessorressource in Betracht ziehen.
- Wenn Ihr Datenserver auf dem Linux-Betriebssystem ausgeführt wird, sollten Sie die Verwendung von WLM als Steuerung der Prozessorressource in Betracht ziehen. Linux-Kernelversion 2.6.26 oder höher ist auf 64-Bit-Systemen erforderlich.
- 6. Wenn Sie in Query Patroller Protokollanalysefunktionen verwendet haben, lesen Sie die Übung 10 zum Generieren von Protokolldaten und -berichten, um sich mit der Verwendung des Beispiels des Protokollanalysetools von DB2- WLM vertraut zu machen. DB2-Beispiele umfassen eine Reihe von Perl-Scripts, die eine Funktionalität bereitstellen, die den Protokollanalysefunktionen von Query Patroller ähnlich ist; dabei werden vom Aktivitätsereignismonitor des DB2-WLM erfasste Informationen verwendet. Sie können die Scripts ändern, um zusätzliche Protokollanalyseberichte nach Ihren Bedürfnissen zu erstellen.
- 7. Überwachen Sie Optionen, um sicherzustellen, dass Ihre Ziele erreicht werden.

# <span id="page-152-0"></span>**Migrieren von XML Extender auf pureXML**

Migrieren Sie Ihre Datenbankanwendungen, die mit XML Extender arbeiten, für die Arbeit mit der Funktion pureXML, damit eine Ausführung in DB2 Version 9.7 möglich ist. XML Extender wird in DB2 Version 9.7 nicht weiter unterstützt.

DB2 Version 9.7 unterstützt die native XML-Datenspeicherung. Diese Unterstützung schließt einen neuen XML-Typ, XQuery, XML-Indizes und eine Reihe von SQL/XML-Funktionen ein.

### **Vorbereitende Schritte**

Ein DB2-Server einer Version vor 9.7, auf dem XML Extender installiert ist.

### **Vorgehensweise**

Gehen Sie wie folgt vor, um Ihre Anwendungen von XML Extender auf die neue native XML-Speicherunterstützung zu migrieren:

- 1. [Führen Sie für Ihren DB2-Server, auf dem XML Extender installiert ist, ein Up](#page-118-0)[grade auf DB2 Version 9.7](#page-118-0) durch.
- 2. Optional: Konvertieren Sie Ihre Datenbanken in Unicode-Datenbanken. Weitere Informationen hierzu finden Sie im Abschnitt über das Konvertieren von Nicht-Unicode-Datenbanken in Unicode in *Globalisierung*. XML-Typen werden zwar für Nicht-Unicode-Datenbanken in DB2 Version 9.7 unterstützt, aber bei Verwendung einer Unicode-Datenbank entfällt der Aufwand für die Zeichenkonvertierung aus der Codepage der Datenbank in die Unicode-Codepage, und die Datenintegrität wird gewahrt, weil keine Zeichenkonvertierung stattfindet.
- 3. Fügen Sie Spalten des Typs XML zu den Tabellen hinzu. Verwenden Sie die Anweisung ALTER TABLE:

db2 ALTER TABLE *tabellenname* ADD *spaltenname* XML [NOT NULL]

Sie brauchen diesen Schritt nur ausführen, wenn Sie ganze XML-Dokumente in ihrem nativen Format in einer Spalte mit dem Datentyp CLOB, VARCHAR, XMLCLOB, XMLVARCHAR oder XMLFILE speichern.

- 4. Registrieren Sie Ihre XML-Schemata im XML-Schema-Repository (XSR). Informationen hierzu finden Sie unter "Registrieren und Aktivieren von XML-Schemata für die Dekomposition" in *pureXML - Handbuch*.
- 5. Importieren Sie die XML-Dokumente in die Tabelle mit der neuen XML-Datentypspalte.
- 6. Konvertieren Sie Ihre Anwendung so, dass sie die Dekomposition mithilfe eines mit Annotationen versehenen XML-Schemas zum Speichern des Inhalts von XML-Dokumenten in Tabellenspalten verwendet und dass sie die neuen SQL/ XML-Funktionen zum Erstellen oder Veröffentlichen von XML-Daten mit dem neuen XML-Datentyp verwendet.

### **Nächste Schritte**

Details zu allen Migrationsschritten und Beispiele für die Anwendungsmigration finden Sie auf der Website von XML Application Migration Series unter folgender Adresse im Internet: [http://www.ibm.com/developerworks/views/db2/](http://www.ibm.com/developerworks/views/db2/libraryview.jsp?search_by=viper+migration+series) [libraryview.jsp?search\\_by=viper+migration+series.](http://www.ibm.com/developerworks/views/db2/libraryview.jsp?search_by=viper+migration+series)

# **Kapitel 12. Umkehren von Upgrades für DB2-Server**

Zur Umkehrung eines Upgrades für DB2-Server gehört das Erstellen eines Plans anhand der unter 'Vorgehensweise' beschriebenen Schritte, um ein Zurücksetzen auf das DB2-Release, von dem aus das Upgrade des DB2-Servers durchgeführt wurde, zu ermöglichen. Es ist kein Dienstprogramm verfügbar, mit dem nach dem Upgrade eines DB2-Servers ein Zurücksetzen auf ein früheres DB2-Datenbankrelease möglich ist.

Wenn Sie ein Upgrade in einer Testumgebung durchführen, erkennen Sie die Probleme, die im Verlauf dieses Prozesses auftreten können, und Sie können die Zurücknahme des Upgrades vermeiden.

# **Vorbereitende Schritte**

- v Stellen Sie sicher, dass Sie über die Berechtigung SYSADM sowie die Rootberechtigung unter Linux- und UNIX-Betriebssystemen oder die lokale Administratorberechtigung unter Windows-Betriebssystemen verfügen.
- v Führen Sie vor dem Durchführen eines Upgrades für Ihren DB2-Server die folgenden Schritte aus:
	- Lesen Sie die [Empfehlungen zum Upgrade](#page-32-0) und die Informationen zum [erfor](#page-36-0)[derlichen Plattenspeicherplatz.](#page-36-0)
	- Nehmen Sie ein [Offlinegesamtbackup für alle Datenbanken](#page-65-0) vor, für die ein Upgrade durchgeführt werden soll.
	- – [Sichern Sie alle Konfigurationsparameterwerte des Datenbankmanagers für](#page-66-0) [die einzelnen Instanzen und alle Parameterwerte der Datenbankkonfiguration](#page-66-0) [für die einzelnen Datenbanken.](#page-66-0)
	- Führen Sie weitere [Upgradevorbereitungstasks](#page-58-0) aus, die für Ihre Umgebung relevant sind.
- v Behalten Sie die vorhandene Kopie der Version vor Version 9.7 DB2 UDB während des Upgrades Ihres DB2-Servers bei. Wählen Sie hierzu die Option **Neue Installation** aus, um bei der Installation von DB2 Version 9.7 eine neue Kopie zu erstellen. Wählen Sie nicht die Option **Mit vorhandener Installation arbeiten** und anschließend eine Kopie einer Version vor 9.7 mit der Upgradeaktion aus, die unter Windows-Betriebssystemen verfügbar ist.
- v Behalten Sie alle S\*.MIG-Dateien im Pfad für aktive Protokolldateien bei, um sie gegebenenfalls nach einer Upgradeumkehr für eine aktualisierende Recovery verwenden zu können. Bei wiederherstellbaren Datenbanken werden mit dem Befehl **UPGRADE DATABASE** die Protokolldateien im Pfad für aktive Protokolldateien mit der Erweiterung .MIG umbenannt.

# **Informationen zu diesem Vorgang**

### **Einschränkungen**

- v Diese Vorgehensweise kann nur auf das Upgrade eines DB2-Servers angewendet werden. DB2-Clients sind nicht eingeschlossen.
- v In Umgebungen mit partitionierten Datenbanken müssen Sie diese Schritte auf allen beteiligten Datenbankpartitionsservern ausführen. Wenn sich auf einem partitionierten Server mehrere Datenbankpartitionen befinden, führen Sie die Tasks auf der Datenbankebene, wie zum Beispiel Backup und Restore, für jede Datenbankpartition aus.

• Weitere [Upgradeeinschränkungen](#page-28-0) kommen zur Anwendung. Lesen Sie die vollständige Liste.

### **Vorgehensweise**

Führen Sie die folgenden Schritte aus, um ein DB2-Server-Upgrade zurückzunehmen:

- 1. Melden Sie sich als Benutzer mit der Berechtigung SYSADMIN am DB2-Server an.
- 2. Löschen Sie alle Datenbanken in DB2 Version 9.7 mit dem Befehl **DROP DATABA-SE**.
- 3. Melden Sie sich an dem DB2-Server mit Rootberechtigung unter Linux- und UNIX-Betriebssystemen oder als Benutzer mit lokaler Administratorberechtigung unter Windows-Betriebssystemen an.
- 4. Löschen Sie Ihre Instanzen von DB2 Version 9.7 mit dem Befehl **db2idrop**. Mit diesem Befehl werden die Datenbankdateien nicht entfernt. Sie müssen Ihre Datenbanken löschen, bevor Sie die Instanzen löschen.
- 5. Wenn Sie für Ihre Instanzen von Versionen vor 9.7 ein Upgrade auf DB2 Version 9.7 durchgeführt haben, erstellen Sie Ihre Instanzen in der Version vor 9.7 mit dem Befehl **db2icrt** erneut. Führen Sie anschließend mit dem Befehl **UPDATE DATABASE MANAGER CONFIGURATION** einen Restore für die Konfigurationsparameterwerte des Datenbankmanagers bei den einzelnen Instanzen durch.
- 6. Melden Sie sich bei den einzelnen Instanzen von Versionen vor 9.7 als Instanzeigner beim DB2-Server an und stellen Sie Ihre Datenbanken, für die Sie ein Upgrade durchgeführt haben, aus dem Offlinegesamtbackup einer Version vor 9.7 mit dem Befehl **RESTORE DATABASE** wieder her. Sie können für Ihre Datenbanken kein Upgrade von DB2 Version 9.7 auf ein Release einer Version vor 9.7 durchführen.

Wenn Sie die Instanzen unter Verwendung desselben Instanzeigners wie vor dem Upgrade erneut erstellt haben und für keine Datenbank ein Upgrade auf eine Instanz der DB2 Version 9.7 durchgeführt haben, weist die Datenbank weiterhin die das Release einer Version vor 9.7 auf und Sie können nach erneutem Katalogisieren auf sie zugreifen.

7. Wenn Sie über wiederherstellbare Datenbanken verfügen und mithilfe der Protokolldateien, die vor dem Upgrade vorlagen, eine aktualisierende Recovery durchführen möchten, müssen Sie alle S\*.MIG-Dateien im Pfad für aktive Protokolldateien mit der Erweiterung .LOG umbenennen und den Befehl **ROLLFORWARD DATABASE** ausführen, wie im folgenden Beispiel für das Windows-Betriebssystem dargestellt:

```
cd E:\DB2_01\NODE0000\SQL00001\SQLOGDIR
dir S*.MIG
...
25/02/2008 10:04 AM 12,288 S0000000.MIG
25/02/2008 10:10 AM 12,288 S0000001.MIG
25/02/2008 09:59 AM 4,104,192 S0000002.MIG
25/02/2008 10:10 AM 4,104,192 S0000003.MIG
                         4,104,192 S0000004.MIG
             5 File(s) 12,337,152 bytes
             2 Dir(s) 4,681,842,688 bytes free
rename S*.MIG S*.LOG
dir S*.LOG
...
```

```
146 Upgrade auf DB2 Version 9.7
```
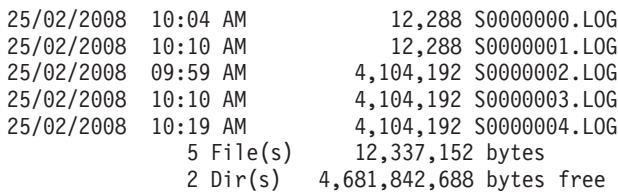

db2 ROLLFORWARD DB sample TO END OF LOGS AND STOP

# **Teil 3. Durchführen von Upgrades für Clients**

In diesem Teil des Handbuchs sind die folgenden Kapitel enthalten:

- [Kapitel 13, "Upgrade für Clients", auf Seite 151](#page-160-0)
- [Kapitel 14, "Zentrale Upgradeaspekte für Clients", auf Seite 153](#page-162-0)
- [Kapitel 15, "Upgradevorbereitungstasks für Clients", auf Seite 157](#page-166-0)
- [Kapitel 16, "Durchführen von Upgrades auf Data Server Client \(Windows\)", auf](#page-170-0) [Seite 161](#page-170-0)
- [Kapitel 17, "Durchführen von Upgrades auf Data Server Runtime Client](#page-174-0) [\(Windows\)", auf Seite 165](#page-174-0)
- [Kapitel 18, "Durchführen von Upgrades für Clients \(Linux und UNIX\)", auf Seite](#page-176-0) [167](#page-176-0)
- [Kapitel 20, "Upgradenachbereitungstasks für Clients", auf Seite 171](#page-180-0)

# <span id="page-160-0"></span>**Kapitel 13. Upgrade für Clients**

Für das Durchführen eines Upgrades auf DB2 Version 9.7 ist möglicherweise das Durchführen eines Upgrades für Ihre Clients erforderlich.

Das Upgrade eines Clients beinhaltet das Installieren einer Clientkopie der Version 9.7 und anschließendes Durchführen eines Upgrades für die Clientinstanz. Mit einer Clientinstanz können Sie eine Verbindung von Ihrer Anwendung zu einer Datenbank herstellen und die Informationen zu Ihrer Clientkonfiguration, zu Ihren katalogisierten Knoten sowie Ihre katalogisierten Datenbanken verwalten.

Von der momentan installierten Clientversion hängt ab, wie Sie das Upgrade auf DB2 Version 9.7 durchführen müssen. Sie können von Clients der Version 8, Version 9.1 bzw. Version 9.5 ein direktes Upgrade auf Clients der Version 9.7 durchführen. Wenn Sie über Clients der Version 7 oder früher verfügen, müssen Sie zuerst auf Clients der Version 8 migrieren.

In [Kapitel 14, "Zentrale Upgradeaspekte für Clients", auf Seite 153](#page-162-0) finden Sie Details zur Upgradeunterstützung und zu den für Clients verfügbaren Optionen.

# <span id="page-162-1"></span><span id="page-162-0"></span>**Kapitel 14. Zentrale Upgradeaspekte für Clients**

Für das Durchführen eines Upgrades für Clients auf DB2 Version 9.7 müssen Sie mit den Upgradekonzepten, -optionen, -einschränkungen und -empfehlungen sowie mit der Konnektivität zwischen Clients und DB2-Servern vertraut sein.

Wenn Sie einen umfassenden Einblick in das Upgrade Ihrer Clients gewonnen haben, können Sie einen eigenen Upgradeplan erstellen, um für Ihre Clients ein erfolgreiches Upgrade auf DB2 Version 9.7 durchzuführen.

In den Themen zur Durchführung eines Upgrades für Clients bezieht sich der Begriff *Clients vor Version 9.7* auf Clients der Versionen 9.5, 9.1 und Version 8.

#### **Upgradeoptionen für Clients**

Die Upgradeoptionen sind von dem Typ des Clients abhängig, den Sie installieren möchten. In der folgenden Tabelle werden die Upgradeoptionen für jeden Clienttyp der Version 9.7 beschrieben:

| Upgradequelle                                                                                                    | Upgradeziel                                               | Details der Upgradeunterstützung                                                                                                    |
|----------------------------------------------------------------------------------------------------|-----------------------------------------------------------|----------------------------------------------------------------------------------------------------|
| DB2 Administ-<br>ration Client<br>Version 8<br>DB <sub>2</sub><br>٠<br>Application<br>Development<br>Client Version 8<br>DB2 Client Ver-<br>sion 9.1<br>Data Server<br>$\bullet$<br>Client Version<br>9.5<br>(Windows) | Data Server<br>Client Version 9.7<br>(Windows)            | Sie haben zwei Möglichkeiten:<br>Installieren Sie Data Server Client Version 9.7<br>$\bullet$<br>und wählen Sie eine Kopie des Clients vor Versi-<br>on 9.7 mit der Upgradeaktion im Fenster Mit<br>vorhandener Installation arbeiten aus. Für die<br>Clientinstanz wird daraufhin automatisch ein<br>Upgrade durchgeführt.<br>• Installieren Sie eine neue Kopie von Data Server<br>Client Version 9.7 und führen Sie anschließend<br>ein manuelles Upgrade der vorhandenen<br>Clientinstanzen durch. |
| • DB2 Run-Time<br>Client Version 8<br>• DB2 Run-Time<br>Client Lite Ver-<br>sion 8<br>DB2 Runtime<br><b>Client Version</b><br>9.1<br>Data Server<br><b>Runtime Client</b><br>Version 9.5<br>(Windows)                  | Data Server<br>Runtime Client<br>Version 9.7<br>(Windows) | $\bullet$<br>Installieren Sie Data Server Runtime Client Versi-<br>on 9.7 als neue Kopie und führen Sie anschlie-<br>ßend ein manuelles Upgrade Ihrer vorhandenen<br>Clientinstanz durch.                                                                                                    |
| Alle Clients der<br>Version 9.5, 9.1<br>oder der Version<br>8 (Linux oder<br>UNIX)                                                                                                    | Alle Clients der<br>Version 9.7 (Linux<br>oder UNIX)      | · Installieren Sie eine neue Kopie eines beliebigen<br>Clients der Version 9.7 und führen Sie anschlie-<br>ßend ein manuelles Upgrade Ihrer vorhandenen<br>Clientinstanz durch.                                                                                                    |

*Tabelle 19. Upgradeoptionen für Clients der Version 9.7*

Beim Upgrade einer Clientinstanz ist die Bitgröße von dem Betriebssystem abhängig, unter dem der Client der Version 9.7 installiert ist. Details hierzu finden Sie unter [Tabelle 8 auf Seite 30.](#page-39-0)

#### **Upgradeeinschränkungen für Clients**

Informieren Sie sich im Abschnitt ["Upgradeeinschränkungen für](#page-28-1) [DB2-Server" auf Seite 19](#page-28-1) über das Instanzupgrade und die Betriebssystemunterstützung. Diese Einschränkungen gelten auch für Clients und können sich auf das Upgrade der Clients auswirken.

Wenn Sie einen Client der Version 8 auf demselben System wie einen DB2- Server der Version 9.7 oder einen Client der Version 9.7 auf demselben System wie einen DB2-Server der Version 8 installiert haben, werden keine Verbindungen von dem Client, der über einen lokalen Knoten katalogisiert wurde, zu den Datenbanken auf dem DB2-Server unterstützt. Führen Sie sowohl für den DB2-Server als auch für den Client ein Upgrade auf DB2 Version 9.7 durch. Wenn Sie für den Client der Version 8 oder den DB2- Server der Version 8 kein Upgrade durchführen, können Sie nur Verbindungen zu den Datenbanken herstellen, die über TCP/IP-Knoten katalogisiert sind. Details hierzu finden Sie bei den Upgradenachbereitungstasks in ["Erneutes Katalogisieren von Knoten und Datenbanken mit dem](#page-180-0) [TCP/IP-Protokoll" auf Seite 171.](#page-180-0)

Außerdem unterstützt die Funktion für gesicherten Kontext ausschließlich das TCP/IP-Protokoll. Verbindungen zu Datenbanken, für die ein Upgrade durchgeführt wurde, die Sie über einen lokalen Knoten katalogisiert haben, können diese Funktion erst verwenden, nachdem die Knoten mithilfe des TCP/IP-Protokolls erneut katalogisiert wurden.

#### **Konnektivitätsunterstützung zwischen Clients und DB2-Servern**

In DB2 Version 9.7 steht die folgende Unterstützung für Konnektivität zwischen Clients und DB2-Servern zur Verfügung:

| Client                                             | DB2-Server                                                  | Clientkonnektivitätsunterstützung                                                                                                    |
|----------------------------------------------------|-------------------------------------------------------------|----------------------------------------------------------------------------------------------------|
| 32-Bit- oder 64-Bit-<br>Clients der Version<br>9.7 | 32-Bit- oder 64-Bit-<br>Server von DB2 Ver-<br>sion 9.7     | Nur Clients der Version 9.7 (nicht IBM Data Ser-<br>ver Driver for JDBC and SQLJ) können 32-Bit-<br>oder 64-Bit-Verbindungen herstellen. Für IBM<br>Data Server Driver for JDBC and SQLJ gilt: |
|                                                    |                                                             | Mit Konnektivität des Typs 4 kann eine 32-<br>$\bullet$<br>Bit- oder 64-Bit-Java-Anwendung eine Verbin-<br>dung zu einem 32-Bit- oder 64-Bit-Server<br>herstellen.                             |
|                                                    |                                                             | Mit Konnektivität des Typs 2 gilt:<br>٠                                                                                                    |
|                                                    |                                                             | - Eine 32-Bit- oder 64-Bit-Java-Anwendung<br>kann eine Fernverbindung zu einem 32-<br>Bit- oder 64-Bit-Server herstellen.                                                                      |
|                                                    |                                                             | - Eine 64-Bit-Java-Anwendung kann eine<br>lokale Verbindung zu einem 32-Bit- oder<br>64-Bit-Server herstellen.                                                                                 |
|                                                    |                                                             | - Eine 32-Bit-Java-Anwendung kann eine<br>lokale Verbindung nur zu einem 32-Bit-<br>Server herstellen.                                                                                         |
| 32-Bit- oder 64-Bit-<br>Clients der Version<br>9.7 | 32-Bit oder 64-Bit-<br>Server von DB2 Ver-<br>$s$ ion $9.5$ | Nur die Funktionalität von DB2 Version 9.5 ist<br>verfügbar.                                                                                                    |

*Tabelle 20. Konnektivitätsunterstützung für DB2 Version 9.7*

| Client                                                                     | DB2-Server                                              | Clientkonnektivitätsunterstützung                            |
|----------------------------------------------------------------------------|---------------------------------------------------------|--------------------------------------------------------------|
| 32-Bit- oder 64-Bit- 132-Bit- oder 64-Bit-<br>Clients der Version  <br>9.7 | Server von DB2 Ver-<br>sion 9.1                         | Nur die Funktionalität von DB2 Version 9.1 ist<br>verfügbar. |
| 32-Bit- oder 64-Bit- 32-Bit oder 64-Bit-<br>9.7                            | Clients der Version Server von DB2 Ver-<br>sion 8.2     | Nur die Funktionalität von DB2 Version 8.2 ist<br>verfügbar. |
| 32-Bit- oder 64-Bit- 132-Bit- oder 64-Bit-<br>Clients der Version  <br>9.5 | Server von DB2 Ver-<br>sion 9.7                         | Nur die Funktionalität von DB2 Version 9.5 ist<br>verfügbar. |
| 32-Bit- oder 64-Bit- 132-Bit- oder 64-Bit-<br>Clients der Version  <br>9.1 | Server von DB2 Ver-<br>sion 9.7                         | Nur die Funktionalität von DB2 Version 9.1 ist<br>verfügbar. |
| 32-Bit- oder 64-Bit- 1<br>Clients der Version<br>8.2                       | 32-Bit- oder 64-Bit-<br>Server von DB2 Ver-<br>sion 9.7 | Nur die Funktionalität von DB2 Version 8.2 ist<br>verfügbar. |

*Tabelle 20. Konnektivitätsunterstützung für DB2 Version 9.7 (Forts.)*

Verbindungen zu DB2-Servern der Version 9.7 von einem Client-Release vor Version 8.2 werden nicht unterstützt.

Wenn Sie DB2-Befehle oder SQL-Anweisungen über einen Client auf einem DB2-Server mit einer anderen Version absetzen, sollten Sie sich nicht nur der Konnektivitätsunterstützung, sondern auch Inkompatibilitäten zwischen Releases bewusst sein, zu denen es aufgrund von Änderungen am Standardverhalten oder Einschränkungen für diese Befehle oder SQL-Anweisungen kommen kann.

Beispiel: Wenn Sie den Befehl DESCRIBE mit dem Parameter INDEXES FOR TABLE von einem Client der Version 9.7 absetzen, werden auf einem DB2-Server einer Version vor 9.7 nur relationale Indizes aufgelistet, während auf einem DB2-Server der Version 9.7 Indizes über XML-Daten und Textsuchindizes zusätzlich zu relationalen Indizes aufgeführt werden. De-tails hierzu finden Sie in ["Auswirkungen der Änderungen von DB2-Befeh](#page-199-0)[len auf das Upgrade" auf Seite 190](#page-199-0) und in ["Auswirkungen der SQL-An](#page-209-0)[weisungsänderungen auf das Upgrade" auf Seite 200.](#page-209-0)

#### **Upgrade von Clients der Version 9.1 oder der Version 8**

Wenn Sie ein Upgrade von Clients der Version 9.1 oder früher durchführen, lesen Sie die zusätzlichen Änderungen der Upgradeunterstützung, die sich auch auf Ihr Upgrade auswirken können:

- v [Änderungen zwischen Clients der Version 9.5 und der Version 9.1.](http://publib.boulder.ibm.com/infocenter/db2luw/v9r5/topic/com.ibm.db2.luw.qb.migration.doc/doc/c0022579.html)
- v [Änderungen zwischen Clients der Version 9.1 und der Version 8.](http://publib.boulder.ibm.com/infocenter/db2luw/v9/topic/com.ibm.db2.udb.uprun.doc/doc/c0022579.htm)

# **Bewährte Upgradeverfahren für Clients**

Beim Planen Ihres Client-Upgrades sollten Sie die folgenden bewährten Verfahren in Betracht ziehen.

#### **Bestimmen Sie, ob das Upgrade zuerst für die Clients oder die DB2-Server durchgeführt werden soll.**

Normalerweise wird das Upgrade zuerst für die DB2-Server, dann für die Clients durchgeführt. Unterstützte Clients von Versionen vor 9.7 können Verbindungen zu DB2-Servern der Version 9.7 herstellen. Die in Releases nach dem Release des Clients einer Version vor 9.7 eingeführte Funktionalität ist nicht verfügbar. Wenn Sie vorhaben, diese Funktionalität in Ihren Anwendungen zu verwenden, führen Sie für Ihre Clients ein Upgrade auf DB2 Version 9.7 durch oder installieren Sie neue Kopien des Clients der Version 9.7. Weitere Informationen finden Sie im Abschnitt "Unterstützte Kombinationen aus Client- und Serverversionen" im Handbuch *IBM Data Server-Clients - Installation*.

Sie können ein Upgrade für Ihre Clients durchführen, bevor Sie ein Upgrade für Ihre DB2-Server durchführen. Sie müssen jedoch sicherstellen, dass Ihre Anwendungen in der Lage sind, alle Inkompatibilitäten zwischen den Releases zu verwalten. Prüfen Sie die folgenden Themen, um festzustellen, ob Inkompatibilitäten vorhanden sind, die für Ihre Anwendung gelten, und führen Sie die erforderlichen Aktionen aus, um diese Inkompatibilitäten zu verwalten:

- [Kapitel 22, "Zentrale Upgradeaspekte für Datenbankanwendungen", auf](#page-188-0) [Seite 179:](#page-188-0) Änderungen an DB2-APIs, DB2-Befehlen und SQL-Anweisungen.
- ["Änderungen am Verhalten des DB2-Servers" auf Seite 31:](#page-40-0) Änderungen an Standardwerten für vorhandene Registrierdatenbankvariablen und Änderungen an Konfigurationsparametern für Datenbank- und Datenbankmanager.
- ["Veraltete oder nicht weiter unterstützte Funktionalität mit Auswirkun](#page-53-0)[gen auf die DB2-Server-Upgrades" auf Seite 44](#page-53-0) für nicht weiter unterstützte Funktionalität, die von Clients der Version 9.7 nicht unterstützt wird
- v "Geänderte Funktionalität" in der Veröffentlichung *Neuerungen in DB2 Version 9.7* für zusätzliche Änderungen, die zwischen Releases auftreten

### **Durchführen von Upgrades für Clients in einer Testumgebung**

Durch das Durchführen von Upgrades für Clients in einer Testumgebung können Sie feststellen, ob das Upgrade erfolgreich durchgeführt werden kann, und auf Probleme reagieren, die während des Upgradeprozesses auftreten können. Außerdem können Sie durch Testen Ihrer Datenbankanwendungen feststellen, ob für sie ein Upgrade durchgeführt werden muss, damit sie in DB2 Version 9.7 erfolgreich ausgeführt werden können.

Wenn Sie zuerst ein Upgrade für Ihre Clients durchführen, ermöglicht Ihnen das Upgrade von Clients in einer Testumgebung, alle Inkompatibilitäten zwischen Releases zu ermitteln und zu verwalten, sodass Sie Ihre Anwendungen erfolgreich auf DB2-Servern vor Version 9.7 ausführen können, die Clients der Version 9.7 verwenden

### **Installieren einer neuen Clientkopie anstatt des Durchführens eines Upgrades für einen vorhandenen Client**

Wenn Sie über Software verfügen, für die ein Client einer Version vor 9.7 erforderlich ist, installieren Sie den Client der Version 9.7 als neue Kopie und behalten Sie die vorhandene Clientkopie bei, um die Softwarevoraussetzung zu erfüllen. Erstellen Sie anschließend eine Clientinstanz der Version 9.7 und behalten Sie die vorhandene Clientinstanz mit der zugehörigen Konfiguration bei. Sie können die Option zum Erstellen einer neuen Clientinstanz während der Installation auswählen, oder Sie können die Clientinstanz manuell nach der Installation erstellen.

### **Durchführen von Upgradevor- und -nachbereitungstasks**

Führen Sie die Upgradevor- und -nachbereitungstasks für Clients aus, um ein erfolgreiches Upgrade zu gewährleisten.

# <span id="page-166-1"></span><span id="page-166-0"></span>**Kapitel 15. Upgradevorbereitungstasks für Clients**

Vor dem Upgrade Ihrer Clients sollten Sie bestimmte Tasks ausführen, um sicherzustellen, dass Ihr Upgrade erfolgreich ausgeführt wird.

## **Vorgehensweise**

Bereiten Sie das Upgrade Ihrer Clients wie folgt vor:

1. Lesen Sie die Informationen zu den zentralen Upgradeaspekten für Clients, um festzustellen, welche Faktoren Auswirkungen auf Ihr Client-Upgrade haben könnten.

Weitere Informationen hierzu finden Sie in [Kapitel 14, "Zentrale Upgradeaspek](#page-162-0)[te für Clients", auf Seite 153.](#page-162-0)

- 2. Lesen Sie die Informationen im Abschnitt Unterstützte und nicht unterstützte Clientkonfigurationen nach.
- 3. Planen Sie Ihre Upgradestrategie.

Weitere Informationen hierzu finden Sie in [Kapitel 2, "Planen von Upgrades für](#page-14-0) [die DB2-Umgebung", auf Seite 5.](#page-14-0) Sie müssen z. B. unter Umständen zunächst für Ihren DB2-Server und dann für Ihre Clients ein Upgrade durchführen.

4. Optional: Führen Sie ein Upgrade für Ihre DB2-Server durch.

Weitere Informationen hierzu finden Sie in [Kapitel 3, "Upgrade für](#page-24-0) [DB2-Server", auf Seite 15.](#page-24-0)

5. Erstellen Sie ein Backup Ihrer Clientkonfigurationsdaten.

Weitere Informationen hierzu finden Sie in "Backup der Konfigurationsdaten von Clients".

6. Optional: Führen Sie für Ihre Clients in einer Testumgebung ein Upgrade durch, um eventuelle Upgradeprobleme zu ermitteln und zu prüfen, ob Anwendungen, Scripts, Tools und Routinen wie erwartet ausgeführt werden, bevor Sie für die Produktionsumgebung ein Upgrade durchführen.

Weitere Informationen hierzu finden Sie in ["Durchführen von Upgrades für Cli](#page-167-0)[ents in einer Testumgebung" auf Seite 158.](#page-167-0)

# **Backup der Konfigurationsdaten von Clients**

Vor dem Upgrade Ihres Clients sollten Sie die Konfigurationsparametereinstellungen des Datenbankmanagers Ihrer Clientinstanz und die Details zu allen katalogisierten Datenbanken sichern. Diese Informationen ermöglichen es Ihnen, die frühere Clientkonfiguration und die vorhandenen katalogisierten Datenbanken nach dem Upgrade bei Bedarf wiederherzustellen.

# **Vorbereitende Schritte**

Stellen Sie sicher, dass Sie über die Berechtigung SYSADM oder SYSCTRL verfügen, damit Sie den Befehl **db2cfexp** ausführen können.

# <span id="page-167-0"></span>**Informationen zu diesem Vorgang**

### **Einschränkungen**

Diese Vorgehensweise beschreibt, wie Sie die Konfigurationsdaten für einen einzigen Client sichern können. Wenn sich die Konfigurationseinstellungen Ihrer Clients unterscheiden, müssen Sie die Konfigurationsdaten für jeden einzelnen Client sichern.

# **Vorgehensweise**

Gehen Sie wie folgt vor, um Ihre Clientkonfigurationsdaten zu sichern:

1. Sichern Sie die Konfigurationsparametereinstellungen des Datenbankmanagers mit dem Befehl **GET DATABASE MANAGER CONFIGURATION**, um Ihre Einstellungen für die Parameter aufzulisten, und leiten Sie die Befehlsausgabe in eine Datei um, wie im folgenden Beispiel angegeben:

db2 GET DBM CFG > D:\upgrade\dbm\_client.cfg

2. Sichern Sie die Daten zu den katalogisierten Datenbanken, indem Sie mit dem Befehl **db2cfexp** ein Konfigurationsprofil erstellen:

db2cfexp cfg\_profile BACKUP

Die Option **BACKUP** erstellt die Datei cfg\_profile als Konfigurationsprofil der Clientinstanz, das alle Konfigurationsdaten der Instanz (einschließlich der Einstellungen der Registrierdatenbank) enthält, die sich speziell auf diese Clientinstanz beziehen. Sie können das Konfigurationsprofil auch mithilfe des DB2- Konfigurationsassistenten exportieren.

# **Durchführen von Upgrades für Clients in einer Testumgebung**

Wenn Sie für Clients in einer Testumgebung ein Upgrade durchführen, bevor Sie für sie ein Upgrade in Ihrer Produktionsumgebung durchführen, können Sie Probleme im Verlauf des Upgradeprozesses effektiver beheben und die Auswirkungen der in DB2 Version 9.7 eingeführten Änderungen einschätzen.

# **Vorbereitende Schritte**

• Unter Linux- und UNIX-Betriebssystemen benötigen Sie Rootberechtigung, unter Windows lokale Administratorberechtigung. Sie müssen auch über die Berechtigung SYSADM verfügen.

# **Informationen zu diesem Vorgang**

### **Einschränkungen**

v Unter Linux- und UNIX-Betriebssystemen dürfen Sie für den Rootbenutzer nicht die Instanzumgebung installieren. Die Ausführung des Befehls **'db2iupgrade'** oder des Befehls **'db2icrt'** nach der Installation der Instanzumgebung wird nicht unterstützt.

# **Vorgehensweise**

Zum Abbilden Ihrer Produktionsumgebung in einer Testumgebung müssen Sie die folgenden Tasks ausführen:

- 1. Installieren Sie in einem Testsystem denselben Client und dieselbe Version wie in Ihrer Produktionsumgebung.
- 2. Erstellen Sie die Clientinstanz erneut, indem Sie den Befehl **db2icrt** mit der Option **-s** ausführen:

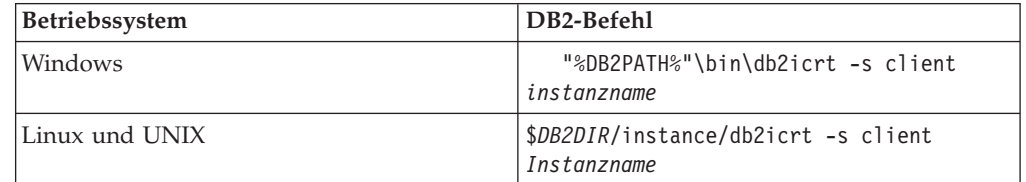

Dabei wird für **DB2PATH** und *DB2DIR* die Position der Clientkopie angegeben, die Sie im vorhergehenden Schritt installiert haben; *Instanzname* ist der Name der Instanz.

- 3. Führen Sie die [Upgradevorbereitungstasks](#page-166-1) aus, die für Ihren Client relevant sind.
- 4. Installieren Sie einen Client der Version 9.7, auf den Sie ein Upgrade durchführen können, entsprechend dem Client, der als Upgradequelle dient. Wählen Sie die Option **Neue installieren** aus, um eine neue Kopie zu installieren. Informationen darüber, welches Clientprodukt Sie installieren müssen, finden Sie in [Tabelle 19 auf Seite 153.](#page-162-0)
- 5. Führen Sie für Ihre Clientinstanz durch Ausführen des Befehls **db2iupgrade** ein Upgrade durch:

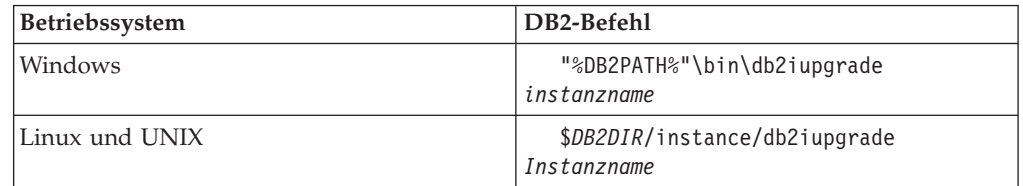

Dabei wird für **DB2PATH** und *DB2DIR* die Position der Clientkopie der Version 9.7 angegeben, die Sie im vorhergehenden Schritt installiert haben; *Instanzname* ist der Name der Instanz.

- 6. Wenn beim Durchführen eines Upgrades für die Testclientinstanz Probleme aufgetreten sind, beheben Sie diese Probleme und fügen Sie die Tasks zum Beheben der Probleme in Ihren Upgradeplan ein.
- 7. Führen Sie die [Upgradenachbereitungstasks](#page-180-1) aus, die für Ihren Client relevant sind.
- 8. [Prüfen Sie, ob das Client-Upgrade](#page-182-0) erfolgreich war.
- 9. Testen Sie Ihre Anwendungen, Scripts, Tools und Wartungsprozeduren mithilfe des Version 9.7-Clients.

# <span id="page-170-0"></span>**Kapitel 16. Durchführen von Upgrades auf Data Server Client (Windows)**

Zum Durchführen eines Upgrades für eine vorhandene Clientkopie auf DB2 Version 9.7 müssen Sie eine Kopie von Data Server Client Version 9.7 installieren und anschließend ein Upgrade für Ihre Clientinstanz durchführen, um die Clientkonfiguration beizubehalten und die Verbindung zu Ihren bereits katalogisierten Datenbanken herzustellen.

## **Vorbereitende Schritte**

- Stellen Sie sicher, dass Sie über die Berechtigung SYSADM, SYSCTRL oder SYS-MAINT sowie über die lokale Administratorberechtigung verfügen, damit Sie die Befehle **db2iupgrade** und **db2icrt** ausführen können.
- v Lesen Sie die Informationen zur unterstützten Konnektivität zwischen DB2-Clients und DB2-Servern im Abschnitt [Zentrale Upgradeaspekte für DB2-Clients.](#page-162-1)
- Führen Sie die [Upgradevorbereitungstasks für DB2-Clients](#page-166-1) aus.

## **Informationen zu diesem Vorgang**

Wenn Sie einen Data Server Client der Version 9.7 installieren, können Sie auswählen, ob für eine vorhandene Clientkopie einer Version vor 9.7 ein automatisches Upgrade durchgeführt werden soll. Für Ihre vorhandenen Clientinstanzen wird ein Upgrade auf eine neue Kopie von Data Server Client Version 9.7 durchgeführt, und die vorhandene Clientkopie einer Version vor 9.7 wird entfernt. Sie können auch auswählen, ob eine neue Kopie von Data Server Client Version 9.7 installiert werden soll, und anschließend für Ihre vorhandene Clientinstanz nach der Installation ein manuelles Upgrade durchführen.

### **Einschränkungen**

- v Die Bitgröße der Clientinstanz wird von dem Betriebssystem festgelegt, auf dem Sie einen Client der Version 9.7 installieren. Eine Instanz ist nur in einer 32-Bit-Version von Windows mit x86- oder X64-Prozessor eine 32-Bit-Instanz. Eine Instanz ist nur in einer 64-Bit-Version von Windows mit x64-Prozessor eine 64-Bit-Instanz. Details hierzu finden Sie unter [Tabelle 8 auf Seite 30.](#page-39-0)
- v Wenn Sie eine Antwortdateiinstallation durchführen, um ein automatisches Upgrade auf eine Kopie der DB2 UDB Version 8 vorzunehmen und es sind mehrere DB2-Produkte installiert, muss sich Ihre Kopie auf dem Stand des Fixpacks 7 für DB2 UDB Version 8 oder später befinden.

# **Vorgehensweise**

Gehen Sie wie folgt vor, um für eine vorhandene Clientkopie ein Upgrade auf einen Data Server Client der Version 9.7 unter Windows durchzuführen:

- 1. Installieren Sie Data Server Client Version 9.7, indem Sie den Befehl **setup** ausführen, um den DB2-Installationsassistenten zu starten. Sie haben drei Möglichkeiten:
	- v Wählen Sie die Option **Mit vorhandener Installation arbeiten** im Fenster **Produkt installieren** aus. Wählen Sie anschließend im Fenster **Mit vorhandener DB2-Kopie arbeiten** den Namen einer Clientkopie mit der Aktion **upgrade** aus. Die ausgewählte DB2-Kopie wird entfernt, und für Ihre Clientinstanz wird ein Upgrade durchgeführt. Sie können diese Option auswählen,

wenn Sie über eine vorhandene Kopie von Administration Client Version 8, Application Development Client Version 8, Client Version 9.1 oder Data Server Client Version 9.5 verfügen.

- v Wählen Sie die Option **Neue Installation** in der Anzeige **Produkt installieren** aus. Diese Option müssen Sie auswählen, um eine neue Kopie von Data Server Client Version 9.7 zu erstellen und Ihre vorhandene Clientkopie beizubehalten. Nach der Installation müssen Sie für die Clientinstanz ein manuelles Upgrade durchführen, damit Sie auf der Kopie von Data Server Client Version 9.7 ausgeführt werden kann:
	- Melden Sie sich am System als Benutzer mit lokaler Administratorberechtigung an.
	- Führen Sie den Befehl **db2iupgrade** aus:

"%DB2PATH%"\bin\db2iupgrade *instanzname*

Hierbei steht **DB2PATH** für die Position, die Sie während der Installation von Data Server Client Version 9.7 angegeben haben, und *instanzname* ist der Name der Instanz.

v Wählen Sie die Option **Mit vorhandener Installation arbeiten** im Fenster **Produkt installieren** aus. Wählen Sie anschließend im Fenster **Mit vorhandener Installation arbeiten** den Namen der Clientkopie mit der Upgradeaktion aus. Wählen Sie im Fenster **Installation und/oder Antwortdateierstellung auswählen** die Option **Installationseinstellungen in einer Antwortdatei speichern** aus. Damit können Sie eine Antwortdatei erstellen und eine Installation mithilfe einer Antwortdatei durchführen. Die Antwortdatei verfügt über das erforderliche Schlüsselwort UPGRADE\_PRIOR\_VERSIONS, den Namen der Clientkopie, für die ein Upgrade durchgeführt werden soll, und den Installationspfad.

Das Ergebnis der Installation mithilfe einer Antwortdatei entspricht dem der ersten Auswahl. Für alle Clientinstanzen, die auf der ausgewählten Clientkopie ausgeführt werden, wird automatisch ein Upgrade auf die Kopie von Data Server Client Version 9.7 durchgeführt. Durch die Verwendung einer Installation mithilfe einer Antwortdatei für das Upgrade Ihrer Clients können Sie den Upgradeprozess bei einer großen Anzahl von Clients automatisieren.

- 2. Wenn Ihre Anwendungen über die Standardschnittstelle auf die Kopie von Data Server Client Version 9.7 zugreifen sollen, oder wenn Sie für die vorhandene Clientkopie der Version 8 ein Upgrade durchgeführt haben, definieren Sie die Kopie von Data Server Client Version 9.7 als Standard-DB2-Kopie. Weitere Informationen hierzu finden Sie im Abschnitt "Ändern der Standard-DB2-Kopie und der Standardkopie der IBM Datenbankclientschnittstelle nach der Installation" in der Veröffentlichung *DB2-Server - Installation*.
- 3. Optional: Sie können eine neue Clientinstanz der Version 9.7 erstellen, anstatt für die vorhandene Clientinstanz ein Upgrade durchzuführen. Sie müssen nur dann eine neue Clientinstanz der Version 9.7 erstellen, wenn Sie mehrere Clientkopien auf derselben Maschine ausführen oder eine Testumgebung erstellen möchten. Führen Sie zum Erstellen einer neuen Clientinstanz der Version 9.7 den Befehl **db2icrt** mit der Option **-s** aus:

"%DB2PATH%"\bin\db2icrt -s client *instanzname*

Wenn Sie eine Umgebung mit derselben Clientkonnektivität einschließlich der Konfigurationsparameter für den Datenbankmanager und der Einstellungen für die DB2-Profilregistrierdatenbank erstellen möchten, die Sie vorher besaßen, führen Sie den Befehl **db2cfimp** mit dem Konfigurationsprofil aus, das Sie im Rahmen der Upgradevorbereitungstasks gespeichert haben.

4. Vergleichen Sie die Werte der Konfigurationsparameter für den Datenbankmanager mit den Werten vor dem Upgrade, um sicherzustellen, dass die geänderten Werten mit Ihren Datenbankanwendungen kompatibel sind.

## **Nächste Schritte**

Führen Sie nach dem Upgrade Ihres Clients die empfohlenen [Upgradenachberei](#page-180-1)[tungstasks für DB2-Clients](#page-180-1) aus, insbesondere das [Prüfen des Upgrades für Clients,](#page-182-0) um sicherzustellen, dass das Client-Upgrade erfolgreich war.

# <span id="page-174-0"></span>**Kapitel 17. Durchführen von Upgrades auf Data Server Runtime Client (Windows)**

Zum Durchführen eines Upgrades für eine vorhandene Kopie von Runtime Client auf DB2 Version 9.7 müssen Sie eine Kopie von Data Server Runtime Client Version 9.7 installieren und anschließend ein Upgrade für Ihre Clientinstanz durchführen, um die Clientkonfiguration beizubehalten und die Verbindung zu Ihren bereits katalogisierten Datenbanken herzustellen.

Nach dem Installieren einer Kopie von Data Server Runtime Client Version 9.7 können Sie für Ihre vorhandene Clientinstanz manuell ein Upgrade von einer Kopie von DB2 Run-Time Version 8, DB2 Run-Time Client Lite Version 8, DB2 Runtime Client Version 9.1 oder Data Server Runtime Client Version 9.5 durchführen.

## **Vorbereitende Schritte**

- Stellen Sie sicher, dass Sie über die Berechtigung SYSADM, SYSCTRL oder SYS-MAINT sowie über die lokale Administratorberechtigung verfügen, damit Sie die Befehle **db2iupgrade** und **db2icrt** ausführen können.
- v Lesen Sie die Informationen zur unterstützten Konnektivität zwischen Clients und DB2-Servern im Abschnitt [Zentrale Upgradeaspekte für Clients.](#page-162-1)
- Führen Sie die [Upgradevorbereitungstasks für Clients](#page-166-1) aus.

### **Informationen zu diesem Vorgang**

### **Einschränkungen**

v Die Bitgröße der Clientinstanz wird von dem Betriebssystem festgelegt, unter dem Sie den Client der Version 9.7 installieren. Eine Instanz ist nur in einer 32- Bit-Version von Windows mit x86- oder X64-Prozessor eine 32-Bit-Instanz. Eine Instanz ist nur in einer 64-Bit-Version von Windows mit x64-Prozessor eine 64- Bit-Instanz. Details hierzu finden Sie unter [Tabelle 8 auf Seite 30.](#page-39-0)

### **Vorgehensweise**

Gehen Sie wie folgt vor, um für eine Kopie von DB2 Run-Time Version 8, DB2 Run-Time Client Lite Version 8 oder eine Kopie von DB2 Runtime Client Version 9.1 unter Windows ein Upgrade auf Data Server Runtime Client Version 9.7 durchzuführen:

- 1. Installieren Sie Version 9.7 Data Server Runtime Client. Informationen hierzu enthält der Abschnitt "Installieren von IBM Data Server-Clients (Windows)" im Handbuch *IBM Data Server-Clients - Installation*. Führen Sie den Befehl **setup** aus, um den DB2-Installationsassistenten zu starten.
- 2. Wenn Ihre Anwendungen über die Standardschnittstelle auf die Kopie von Data Server Runtime Client Version 9.7 zugreifen sollen, oder wenn Sie für die vorhandene Clientkopie der Version 8 ein Upgrade durchgeführt haben, definieren Sie die Kopie von Data Server Runtime Client Version 9.7 als Standard-DB2-Kopie. Weitere Informationen hierzu finden Sie im Abschnitt "Ändern der Standard-DB2-Kopie und der Standardkopie der IBM Datenbankclientschnittstelle nach der Installation" in der Veröffentlichung *DB2-Server - Installation*.
- 3. Melden Sie sich am System als Benutzer mit lokaler Administratorberechtigung an.

4. Führen Sie für Ihre vorhandene Clientinstanz durch Ausführen des Befehls **db2iupgrade** ein Upgrade durch:

"%DB2PATH%"\bin\db2iupgrade *instanzname*

Hierbei steht **DB2PATH** für die Position, die Sie während der Installation von Data Server Runtime Client Version 9.7 angegeben haben, und *instanzname* ist der Name der Instanz.

5. Optional: Sie können auch eine neue Clientinstanz der Version 9.7 erstellen, anstatt für die vorhandene Clientinstanz ein Upgrade durchzuführen. Sie müssen nur dann eine neue Clientinstanz der Version 9.7 erstellen, wenn Sie mehrere Clientkopien auf derselben Maschine ausführen möchten. Führen Sie zum Erstellen einer neuen Clientinstanz der Version 9.7 den Befehl **db2icrt** mit der Option **-s** aus:

"%DB2PATH%"\bin\db2icrt -s client *instanzname*

Wenn Sie eine Umgebung mit derselben Clientkonnektivität einschließlich der Konfigurationsparameter für den Datenbankmanager und der Einstellungen für die DB2-Profilregistrierdatenbank erstellen möchten, die Sie vorher besaßen, führen Sie den Befehl **db2cfimp** mit dem Konfigurationsprofil aus, das Sie im Rahmen der Upgradevorbereitungstasks gespeichert haben.

6. Vergleichen Sie die Werte der Konfigurationsparameter für den Datenbankmanager mit den Werten vor dem Upgrade, um sicherzustellen, dass die geänderten Werten mit Ihren Datenbankanwendungen kompatibel sind.

# **Nächste Schritte**

Führen Sie nach dem Upgrade Ihres Clients die empfohlenen [Upgradenachberei](#page-180-1)[tungstasks für Clients](#page-180-1) aus, insbesondere das [Prüfen des Upgrades für Clients,](#page-182-0) um sicherzustellen, dass das Client-Upgrade erfolgreich war.

# <span id="page-176-0"></span>**Kapitel 18. Durchführen von Upgrades für Clients (Linux und UNIX)**

Für das Durchführen von Upgrades für vorhandene Clients auf Version 9.7 müssen Sie eine Kopie eines Clients der Version 9.7 installieren und dann für die vorhandenen Clientinstanzen ein Upgrade durchführen, um die Clientkonfiguration beizubehalten und die Verbindung zu Ihren bereits katalogisierten Datenbanken herzustellen.

## **Vorbereitende Schritte**

- Stellen Sie sicher, dass Sie über die Rootberechtigung verfügen.
- v Stellen Sie sicher, dass Sie über die Berechtigung SYSADM, SYSCTRL oder SYS-MAINT sowie über Rootzugriff verfügen, damit Sie die Befehle **db2iupgrade** und **db2icrt** ausführen können.
- v Stellen Sie sicher, dass die Installationsvoraussetzungen für DB2-Datenbankprodukte erfüllt sind. Für manche Betriebssysteme ist ein 64-Bit-Kernel erforderlich.
- v Lesen Sie die Informationen zur unterstützten Konnektivität zwischen Clients und DB2-Datenbankservern in [Kapitel 14, "Zentrale Upgradeaspekte für](#page-162-0) [Clients", auf Seite 153.](#page-162-0)
- v Führen Sie die Upgradevorbereitungstasks für Clients aus. Weitere Informatio-nen hierzu finden Sie in [Kapitel 15, "Upgradevorbereitungstasks für Clients", auf](#page-166-0) [Seite 157.](#page-166-0)

## **Informationen zu diesem Vorgang**

### **Einschränkungen**

- Sie können nur ein Upgrade von DB2 Administration Client Version 8, DB2 Application Development Client Version 8, einem DB2-Client der Version 9 oder von Version 9.5 Data Server Client auf Version 9.7 Data Server Client durchführen.
- Sie können nur ein Upgrade von DB2 Run-Time Client Version 8, DB2 Run-Time Client Lite Version 8, DB2 Runtime Client Version 9.1 oder Data Server Runtime Client Version 9.5 auf Data Server Runtime Client Version 9.7 durchführen.
- v Unter Linux und UNIX, mit Ausnahme von Linux unter x64, wird für Ihre vorhandenen 32-Bit- oder 64-Bit-Clientinstanzen ein Upgrade auf 64-Bit-Clientinstanzen der Version 9.7 durchgeführt. Die Bitgröße der Clientinstanz wird von dem Betriebssystem festgelegt, auf dem Sie den Client der Version 9.7 installieren. Details hierzu finden Sie unter [Tabelle 8 auf Seite 30.](#page-39-0)
- v Unter Linux- und UNIX-Betriebssystemen dürfen Sie für den Rootbenutzer nicht die Instanzumgebung installieren. Die Ausführung des Befehls **'db2iupgrade'** oder des Befehls **'db2icrt'** nach der Installation der Instanzumgebung wird nicht unterstützt.

### **Vorgehensweise**

Gehen Sie wie folgt vor, um für vorhandene Clients ein Upgrade auf Clients der Version 9.7 durchzuführen:

1. Installieren Sie den entsprechenden Client der Version 9.7 als neue Kopie mithilfe des Befehls **'db2setup'** und wählen Sie die Option **Neue Installation** in der Anzeige **Produkt installieren** aus:Installieren Sie den entsprechenden Client der Version 9.7 als neue Kopie mithilfe des Befehls **'db2setup'** und wählen Sie die Option **Neue Installation** in der Anzeige **Produkt installieren** aus:

- Wenn Sie ein Upgrade von DB2 Administration Client Version 8, DB2 Application Development Client Version 8, einem DB2-Client der Version 9.1 oder von Version 9.5 Data Server Client durchführen, installieren Sie einen neuen Version 9.7 Data Server Client.
- Wenn Sie ein Upgrade von DB2 Run-Time Client Version 8, DB2 Run-Time Client Lite Version 8, DB2 Runtime Client Version 9.1 oder Data Server Runtime Client Version 9.5 durchführen, installieren Sie eine neue Kopie von Data Server Runtime Client Version 9.7.
- 2. Melden Sie sich als Benutzer mit Rootberechtigung am System an.
- 3. Führen Sie für Ihre vorhandenen Clientinstanzen durch Ausführen des Befehls **db2iupgrade** ein Upgrade durch:

*\$DB2DIR*/instance/db2iupgrade *Instanzname*

Dabei gilt Folgendes:

- v *DB2DIR* ist die Speicherposition, die Sie bei der Installation des Version 9.7- Clients angegeben haben. Der Standardinstallationspfad für UNIX lautet /opt/IBM/db2/V9.7 und für Linux /opt/ibm/db2/V9.7.
- v *Instanzname* ist der Anmeldename des Clientinstanzeigners.
- 4. Optional: Sie können auch eine neue Clientinstanz der Version 9.7 erstellen, anstatt für die vorhandene Clientinstanz ein Upgrade durchzuführen. Sie müssen nur dann eine neue Clientinstanz der Version 9.7 erstellen, wenn Sie mehrere Clientkopien auf derselben Maschine ausführen möchten. Führen Sie zum Erstellen einer neuen Clientinstanz der Version 9.7 den Befehl **'db2icrt'** mit der Option **'-s'** aus:

*\$DB2DIR*/instance/db2icrt -s client *Instanzname*

Dabei gilt Folgendes:

- v *DB2DIR* ist die Speicherposition, die Sie bei der Installation des Version 9.7- Clients angegeben haben.
- *instanzname* ist der Anmeldename des Instanzeigner.

Wenn Sie eine Umgebung mit derselben Clientkonnektivität einschließlich der Konfigurationsparameter für den Datenbankmanager und der Einstellungen für die DB2-Profilregistrierdatenbank erstellen möchten, die Sie vorher besaßen, führen Sie den Befehl **db2cfimp** mit dem Konfigurationsprofil aus, das Sie Im Rahmen der Upgradevorbereitungstasks gesichert haben.

5. Vergleichen Sie die Werte der Konfigurationsparameter für den Datenbankmanager mit den Werten vor dem Upgrade, um sicherzustellen, dass die geänderten Werten mit Ihren Datenbankanwendungen kompatibel sind.

### **Nächste Schritte**

Führen Sie nach dem Upgrade Ihres Clients die empfohlenen Upgradenachbereitungstasks für Clients aus, insbesondere das Prüfen des Upgrades für Clients, um sicherzustellen, dass das Client-Upgrade erfolgreich war. Informationen hierzu finden Sie in [Kapitel 20, "Upgradenachbereitungstasks für Clients", auf Seite 171](#page-180-0) und ["Überprüfen des Client-Upgrades" auf Seite 173.](#page-182-1)

# **Kapitel 19. Durchführen von Upgrades auf IBM Data Server Driver Package**

Für das Durchführen eines Upgrades auf IBM Data Server Driver Package (DSDRI-VER) ist die Installation von DSDRIVER der Version 9.7 erforderlich; optional kann die Standardclientschnittstelle definiert werden.

# **Vorbereitende Schritte**

v Lesen Sie die Informationen zur unterstützten Konnektivität zwischen DB2-Cli-ents und DB2-Server im Abschnitt [Kapitel 14, "Zentrale Upgradeaspekte für](#page-162-0) [Clients", auf Seite 153.](#page-162-0)

## **Vorgehensweise**

- 1. Installieren Sie eine DSDRIVER Version 9.7-Kopie. Details finden Sie im Abschnitt zu den "Installationsmethoden für IBM Data Server-Clients" in der Veröffentlichung *IBM Data Server-Clients - Installation*.
- 2. Wenn Sie eine Kopie von Data Server Client Version 9.5 installiert haben, können Sie mithilfe dieser vorhandenen Data Server Client-Kopie die Kopie von DSDRIVER Version 9.7 durch Absetzen des folgenden Befehls konfigurieren:

db2dsdcfgfill [ -i *instanzname* | -p *instanzverzeichnis* | -o *ausgabeverzeichnis* ]

3. Wenn Ihre Anwendungen über die Standardschnittstelle auf die Kopie von DS-DRIVER Version 9.7 zugreifen sollen, definieren Sie die Kopie von DSDRIVER Version 9.7 als DB2-Standardclientschnittstelle. Weitere Informationen hierzu finden Sie im Abschnitt "Ändern der Standard-DB2-Kopie und der Standardkopie der IBM Datenbankclientschnittstelle nach der Installation" in der Veröffentlichung *DB2-Server - Installation*.

Wenn Sie über keinen installierten DSDRIVER der Version 9.1 oder Version 9.5 verfügen, wird die Kopie von DSDRIVER Version 9.7 als Standardclientschnittstelle definiert.

# **Nächste Schritte**

Führen Sie nach dem Upgrade von IBM Data Server Driver Package nur die [Up](#page-180-1)[gradenachbereitungstasks für DB2-Clients](#page-180-1) durch, die gültig sind.
# **Kapitel 20. Upgradenachbereitungstasks für Clients**

Nach dem Upgrade Ihrer Clients sollten Sie verschiedene Tasks ausführen, um sicherzustellen, dass Ihre Clients wie erwartet ausgeführt werden und optimal funktionieren.

## **Vorgehensweise**

Führen Sie die folgenden nach dem Upgrade erforderlichen Tasks aus, soweit sie für Ihre Clients zutreffen:

- 1. Katalogisieren Sie Knoten und Datenbanken erneut, wenn Sie sie mit den Protokollen NetBIOS und SNA in DB2 UDB Version 8 katalogisiert haben. Ab DB2 Version 9.1 werden die Protokolle NetBIOS und SNA nicht mehr verwendet. Weitere Informationen hierzu finden Sie in "Erneutes Katalogisieren von Knoten und Datenbanken mit dem TCP/IP-Protokoll".
- 2. Verwalten Sie Änderungen am DB2-Serververhalten, indem Sie bei Bedarf die Einstellungen modifizieren. In DB2 Version 9.7 werden neue Registrierdatenbankvariablen, neue Konfigurationsparameter und neue Standardwerte für Registrierdatenbankvariablen eingeführt, die das Verhalten Ihrer Anwendung beeinflussen können.

Weitere Informationen hierzu finden Sie in ["Verwalten der Änderungen am](#page-128-0) [Verhalten des DB2-Servers" auf Seite 119.](#page-128-0)

3. Prüfen Sie, ob die Durchführung des Upgrades für Ihre Clients erfolgreich war. Weitere Informationen hierzu finden Sie in ["Überprüfen des Client-Upgrades"](#page-182-0) [auf Seite 173.](#page-182-0)

## **Erneutes Katalogisieren von Knoten und Datenbanken mit dem TCP/IP-Protokoll**

Das erneute Katalogisieren von Knoten mit dem TCP/IP-Protokoll ist erforderlich, wenn das Kommunikationsprotokoll, das Sie zum Katalogisieren dieser Knoten verwendet haben, nicht mehr unterstützt wird, oder wenn Sie eine Funktion verwenden möchten, die nur das TCP/IP-Protokoll unterstützt. Wenn Sie den Namen eines Knotens ändern, müssen Sie auch die Datenbanken erneut katalogisieren, damit sie den neuen Knotennamen verwenden.

Die Protokolle NetBIOS und SNA sind seit DB2 Version 9.1 eingestellt. Sie müssen alle Knoten, die Sie mit den Protokollen NetBIOS und SNA katalogisiert haben, erneut katalogisieren. Wenn Sie versuchen, eine Verbindung zu einer Datenbank herzustellen, die auf einem Knoten, der das Protokoll NetBIOS oder SNA verwendet, katalogisiert wurde, wird auf die Verbindungsanforderung ein Fehler zurückgegeben, weil diese Protokolle ungültig sind.

Wenn Sie einen Client der Version 8 auf demselben System wie einen DB2-Server der Version 9.7 oder einen Client der Version 9.7 auf demselben System wie einen DB2-Server der Version 8 installiert haben, werden keine Verbindungen von dem DB2-Client, der über einen lokalen Knoten katalogisiert wurde, zu den Datenbanken auf dem DB2-Server unterstützt. Wenn Sie für den Client der Version 8 oder den DB2-Server der Version 8 kein Upgrade auf DB2 Version 9.7 durchführen, müssen Sie die lokalen Knoten als TCP/IP-Knoten erneut katalogisieren.

Wenn Sie die Funktion für gesicherten Kontext auf Datenbanken, für die ein Upgrade durchgeführt wurde, verwenden möchten, die über einen lokalen Knoten katalogisiert wurden, müssen Sie die Knoten mit dem TCP/IP-Protokoll erneut katalogisieren.

## **Vorbereitende Schritte**

- v Stellen Sie sicher, dass Sie über die Berechtigung SYSADM oder SYSCTRL verfügen.
- v Stellen Sie sicher, dass Sie über Netzkonnektivität vom Client zum DB2-Server verfügen.

## **Informationen zu diesem Vorgang**

### **Einschränkungen**

In DB2 Version 9.7 sind ausschließlich die Protokolle TCP/IP, benannte Pipes und SSL verfügbar.

## **Vorgehensweise**

Gehen Sie folgt vor, um Knoten und Datenbanken unter Angabe des Protokolls TCP/IP erneut zu katalogisieren:

1. Ermitteln Sie mit dem Befehl **LIST NODE DIRECTORY**, welche Knoten erneut katalogisiert werden sollen, oder welche Knoten das NetBIOS- oder SNA-Protokoll verwenden:

```
db2 LIST NODE DIRECTORY show detail > node list.log
```
Leiten Sie die Befehlsausgabe in eine Datei um, und behalten Sie diese Datei bei, da sie wichtige Informationen für die erneute Katalogisierung der Knoten enthält.

2. Entfernen Sie die lokalen Knoten, die Sie erneut katalogisieren möchten, sowie alle Knoten, die das NetBIOS- oder SNA-Protokoll verwenden, aus dem Knotenverzeichnis, indem Sie den Befehl **UNCATALOG NODE** eingeben:

db2 UNCATALOG NODE *knotenname*

3. Ermitteln Sie mit dem Befehl **LIST DATABASE DIRECTORY**, welche Datenbanken die Knoten verwenden, deren Katalogisierung Sie im vorherigen Schritt aufgehoben haben:

db2 LIST DATABASE DIRECTORY show detail > database\_list.log

4. Wenn Sie den Namen der Knoten beim erneuten Katalogisieren ändern, müssen Sie alle Datenbanken, die diese Knoten verwenden, mit dem Befehl **UNCATALOG DATABASE** aus dem Katalog entfernen:

db2 UNCATALOG DATABASE *datenbankname*

5. Katalogisieren Sie Ihre Knoten erneut, und geben Sie dabei TCP/IP als Protokoll an, indem Sie den Befehl **CATALOG TCPIP NODE** absetzen. Wenn Sie die ursprünglichen Knotennamen verwenden, müssen Sie die Datenbanken nicht erneut katalogisieren.

db2 CATALOG TCPIP NODE *neuer\_knoten* REMOTE *hostname* SERVER *instanz\_svcename* REMOTE\_INSTANCE *instanzname*

Sie können den Wert für *instanz\_svcename* aus dem Wert für den Konfigurationsparameter **svcename** des Datenbankmanagers für die Instanz ableiten.

6. Wenn Sie Ihre Knoten nicht mit den ursprünglichen Knotennamen erneut katalogisiert haben, müssen Sie die Datenbanken mit dem neuen Knotennamen erneut katalogisieren, indem Sie den Befehl **CATALOG DATABASE** absetzen.

# <span id="page-182-0"></span>**Überprüfen des Client-Upgrades**

Wenn das Upgrade Ihres Clients abgeschlossen ist, empfiehlt es sich, eine Reihe von Tests in der neuen Umgebung, für die ein Upgrade durchgeführt wurde, durchzuführen, um zu prüfen, ob der Client wie erwartet funktioniert. Diese Tests können aus Stapelverarbeitungsprogrammen zum Herstellen von Verbindungen zu Datenbanken auf einem DB2-Server bestehen oder Programme oder Scripts sein, die Sie ausführen, um Vergleichswerte zu erhalten.

## **Vorbereitende Schritte**

- v Stellen Sie sicher, dass Sie über Netzkonnektivität vom Client zum DB2-Server verfügen.
- v Stellen Sie sicher, dass die DB2-Server und -Instanzen aktiv sind.

## **Vorgehensweise**

Gehen Sie wie folgt vor, um zu prüfen, ob das Upgrade für Ihren Client erfolgreich war:

1. Testen Sie die Verbindungen zu den katalogisierten Datenbanken. Im folgenden Beispiel wird die Verbindung zu einer fernen Datenbank mit dem Befehl **CONNECT** überprüft:

db2 CONNECT TO sample USER mickey USING mouse

Datenbankverbindungsinformationen

Datenbankserver = DB2/AIX64 9.7.0 SQL-Berechtigungs-ID = MICKEY Aliasname der lokalen Datenbank = SAMPLE

Sie müssen eine Benutzer-ID und ein Kennwort angeben, wenn Sie sich an einer fernen Datenbank anmelden.

- 2. Wenn beim Verbindungsaufbau zu Ihrer katalogisierten Datenbank Probleme auftreten sollten, stellen Sie mit dem Tool **db2cfimp** und mit dem Konfigurationsprofil, das Sie mithilfe der Task [Speichern der Konfigurationsdaten von](#page-166-0) [DB2-Clients](#page-166-0) vor dem Upgrade gespeichert haben, wieder eine Umgebung mit derselben Clientkonnektivität wie vor dem Upgrade her.
- 3. Führen Sie die Clientdatenbankanwendungen bzw. -scripts, die die Verbindungen zu den Datenbanken herstellen, aus, um sicherzustellen, dass sie wie erwartet funktionieren.

db2 CATALOG DATABASE *datenbankname* [AS *datenbankaliasname*] AT NODE *neuer\_knoten*

# **Teil 4. Durchführen von Upgrades für Anwendungen und Routinen**

In diesem Teil des Handbuchs sind die folgenden Kapitel enthalten:

- [Kapitel 21, "Upgrade für Datenbankanwendungen und -routinen", auf Seite 177](#page-186-0)
- [Kapitel 22, "Zentrale Upgradeaspekte für Datenbankanwendungen", auf Seite](#page-188-0) [179](#page-188-0)
- [Kapitel 23, "Zentrale Upgradeaspekte für Routinen", auf Seite 217](#page-226-0)
- [Kapitel 24, "Upgradevorbereitungstasks für Datenbankanwendungen und](#page-230-0) [-routinen", auf Seite 221](#page-230-0)
- [Kapitel 25, "Durchführen von Upgrades für Datenbankanwendungen", auf Seite](#page-232-0) [223](#page-232-0)
- [Kapitel 26, "Durchführen von Upgrades für Routinen", auf Seite 235](#page-244-0)
- [Kapitel 27, "Upgradenachbereitungstasks für Datenbankanwendungen und](#page-254-0) [-routinen", auf Seite 245](#page-254-0)
- [Kapitel 28, "Einbeziehen der neuen Funktionalität von DB2 Version 9.7 in Daten](#page-256-0)[bankanwendungen und -routinen", auf Seite 247](#page-256-0)

# <span id="page-186-0"></span>**Kapitel 21. Upgrade für Datenbankanwendungen und -routinen**

Zum Upgrade auf DB2 Version 9.7 gehört auch das Durchführen von Upgrades für Ihre Datenbankanwendungen und -routinen, wenn sich die Änderungen in DB2 Version 9.7 auf Ihre Datenbankanwendungen und -routinen auswirken.

Für das Upgrade Ihrer Anwendungen und Routinen sind folgende Tasks erforderlich:

- Testen Sie, ob Ihre Anwendungen und Routinen in einer DB2 Version 9.7-Testumgebung wie erwartet ausgeführt werden. Sie müssen für Ihre Anwendungen und Routinen kein Upgrade durchführen, wenn sie erfolgreich ausgeführt werden können.
- v Treten bei der Ausführung Ihrer Anwendungen und Routinen unter DB2 Version 9.7 Fehler auf, sollten Sie folgendermaßen vorgehen:
	- Informieren Sie sich anhand des Abschnitts [Zentrale Upgradeaspekte für Da](#page-188-1)[tenbankanwendungen](#page-188-1) über Änderungen in DB2 Version 9.7, die sich auf Ihre Anwendungen auswirken können.
	- Informieren Sie sich anhand des Abschnitts [Zentrale Upgradeaspekte für Rou](#page-226-1)[tinen](#page-226-1) über Änderungen in DB2 Version 9.7, die sich auf Ihre Routinen auswirken können.
	- – [Planen Sie die Vorgehensweise zum Ändern der Anwendungen und Routi](#page-19-0)[nen,](#page-19-0) um für diese Änderungen ausgelegt zu sein. Ermitteln Sie die erforderlichen Schritte anhand der Informationen in den Abschnitten [Durchführen von](#page-232-1) [Upgrades für Datenbankanwendungen](#page-232-1) bzw. [Durchführen von Upgrades für](#page-244-1) [Routinen.](#page-244-1)
	- Ändern Sie Ihre Anwendungen und Routinen wie geplant.
	- Testen Sie Ihre Anwendungen und Routinen in einer DB2 Version 9.7-Testumgebung.
- v Stellen Sie sicher, dass Ihre Anwendungen und Routinen in der DB2 Version 9.7- Produktionsumgebung wie erwartet ausgeführt werden, bevor Sie sie implementieren.

Wenn Ihre Anwendungen und Routinen Funktionalität nutzen, die in DB2 Version 9.7 als veraltet gilt, sollten Sie diese Funktionalität in absehbarer Zeit aus dem Anwendungscode entfernen.

Überlegen Sie auch, wie Sie die [neue Funktionalität von DB2 Version 9.7](#page-140-0) zur Erweiterung der Funktionalität und Verbesserung der Leistung einsetzen können.

## <span id="page-188-1"></span><span id="page-188-0"></span>**Kapitel 22. Zentrale Upgradeaspekte für Datenbankanwendungen**

Änderungen bei der Unterstützung der Anwendungsentwicklung, neue Funktionalität, nicht weiter unterstützte Funktionalität und veraltete Funktionalität können sich auf Ihre Datenbankanwendungen, Scripts und Tools auswirken, wenn Sie für sie ein Upgrade auf DB2 Version 9.7 durchgeführt haben.

#### **Betriebssystemunterstützung**

Eine vollständige Liste der unterstützten Betriebssysteme finden Sie in "Installationsvoraussetzungen für DB2-Datenbankprodukte" in *DB2-Server - Installation*. Wenn die aktuelle Version Ihres Betriebssystems nicht unterstützt wird, müssen Sie vor der Installation von DB2 Version 9.7 ein Upgrade durchführen.

Bei UNIX-Betriebssystemen werden nur 64-Bit-Kernel unterstützt. Für Ihre 32-Bit-Instanzen wird ein Upgrade auf 64-Bit-Instanzen von DB2 Version 9.7 durchgeführt.

Wenn Sie ein Upgrade auf die aktuellste Version Ihres Betriebssystems durchführen oder einen 64-Bit-Kernel installieren, müssen Sie nach dem Upgrade auf DB2 Version 9.7 alle Datenbankanwendungen und externen Routinen erneut erstellen, damit sie die neuen Laufzeitbibliotheken im Betriebssystem verwenden.

#### **Unterstützung für Entwicklungssoftware**

Die Unterstützung für die Entwicklungssoftware wurde geändert. Sie sollten Ihre Anwendungen mit der neuesten Version Ihrer Entwicklungssoftware erneut erstellen, um die Leistungswerte zu optimieren und technische Probleme zu vermeiden. Informationen zu den Änderungen bei der Unterstützung finden Sie im Abschnitt zu den Voraussetzungen für die Entwicklungssoftware. Siehe hierzu auch den Abschnitt zur Unterstützung für Elemente der Umgebung für Datenbankanwendungsentwicklung in *Getting Started with Database Application Development*.

#### **Anwendungstreiber**

Der IBM Data Server Driver for JDBC and SQLJ enthält die Klassendatei db2jcc.jar für Anwendungen, die Methoden von JDBC 3.0 oder früher verwenden, und die Klassendatei db2jcc4.jar für Anwendungen, die Methoden von JDBC 4.0 oder später und Methoden von JDBC 3.0 oder früher verwenden. Die JDBC 4.0-Methode java.sql.DatabaseMetaData.getDriver-Name gibt den Namen von IBM Data Server Driver for JDBC and SQLJ zurück und nicht den Namen von IBM DB2 JDBC Universal Driver Architecture. Um die Verhaltensunterschiede zwischen dem Treiber, der JDBC 4.0 oder höher in Version 9.7 unterstützt, und früheren Releases dieses Treibers zu verwalten, führen Sie ein Upgrade der Java-Anwendungen durch, die IBM Data Server Driver for JDBC and SQLJ verwenden. Details hierzu fin-den Sie in ["Durchführen von Upgrades für Java-Anwendungen, die IBM](#page-236-0) [Data Server Driver for JDBC and SQLJ verwenden" auf Seite 227.](#page-236-0)

Der DB2 JDBC Type 2-Treiber wird ab DB2 Version 9.1 nicht weiter unterstützt. Modifizieren Sie Ihre Java-Anwendungen und externen Routinen so, dass sie IBM Data Server Driver for JDBC and SQLJ mit Type 2-Verbindungen verwenden. Um die Verhaltensunterschiede zwischen dem Treiber, der

JDBC 3.0 in Version 9.7 unterstützt, und dem DB2 JDBC-Treiber des Typs 2 zu verwalten, führen Sie ein Upgrade für die Java-Anwendungen durch, die einen DB2-JDBC-Treiber des Typs 2 verwenden. Details hierzu finden Sie in ["Durchführen von Upgrades für Java-Anwendungen, die den DB2](#page-239-0) [JDBC-Treiber des Typs 2 verwenden" auf Seite 230.](#page-239-0)

Weitere Informationen zu den Versionen von IBM Data Server Driver for JDBC and SQLJ, die mit jeder Version und den Fixpacks des DB2-Datenbankprodukts zusammen geliefert werden, finden Sie im Abschnitt "Java-Softwareunterstützung für DB2-Produkte" in der Veröffentlichung *DB2- Server - Installation*.

CLI-Anwendungen, die DB2-CLP-Schnittstelle und .Net Data Provider-Clients unterstützen Secure Sockets Layer (SSL). Das IBM Global Security Kit (GSKit) stellt Verschlüsselungsservices für die SSL-Unterstützung bereit. Details zur SSL-Aktivierung in einem Client sowie Details zum Herunterladen und Installieren von GSKit finden Sie im Abschnitt zum "Konfigurieren der SSL-Unterstützung in Nicht-Java-DB2-Clients" in der Veröffentlichung *Datenbanksicherheit*.

## **Implizites LOB-Dateninlining**

Für Datenbanken, für die ein Upgrade durchgeführt wurde, ist der Standardwert für INLINE LENGTH die maximale Größe des LOB-Deskriptors für die entsprechende LOB-Spalte. LOB-Daten werden integriert, wenn die Länge der LOB-Daten plus Aufwand kleiner als der Wert für INLINE LENGTH ist. Aus diesem Grund werden, wenn die Länge der LOB-Daten plus Aufwand kleiner als die Größe des LOB-Deskriptors für die LOB-Spalte ist, die LOB-Daten nach dem Datenbankupgrade implizit in eine Tabellenzeile integriert.

Wenn Sie LOBs in Ihren Datenbankanwendungen ausgiebig nutzen, können Sie die Leistung für SQL-Anweisungen, die auf die LOB-Daten zugreifen, verbessern; hierfür erhöhen Sie den Wert für INLINE LENGTH auf einen passenden Wert, da für den Zugriff auf die LOB-Daten bei der Integration in eine Tabellenzeile keine zusätzliche E/A erforderlich ist. Details hierzu finden Sie unter [Kapitel 28, "Einbeziehen der neuen Funktionalität](#page-256-0) [von DB2 Version 9.7 in Datenbankanwendungen und -routinen", auf Seite](#page-256-0) [247.](#page-256-0)

## **Datentypen XQuery expressions und XML**

Nach dem Upgrade auf DB2 Version 9.7 wird der XQuery-Zeichenfolgedatentyp für Werte von Elementen oder Attributen verwendet, die in keinem XQuery-Ausdruck umgesetzt sind. Typenannotationen in vorhandenen XML-Dokumenten, die Sie geprüft haben, werden für implizites Casting nicht mehr verwendet. Wenn Sie neue XML-Dokumente prüfen, um sie in eine XML-Datentypspalte einzufügen, werden diese XML-Dokumente ohne Typenannotationen gespeichert.

Für XQuery-Ausdrücke, die von Datentypen abhängig sind, die auf Typenannotationen überprüfter XML-Dokumente basieren, müssen Sie Elemente und Attribute in allen XQuery-Ausdrücken aus überprüften XML-Dokumenten explizit umsetzen. Ohne explizites Typcasting schlagen XQuery-Ausdrücke, die implizites Casting oder Casting für andere Typen verwendet haben, nach dem Upgrade fehl.

In den folgenden Beispielen wird das explizite Typcasting, das zu den folgenden XQuery-Ausdrücken hinzugefügt wurde, in Kursivschrift angezeigt:

• In diesem Beispiel werden die Zeichenfolgewerte in ganze Zahlen umgesetzt, um Werte als ganze Zahlen zu vergleichen.

```
xquery
let $x1 := db2-fn:sqlquery("SELECT xmlcol FROM xq.sch1
                              WHERE DOCID=1")/prodA/sale/xs:integer(price),
    $x2 := db2-fn:sqlquery("SELECT xmlcol FROM xq.sch2
                              WHERE DOCID=1")//xs:integer(clearance)
return (\text{sb1} > \$x1 > \$x2 \} < \text{bb1}>
```
v In diesem Beispiel wird der Zeichenfolgewert *\$i* in ein Datum umgesetzt, um einen Datenabgleich auszuführen.

```
xquery
for $i in
    (db2-fn:sqlquery("SELECT xmlcol FROM xq.basicSchemaTypes
                      WHERE DOCID=1")//date)[1]
return if (xs:date($i) eq xs:date('1967-08-13'))
      then $i else (<notOK1/>)
```
In diesem Beispiel wird der durch 'db2-fn:xmlcolumn' zurückgegebene Wert in den Datentyp 'dateTime' umgesetzt, und der Tag wird aus dem Wert 'dateTime' extrahiert.

```
xquery
for $datetime in
    (db2-fn:xmlcolumn('XQ.BASICSCHEMATYPES.XMLCOL')//dateTime)[1]
   cast as xs:dateTime
return $datetime cast as xs:gDay
```
## **DB2-APIs und DB2-Befehle**

Anhand der folgenden Themen können Sie feststellen, ob Sie über Anwendungen und Scripts verfügen, die von den Änderungen an DB2-APIs und DB2-Befehlen in DB2 Version 9.7 betroffen sind:

- [DB2-API-Funktionen](#page-195-0)
- v [DB2-Befehlszeilenprozessor \(CLP\) und Systembefehle](#page-199-0)

#### **SQL-Anweisungen**

Informieren Sie sich über die [Änderungen an SQL-Anweisungen](#page-209-0) in DB2 Version 9.7, um festzustellen, ob Sie über Anwendungen und Scripts verfügen, die von diesen Änderungen betroffen sind, und wie diese Änderungen verwaltet werden können. Für die Einführung einer neuen Funktionalität, z. B. eines nicht typisierten Schlüsselworts NULL in Ausdrücken und einem Schlüsselwort DEFAULT in Prozedurparametern, müssen Sie Ihre Anwendungen so modifizieren, dass diese Änderungen angenommen werden.

#### **Systemkatalogsichten und systemdefinierte Verwaltungsroutinen und -sichten**

Nach dem Datenbankupgrade auf DB2 Version 9.7 sind die Systemkatalogsichten unter dem Schema SYSCAT weiterhin mit den Katalogsichten kompatibel, die Sie in DB2 Version 9.1 definiert haben. Einige der Systemkatalogsichten enthalten jedoch neue Spalten, längere Spalten oder Spalten mit geänderten Datentypen.

Zu den Änderungen an SQL-Verwaltungsroutinen gehören neue Parameter und neue zurückgegebene Spalten. Außerdem wurden einige Routinen durch systemdefinierte Verwaltungsroutinen und -sichten ersetzt. Darüber hinaus werden alle systemdefinierten Tabellenfunktionen, deren Namen mit SNAPSHOT\_ beginnen ab DB2 Version 9.1 nicht weiter unterstützt.

Anhand der folgenden Themen können Sie feststellen, ob Sie über Anwendungen und Scripts verfügen, die von den Änderungen an Systemkatalogsichten und systemdefinierten Verwaltungsroutinen und -sichten betroffen sind:

- [Systemkatalog](#page-218-0)
- ["Deprecated system-defined administrative routines and their replace](http://publib.boulder.ibm.com/infocenter/db2luw/v9r5/topic/com.ibm.db2.luw.sql.rtn.doc/doc/r0023171.html)[ment routines or views"](http://publib.boulder.ibm.com/infocenter/db2luw/v9r5/topic/com.ibm.db2.luw.sql.rtn.doc/doc/r0023171.html) in *Administrative Routines and Views*

### <span id="page-191-0"></span>**Optimierungsprogramm und Abfrageausführungspläne**

Für neue Datenbanken, die in DB2 Version 9.7 erstellt werden, ist der Konfigurationsparameter **cur\_commit** auf ON gesetzt, sodass Semantik der momentanen Festschreibung in Überprüfungen der Cursorstabilität aktiviert wird. Mit der neuen Semantik der momentanen Festschreibung werden nur festgeschriebene Daten zurückgegeben; zuvor war dies der Fall bei der Cursorisolationsstufe; nun allerdings wartet eine Leseoperation für das Freigeben von Zeilensperren nicht mehr auf eine Schreiboperation. Eine zurückgegebene Ergebnismenge, die auf der Isolationsstufe der Cursorstabilität agiert, kann in Bezug auf frühere Releases unterschiedlich sein. Details zur Aktivierung von Verhalten der momentanen Festschreibung finden Sie in [Kapitel 10, "Einbeziehen der neuen Funktionalität von Version 9.7 in Da](#page-140-1)[tenbanken, für die ein Upgrade durchgeführt wurde", auf Seite 131.](#page-140-1)

Das Optimierungsprogramm berechnet nun Ausführungspläne für Sternjoinabfragen mit unterschiedlichen Kardinalitätsschätzungen als in früheren Releases. Mit diesen neuen Schätzungen wählt das Optimierungsprogramm möglicherweise einen besseren Ausführungsplan für bestimmte Abfragen, damit deren Leistung und Stabilität verbessert werden.

Bei dem MQT-Abgleichsprozess werden nun zusätzliche Situationen berücksichtigt, die dazu führen können, dass das Optimierungsprogramm einen anderen Ausführungsplan für Abfragen auswählt, die mit einer MQT übereinstimmen. In Datenbanken, für die ein Upgrade durchgeführt wurde, kann es unmittelbar nach dem Upgrade ohne Aktionen Ihrerseits zu Verbesserungen in Abfragen kommen, die mit MQTs vom Typ GROUP BY übereinstimmen, die die Klausel DISTINCT verwenden, sowie in Abfragen, die mit Vergleichselementen vom Typ DATE arbeiten. Jedoch ist für eine weitere Nutzung dieser Features und eine Nutzung weiterer Verbesserungen wie Sicht-MQTs oder Optimierungsrichtlinien, um das Optimierungsprogramm zur Auswahl einer bestimmten MQT zu zwingen, eine Implementierung nach dem Upgrade erforderlich. Details zur Verwendung dieser neuen Features finden Sie in [Kapitel 28, "Einbeziehen der neuen](#page-256-0) [Funktionalität von DB2 Version 9.7 in Datenbankanwendungen und](#page-256-0) [-routinen", auf Seite 247.](#page-256-0)

Das Optimierungsprogramm sendet nun relationale Vergleichselemente (für Filter und XPath-Extraktionen) in XQuery-Abfrageblöcken im Pushdown-Modus. Dies ermöglicht eine Datenfilterung in einem frühen Stadium sowie eine verbesserte potenzielle Nutzung von Indizes. In Umgebungen mit partitionierten Datenbanken reduziert eine frühzeitige Datenfilterung möglicherweise die Menge des Datentransfers zwischen Partitionen. Infolgedessen kommt es zu neuen Abfragezugriffspfaden, einer verbesserten Leistung und einer reduzierten Speicherbelegung für kombinierte SQL/XQuery-Abfragen. Informationen finden Sie in "Beispiel für das Umschreiben durch den Compiler: Pushdown von Vergleichselementen für kombinierte SQL/ XQuery-Anweisungen" in der Veröffentlichung *Fehlerbehebung und Optimieren der Datenbankleistung*

In DB2 Version 9.7 wird das Scan-Sharing eingeführt; mit dieser Funktion können mittels einer Überprüfung die Pufferpoolseiten einer weiteren Überprüfung gelesen werden. Durch dieses Verhalten nimmt der gemeinsame Zugriff zu, werden Abfrageantwortzeiten reduziert und wird der Systemdurchsatz erhöhr, ohne dass Hardware-Upgrades erforderlich wären. Der SQL-Compiler legt die Eignung für das Scan-Sharing automatisch fest. Während der Ausführung kann eine infrage kommende Überprüfung an einem Scan-Sharing beteiligt sein oder auch nicht; die Basis hierfür bilden Aspekte, die während der Kompilierzeit nicht bekannt waren. Informationen finden Sie im Abschnitt zum "Scan-Sharing" in der Veröffentlichung *Fehlerbehebung und Optimieren der Datenbankleistung*.

Das Optimierungsprogramm berechnet nun einen realistischeren CPU-Aufwand für die Übergabe von Daten von einem Datenbankagenten an einen anderen in Umgebungen mit partitionierten Datenbanken. Dadurch hat das Optimierungsprogramm die Möglichkeit, konsistent Pläne auszuwählen, durch die der CPU-Aufwand reduziert wird, der mit der Datenübertragung einhergeht; dadurch wird die Leistung einiger SQL-Anweisungen verbessert. Details finden Sie im Abschnitt zum "verbesserten Kostenmodell des Optimierungsprogramms für Abfragen in einer partitionierten Datenbankumgebung" in der Veröffentlichung *Neuerungen in DB2 Version 9.7*.

Binden Sie alle statisch gebundenen Pakete nach dem Upgrade erneut, um das verbesserte Optimierungsprogramm vorteilhaft zu nutzen.

#### **Datenbankpakete**

Wenn Sie für eine Datenbank ein Upgrade durchführen, werden alle Pakete für Benutzeranwendungen und -routinen in einen ungültigen Status versetzt. Pakete werden auch in einen ungültigen Status versetzt, wenn sie von Datenbankobjekten abhängig sind, die Sie gelöscht haben (z. B. von Tabellen, Sichten, Aliasnamen, Indizes, Triggern, referenziellen Integritätsbedingungen oder Prüfungen auf Integritätsbedingung in Tabellen). Wenn Sie eine benutzerdefinierte Funktion löschen, wird Ihr Paket in einen funktionsunfähigen Status versetzt.

Für ungültige Pakete wird zwar automatisch ein Rebind durch den Datenbankmanager durchgeführt, wenn der erste Zugriff durch eine Anwendung erforderlich wird, Sie sollten jedoch trotzdem [einen Rebind für Ihre Daten](#page-132-0)[bankpakete durchführen,](#page-132-0) damit Sie den Zeitpunkt des Rebinds steuern und mögliche Probleme beheben können. Im Abschnitt [Erweiterungen des Op](#page-191-0)[timierungsprogramms](#page-191-0) finden Sie Informationen zu weiteren Vorteilen des manuellen Rebinds Ihrer Datenbankpakete.

## **32-Bit- und 64-Bit-Unterstützung für DB2-Server**

Unter Linux- und UNIX-Betriebssystemen (mit Ausnahme von Linux unter x86) sind für DB2 Version 9.7 64-Bit-Kernel erforderlich, und es werden nur 64-Bit-Instanzen unterstützt. Beim Upgrade auf DB2 Version 9.7 wird für 32-Bit-Instanzen von DB2 UDB Version 8 deshalb ein Upgrade auf 64-Bit-Instanzen durchgeführt. Details hierzu finden Sie unter [Änderungen der](#page-38-0) [32-Bit- und 64-Bit-Unterstützung für DB2-Server.](#page-38-0)

Die folgende Tabelle gibt Anwendungen an, die nach dem Upgrade auf DB2 Version 9.7 ausgeführt werden können (abhängig vom integrierten Pfad für die gemeinsam genutzte Bibliothek):

| Anwendung  | Betriebs-<br>system                                                        | Upgrade-<br>quelle | Integrierte Pfade für gemeinsam genutzte<br><b>Bibliotheken</b> |
|------------|----------------------------------------------------------------------------|--------------------|-----------------------------------------------------------------|
| $32-Hit$   | 32-Bit oder<br>$64 - Bit$<br>(Linux-<br>und UNIX-<br>Betriebs-<br>systeme) | 32-Bit-Instanz     | \$INSTHOME/sq11ib/1ib <sup>1</sup><br>\$INSTHOME/sqllib/lib32   |
| $64 - Bit$ | $64 - Bit$<br>(Linux-<br>und UNIX-<br>Betriebs-<br>systeme)                | 64-Bit-Instanz     | \$INSTHOME/sq11ib/1ib <sup>2</sup><br>\$INSTHOME/sqllib/lib64   |
| 32-Bit     | Windows                                                                    | 32-Bit-Instanz     | DB2PATH\lib                                                     |
| $32-Hit$   | Windows                                                                    | 64-Bit-Instanz     | DB2PATH\lib\Win32                                               |
| $64 - Bit$ | Windows                                                                    | 64-Bit-Instanz     | DB2PATH\lib                                                     |

*Tabelle 21. In Datenbankanwendungen verwendete integrierte Pfade für gemeinsam genutzte Bibliotheken*

## **Anmerkung:**

- 1. \$INSTHOME/sqllib/lib ist ein symbolischer Link zu \$INSTHOME/sqllib/lib32
- 2. \$INSTHOME/sqllib/lib ist ein symbolischer Link zu \$INSTHOME/sqllib/lib64

Dabei ist *INSTHOME* das Ausgangsverzeichnis der Instanz und *DB2PATH* das Verzeichnis der Kopie von DB2 Version 9.7.

Während der Installation von DB2 Version 9.7 werden Anweisungen zum Definieren der Umgebungsvariablen für den Bibliothekssuchpfad zur Datei db2profile und db2cshrc hinzugefügt. Diese Umgebungsvariablen geben weitere Speicherpositionen für das Laden gemeinsam genutzter DB2-Bibliotheken während der Ausführung der Anwendung an, damit die Anwendung nach dem Upgrade auf DB2 Version 9.7 ausgeführt werden kann, wenn Sie nicht den korrekten Pfad für die gemeinsam genutzten Bibliotheken angegeben haben. Die folgende Tabelle enthält die empfohlenen Einstellungen für die Umgebungsvariablen für den Bibliothekssuchpfad:

*Tabelle 22. Einstellungen der Umgebungsvariablen für Bibliothekssuchpfade*

| Umgebungsvariable und Betriebssystem                                                                             | Anwendung                                         | Variablenwert                      |
|----------------------------------------------------------------------------------------------------|---------------------------------------------------|------------------------------------|
| <b>LIBPATH</b> (Betriebssystem AIX)<br>٠<br>LD LIBRARY PATH (HP-UX-, Linux- und<br>٠<br>Solaris-Betriebssysteme) | $32-Hit$                                          | INSTHOME/sqllib/lib32 <sup>1</sup> |
| LIBPATH (Betriebssystem AIX)<br>٠<br>LD LIBRARY_PATH (HP-UX-, Linux- und<br>٠<br>Solaris-Betriebssysteme)        | $64 - Bit$                                        | INSTHOME/sqllib/lib64              |
| <b>LIB</b> (Windows-Betriebssysteme)                                                                             | 32-Bit-Anwen-<br>dung auf einer<br>64-Bit-Instanz | DB2PATH\lib\Win32 <sup>2</sup>     |
| <b>LIB</b> (Windows-Betriebssysteme)                                                                             | 32-Bit oder 64-Bit                                | DB2PATH\lib                        |

### **Anmerkung:**

1. Diese Einstellung sollten Sie am Anfang Ihrer Variablen LIBPATH angeben.

Diese Umgebungsvariablen geben weitere Speicherpositionen für das Laden gemeinsam genutzter DB2-Bibliotheken während der Ausführung der Anwendung an, damit Ihre Anwendung nach dem Upgrade auf DB2 Version 9.7 ausgeführt werden kann, wenn Sie nicht den korrekten Pfad für die gemeinsam genutzten Bibliotheken angegeben haben.

### **Verhalten des DB2-Servers**

Normalerweise ist das Verhalten des DB2-Servers in den einzelnen Releases kompatibel. Es gibt jedoch Verhaltensänderungen zur Unterstützung neuer Funktionalität und zur Verbesserung der Leistung vorhandener Funktionalität. Informationen zu den Auswirkungen dieser Verhaltensänderungen auf Ihre Anwendungen finden Sie unter ["Änderungen am Verhalten des](#page-40-0) [DB2-Servers" auf Seite 31.](#page-40-0) Vergleichen Sie nach dem Upgrade Ihres DB2- Servers die Werte der Registrierdatenbankvariablen und der Konfigurationsparameter mit den entsprechenden Werten vor dem Upgrade und ändern Sie gegebenenfalls die Werte entsprechend den Anforderungen Ihrer Anwendungen.

#### **Clientkonnektivitätsunterstützung**

Ihre Anwendungen können über Clients von Versionen vor 9.7 auf Datenbanken auf DB2-Servern der Version 9.7 zugreifen. Ihre Anwendungen sind jedoch auf die für diesen Client verfügbare Funktionalität beschränkt. In-formieren Sie sich anhand von [Kapitel 14, "Zentrale Upgradeaspekte für](#page-162-0) [Clients", auf Seite 153](#page-162-0) über Details zur Clientkonnektivität und über Änderungen an der Unterstützung, die Auswirkungen auf Ihre DB2-Clients haben könnten.

### **Web Objects Runtime Framework (WORF)**

Ab DB2 Version 9.7 wird WORF nicht weiterverwendet. Sie können WORF durch ein neues Feature in IBM Data Studio ersetzen, die es ermöglicht, Web-Services zu erstellen, ohne dass DADX-Dateien (DADX = Document Access Definition Extension, Erweiterung der Dokumentzugriffsdefinition) erstellt werden müssen. Einzelheiten zum Upgrade vorhandener Webanwendungen finden Sie in [Upgrade von Webanwendungen, die für WORF](http://publib.boulder.ibm.com/infocenter/idm/v2r1/topic/com.ibm.datatools.dsws.tooling.ui.doc/topics/tdswsworf.html) [\(Web Object Runtime Framework\) entwickelt wurden.](http://publib.boulder.ibm.com/infocenter/idm/v2r1/topic/com.ibm.datatools.dsws.tooling.ui.doc/topics/tdswsworf.html)

### **DB2 Embedded Application Server (EAS)**

DB2 EAS wird nicht weiterverwendet, und die Anwendung 'DB2WebServices' ist in DB2 Version 9.7 nicht verfügbar. Verwenden Sie Data Studio, um Ihre Web-Services erneut zu erstellen, und implementieren Sie Ihre Web-Services nach dem Upgrade auf DB2 Version 9.7 erneut. Wenn Sie über Webanwendungen verfügen, die für WORF entwickelt wurden, finden Sie im vorherigen Abschnitt Details zur Vorgehensweise beim Migrieren dieser Webanwendungen.

Die DB2-Verwaltungstools gelten als veraltet und die DB2-Web-Tools werden ab DB2 Version 9.5 nicht nicht weiterverwendet. Alternativ dazu können Sie Data Studio installieren und den Datenquellenexplorer zum Ausführen von Datenbankverwaltungstasks verwenden. Details finden Sie unter [Datenbankverwaltung über den Datenquellenexplorer.](http://publib.boulder.ibm.com/infocenter/idm/v2r1/topic/com.ibm.datatools.adm.doc/topics/chxucdbadimodse.html) Besuchen Sie außerdem die Produktseite von Data Studio unter [http://www.ibm.com/](http://www.ibm.com/software/data/studio/) [software/data/studio/,](http://www.ibm.com/software/data/studio/) wenn Sie Details zu Produktangeboten und Downloads benötigen.

### **Upgrade für Anwendungen von DB2 Version 9.1 oder DB2 UDB Version 8**

Wenn Sie ein Upgrade von DB2 Version 9.1 oder früher durchführen, überprüfen Sie Änderungen bei der Anwendungstreiberunterstützung, bei der Unterstützung für 32-Bit- und 64-Bit-DB2-Server sowie nicht mehr unterstützte Funktionalität zwischen Releases von Versionen vor 9.7, die ebenfalls Auswirkungen auf Ihre Anwendungen und Scripts haben könnten:

- [Änderungen zwischen DB2 Version 9.5 und DB2 Version 9.1, die sich auf](http://publib.boulder.ibm.com/infocenter/db2luw/v9r5/topic/com.ibm.db2.luw.qb.migration.doc/doc/c0023412.html) [Anwendungen auswirken.](http://publib.boulder.ibm.com/infocenter/db2luw/v9r5/topic/com.ibm.db2.luw.qb.migration.doc/doc/c0023412.html)
- <span id="page-195-0"></span>v [Änderungen zwischen DB2 Version 9.1 und DB2 UDB Version 8, die sich](http://publib.boulder.ibm.com/infocenter/db2luw/v9/topic/com.ibm.db2.udb.uprun.doc/doc/c0023412.htm) [auf Anwendungen auswirken.](http://publib.boulder.ibm.com/infocenter/db2luw/v9/topic/com.ibm.db2.udb.uprun.doc/doc/c0023412.htm)

## **Auswirkungen der DB2-API-Änderungen auf das Upgrade**

Die in DB2 Version 9.7 vorgenommenen Änderungen an DB2-APIs können sich auf Ihre vorhandenen Anwendungen auswirken, wenn Sie ein Upgrade auf DB2 Version 9.7 durchführen.

Die Änderungen an DB2-APIs beinhalten neue Parameter, Änderungen an vorhandenen Parametern und veraltete oder nicht weiterverwendet APIs. Die nachfolgende Tabelle enthält eine Übersicht der Änderungen, die Auswirkungen auf Ihre vorhandenen Anwendungen haben:

| DB2-API                                 | Zusammenfassung der Änderungen mit Auswirkungen beim Up-<br>grade                                                                                                    |
|-----------------------------------------|----------------------------------------------------------------------------------------------------|
| db2DatabaseUpgrade                      | Mit dieser API wird für eine DB2-Datenbank einer Version vor 9.7<br>ein Upgrade auf das aktuelle Release durchgeführt. Es wird die<br>neue Struktur 'db2DatabaseUpgradeStruct' als Parameter verwen-<br>det. Verwenden Sie diese API anstelle der API sqlemgdb oder<br>sqlgmgdb.                                                                                                    |
| db2Export,<br>db2Import oder<br>db2Load | Aufgrund von Änderungen am DB2-Berechtigungsmodell ist die<br>Gruppe SYSADM nicht mehr für die Ausführung dieser APIs be-<br>rechtigt, und die Berechtigung DBADM stellt keinen Zugriff mehr<br>auf Daten bereit. Mit der neuen Berechtigung DATAACCESS ist<br>nun der Zugriff auf Daten möglich. Mit dem Befehl UPGRADE<br>DATABASE wird der Gruppe SYSADM die Berechtigung DBADM<br>und wird Benutzern mit der Berechtigung DBADM einschließlich<br>der Gruppe SYSADM die Berechtigung DATAACCESS erteilt, so-<br>dass es zu keinen Auswirkungen auf das Upgrade kommt. Was die-<br>se APIs betrifft, sollten Sie jedoch alle Berechtigungsänderungen<br>prüfen und Benutzern erforderliche Berechtigungen erteilen.<br>Wenn Sie Datenbanken in DB2 Version 9.7 erstellen, müssen Sie die<br>erforderliche Berechtigung Benutzern erteilen, die diese APIs aus-<br>führen müssen. Sie können der Gruppe SYSADM die Berechtigung<br>DBADM und Benutzern mit der Berechtigung DBADM die Berech-<br>tigung DATAACCESS erteilen, um dieselbe Berechtigungsstufe wie<br>in früheren Releases beizubehalten.<br>Die Parameter CREATE und REPLACE_CREATE des Befehls IMPORT gel-<br>ten als veraltet. Verwenden Sie DDL-Scripts, die Sie entwickelt oder<br>mit dem Befehl db21ook generiert haben, zum Erstellen der Tabelle,<br>bevor Sie die API db2Import aufrufen und einen weiteren unter-<br>stützten Parameter in der Aktionszeichenfolge, wie z. B. INSERT,<br>INSERT_UPDATE oder REPLACE, angeben. |

*Tabelle 23. Änderungen an DB2-APIs*

<span id="page-196-1"></span><span id="page-196-0"></span>

| DB2-API            | Zusammenfassung der Änderungen mit Auswirkungen beim Up-<br>grade                                                                                                    |
|--------------------|----------------------------------------------------------------------------------------------------|
| db2GetDistMap      | Verwenden Sie aufgrund der Größenzunahme der<br>Verteilungszuordnung von 4 096 auf 32 768 Einträge diese neue<br>API zum Lesen der Verteilungszuordnung. Für diese API ist die<br>neue Struktur 'db2DistMapStruct' als Parameter erforderlich. In der<br>Zeile dieser Tabelle für die API sqlugtpi finden Sie weitere Details.                                                                                                    |
| db2GetRowPartNum   | Verwenden Sie aufgrund der Größenzunahme der<br>Verteilungszuordnung von 4 096 auf 32 768 Einträge diese neue<br>API zum Lesen der Datenbankpartitionsnummer und der Nummer<br>des Datenbankpartitionsservers für eine Zeile. Für diese API ist die<br>neue Struktur 'db2RowPartNumStruct' als Parameter erforderlich.<br>In der Zeile dieser Tabelle für die API sqlugrpn finden Sie weitere<br>Details.                                                                                                    |
| db2HistoryGetEntry | Für eine Protokollfolgenummer werden nun 8 Byte verwendet. Aus<br>diesem Grund wurde jedes Vorkommen des Datentyps SQLU_LSN<br>in der Struktur 'db2HistoryData' durch den neuen Datentyp<br>'db2LSN' ersetzt. Nach dem Upgrade Ihrer DB2-Server und -Clients<br>auf Version 9.7 funktionieren Aufrufe für diese API in Ihren An-<br>wendungen weiterhin, bis der Wert der Protokollfolgennummer<br>den maximalen Grenzwert von 6 Byte für Releases von Versionen<br>vor 9.7 überschreitet. Wenn die Protokollfolgenummer den Grenz-<br>wert von 6 Byte erreicht, empfangen Sie die Fehlernachricht<br>SQL2032N.                                                                                                    |
|                    | Ändern Sie Ihren Anwendungscode zum Lesen des neuen<br>Datentyps 'db2LSN' in der geänderten Struktur und erstellen Sie<br>Ihre Anwendungen unter Verwendung der DB2 Version 9.7-Biblio-<br>theken erneut, bevor die Protokollfolgenummer den maximalen<br>Grenzwert erreicht. Details finden Sie in "Auswirkungen der Ände-<br>rungen der Protokollfolgenummer auf das Verhalten von APIs und<br>Anwendungen" in der Veröffentlichung Administrative API<br>Reference.                                                                                                    |
| db2Prune           | Obwohl an der Struktur 'db2PruneStruct' keine Änderungen vorge-<br>nommen wurden, kann die Länge der Zeichenfolge dieser<br>Protokollfolgenummer nun variabel sein und eine maximale Länge<br>von 16 Zeichen ohne das Abschlusszeichen NULL aufweisen, wenn<br>Sie diese API mit dem Feld 'piString' dieser Struktur aufrufen,<br>die auf eine Zeichenfolge verweist, die eine Protokollfolgenummer<br>darstellt. In früheren Releases betrug die Länge der Zeichenfolge<br>für die Protokollfolgenummer genau 12 Zeichen ohne das<br>Abschlusszeichen NULL. Ändern Sie Ihren Anwendungscode zum<br>Erhöhen des maximalen Werts der Länge für die Zeichenfolge einer<br>Protokollfolgenummer und erstellen Sie Ihre Anwendungen unter<br>Verwendung der DB2 Version 9.7-Bibliotheken erneut. Verwenden<br>Sie darüber hinaus die neue API 'db2LsnToString' für Konvertierun-<br>gen zwischen der Struktur 'db2LSN' und der Zeichenfolge einer<br>Protokollfolgenummer. |

*Tabelle 23. Änderungen an DB2-APIs (Forts.)*

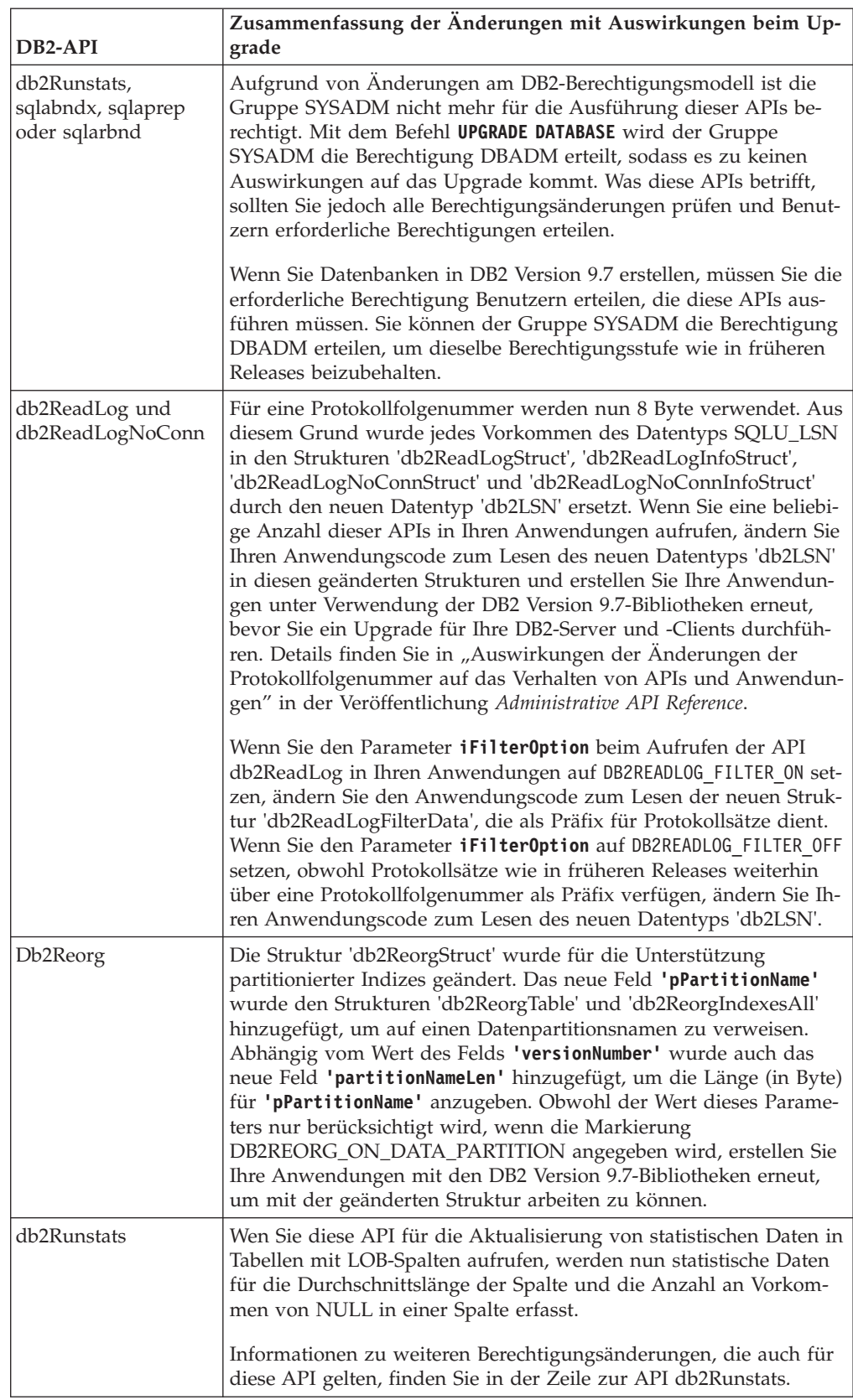

<span id="page-197-0"></span>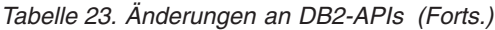

<span id="page-198-1"></span><span id="page-198-0"></span>

| DB2-API                                     | Zusammenfassung der Änderungen mit Auswirkungen beim Up-<br>grade                                                                                                    |
|---------------------------------------------|----------------------------------------------------------------------------------------------------|
| sqlbctsq, sqlbgtss,<br>sqlbotsq und sqlbtcq | Diese APIs und die zugehörige Datenstruktur<br>SQLB_TBSPQRY_DATA sind veraltet und werden möglicherweise<br>in einem zukünftigen Release entfernt. Beginnen Sie stattdessen,<br>Abfragen mit den Tabellenfunktionen MON_GET_TABLESPACE<br>oder MON_GET_CONTAINER zu verwenden. Diese<br>Tabellenfunktionen geben mehr Informationen zurück als die veral-<br>teten APIs.                                                                                                    |
| sqlbftpq, sqlbmtsq<br>und sqlbstpq          | Der Datentyp für das Feld 'lifeLSN' in der Struktur<br>SQLB_TBSPQRY_DATA wurde von 'char[6]' in 'sqluint64' geändert.<br>Nach dem Upgrade Ihrer DB2-Server und -Clients funktionieren<br>Aufrufe für diese API in Ihren Anwendungen weiterhin, bis der<br>Wert der Protokollfolgennummer den maximalen Grenzwert von 6<br>Byte überschreitet. Ändern Sie Ihren Anwendungscode zum Lesen<br>des Datentyps 'sqluint64' in dieser geänderten Struktur und erstel-<br>len Sie Ihre Anwendungen unter Verwendung der DB2 Version 9.7-<br>Bibliotheken erneut, bevor Sie diesen maximalen Grenzwert<br>erreichen.                                                                              |
|                                             | Diese APIs und die zugehörige Datenstruktur<br>SQLB_TBSPQRY_DATA sind veraltet und werden möglicherweise<br>in einem zukünftigen Release entfernt. Beginnen Sie stattdessen,<br>Abfragen mit den Tabellenfunktionen MON_GET_TABLESPACE<br>oder MON_GET_CONTAINER zu verwenden. Diese<br>Tabellenfunktionen geben mehr Informationen zurück als die veral-<br>teten APIs.                                                                                                    |
| sqlbstsc                                    | Sie können diese API nun für die Aktivierung des dynamischen<br>Speichers für Tabellenbereiche verwenden. Alle vorhandenen Con-<br>tainer werden für die Verwendung der Speicherpfade, die in der<br>Datenbank definiert sind, neu definiert. Durch den Wert 0 für den<br>Parameter NumContainers zusammen mit einem NULL-Wert für den<br>Parameter pContainerData wird der Tabellenbereich für den dyna-<br>mischen Speicher aktiviert.                                                                                                    |
| sqlecrea                                    | Für neue Datenbanken, die in DB2 Version 9.7 erstellt werden, ist<br>der neue Konfigurationsparameter cur_commit auf ON gesetzt, so<br>dass Semantik der momentanen Festschreibung in Überprüfungen<br>der Cursorstabilität aktiviert wird. Eine zurückgegebene<br>Ergebnismenge, die auf der Isolationsstufe der Cursorstabilität<br>agiert, kann in Bezug auf frühere Releases unterschiedlich sein. De-<br>tails zur Funktionsweise des Verhaltens der momentanen Fest-<br>schreibung finden Sie im Abschnitt zur "gegenwärtig<br>festgeschriebenen Semantik für verbesserten gemeinsamen Zugriff"<br>in der Veröffentlichung Fehlerbehebung und Optimieren der<br>Datenbankleistung. |
| sqlemgdb und<br>sqlgmgdb                    | Diese APIs gelten als veraltet. Verwenden Sie die neue API<br>db2DatabaseUpgrade.                                                                                                    |
| sqluadau                                    | Die API sqluadau wird in DB2 Version 9.7 nicht weiter unterstützt.<br>Verwenden Sie die Tabellenfunktion<br>AUTH_LIST_AUTHORITIES_FOR_AUTHID, um die Informationen<br>abzurufen, die durch die API sqluadau bereitgestellt wurden.                                                                                                    |
| sqlugtpi                                    | Ab DB2 Version 9.7 gilt diese API als veraltet. Wenn Sie die<br>Registrierdatenbankvariable DB2_PMAP_COMPATIBILITY auf OFF setzen<br>und diese API aufrufen, erhalten Sie aufgrund der Vergrößerung<br>der Verteilungszuordnung auf 32 768 Einträge eine SQL2768N-<br>Fehlernachricht. Verwenden Sie die neue API db2GetDistMap.                                                                                                    |

*Tabelle 23. Änderungen an DB2-APIs (Forts.)*

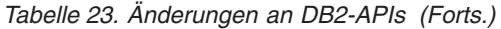

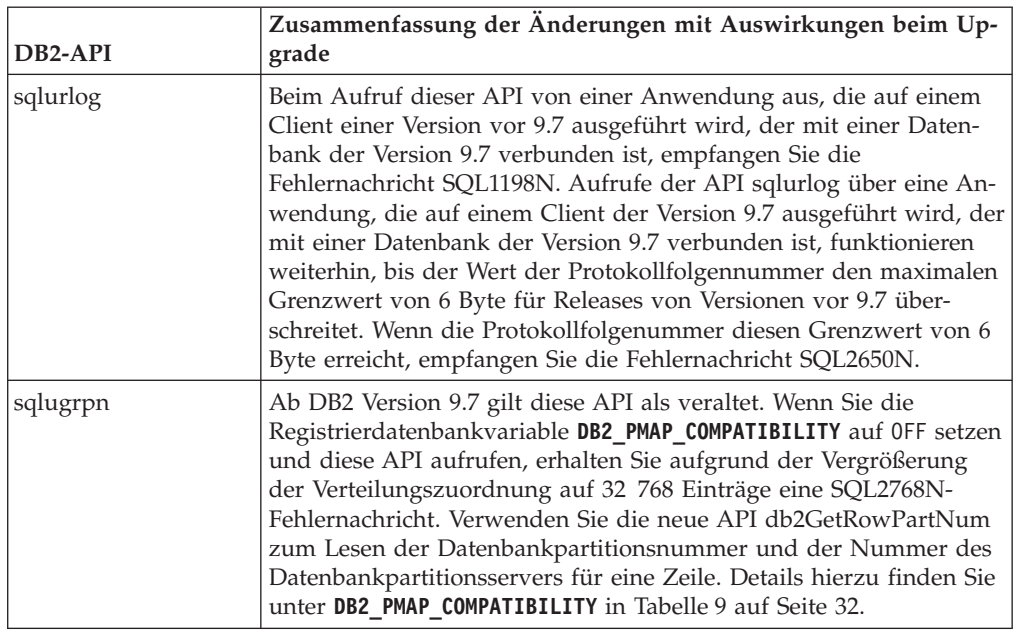

# **Auswirkungen der Änderungen von DB2-Befehlen auf das Upgrade**

<span id="page-199-1"></span><span id="page-199-0"></span>Die in DB2 Version 9.7 vorgenommenen Änderungen an Befehlen des DB2-Befehlszeilenprozessors (CLP) und an Systembefehlen können sich auf Ihre vorhandenen Anwendungen und Scripts auswirken, wenn Sie ein Upgrade auf DB2 Version 9.7 durchführen.

Die Änderungen an Befehlen beinhalten neue Parameter, Modifikationen an vorhandenen Parametern, veraltete und nicht weiter unterstützte Parameter und Modifikationen der Befehlsausgabe. Die nachfolgende Tabelle enthält eine Übersicht der Änderungen, die Auswirkungen auf Anwendungen und Scripts haben:

| <b>Befehl</b>       | Zusammenfassung der Änderungen mit Auswirkungen beim Up-<br>grade                                                                                                    |
|---------------------|----------------------------------------------------------------------------------------------------|
| db2advis            | Mit diesem Befehl können Empfehlungen für die Konvertierung von<br>Standardtabellen mit XML-Spalten in MDC-Tabellen und für die Ver-<br>wendung der Indexkomprimierung gegeben werden.                                                                                                    |
| db <sub>2</sub> cat | Bei nicht partitionierten Indizes beinhaltet die Befehlsausgabe jetzt<br>die neue Spalte indexTbsp zur Anzeige der Tabellenbereichs-ID. Bei<br>partitionierten Indizes beinhaltet die Befehlsausgabe jetzt den neuen<br>Spalte indexTbsp zur Anzeige der Tabellenbereichs-ID sowie die<br>neue Spalte indexObjId zur Anzeige der Indexobjekt-ID.<br>In Basistabellen umfasst die Ausgabe abhängiger MQTs nun ein neu- |
|                     | es Feld für MQT-Markierungen (MQT Flags).                                                                                                    |
| db2ckmig            | Dieser Befehl ist veraltet und wird möglicherweise in einem zukünf-<br>tigen Release entfernt. Verwenden Sie stattdessen den Befehl<br>db2ckupgrade.                                                                                                    |

*Tabelle 24. Änderungen an Befehlen des DB2-Befehlszeilenprozessors und an Systembefehlen*

| Befehl                                                                                        | Zusammenfassung der Änderungen mit Auswirkungen beim Up-<br>grade                                                                                                    |
|-----------------------------------------------------------------------------------------------|----------------------------------------------------------------------------------------------------|
| db2ckupgrade                                                                                  | Dieser Befehl ersetzt den Befehl db2ckmig.                                                                                                    |
|                                                                                               | Mit diesem Befehl wird überprüft, ob Indizes des Typs 1 vorhanden<br>sind, und mit dem Befehl REORG TABLE wird eine Scriptdatei für die<br>Konvertierung von Indizes des Typs 1 in Indizes des Typs 2 gene-<br>riert. Indizes des Typs 1 werden in DB2 Version 9.7 nicht unterstützt.<br>Details hierzu finden Sie in "Konvertieren von Indizes des Typs 1 in<br>Indizes des Typs 2" auf Seite 50.                                                                                               |
|                                                                                               | Dieser Befehl erfordert die Ausführung der Instanz, die die Daten-<br>banken besitzt, die Sie prüfen möchten. Sie brauchen die Instanz<br>nicht mehr zu stoppen, um diesen Befehl auszuführen. Wenn die Ins-<br>tanz nicht gestartet ist, liefert der Befehl db2ckupgrade die<br>Fehlernachricht SQL1032N.                                                                                                    |
| db2dart                                                                                       | Der Parameter /DD umfasst nun Daten mit integrierter Länge als Teil<br>der formatierten Tabellendaten.                                                                                                    |
| db2expln,<br>db2exmig,<br>db2jdbcbind,<br>db2sqljbind,<br>db2sqljcustomize<br>und<br>db2rbind | Aufgrund von Änderungen am DB2-Berechtigungsmodell ist die<br>Gruppe SYSADM nicht mehr für die Ausführung dieser Befehle be-<br>rechtigt. Mit dem Befehl UPGRADE DATABASE wird der Gruppe<br>SYSADM die Berechtigung DBADM erteilt, sodass es zu keinen Aus-<br>wirkungen auf das Upgrade kommt. Was diese Befehle betrifft, soll-<br>ten Sie jedoch alle Berechtigungsänderungen prüfen und Benutzern<br>sämtliche erforderlichen Berechtigungen erteilen.                                      |
|                                                                                               | Wenn Sie Datenbanken in DB2 Version 9.7 erstellen, müssen Sie die<br>erforderliche Berechtigung Benutzern erteilen, die diese Befehle aus-<br>führen müssen bzw. der Gruppe SYSADM die Berechtigung DBADM<br>erteilen, damit derselbe Berechtigungsstand wie in früheren Releases<br>beibehalten wird.                                                                                                    |
| db2gpmap                                                                                      | Die mit diesem Befehl generierte Ausgabe ist größer, da auch die<br>Größe der Verteilungszuordnung zugenommen hat.                                                                                                    |
| db2icrt                                                                                       | Unter Linux- und UNIX-Betriebssystemen schreiben diese Befehle<br>nun in eine Datei mit dem Namen INSTHOME/sqllib/log/<br>db2instance.log; dabei ist INSTHOME das Ausgangsverzeichnis für<br>den Instanzeigner. Diese Datei agiert als Verlaufsdatei, in der die<br>Instanzaktivitäten wie das Erstellen (db2icrt), Löschen (db2idrop),<br>Aktualisieren (db2iupdt) und Durchführen von Upgrades<br>(db2iupgrade) aufgezeichnet wird; sie dient nur der Verwendung bei<br>der DB2-Unterstützung. |

*Tabelle 24. Änderungen an Befehlen des DB2-Befehlszeilenprozessors und an Systembefehlen (Forts.)*

| Befehl                      | Zusammenfassung der Änderungen mit Auswirkungen beim Up-<br>grade                                                                                                    |
|-----------------------------|----------------------------------------------------------------------------------------------------|
| db2idrop                    | Setzen Sie in Umgebungen mit partitionierten Datenbanken den Be-<br>fehl db2idrop für jede Datenbankpartition nur einmal ab. Mit dem<br>Befehl db2idrop wird die globale Registrierdatenbank für alle verfüg-<br>baren Datenbankpartitionen aktualisiert und die Instanz aus der<br>Registrierdatenbank entfernt. Wenn keine Datenbankpartition verfüg-<br>bar ist, empfangen Sie die Fehlernachricht DBI1165E und die War-<br>nung DBI1383I.                                                                                                    |
|                             | Unter Linux- und UNIX-Betriebssystemen schreiben diese Befehle<br>nun in eine Datei mit dem Namen INSTHOME/sqllib/log/<br>db2instance.log; dabei ist INSTHOME das Ausgangsverzeichnis für<br>den Instanzeigner. Diese Datei agiert als Verlaufsdatei, in der die<br>Instanzaktivitäten wie das Erstellen (db2icrt), Löschen (db2idrop),<br>Aktualisieren (db2iupdt) und Durchführen von Upgrades<br>(db2iupgrade) aufgezeichnet wird; sie dient nur der Verwendung bei<br>der DB2-Unterstützung.                                                                                                    |
| db2imigr                    | Dieser Befehl ist veraltet und wird möglicherweise in einem zukünf-<br>tigen Release entfernt. Verwenden Sie stattdessen den Befehl<br>db2iupgrade.                                                                                                    |
| db2iupgrade und<br>db2iupdt | Der Befehl db2iupgrade ersetzt den Befehl db2imigr.<br>Wenn Sie den Befehl db2iupgrade oder db2iupdt mit dem Parameter<br>-u absetzen, um auf eine andere abgeschirmte ID als die zuvor defi-<br>nierte abgeschirmte ID hinzuweisen, überschreibt diese andere abge-<br>schirmte ID die zuvor definierte. In früheren Releases wurde der<br>Parameter -u ignoriert.<br>In einer Umgebung mit partitionierten Datenbanken wird mit den<br>Befehlen db2iupgrade und db2iupdt die globale Registrierdatenbank<br>für alle verfügbaren Datenbankpartitionen aktualisiert. Wenn die Ins-<br>tanz erfolgreich aktualisiert wird bzw. ein erfolgreiches Upgrade für<br>sie durchgeführt wird, bedeutet dies, dass mit dem Befehl die Ins-<br>tanz aus der DB2-Registrierdatenbank an der Speicherposition der<br>DB2-Kopie entfernt wird, an der die Instanz ausgeführt wurde, und<br>der Speicherposition der DB2-Kopie hinzugefügt wird, an der der<br>Befehl von Ihnen ausgeführt wird. Wenn keine Datenbankpartition<br>verfügbar ist, empfangen Sie die Fehlernachricht DBI1165E und die<br>Warnung DBI1383I.<br>Unter Linux- und UNIX-Betriebssystemen schreiben diese Befehle<br>nun in eine Datei mit dem Namen INSTHOME/sqllib/log/<br>db2instance.log; dabei ist INSTHOME das Ausgangsverzeichnis für<br>den Instanzeigner. Diese Datei agiert als Verlaufsdatei, in der die<br>Instanzaktivitäten wie das Erstellen (db2icrt), Löschen (db2idrop),<br>Aktualisieren (db2iupdt) und Durchführen von Upgrades<br>(db2iupgrade) aufgezeichnet wird; sie dient nur der Verwendung bei<br>der DB2-Unterstützung. |

*Tabelle 24. Änderungen an Befehlen des DB2-Befehlszeilenprozessors und an Systembefehlen (Forts.)*

| Befehl        | Zusammenfassung der Änderungen mit Auswirkungen beim Up-<br>grade                                                                                                    |
|---------------|----------------------------------------------------------------------------------------------------|
| db21ook       | Sie können diesen Befehl zwar mit derselben Berechtigung ausfüh-<br>ren, die vor dem Upgrade Ihres Datenservers erforderlich war, aber<br>möglicherweise ist nun die Berechtigung SECADM, ACCESSCTRL<br>oder DATAACCESS bzw. sind in manchen Fällen alle drei Berechti-<br>gungen erforderlich. Mit dem Parameter -x wird nun die<br>Berechtigungs-DDL für alle neuen Datenbankberechtigungen gene-<br>riert.                                                                                                    |
|               | Ab Version 9.7 Fixpack 6 generiert der Parameter -e standardmäßig<br>Anweisungen des Typs CREATE SCHEMA DDL für implizit erstellte<br>Schemas. Wenn Sie den neuen Parameter -noimplschema mit dem<br>Parameter -e angeben, werden Anweisungen des Typs CREATE<br>SCHEMA DDL für implizit erstellte Schemas nicht generiert, was<br>dem Standardverhalten in vorherigen Fixpacks der Version 9.7 sowie<br>in früheren Releases entspricht.                                                                                                    |
| db2pd         | Die Befehlsausgabe enthält nun Informationen zum Scan-Sharing für<br>Tabellen und Blockindizes in MDC-Tabellen. Die Informationen, die<br>mit diesem Befehl zurückgegeben werden, sind für die einzelnen ge-<br>meinsam genutzten Scans, Sets für die gemeinsame Nutzung oder<br>Gruppen für die gemeinsame Nutzung unterschiedlich.                                                                                                    |
|               | Was Tabellenbereiche für dynamischen Speicher betrifft, so werden in<br>der Ausgabe des Parameters - storagepaths nun die neuen Spalten<br>für die Pfad-ID und den Pfadzustand angezeigt, die auf die Kennung<br>des Speicherpfads und den aktuellen Zustand verweisen. Auch in<br>der Ausgabe des Parameters -tablespaces werden nun die neuen<br>Spalten für den gelöschten Pfad und die Pfad-ID angezeigt; damit<br>wird angegeben, ob sich in einem Speicherpfad ein oder mehrere<br>Container befinden, die gelöscht wurden, und es wird die<br>Speicherpfadkennung für den Container angegeben.        |
|               | Was temporäre Tabellen betrifft, so werden in der Ausgabe des Para-<br>meters -tcbstats nun die drei neuen Spalten SchemaNm,<br>StoredBytes und BytesSaved angezeigt. Außerdem wird in der Aus-<br>gabe des Parameters -tablespaces nun die neue Spalte für den maxi-<br>malen Wert für die obere Grenze (Max HWM) angezeigt, die den<br>Höchstwert für die obere Grenze für DMS-Tabellenbereiche seit dem<br>Start der Instanz angibt. Was SMS-Tabellenbereiche betrifft, so wird<br>in den Spalten für den Wert für die obere Grenze und den maxima-<br>len Wert für die obere Grenze kein Wert angezeigt. |
|               | Bei partitionierten Tabellen zeigt die Parameterausgabe -tcbstats<br>jetzt die neue Teilekennungsspalte, damit wird die Datenpartitions-<br>ID im Abschnitt TCB Indexinformation und TCB Indexstatistik ange-<br>zeigt.                                                                                                    |
| db2relocatedb | Sie können nun in der Konfigurationsdatei eine Position für die<br>Datenbankkonfigurationsparameter mirrorlogpath, failarchpath,<br>logarchmeth1, logarchmeth2, und overflowlogpath angeben. Wenn<br>Sie in der Datenbank, die Sie verlagern möchten, einen oder mehrere<br>dieser Datenbankkonfigurationsparameter definiert haben, können<br>Sie nun in der Konfigurationsdatei eine neue Position für jeden die-<br>ser Parameter angeben. Wenn Sie keines der neuen Schlüsselwörter<br>angeben, behält der Befehl db2relocatedb wie in den bisherigen Re-<br>leases die ursprüngliche Position bei.      |

*Tabelle 24. Änderungen an Befehlen des DB2-Befehlszeilenprozessors und an Systembefehlen (Forts.)*

<span id="page-203-0"></span>

| Befehl                                                                                                    | Zusammenfassung der Änderungen mit Auswirkungen beim Up-<br>grade                                                                                                    |
|----------------------------------------------------------------------------------------------------|----------------------------------------------------------------------------------------------------|
| db2secv82                                                                                                    | Der Befehl <b>db2secv82</b> wird nun nicht weiter unterstützt. Verwenden<br>Sie stattdessen den Befehl db2extsec, um die Zugriffsrechte für DB2-<br>Objekte wie Dateien, Verzeichnisse, im Netz freigegebene Laufwerke,<br>Registrierungsschlüssel und Services zu definieren.                                                                                                    |
| db2uidd1                                                                                                    | Der Befehl <b>db2uiddl</b> wird nun nicht weiter unterstützt. Mit diesem<br>Befehl wurde ein Script mit CREATE UNIQUE INDEX-Anweisungen<br>generiert, um eindeutige Indizes zu konvertieren, die in Ihrer Daten-<br>bank vor DB2 UDB Version 5 erstellt wurden. Wenn Sie den Befehl<br>db2uidd1 nach dem Upgrade Ihrer Datenbanken auf ein DB2-Release<br>einer Version vor 9.7 ausgeführt haben, müssen Sie diesen Befehl vor<br>dem Upgrade Ihrer Datenbanken auf DB2 Version 9.7 nicht noch ein-<br>mal ausführen.                                                                                                    |
|                                                                                                    | Wenn Sie Indizes des Typs 1 in Indizes des Typs 2 konvertieren, kon-<br>vertieren Sie außerdem die eindeutigen Indizes, die in Ihrer Daten-<br>bank vor DB2 UDB Version 5 erstellt wurden; eine Ausführung des<br>Befehls <b>db2uiddl</b> ist nicht erforderlich.                                                                                                    |
| db2 deinstall                                                                                                    | Wenn Sie den Parameter -F TEXT_SEARCH angeben und auf der DB2-<br>Kopie, die Sie deinstallieren, über mindestens eine als DB2 Text<br>Search-Instanzservice konfigurierte Instanz verfügen, gibt dieser Be-<br>fehl die Fehlernachricht DBI1325E zurück.                                                                                                    |
| <i>installFixPack</i>                                                                                                    | Wenn Sie auf der DB2-Kopie, die Sie aktualisieren, über mindestens<br>eine als DB2 Text Search-Instanzservice konfigurierte Instanz verfü-<br>gen, wird für die einzelnen Instanzen über diesen Befehl der Befehl<br>db2ts STOP FOR TEXT abgesetzt, um den Text Search-Instanzservice<br>zu stoppen. Wenn der Text Search-Instanzservice nicht gestoppt wer-<br>den kann, gibt der Befehl installFixPack die Fehlernachricht<br>DBI1325E zurück.                                                                                                    |
| BIND,<br>DECOMPOSE XML<br>DOCUMENT,<br>DESCRIBE,<br>EXPORT,<br>IMPORT,<br>LOAD,<br>PRECOMPILE,<br><b>REBIND,</b><br>REGISTER XMLSCHEMA,<br>REGISTER XSROBJECT,<br><b>RUNSTATS</b> und<br><b>UPDATE XMLSCHEMA</b> | Aufgrund von Änderungen am DB2-Berechtigungsmodell ist die<br>Gruppe SYSADM nicht mehr für die Ausführung dieser Befehle be-<br>rechtigt. Außerdem ist in einigen Fällen, in denen die Berechtigung<br>DBADM erforderlich war, nun die Berechtigung DATAACCESS aus-<br>reichend. Mit dem Befehl UPGRADE DATABASE wird der Gruppe<br>SYSADM die Berechtigung DBADM und wird Benutzern mit der Be-<br>rechtigung DBADM einschließlich der Gruppe SYSADM die Berechti-<br>gung DATAACCESS erteilt, sodass es zu keinen Auswirkungen auf<br>das Upgrade kommt. Was diese Befehle betrifft, sollten Sie jedoch<br>alle Berechtigungsänderungen prüfen und Benutzern sämtliche erfor-<br>derlichen Berechtigungen erteilen.<br>Wenn Sie Datenbanken in DB2 Version 9.7 erstellen, müssen Sie die |
|                                                                                                    | erforderliche Berechtigung Benutzern erteilen, diese Befehle ausfüh-<br>ren müssen. Sie können der Gruppe SYSADM die Berechtigung<br>DBADM und Benutzern mit der Berechtigung DBADM die Berechti-<br>gung DATAACCESS erteilen, um dieselbe Berechtigungsstufe wie in<br>früheren Releases beizubehalten.                                                                                                    |

*Tabelle 24. Änderungen an Befehlen des DB2-Befehlszeilenprozessors und an Systembefehlen (Forts.)*

| Befehl                                   | Zusammenfassung der Änderungen mit Auswirkungen beim Up-<br>grade                                                                                                    |
|------------------------------------------|----------------------------------------------------------------------------------------------------|
| <b>CREATE DATABASE</b>                   | Für neue Datenbanken, die in DB2 Version 9.7 erstellt werden, ist der<br>neue Konfigurationsparameter cur_commit auf ON gesetzt, sodass<br>zuzeit festgeschriebenes Verhalten in Überprüfungen der<br>Cursorstabilität aktiviert wird. Eine zurückgegebene Ergebnismenge,<br>die auf der Isolationsstufe der Cursorstabilität agiert, kann in Bezug<br>auf frühere Releases unterschiedlich sein. Details zur Funktionsweise<br>von Verhalten der momentanen Festschreibung finden Sie im Ab-<br>schnitt "Gegenwärtig festgeschriebene Semantik für verbesserten ge-<br>meinsamen Zugriff" in der Veröffentlichung Fehlerbehebung und<br>Optimieren der Datenbankleistung. |
|                                          | Wenn Sie in DB2 Version 9.7 eine Datenbank erstellen, wird der<br>Ereignismonitor DB2DETAILDEADLOCK wie in früheren Releases<br>standardmäßig erstellt. Er ist jedoch veraltet und wird in einem zu-<br>künftigen Release möglicherweise nicht mehr unterstützt. Sie sollten<br>DB2DETAILDEADLOCK inaktivieren und entfernen. Verwenden Sie<br>stattdessen den neuen Ereignismonitor für Sperren, bevor der<br>Ereignismonitor DB2DETAILDEADLOCK nicht weiterverwendet<br>wird. Details finden Sie im Abschnitt zur "Überwachung von<br>Sperrendaten" in der Veröffentlichung Datenbanküberwachung - Hand-<br>buch und Referenz.                                           |
| DEACTIVATE<br>DATABASE                   | Wenn Sie die Fähigkeit zum Lesen von HADR-<br>Bereitschaftsdatenbanken aktivieren, wird mit diesem Befehl die Da-<br>tenbank in einen Super Exclusive-Modus versetzt, um neue<br>Verbindungen zur Datenbank zu verhindern; außerdem wird mit die-<br>sem Befehl mit dem Stoppen der Datenbank so lange auf alle Benut-<br>zer gewartet, bis diese Ihre Verbindung unterbrochen haben. Wenn<br>der letzte Benutzer die Verbindung unterbricht, wird die Datenbank<br>gestoppt.                                                                                                    |
|                                          | Wenn Sie die Datenbank sofort stoppen müssen, können Sie nach<br>dem Befehl DEACTIVATE DATABASE den Befehl FORCE APPLICATIONS ALL<br>absetzen, um alle vorhandenen Verbindungen zu beenden. In frühe-<br>ren Releases wurden mit dem Befehl DEACTIVATE DATABASE HADR-<br>Bereitschaftsdatenbanken gestoppt, da keine Benutzerverbindungen<br>zulässig waren.                                                                                                    |
| <b>DECOMPOSE XML</b><br><b>DOCUMENTS</b> | Wenn Sie diesen neuen Befehl auf einem Client der Version 9.7 abset-<br>zen, wird er erfolgreich ausgeführt, wenn Sie eine Verbindung zu<br>Datenbanken der Version 9.7 herstellen; es wird jedoch die<br>Fehlernachricht SQL0440N zurückgegeben, wenn Sie eine Verbin-<br>dung zu Datenbanken von Versionen vor 9.7 herstellen. Mit diesem<br>Befehl wird die systemdefinierte Prozedur<br>XDB_DECOMP_XML_FROM_QUERY aufgerufen, die in Version 9.7<br>verfügbar ist. Datenbanken von Versionen vor Version 9.7 verfügen<br>nicht über die korrekte Version dieser Prozedur; dies führt zu einem<br>Fehlschlagen dieses Befehls.                                          |
|                                          | Wenn Sie über Version 9.7-Clients eine Verbindung zu Datenbanken<br>von Versionen vor Version 9.7 herstellen, verwenden Sie stattdessen<br>den Befehl DECOMPOSE XML DOCUMENT. Mit dem Befehl DECOMPOSE XML<br>DOCUMENTS werden in einer binären oder einer XML-Spalte gespei-<br>cherte XML-Dokumente zerlegt, und mit dem Befehl DECOMPOSE XML<br>DOCUMENT werden in Dateien gespeicherte XML-Dokumente zerlegt.                                                                                                    |

*Tabelle 24. Änderungen an Befehlen des DB2-Befehlszeilenprozessors und an Systembefehlen (Forts.)*

| Befehl                    | Zusammenfassung der Änderungen mit Auswirkungen beim Up-<br>grade                                                                                                    |
|---------------------------|----------------------------------------------------------------------------------------------------|
| <b>DESCRIBE</b>           | Mit dem Befehl DESCRIBE und dem Parameter INDEXES FOR TABLE<br>werden nun Indizes zu XML-Daten und Textsuchindizes zusätzlich<br>zu relationalen Indizes aufgeführt. In der Ausgabe werden zusätzli-<br>che Spalten, eine Liste für partitionierte Indizes und eine Liste für<br>nicht partitionierte Indizes angezeigt. In der Veröffentlichung<br>Command Reference finden Sie Details zu den zusätzlichen Spalten. |
|                           | Wenn Sie den neuen Parameter RELATIONAL DATA INDEXES FOR TABLE<br>zum Auflisten von lediglich relationalen Indizes verwenden, werden<br>in der Ausgabe dieselben Spalten wie in früheren Releases angezeigt.                                                                                                    |
|                           | Die Befehlsausgabe DESCRIBE INDEXES zeigt jetzt eine neue Spalte IN-<br>DEX PARTITIONING als Hinweis darauf an, ob ein Index<br>partitioniert oder nicht partitioniert ist.                                                                                                    |
|                           | Der Befehl DESCRIBE DATA PARTITIONS mit dem Parameter SHOW<br>DETAIL zeigt die neue Spalte IndexTblSpId zum Verweis auf die<br>Tabellenbereichs-ID, wo Indexdaten gespeichert sind.                                                                                                    |
|                           | Informationen zu zusätzlichen Berechtigungsänderungen, die auch<br>für den Befehl DESCRIBE gelten, finden Sie in der Zeile mit dem Be-<br>fehl BIND.                                                                                                    |
| <b>EXPORT</b>             | Die WSF-Datei (WSF = Worksheet File Format, Arbeitsblattformat) ist<br>veraltet, und die Unterstützung wird in einem zukünftigen Release<br>entfernt. Beginnen Sie mit der Verwendung eines unterstützten<br>Dateiformats anstelle einer WSF-Datei, bevor die Unterstützung ent-<br>fernt wird.                                                                                                    |
|                           | Informationen zu zusätzlichen Berechtigungsänderungen, die auch<br>für den Befehl EXPORT gelten, finden Sie in der Zeile mit dem Befehl<br>BIND.                                                                                                    |
| <b>GET AUTHORIZATIONS</b> | Der Befehl GET AUTHORIZATIONS wird in DB2 Version 9.7 nicht<br>weiter unterstützt. Verwenden Sie stattdessen die Tabellenfunktion<br>AUTH_LIST_AUTHORITIES_FOR_AUTHID.                                                                                                    |
| <b>GET DB CFG</b>         | Für HADR-Bereitschaftsdatenbanken zeigt diese Befehlsausgabe nun<br>den DATABASE-Wert als 'Aktive Bereitschaft' (falls für die Daten-<br>bank die Lesefähigkeit aktiviert ist) oder 'Bereitschaft' (falls für die<br>Datenbank die Lesefähigkeit nicht aktiviert ist) an. In früheren Relea-<br>ses wurde mit diesem Befehl der Wert DATABASE für 'Aktualisieren-<br>de Recovery anstehend' angezeigt.                |
| <b>GET DBM CFG</b>        | Mit diesem Befehl werden nun die Werte neuer Parameter für die<br>Konfiguration der SSL-Unterstützung aufgeführt. Details hierzu fin-<br>den Sie unter Tabelle 11 auf Seite 35.                                                                                                    |
| <b>GET SNAPSHOT</b>       | Was den Parameter TABLESPACES betrifft, so gibt dieser Befehl nun<br>an, ob ein DMS-Tabellenbereich konsolidierbaren Speicherbereich<br>verwendet.                                                                                                    |

*Tabelle 24. Änderungen an Befehlen des DB2-Befehlszeilenprozessors und an Systembefehlen (Forts.)*

| <b>Befehl</b>                    | Zusammenfassung der Änderungen mit Auswirkungen beim Up-<br>grade                                                                                                    |
|----------------------------------|----------------------------------------------------------------------------------------------------|
| <b>IMPORT</b> und<br><b>LOAD</b> | Sie können Daten aus Dateien importieren oder laden, die in frühe-<br>ren Releases exportiert wurden, vorausgesetzt, Sie haben keine Spal-<br>ten mit benutzerdefinierten und systemdefinierten Datentypen<br>exportiert, die in DB2 Version 9.7 nicht unterstützt werden. In "Prü-<br>fen, ob die Datenbanken für das Upgrade bereit sind" auf Seite 53<br>finden Sie eine Liste der reservierten und nicht unterstützten<br>Datentypen.                                                                                                    |
|                                  | Darüber hinaus müssen Sie die Änderungen an den Befehlen IMPORT<br>und LOAD berücksichtigen, die sich auf das Importieren bzw. das La-<br>den von Dateien auswirken, die in früheren Releases exportiert wur-<br>den. Einzelheiten zu den Änderungen an den Befehlen IMPORT und<br>LOAD finden Sie in der Veröffentlichung Command Reference.                                                                                                    |
|                                  | Die WSF-Datei (WSF = Worksheet File Format, Arbeitsblattformat) ist<br>veraltet, und die Unterstützung wird in einem zukünftigen Release<br>entfernt. Beginnen Sie mit der Verwendung eines unterstützten<br>Dateiformats anstelle einer WSF-Datei, bevor die Unterstützung ent-<br>fernt wird. Wenn die Tabellen unter Verwendung eines unterstützten<br>Dateiformats exportiert wurden, fahren Sie mit der Verwendung der<br>Befehle <b>IMPORT</b> und <b>LOAD</b> fort, um Ihre Tabellen zu füllen.                                                                                                    |
|                                  | Die Modi CREATE und REPLACE_CREATE des Befehls IMPORT gel-<br>ten als veraltet. Verwenden Sie DDL-Scripts, die Sie entwickelt oder<br>mit dem Befehl db21ook generiert haben, zum Erstellen der Tabelle,<br>bevor Sie den Befehl <b>IMPORT</b> absetzen.                                                                                                    |
|                                  | Informationen zu zusätzlichen Berechtigungsänderungen, die auch<br>für den Befehl DESCRIBE gelten, finden Sie in der Zeile mit dem Be-<br>fehl BIND.                                                                                                    |
|                                  | Wenn Sie den Befehl LOAD im Modus REPLACE absetzen sowie das<br>Schlüsselwort RESETDICTIONARY in einer Tabelle, die XML-Daten in<br>einem XML-Speicherobjekt der Version 9.7 aufweist und wenn die<br>Zeilenkomprimierung aktiviert ist, wird mit diesem Befehl nun zu-<br>sätzlich zum Wörterverzeichnis für die Tabellendaten ein<br>Komprimierungswörterverzeichnis für die XML-Daten erstellt. Das<br>Komprimierungswörterverzeichnis für die XML-Daten wird im XML-<br>Speicherobjekt gespeichert. Die automatische Erstellung von<br>Komprimierungswörterverzeichnissen erstellt nun im Rahmen der<br>Operationen zum Füllen von Tabellen mit Daten durch die Befehle<br>INSERT, IMPORT mit Einfügemodus, LOAD mit Einfügemodus und<br>REDISTRIBUTE DATABASE PARTITION GROUP ein<br>Komprimierungswörterverzeichnis für die XML-Daten. |
| <b>INSPECT</b>                   | Wenn Sie den Befehl INSPECT mit dem Parameter ROWCOMPESTIMATE<br>TABLE in einer Tabelle mit XML-Daten in einem XML-Speicherobjekt                                                                                                    |
|                                  | der Version 9.7 absetzen und die Zeilenkomprimierung aktiviert ist,<br>wird mit diesem Befehl nun zusätzlich zu dem Wörterverzeichnis für<br>die Tabellendaten ein Komprimierungswörterverzeichnis für die<br>XML-Daten erstellt. Das Komprimierungswörterverzeichnis für die<br>XML-Daten wird im XML-Speicherobjekt gespeichert.                                                                                                    |

*Tabelle 24. Änderungen an Befehlen des DB2-Befehlszeilenprozessors und an Systembefehlen (Forts.)*

| <b>Befehl</b>                                                       | Zusammenfassung der Änderungen mit Auswirkungen beim Up-<br>grade                                                                                                    |
|---------------------------------------------------------------------|----------------------------------------------------------------------------------------------------|
| LIST TABLESPACE<br><b>CONTAINERS</b> und<br><b>LIST TABLESPACES</b> | Diese Befehle und zugehörige APIs sind veraltet und werden in ei-<br>nem zukünftigen Release möglicherweise entfernt. Verwenden Sie<br>stattdessen die Tabellenfunktionen MON_GET_TABLESPACE oder<br>MON_GET_CONTAINER. Diese Tabellenfunktionen geben mehr In-<br>formationen zurück als die veralteten Befehle und APIs. Weitere In-<br>formationen zu den veralteten APIs finden Sie im Abschnitt<br>Auswirkungen der DB2-API-Änderungen auf das Upgrade.                                                                                                    |
| <b>MIGRATE DATABASE</b>                                             | Dieser Befehl gilt als veraltet. Verwenden Sie stattdessen den Befehl<br><b>UPGRADE DATABASE.</b>                                                                                                    |
| <b>REDISTRIBUTE</b><br><b>DATABASE PARTITION</b><br><b>GROUP</b>    | Wenn Sie diesen Befehl ohne den Parameter NOT ROLLFORWARD<br>RECOVERABLE absetzen, wird bei der automatischen<br>Wörterverzeichniserstellung für die XML-Daten in einem XML-<br>Speicherobjekt der Version 9.7 nun für alle Datenbankpartitionen<br>ohne Wörterverzeichnis im Rahmen der Tabellendatenbefüllung, die<br>mit diesem Befehl ausgeführt wird, ein<br>Komprimierungswörterverzeichnis erstellt; Voraussetzung ist, dass<br>die Zeilenkomprimierung aktiviert ist. Nach der Erstellung des<br>Komprimierungswörterverzeichnisses werden sowohl XML-Daten als<br>auch Tabellendaten komprimiert. Wenn Sie diesen Befehl mit dem<br>Parameter NOT ROLLFORWARD RECOVERABLE absetzen, wird bei der auto-<br>matischen Wörterverzeichniserstellung für die XML-Daten in einem<br>XML-Speicherobjekt der Version 9.7 nun für neue<br>Datenbankpartitionen ohne Wörterverzeichnis im Rahmen der<br>Tabellendatenbefüllung, die mit diesem Befehl ausgeführt wird, ein<br>Komprimierungswörterverzeichnis erstellt. Bei der automatischen<br>Wörterverzeichniserstellung wird kein<br>Komprimierungswörterverzeichnis in vorhandenen<br>Datenbankpartitionen erstellt, die neue Daten empfangen.<br>Wenn Sie über Tabellen mit XML-Spalten verfügen, die Sie in Version<br>9.5 oder früheren Releases erstellt haben, wird bei der Eingabe des<br>Befehls REDISTRIBUTE DATABASE PARTITION GROUP die Fehlernachricht<br>SQL1412N zurückgegeben. Sie müssen den vorhandenen XML-Spei-<br>cher in das Format von Version 9.7 konvertieren. Details hierzu fin-<br>den Sie in "Konvertieren von XML-Speicherobjekten auf das Format<br>der Version 9.7" auf Seite 125. |

*Tabelle 24. Änderungen an Befehlen des DB2-Befehlszeilenprozessors und an Systembefehlen (Forts.)*

| Befehl                               | Zusammenfassung der Änderungen mit Auswirkungen beim Up-<br>grade                                                                                                    |
|--------------------------------------|----------------------------------------------------------------------------------------------------|
| <b>REORG</b><br><b>INDEXES/TABLE</b> | Mit dem Schlüsselwort LONGLOBDATA werden nun vorhandene LOB-<br>Daten in integrierte LOB-Daten zusätzlich zur Reorganisation von<br>Langfeldern und LOB-Daten konvertiert. In früheren Releases wurde<br>dieser Parameter für die Reorganisation von Langfeldern und LOB-<br>Daten verwendet. Details zu integrierten LOB-Daten finden Sie in<br>Kapitel 28, "Einbeziehen der neuen Funktionalität von DB2 Version<br>9.7 in Datenbankanwendungen und -routinen", auf Seite 247.                                                                       |
|                                      | Das Schlüsselwort CONVERT ist veraltet, da Indizes des Typs 1 nicht<br>weiterverwendet werden. Sie sollten vor dem Upgrade Ihres<br>Datenservers Ihre Indizes des Typs 1 in Indizes des Typs 2 konvertie-<br>ren. Details hierzu finden Sie in "Konvertieren von Indizes des Typs<br>1 in Indizes des Typs 2" auf Seite 50.                                                                                                    |
|                                      | Wenn Sie das Schlüsselwort INPLACE ohne NOTRUNCATE TABLE ange-<br>ben, sollten Sie das Zeitfenster für Systemunterbrechungen entspre-<br>chend anpassen, da der Zeitraum, während dessen Sperren für die<br>Tabelle gehalten werden, während des Abschneidens der Tabelle<br>(TRUNCATE TABLE) reduziert wird. Diese Phase ist schneller als in<br>früheren Releases, insbesondere was wenig gefüllte Tabellen betrifft.                                                                                                    |
|                                      | Wenn Sie den Befehl REORG TABLE mit dem Schlüsselwort<br>LONGLOBDATA absetzen, und das Schlüsselwort KEEPDICTIONARY oder<br><b>RESETDICTIONARY</b> in einer Tabelle XML-Daten in einem XML-<br>Speicherobjekt der Version 9.7 aufweist und die<br>Zeilenkomprimierung aktiviert ist, wird mit diesem Befehl nun zu-<br>sätzlich zu dem Wörterverzeichnis für die Tabellendaten ein<br>Komprimierungswörterverzeichnis für die XML-Daten erstellt. Das<br>Komprimierungswörterverzeichnis für die XML-Daten wird im XML-<br>Speicherobjekt gespeichert. |
| <b>REORGCHK</b>                      | In der Ausgabe dieses Befehls sind nun statistische Tabellendaten,<br>statistische Indexdaten und Empfehlungen für die Tabellen- oder<br>Indexreorganisation auf der Partitionsebene enthalten. In der Ausga-<br>be wird lediglich eine Zeile pro Tabelle und eine Zeile pro<br>Datenpartition für partitionierte Tabellen angezeigt.                                                                                                    |
| <b>RUNSTATS</b>                      | DB2 Version 9.7 unterstützt nun die Stichprobenentnahme SYSTEM<br>in Statistiksichten und stellt eine verbesserte Leistung der<br>Stichprobenentnahme BERNOULLI bereit. Details hierzu finden Sie<br>unter Kapitel 10, "Einbeziehen der neuen Funktionalität von Version<br>9.7 in Datenbanken, für die ein Upgrade durchgeführt wurde", auf<br>Seite 131.                                                                                                    |
|                                      | Wenn Sie diesen Befehl in Tabellen mit LOB-Spalten ausführen, wer-<br>den nun statistische Daten für die Durchschnittslänge einer Spalte<br>und die Anzahl an Nullwerten in einer Spalte erfasst. Weitere Details<br>finden Sie in der Veröffentlichung Command Reference.                                                                                                    |
|                                      | Informationen zu zusätzlichen Berechtigungsänderungen, die auch<br>für den Befehl RUNSTATS gelten, finden Sie in der Zeile mit dem Be-<br>fehl BIND.                                                                                                    |
| <b>SET WORKLOAD</b>                  | Aufgrund von Anderungen am DB2-Berechtigungsmodell ist die<br>Gruppe SYSADM nicht mehr für die Ausführung dieses Befehls be-<br>rechtigt. Wenn Sie nicht über die Berechtigung ACCESSCTRL,<br>DATAACCESS, WLMADM, SECADM oder DBADM verfügen, emp-<br>fangen Sie beim Ausführen dieses Befehls einen Fehler.                                                                                                    |

*Tabelle 24. Änderungen an Befehlen des DB2-Befehlszeilenprozessors und an Systembefehlen (Forts.)*

Unter dem Betriebssystem Windows Vista müssen Sie beim Ausführen von Verwaltungstasks, für die die Berechtigung als lokaler Administrator erforderlich ist, Ihre Scripts über eine DB2-Eingabeaufforderung mit uneingeschränkten Administratorberechtigungen ausführen. Starten Sie den Direktaufruf **Befehlsfenster - Administrator**, um eine DB2-Eingabeaufforderung mit uneingeschränkten Administratorberechtigungen aufzurufen. Wenn unter dem Betriebssystem Windows Vista die erweiterte Sicherheit aktiviert ist, müssen Sie sich außerdem mit einer Benutzer-ID, die der Gruppe DB2ADMNS angehört, an das System anmelden, um diesen Direktaufruf zu starten.

## **Auswirkungen der SQL-Anweisungsänderungen auf das Upgrade**

<span id="page-209-0"></span>Die in DB2 Version 9.7 vorgenommenen Änderungen an SQL-Anweisungen können sich auf Ihre Anwendungen und Scripts auswirken, wenn Sie ein Upgrade auf DB2 Version 9.7 durchführen.

Zu den Änderungen an SQL-Anweisungen gehören neues Standardverhalten und Modifikationen der Anweisungsausgabe. Außerdem werden manche Anweisungen nicht weiter unterstützt. Die nachfolgende Tabelle enthält eine Übersicht der Änderungen, die Auswirkungen auf Anwendungen und Scripts haben:

<span id="page-209-1"></span>

| SQL-Anweisung                                                                                                    | Zusammenfassung der Änderungen mit Auswirkungen beim Up-<br>grade                                                                                                    |
|----------------------------------------------------------------------------------------------------|----------------------------------------------------------------------------------------------------|
| <b>ALTER</b><br>FUNCTION,<br><b>ALTER</b><br><b>HISTOGRAM</b><br>TEMPLATE,<br>ALTER METHOD,<br><b>ALTER</b><br>NICKNAME,<br><b>ALTER</b><br>PROCEDURE,<br><b>ALTER</b><br>SEOUENCE,<br>ALTER SERVER, | Aufgrund von Änderungen am DB2-Berechtigungsmodell ist die<br>Gruppe SYSADM nicht mehr für die Ausführung dieser Anweisun-<br>gen berechtigt. Mit dem Befehl UPGRADE DATABASE wird der Gruppe<br>SYSADM die Berechtigung DBADM erteilt, sodass es zu keinen Aus-<br>wirkungen auf das Upgrade kommt. Was diese Anweisungen betrifft,<br>sollten Sie jedoch alle Berechtigungsänderungen prüfen und Benut-<br>zern sämtliche erforderlichen Berechtigungen erteilen.<br>Wenn Sie Datenbanken in DB2 Version 9.7 erstellen, erteilen Sie die<br>erforderliche Berechtigung Benutzern, die diese Anweisungen aus-<br>führen müssen, oder erteilen Sie die Berechtigung DBADM explizit<br>der Gruppe SYSADM, damit derselbe Berechtigungsstand wie in frü-<br>heren Releases beibehalten wird.<br>Die vorläufige Inaktivierung wird in den Anweisungen ALTER<br>FUNCTION und ALTER VIEW unterstützt, wenn die<br>Registrierdatenbankvariable DB2_DDL_SOFT_INVAL auf ON gesetzt ist.<br>Details zur Semantik der vorläufigen Inaktivierung finden Sie im Ab-<br>schnitt zur "Automatischen Inaktivierung und Reaktivierung von<br>Datenbankobjekten" in der Veröffentlichung Datenbankverwaltung -<br>Konzepte und Konfiguration - Referenzinformationen |
| <b>ALTER TABLE,</b><br><b>ALTER TYPE</b><br>(Structured),<br><b>ALTER USER</b><br>MAPPING,<br><b>ALTER VIEW,</b><br><b>ALTER WRAPPER</b><br>und<br><b>ALTER XSROBJECT</b>                            |                                                                                                    |

*Tabelle 25. Änderungen an SQL-Anweisungen*

| <b>SQL-Anweisung</b>                                                                                                    | Zusammenfassung der Änderungen mit Auswirkungen beim Up-<br>grade                                                                                                    |
|----------------------------------------------------------------------------------------------------|----------------------------------------------------------------------------------------------------|
| <b>ALTER SERVICE</b><br>CLASS,<br><b>ALTER</b><br>THRESHOLD,<br><b>ALTER WORK AC-</b><br>TION SET,<br><b>ALTER WORK</b><br>CLASS SET,<br><b>ALTER WORK-</b><br>LOAD,<br><b>CREATE</b><br><b>HISTOGRAM</b><br>TEMPLATE,<br><b>CREATE SERVICE</b><br>CLASS,<br><b>CREATE</b><br>THRESHOLD,<br><b>CREATE WORK</b><br><b>ACTION SET,</b><br><b>CREATE WORK</b><br>CLASS SET und<br><b>CREATE WORK-</b><br><b>LOAD</b> | Aufgrund von Änderungen am DB2-Berechtigungsmodell ist die<br>Gruppe SYSADM nicht mehr für die Ausführung dieser Anweisun-<br>gen berechtigt. Mit dem Befehl UPGRADE DATABASE wird der Gruppe<br>SYSADM die Berechtigung DBADM erteilt, sodass es zu keinen Aus-<br>wirkungen auf das Upgrade kommt. Was diese Anweisungen betrifft,<br>sollten Sie jedoch alle Berechtigungsänderungen prüfen und Benut-<br>zern sämtliche erforderlichen Berechtigungen erteilen.<br>Wenn Sie jedoch Datenbanken in DB2 Version 9.7 erstellen, erteilen<br>Sie die erforderliche Berechtigung Benutzern, die diese Anweisungen<br>ausführen müssen, oder erteilen Sie die Berechtigung DBADM oder<br>WLMADM explizit der Gruppe SYSADM, damit derselbe<br>Berechtigungsstand wie in früheren Releases beibehalten wird. |
| <b>ALTER DATABASE</b>                                                                                                    | Die Klausel ADD STORAGE ON kann nun mit der Anweisung AL-<br>TER DATABASE zur Aktivierung des dynamischen Speichers in vor-<br>handenen Datenbanken abgesetzt werden. In früheren Releases<br>wurde die Fehlernachricht SQL20317N zurückgegeben. Mithilfe die-<br>ser Anweisung werden die Dateien SQLSGF.1 und SQLSGF.2 erstellt,<br>die für die Verwaltung des dynamischen Speichers erforderlich sind.<br>Details zur Aktivierung des dynamischen Speichers finden Sie in Ka-<br>pitel 10, "Einbeziehen der neuen Funktionalität von Version 9.7 in<br>Datenbanken, für die ein Upgrade durchgeführt wurde", auf Seite<br>131.                                                                                                    |

*Tabelle 25. Änderungen an SQL-Anweisungen (Forts.)*

|                    | Zusammenfassung der Änderungen mit Auswirkungen beim Up-                                                                                                    |
|--------------------|----------------------------------------------------------------------------------------------------|
| SQL-Anweisung      | grade                                                                                                    |
| <b>ALTER TABLE</b> | Mit der Klausel COMPRESS ist nun die Komprimierung von Daten<br>in der Tabelle und dem XML-Speicherobjekt möglich. Wenn Sie die<br>Anweisung ALTER TABLE mit der Klausel ADD COLUMN zum<br>Hinzufügen einer XML-Spalte absetzen, ist die Komprimierung der<br>XML-Daten davon abhängig, ob die Datenzeilenkomprimierung für<br>die Tabelle aktiviert ist.                                                                                                    |
|                    | Wenn Sie die Anweisung ALTER TABLE mit der Klausel COMPRESS<br>YES in einer Tabelle mit XML-Spalten absetzen, die in einem Release<br>einer Version vor 9.7 erstellt wurde, wird nur die<br>Tabellendatenkomprimierung unterstützt. Um das XML-<br>Speicherobjekt in das Format der neuen Version 9.7 zu konvertieren,<br>die die Komprimierung von XML-Daten unterstützt, müssen Sie die<br>Tabelle erneut erstellen. Details hierzu finden Sie in "Konvertieren<br>von XML-Speicherobjekten auf das Format der Version 9.7" auf Seite<br>125.                                                                                                    |
|                    | Die Klauseln COMPRESS und DATA CAPTURE CHANGES können<br>nun gemeinsam verwendet werden. SQL Replication unterstützt nun<br>Tabellen mit aktivierter Datenzeilenkomprimierung als Quellen- und<br>Zieltabellen. Sie empfangen keinen Fehler, wenn Sie beide Klauseln<br>zusammen mit dieser Anweisung angeben.                                                                                                    |
|                    | Für die Anweisung ALTER TABLE mit der Klausel ATTACH PARTI-<br>TION ist es nun erforderlich, dass Spalten, die mit dem strukturier-<br>ten XML-Datentyp oder dem LOB-Datentyp in der partitionierten<br>Tabelle definiert sind, und die Tabellen, die Sie hinzufügen, über<br>denselben Wert für INLINE LENGTH verfügen. Wenn Sie diese An-<br>weisung in einer Tabelle mit XML-Spalten absetzen, wird die Verwal-<br>tung in allen XML-Spaltenpfadindizes im Rahmen der<br>Anweisungsverarbeitung ausgeführt. Beim Starten mit Version 9.7 Fix<br>Pack 1 läuft die Anweisung ALTER TABLE mit der Klausel DETACH<br>PARTITION gleichzeitig mit einigen Abfragen ab. Weitere Informatio-<br>nen finden Sie im Abschnitt "Phasen der Aufhebung der<br>Partitionszuordnung" in der Veröffentlichung Partitionierung und<br>Clustering. |
|                    | Wenn Sie die Anweisung ALTER TABLE mit der Klausel DETACH<br>PARTITION in einer Tabelle mit XML-Spalten absetzen, werden im<br>Rahmen der Anweisungsverarbeitung für die separate Tabelle XML-<br>Spaltenpfadindizes erstellt.                                                                                                    |
|                    | XML-Spalten werden nun in partitionierten Tabellen unterstützt.<br>Durch die Anweisung ALTER TABLE mit der Klausel ADD<br>COLUMN, ATTACH PARTITION oder DETACH PARTITION wird<br>die Fehlernachricht SQL1242N mit dem Ursachencode 2 nicht mehr<br>zurückgegeben, wenn eine Tabelle mit XML-Spalten an partitionierte<br>Tabellen angehängt oder von partitionierten Tabellen abgehängt oder<br>zu partitionierten Tabellen hinzugefügt werden.                                                                                                    |
|                    | Sie können nun Spalten mit dem XML-Typ zu MDC-Tabellen hinzu-<br>fügen. In früheren Releases wurde die Fehlernachricht SQL1242N mit<br>dem Ursachencode 1 zurückgegeben.                                                                                                    |
|                    | Informationen zu weiteren Berechtigungsänderungen, die auch für<br>diesen Befehl gelten, finden Sie in der Zeile zur Anweisung ALTER<br>FUNCTION.                                                                                                    |

*Tabelle 25. Änderungen an SQL-Anweisungen (Forts.)*

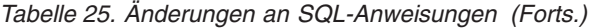

<span id="page-212-0"></span>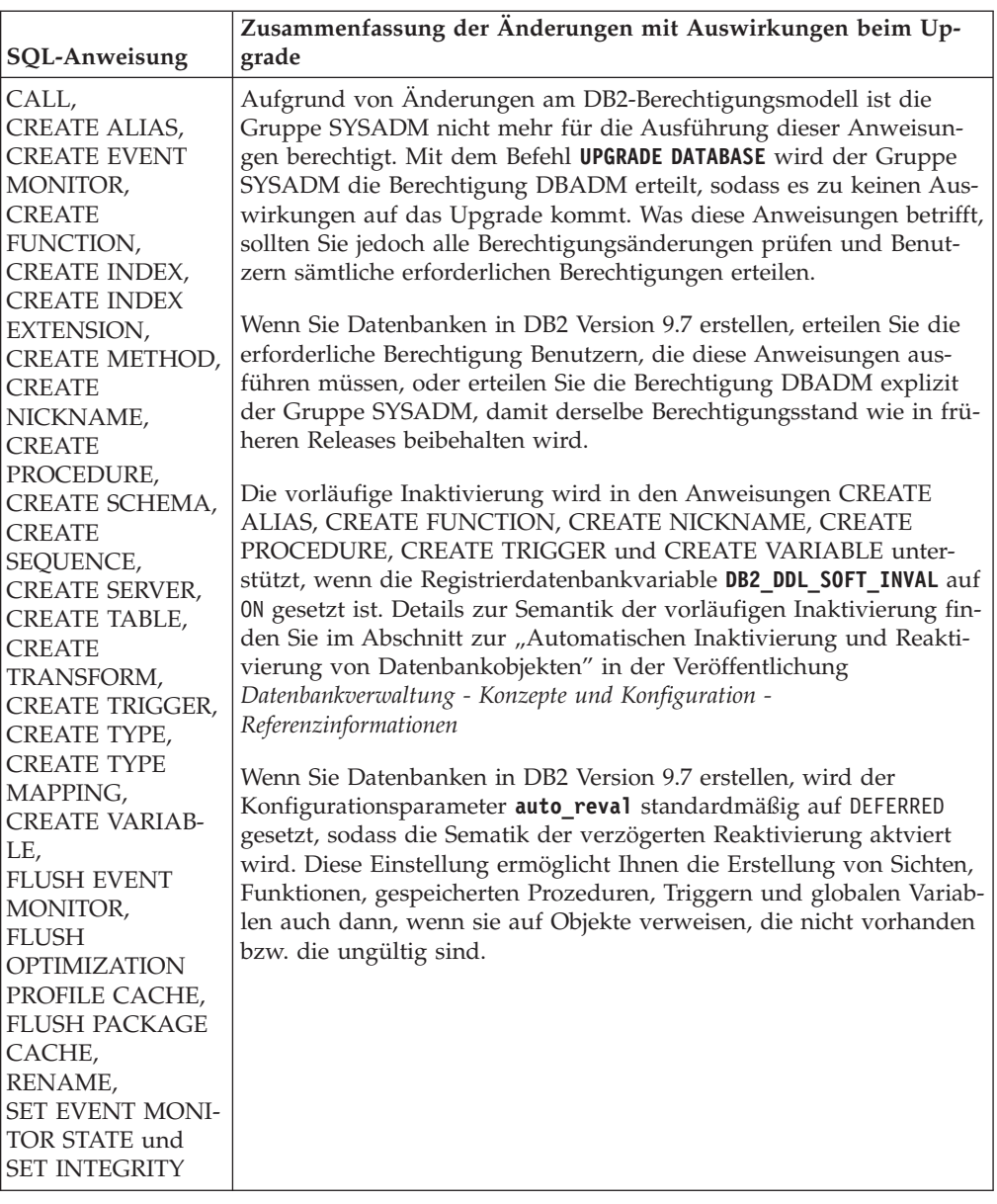

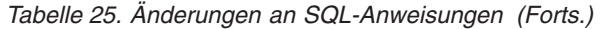

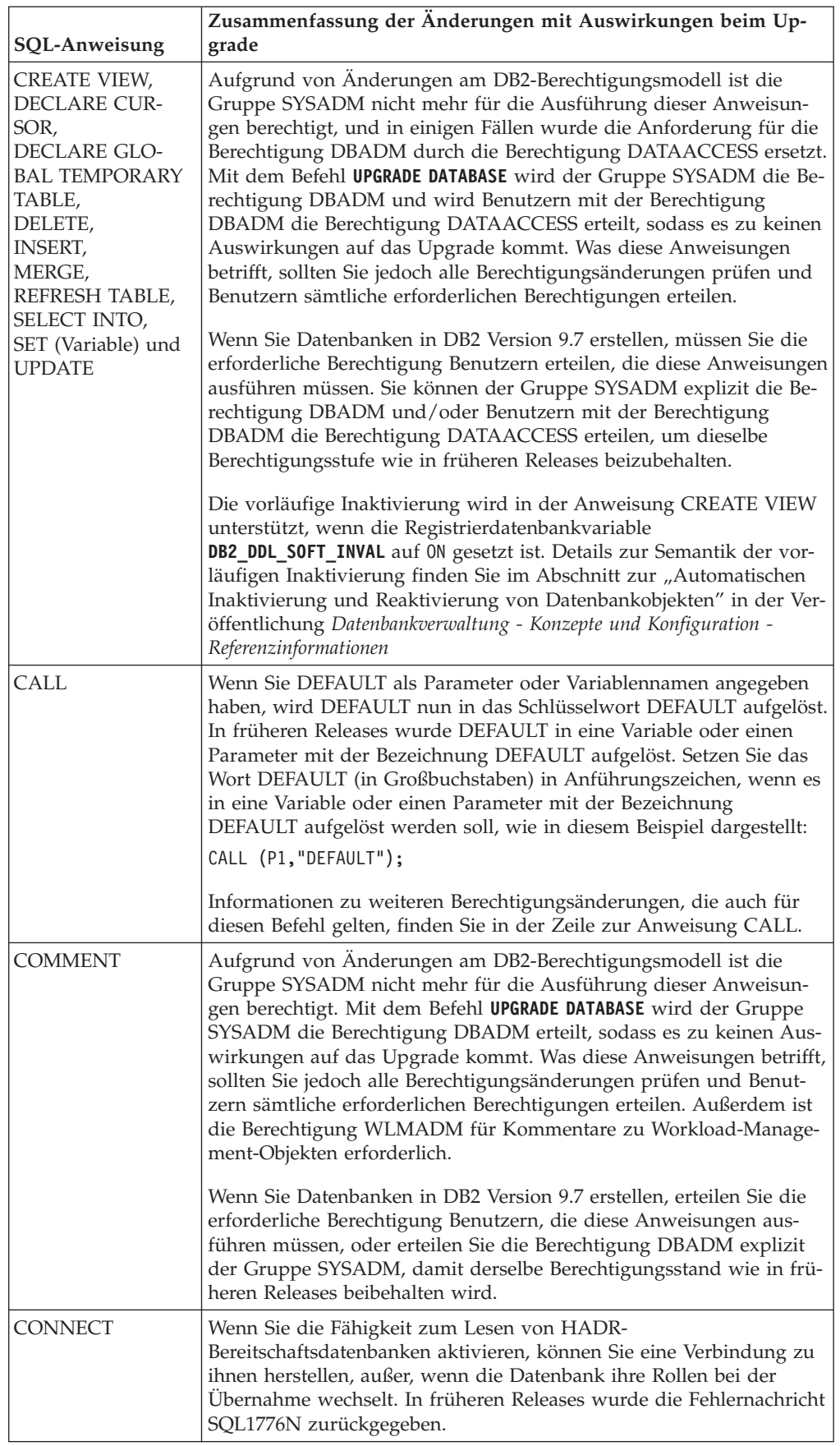

| <b>SQL-Anweisung</b>                                  | Zusammenfassung der Änderungen mit Auswirkungen beim Up-<br>grade                                                                                                    |
|-------------------------------------------------------|----------------------------------------------------------------------------------------------------|
| <b>CREATE INDEX</b>                                   | Wenn Sie Indizes in Tabellen mit aktivierter<br>Datenzeilenkomprimierung erstellen, ist die Komprimierung für Indi-<br>zes standardmäßig aktiviert. Wenn die Datenzeilenkomprimierung<br>inaktiviert ist, ist auch die Indexkomprimierung inaktiviert. Verwen-<br>den Sie die Klausel COMPRESS NO, wenn Sie die<br>Indexkomprimierung inaktivieren müssen.                                                                                                    |
|                                                       | Die Erstellung von Online-Indizes wird jetzt unterstützt, wenn Sie<br>die Indizes in einer XML-Spalte erstellen. Für diese Unterstützung ist<br>zusätzlicher Speicherbereich und Tabellenbereich für Indizes erforder-<br>lich. Die zusätzlichen Voraussetzungen sind mit denen für die On-<br>line-Indexerstellung für relationale Indizes identisch.                                                                                                    |
|                                                       | Wenn Sie Indizes für partitionierte Tabellen erstellen, werden diese<br>standardmäßig als partitionierte Indizes erstellt. Wenn Sie nicht<br>partitionierte Indizes erstellen müssen, verwenden Sie die Klausel<br>NOT PARTITIONED. Partitionierte Indizes werden bei räumlichen<br>Indizes und eindeutigen Indizes mit Indexschlüsselspalten, die keine<br>Obermenge der Bereichspartitionierungsschlüsselspalten darstellen,<br>nicht unterstützt.                                                                                     |
|                                                       | Informationen zu weiteren Berechtigungsänderungen, die auch für<br>diesen Befehl gelten, finden Sie in der Zeile zur Anweisung CALL.                                                                                                    |
| <b>CREATE</b><br><b>PROCEDURE</b><br>(SQL), Anweisung | Wenn Sie in einer SQL-Prozedur Variablen mit dem Namen TRUE<br>oder FALSE deklarieren, wird durch diese Anweisung die<br>Fehlernachricht SQL0408N zurückgegeben, und die Prozedur kann<br>nicht erstellt werden. Modifizieren Sie den Prozedurcode und ändern<br>Sie den Variablennamen, bevor Sie die Anweisung CREATE<br>PROCEDURE erneut absetzen.                                                                                                    |
|                                                       | In SQL-Prozeduren werden die XML-Daten nun nach Verweis über-<br>geben, wenn Sie eine Zuordnung zwischen XML-Daten und Ein- und<br>Ausgabeparametern mit dem Typ XML oder lokalen Variablen mit<br>dem Typ XML herstellen. In früheren Releases wurden die XML-Da-<br>ten nach Wert übergeben. Aus diesem Grund können einige Operati-<br>onen, bei denen XML-Daten verwendet werden, Ergebnisse<br>zurückgeben, die sich von den Ergebnissen unterscheiden, die von<br>denselben Operationen in früheren Releases zurückgegeben wurden. |

*Tabelle 25. Änderungen an SQL-Anweisungen (Forts.)*

| SQL-Anweisung | Zusammenfassung der Änderungen mit Auswirkungen beim Up-<br>grade                                                                                                    |
|---------------|----------------------------------------------------------------------------------------------------|
| CREATE TABLE  | Mit der Klausel COMPRESS ist nun die Komprimierung von Daten<br>in der Tabelle und dem XML-Speicherobjekt möglich. Wenn Sie die<br>Anweisung ALTER TABLE mit der Klausel ADD COLUMN zum<br>Hinzufügen einer XML-Spalte absetzen, ist die Komprimierung der<br>XML-Daten davon abhängig, ob die Datenzeilenkomprimierung für<br>die Tabelle aktiviert ist.                                                                               |
|               | Die Klauseln COMPRESS und DATA CAPTURE CHANGES können<br>nun gemeinsam verwendet werden. SQL Replication unterstützt nun<br>Tabellen mit aktivierter Datenzeilenkomprimierung als Quellen- und<br>Zieltabellen. Sie empfangen keinen Fehler, wenn Sie beide Klauseln<br>zusammen mit dieser Anweisung angeben.                                                                                                    |
|               | Sie können nun bei der Erstellung partitionierter Tabellen Spalten mit<br>dem XML-Typ angeben. In früheren Releases wurde die<br>Fehlernachricht SQL1242N mit dem Ursachencode 2 zurückgegeben.<br>Bei der Platzierung von XML-Daten in einer partitionierten Tabelle<br>werden die Platzierungsregeln für lange Daten befolgt. Die XML-<br>Speicherobjekte und die XML-Bereichsindizes werden wie<br>Tabellendaten partitioniert.      |
|               | Sie können nun Spalten mit dem XML-Typ angeben und die Klausel<br>ORGANIZE BY in der Anweisung CREATE TABLE verwenden.<br>Wenn Sie Spalten mit dem XML-Typ in der Klausel ORGANIZE BY<br>angeben, empfangen Sie die Fehlernachricht SQL0350N. In früheren<br>Releases wurde die Fehlernachricht SQL1242N mit dem<br>Ursachencode 1 zurückgegeben.                                                                                       |
|               | XML-Spalten werden nun in partitionierten Tabellen unterstützt. Mit<br>der Anweisung CREATE TABLE wird nicht mehr die Fehlernachricht<br>SQL1242N mit dem Ursachencode 4 zurückgegeben, wenn Sie einen<br>Verteilungsschlüssel und XML-Spalten in ein und derselben Tabelle<br>definieren. XML-Spalten können jedoch nicht zur Definition des<br>Verteilungsschlüssels verwendet werden.                                                |
|               | Wenn Sie eine partitionierte Tabelle erstellen, werden die<br>systemgenerierten Indizes für Primärschlüssel sowie eindeutige<br>Integritätsbedingungen standardmäßig immer partitioniert. Wenn Sie<br>eine partitionierte Tabelle mit XML-Spalten erstellen, werden die<br>XML-Regionsindizes immer partitioniert, während die XML-<br>Spaltenpfade stets nicht partitioniert werden. Details hierzu finden<br>Sie in der SQL-Referenz. |
|               | Die Option NOT LOGGED gilt nur für LOB-Daten, die nicht integ-<br>riert sind. In Datenbanken, für die ein Upgrade durchgeführt wurde,<br>werden die LOB-Daten implizit integriert, wenn die Länge kleiner als<br>die Größe des LOB-Deskriptors ist. In diesem Fall gilt die Option<br>NOT LOGGED nicht für implizit integrierte LOB-Daten.                                                                                              |
|               | Bei der Erstellung neuer Indizes für die Tabelle wird mit der Klausel<br>COMPRESS YES nun die Indexkomprimierung zusätzlich zur<br>Datenzeilenkomprimierung aktiviert. Verwenden Sie die Anweisung<br>CREATE INDEX mit der Klausel COMPRESS NO, wenn Sie die<br>Indexkomprimierung inaktivieren müssen.                                                                                                    |
|               | Informationen zu weiteren Berechtigungsänderungen, die auch für<br>diesen Befehl gelten, finden Sie in der Zeile zur Anweisung CALL.                                                                                                    |

*Tabelle 25. Änderungen an SQL-Anweisungen (Forts.)*
| <b>SQL-Anweisung</b>                          | Zusammenfassung der Änderungen mit Auswirkungen beim Up-<br>grade                                                                                                    |
|-----------------------------------------------|----------------------------------------------------------------------------------------------------|
| CREATE<br><b>TABLESPACE</b>                   | Unabhängig davon, ob eine Datenbank dynamischen Speicher akti-<br>viert hat oder nicht, so ist konsolidierbarer Speicher bei der Erstel-<br>lung eines neuen DMS-Tabellenbereichs der Standard.<br>Konsolidierbarer Speicher ist eine neue Funktionalität, mit der Sie die<br>obere Grenze für Tabellenbereiche reduzieren und Speicher konsoli-<br>dieren können. Details zu konsolidierbarem Speicher in Datenbanken,<br>für die ein Upgrade durchgeführt wurde, finden Sie in Kapitel 10,<br>"Einbeziehen der neuen Funktionalität von Version 9.7 in Datenban-<br>ken, für die ein Upgrade durchgeführt wurde", auf Seite 131.                                                         |
| DECLARE GLO-<br><b>BAL TEMPORARY</b><br>TABLE | In temporären Tabellen ist die Datenzeilenkomprimierung<br>standardmäßig aktiviert. Zeilen werden jedoch nur komprimiert,<br>wenn der Datenbankmanager feststellt, dass es zu einer<br>Leistungssteigerung kommt. Folglich wird die Indexkomprimierung<br>auch für Indizes aktiviert, die Sie in temporären Tabellen erstellen.<br>Die Klausel PARTITIONING KEY wird durch die Klausel<br>DISTRIBUTE BY ersetzt. Aus Gründen der Kompatibilität mit frühe-<br>ren Releases können Sie die Klausel PARTITIONING KEY aber wei-<br>terhin verwenden.<br>Informationen zu weiteren Berechtigungsänderungen, die auch für<br>diesen Befehl gelten, finden Sie in der Zeile zur Anweisung CREATE |
|                                               | VIEW.                                                                                                    |
| <b>DROP</b>                                   | Aufgrund von Änderungen am DB2-Berechtigungsmodell ist die<br>Gruppe SYSADM nicht mehr für die Ausführung dieser Anweisung<br>berechtigt. Möglicherweise sind auch die Berechtigungen SECADM,<br>SQLADM bzw. WLMADM erforderlich, um bestimmte Objekte zu<br>löschen. In der Veröffentlichung SQL Reference finden Sie Details zu<br>sämtlichen Änderungen in Bezug auf die Berechtigungen.                                                                                                    |
|                                               | Die vorläufige Inaktivierung wird in den Anweisungen DROP ALI-<br>AS, DROP FUNCTION, DROP TRIGGER, DROP VARIABLE und<br>DROP VIEW unterstützt, wenn die Registrierdatenbankvariable<br>DB2_DDL_SOFT_INVAL auf ON gesetzt ist. Details zur Semantik der vor-<br>läufigen Inaktivierung finden Sie im Abschnitt zur "Automatischen<br>Inaktivierung und Reaktivierung von Datenbankobjekten" in der Ver-<br>öffentlichung Datenbankverwaltung - Konzepte und Konfiguration -<br>Referenzinformationen                                                                                                    |
|                                               | Beim Starten mit Version 9.7 Fixpack 1 weist die Anweisung DROP<br>WORKLOAD eine neue optionale Klausel RESTRICT auf. Wenn eine<br>Workload gelöscht wird, die Aktivitätsschwellenwerte aufweist oder<br>auf die ein Arbeitsaktionsset angewendet wird, wird die<br>Fehlernachricht SQL2090N zurückgegeben. Die Klausel RESTRICT ist<br>der Standardwert. Sie müssen vor dem Löschen der Workload alle<br>Aktivitätsschwellenwerte bzw. Arbeitsaktionssets löschen, die auf die<br>Workload angewendet werden.                                                                                                    |

*Tabelle 25. Änderungen an SQL-Anweisungen (Forts.)*

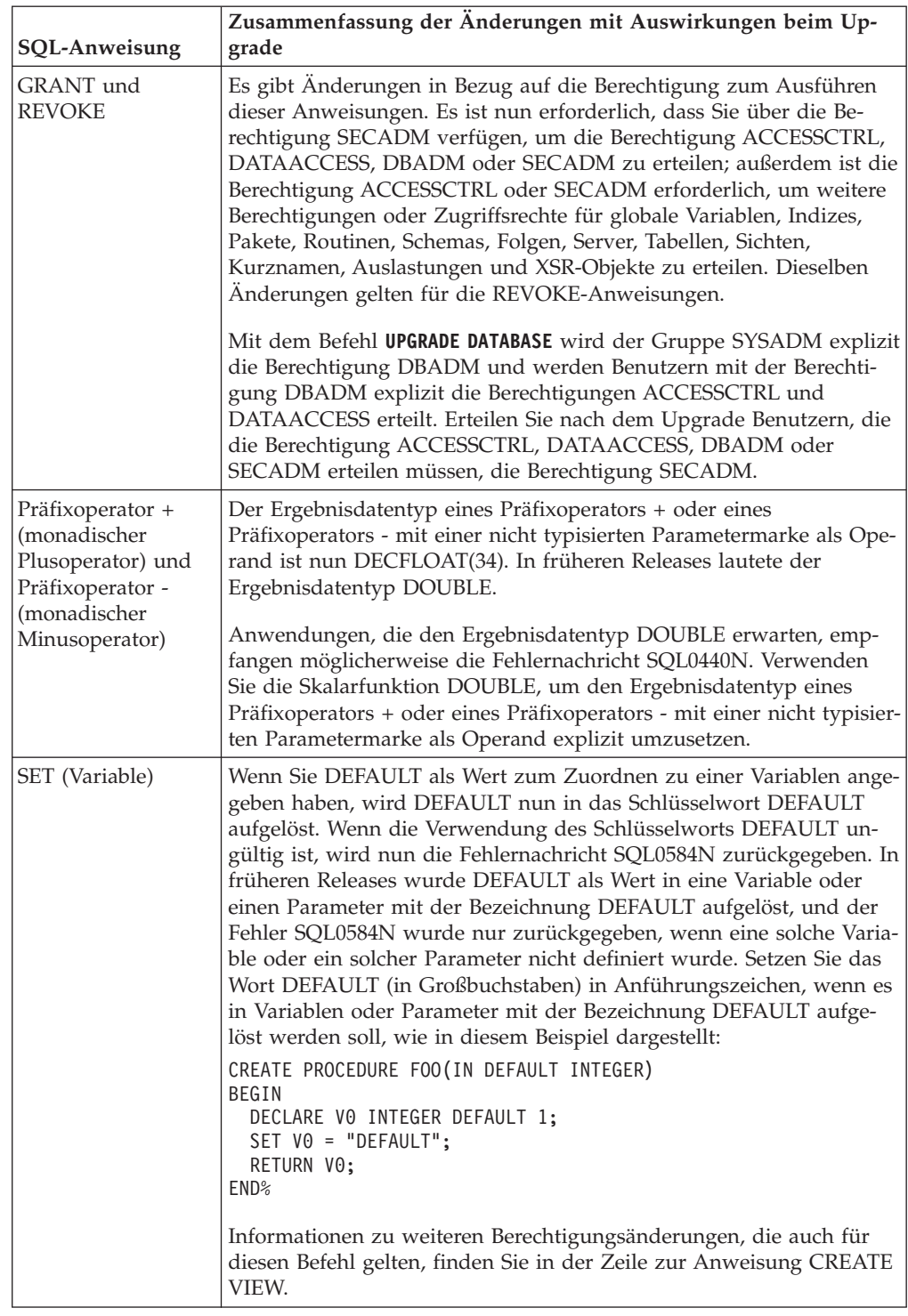

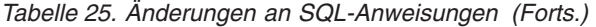

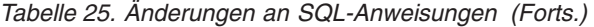

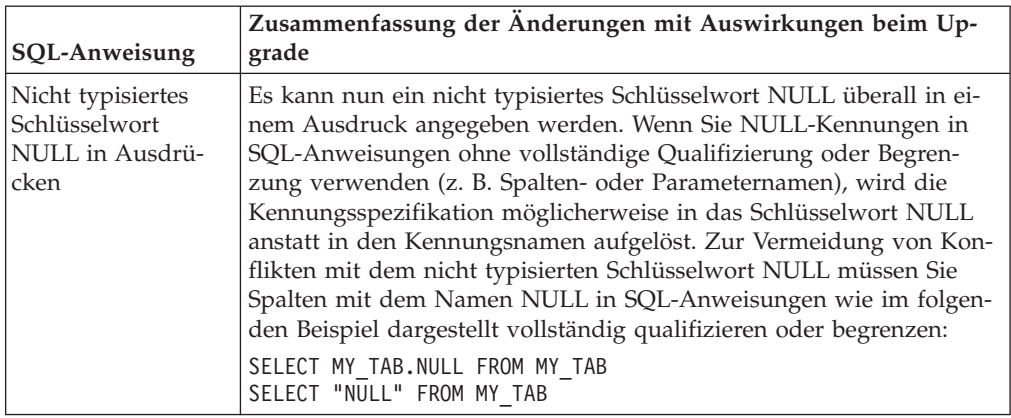

Im Handbuch *SQL Reference, Volume 2* finden Sie Details zu sämtlichen Anweisungen.

## **Auswirkungen der Systemkatalogänderungen auf das Upgrade**

<span id="page-218-0"></span>In DB2 Version 9.7 wurden Systemkatalogobjekte modifiziert, um neue Funktionalität zu unterstützen. Diese Änderungen können sich auf Ihre vorhandenen Anwendungen und Scripts auswirken, wenn Sie ein Upgrade auf DB2 Version 9.7 durchführen.

## **Systemkatalogsichten**

Im Allgemeinen beinhalten Modifikationen der vorhandenen Katalogsichten neue Spalten, geänderte Spaltendatentypen oder längere Spalten. Die folgende Tabelle listet die Änderungen der Systemkatalogsicht zwischen DB2 Version 9.7 und DB2 Version 9.5 auf, die sich auf Anwendungen und Scripts auswirken:

*Tabelle 26. Änderungen an Systemkatalogsichten*

|                                                                                                    | Zusammenfassung der Änderungen mit Auswirkungen beim Up-                                                                              |
|----------------------------------------------------------------------------------------------------|----------------------------------------------------------------------------------------------------|
| Name der Sicht                                                                                                    | grade                                                                                                    |
| SYSCAT.ATTRIBUTES                                                                                                    | Die Spalte SCALE enthält nun einen Wert für den Datentyp<br>TIMESTAMP, um die Anzahl an Sekunden für Sekundenbruchteile<br>anzugeben. |
|                                                                                                    | Die neuen Spalten ATTR_TYPEMODULENAME,<br>SOURCE TYPEMODULENAME, TARGET TYPEMODULENAME,<br>TYPEMODULENAME wurden hinzugefügt.         |
| SYSCAT.BUFFERPOOLS                                                                                                    | Die neue Spalte NUMBLOCKPAGES wurde hinzugefügt.                                                                                      |
| SYSCAT.CONSTDEP,<br>SYSCAT.INDEXDEP,<br>SYSCAT.INDEXEXTENSIONDEP,<br>SYSCAT.PACKAGEDEP,<br>SYSCAT.TABDEP,<br>SYSCAT.TRIGDEP,<br>SYSCAT.XSROBJECTDEP | Die neuen Spalten BMODULEID und BMODULENAME wurden<br>hinzugefügt.                                                                    |

| Name der Sicht                        | Zusammenfassung der Änderungen mit Auswirkungen beim Up-<br>grade                                                                                                    |
|---------------------------------------|----------------------------------------------------------------------------------------------------|
| und                                   | Die neue Spalte PCT_INLINED wurde hinzugefügt.                                                                                                    |
| SYSSTAT.COLUMNS                       | Die Spalte AVGCOLLEN gibt nur dann einen Wert von -1 zurück,<br>wenn keine Statistikdaten erfasst wurden. Sie gibt -1 nicht weiter<br>zurück, wenn der Spaltendatentyp ein Langfeld oder ein LOB wie<br>in früheren Releases ist.          |
|                                       | Die Spalte SCALE enthält nun einen Wert für den Datentyp<br>TIMESTAMP, um die Anzahl an Sekunden für Sekundenbruchteile<br>anzugeben.                                                                                                    |
|                                       | Die Spalte INLINE_LENGTH in SYSCAT.COLUMNS gibt die maxi-<br>male LOB-Größe für die integrierte Länge zurück. Während des<br>Datenbankupgrades wird diese Spalte auf die maximale Größe des<br>LOB-Deskriptors gesetzt.                    |
| SYSCAT.DATAPARTITIONS                 | Die neuen Spalten ACTIVE_BLOCKS INDEX_TBSPACEID,<br>AVGCOMPRESSEDROWSIZE, AVGROWCOMPRESSIONRATIO,<br>AVGROWSIZE, CARD, FPAGES, NPAGES, OVERFLOW,<br>PCTPAGESSAVED, PCTROWSCOMPRESSED und STATS_TIME<br>wurden hinzugefügt.                 |
| SYSCAT.DATATYPEDEP                    | Die neuen Spalten BMODULEID, BMODULENAME,<br>TYPEMODULEID und TYPEMODULENAME wurden hinzugefügt.                                                                                                    |
| SYSCAT.DATATYPES                      | Die Spalte SCALE enthält nun einen Wert für den Datentyp<br>TIMESTAMP, um die Anzahl an Sekunden für Sekundenbruchteile<br>anzugeben.                                                                                                    |
|                                       | Die neuen Spalten ARRAY_LENGTH,<br>ARRAYINDEXTYPESCHEMA, ARRAYINDEXTYPENAME,<br>ARRAYINDEXTYPEID, ARRAYINDEXTYPELENGTH,<br>PUBLISHED, SOURCEMODULEID, SOURCEMODULENAME,<br>TYPEMODULEID, TYPEMODULENAME und VALID wurden hin-<br>zugefügt. |
| SYSCAT.DBAUTH                         | Die neuen Spalten ACCESSCTRLAUTH, DATAACCESSAUTH,<br>EXPLAINADMAUTH, SQLADMAUTH und WLMADMAUTH<br>wurden hinzugefügt.                                                                                                    |
| SYSCAT.HISTOGRAM<br>TEMPLATEUSE       | Die neue Spalte WORKLOADNAME wurde hinzugefügt.                                                                                                    |
| SYSCAT.INDEXEXTENSION<br><b>PARMS</b> | Die Spalte SCALE enthält nun einen Wert für den Datentyp<br>TIMESTAMP, um die Anzahl an Sekunden für Sekundenbruchteile<br>anzugeben.                                                                                                    |
| SYSCAT.INDEXES,<br>SYSSTAT.INDEXES    | Die neuen Spalten AVGLEAFKEYSIZE, AVGNLEAFKEYSIZE,<br>LASTUSED, COMPRESSION und PCTPAGESSAVED wurden hin-<br>zugefügt.                                                                                                    |
| SYSCAT.PACKAGES                       | Die neuen Spalten ANONBLOCK, ALTER_TIME, APREUSE,<br>CONCURRENTACCESSRESOLUTION, EXTENDEDINDICATOR,<br>DBPARTITIONNUM, PKGID, LASTUSED und VALID wurden hin-<br>zugefügt.                                                                  |
|                                       | Die Spalte PKG_CREATE_TIME wurde in CREATE_TIME umbe-<br>nannt. Die Spalte PKG_CREATE_TIME ist aus Gründen der Kom-<br>patibilität mit früheren Releases weiterhin verfügbar.                                                              |
| SYSCAT.PARTITIONMAPS                  | Die Verteilungszuordnung in der Sicht SYSCAT.PARTITIONMAPS<br>wurde von 4 096 Einträgen auf 32 768 Einträge vergrößert. Wäh-<br>rend des Datenbankupgrades wird die Verteilungszuordnung auf<br>32 768 Einträge vergrößert.                |
|                                       | Verwenden Sie die API db2GetPmap, um die Verteilungszuordnung<br>zu lesen. Details hierzu finden Sie in "Auswirkungen der DB2-API-<br>Änderungen auf das Upgrade" auf Seite 186.                                                           |

*Tabelle 26. Änderungen an Systemkatalogsichten (Forts.)*

| Name der Sicht                       | Zusammenfassung der Änderungen mit Auswirkungen beim Up-<br>grade                                                                                                    |
|--------------------------------------|----------------------------------------------------------------------------------------------------|
| SYSCAT.ROUTINEDEP                    | Die neuen Spalten BMODULEID, BMODULENAME,<br>ROUTINEMODULEID und ROUTINEMODULENAME wurden<br>hinzugefügt.                                                                                                    |
| SYSCAT.ROUTINEPARMS                  | Die Spalte SCALE enthält nun einen Wert für den Datentyp<br>TIMESTAMP, um die Anzahl an Sekunden für Sekundenbruchteile<br>anzugeben.                                                                                                    |
|                                      | Die neuen Spalten DEFAULT, ROUTINEMODULEID,<br>ROUTINEMODULENAME, TARGET_TYPEMODULENAME und<br>TYPEMODULENAME wurden hinzugefügt.                                                                                                    |
| SYSCAT.ROUTINES,<br>SYSSTAT.ROUTINES | Die neuen Spalten DIALECT, MODULEROUTINEIMPLEMENTED,<br>PUBLISHED, RETURN_TYPEMODULE, ROUTINEMODULEID<br>und ROUTINEMODULENAME wurden hinzugefügt.                                                                                          |
| SYSCAT.SEQUENCES                     | Die neuen Spalten BASE_SEQNAME und BASE_SEQSCHEMA<br>wurden hinzugefügt. Diese Katalogsicht gibt nun zusätzlich zu Zei-<br>len, die eine Folge darstellen, Zeilen zurück, die einen Aliasnamen<br>für eine Folge darstellen.                |
| SYSCAT.SERVICECLASSES                | Die neuen Spalten BUFFERPOOLPRIORITY,<br>COLLECTACTMETRICS und COLLECTREQMETRICS wurden hin-<br>zugefügt.                                                                                                    |
| SYSCAT.TABDETACHEDDEP                | Die neuen Spalten BMODULEID und TABMODULENAME wurden<br>hinzugefügt.                                                                                                    |
| SYSCAT.TABLES                        | Die neuen Spalten LASTUSED, LOGGED, ONCOMMIT und<br>ONROLLBACK wurden hinzugefügt.                                                                                                    |
| SYSCAT.TABLESPACES                   | Die neue Spalte DATAPRIORITY wurde hinzugefügt. Der Wert U<br>der Spalte DATATYPE weist nun auf erstellte oder deklarierte tem-<br>poräre Tabellen hin. In früheren Releases wies der Wert U nur auf<br>deklarierte temporäre Tabellen hin. |
| SYSCAT.THRESHOLDS                    | Die neuen Spalten CHECK_INTERVAL, REMAPSCID und<br>VIOLATIONRECORDLOGGED wurden hinzugefügt.                                                                                                    |
| SYSCAT.VARIABLEDEP                   | Die neuen Spalten BMODULEID, VARMODULEID,<br>BMODULENAME und VARMODULENAME wurden hinzugefügt.                                                                                                    |
| SYSCAT.VARIABLES                     | Die Spalte SCALE enthält nun einen Wert für den Datentyp<br>TIMESTAMP, um die Anzahl an Sekunden für Sekundenbruchteile<br>anzugeben.                                                                                                    |
|                                      | Die neuen Spalten PUBLISHED, VARMODULEID,<br>VARMODULENAME, VALID und READONLY wurden hinzuge-<br>fügt.                                                                                                    |
| SYSCAT.WORKLOADS                     | Die neuen Spalten COLLECTACTMETRICS,<br>COLLECTDEADLOCK, COLLECTLOCKTIMEOUT,<br>COLLECTLOCKWAIT und LOCKWAITVALUE wurden hinzuge-<br>fügt.                                                                                                  |

*Tabelle 26. Änderungen an Systemkatalogsichten (Forts.)*

## **Systemdefinierte integrierte Routinen**

Zu den Änderungen der systemdefinierten integrierten Routinen gehören neue Routinen, neue Parameter und Änderungen am Ausführungsverhalten. Die folgende Tabelle listet die neu hinzugekommenen Routinen und die Änderungen der vorhandenen Routinen zwischen DB2 Version 9.7 und DB2 Version 9.5 auf, die sich auf Anwendungen und Scripts auswirken:

| Name der Routine                                                                                                    | Zusammenfassung der Änderungen mit Auswirkungen<br>beim Upgrade                                                                                                    |
|----------------------------------------------------------------------------------------------------|----------------------------------------------------------------------------------------------------|
| ADD_MONTHS,<br>EXTRACT,<br>LAST_DAY,<br>MONTHS_BETWEEN,<br>NEXT_DAY und<br>TRUNC_TIMESTAMP                                                               | Wenn Sie über benutzerdefinierte Funktionen verfügen, de-<br>ren Namen mit diesen neuen integrierten Funktionen über-<br>einstimmen und in Ihren Abfragen nicht vollständig<br>qualifiziert sind, werden bei der Pfadauflösung möglicher-<br>weise diese neuen integrierten Funktionen aufgerufen. Qua-<br>lifizieren Sie Ihre benutzerdefinierten Funktionsaufrufe<br>vollständig mit dem Schemanamen oder beginnen Sie mit<br>der Verwendung dieser neuen integrierten Funktionen.                                                                                             |
| ARRAY_DELETE,<br>ARRAY_FIRST,<br>ARRAY_LAST,<br>ARRAY_NEXT,<br>ARRAY_PRIOR,<br>CURSOR_ROWCOUNT                                                           | Wenn Sie über benutzerdefinierte Funktionen verfügen, de-<br>ren Namen mit diesen neuen integrierten Funktionen über-<br>einstimmen und in Ihren Abfragen nicht vollständig<br>qualifiziert sind, werden bei der Pfadauflösung möglicher-<br>weise diese neuen integrierten Funktionen aufgerufen. Qua-<br>lifizieren Sie Ihre benutzerdefinierten Funktionsaufrufe<br>vollständig mit dem Schemanamen oder beginnen Sie mit<br>der Verwendung dieser neuen integrierten Funktionen.                                                                                             |
| DAYNAME,<br>DECFLOAT_FORMAT,<br><b>INITCAP,</b><br>INSTR,<br>LPAD,<br>LOCATE_IN_STRING,<br>MONTHNAME,<br>RPAD,<br>TO_CLOB,<br>TO_NUMBER,<br>TO_TIMESTAMP | Wenn Sie über benutzerdefinierte Funktionen verfügen, de-<br>ren Namen mit diesen neuen integrierten Funktionen über-<br>einstimmen und in Ihren Abfragen nicht vollständig<br>qualifiziert sind, werden bei der Pfadauflösung möglicher-<br>weise diese neuen integrierten Funktionen aufgerufen. Qua-<br>lifizieren Sie Ihre benutzerdefinierten Funktionsaufrufe<br>vollständig mit dem Schemanamen oder beginnen Sie mit<br>der Verwendung dieser neuen integrierten Funktionen.                                                                                             |
| CHAR (Dezimalausdruck)                                                                                                    | Wenn der Datenbankkonfigurationsparameter<br>dec_to_char_fmt auf NEW gesetzt ist, gibt die Funktion<br>CHAR nun eine Zeichenfolgedarstellung mit fester Länge<br>einer Dezimalzahl ohne führende Nullen und ohne<br>Dezimaltrennzeichen zurück, wenn der Dezimalteil null ist.<br>In früheren Releases umfasste die Zeichenfolge führende<br>Nullen und einen Dezimalseparator, wenn der Dezimalteil<br>null war. Der Datenbankkonfigurationsparameter<br>dec_to_char_fmt muss auf V95 gesetzt sein, um dasselbe<br>Ergebnis wie in früheren Releases zu erhalten. Details hier- |
| DOUBLE_PRECISION                                                                                                    | zu finden Sie in Tabelle 13 auf Seite 37.<br>Wenn Sie über benutzerdefinierte Funktionen verfügen, de-<br>ren Namen mit diesen neuen integrierten Funktionen über-<br>einstimmen und in Ihren Abfragen nicht vollständig<br>qualifiziert sind, werden bei der Pfadauflösung möglicher-<br>weise diese neuen integrierten Funktionen aufgerufen. Qua-<br>lifizieren Sie Ihre benutzerdefinierten Funktionsaufrufe<br>vollständig mit dem Schemanamen oder beginnen Sie mit<br>der Verwendung dieser neuen integrierten Funktionen.                                                |

*Tabelle 27. Änderungen an systemdefinierten integrierten Routinen*

| Name der Routine                 | Zusammenfassung der Änderungen mit Auswirkungen<br>beim Upgrade                                                                                                    |
|----------------------------------|----------------------------------------------------------------------------------------------------|
| SYSIBM.DOUBLE                    | Die Funktion SYSIBM.DOUBLE gibt eine<br>Gleitkommadarstellung mit doppelter Genauigkeit einer<br>Zahl oder eine Zeichenfolgedarstellung einer Zahl zurück.                                                                                                    |
|                                  | Wenn Sie diese Funktion mit einem Argument vom Typ<br>zeichenfolgeausdruck aufrufen, werden mit der Funktion nun<br>nur führende oder abschließende Leerzeichen aus diesem<br>Argument entfernt. In früheren Releases wurden mit dieser<br>Funktion führende und abschließende Leerzeichen, Tabula-<br>toren, Rückläufe, neue Zeilen und Zeilenvorschübe entfernt.<br>Wenn Sie die Standardeinstellung für den SQL-Pfad ver-<br>wenden, werden Funktionsaufrufe für DOUBLE in<br>SYSIBM.DOUBLE über SYSFUN.DOUBLE aufgelöst.<br>SYSFUN.DOUBLE ist weiterhin verfügbar. Wenn Sie sich<br>auf das Verhalten früherer Releases für diese Funktion beru-<br>fen, müssen Sie Verweise auf SYSFUN.DOUBLE vollständig<br>qualifizieren. |
| LONG_VARGRAPHIC,<br>LONG_VARCHAR | Die Skalarfunktionen LONG_VARGRAPHIC und<br>LONG_VARCHAR gelten als veraltet. Zwar wird die Ver-<br>wendung dieser Skalarfunktionen weiterhin im aktuellen<br>Release unterstützt, Sie sollten aber die Verwendung ande-<br>rer Skalarfunktionen wie CHAR, VARCHAR und CLOB in<br>Betracht ziehen. Die Datentypen LONG VARCHAR und<br>LONG VARGRAPHIC sind veraltet und werden möglicher-<br>weise in einem zukünftigen Release entfernt. Details hierzu<br>finden Sie unter Tabelle 15 auf Seite 41.                                                                                                    |

*Tabelle 27. Änderungen an systemdefinierten integrierten Routinen (Forts.)*

## **Systemdefinierte Verwaltungsroutinen und -sichten**

Zu den Änderungen der systemdefinierten Verwaltungsroutinen und -sichten gehören auch neue Rückgabespalten sowie neue Routinen und Sichten. Alle Verwaltungsroutinen, deren Namen mit SNAPSHOT beginnen, werden ab DB2 Version 9.1 nicht weiter unterstützt. Die folgende Tabelle listet die Änderungen an Verwaltungsroutinen und -sichten zwischen DB2 Version 9.7 und DB2 Version 9.5 auf, die sich auf Anwendungen und Scripts auswirken:

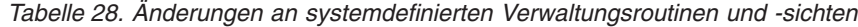

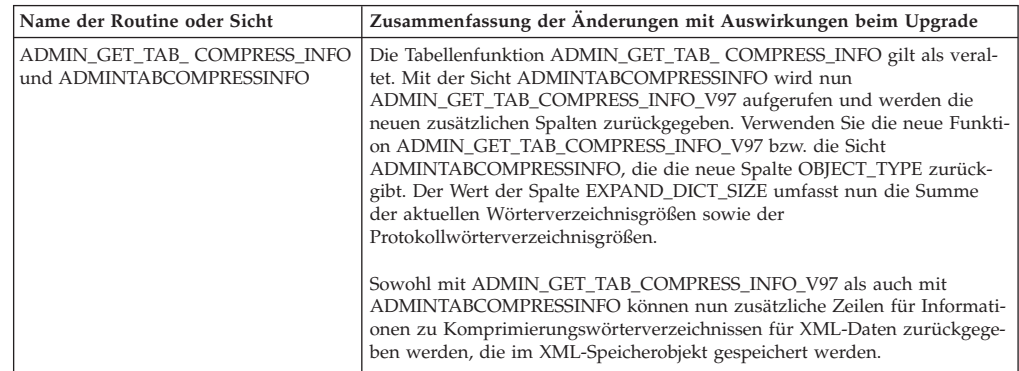

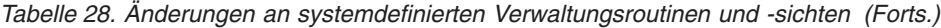

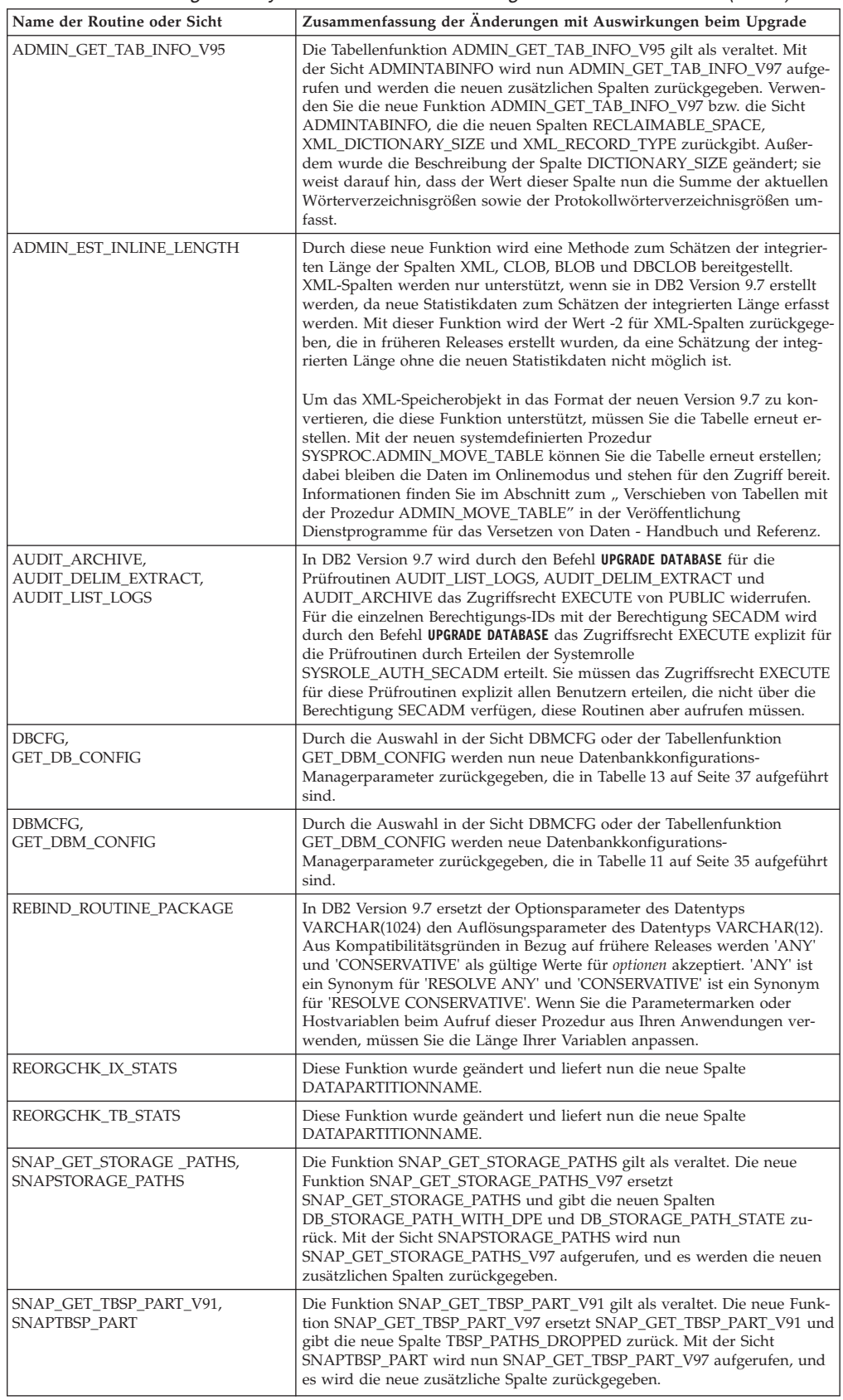

*Tabelle 28. Änderungen an systemdefinierten Verwaltungsroutinen und -sichten (Forts.)*

| Name der Routine oder Sicht                    | Zusammenfassung der Änderungen mit Auswirkungen beim Upgrade                                                                                                    |
|------------------------------------------------|----------------------------------------------------------------------------------------------------|
| XDB_DECOMP_XML_FROM_QUERY                      | Mit dieser neuen Prozedur können in einem Aufruf mehrere XML-Doku-<br>mente verarbeitet werden, die in binären oder XML-Spalten gespeichert<br>werden; außerdem ist keine Serialisierung der XML-Dokumente erforder-<br>lich. Mit dem neuen Befehl DECOMPOSE XML DOCUMENTS wird diese neue Pro-<br>zedur aufgerufen. Datenbanken von Versionen vor 9.7 verfügen nicht über<br>die korrekte Version dieser Prozedur; dieser Befehl kann auf solchen Daten-<br>banken nicht ausgeführt werden. Details zur Verwendung dieser neuen Pro-<br>zedur finden Sie in Kapitel 28, "Einbeziehen der neuen Funktionalität von<br>DB2 Version 9.7 in Datenbankanwendungen und -routinen", auf Seite 247. |
| WLM_GET_ACTIVITY_DETAILS                       | Diese Tabellenfunktion gilt als veraltet. Verwenden Sie stattdessen die neue<br>Tabellenfunktion MON_GET_ACTIVITY_DETAILS. Diese neue Funktion<br>ersetzt WLM_GET_ACTIVITY_DETAILS und gibt die zusätzlichen Spalten<br>WL_WORK_ACTION_SET_ID und WL_WORK_CLASS_ID für die Unter-<br>stützung der neuen WLM-Funktionalität zurück.                                                                                                    |
| WLM_GET_SERVICE_CLASS_<br><b>AGENTS</b>        | Diese Tabellenfunktion gilt als veraltet. Verwenden Sie stattdessen die neue<br>Tabellenfunktion WLM_GET_SERVICE_CLASS_AGENTS_V97. Diese neue<br>Funktion ersetzt WLM_GET_SERVICE_CLASS_AGENTS und gibt die neue<br>Spalte EVENT_OBJECT_NAME zurück.                                                                                                    |
| WLM_GET_SERVICE_CLASS_<br>WORKLOAD_OCCURRENCES | Diese Tabellenfunktion gilt als veraltet. Verwenden Sie stattdessen die neue<br>Tabellenfunktion<br>WLM_GET_SERVICE_CLASS_WORKLOAD_OCCURRENCES_V97. Funkti-<br>on ersetzt WLM_GET_SERVICE_CLASS_AGENTS und gibt die neue Spalte<br>ADDRESS zurück.                                                                                                    |
| WLM_GET_SERVICE_SUBCLASS_<br><b>STATS</b>      | Diese Tabellenfunktion gilt als veraltet. Verwenden Sie stattdessen die neue<br>Tabellenfunktion WLM_GET_SERVICE_SUBCLASS_STATS_V97. Diese neue<br>Funktion ersetzt WLM_GET_SERVICE_SUBCLASS_STATS und gibt die zu-<br>sätzliche Spalte UOW_TOTAL_TIME_TOP für die Unterstützung der neuen<br>WLM-Funktionalität zurück.                                                                                                    |
| WLM_GET_WORKLOAD_STATS                         | Diese Tabellenfunktion gilt als veraltet. Verwenden Sie stattdessen die neue<br>Tabellenfunktion WLM_GET_WORKLOAD_STATS_V97. Diese neue Funkti-<br>on ersetzt WLM_GET_WORKLOAD_STATS und gibt die zusätzliche Spalte<br>UOW_TOTAL_TIME_TOP für die Unterstützung der neuen WLM-<br>Funktionalität zurück.                                                                                                    |
| WLM_GET_WORKLOAD_<br>OCCURRENCE_ACTIVITIES     | Diese Tabellenfunktion gilt als veraltet. Verwenden Sie stattdessen die neue<br>Tabellenfunktion<br>WLM_GET_WORKLOAD_OCCURRENCE_ACTIVITIES_V97. Funktion er-<br>setzt WLM_GET_WORKLOAD_OCCURRENCE_ACTIVITIES und gibt die<br>neue Spalte EXECUTABLE_ID zurück.                                                                                                    |

In der Auflistung der veralteten Verwaltungsroutinen und ihrer Ersatzroutinen oder -sichten im Abschnitt zu den "veralteten SQL-Verwaltungsroutinen und ihren Ersatzroutinen oder -sichten" in der Veröffentlichung *Administrative Routines and Views* finden Sie weitere Änderungen, die sich möglicherweise auf Ihre Anwendungen und Scripts auswirken.

#### **Systemkatalogänderungen zwischen Releases von Versionen vor 9.7**

Wenn Sie ein Upgrade von DB2 Version 9.1 oder DB2 UDB Version 8 durchführen, können sich die folgenden zusätzlichen Systemkatalogänderungen zwischen Releases von Versionen vor 9.7 ebenfalls auf Ihre Anwendungen und Scripts auswirken:

- v [Systemkatalogänderungen zwischen DB2 Version 9.5 und DB2 Version 9.1.](http://publib.boulder.ibm.com/infocenter/db2luw/v9r5//index.jsp?topic=/com.ibm.db2.luw.qb.migration.doc/doc/r0052004.html)
- v [Änderungen an Systemkatalogsichten und systemdefinierten Verwaltungsrouti](http://publib.boulder.ibm.com/infocenter/db2luw/v9//index.jsp?topic=/com.ibm.db2.udb.uprun.doc/doc/c0023412.htm)[nen zwischen DB2 Version 9.1 und DB2 UDB Version 8.](http://publib.boulder.ibm.com/infocenter/db2luw/v9//index.jsp?topic=/com.ibm.db2.udb.uprun.doc/doc/c0023412.htm)

# <span id="page-226-1"></span><span id="page-226-0"></span>**Kapitel 23. Zentrale Upgradeaspekte für Routinen**

In den zentralen Upgradeaspekten werden die Änderungen bei der Unterstützung der Anwendungsentwicklung, die für Ihre Routinen relevant sein könnten, sowie die Änderungen beschrieben, die sich durch die Unterstützung neuer Funktionalität, nicht unterstützter Funktionalität sowie veralteter Funktionalität ergeben und die Auswirkungen auf Ihre Routinen haben könnten.

Die in [Kapitel 22, "Zentrale Upgradeaspekte für Datenbankanwendungen", auf Sei](#page-188-0)[te 179](#page-188-0) beschriebenen Änderungen können ebenfalls Auswirkungen auf Ihre Routinen haben.

#### **Unterstützung für Entwicklungssoftware**

Die Informationen zur Unterstützung für Entwicklungssoftware in [Kapi](#page-188-0)[tel 22, "Zentrale Upgradeaspekte für Datenbankanwendungen", auf Seite](#page-188-0) [179](#page-188-0) gelten für externe gespeicherte Prozeduren und benutzerdefinierte Funktionen (UDFs).

#### **Implizites Casting**

Nach dem Funktionsaufruf muss der Datenbankmanager entscheiden, welche Funktion in einer Gruppe von ähnlich benannten Funktionen die beste Lösung ist. Ein Vergleich der Datentypen der Argumente mit den definierten Datentypen der Parameter der zugrunde liegenden Funktionen bildet die Grundlage für diese Entscheidung. Eine nicht typisierte Parametermarke oder ein nicht typisiertes konstantes NULL-Argument akzeptiert jeden Parametertyp als beste Lösung.

Diese Änderung an der Unterstützung für das implizite Casting wirkt sich auf die Funktionsauflösung aus, die modifizierte systemintegrierte Funktionen und alle neuen Funktionen einbezieht, die Sie mit diesen Argumenten erstellen.

#### **XML-Daten werden in SQL-Routinen von Verweisen übergeben**

In SQL-Routinen werden die XML-Daten nun nach Verweis übergeben, wenn Sie eine Zuordnung zwischen XML-Daten und Ein- und Ausgabeparametern mit dem Typ XML oder lokalen Variablen mit dem Typ XML herstellen. In früheren Releases wurden die XML-Daten von Werten in SQL-Prozeduren übergeben. Aus diesem Grund geben einige Operationen, bei denen XML-Daten in SQL-Prozeduren verwendet werden, möglicherweise Ergebnisse zurück, die sich von den Ergebnissen unterscheiden, die von denselben Operationen in früheren Releases zurückgegeben wurden.

Details zu diesem Verhaltensunterschied finden Sie in "XML-Daten werden in gespeicherten Prozeduren nach Verweis übergeben" in der Veröffentlichung *Neuerungen in DB2 Version 9.7*.

#### **SQL-Prozeduren**

In DB2 UDB Version 8.1 erstellte SQL-Prozeduren können in DB2 Version 9.7 ausgeführt werden, wenn Sie ein Upgrade von einer 32-Bit-Instanz von DB2 UDB Version 8 auf eine 32-Bit-Instanz von DB2 Version 9.7 vornehmen, vorausgesetzt, dass die Prozeduren nicht auf eine nicht unterstützte Funktionalität verweisen. Dasselbe gilt für das Upgrade von einer 64-Bit-Instanz von DB2 UDB Version 8 auf eine 64-Bit-Instanz von DB2 Version 9.7. Wenn Sie jedoch ein Upgrade von einer 32-Bit-Instanz von DB2 UDB Version 8.1 auf eine 64-Bit-Instanz von DB2 Version 9.7 durchführen, wer-

den Ihre SQL-Prozeduren nicht ausgeführt, weil die 64-Bit-Instanz der DB2-Steuerkomponente die 32-Bit-Bibliotheken nicht laden kann, die diesen Prozeduren zugeordnet sind. Sie müssen diese SQL-Prozeduren löschen und erneut erstellen.

Wenn Sie in DB2 UDB Version 8.2 oder höher SQL-Prozeduren erstellt haben und für Ihre Datenbanken ein Upgrade auf DB2 Version 9.7 durchführen, funktionieren Ihre SQL-Prozeduren problemlos, sofern sie nicht auf eine nicht unterstützte Funktionalität verweisen.

#### **Nicht abgeschirmte externe Routinen**

Beim Datenbankupgrade auf DB2 Version 9.7 unter Linux- und UNIX-Betriebssystemen werden alle externen, nicht abgeschirmten Routinen, die nicht von den DB2-Steuerkomponentenbibliotheken (libdb2e.a oder libdb2apie.a) abhängig sind, in FENCED und NOT THREADSAFE geändert, damit sie unter dem neuen Multithread-Datenbankmanager problemlos ausgeführt werden können. Das Ausführen externer, nicht threadsicherer Routinen im neuen Multithread-Datenbankmanager als NOT FENCED und THREADSAFE kann zu fehlerhaften Ergebnissen, Beschädigung der Datenbank oder abnormaler Beendigung des Datenbankmanagers führen. Details zum Verwalten dieser Änderung finden Sie unter ["Durchführen](#page-245-0) [von Upgrades für C-, C++- und COBOL-Routinen" auf Seite 236.](#page-245-0)

#### **Externe 32-Bit-Routinen**

Die Implementierung von LOB-Querverweisen richtet sich nach dem installierten DB2-Datenprodukt. Wenn Sie externe 32-Bit-UDFs verwenden, die LOB-Querverweise als Eingabeparameter nutzen, und Sie ein Upgrade für eine 32-Bit-Instanz von DB2 UDB Version 8 auf eine 64-Bit-Instanz von DB2 Version 9.7 durchführen, müssen Sie sie als nicht abgeschirmte 64-Bit-UDFs erneut erstellen.

Die Unterstützung von Standardeingangspunkten für Funktionen in externen Routinenbibliotheken wurde in DB2 Version 9.1 eingestellt. Wenn Sie für eine 32-Bit-Instanz von DB2 UDB Version 8 unter AIX- oder Windows-Betriebssystemen ein Upgrade durchgeführt haben, sollten Sie einen expliziten Eingangspunkt für Ihre Routinenbibliothek angeben.

#### **Externe 31-Bit-Routinen (Linux unter zSeries)**

Alle Upgradeaspekte für externe 32-Bit-Routinen gelten auch für externe 31-Bit-Routinen, die in einer DB2-Datenbank unter Linux unter zSeries ausgeführt werden.

#### **Externe Java-Routinen**

DB2 Version 9.7 installiert das 32-Bit IBM Software Developer's Kit (SDK) für Java 6 standardmäßig unter den Betriebssystemen Linux unter x86 und Windows (wenn das 32-Bit-Produkt von DB2 Version 9.7 installiert ist). Bei allen anderen unterstützten Betriebssystemen installiert DB2 Version 9.7 ein 64-Bit-SDK für Java 6.

Wenn Sie für eine Instanz ein Upgrade auf DB2 Version 9.7 durchführen, wird der Konfigurationsparameter **jdk\_path** des Datenbankmanagers auf den Installationspfad des SDK für Java 6 gesetzt. Die folgende Tabelle gibt dabei die möglichen Wertef ür den Parameter**jdk\_path** an:

| <b>DB2</b> Version 9.7-Instanz | Betriebssystem | Wert für jdk path          |
|--------------------------------|----------------|----------------------------|
| 32-Bit-Instanz                 | Linux          | INSTHOME/sqllib/java/jdk32 |
| 64-Bit-Instanz                 | Linux und UNIX | INSTHOME/sqllib/java/jdk64 |
| 132-Bit- oder 64-Bit-Instanz   | Windows        | DB2PATH\java\jdk           |

<span id="page-228-0"></span>*Tabelle 29. Einstellungen für den Konfigurationsparameter* **jdk\_path** *des Datenbankmanagers*

Bei 64-Bit-Instanzen von DB2 Version 9.7 bedingen die externen Java-Routinen, dass der Parameter **jdk\_path** auf ein 64-Bit-SDK gesetzt wird, damit die Java-Installation erfolgreich ausgeführt wird. Eine 64-Bit-Instanz von DB2 Version 9.7 kann keine 32-Bit-JVM laden.

Das IBM Software Developer's Kit (SDK) für Java 1.4.2 gilt als veraltet und wird in einem zukünftigen Release möglicherweise nicht weiter unterstützt.

Ab DB2 Version 9.5 wird als JDBC-Standardtreiber zum Ausführen von JDBC-Routinen der IBM Data Server Driver for JDBC and SQLJ verwendet. Details zum Verwalten dieser Änderung finden Sie unter ["Durchführen](#page-247-0) [von Upgrades für Java-Routinen" auf Seite 238.](#page-247-0)

#### **Upgrade für Routinen von DB2 Version 9.1 oder DB2 UDB Version 8**

Wenn Sie ein Upgrade von DB2 Version 9.1 oder früher durchführen, überprüfen Sie die Änderungen in Bezug auf die Unterstützung für die Routinenentwicklung, in Bezug auf die Unterstützung neuer Funktionalität, nicht unterstützter Funktionalität und veralteter Funktionalität, die sich möglicherweise auf Ihre Routinen auswirken:

- v [Änderungen zwischen DB2 Version 9.5 und DB2 Version 9.1, die sich auf](http://publib.boulder.ibm.com/infocenter/db2luw/v9r5/topic/com.ibm.db2.luw.qb.migration.doc/doc/c0023421.html) [Routinen auswirken.](http://publib.boulder.ibm.com/infocenter/db2luw/v9r5/topic/com.ibm.db2.luw.qb.migration.doc/doc/c0023421.html)
- v [Änderungen zwischen DB2 Version 9.1 und DB2 UDB Version 8, die sich](http://publib.boulder.ibm.com/infocenter/db2luw/v9/topic/com.ibm.db2.udb.uprun.doc/doc/c0023421.htm) [auf Routinen auswirken.](http://publib.boulder.ibm.com/infocenter/db2luw/v9/topic/com.ibm.db2.udb.uprun.doc/doc/c0023421.htm)

# <span id="page-230-0"></span>**Kapitel 24. Upgradevorbereitungstasks für Datenbankanwendungen und -routinen**

Vor dem Upgrade Ihrer Datenbankanwendungen und -routinen sollten Sie bestimmte Tasks ausführen, um den Erfolg des Upgrades sicherzustellen.

### **Vorgehensweise**

Bereiten Sie das Upgrade der Datenbankanwendungen und -routinen mit den folgenden Tasks vor:

1. Lesen Sie die Informationen zu den zentralen Upgradeaspekten für Datenbankanwendungen, um festzustellen, welche Änderungen Auswirkungen auf Ihre Datenbankanwendungen haben könnten.

Weitere Informationen hierzu finden Sie in [Kapitel 22, "Zentrale Upgradeaspek](#page-188-0)[te für Datenbankanwendungen", auf Seite 179.](#page-188-0)

2. Lesen Sie die Informationen zu den zentralen Upgradeaspekten für Routinen, um festzustellen, welche Änderungen Auswirkungen auf Ihre Routinen haben könnten.

Weitere Informationen hierzu finden Sie in [Kapitel 23, "Zentrale Upgradeaspek](#page-226-0)[te für Routinen", auf Seite 217.](#page-226-0)

3. Planen Sie Ihre Upgradestrategie.

Weitere Informationen hierzu finden Sie in [Kapitel 2, "Planen von Upgrades für](#page-14-0) [die DB2-Umgebung", auf Seite 5.](#page-14-0)

- 4. Führen Sie, falls erforderlich, ein Upgrade Ihres Betriebssystems auf eine unterstützte Version durch.
- 5. Führen Sie, falls erforderlich, ein Upgrade der Entwicklungssoftware auf eine unterstützte Version durch.
- 6. Führen Sie auf Ihren Datenbankanwendungen und -routinen in Ihrer Produktionsumgebung Vergleichstests durch und speichern Sie diese grundlegenden Ergebnisse, um einen Vergleich mit Ergebnissen von Vergleichstests nach dem Upgrade durchzuführen.
- 7. Optional: Führen Sie ein Upgrade für Ihren Client durch oder installieren Sie einen Anwendungstreiber der Version 9.7, falls dieser für Ihre Anwendung erforderlich ist.

Weitere Informationen hierzu finden Sie in [Kapitel 13, "Upgrade für Clients",](#page-160-0) [auf Seite 151.](#page-160-0)

Auch wenn der DB2-Server der Version 9.7 Konnektivitätsunterstützung für frühere Clients bereitstellt, werden durch die Verwendung eines Clients der Version 9.7 alle Einschränkungen und Kompatibilitätsprobleme beseitigt, die bei Verwendung unterschiedlicher Releases zu beachten sind.

8. Testen der Datenbankanwendungen in einer DB2 Version 9.7-Testumgebung. Wenn der Test erfolgreich abgeschlossen wird, ist ein Upgrade der Anwendungen nicht erforderlich. Lesen Sie jedoch trotzdem die Informationen zum Durchführen eines Upgrades für Datenbankanwendungen und ziehen Sie die Schritte in Betracht, die zu einer Leistungsverbesserung beitragen können.

Informationen hierzu finden Sie in ["Durchführen von Upgrades für DB2-Server](#page-73-0) [in einer Testumgebung" auf Seite 64](#page-73-0) und [Kapitel 25, "Durchführen von Up](#page-232-0)[grades für Datenbankanwendungen", auf Seite 223.](#page-232-0)

9. [Testen Sie Ihre Routinen in einer DB2 Version 9.7-Testumgebung.](#page-73-1) Wenn der Test erfolgreich abgeschlossen wird, ist ein Upgrade der Routinen nicht erforderlich. Ziehen Sie jedoch trotzdem die Task zum [Durchführen von Upgrades für Routi](#page-244-0)[nen](#page-244-0) zurate und ziehen Sie die Schritte in Betracht, die zu einer Verbesserung der Leistung führen können.

Informationen hierzu finden Sie in ["Durchführen von Upgrades für DB2-Server](#page-73-0) [in einer Testumgebung" auf Seite 64](#page-73-0) und [Kapitel 26, "Durchführen von Up](#page-244-1)[grades für Routinen", auf Seite 235.](#page-244-1)

# <span id="page-232-1"></span><span id="page-232-0"></span>**Kapitel 25. Durchführen von Upgrades für Datenbankanwendungen**

Zum Durchführen eines Upgrades Ihrer vorhandenen Datenbankanwendungen auf DB2 Version 9.7 gehört das Verwalten der Veränderungen zwischen DB2 Version 9.7 und früheren Releases, die sich auf diese Anwendungen auswirken, sowie das Überprüfen auf die erwartungsgemäße Funktion dieser Anwendungen. Beim Verwalten dieser Änderungen müssen Sie möglicherweise Ihren Anwendungscode ändern und Ihre Anwendungen erneut erstellen.

Eine Änderung des Anwendungscodes ist nur erforderlich, um Änderungen in DB2 Version 9.7 zu verwalten, die sich auf Ihre Anwendungen auswirken, um die Verwendung veralteter oder nicht mehr unterstützter Funktionalität in DB2 Version 9.7 zu entfernen, oder um neue Funktionalität zu verwenden.

## **Vorbereitende Schritte**

- v Stellen Sie sicher, dass Sie Zugriff auf einen DB2-Server der Version 9.7 einschließlich der Instanzen und Datenbanken besitzen. Der DB2-Server kann zu einer Testumgebung gehören.
- v Stellen Sie sicher, dass die Installationsvoraussetzungen für DB2-Datenbankprodukte erfüllt sind.
- v Stellen Sie sicher, dass die Entwicklungssoftware dem aktuellsten Versionsstand entspricht, der von DB2-Datenbankprodukten unterstützt wird.
- v Führen Sie die [Upgradevorbereitungstasks für Datenbankanwendungen](#page-230-0) aus.

## **Informationen zu diesem Vorgang**

#### **Einschränkungen**

Diese Prozedur gilt nur für Datenbankanwendungen, die in den Sprachen C, C++, COBOL, FORTRAN, Java, Perl, PHP, REXX oder .NET programmiert wurden.

#### **Vorgehensweise**

Gehen Sie wie folgt vor, um für Ihre Datenbankanwendungen ein Upgrade auf DB2 Version 9.7 durchzuführen:

- 1. Wenn Sie festgestellt haben, dass sich [geänderte DB2-Befehle,](#page-199-0) [geänderte SQL-](#page-209-0)[Anweisungen](#page-209-0) oder [geänderte Systemkatalogsichten und integrierte Funktionen](#page-218-0) auf Ihre Anwendungen auswirken, bearbeiten Sie den Anwendungscode bzw. die Scripts, indem Sie Folgendes ändern:
	- DB2-CLP- und Systembefehlssyntax
	- Syntax von SQL-Anweisungen
	- v SQL-Anweisungen, die Katalogsichten sowie SQL-Verwaltungssichten oder -routinen verwenden
	- SQL-Anweisungen, die Zieltabellen für Ereignismonitoren mit der Klausel Write-to-table verwenden
	- v Namen benutzerdefinierter Routinen, die nicht mit einem Schemanamen vollständig qualifiziert sind
	- DB2-API-Aufrufe
	- API-Aufrufe wie JDBC, ODBC und CLI
- v Wenn Ihre Anwendungen oder Scripts die Befehlsausgabe lesen, ändern Sie sie, damit sie auch das geänderte Ausgabeformat lesen können.
- <span id="page-233-1"></span>2. Wenn Sie [für die Entwicklungsumgebung spezifische Änderungen](#page-188-1) festgestellt haben, die sich auf Ihre Anwendungen auswirken, ändern Sie die Anwendungen so, dass sie diese Änderungen unterstützen. Führen Sie für folgende Komponenten ein Upgrade durch:
	- [Anwendungen mit eingebettetem SQL](#page-233-0)
	- [CLI-Anwendungen](#page-235-0)
	- v Java-Anwendungen, [die den IBM Data Server Driver for JDBC and SQLJ ver](#page-236-0)[wenden](#page-236-0) oder [die den DB2 JDBC Type 2-Treiber verwenden](#page-239-0)
	- [ADO- und .NET-Anwendungen](#page-240-0)
	- [Scripts mit DB2-CLP-Befehlen und SQL-Anweisungen](#page-241-0)
	- v [32-Bit-Datenbankanwendungen für die Ausführung auf 64-Bit-Instanzen](#page-242-0)
- 3. Erstellen Sie alle geänderten Datenbankanwendungen, die in C/C++, COBOL, FORTRAN oder REXX programmiert sind, mit der entsprechenden DB2-Builddatei neu, und geben Sie den entsprechenden Pfad für gemeinsam genutzte DB2-Bibliotheken an (siehe [Tabelle 21 auf Seite 184\)](#page-193-0).
- 4. Testen Sie Ihre Datenbankanwendungen, um Ihre Änderungen zu überprüfen und sicherzustellen, dass sie mit DB2 Version 9.7 wie erwartet ausgeführt werden.

### **Nächste Schritte**

Führen Sie nach dem Upgrade Ihrer Datenbankanwendungen die empfohlenen [Upgradenachbereitungstasks für Datenbankanwendungen](#page-254-0) aus, um sicherzustellen, dass das Upgrade erfolgreich war.

## **Durchführen von Upgrades für Anwendungen mit eingebettetem SQL**

<span id="page-233-0"></span>Zum Durchführen eines Upgrades Ihrer vorhandenen Anwendungen mit eingebettetem SQL auf DB2 Version 9.7 gehört das Verwalten der Änderungen zwischen DB2 Version 9.7 und früheren Releases, die sich auf diese Anwendungen auswirken, sowie das Überprüfen auf die erwartungsgemäße Funktion dieser Anwendungen.

#### **Vorbereitende Schritte**

- v Stellen Sie sicher, dass Sie Zugriff auf einen DB2-Server der Version 9.7 einschließlich der Instanzen und Datenbanken besitzen. Der DB2-Server kann zu einer Testumgebung gehören.
- Stellen Sie sicher, dass der Versionsstand der C, C++, COBOL, FORTRAN, oder REXX-Entwicklungssoftware dem Versionsstand entspricht, der von DB2-Datenbankprodukten unterstützt wird.
- Führen Sie die Schritte in der Task [Durchführen von Upgrades für Datenbankan](#page-232-1)[wendungen](#page-232-1) aus.

#### **Informationen zu diesem Vorgang**

#### **Einschränkungen**

Diese Vorgehensweise gilt nur für Datenbankanwendungen, die in C, C++, COBOL, FORTRAN oder REXX programmiert wurden.

### **Vorgehensweise**

Gehen Sie wie folgt vor, um für Ihre Anwendungen mit eingebettetem SQL ein Upgrade auf DB2 Version 9.7 durchzuführen:

1. Stellen Sie sicher, dass die Umgebungsvariablen für den Bibliothekspfad, sofern Sie diese Variablen geändert haben, auf den richtigen Pfad für die gemeinsam genutzten DB2-Bibliotheken für die Anwendungen verweisen, wie in [Tabelle 22](#page-193-0) [auf Seite 184](#page-193-0) angegeben. Die in dieser Tabelle aufgelisteten Umgebungsvariablen geben zusätzliche Pfade an, um den Anwendungen während der Laufzeit zumindest in den meisten Fällen den Zugriff auf die richtige gemeinsam genutzte DB2-Bibliothek zu ermöglichen.

**Unter Linux:** Wenn Sie eine Programmverbindung (Link) von einer Anwendung mit der Option RPATH herstellen, ohne die Option RUNPATH anzugeben, wird die Umgebungsvariable **LD\_LIBRARY\_PATH** während der Laufzeit der Anwendung ignoriert, sodass die Anwendung möglicherweise nicht ausgeführt werden kann.

- 2. Testen Sie Ihre Anwendungen mit eingebettetem SQL in einer DB2 Version 9.7- Testumgebung. Wenn der Test erfolgreich abgeschlossen wird, sind keine weiteren Maßnahmen erforderlich.
- 3. Wenn Sie Ihre eingebetteten Anwendungen mit dem Befehl **BIND** unter Verwendung der Klausel **BLOCKING ALL** oder **BLOCKING UNAMBIGIOUS** gebunden haben, um das Sperren der Cursor für LOB-Spalten zu ermöglichen, stellen Sie sicher, dass die Datenbankkonfigurationsparameter **instance\_memory** bzw. **database\_memory** auf AUTOMATICgesetzt sind oder erhöhen Sie deren numerischen Wert, um den zusätzlichen Speicherbedarf zu berücksichtigen. Wenn Sie die Werte dieser Datenbankkonfigurationsparameter nicht erhöhen können, haben Sie folgende Optionen:
	- v Führen Sie einen Rebind durch, und geben Sie im Befehl **BIND** die Klausel **BLOCKING NO** an, oder nehmen Sie eine Vorkompilierung mit dem Befehl **PRECOMPILE** und dem Befehlsparameter **SQLRULES STD** vor. Die Klausel **BLOCKING NO** inaktiviert die Blockung aller Cursor in der Anwendung. Der Befehlsparameter **SQLRULES STD** kann andere Auswirkungen haben als das Inaktivieren der Cursorblockung.
	- Modifizieren Sie den Anwendungsquellcode und deklarieren Sie den Cursor mit der Klausel FOR UPDATE, um die Blockung zu inaktivieren.
- 4. Sie haben folgende Möglichkeiten, um den richtigen Pfad zu den gemeinsam genutzten DB2-Bibliotheken für Ihre Anwendungen anzugeben:
	- v Erstellen Sie die Anwendung erneut, sofern der Anwendungsquellcode verfügbar ist. Geben Sie den erforderlichen Pfad für die gemeinsam genutzten DB2-Bibliotheken wie in [Tabelle 21 auf Seite 184](#page-193-0) angegeben an. Diese Vorgehensweise wird empfohlen.
	- v Erstellen Sie einen Wrapper-Script für die Ausführung der Anwendung. Setzen Sie die Umgebungsvariable für den Bibliothekspfad in diesem Wrapper-Script explizit auf den erforderlichen Pfad für die gemeinsam genutzten DB2- Bibliotheken, wie in [Tabelle 22 auf Seite 184](#page-193-0) angegeben.
	- v Wenn der ursprüngliche Quellcode nicht verfügbar sein sollte, führen Sie den Befehl **db2chglibpath** aus, um den integrierten, während der Laufzeit verwendeten Bibliothekspfad im Binärcode der Anwendung zu aktualisieren. Dieser Befehl wird auf AS-IS-Basis bereitgestellt und sollte deshalb nur im Ausnahmefall verwendet werden.

## **Nächste Schritte**

Führen Sie nach dem Durchführen eines Upgrades für Ihre Anwendungen mit eingebettetem SQL die verbleibenden Schritte der Task [Durchführen von Upgrades für](#page-232-1) [Datenbankanwendungen](#page-232-1) aus.

## **Durchführen von Upgrades für CLI-Anwendungen**

<span id="page-235-0"></span>Zum Durchführen eines Upgrades für Ihre vorhandenen CLI-Anwendungen auf DB2 Version 9.7 gehört das Verwalten der Änderungen zwischen DB2 Version 9.7 und früheren Releases, die sich auf diese Anwendungen auswirken, z. B. Änderungen der Betriebssystemunterstützung, der Unterstützung für Entwicklungssoftware, der Bitgröße der Anwendung und der Bitgröße der DB2-Instanz, auf der Sie die Anwendungen implementieren.

#### **Vorbereitende Schritte**

- v Stellen Sie sicher, dass Sie Zugriff auf einen DB2-Server der Version 9.7 einschließlich der Instanzen und Datenbanken besitzen. Der DB2-Server kann zu einer Testumgebung gehören.
- v Stellen Sie sicher, dass die C- und C++-Entwicklungssoftware dem Versionsstand entspricht, der von DB2-Datenbankprodukten unterstützt wird.
- Führen Sie die vorherigen Schritte in [Kapitel 25, "Durchführen von Upgrades für](#page-232-0) [Datenbankanwendungen", auf Seite 223](#page-232-0) aus.

### **Informationen zu diesem Vorgang**

#### **Einschränkungen**

Diese Prozedur gilt nur für Datenbankanwendungen, die mithilfe der CLI-Schnittstelle in C oder C++ programmiert wurden.

#### **Vorgehensweise**

Gehen Sie wie folgt vor, um für Ihre CLI-Anwendungen ein Upgrade auf DB2 Version 9.7 durchzuführen:

1. Stellen Sie sicher, dass die Umgebungsvariablen für den Bibliothekspfad, sofern Sie diese Variablen geändert haben, auf den richtigen Pfad für die gemeinsam genutzten DB2-Bibliotheken für die Anwendungen verweisen, wie in [Tabelle 22](#page-193-0) [auf Seite 184](#page-193-0) angegeben. Mit den in dieser Tabelle aufgelisteten Umgebungsvariablen können Sie zusätzliche Pfade angeben, um den Anwendungen während der Laufzeit zumindest in den meisten Fällen den Zugriff auf die richtige gemeinsam genutzte DB2-Bibliothek zu ermöglichen.

**Nur unter Linux-Betriebssystemen:** Wenn Sie eine Programmverbindung (Link) von einer Anwendung mit der Option RPATH herstellen, ohne die Option RUNPATH anzugeben, wird die Umgebungsvariable **LD\_LIBRARY\_PATH** während der Laufzeit der Anwendung ignoriert, sodass die Anwendung möglicherweise nicht ausgeführt werden kann.

2. Wenn Sie in Ihrer Datei db2cli.ini das Konfigurationsschlüsselwort **CLISchema** definiert haben, müssen Sie dieses durch das **Konfigurationsschlüsselwort 'SysSchema'** ersetzen. Ab DB2 Version 9.5 wird das Konfigurationsschlüsselwort **CLISchema** nicht weiter unterstützt.

SysSchema = alternatives schema

- <span id="page-236-1"></span>3. Testen Sie Ihre CLI-Anwendungen in einer DB2 Version 9.7-Testumgebung. Wenn der Test erfolgreich abgeschlossen wird, müssen Sie die übrigen Schritte nicht ausführen.
- 4. Wenn Sie das CLI-Konfigurationsschlüsselwort **BlockLobs** auf 1 setzen und Ihre Anwendung die Fehlernachricht SQL0973N erhält, führen Sie eine der folgenden Aktionen aus:
	- v Setzen Sie den Konfigurationsparameter **database\_memory** auf AUTOMATIC. Diese Vorgehensweise wird empfohlen.
	- v Setzen Sie das CLI-Konfigurationsschlüsselwort **BlockLobs** auf 0 zurück.
	- v Binden Sie die LOB-Werte direkt an Puffer, anstatt LOB-Querverweise zu verwenden.

Ihr Client benötigt mehr Speicher zum Empfangen von LOB-Daten, weil bei dieser Einstellung der Cursorblockung mit dem Schlüsselwort **BlockLobs** alle LOB-Werte nach dem Senden der Zeilendaten sofort an Ihren Client übermittelt werden.

- 5. Lesen Sie die "CLI- und ODBCODBC-Funktionen" in der Veröffentlichung Call *Level Interface Guide and Reference, Volume 2*, um zu ermitteln, ob Sie veraltete Funktionen in ODBC 3.0 verwenden. Modifizieren Sie gegebenenfalls Ihre Anwendung, sodass die entsprechende neue Funktion verwendet wird. Diese CLI-Version unterstützt diese Funktionen zwar weiterhin, durch die Verwendung der entsprechenden Ersatzfunktionen stellen Sie jedoch sicher, dass Ihre Anwendung den neuesten Standards entspricht.
- 6. Sie haben folgende Möglichkeiten, um den richtigen Pfad zu den gemeinsam genutzten DB2-Bibliotheken für Ihre Anwendungen anzugeben:
	- v Erstellen Sie die Anwendungen erneut, sofern der Anwendungsquellcode verfügbar ist. Geben Sie den erforderlichen Pfad für die gemeinsam genutzten DB2-Bibliotheken wie in [Tabelle 21 auf Seite 184](#page-193-0) angegeben an. Diese Vorgehensweise wird empfohlen.
	- v Erstellen Sie ein Wrapper-Script für die Ausführung der Anwendungen. Setzen Sie die Umgebungsvariable für den Bibliothekspfad in diesem Wrapper-Script explizit auf den erforderlichen Pfad für die gemeinsam genutzten DB2- Bibliotheken, wie in [Tabelle 22 auf Seite 184](#page-193-0) angegeben.
	- v Wenn der Original-Quellcode nicht verfügbar sein sollte, führen Sie den Befehl **db2chglibpath** aus, um den integrierten, während der Laufzeit verwendeten Bibliothekspfad im Binärcode der Anwendungen zu aktualisieren. Dieser Befehl wird auf AS-IS-Basis bereitgestellt und sollte deshalb nur im Ausnahmefall verwendet werden.

#### **Nächste Schritte**

Führen Sie nach dem Upgrade für Ihre CLI-Anwendungen die verbleibenden Schritte in der Task [Kapitel 25, "Durchführen von Upgrades für](#page-232-0) [Datenbankanwendungen", auf Seite 223](#page-232-0) aus.

# **Durchführen von Upgrades für Java-Anwendungen, die IBM Data Server Driver for JDBC and SQLJ verwenden**

<span id="page-236-0"></span>Das Durchführen von Upgrades für Java-Anwendungen, die mit früheren Releases vonIBM Data Server Driver for JDBC and SQLJ arbeiten, beinhaltet das Verwalten der Änderungen zwischen unterschiedlichen Releases dieses Treibers und der Änderungen in DB2 Version 9.7, die sich auf diese Anwendungen auswirken können.

## **Vorbereitende Schritte**

- Lesen Sie den Abschnitt [Zentrale Upgradeaspekte für Anwendungen,](#page-188-1) um sich über wichtige Änderungen zu informieren, die sich auf Ihre Java-Datenbankanwendungen auswirken könnten.
- v Stellen Sie sicher, dass Sie Zugriff auf einen DB2-Server der Version 9.7 einschließlich der Instanzen und Datenbanken besitzen. Der DB2-Server kann zu einer Testumgebung gehören.
- Stellen Sie sicher, dass die Java-Anwendungsentwicklungssoftware und IBM Data Server Driver for JDBC and SQLJ dem Versionsstand entsprechen, der von DB2-Datenbankprodukten unterstützt wird.
- v Führen Sie die Schritte in der Task [Durchführen von Upgrades für Datenbankan](#page-232-1)[wendungen](#page-232-1) aus.

## **Informationen zu diesem Vorgang**

#### **Einschränkungen**

- v Java SDK für IBM Data Server Driver for JDBC and SQLJ Version 3.57 wird ab Java SDK 1.4.2 unterstützt.
- v Java SDK für IBM Data Server Driver for JDBC and SQLJ Version 4.7 wird ab Java SDK 6 unterstützt.
- v Die im Folgenden angegebene Vorgehensweise bezieht sich nur auf Java-Anwendungen, die IBM Data Server Driver for JDBC and SQLJ verwenden.

### **Vorgehensweise**

Gehen Sie wie folgt vor, um für Ihre Java-Datenbankanwendungen mit IBM Data Server Driver for JDBC and SQLJ ein Upgrade auf DB2 Version 9.7 durchzuführen:

- 1. Installieren Sie die Version von IBM Data Server Driver for JDBC and SQLJ, die der Version und der Fixpackstufe Ihrer DB2-Kopie entspricht. Eine vollständige Liste der unterstützten Treiber finden Sie in "Java-Softwareunterstützung für DB2-Produkte" in der Veröffentlichung *DB2-Server - Installation*.
	- v Wenn Sie Methoden aus JDBC 4.0 oder früheren Spezifikationen in Ihren Anwendungen verwenden, installieren Sie IBM Data Server Driver for JDBC and SQLJ Version 4.7 oder höher.
	- v Wenn Sie Methoden aus JDBC 3.0 oder früheren Spezifikationen in Ihren Anwendungen verwenden, installieren Sie IBM Data Server Driver for JDBC and SQLJ Version 3.57 oder höher.
- 2. Wenn Sie für Anwendungen ein Upgrade durchführen, die IBM DB2 Driver for JDBC and SQLJ bis Version 3.57 verwenden, aktualisieren Sie Ihre Anwendungen, um die folgenden Unterschiede zwischen diesem Treiber und dem von Ihnen installierten IBM Data Server Driver for JDBC and SQLJ auszugleichen.
	- v IBM Data Server Driver for JDBC and SQLJ Version 4.0 oder höher gibt für die Methoden ResultSetMetaData.getColumnName und ResultSetMetaData.getColumnLabel eine andere Ergebnismenge als frühere Releases dieses Treibers zurück, um dem Standard JDBC 4.0 zu entsprechen. Wenn diese Methoden dieselbe Ergebnismenge wie mit IBM DB2 Driver for JDBC and SQLJ bis Version 4.0 zurückgeben sollen, können Sie das Merkmal useJDBC4ColumnNameAndLabelSemantics im Verbindungs- bzw. Datenquellenobjekt auf 'DB2BaseDataSource.NO' setzen.
	- IBM Data Server Driver for JDBC and SQLJ ermöglicht das Aufrufen der Methode 'commit ()' oder 'rollback ()', wenn sich die Verbindung im Modus für automatisches Commit befindet und Ihre Anwendung keine Ausnahmebedingung mehr empfängt.
- v Wenn der JNDI-Speicher aufgrund von JNDI-Binde- oder -Suchfehlern nicht verfügbar ist, versucht IBM Data Server Driver for JDBC and SQLJ, eine Verbindung mit den Standardserver- und Porteigenschaften einer Datenquelle aufzubauen, auch wenn die Datenquelle so konfiguriert ist, dass sie JNDI für primäre und alternative Clientweiterleitungen verwendet. Der Treiber protokolliert jetzt Warnungen, die auf diese Fehler hinweisen, und hängt dabei die ursprüngliche Nachricht von der Ausnahmebedingung an. In früheren Releases hat der Treiber diese Informationen nicht genutzt und Ausnahmebedingungen ausgelöst.
- 3. Wenn Sie für Anwendungen ein Upgrade durchführen, die IBM DB2 Driver for JDBC and SQLJ bis Version 3.1 verwenden, aktualisieren Sie Ihre Anwendungen, um die folgenden Unterschiede zwischen diesem Treiber und dem von Ihnen installierten IBM Data Server Driver for JDBC and SQLJ auszugleichen.
	- v Wenn Ihre Anwendungen die Verbindung zu einem DB2-Server herstellen, der progressives Streaming (auch als dynamisches Datenformat (DDF) bezeichnet) unterstützt, wird das Abrufen von LOBs mithilfe von progressivem Streaming ab IBM DB2 Driver for JDBC and SQLJ Version 3.2 standardmäßig aktiviert, um verbesserte Leistung für Ihre Java-Datenbankanwendungen bereitzustellen. Sie müssen alle Änderungen der Semantik berücksichtigen, die sich auf Ihre Anwendungen auswirken könnten. Details hierzu finden Sie im Abschnitt zu LOBs in JDBC-Anwendungen mit IBM Data Server Driver for JDBC and SQLJ in der Veröffentlichung *Developing Java Applications*.
	- v Wenn Ihre Anwendung die Verbindung zu einem DB2-Server herstellt, der progressives Streaming unterstützt, und Sie weiterhin LOB-Querverweise verwenden möchten, anstatt LOB-Daten über progressives Streaming abzurufen, setzen Sie das Merkmal progressiveStreaming im Objekt Connection oder DataSource auf DB2BaseDataSource.NO.
	- Ab Version 3.0 müssen Sie das Merkmal sendDataAsIs festlegen, um anzugeben, ob der Treiber die Datentypkonvertierung vornehmen soll oder nicht. Setzen Sie zum Beibehalten der Konvertierung von Eingabeparameterwerten in die Zielspaltendatentypen (dies war das Standardverhalten bis IBM DB2 Driver for JDBC and SQLJ Version 3.0) das Merkmal sendDataAsIs auf false. Wenn Sie das Merkmal sendDataAsIs auf true setzen, konvertiert der Treiber in den von der Methode 'setXXX' angegebenen Datentyp, unabhängig von den Informationen im Objekt Connection oder DataSource.
	- v Wenn Sie die JDBC 1.0-Methode zum Aktualisieren oder Löschen von Daten auf einem Datenbankserver verwenden, der FETCH für mehrere Zeilen unterstützt, und Sie möchten eine einzelne Zeile aktualisieren oder löschen, modifizieren Sie Ihre Anwendungen so, dass die im Abschnitt zum Angeben der Aktualisierbarkeit, Verschiebbarkeit und Lebensdauer für Ergebnismengen in JDBC-Anwendungen in der Veröffentlichung *Developing Java Applications* beschriebene Methode verwendet wird, um das Aktualisieren oder Löschen mehrerer Zeilen zu vermeiden.
- 4. Wenn Sie den Quellcode von Java-Anwendungen geändert haben, müssen Sie die betreffenden Java-Anwendungen erneut erstellen. Nähere Details zum erneuten Erstellen der Anwendungen finden Sie in den Abschnitten zu den folgenden Tasks in *Developing Java Applications* :
	- Erstellen von JDBC-Anwendungen
	- Erstellen von SQLJ-Anwendungen

## **Ergebnisse**

Nach Abschluss dieser Task sollten Ihre Java-Anwendungen erfolgreich mit DB2 Version 9.7 ausgeführt werden können.

## **Nächste Schritte**

Führen Sie nach dem Durchführen eines Upgrades für Ihre Java-Anwendungen die verbleibenden Schritte in [Durchführen von Upgrades für Datenbankanwendungen](#page-232-1) aus.

# **Durchführen von Upgrades für Java-Anwendungen, die den DB2 JDBC-Treiber des Typs 2 verwenden**

<span id="page-239-0"></span>Der DB2 JDBC-Treiber des Typs 2 ist veraltet. Ihre Java-Anwendungen, die den DB2 JDBC-Treiber des Typs 2 verwenden, können zwar weiterhin mit DB2 Version 9.7 ausgeführt werden, Sie sollten für diese Anwendungen jedoch so bald wie möglich ein Upgrade auf IBM Data Server Driver for JDBC and SQLJ durchführen, um einen Mangel an Unterstützung in zukünftigen Releases auszuschließen.

## **Vorbereitende Schritte**

- v Stellen Sie sicher, dass Sie Zugriff auf einen DB2-Server der Version 9.7 einschließlich der Instanzen und Datenbanken besitzen. Der DB2-Server kann zu einer Testumgebung gehören.
- v Stellen Sie sicher, dass die Java-Anwendungsentwicklungssoftware dem Versionsstand entspricht, der von DB2-Datenbankprodukten unterstützt wird.
- Führen Sie die Schritte in der Task [Durchführen von Upgrades für Datenbankan](#page-232-1)[wendungen](#page-232-1) aus.

#### **Informationen zu diesem Vorgang**

#### **Einschränkungen**

• Java SDK wird ab Java SDK 1.4.2 unterstützt.

#### **Vorgehensweise**

Gehen Sie wie folgt vor, um für Ihre Java-Datenbankanwendungen ein Upgrade auf DB2 Version 9.7 durchzuführen:

- 1. Installieren Sie den IBM Data Server Driver for JDBC and SQLJ. Informationen hierzu finden Sie im Abschnitt zur Installation des IBM Data Server Driver for JDBC and SQLJ in der Veröffentlichung *Developing Java Applications*.
- 2. Aktualisieren Sie Ihre Java-Anwendungen für die Verwendung von IBM Data Server Driver for JDBC and SQLJ. Informationen hierzu finden Sie im Abschnitt zur Herstellung einer Verbindung zu einer Datenquelle über die DriverManager-Schnittstelle mit IBM Data Server Driver for JDBC and SQLJ in der Veröffentlichung *Developing Java Applications*.
- 3. Informieren Sie sich anhand der folgenden Abschnitte in der Veröffentlichung *Developing Java Applications* über Verhaltensunterschiede zwischen den Treibern, die sich auf Ihre Java-Anwendung auswirken könnten:
	- "Driver support for JDBC APIs"
	- "JDBC differences between the IBM Data Server Driver for JDBC and SQLJ and other DB2 JDBC drivers"
	- "SQLJ differences between the IBM Data Server Driver for JDBC and SQLJ and other DB2 JDBC drivers"
- 4. Ändern Sie die Java-Anwendungen und beheben Sie durch Verhaltensunterschiede bedingte Probleme, die Sie im vorherigen Schritt ermittelt haben. Diese

Änderungen können das Ändern vorhandener Methodenaufrufe beinhalten sowie das Beenden der Verwendung von Funktionalität, die in DB2 Version 9.7 nicht mehr unterstützt wird.

- 5. Wenn Sie in einem der vorherigen Schritte den Quellcode von Java-Anwendungen geändert haben, müssen Sie die betreffenden Java-Anwendungen erneut erstellen. Nähere Details zum erneuten Erstellen der Anwendungen finden Sie in den Abschnitten zu den folgenden Tasks in *Developing Java Applications*:
	- v "Building JDBC applications"
	- "Building SQLJ applications"

### **Nächste Schritte**

Führen Sie nach dem Durchführen eines Upgrades für Ihre Java-Anwendungen die verbleibenden Schritte in der Task [Durchführen von Upgrades für Datenbankan](#page-232-1)[wendungen](#page-232-1) aus.

## **Durchführen von Upgrades für ADO.NET-Anwendungen**

<span id="page-240-0"></span>Zum Durchführen eines Upgrades Ihrer vorhandenen ADO.NET-Anwendungen auf DB2 Version 9.7 gehört das Verwalten der Änderungen zwischen DB2 Version 9.7 und früheren Releases, die sich auf diese Anwendungen auswirken, sowie das Überprüfen auf die erwartungsgemäße Funktion dieser Anwendungen.

#### **Vorbereitende Schritte**

Für ADO.NET-Anwendungen, die den .NET Data Provider für OLE DB oder ODBC verwenden, muss für eine Ausführung mit DB2 Version 9.7 kein Upgrade durchgeführt werden. Aus folgenden Gründen kann das Durchführen eines Upgrades dieser Anwendungen auf Data Server Provider for .NET jedoch trotzdem sinnvoll sein:

- v Data Server Provider for .NET verfügt über einen wesentlich umfangreicheren Satz von APIs als der .NET Data Provider für OLE DB oder ODBC.
- v Sie können auf die in Visual Studio integrierten DB2-Produktivitätstools für die Entwicklung von Datenbanken zugreifen.
- v Die Verwendung von Data Server Provider for .NET kann erhebliche Leistungsverbesserungen bewirken.
- v Stellen Sie sicher, dass Sie Zugriff auf einen DB2-Server der Version 9.7 einschließlich der Instanzen und Datenbanken besitzen. Der DB2-Server kann zu einer Testumgebung gehören.
- v Stellen Sie sicher, dass eine unterstützte Version der Microsoft .NET Framework-Software auf dem Computer des DB2-Datenbankclients installiert ist. Siehe "Unterstützte .NET-Entwicklungssoftware" in *Developing ADO.NET and OLE DB Applications* .
- Führen Sie die vorherigen Schritte in der Task [Kapitel 25, "Durchführen von Up](#page-232-0)[grades für Datenbankanwendungen", auf Seite 223](#page-232-0) aus.

#### **Vorgehensweise**

Gehen Sie wie folgt vor, um für Ihre ADO.NET-Anwendungen ein Upgrade auf DB2 Version 9.7 durchzuführen:

1. Lesen Sie die Unterstützungsinformationen zu Data Server Provider for .NET und die Informationen zur Programmierung Ihrer Anwendungen für die Verwendung von Data Server Provider for .NET und stellen Sie fest, welche Änderungen an Ihren ADO.NET-Anwendungen vorzunehmen sind.

2. Erstellen Sie Ihre ADO.NET-Anwendungen erneut für die Verwendung von Data Server Provider for .NET.

#### **Nächste Schritte**

Führen Sie nach dem Upgrade Ihrer ADO.NET-Anwendungen die verbleibenden Schritte in der Task [Durchführen von Upgrades für Datenbankanwendungen](#page-232-1) aus.

## **Durchführen von Upgrades für Scripts**

<span id="page-241-0"></span>Zum Durchführen von Upgrades für vorhandene Scripts, die DB2-CLP-Befehle (Command Line Processor), DB2-Systembefehle oder SQL-Anweisungen verwenden, gehört das Verwalten der Änderungen zwischen DB2 Version 9.7 und früheren Releases, die sich auf SQL-Anweisungen, DB2-CLP- und -Systembefehle, SQL-Verwaltungssichten und -routinen, integrierte Funktionen sowie Katalogsichten beziehen.

#### **Vorbereitende Schritte**

- v Stellen Sie sicher, dass Sie Zugriff auf einen DB2-Server der Version 9.7 einschließlich der Instanzen und Datenbanken besitzen.
- v Stellen Sie sicher, dass ein DB2-Client der Version 9.7 installiert ist.
- v Führen Sie die Schritte in der Task [Durchführen von Upgrades für Datenbankan](#page-232-1)[wendungen](#page-232-1) aus.

#### **Informationen zu diesem Vorgang**

#### **Einschränkungen**

Diese Vorgehensweise gilt nur für Scripts, die DB2-CLP-Befehle, DB2-Systembefehle oder SQL-Anweisungen verwenden.

#### **Vorgehensweise**

Gehen Sie wie folgt vor, um für Ihre Scripts mit DB2-CLP-Befehlen ein Uprade auf DB2 Version 9.7 durchzuführen:

- 1. Führen Sie Ihre Scripts aus, um die Kompatibilität mit DB2 Version 9.7 zu überprüfen. Wenn die Scripts erfolgreich ausgeführt werden, sind keine weiteren Maßnahmen erforderlich. Eine Ausführung der verbleibenden Schritte ist jedoch in der Regel trotzdem sinnvoll, um veraltete Funktionalität in DB2 Version 9.7 zu entfernen, bevor die Unterstützung dieser Funktionalität eingestellt wird, oder um von der neuen Befehlsfunktionalität profitieren zu können.
- 2. Gehen Sie wie folgt vor, um die DB2-CLP- und -Systembefehle zu entfernen, die veraltete oder nicht mehr unterstützte Registrierdatenbankvariablen und Konfigurationsparameter anzeigen oder aktualisieren:
	- v [Veraltete und nicht weiter unterstützte Registrierdatenbankvariablen](#page-43-0)
	- [Veraltete und nicht weiter unterstützte Datenbankmanagerkonfigurationspa](#page-45-0)[rameter](#page-45-0)
	- [Veraltete und nicht weiter unterstützte Datenbankkonfigurationsparameter](#page-49-0)
- 3. Wenn Ihre Scripts Momentaufnahmen abfragen oder eine Ereignisüberwachung durchführen, müssen Sie Verweise auf nicht mehr unterstützte Überwachungselemente entfernen bzw. bei Elementen, die durch neue Überwachungselemente ersetzt wurden, neue Namen angeben.
- 4. Stellen Sie fest, welche Auswirkungen [Systemkatalogänderungen](#page-218-0) auf das Upgrade haben. Eine Verwendung der geänderten Sichten und Routinen macht folgende Maßnahmen erforderlich:
	- Ändern Sie die Namen der Sichten in den Abfragen.
	- v Ändern Sie Spaltennamen in den Abfragen für Spalten, deren Namen in der Sicht oder Routine geändert wurden.
	- v Entfernen Sie Spaltennamen in den Abfragen für Spalten, die in der Sicht oder in den Ergebnismengen von Routinen nicht verfügbar sind.
	- v Entfernen Sie das Zeichen \* in den Abfragen für eine bestimmte Liste von Spaltennamen, die als Ergebnismenge angezeigt werden sollen, da die geänderte Ergebnismenge der Sicht über zusätzliche Spalten verfügt.
	- v Ändern Sie die Namen von Routinen und Parametern, und geben Sie neue zusätzliche Parameter an.
	- v Ändern Sie die Scripts so, dass sie zusätzliche Spalten in Ergebnismengen verarbeiten, wenn neue Routinen aufgerufen oder neue Sichten abgefragt werden, die zusätzliche Spalten zurückgeben.
- 5. Testen Sie die Scripts, um sicherzustellen, dass sie mit DB2 Version 9.7 wie erwartet ausgeführt werden.

## **Nächste Schritte**

Führen Sie nach dem Durchführen eines Upgrades für Ihre Scripts die verbleibenden Schritte in der Task [Durchführen von Upgrades für Datenbankanwendungen](#page-232-1) aus.

# **Durchführen von Upgrades für 32-Bit-Datenbankanwendungen für die Ausführung auf 64-Bit-Instanzen**

<span id="page-242-0"></span>Das Durchführen eines Upgrades für 32-Bit-Datenbankanwendungen von einer 32- Bit-Instanz von DB2 Version 8 auf eine 64-Bit-Instanz von DB2 Version 9.7 setzt voraus, dass Ihre 32-Bit-Datenbankanwendungen mit dem richtigen Pfad für die gemeinsam genutzten Bibliotheken verknüpft sind, damit sie erfolgreich ausgeführt werden können.

Eine Änderung der 32-Bit-Datenbankanwendungen ist nicht erforderlich, wenn Sie eine Verknüpfung zum Pfad für gemeinsam genutzte Bibliotheken \$*INSTHOME*/sqllib/lib32 (Linux und UNIX) bzw. **DB2PATH**\lib\Win32 (Windows) hergestellt haben, wobei *INSTHOME* das Ausgangsverzeichnis der Instanz ist und **DB2PATH** die Speicherposition der DB2-Kopie.

## **Vorbereitende Schritte**

- v Stellen Sie sicher, dass Sie auf eine 32-Bit-Instanz von DB2 UDB Version 8 zugreifen können, für die Sie ein Upgrade auf eine 64-Bit-Instanz von DB2 Version 9.7 durchgeführt haben, die gemeinsam genutzte 32-Bit-Bibliotheken umfasst.
- Stellen Sie sicher, dass die Entwicklungssoftware dem aktuellsten Versionsstand entspricht, der von DB2-Datenbankprodukten unterstützt wird.
- Führen Sie die Schritte in der Task [Durchführen von Upgrades für Datenbankan](#page-232-1)[wendungen](#page-232-1) aus.

## **Informationen zu diesem Vorgang**

#### **Einschränkungen**

v Diese Vorgehensweise gilt nur für 32-Bit-Datenbankanwendungen, die in C/C++, COBOL, FORTRAN oder REXX programmiert wurden.

## **Vorgehensweise**

Gehen Sie wie folgt vor, um für 32-Bit-Datenbankanwendungen für die Ausführung auf einer 64-Bit-Instanz von DB2 Version 9.7 ein Upgrade durchzuführen:

- 1. Stellen Sie sicher, dass die Umgebungsvariablen für den Bibliothekspfad auf den richtigen DB2-Pfad für gemeinsam genutzte 32-Bit-Bibliotheken verweisen, wie in [Tabelle 22 auf Seite 184](#page-193-0) angegeben, sodass bei der Ausführung die richtige Bibliothek geladen werden kann.
- 2. Testen Sie Ihre 32-Bit-Anwendungen in einer DB2 Version 9.7-Testumgebung. Wenn der Test erfolgreich abgeschlossen wird, sind keine weiteren Maßnahmen erforderlich. Es empfiehlt sich jedoch in der Regel, Schritt 4 oder 5, sofern für Ihre Anwendungen relevant, trotzdem auszuführen, um die Unterstützung der Anwendungen durch die Verwendung des korrekten Clientpfads und Pfads für gemeinsam genutzte Bibliotheken zu optimieren.
- 3. Führen Sie alle weiteren Schritte der folgenden Upgrade-Tasks aus, die für Ihre Anwendungen gelten:
	- [Anwendungen mit eingebettetem SQL](#page-233-0)
	- [CLI-Anwendungen](#page-235-0)
	- v Java-Anwendungen, [die den IBM Data Server Driver for JDBC and SQLJ ver](#page-236-0)[wenden](#page-236-0) oder [die den DB2 JDBC Type 2-Treiber verwenden](#page-239-0)
	- [ADO- und .NET-Anwendungen](#page-240-0)
- 4. Geben Sie den korrekten Bibliothekspfad an, indem Sie die 32-Bit-Anwendungen unter Verwendung des in [Tabelle 21 auf Seite 184](#page-193-0) angegebenen DB2-Pfads für gemeinsam genutzte 32-Bit-Bibliotheken verknüpfen bzw. erneut erstellen.
- 5. Optional: Wenn der Quellcode zum erneuten Erstellen der Anwendungen nicht mehr verfügbar sein sollte oder keine Umgebungsvariablen verwendet werden können, können Sie mit dem Befehl **db2chglibpath** den DB2-Pfad für gemeinsam genutzte Bibliotheken in den Binärdateien für die betreffende Anwendung in \$*INSTHOME*/sqllib/lib32 ändern, sofern in die Anwendung ein Laufzeitpfad integriert ist. Dieser Laufzeitpfad kann in einen neuen Pfad mit derselben oder einer geringeren Länge geändert werden.
- 6. Testen Sie Ihre 32-Bit-Anwendungen, um sicherzustellen, dass sie mit DB2 Version 9.7 wie erwartet ausgeführt werden.

## **Nächste Schritte**

Führen Sie nach dem Durchführen eines Upgrades für Ihre 32-Bit-Datenbankanwendungen die verbleibenden Schritte in der Task [Durchführen von Upgrades für](#page-232-1) [Datenbankanwendungen](#page-232-1) aus.

# <span id="page-244-1"></span><span id="page-244-0"></span>**Kapitel 26. Durchführen von Upgrades für Routinen**

Zum Durchführen eines Upgrades Ihrer vorhandenen Routinen auf DB2 Version 9.7 gehört das Verwalten der Veränderungen zwischen DB2 Version 9.7 und früheren Releases, die sich auf diese Routinen auswirken, sowie das Überprüfen auf deren erwartungsgemäße Funktion. Beim Verwalten dieser Änderungen müssen Sie möglicherweise den Routinencode ändern, Ihre externen Routinen erneut erstellen, Ihre externen Routinen in der Datenbank erneut erstellen und Ihre SQL-Routinen erneut erstellen.

Testen Sie Ihre Routinen in einer DB2 Version 9.7-Testumgebung. Wenn sie erfolgreich ausgeführt werden können, sind keine Änderungen zwingend erforderlich. Eine Änderung Ihrer Routinen ist nur erforderlich, um Änderungen zwischen Releases zu verwalten, um die Verwendung veralteter oder nicht weiter unterstützter Funktionalität in DB2 Version 9.7 zu entfernen, oder um neue Funktionalität zu verwenden.

## **Vorbereitende Schritte**

- v Stellen Sie anhand des Abschnitts [Zentrale Upgradeaspekte für Routinen](#page-226-1) fest, welche Änderungen für Ihre Routinen gelten.
- v Stellen Sie sicher, dass Sie auf die Datenbanken von DB2 Version 9.7 zugreifen können, für die ein Upgrade durchgeführt wurde. Dabei kann es sich um Testdatenbanken handeln.
- v Stellen Sie sicher, dass die Installationsvoraussetzungen für DB2-Datenbankprodukte erfüllt sind. Informationen hierzu enthält der Abschnitt "Installationsvoraussetzungen für DB2-Datenbankprodukte" in der Veröffentlichung *DB2-Server - Installation*.
- Stellen Sie sicher, dass die Entwicklungssoftware dem aktuellsten Versionsstand entspricht, der von DB2-Datenbankprodukten unterstützt wird.
- Führen Sie die [Upgradevorbereitungstasks für Routinen](#page-230-0) aus.
- v Stellen Sie sicher, dass Sie die erforderlichen Berechtigungen und Zugriffsrechte für die Anweisung ALTER FUNCTION oder ALTER PROCEDURE besitzen. Die zulässigen Berechtigungen können Sie dem Handbuch *SQL Reference, Volume 2* entnehmen.

## **Informationen zu diesem Vorgang**

#### **Einschränkungen**

Diese Prozedur darf nur auf SQL-Routinen und externe Routinen angewendet werden, die in C/C++, COBOL (nur Prozeduren), Java oder .NET programmiert wurden.

## **Vorgehensweise**

Gehen Sie wie folgt vor, um für Ihre Routinen ein Upgrade auf DB2 Version 9.7- Datenbanken durchzuführen:

- 1. Wenn Sie festgestellt haben, dass sich Änderungen in DB2 Version 9.7 auf Ihre Routinen auswirken, bearbeiten Sie den Routinencode und ändern Sie Folgendes:
	- Syntax von SQL-Anweisungen
- <span id="page-245-0"></span>• SQL-Anweisungen, die SQL-Verwaltungssichten und -routinen, integrierte Routinen sowie Katalogsichten verwenden
- v Namen benutzerdefinierter Routinen, die nicht mit einem Schemanamen vollständig qualifiziert sind
- API-Aufrufe wie JDBC und CLI
- 2. Wenn Sie für die Entwicklungsumgebung spezifische Änderungen festgestellt haben, die sich auf Ihre Routinen auswirken, ändern Sie die Routinen so, dass sie diese Änderungen unterstützen. Führen Sie für folgende Komponenten ein Upgrade durch:
	- v [C-, C++- und COBOL-Routinen](#page-245-1)
	- [Java-Routinen](#page-247-1)
	- [.NET CLR-Routinen](#page-249-0)
	- v [Gespeicherte SQL-Prozeduren,](#page-250-0) wenn Sie die SQL-Prozeduren in DB2 Version 8.1 erstellt und für eine 32-Bit-Instanz von DB2 Version 8 ein Upgrade auf eine 64-Bit-Instanz von DB2 Version 9.7 durchgeführt haben
	- v [Externe 32-Bit-Routinen für die Ausführung auf 64-Bit-Instanzen](#page-252-0)
- 3. Erstellen Sie alle Bibliotheken mit geänderten externen Routinen erneut nach dem Durchführen von Betriebssystem- oder Entwicklungssoftware-Upgrades.
- 4. Testen Sie Ihre Routinen, um Ihre Änderungen zu überprüfen und sicherzustellen, dass die Routinen in DB2 Version 9.7 wie erwartet ausgeführt werden.

#### **Nächste Schritte**

Führen Sie nach dem Upgrade Ihrer Routinen die empfohlenen [Upgradenachberei](#page-254-0)[tungstasks für Routinen](#page-254-0) aus.

## **Durchführen von Upgrades für C-, C++- und COBOL-Routinen**

<span id="page-245-1"></span>Zum Durchführen eines Upgrades Ihrer vorhandenen C-, C++- oder COBOL-Routinen auf DB2 Version 9.7 gehört das Verwalten der Veränderungen zwischen DB2 Version 9.7 und früheren Releases, die sich auf diese Routinen auswirken, sowie das Überprüfen auf deren erwartungsgemäße Funktion.

#### **Vorbereitende Schritte**

- v Stellen Sie sicher, dass Sie Zugriff auf einen DB2-Server der Version 9.7 einschließlich der Instanzen und Datenbanken besitzen. Der DB2-Server kann zu einer Testumgebung gehören.
- v Stellen Sie sicher, dass die Entwicklungssoftware für die C-, C++- bzw. COBOL-Routinen dem Versionsstand entspricht, der von DB2-Datenbankprodukten unterstützt wird. Prüfen Sie dazu die folgenden Voraussetzungen:
	- "Support for external routine development in C" in *Administrative Routines and Views*
	- "Support for external routine development in C++" in *Administrative Routines and Views*
	- "Support for external procedure development in COBOL" in *Administrative Routines and Views*
- v Stellen Sie sicher, dass Sie die erforderlichen Berechtigungen und Zugriffsrechte für die Anweisung ALTER FUNCTION oder ALTER PROCEDURE besitzen. Die zulässigen Berechtigungen können Sie dem Handbuch *SQL Reference, Volume 2* entnehmen.
- Führen Sie die Schritte in der Task [Durchführen von Upgrades für Routinen](#page-244-0) aus.

## **Informationen zu diesem Vorgang**

#### **Einschränkungen**

Diese Vorgehensweise ist nur für externe Routinen vorgesehen, die in C/C++ oder COBOL (nur Prozeduren) programmiert wurden.

## **Vorgehensweise**

Gehen Sie wie folgt vor, um für eine C-, C++- oder COBOL-Routine ein Upgrade auf DB2 Version 9.7 durchzuführen:

1. Wenn Sie ein Upgrade auf eine 64-Bit-Instanz von DB2 Version 9.7 durchgeführt haben, ändern Sie Ihre Routinenbibliotheken oder Routinendefinitionen wie in der folgenden Tabelle angegeben:

*Tabelle 30. Durchführen von Upgrades für C-, C++- und COBOL-Routinen auf eine 64-Bit-Instanz von Version 9.7*

| Routinendefinition                                                                                                    | Aktion                                                                                                    |
|----------------------------------------------------------------------------------------------------|----------------------------------------------------------------------------------------------------|
| Bibliothek der nicht<br>abgeschirmten 32-Bit-<br>Routinen, die die<br>DB2-Steuerkom-<br>ponentenbib-<br>liothek verwenden | Erstellen Sie den Quellcode für die Routine erneut in einer 64-Bit-<br>Bibliothek mit dem Script bldrtn von DB2 Version 9.7 und imple-<br>mentieren Sie die Bibliothek erneut auf dem DB2-Server. Wenn die<br>Routine auf LOB-Querverweise verweist, müssen Sie Ihre Routinen<br>erneut erstellen. Die meisten Routinen, die auf LOB-Querverweise<br>verweisen, können Sie ermitteln, indem Sie die folgende Abfrage<br>ausführen: |
|                                                                                                    | SELECT DISTINCT a.routineschema, a.routinename,<br>a.specificname<br>syscat.routines a, syscat.routineparms b<br>FROM<br>WHERE a.specifIcname = b.specificname<br>AND $b$ . locator = 'Y' AND a. fenced = 'N'                                                                                                    |
|                                                                                                    | Ein Vorteil dieser Vorgehensweise liegt darin, dass die Verwendung<br>einer 64-Bit-Bibliothek bessere Laufzeitwerte bei der Ausführung der<br>Routine erbringt, als es mit einer 32-Bit-Bibliothek möglich wäre.                                                                                                    |
| Abgeschirmte 32-Bit-<br>Routinenbibliothek                                                                                | • Erstellen Sie den Quellcode für die Routine erneut in einer 64-Bit-<br>Bibliothek mit den Scripts bldrtn von DB2 Version 9.7 und imple-<br>mentieren Sie die Bibliothek erneut auf dem DB2-Server.                                                                                                    |
|                                                                                                    | • Wenn Sie Ihre Routinen nicht erneut erstellen können, definieren<br>Sie die Routine als nicht threadsicher, indem Sie die Anweisung<br>ALTER PROCEDURE oder ALTER FUNCTION mit der Klausel<br>NOT THREADSAFE angeben.                                                                                                    |
| Upgrade von einer<br>32-Bit-Instanz von<br>Version 8 (AIX und<br>Windows)                                                 | Geben Sie mit der Anweisung ALTER PROCEDURE oder ALTER<br>FUNCTION einen Eingangspunkt für die Bibliothek einer Routine<br>an, die einen Standardeingangspunkt erfordert. Geben Sie den<br>Eingangspunkt für eine vorhandene Prozedur mit einer Anwendung<br>wie der folgenden an:<br>ALTER SPECIFIC PROCEDURE schemaname.spezifischer name<br>EXTERNAL NAME 'bibliotheksname!funktionsname'                                       |
|                                                                                                    | Dabei gibt bibliotheksname die zu ladende Bibliothek und<br>funktionsname den explizit zu verwendenden Eingangspunkt für die<br>der Routine zugeordnete Funktion an.                                                                                                    |

Wenn keine der zuvor angegebenen Situationen auf Ihre Gegebenheiten zutrifft, sind Änderungen an Ihren Routinebibliotheken oder Routinedefinitionen nicht erforderlich.

- <span id="page-247-0"></span>2. Wenn Sie die Cursorblockung verwenden und Abweichungen im Verhalten Ih-rer C-, C++- oder COBOL-Routinen festgestellt haben, finden Sie in ["Durchfüh](#page-233-1)[ren von Upgrades für Anwendungen mit eingebettetem SQL" auf Seite 224](#page-233-1) Informationen zur Behandlung dieser Abweichungen.
- 3. Führen Sie für Routinen, die Sie nicht erneut erstellt aber geändert haben, ein [Rebind von Routinenpaketen](#page-132-0) zu der DB2-Zieldatenbank durch.
- 4. Prüfen Sie, ob die externen Routinen, die während des Datenbankupgrades geändert wurden, oder die externen Routinen, die die DB2-Steuerkomponentenbibliotheken verwenden, zuverlässig als NOT FENCED (nicht abgeschirmt) und THREADSAFE (threadsicher) ausgeführt werden können. Wenn Ihre Datenbank externe, nicht abgeschirmte Routinen enthält, führt der Befehl **UPGRADE DATABASE** die folgenden Aktionen aus:
	- v Gibt die Warnung SQL1349W zurück und schreibt die Nachricht ADM4100W in das Protokoll mit Benachrichtigungen für die Systemverwaltung.
	- v Erneutes Definieren all Ihrer externen, nicht abgeschirmten Routinen, die nicht von der DB2-Steuerkomponentenbibliothek abhängig sind, als FENCED und NOT THREADSAFE.
	- v Erstellen eines CLP-Scripts mit der Bezeichnung alter\_unfenced\_*dbname*.db2 in dem vom Konfigurationsparameter **diagpath** des Datenbankmanagers angegebenen Verzeichnis, um die betreffenden Routinen als NOT FENCED und THREADSAFE erneut zu definieren.

Wenn die beim Datenbankupgrade geänderten externen Routinen zuverlässig als NOT FENCED und THREADSAFE ausgeführt werden können, können Sie sie als NOT FENCED und THREADSAFE erneut definieren. Verwenden Sie dazu das ursprüngliche CLP-Script oder eine geänderte Version nur mit den jeweiligen Routinen, die Sie erneut definieren möchten. Wenn Sie sie als FENCED und NOT THREADSAFE ausführen können und Ihre Leistungseinbußen akzeptabel sind, ist eine erneute Definition Ihrer Routinen nicht erforderlich.

#### **Nächste Schritte**

Führen Sie nach dem Upgrade Ihrer C-, C++- oder COBOL-Routinen die verbleibenden Schritte in der Task [Durchführen von Upgrades für Routinen](#page-244-0) aus.

## **Durchführen von Upgrades für Java-Routinen**

<span id="page-247-1"></span>Zum Durchführen eines Upgrades Ihrer vorhandenen Java-Routinen auf DB2 Version 9.7 gehört das Verwalten der Veränderungen zwischen DB2 Version 9.7 und früheren Releases, die sich auf diese Routinen auswirken, sowie das Überprüfen auf die erwartungsgemäße Funktion dieser Routinen.

#### **Vorbereitende Schritte**

Die Ausführung dieser Task setzt Folgendes voraus:

- v Stellen Sie sicher, dass Sie Zugriff auf einen DB2-Server der Version 9.7 einschließlich der Instanzen und Datenbanken besitzen. Bei dem DB2-Server kann es sich um ein Testsystem handeln.
- Stellen Sie sicher, dass die Java-Routinenentwicklungssoftware dem Versionsstand entspricht, der von DB2-Datenbankprodukten unterstützt wird. Informationen hierzu finden Sie im Abschnitt "Supported Java routine development software" im Handbuch Developing User-defined Routines (SQL and External).
- v Stellen Sie sicher, dass Sie unterstützte DB2-Treiber für JDBC- und SQLJ-APIs verwenden. Informationen hierzu finden Sie im Abschnitt "Supported drivers for JDBC and SQLJ" im Handbuch Developing Java Applications.
- Stellen Sie sicher, dass Sie die erforderlichen Berechtigungen und Zugriffsrechte für die Anweisung ALTER FUNCTION oder ALTER PROCEDURE besitzen. Die zulässigen Berechtigungen können Sie dem Handbuch *SQL Reference, Volume 2* entnehmen.
- v Führen Sie die Schritte in der Task [Durchführen von Upgrades für Routinen](#page-244-0) aus.

### **Informationen zu diesem Vorgang**

### **Vorgehensweise**

Gehen Sie wie folgt vor, um für die Java-Routinen ein Upgrade durchzuführen:

1. Stellen Sie sicher, dass der Konfigurationsparameter **jdk\_path** des Datenbankmanagers den Installationspfad des IBM Software Developer's Kit (SDK) for Java angibt, das auf Ihrem DB2-Server installiert ist. Ermitteln Sie den aktuellen Wert dieses Parameters, indem Sie den folgenden Befehl eingeben:

db2 GET DBM CFG

Standardmäßig wird der Konfigurationsparameter **jdk\_path** des Datenbankmanagers beim Upgrade der Instanz auf die in [Tabelle 29 auf Seite 219](#page-228-0) angegebenen Werte gesetzt, welche den Installationspfad des SDK für Java 6 darstellen.

Wenn Sie ein anderes SDK für Java als das in Ihrer Kopie von DB2 Version 9.7 installierte SDK verwenden müssen, müssen Sie diesen Konfigurationsparameter auf den Installationspfad eines SDK für Java mit derselben Bitgröße wie für die DB2-Instanz setzen, indem Sie den Parameter **jdk\_path** aktualisieren:

db2 UPDATE DBM CFG USING jdk\_path *SDKforJava-path*

Es wird jedoch nicht empfohlen, den Parameter **jdk\_path** auf den Installationspfad des SDK für Java 1.4.2 zu setzen, weil SDK für Java 1.4.2 als veraltet gilt und in einem zukünftigen Release möglicherweise nicht weiter unterstützt wird.

2. Geben Sie mit der Registrierdatenbankvariablen **DB2\_USE\_DB2JCCT2\_JROUTINE** an, welcher Standard-JDBC-Treiber Java-Routinen ausführen soll. Standardmäßig ist diese Registrierdatenbankvariable nicht gesetzt, d. h. der Standard-JDBC-Treiber ist IBM Data Server Driver for JDBC and SQLJ. Diese Einstellung ermöglicht den Zugriff auf spezielle Funktionalität dieses Treibers und die Verwendung von XML-Parametern. Verwenden Sie den Befehl **db2set** mit dem Parameter **-g**, um den JDBC-Standardtreiber für alle Instanzen zu definieren, die unter derselben Kopie von DB2 Version 9.7 ausgeführt werden:

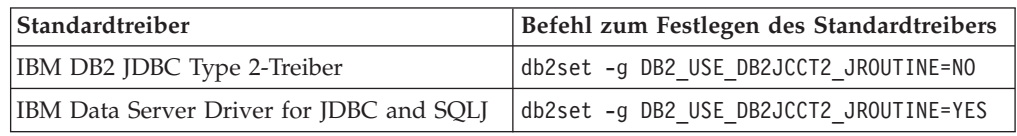

Verwenden Sie den Parameter **-i** anstelle des Parameters **-g**, um die Einstellung der Registrierdatenbankvariablen auf eine bestimmte Instanz anzuwenden.

- 3. Testen Sie Ihre Java-Routinen in der DB2 Version 9.7-Datenbank. Wenn der Test erfolgreich abgeschlossen wird und die Java-Routinen wie erwartet funktionieren, sind keine weiteren Maßnahmen erforderlich.
- 4. Wenn Sie den IBM Data Server Driver for JDBC and SQLJ verwenden und Abweichungen im Verhalten Ihrer Java-Routinen festgestellt haben, finden Sie in

["Durchführen von Upgrades für Java-Anwendungen, die IBM Data Server Dri](#page-236-1)[ver for JDBC and SQLJ verwenden" auf Seite 227](#page-236-1) Informationen zur Behandlung dieser Abweichungen.

- 5. Wenn der Wert des Parameters **jdk\_path** vor dem Upgrade den Installationspfad des SDK für Java 1.4.2 darstellte, behandeln Sie alle Abweichungen im Verhalten zwischen SDK für Java 1.4.2 und SDK für Java 6.
- 6. Definieren Sie die Java-Routinen explizit als abgeschirmt, indem Sie die Anweisung ALTER FUNCTION bzw. ALTER PROCEDURE mit der Klausel FENCED verwenden. Alle Java-Routinen werden unabhängig davon, wie sie definiert sind, als abgeschirmt ausgeführt, aber der Verwaltungskomfort und die Pflege der Routinen ist einfacher, wenn die Java-Routinen als abgeschirmt definiert sind.
- 7. Optional: Wenn Ihre Java-Routinenklasse in einer JAR-Datei enthalten ist, die in einer DB2-Instanz mit einer bestimmten JAR-Datei-ID installiert wurde, stellen Sie sicher, dass die Java-Klasse schneller vom DB2-Datenbankmanager aufgelöst werden kann, indem Sie die JAR-Datei-ID als Teil der Klausel EXTERNAL NAME in der Routinendefinition angeben. Verwenden Sie, falls erforderlich, die Anweisung ALTER PROCEDURE bzw. ALTER FUNCTION, um die Klausel EXTERNAL NAME zu aktualisieren.
- 8. Wenn Sie in der Entwicklungszentrale Projekte zum Entwickeln der Java-Routinen erstellt haben, führen Sie für diese Projekte mit dem Upgradeassistenten ein Upgrade auf Data Studio durch.

#### **Nächste Schritte**

Führen Sie nach dem Upgrade Ihrer Java-Routinen die verbleibenden Schritte in der Task [Durchführen von Upgrades für Routinen](#page-244-0) aus.

## **Durchführen von Upgrades für .NET CLR-Routinen**

<span id="page-249-0"></span>Zum Durchführen eines Upgrades Ihrer vorhandenen .NET CLR-Routinen gehört das Verwalten der Veränderungen zwischen DB2 Version 9.7 und früheren Releases, die sich auf diese Routinen auswirken, sowie das Überprüfen auf deren erwartungsgemäße Funktion.

#### **Vorbereitende Schritte**

- Informieren Sie sich anhand des Abschnitts [Kapitel 23, "Zentrale Upgradeaspek](#page-226-0)[te für Routinen", auf Seite 217](#page-226-0) über die wichtigsten Änderungen, die sich auf Ihre .NET CLR-Routinen auswirken können.
- v Stellen Sie sicher, dass Sie Zugriff auf einen DB2-Server der Version 9.7 einschließlich der Instanzen und Datenbanken besitzen. Der DB2-Server kann zu einer Testumgebung gehören.
- v Stellen Sie sicher, dass eine unterstützte Version der Microsoft .NET Framework-Software auf dem DB2-Server installiert ist.
- Führen Sie die vorherigen Schritte in der Task [Kapitel 26, "Durchführen von Up](#page-244-1)[grades für Routinen", auf Seite 235](#page-244-1) aus.

#### **Vorgehensweise**

Gehen Sie wie folgt vor, um für die .NET CLR-Routinen ein Upgrade auf DB2 Version 9.7 durchzuführen:

1. Stellen Sie eine Verbindung zu der DB2 Version 9.7-Datenbank her, in der Sie die .NET CLR-Routinen definiert haben.

2. Wenn Sie Ihre .NET CLR-Routinen mit dem Ausführungssteuerungsmodus UN-SAFE erstellt haben und ein Upgrade für eine 32-Bit-Instanz einer Version vor 9.7 auf eine 64-Bit-Instanz der Version 9.7 durchführen, erstellen Sie den Quellcode für die .NET CLR-Routinen mit den Kompilierungs- und Verknüpfungsoptionen erneut, die in bldrtn.bat, dem DB2-Beispielscript für das Erstellen von .NET CLR-Routinen, enthalten sind.

Wenn Sie für Ihr .NET Framework ein Upgrade durchgeführt haben, sollten Sie auch Ihre .NET CLR-Routinen erneut erstellen.

3. Implementieren Sie die Routinen-Assembly auf dem DB2-Server in dem Verzeichnis, das in der Routinendefinition über die Klausel EXTERNAL angegeben ist. Die Routinen sollten nun in DB2 Version 9.7 dasselbe erfolgreiche Verhalten aufweisen wie in früheren Releases.

## **Nächste Schritte**

Führen Sie nach dem Upgrade Ihrer .NET CLR-Routinen die verbleibenden Schritte in der Task [Durchführen von Upgrades für Routinen](#page-244-0) aus.

## **Durchführen von Upgrades für SQL-Prozeduren**

<span id="page-250-0"></span>Für SQL-Prozeduren, die Sie mit DB2 UDB Version 8.1 FixPak 6 oder früher erstellt haben, ist möglicherweise ein manuelles Upgrade auf DB2 Version 9.7 erforderlich. Für SQL-Prozeduren, die Sie in DB2 UDB Version 8.2 (Version 8.1 FixPak 7) oder höher erstellt haben, ist kein Upgrade erforderlich.

Wenn Sie ein Upgrade von einer Instanz von DB2 UDB Version 8 auf eine Instanz von DB2 Version 9.7 mit derselben Bitgröße durchgeführt haben, werden Ihre Routinen in DB2 Version 9.7 erfolgreich ausgeführt. Wenn Sie Ihre SQL-Prozeduren jedoch in DB2 UDB Version 8.1 erstellt und ein Upgrade von einer 32-Bit-Instanz auf eine 64-Bit-Instanz von DB2 Version 9.7 durchgeführt haben, müssen Sie diese SQL-Prozeduren im Verlauf des manuellen Migrationsprozesses löschen und erneut erstellen.

## **Vorbereitende Schritte**

- v Stellen Sie sicher, dass Sie unter DB2 Version 9.7 Zugriff auf Ihre Datenbank haben, für die ein Upgrade durchgeführt wurde.
- v Stellen Sie sicher, dass Sie die erforderlichen Berechtigungen und Zugriffsrechte für die Anweisungen CREATE PROCEDURE und DROP PROCEDURE besitzen. Eine vollständige Liste der erforderlichen Berechtigungen und Zugriffsrechte finden Sie im Handbuch '*SQL Reference, Volume 2*'.
- Führen Sie die Schritte in der Task [Durchführen von Upgrades für Routinen](#page-244-0) aus.

## **Informationen zu diesem Vorgang**

#### **Einschränkungen**

Diese Vorgehensweise gilt nur für SQL-Prozeduren, die mit DB2 UDB Version 8.1 bis FixPak 7 (auch als Version 8.2 bezeichnet) erstellt wurden.

#### **Vorgehensweise**

Gehen Sie wie folgt vor, um für Ihre SQL-Prozeduren ein manuelles Upgrade auf DB2 Version 9.7 durchzuführen:

- 1. Stellen Sie eine Verbindung zur Datenbank her, für die ein Upgrade durchgeführt wurde.
- 2. Führen Sie die folgende Abfrage aus, um die SQL-Prozeduren zu ermitteln, die Sie erneut erstellen müssen:

```
SELECT procschema, specificname
   FROM syscat.procedures
WHERE language = 'SQL' AND fenced = 'N' AND
               substr(IMPLEMENTATION, 10,6) = 'pgsjmp'
```
Beachten Sie das Schema und die Namenswerte, die von dieser Abfrage zurückgegeben werden. Sie benötigen diese Informationen für die nachfolgenden Schritte.

3. Führen Sie das Tool **db2look** aus, um ein DDL-Script für alle Datenbankobjekte zu generieren:

db2look -d sample -e -o db2look.sql -a

Hierbei steht 'sample' für den Datenbanknamen, die Option **-e** generiert DDL-Anweisungen für Datenbankobjekte, die Option **-o** db2look.sql' gibt an, welche Ausgabedatei die DDL-Anweisungen enthalten wird, und die Option **-a** bezeichnet alle Objekte, die von allen Benutzern erstellt wurden.

Bearbeiten Sie die Datei db2look.sql so, dass nur die DDL-Anweisungen erhalten bleiben, die zum Erstellen der SQL-Prozeduren erforderlich sind, die Sie in Schritt 2 ermittelt haben.

4. Verwenden Sie für jede einzelne in Schritt 2 ermittelte gespeicherte SQL-Prozedur die Anweisung DROP PROCEDURE unter Angabe des Schemanamens und des eindeutigen Namens, um die einzelnen Prozeduren eindeutig zu kennzeichnen:

DROP SPECIFIC PROCEDURE *schemaname*.*spezifischer\_name*

Wenn Sie über ein DDL-Script verfügen, das die SQL-Prozeduren löscht und erstellt, können Sie stattdessen auch dieses Script so bearbeiten, dass nur die SQL-Prozeduren gelöscht werden, die in Schritt 2 ermittelt wurden, und das Script anschließend ausführen. Fahren Sie anschließend mit Schritt 6 fort.

- 5. Erstellen Sie die in Schritt 2 ermittelten SQL-Prozeduren mit der Anweisung CREATE PROCEDURE erneut. Stattdessen können Sie auch Ihr eigenes DDL-Script oder die Datei db2look.sql ausführen, die Sie in Schritt 3 erstellt haben.
- 6. Testen Sie Ihre SQL-Prozeduren, um sicherzustellen, dass sie mit DB2 Version 9.7 wie erwartet ausgeführt werden. Zum Testen können Sie Data Studio oder den Befehlszeilenprozessor (CLP) verwenden. Am folgenden Beispiel wird erläutert, wie Sie eine SQL-Prozedur mithilfe des Befehlszeilenprozessors (CLP) aufrufen können:

CONNECT TO sample

Datenbankverbindungsinformationen

Datenbankserver =  $DB2/AIX64$  9.7.0 SQL-Berechtigungs-ID = TESTDB2 Aliasname der lokalen Datenbank = SAMPLE

CALL *schemaname*.*prozedurname* ( [*parameterliste*] )

7. Wenn Sie in der Entwicklungszentrale Projekte zum Entwickeln Ihrer SQL-Prozeduren erstellt haben, führen Sie für die vorhandenen Projekte mit dem Upgradeassistenten ein Upgrade auf Data Studio durch. Sie können in Developer Workbench erstellte Projekte verwenden, ohne für sie ein Upgrade durchführen zu müssen.
### **Nächste Schritte**

Führen Sie nach dem Upgrade Ihrer SQL-Prozeduren die verbleibenden Schritte in der Task [Durchführen von Upgrades für Routinen](#page-244-0) aus.

## <span id="page-252-0"></span>**Durchführen von Upgrades für externe 32-Bit-Routinen für die Ausführung auf 64-Bit-Instanzen**

Zum Durchführen eines Upgrades Ihrer vorhandenen externen 32-Bit-Routinen auf eine 64-Bit-Instanz der DB2 Version 9.7 gehört das Verwalten der Veränderungen zwischen DB2 Version 9.7 und früheren Releases, die sich auf diese Routinen auswirken, sowie das Überprüfen auf die erwartungsgemäße Funktion dieser Routinen.

### **Vorbereitende Schritte**

#### **Voraussetzungen**

- v Stellen Sie sicher, dass Sie Zugriff auf eine 64-Bit-Instanz von DB2 Version 9.7 haben, die gemeinsam genutzte 32-Bit-Bibliotheken einschließt.
- v Stellen Sie sicher, dass die Entwicklungssoftware dem aktuellsten Versionsstand entspricht, der von DB2-Datenbankprodukten unterstützt wird.
- v Stellen Sie sicher, dass Sie die erforderlichen Berechtigungen und Zugriffsrechte für die Anweisung ALTER FUNCTION oder ALTER PROCE-DURE besitzen. Die zulässigen Berechtigungen können Sie dem Handbuch *SQL Reference, Volume 2* entnehmen.
- v Führen Sie die Schritte in der Task [Durchführen von Upgrades für Routi](#page-244-0)[nen](#page-244-0) aus.

#### **Einschränkungen**

- Diese Prozedur kann nur auf externe 32-Bit Routinen angewendet werden, die in C oder COBOL programmiert sind.
- v Diese Prozedur gibt nur die Änderungen an, die erforderlich sind, um externe 32-Bit-Routinen auf einer 64-Bit-Instanz auszuführen, die gemeinsam genutzte 32-Bit-Bibliotheken einschließt.

### **Informationen zu diesem Vorgang**

#### **Vorgehensweise**

Gehen Sie wie folgt vor, um für externe 32-Bit-Routinen für die Ausführung auf einer 64-Bit-Instanz von DB2 Version 9.7 ein Upgrade durchzuführen:

#### **Vorgehensweise**

- 1. Stellen Sie sicher, dass die Umgebungsvariablen für den Bibliothekspfad auf den richtigen DB2-Pfad für gemeinsam genutzte 32-Bit-Bibliotheken verweisen, wie in [Tabelle 22 auf Seite 184](#page-193-0) angegeben, sodass bei der Ausführung die richtige Bibliothek geladen werden kann.
- 2. Testen Sie Ihre Routinen in einer DB2 Version 9.7-Testumgebung. Wenn der Test erfolgreich abgeschlossen wird, sind keine weiteren Maßnahmen erforderlich. Es empfiehlt sich jedoch in der Regel, die verbleibenden Schritte dieser Task, sofern für Ihre Routine relevant, trotzdem auszuführen, um die Unterstützung der Routine durch die Verwendung des korrekten Bibliothekspfads und der korrekten Entwicklungssoftware zu optimieren.
- 3. Geben Sie den korrekten Bibliothekspfad an, indem Sie die 32-Bit-Routinen unter Verwendung des DB2-Pfads für gemeinsam genutzte 32--Bit-Bibliotheken (siehe [Tabelle 21 auf Seite 184\)](#page-193-0) verknüpfen bzw. erneut erstellen. Wenn Sie ein Upgrade für eine 32-Bit-Instanz von DB2 UDB Version 8 auf eine 64-Bit-Instanz von DB2 Version 9.7 durchgeführt haben, müssen Sie externe 32-Bit-Routinen, die LOB-Querverweise verwenden, als 64-Bit-Routinebibliotheken erneut erstellen.
- 4. Optional: Wenn der Quellcode zum erneuten Erstellen der Routinebibliothek nicht mehr verfügbar sein sollte oder Sie keine Umgebungsvariablen verwenden können, können Sie mit dem Befehl **db2chglibpath** den Pfad für gemeinsam genutzte DB2-Bibliotheken in den Binärdateien für die Routine in \$INSTHOME/sqllib/lib32 ändern, sofern bei der Routine ein Laufzeitpfad integriert ist. Dieser Laufzeitpfad kann in einen neuen Pfad mit derselben oder einer geringeren Länge geändert werden.
- 5. Führen Sie alle weiteren Schritte in ["Durchführen von Upgrades für C-, C++](#page-245-0) [und COBOL-Routinen" auf Seite 236](#page-245-0) aus, die für Ihre Routinen gelten.
- 6. Prüfen Sie, ob die externen Routinen, die während des Datenbankupgrades geändert wurden, oder die externen Routinen, die die DB2-Steuerkomponentenbibliotheken verwenden, zuverlässig als NOT FENCED (nicht abgeschirmt) und THREADSAFE (threadsicher) ausgeführt werden können. Wenn Ihre Datenbank externe, nicht abgeschirmte Routinen enthält, führt der Befehl **UPGRADE DATABASE** die folgenden Aktionen aus:
	- v Gibt die Warnung SQL1349W zurück und schreibt die Nachricht ADM4100W in das Protokoll mit Benachrichtigungen für die Systemverwaltung.
	- v Erneutes Definieren all Ihrer externen, nicht abgeschirmten Routinen, die nicht von der DB2-Steuerkomponentenbibliothek abhängig sind, als FENCED und NOT THREADSAFE.
	- v Erstellen eines CLP-Scripts mit der Bezeichnung alter\_unfenced\_*dbname*.db2 in dem vom Konfigurationsparameter **diagpath** des Datenbankmanagers angegebenen Verzeichnis, um die betreffenden Routinen als NOT FENCED und THREADSAFE erneut zu definieren.

Wenn die beim Datenbankupgrade geänderten externen Routinen zuverlässig als NOT FENCED und THREADSAFE ausgeführt werden können, können Sie sie als NOT FENCED und THREADSAFE erneut definieren. Verwenden Sie dazu das ursprüngliche CLP-Script oder eine geänderte Version nur mit den jeweiligen Routinen, die Sie erneut definieren möchten. Wenn Sie sie als FENCED und NOT THREADSAFE ausführen können und Ihre Leistungseinbußen akzeptabel sind, ist eine erneute Definition Ihrer Routinen nicht erforderlich.

## **Nächste Schritte**

Führen Sie nach dem Upgrade Ihrer externen 32-Bit-Routinen die verbleibenden Schritte in der Task [Durchführen von Upgrades für Routinen](#page-244-0) aus.

## <span id="page-254-0"></span>**Kapitel 27. Upgradenachbereitungstasks für Datenbankanwendungen und -routinen**

Nach dem Upgrade der Datenbankanwendungen und -routinen sollten Sie verschiedene Tasks ausführen, um sicherzustellen, dass Ihre Datenbankanwendungen und -routinen wie erwartet ausgeführt werden und optimal funktionieren.

### **Vorgehensweise**

Führen Sie die folgenden Upgradenachbereitungstasks aus, soweit sie für Ihre Datenbankanwendungen und -routinen zutreffen:

- 1. Führen Sie auf Ihren Datenbankanwendungen und -routinen in Ihrer Produktionsumgebung Vergleichstests durch und führen Sie einen Vergleich mit den grundlegenden Ergebnissen durch, die Sie vor dem Upgrade gespeichert haben.
- 2. Optimieren Sie die Datenbankanwendungen. Wichtige Richtlinien zu verschiedenen, in diesem Zusammenhang relevanten Themen finden Sie in den folgenden Abschnitten:
	- Zeichenkonvertierung
	- v Optimierungsklasse
	- Isolationsstufe
	- Sperren und Steuerung des gemeinsamen Zugriffs
	- Parallelverarbeitung für Anwendungen
	- Abfrageoptimierung

In den zugehörigen Konzepten finden Sie Informationen zu weiteren Faktoren, die sich auf die Anwendungsleistung auswirken können.

- 3. Optimieren Sie die Routinen. Wichtige Richtlinien zu verschiedenen, in diesem Zusammenhang relevanten Themen finden Sie in den folgenden Abschnitten:
	- Gespeicherte Prozeduren
	- SOL-Prozeduren

Informieren Sie sich darüber hinaus über die Richtlinien zum Verbessern der Leistungswerte von Datenbankanwendungen, die auch für Routinen gelten, z. B. die Richtlinien zum Optimieren von Klassen, zu Sperren, zu gleichzeitigen Zugriffen und zur Abfrageoptimierung.

4. Entfernen Sie Abhängigkeiten von Funktionalität, die in DB2 Version 9.7 veraltet ist, aus Ihren Datenbankanwendungen und -routinen, bevor die Unterstützung der betreffenden Funktionalität eingestellt wird.

Weitere Informationen hierzu finden Sie in ["Veraltete oder nicht weiter unter](#page-53-0)[stützte Funktionalität mit Auswirkungen auf die DB2-Server-Upgrades" auf Sei](#page-53-0)[te 44.](#page-53-0)

5. Beziehen Sie die neue Funktionalität von DB2 Version 9.7 in Datenbankanwendungen ein, wo dies sinnvoll ist, um die Leistung zu verbessern oder neue Funktionalität hinzuzufügen. Verschaffen Sie sich anhand der Beispieldateien einen Einblick in die Funktionsweise der neuen Funktionalität.

Weitere Informationen hierzu finden Sie in [Kapitel 28, "Einbeziehen der neuen](#page-256-0) [Funktionalität von DB2 Version 9.7 in Datenbankanwendungen und -routinen",](#page-256-0) [auf Seite 247.](#page-256-0)

# <span id="page-256-0"></span>**Kapitel 28. Einbeziehen der neuen Funktionalität von DB2 Version 9.7 in Datenbankanwendungen und -routinen**

Beziehen Sie nach dem Upgrade auf DB2 Version 9.7 die neue Funktionalität von DB2 9.7 ein, um die Funktionalität zu erweitern und die Leistung Ihrer Datenbankanwendungen zu verbessern.

### **Vorbereitende Schritte**

Sie müssen für Ihren DB2-Server ein Upgrade auf DB2 Version 9.7 durchführen.

#### **Vorgehensweise**

Führen Sie für Anwendungen, die auf Datenbanken zugreifen, für die ein Upgrade durchgeführt wurde, einen beliebigen der folgenden Schritte aus, um die angegebene Funktionalität von DB2 Version 9.7 einzubeziehen:

- v **Arbeiten Sie mit Optimierungsrichtlinien oder Sicht-MQTs für einen verbesserten MQT-Abgleich**. Testen Sie diese neue Funktionalität in einer Testumgebung, bevor Sie sie in Ihre Produktionsumgebung implementieren.
	- Verwenden Sie das neue Element MQTENFORCE für Optimierungsrichtlinien, um eine MQT unabhängig von der Aufwandsschätzung auszuwählen. Weitere Informationen hierzu finden Sie in "Planoptimierungsrichtlinien" in der Veröffentlichung *Fehlerbehebung und Optimieren der Datenbankleistung*.
	- Verwenden Sie eine Sicht-MQT, um eine MQT in Sichten mit einer komplexen Abfrage zu erstellen. Sämtliche Abfragen für die Sicht mit einer komplexen Abfrage können mit der Sicht-MQT abgeglichen werden. In früheren Releases konnte eine Sicht mit einem Konstrukt wie OUTER JOIN oder UNION ALL nicht mit einer MQT abgeglichen werden.
- v **Aktivieren Sie den Anweisungskonzentrator, um die Leistung für ähnliche dynamische SQL-Anweisungen zu verbessern**. Der Datenbankserver modifiziert diese Anweisungen, sodass sie denselben Zugriffsplan gemeinsam nutzen. Weitere Informationen finden Sie in "Anweisungskonzentrator verringert Kompilierungsaufwand" in der Veröffentlichung *Fehlerbehebung und Optimieren der Datenbankleistung*.

Das folgende Beispiel veranschaulicht die Aktivierung des Anweisungskonzentrators auf der Datenserverebene:

UPDATE DB CFG FOR *datenbankname* USING stmt\_conc LITERALS

Nach der Aktivierung des Anweisungskonzentrators nutzen die folgenden Anweisungen denselben Zugriffsplan gemeinsam:

SELECT FIRSTNME,LASTNAME FROM EMPLOYEE WHERE EMPNO='000020' und

SELECT FIRSTNME,LASTNAME FROM EMPLOYEE WHERE EMPNO='000070'

Sie können diese Funktionalität auch auf der Anwendungsebene mithilfe des Merkmals Connection bzw. DataSource oder der Methode setDBStatementConcentrator in JDBC aktivieren. Details finden Sie im Abschnitt zur "Schnittstelle DB2Connection" in der Veröffentlichung *Developing Java Applications*.

v Wenn der Wert des Datenbankkonfigurationsparameters **pckcachesz** bei Releases vor Version 9.7, die unter 64-Bit-Betriebssystemen ausgeführt werden, nahe an der oberen Grenze liegt, optimieren Sie diesen Parameter oder setzen Sie ihn auf AUTOMATIC, damit er sich selbst automatisch optimiert. In Version 9.7 wurde die obere Grenze dieses Parameters auf 2 147 483 646 erhöht.

Ausreichender Speicherplatz, um die Abschnitte mit statischen oder dynamischen SQL-Anweisungen in den Cache zu stellen, kann unter Umständen die Leistungsfähigkeit erhöhen, vor allem wenn Sie dieselbe Anweisung mehrfach aus einer Anwendung absetzen.

- Wenn Sie den gemeinsamen Zugriff für die Isolationsstufe der Cursorstabili**tät erhöhen möchten oder Oracle-Anwendungen migrieren, aktivieren Sie das Verhalten der momentanen Festschreibung**. Führen Sie die folgenden Schritte aus, um dieses Verhalten auf der Datenbankebene zu aktivieren:
	- 1. Setzen Sie den Konfigurationsparameter **cur\_commit** auf ON, indem Sie die folgende Anweisung absetzen:

UPDATE DB CFG FOR *datenbankname* USING cur\_commit ON

2. Erhöhen Sie den Wert des Parameters **locklist** auf das Doppelte seines Werts, indem Sie die folgende Anweisung absetzen:

UPDATE DB CFG FOR *datenbankname* USING locklist *pre-upgrade-value\*2*

- 3. Für Anwendungen mit einer Verarbeitung großer Transaktionsvolumen müssen Sie möglicherweise den Speicherbereich vergrößern oder den Wert für die Protokollpuffergröße erhöhen.
- v **Falls für Ihre Anwendung eine temporäre Tabelle erforderlich ist, die am Ende einer Sitzung definiert bleibt oder Sie Oracle-Anwendungen migrieren, verwenden Sie erstellte temporäre Tabellen**; diese unterscheiden sich von deklarierten temporären Tabellen insofern, als dass ihre Definitionen im Systemkatalog gespeichert und von mehreren Verbindungen gemeinsam genutzt werden. Die in einer Instanz einer erstellten temporären Tabellen gespeicherten Daten sind nur für die Sitzung verfügbar, die sie eingefügt hat.

Details zur Verwendung von erstellten temporären Tabellen finden Sie im Abschnitt zum "Erstellen von und Herstellen einer Verbindung zu temporären Tabellen" in der Veröffentlichung *Datenbankverwaltung - Konzepte und Konfiguration - Referenzinformationen*.

- v **Wenn Sie Oracle-Anwendungen migrieren, verwenden Sie zur Vereinfachung des Migrationsprozesses neue kompatible Skalarfunktionen** wie DAYNAME, DECFLOAT\_FORMAT, INITCAP, INSTR, MONTHNAME, LOCATE\_IN- \_STRING, LPAD, RPAD, TO\_CLOB, TO\_NUMBER oder TO\_TIMESTAMP.
- Verwenden Sie den neuen Befehl DECOMPOSE XML DOCUMENTS zum Zerlegen meh**rerer XML-Dokumnete durch lediglich einen einzigen Aufruf**, wenn Sie den Befehl **DECOMPOSE XML DOCUMENT** verwenden oder die systemdefinierten Prozeduren aufrufen. Für diesen Befehl ist keine Serialisierung der XML-Dokumente erforderlich; er zerlegt XML-Dokumente in binäre oder XML-Spalten.

Details zur Verwendung des Befehls **DECOMPOSE XML DOCUMENTS** finden Sie im Abschnitt zu den "Beispielen für die Zerlegung mehrerer XML-Dokumente" im *pureXML - Handbuch*.

### **Nächste Schritte**

Wenn Sie ein Upgrade von DB2 Version 9.1 oder früher durchgeführt haben, beziehen Sie die in DB2 Version 9.5 eingeführte Funktionalität in Ihre Datenbankanwendungen und -routinen ein. Details finden Sie in [Aktivieren neuer Funktionen von](http://publib.boulder.ibm.com/infocenter/db2luw/v9r5/topic/com.ibm.db2.luw.qb.migration.doc/doc/t0052065.html) [DB2 Version 9.5 in Datenbankanwendungen und -routinen](http://publib.boulder.ibm.com/infocenter/db2luw/v9r5/topic/com.ibm.db2.luw.qb.migration.doc/doc/t0052065.html) in der Veröffentlichung *Migration (Version 9.5)*.

**Teil 5. Anhänge und Schlussteil**

## <span id="page-260-0"></span>**Anhang A. Wichtige Verweise**

Die folgende Liste mit Verweisen kann beim Durchführen eines Upgrades für Ihre DB2-Datenbankumgebung nützlich sein.

#### **Webseite zu DB2-Betriebssystemvoraussetzungen**

Sie können die Betriebssystem- und Hardwarevoraussetzungen für die Installation von DB2 Version 9.7 unter "Installationsvoraussetzungen für DB2-Datenbankprodukte" in *DB2-Server - Installation* finden. Die neueste Version dieses Abschnitts steht in der *DB2-Informationszentrale* unter der folgenden Adresse zur Verfügung: [http://publib.boulder.ibm.com/infocenter/](http://publib.boulder.ibm.com/infocenter/db2luw/v9r7/topic/com.ibm.db2.luw.qb.server.doc/doc/r0025127.html) [db2luw/v9r7/topic/com.ibm.db2.luw.qb.server.doc/doc/r0025127.html.](http://publib.boulder.ibm.com/infocenter/db2luw/v9r7/topic/com.ibm.db2.luw.qb.server.doc/doc/r0025127.html)

#### **DB2-Informationszentrale**

Die Informationen in diesem Buch können Sie online in der *DB2-Informationszentrale* unter der folgenden Adresse finden: [http://](http://publib.boulder.ibm.com/infocenter/db2luw/v9r7/index.jsp) [publib.boulder.ibm.com/infocenter/db2luw/v9r7/index.jsp.](http://publib.boulder.ibm.com/infocenter/db2luw/v9r7/index.jsp) Lesen Sie dazu die Informationen im Thema zum "Upgrade" im Abschnitt mit den "Datenbankgrundlagen". Der Titel des Themas der höchsten Ebene lautet "Upgrade auf DB2 Version 9.7". In der *DB2-Informationszentrale* (online) sind auch Informationen zu upgradebezogenen Themen wie z. B. die Installation von DB2-Datenbankprodukten enthalten. Sie finden dort auch andere Informationen, auf die in diesem Buch verwiesen wird.

#### **DB2 Version 9.7-Handbücher im PDF-Format**

DB2 Version 9.7-Handbücher im PDF-Format stehen unter folgender Adresse zum Download für Sie zur Verfügung: [http://www.ibm.com/support/](http://www.ibm.com/support/docview.wss?rs=71&uid=swg27009474) [docview.wss?rs=71&uid=swg27009474.](http://www.ibm.com/support/docview.wss?rs=71&uid=swg27009474)

#### **DB2-Upgrade-Portal**

Das Upgradeportal für DB2 (früher: DB2-Migrationsportal) unter [http://](http://www.ibm.com/support/docview.wss?rs=71&uid=swg21200005) [www.ibm.com/software/data/db2/upgrade/portal](http://www.ibm.com/support/docview.wss?rs=71&uid=swg21200005) bietet Ihnen zentralen Zugriff auf aktuelle Informationen zum Upgradeprozess sowie zusätzlichen Ressourcen, sobald sie verfügbar werden.

#### **DB2-Datenbankproduktschulung**

Auf der Website für Informationsmanagementtraining (Information Management Training) unter<http://www.ibm.com/software/data/education/> finden Sie ein breites Spektrum an Schulungsoptionen sowie eine Liste mit Know-how-Ressourcen und -Communitys, die Sie bei der Suche nach den für Sie passenden Ausbildungsressourcen unterstützen. Sehen Sie sich auch die Liste der Selbststudienkurse zu DB2-Datenbankprodukten an, mit denen Sie Ihre Kenntnisse in Ihrem eigenen Tempo erweitern können. Sie finden die Liste unter folgender Adresse im Internet: [http://www.ibm.com/](http://www.ibm.com/software/data/education/selfstudy.html) [software/data/education/selfstudy.html.](http://www.ibm.com/software/data/education/selfstudy.html)

#### **developerWorks - Website zum Informationsmanagement**

Die Website zum Informationsmanagement von developerWorks unter <http://www.ibm.com/developerworks/data> bietet technische Ressourcen für die DB2 Information Management Software. Sie bietet Produktinformationen, Downloads, Lernressourcen, Unterstützung, Foren und Infobriefe. Auf dieser Website finden Sie viele Beiträge und Lerntexte, die Ihnen dabei helfen, sich mit der neuen Funktionalität von DB2-Datenbankprodukten und deren Verwendung in Ihren Anwendungen vertraut zu machen.

Diese Website bietet auch Portale für Lernressourcen wie z. B. 'New to DB2', 'Migrate to DB2' und 'DBA Central'. Folgen Sie dem Link zur **Migration auf DB2**, um auf Ressourcen zuzugreifen, die Sie bei der Migration von Microsoft SQL Server, Oracle, Sybase und anderen Datenbankplattformen auf DB2-Datenbankprodukte unterstützen können.

#### **DB2- Datenbankforen**

Die DB2-Datenbankforen dienen dem Austausch von Ideen und der gemeinsamen Nutzung von Lösungen mit Ihren Partnern in der Community der IBM DB2-Datenbankprodukte. Darüber hinaus umfassen DB2-Datenbankforen auch Foren, die die DB2-Datenbank-Newsgruppen, wie z. B. 'ibm.software.db2.udb ' und 'ibm.software.db2.udb.beta', reflektieren. Die DB2-Datenbankforen befinden sich bei developerWorks unter folgender Adresse im Internet: [http://www.ibm.com/developerworks/forums/](http://www.ibm.com/developerworks/forums/db2_forums.jsp) [db2\\_forums.jsp.](http://www.ibm.com/developerworks/forums/db2_forums.jsp)

## <span id="page-262-0"></span>**Anhang B. Übersicht über die technischen Informationen zu DB2**

Die technischen Informationen zu DB2 stehen über die folgenden Tools und Methoden zur Verfügung:

- DB2-Informationszentrale
	- Themen (zu Tasks, Konzepten und Referenzinformationen)
	- Hilfe für DB2-Tools
	- Beispielprogramme
	- Lernprogramme
- DB2-Bücher
	- PDF-Dateien (für den Download verfügbar)
	- PDF-Dateien (auf der DB2-PDF-DVD)
	- Gedruckte Bücher
- v Befehlszeilenhilfe
	- Hilfe für Befehle
	- Hilfe für Nachrichten

**Anmerkung:** Die Themen der DB2-Informationszentrale werden häufiger aktualisiert als die PDF- und Hardcopybücher. Um stets die neuesten Informationen zur Verfügung zu haben, sollten Sie die Dokumentationsaktualisierungen installieren, sobald diese verfügbar sind, oder die DB2-Informationszentrale unter ibm.com aufrufen.

Darüber hinaus können Sie auf zusätzliche technische Informationen zu DB2, wie beispielsweise technische Hinweise (Technotes), White Papers und IBM Redbooks, online über ibm.com zugreifen. Rufen Sie die Website 'DB2 Information Management - Software - Library' unter<http://www.ibm.com/software/data/sw-library/> auf.

### **Feedback zur Dokumentation**

Senden Sie uns Ihr Feedback zur DB2-Dokumentation! Wenn Sie Anregungen zur Verbesserung der DB2-Dokumentation haben, senden Sie eine E-Mail an db2docs@ca.ibm.com. Das DB2-Dokumentationsteam bearbeitet das gesamte Feedback, kann jedoch nicht im Einzelnen auf Ihre E-Mails antworten. Nennen Sie uns, wenn möglich, konkrete Beispiele, sodass wir die Problemstellung besser beurteilen können. Wenn Sie uns Feedback zu einem bestimmten Thema oder einer bestimmten Hilfedatei senden, geben Sie den entsprechenden Abschnittstitel und die URL an.

Verwenden Sie diese E-Mail-Adresse nicht, wenn Sie sich an die DB2-Kundenunterstützung wenden möchten. Bei technischen DB2-Fragen, die die Dokumentation nicht abdeckt, wenden Sie sich zur Unterstützung bitte an Ihren lokalen IBM Service-Center.

## <span id="page-263-0"></span>**Bibliothek mit technischen Informationen zu DB2 im Hardcopy- oder PDF-Format**

Die folgenden Tabellen enthalten eine Beschreibung der DB2-Bibliothek, die im IBM Publications Center unter [www.ibm.com/e-business/linkweb/publications/](http://www.ibm.com/e-business/linkweb/publications/servlet/pbi.wss) [servlet/pbi.wss](http://www.ibm.com/e-business/linkweb/publications/servlet/pbi.wss) zur Verfügung steht. Englische Handbücher zu Version 9.7 im PDF-Format können über die folgende Adresse heruntergeladen werden: [www.ibm.com/support/docview.wss?uid=swg27015148.](http://www.ibm.com/support/docview.wss?rs=71&uid=swg27015148) Übersetzte DB2-Handbücher im PDF-Format können über die folgende Adresse heruntergeladen werden: [www.ibm.com/support/docview.wss?uid=swg27015149.](http://www.ibm.com/support/docview.wss?rs=71&uid=swg27015149)

In den Tabellen sind die Bücher, die in gedrucktem Format zur Verfügung stehen, gekennzeichnet; möglicherweise sind diese in Ihrem Land oder Ihrer Region jedoch nicht verfügbar.

Die Formnummer wird bei jeder Aktualisierung eines Handbuchs erhöht. Anhand der nachfolgenden Liste können Sie sicherstellen, dass Sie die jeweils neueste Version des Handbuchs lesen.

**Anmerkung:** Die *DB2-Informationszentrale* wird häufiger aktualisiert als die PDFund Hardcopybücher.

| Name                                                                                | <b>IBM</b> Form | In gedrucktem For-<br>mat verfügbar | Letzte Aktualisie-<br>rung |
|-------------------------------------------------------------------------------------|-----------------|-------------------------------------|----------------------------|
| Administrative API<br>Reference                                                     | SC27-2435-03    | Ja                                  | Juli 2012                  |
| Administrative Routines<br>and Views                                                | SC27-2436-03    | Nein                                | <b>Juli 2012</b>           |
| Call Level Interface<br>Guide and Reference,<br>Volume 1                            | SC27-2437-03    | Ja                                  | Juli 2012                  |
| Call Level Interface<br>Guide and Reference,<br>Volume 2                            | SC27-2438-03    | Ja                                  | Juli 2012                  |
| Command Reference                                                                   | SC27-2439-03    | Ja                                  | Juli 2012                  |
| Dienstprogramme für das<br>Versetzen von Daten -<br>Handbuch und Referenz           | SC12-4281-01    | <b>Ta</b>                           | <b>Juli 2012</b>           |
| Datenrecovery und hohe<br>Verfügbarkeit - Hand-<br>buch und Referenz                | SC12-4282-03    | Ja                                  | <b>Juli 2012</b>           |
| Datenbankverwaltung -<br>Konzepte und Konfigura-<br>tion -<br>Referenzinformationen | SC12-4283-03    | Ja                                  | <b>Juli 2012</b>           |
| Datenbanküberwachung -<br>Handbuch und Referenz                                     | SC12-4287-03    | Ja                                  | <b>Juli 2012</b>           |
| Datenbanksicherheit                                                                 | SC12-4285-02    | Ja                                  | Juli 2012                  |
| DB2 Text Search                                                                     | SC12-4288-03    | Ja                                  | <b>Juli 2012</b>           |

*Tabelle 31. Technische Informationen zu DB2*

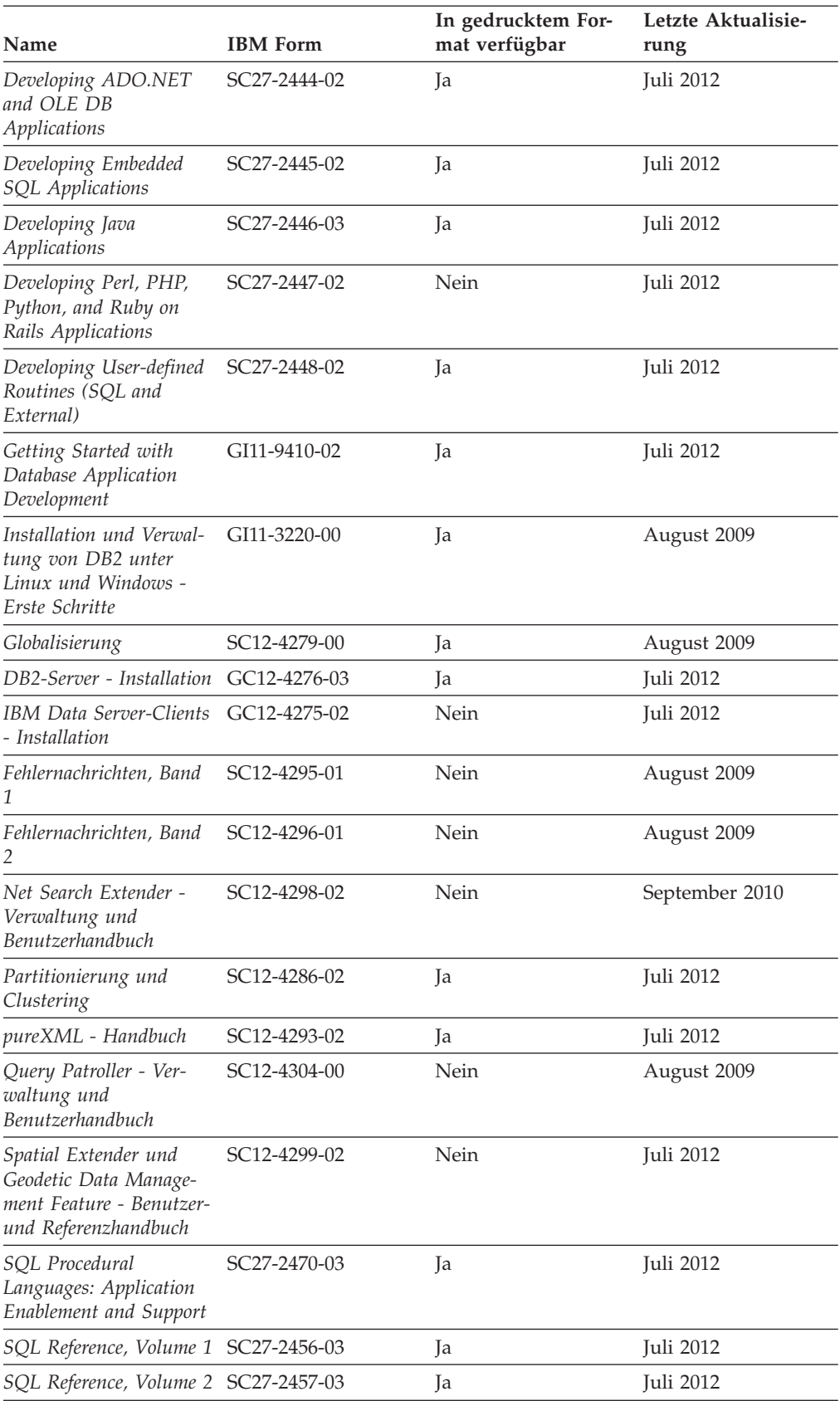

#### *Tabelle 31. Technische Informationen zu DB2 (Forts.)*

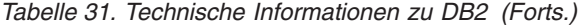

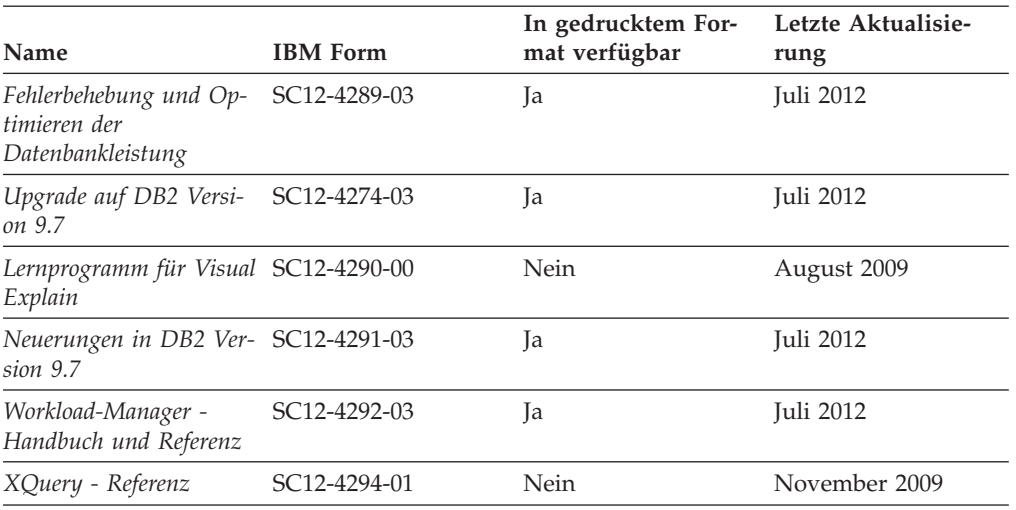

*Tabelle 32. Technische Informationen zu DB2 Connect*

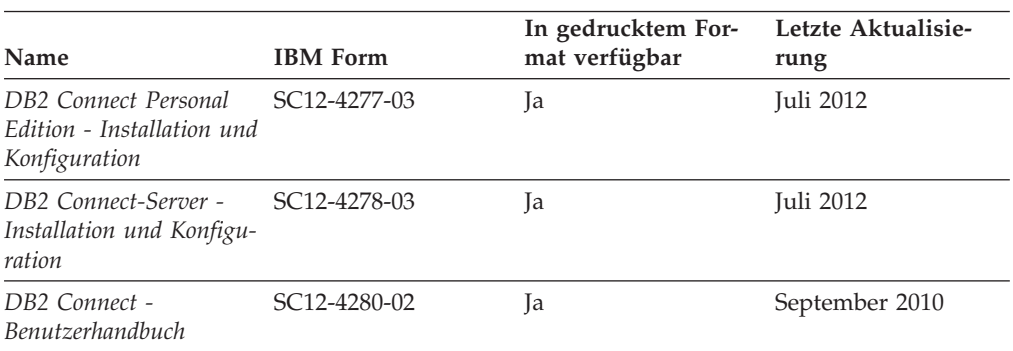

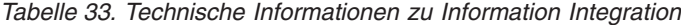

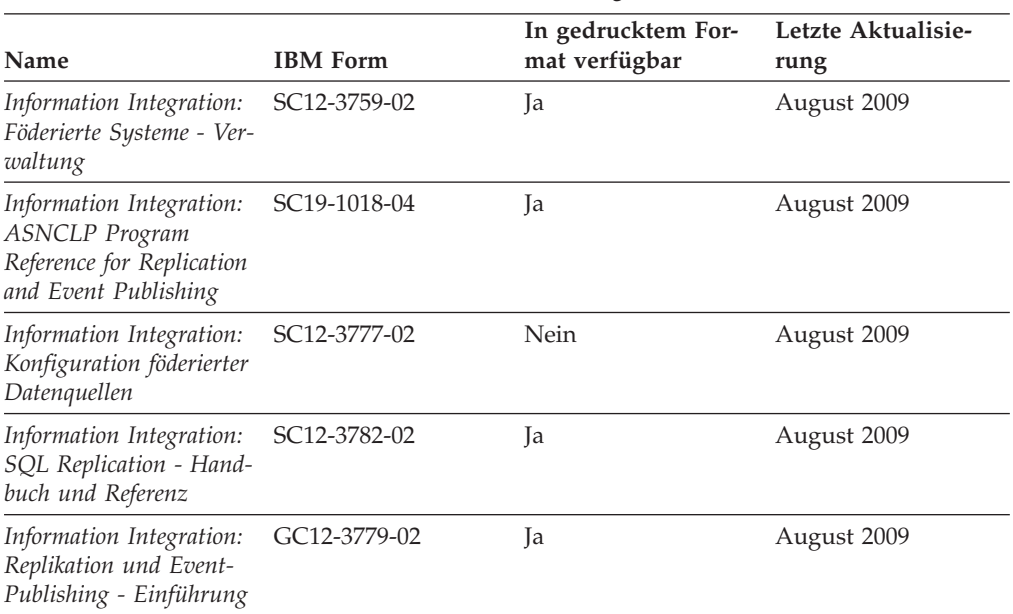

## <span id="page-266-0"></span>**Bestellen gedruckter DB2-Bücher**

### **Informationen zu diesem Vorgang**

Gedruckte DB2-Bücher können Sie in den meisten Ländern oder Regionen online bestellen. Das Bestellen gedruckter DB2-Bücher ist stets über den zuständigen IBM Ansprechpartner möglich. Beachten Sie hierbei bitte, dass einige Softcopybücher auf der DVD mit der *DB2-PDF-Dokumentation* nicht in gedruckter Form verfügbar sind. So sind beispielsweise die beiden Bände des Handbuchs *DB2 Fehlernachrichten* nicht in gedruckter Form erhältlich.

Gedruckte Versionen vieler DB2-Bücher, die auf der DVD mit der DB2-PDF-Dokumentation verfügbar sind, können gegen eine Gebühr bei IBM bestellt werden. Abhängig vom jeweiligen Land bzw. der jeweiligen Region können Sie Bücher möglicherweise online über das IBM Publications Center bestellen. Ist im jeweiligen Land bzw. der jeweiligen Region keine Onlinebestellung möglich, können Sie gedruckte DB2-Bücher stets über den zuständigen IBM Ansprechpartner bestellen. Nicht alle Bücher, die auf der DVD mit der DB2-PDF-Dokumentation verfügbar sind, können in gedruckter Form bestellt werden.

**Anmerkung:** Über<http://publib.boulder.ibm.com/infocenter/db2luw/v9r7> haben Sie Zugriff auf die DB2-Informationszentrale, wo Sie die neueste und umfassendste DB2-Dokumentation finden.

Gehen Sie wie folgt vor, um gedruckte DB2-Bücher zu bestellen:

### **Vorgehensweise**

- v Informationen dazu, ob in Ihrem Land oder Ihrer Region die Bestellung von gedruckten DB2-Büchern möglich ist, finden Sie auf der Website mit dem IBM Publications Center unter [http://www.ibm.com/shop/publications/order.](http://www.ibm.com/shop/publications/order) Wählen Sie ein Land, eine Region oder eine Sprache aus, um die Bestellinformationen für Veröffentlichungen aufzurufen, und führen Sie dann die entsprechenden Schritte des Bestellverfahrens für Ihr Land bzw. Ihre Region aus.
- v Gehen Sie wie folgt vor, um gedruckte DB2-Bücher beim zuständigen IBM Ansprechpartner zu bestellen:
	- 1. Kontaktinformationen zum zuständigen Ansprechpartner finden Sie auf einer der folgenden Websites:
		- IBM Verzeichnis weltweiter Kontakte unter [www.ibm.com/planetwide.](http://www.ibm.com/planetwide)
		- Website mit IBM Veröffentlichungen unter [http://www.ibm.com/shop/](http://www.ibm.com/shop/publications/order) [publications/order.](http://www.ibm.com/shop/publications/order) Wählen Sie das gewünschte Land, die gewünschte Region oder die gewünschte Sprache aus, um auf die entsprechende Homepage mit Veröffentlichungen Ihres Landes bzw. Ihrer Region zuzugreifen. Folgen Sie auf dieser Seite dem Link für Informationen zu dieser Site ("About this Site").
	- 2. Geben Sie bei Ihrem Anruf an, dass Sie eine DB2-Veröffentlichung bestellen möchten.
	- 3. Teilen Sie dem zuständigen Ansprechpartner die Titel und Formularnummern der Bücher mit, die Sie bestellen möchten. Titel und Formularnummern finden Sie unter ["Bibliothek mit technischen Informationen zu DB2 im Hard](#page-263-0)[copy- oder PDF-Format" auf Seite 254.](#page-263-0)

## <span id="page-267-0"></span>**Aufrufen der Hilfe für den SQL-Status über den Befehlszeilenprozessor**

DB2-Produkte geben für Bedingungen, die aufgrund einer SQL-Anweisung generiert werden können, einen SQLSTATE-Wert zurück. Die SQLSTATE-Hilfe erläutert die Bedeutung der SQL-Statuswerte und der SQL-Statusklassencodes.

#### **Vorgehensweise**

Zum Starten der Hilfe für SQL-Statuswerte müssen Sie den Befehlszeilenprozessor öffnen und Folgendes eingeben:

? *sqlstate* oder ? *klassencode*

Hierbei steht *sqlstate* für einen gültigen fünfstelligen SQL-Statuswert und *klassencode* für die ersten beiden Ziffern dieses Statuswertes.

So kann beispielsweise durch die Eingabe von ? 08003 Hilfe für den SQL-Statuswert 08003 angezeigt werden, durch die Eingabe von ? 08 Hilfe für den Klassencode 08.

## **Zugriff auf verschiedene Versionen der DB2-Informationszentrale**

#### **Informationen zu diesem Vorgang**

Für Themen aus DB2 Version 9.8 lautet die URL der *DB2-Informationszentrale* [http://publib.boulder.ibm.com/infocenter/db2luw/v9r8/.](http://publib.boulder.ibm.com/infocenter/db2luw/v9r8/)

Für Themen aus DB2 Version 9.7 lautet die URL der *DB2-Informationszentrale* [http://publib.boulder.ibm.com/infocenter/db2luw/v9r7/.](http://publib.boulder.ibm.com/infocenter/db2luw/v9r7/)

Für Themen aus DB2 Version 9.5 lautet die URL der *DB2-Informationszentrale* [http://publib.boulder.ibm.com/infocenter/db2luw/v9r5.](http://publib.boulder.ibm.com/infocenter/db2luw/v9r5)

Für Themen aus DB2 Version 9.1 lautet die URL der *DB2Informationszentrale* [http://publib.boulder.ibm.com/infocenter/db2luw/v9/.](http://publib.boulder.ibm.com/infocenter/db2luw/v9/)

Für Themen aus DB2 Version 8 lautet die URL der *DB2-Informationszentrale (Version 8, 'Information - Unterstützung')* [http://publib.boulder.ibm.com/infocenter/](http://publib.boulder.ibm.com/infocenter/db2luw/v8/)  $db2$ luw/v $8/$ .

## **Anzeigen von Themen in der gewünschten Sprache in der DB2-Informationszentrale**

### **Informationen zu diesem Vorgang**

In der DB2-Informationszentrale werden Themen, wenn möglich, in der Sprache angezeigt, die in den Vorgaben Ihres Browsers angegeben ist. Falls ein Thema nicht in die gewünschte Sprache übersetzt wurde, wird es in der DB2-Informationszentrale in Englisch angezeigt.

#### **Vorgehensweise**

- Um Themen in der gewünschten Sprache im Browser 'Internet Explorer' anzuzeigen, gehen Sie wie folgt vor:
	- 1. Klicken Sie im Internet Explorer **Extras** —> **Internetoptionen...** —> **Sprachen...** an. Das Fenster Spracheinstellung wird geöffnet.
- <span id="page-268-0"></span>2. Stellen Sie sicher, dass die gewünschte Sprache als erster Eintrag in der Liste angegeben ist.
	- Klicken Sie den Knopf **Hinzufügen...** an, um eine neue Sprache zur Liste hinzuzufügen.

**Anmerkung:** Das Hinzufügen einer Sprache bedeutet nicht zwangsläufig, dass der Computer über die erforderlichen Schriftarten verfügt, um die Themen in der gewünschten Sprache anzuzeigen.

- Um eine Sprache an den Anfang der Liste zu verschieben, wählen Sie zunächst die gewünschte Sprache und anschließend den Knopf **Nach oben** aus, bis die Sprache an erster Stelle in der Liste steht.
- 3. Aktualisieren Sie die Seite, um die DB2-Informationszentrale in der gewünschten Sprache anzuzeigen.
- v Um Themen in der gewünschten Sprache im Browser 'Firefox' oder 'Mozilla' anzuzeigen, gehen Sie wie folgt vor:
	- 1. Wählen Sie den Knopf im Bereich **Languages** des Dialogfensters **Tools** —> **Options** —> **Advanced** aus. Die Anzeige für die Auswahl der Sprache wird im Fenster mit den Einstellungen aufgerufen.
	- 2. Stellen Sie sicher, dass die gewünschte Sprache als erster Eintrag in der Liste angegeben ist.
		- Wenn Sie eine neue Sprache zur Liste hinzufügen möchten, klicken Sie den Knopf **Add...** an, um eine Sprache im entsprechenden Fenster auszuwählen.
		- Um eine Sprache an den Anfang der Liste zu verschieben, wählen Sie zunächst die gewünschte Sprache und anschließend den Knopf **Move Up** aus, bis die Sprache an erster Stelle in der Liste steht.
	- 3. Aktualisieren Sie die Seite, um die DB2-Informationszentrale in der gewünschten Sprache anzuzeigen.

### **Ergebnisse**

Bei einigen Kombinationen aus Browser und Betriebssystem müssen Sie auch die Ländereinstellungen des Betriebssystems in die gewünschte Locale und Sprache ändern.

## **Aktualisieren der auf Ihrem Computer oder Intranet-Server installierten DB2-Informationszentrale**

Eine lokal installierte DB2-Informationszentrale muss regelmäßig aktualisiert werden.

### **Vorbereitende Schritte**

Eine DB2-Informationszentrale der Version 9.7 muss bereits installiert sein. Einzelheiten hierzu finden Sie unter "Installation der DB2-Informationszentrale mit dem DB2-Installationsassistenten" in *DB2-Server - Installation*. Alle für die Installation der Informationszentrale geltenden Voraussetzungen und Einschränkungen gelten auch für die Aktualisierung der Informationszentrale.

### **Informationen zu diesem Vorgang**

Eine vorhandene DB2-Informationszentrale kann automatisch oder manuell aktualisiert werden:

- v Automatische Aktualisierungen. Verwenden Sie diese Aktualisierungsmethode zur Aktualisierung vorhandener Komponenten und Sprachen der Informationszentrale. Ein zusätzlicher Vorteil von automatischen Aktualisierungen ist, dass die Informationszentrale während der Aktualisierung nur für einen sehr kurzen Zeitraum nicht verfügbar ist. Darüber hinaus können automatische Aktualisierungen so konfiguriert werden, dass sie als Teil anderer, regelmäßig ausgeführter Stapeljobs ausgeführt werden.
- Manuelle Aktualisierungen. Verwenden Sie diese Aktualisierungsmethode, wenn Sie während des Aktualisierungsprozesses Komponenten oder Sprachen hinzufügen möchten. Beispiel: Eine lokale Informationszentrale wurde ursprünglich sowohl mit englischer als auch mit französischer Sprachunterstützung installiert; nun soll auch die deutsche Sprachunterstützung installiert werden. Bei einer manuellen Aktualisierung werden sowohl eine Installation der deutschen Sprachunterstützung als auch eine Aktualisierung der vorhandenen Komponenten und Sprachen der Informationszentrale durchgeführt. Sie müssen jedoch bei einer manuellen Aktualisierung die Informationszentrale manuell stoppen, aktualisieren und erneut starten. Die Informationszentrale ist während des gesamten Aktualisierungsprozesses nicht verfügbar.

Dieser Abschnitt enthält Details zum Prozess der automatischen Aktualisierung. Anweisungen zur manuellen Aktualisierung finden Sie im Abschnitt "Manuelles Aktualisieren der auf Ihrem Computer oder Intranet-Server installierten DB2-Informationszentrale".

## **Vorgehensweise**

Gehen Sie wie folgt vor, um die auf Ihrem Computer bzw. Intranet-Server installierte DB2-Informationszentrale automatisch zu aktualisieren:

- 1. Unter Linux:
	- a. Navigieren Sie zu dem Pfad, in dem die Informationszentrale installiert ist. Standardmäßig ist die DB2-Informationszentrale im Verzeichnis /opt/ibm/db2ic/V9.7 installiert.
	- b. Navigieren Sie vom Installationsverzeichnis in das Verzeichnis doc/bin.
	- c. Führen Sie das Script update-ic aus: update-ic
- 2. Unter Windows:
	- a. Öffnen Sie ein Befehlsfenster.
	- b. Navigieren Sie zu dem Pfad, in dem die Informationszentrale installiert ist. Standardmäßig ist die DB2-Informationszentrale im Verzeichnis <Programme>\IBM\DB2 Information Center\Version 9.7 installiert, wobei <Programme> das Verzeichnis der Programmdateien (Program Files) angibt.
	- c. Navigieren Sie vom Installationsverzeichnis in das Verzeichnis doc\bin.
	- d. Führen Sie die Datei update-ic.bat aus: update-ic.bat

### **Ergebnisse**

Die DB2-Informationszentrale wird automatisch erneut gestartet. Standen Aktualisierungen zur Verfügung, zeigt die Informationszentrale die neuen und aktualisierten Abschnitte an. Waren keine Aktualisierungen für die Informationszentrale verfügbar, wird eine entsprechende Nachricht zum Protokoll hinzugefügt. Die Protokolldatei befindet sich im Verzeichnis doc\eclipse\configuration. Der Name der Protokolldatei ist eine Zufallszahl. Beispiel: 1239053440785.log.

## <span id="page-270-0"></span>**Manuelle Aktualisierung der auf Ihrem Computer oder Intranet-Server installierten DB2-Informationszentrale**

Wenn Sie die DB2-Informationszentrale lokal installiert haben, können Sie Dokumentationsaktualisierungen von IBM abrufen und installieren.

### **Informationen zu diesem Vorgang**

Zur manuellen Aktualisierung der lokal installierten *DB2-Informationszentrale* sind die folgenden Schritte erforderlich:

- 1. Stoppen Sie die *DB2-Informationszentrale* auf Ihrem Computer und starten Sie die Informationszentrale im Standalone-Modus erneut. Die Ausführung der Informationszentrale im Standalone-Modus verhindert, dass andere Benutzer in Ihrem Netz auf die Informationszentrale zugreifen, und ermöglicht das Anwenden von Aktualisierungen. Die Workstationversion der DB2-Informationszentrale wird stets im Standalone-Modus ausgeführt.
- 2. Verwenden Sie die Aktualisierungsfunktion, um zu prüfen, welche Aktualisierungen verfügbar sind. Falls Aktualisierungen verfügbar sind, die Sie installieren müssen, können Sie die Aktualisierungsfunktion verwenden, um diese abzurufen und zu installieren.

**Anmerkung:** Wenn es in der verwendeten Umgebung erforderlich ist, die Aktualisierungen für die *DB2-Informationszentrale* auf einer Maschine zu installieren, die nicht über ein Verbindung zum Internet verfügt, spiegeln Sie die Aktualisierungssite auf ein lokales Dateisystem und verwenden Sie dabei eine Maschine, die mit dem Internet verbunden ist und auf der die *DB2-Informationszentrale* installiert ist. Wenn viele Benutzer Ihres Netzes die Dokumentationsaktualisierungen installieren sollen, können Sie die Zeit, die jeder einzelne Benutzer für die Aktualisierungen benötigt, reduzieren, indem Sie die Aktualisierungssite lokal spiegeln und ein Proxy dafür erstellen. Ist dies der Fall, verwenden Sie die Aktualisierungsfunktion, um die Pakete abzurufen. Die Aktualisierungsfunktion ist jedoch nur im Standalone-Modus verfügbar.

3. Stoppen Sie die im Standalone-Modus gestartete Informationszentrale und starten Sie die *DB2-Informationszentrale* auf Ihrem Computer erneut.

**Anmerkung:** Unter Windows 2008 und Windows Vista (und neueren Versionen) müssen die in diesem Abschnitt aufgeführten Befehle mit Administratorberechtigung ausgeführt werden. Zum Öffnen einer Eingabeaufforderung oder eines Grafiktools mit vollen Administratorberechtigungen klicken Sie mit der rechten Maustaste die Verknüpfung an und wählen Sie **Als Administrator ausführen** aus.

### **Vorgehensweise**

Gehen Sie wie folgt vor, um die auf Ihrem Computer bzw. Intranet-Server installierte *DB2-Informationszentrale* zu aktualisieren:

- 1. Stoppen Sie die *DB2-Informationszentrale*.
	- v Unter Windows klicken Sie **Start** > **Einstellungen** > **Systemsteuerung** > **Verwaltung** > **Dienste** an. Klicken Sie mit der rechten Maustaste die **DB2-Informationszentrale** an und wählen Sie **Beenden** aus.
	- Unter Linux: Geben Sie den folgenden Befehl ein: /etc/init.d/db2icdv97 stop
- 2. Starten Sie die Informationszentrale im Standalone-Modus.
- Unter Windows:
	- a. Öffnen Sie ein Befehlsfenster.
	- b. Navigieren Sie zu dem Pfad, in dem die Informationszentrale installiert ist. Standardmäßig ist die *DB2-Informationszentrale* im Verzeichnis *Programme*\IBM\DB2 Information Center\Version 9.7 installiert, wobei *Programme* das Verzeichnis der Programmdateien (Program Files) angibt.
	- c. Navigieren Sie vom Installationsverzeichnis in das Verzeichnis doc\bin.
	- d. Führen Sie die Datei help\_start.bat aus: help\_start.bat
- Unter Linux:
	- a. Navigieren Sie zu dem Pfad, in dem die Informationszentrale installiert ist. Standardmäßig wird die *DB2-Informationszentrale* im Verzeichnis /opt/ibm/db2ic/V9.7 installiert.
	- b. Navigieren Sie vom Installationsverzeichnis in das Verzeichnis doc/bin.
	- c. Führen Sie das Script help\_start aus: help\_start

Der standardmäßig auf dem System verwendete Web-Browser wird geöffnet und zeigt die Standalone-Informationszentrale an.

- 3. Klicken Sie den Aktualisierungsknopf ( $\Box$ ) an. (JavaScript muss im verwendeten Browser aktiviert sein.) Klicken Sie im rechten Fenster der Informationszentrale den Knopf für die Suche nach Aktualisierungen an. Eine Liste der Aktualisierungen für die vorhandene Dokumentation wird angezeigt.
- 4. Wählen Sie zum Initiieren des Installationsprozesses die gewünschten Aktualisierungen aus und klicken Sie anschließend den Knopf für die Installation der Aktualisierungen an.
- 5. Klicken Sie nach Abschluss des Installationsprozesses **Fertigstellen** an.
- 6. Stoppen Sie die im Standalone-Modus gestartete Informationszentrale:
	- Unter Windows: Navigieren Sie in das Verzeichnis doc\bin des Installationsverzeichnisses und führen Sie die Datei help\_end.bat aus: help end.bat

**Anmerkung:** Die Stapeldatei help\_end enthält die Befehle, die erforderlich sind, um die Prozesse, die mit der Stapeldatei help\_start gestartet wurden, ordnungsgemäß zu stoppen. Verwenden Sie nicht die Tastenkombination Strg+C oder eine andere Methode, um help\_start.bat zu stoppen.

v Unter Linux: Navigieren Sie in das Verzeichnis doc/bin des Installationsverzeichnisses und führen Sie das Script help\_end aus: help end

**Anmerkung:** Das Script help\_end enthält die Befehle, die erforderlich sind, um die Prozesse, die mit dem Script help\_start gestartet wurden, ordnungsgemäß zu stoppen. Verwenden Sie keine andere Methode, um das Script help\_start zu stoppen.

- 7. Starten Sie die *DB2-Informationszentrale* erneut.
	- v Unter Windows klicken Sie **Start** > **Einstellungen** > **Systemsteuerung** > **Verwaltung** > **Dienste** an. Klicken Sie mit der rechten Maustaste die **DB2-Informationszentrale** an und wählen Sie **Start** aus.
	- Unter Linux: Geben Sie den folgenden Befehl ein: /etc/init.d/db2icdv97 start

### **Ergebnisse**

In der aktualisierten *DB2-Informationszentrale* werden die neuen und aktualisierten Themen angezeigt.

## <span id="page-272-0"></span>**DB2-Lernprogramme**

Die DB2-Lernprogramme unterstützen Sie dabei, sich mit den unterschiedlichen Aspekten der DB2-Produkte vertraut zu machen. Die Lerneinheiten bieten eine in einzelne Schritte unterteilte Anleitung.

#### **Vorbereitungen**

Die XHTML-Version des Lernprogramms kann über die Informationszentrale unter [http://publib.boulder.ibm.com/infocenter/db2help/](http://publib.boulder.ibm.com/infocenter/db2luw/v9) angezeigt werden.

In einigen der Lerneinheiten werden Beispieldaten und Codebeispiele verwendet. Informationen zu bestimmten Voraussetzungen für die Ausführung der Tasks finden Sie in der Beschreibung des Lernprogramms.

#### **DB2-Lernprogramme**

Klicken Sie zum Anzeigen des Lernprogramms den Titel an.

**"pureXML" in** *pureXML - Handbuch*

Einrichten einer DB2-Datenbank, um XML-Daten zu speichern und Basisoperationen mit dem nativen XML-Datenspeicher auszuführen.

**"Visual Explain" in** *Lernprogramm für Visual Explain*

Analysieren, Optimieren und Anpassen von SQL-Anweisungen zur Leistungsverbesserung mithilfe von Visual Explain.

## **Informationen zur Fehlerbehebung in DB2**

Eine breite Palette verschiedener Informationen zur Fehlerbestimmung und Fehlerbehebung steht zur Verfügung, um Sie bei der Verwendung von DB2-Datenbankprodukten zu unterstützen.

#### **DB2-Dokumentation**

Informationen zur Fehlerbehebung stehen im Handbuch *Fehlerbehebung und Optimieren der Datenbankleistung* oder im Abschnitt mit grundlegenden Informationen zu Datenbanken in der *DB2-Informationszentrale* zur Verfügung. Die Fehlerbehebungsinformationen enthalten Themen, die Sie beim Eingrenzen und Identifizieren von Problemen mithilfe der Diagnosetools und -dienstprogramme von DB2 unterstützen. Darüber hinaus finden Sie hier Lösungen für einige der häufigsten Probleme sowie Hinweise zur Lösung von Problemen, die in den verwendeten DB2-Datenbankprodukten auftreten können.

#### **IBM Support Portal**

Im IBM Support Portal finden Sie Informationen zu Problemen und den möglichen Ursachen und Fehlerbehebungsmaßnahmen. Die Website mit technischer Unterstützung enthält Links zu den neuesten DB2-Veröffentlichungen, technischen Hinweisen (TechNotes), APARs (Authorized Program Analysis Reports) und Fehlerkorrekturen, Fixpacks sowie weiteren Ressourcen. Sie können diese Wissensbasis nach möglichen Lösungen für aufgetretene Probleme durchsuchen.

Sie können auf das IBM Support Portal über die folgende Website zugreifen: [http://www.ibm.com/support/entry/portal/Overview/Software/](http://www.ibm.com/support/entry/portal/Overview/Software/Information_Management/DB2_for_Linux,_UNIX_and_Windows) [Information\\_Management/DB2\\_for\\_Linux,\\_UNIX\\_and\\_Windows.](http://www.ibm.com/support/entry/portal/Overview/Software/Information_Management/DB2_for_Linux,_UNIX_and_Windows)

## <span id="page-273-0"></span>**Bedingungen**

Die Berechtigungen zur Nutzung dieser Veröffentlichungen werden Ihnen auf der Basis der folgenden Bedingungen gewährt.

**Persönliche Nutzung:** Sie dürfen diese Veröffentlichungen für Ihre persönliche, nicht kommerzielle Nutzung unter der Voraussetzung vervielfältigen, dass alle Eigentumsvermerke erhalten bleiben. Sie dürfen diese Veröffentlichungen oder Teile der Veröffentlichungen ohne ausdrückliche Genehmigung von IBM nicht weitergeben, anzeigen oder abgeleitete Werke davon erstellen.

**Kommerzielle Nutzung:** Sie dürfen diese Veröffentlichungen nur innerhalb Ihres Unternehmens und unter der Voraussetzung, dass alle Eigentumsvermerke erhalten bleiben, vervielfältigen, weitergeben und anzeigen. Sie dürfen diese Veröffentlichungen oder Teile der Veröffentlichungen ohne ausdrückliche Genehmigung von IBM außerhalb Ihres Unternehmens nicht vervielfältigen, weitergeben, anzeigen oder abgeleitete Werke davon erstellen.

Abgesehen von den hier gewährten Berechtigungen erhalten Sie keine weiteren Berechtigungen, Lizenzen oder Rechte (veröffentlicht oder stillschweigend) in Bezug auf die Veröffentlichungen oder darin enthaltene Informationen, Daten, Software oder geistiges Eigentum.

IBM behält sich das Recht vor, die in diesem Dokument gewährten Berechtigungen nach eigenem Ermessen zurückzuziehen, wenn sich die Nutzung der Veröffentlichungen für IBM als nachteilig erweist oder wenn die obigen Nutzungsbestimmungen nicht genau befolgt werden.

Sie dürfen diese Informationen nur in Übereinstimmung mit allen anwendbaren Gesetzen und Vorschriften, einschließlich aller US-amerikanischen Exportgesetze und Verordnungen, herunterladen und exportieren.

IBM übernimmt keine Gewährleistung für den Inhalt dieser Informationen. Diese Veröffentlichungen werden auf der Grundlage des gegenwärtigen Zustands (auf "as-is"-Basis) und ohne eine ausdrückliche oder stillschweigende Gewährleistung für die Handelsüblichkeit, die Verwendungsfähigkeit oder die Freiheit der Rechte Dritter zur Verfügung gestellt.

## <span id="page-274-0"></span>**Anhang C. Bemerkungen**

Die vorliegenden Informationen wurden für Produkte und Services entwickelt, die auf dem deutschen Markt angeboten werden. Die Informationen über Produkte anderer Hersteller als IBM basieren auf den zum Zeitpunkt der ersten Veröffentlichung dieses Dokuments verfügbaren Informationen und können geändert werden.

Möglicherweise bietet IBM die in dieser Dokumentation beschriebenen Produkte, Services oder Funktionen in anderen Ländern nicht an. Informationen über die gegenwärtig im jeweiligen Land verfügbaren Produkte und Services sind beim zuständigen IBM Ansprechpartner erhältlich. Hinweise auf IBM Lizenzprogramme oder andere IBM Produkte bedeuten nicht, dass nur Programme, Produkte oder Services von IBM verwendet werden können. Anstelle der Produkte, Programme oder Services können auch andere ihnen äquivalente Produkte, Programme oder Services verwendet werden, solange diese keine gewerblichen oder andere Schutzrechte der IBM verletzen. Die Verantwortung für den Betrieb der Produkte, Programme oder Dienstleistungen in Verbindung mit Fremdprodukten und Fremddienstleistungen liegt beim Kunden, soweit nicht ausdrücklich solche Verbindungen erwähnt sind.

Für in diesem Handbuch beschriebene Erzeugnisse und Verfahren kann es IBM Patente oder Patentanmeldungen geben. Mit der Auslieferung dieses Handbuchs ist keine Lizenzierung dieser Patente verbunden. Lizenzanforderungen sind schriftlich an folgende Adresse zu richten (Anfragen an diese Adresse müssen auf Englisch formuliert werden):

IBM Director of Licensing IBM Europe, Middle East & Africa Tour Descartes 2, avenue Gambetta 92066 Paris La Defense France

Trotz sorgfältiger Bearbeitung können technische Ungenauigkeiten oder Druckfehler in dieser Veröffentlichung nicht ausgeschlossen werden. Die Angaben in diesem Handbuch werden in regelmäßigen Zeitabständen aktualisiert. Die Änderungen werden in Überarbeitungen bekanntgegeben. IBM kann ohne weitere Mitteilung jederzeit Verbesserungen und/oder Änderungen an den in dieser Veröffentlichung beschriebenen Produkten und/oder Programmen vornehmen.

Verweise in diesen Informationen auf Websites anderer Anbieter werden lediglich als Service für den Kunden bereitgestellt und stellen keinerlei Billigung des Inhalts dieser Websites dar. Das über diese Websites verfügbare Material ist nicht Bestandteil des Materials für dieses IBM Produkt. Die Verwendung dieser Websites geschieht auf eigene Verantwortung.

Werden an IBM Informationen eingesandt, können diese beliebig verwendet werden, ohne dass eine Verpflichtung gegenüber dem Einsender entsteht.

Lizenznehmer des Programms, die Informationen zu diesem Produkt wünschen mit der Zielsetzung: (i) den Austausch von Informationen zwischen unabhängigen, erstellten Programmen und anderen Programmen (einschließlich des vorliegenden Programms) sowie (ii) die gemeinsame Nutzung der ausgetauschten Informationen zu ermöglichen, wenden sich an folgende Adresse:

IBM Canada Limited U59/3600 3600 Steeles Avenue East Markham, Ontario L3R 9Z7 CANADA

Die Bereitstellung dieser Informationen kann unter Umständen von bestimmten Bedingungen - in einigen Fällen auch von der Zahlung einer Gebühr - abhängig sein.

Die Lieferung des im Dokument aufgeführten Lizenzprogramms sowie des zugehörigen Lizenzmaterials erfolgt auf der Basis der IBM Rahmenvereinbarung sowie der Allgemeinen Geschäftsbedingungen von IBM, der Internationalen Nutzungsbedingungen der IBM für Programmpakete oder einer äquivalenten Vereinbarung.

Alle in diesem Dokument enthaltenen Leistungsdaten stammen aus einer gesteuerten Umgebung. Die Ergebnisse, die in anderen Betriebsumgebungen erzielt werden, können daher erheblich von den hier erzielten Ergebnissen abweichen. Einige Daten stammen möglicherweise von Systemen, deren Entwicklung noch nicht abgeschlossen ist. Eine Garantie, dass diese Daten auch in allgemein verfügbaren Systemen erzielt werden, kann nicht gegeben werden. Darüber hinaus wurden einige Daten unter Umständen durch Extrapolation berechnet. Die tatsächlichen Ergebnisse können abweichen. Benutzer dieses Dokuments sollten die entsprechenden Daten in ihrer spezifischen Umgebung prüfen.

Informationen über Produkte anderer Hersteller als IBM wurden von den Herstellern dieser Produkte zur Verfügung gestellt, bzw. aus von ihnen veröffentlichten Ankündigungen oder anderen öffentlich zugänglichen Quellen entnommen. IBM hat diese Produkte nicht getestet und kann daher keine Aussagen zu Leistung, Kompatibilität oder anderen Merkmalen machen. Fragen zu den Leistungsmerkmalen von Produkten anderer Anbieter sind an den jeweiligen Anbieter zu richten.

Aussagen über Pläne und Absichten der IBM unterliegen Änderungen oder können zurückgenommen werden und repräsentieren nur die Ziele der IBM.

Diese Veröffentlichung enthält Beispiele für Daten und Berichte des alltäglichen Geschäftsablaufes. Sie sollen nur die Funktionen des Lizenzprogrammes illustrieren; sie können Namen von Personen, Firmen, Marken oder Produkten enthalten. Alle diese Namen sind frei erfunden, Ähnlichkeiten mit tatsächlichen Namen und Adressen sind rein zufällig.

#### COPYRIGHTLIZENZ:

Diese Veröffentlichung enthält Musteranwendungsprogramme, die in Quellensprache geschrieben sind und Programmiertechniken in verschiedenen Betriebsumgebungen veranschaulichen. Sie dürfen diese Musterprogramme kostenlos kopieren, ändern und verteilen, wenn dies zu dem Zweck geschieht, Anwendungsprogramme zu entwickeln, zu verwenden, zu vermarkten oder zu verteilen, die mit der Anwendungsprogrammierschnittstelle für die Betriebsumgebung konform sind, für die diese Musterprogramme geschrieben werden. Diese Beispiele wurden nicht unter allen denkbaren Bedingungen getestet. Daher kann IBM die Zuverlässigkeit, Wartungsfreundlichkeit oder Funktion dieser Programme weder zusagen noch gewährleisten. Die Musterprogramme werden ohne Wartung (auf "as-is"-Basis) und ohne jegliche Gewährleistung zur Verfügung gestellt. IBM haftet nicht für Schäden, die durch Verwendung der Musterprogramme entstehen.

Kopien oder Teile der Musterprogramme bzw. daraus abgeleiteter Code müssen folgenden Copyrightvermerk beinhalten:

© (*Name Ihrer Firma*) (*Jahr*). Teile des vorliegenden Codes wurden aus Musterprogrammen der IBM Corp. abgeleitet. © Copyright IBM Corp. \_*Jahr/Jahre angeben*\_. Alle Rechte vorbehalten.

#### **Marken**

IBM, das IBM Logo und ibm.com sind Marken oder eingetragene Marken der IBM Corporation in den USA und/oder anderen Ländern. Weitere Produkt- oder Servicenamen können Marken von oder anderen Herstellern sein. IBM oder anderen Herstellern sein. Eine aktuelle Liste der IBM Marken finden Sie auf der Webseite ["Copyright and trademark information"](http://www.ibm.com/legal/copytrade.html) unter www.ibm.com/legal/ copytrade.shtml.

Folgende Namen sind Marken oder eingetragene Marken anderer Unternehmen.

- Linux ist eine eingetragene Marke von Linus Torvalds in den USA und/oder anderen Ländern.
- Java und alle auf Java basierenden Marken und Logos sind Marken oder eingetragene Marken von Oracle und/oder ihren verbundenen Unternehmen.
- UNIX ist in gewissen Ländern eine eingetragene Marke von The Open Group.
- v Intel, das Intel-Logo, Intel Inside, das Intel Inside-Logo, Intel Centrino, das Intel Centrino-Logo, Celeron, Intel Xeon, Intel SpeedStep, Itanium und Pentium sind Marken oder eingetragene Marken der Intel Corporation oder deren Tochtergesellschaften in den USA oder anderen Ländern.
- Microsoft, Windows, Windows NT und das Windows-Logo sind in gewissen Ländern Marken der Microsoft Corporation.

Andere Namen von Unternehmen, Produkten oder Dienstleistungen können Marken anderer Unternehmen sein.

## **Index**

# **Sonderzeichen**

.NET CLR-Routinen (Common Language Runtime) [Upgrade 240](#page-249-0)

# **Numerische Stichwörter**

32-Bit-Anwendungen [Upgrade für die Ausführung auf 64-Bit-Instanzen 233](#page-242-0) 32-Bit-Server [Upgrade auf 64-Bit-Systeme 92](#page-101-0) 64-Bit-Instanzen [Upgrade für 32-Bit-Anwendungen 233](#page-242-0) [Upgrade für externe 32-Bit-Routinen 243](#page-252-0)

# **A**

ACTIVATE DATABASE, Befehl [Upgradenachbereitungstasks für DB2-Server 119](#page-128-0) ADO.NET-Anwendungen [Upgrade 231](#page-240-0) Aktualisierungen [DB2-Informationszentrale 259](#page-268-0)[, 261](#page-270-0) Anwendungen Auswirkungen auf das Upgrade [Änderungen der DB2-Befehle 190](#page-199-0) [Änderungen der integrierten Systemroutinen 209](#page-218-0) [Änderungen der Katalogsicht 209](#page-218-0) [Änderungen der systemdefinierten Verwaltungsroutine](#page-218-0)[und -Sicht 209](#page-218-0) [DB2-APIs 186](#page-195-0) [SQL-Anweisungen 200](#page-209-0) migrieren [XML Extender 143](#page-152-0) Upgrade [planen 10](#page-19-0) [Planung 179](#page-188-0) [Prozess 177](#page-186-0)[, 223](#page-232-0) Upgradenachbereitungstasks [Einbeziehen der neuen Funktionalität 247](#page-256-0) [Entfernen veralteter Funktionalität 245](#page-254-0) [Optimierung 245](#page-254-0) [Übersicht 245](#page-254-0) Upgradevorbereitungstasks [Durchführen von Upgrades für Clients 221](#page-230-0) [testen 221](#page-230-0) [Überprüfen von zentralen Upgradeaspekten 221](#page-230-0) [Übersicht 221](#page-230-0) [Upgrade für Betriebssysteme und Entwicklungssoft](#page-230-0)[ware 221](#page-230-0) Automatische Rückforderung durch Reorganisation [Datenbanken, für die ein Upgrade durchgeführt wur](#page-140-0)[de 131](#page-140-0) Autonomic Computing [Funktionalität nach dem Upgrade aktivieren 23](#page-32-0)

## **B**

Backup Datenbanken [Upgradevorbereitungstasks für DB2-Server 56](#page-65-0) BACKUP DATABASE (Befehl) [Upgradevorbereitungstasks für DB2-Server 56](#page-65-0) Backups [Clientkonfiguration 157](#page-166-0) [DB2-Serverkonfiguration 57](#page-66-0) Bedingungen [Veröffentlichungen 264](#page-273-0) Befehle dasmigr [Upgrade für DAS 74](#page-83-0)[, 85](#page-94-0) db2ckupgrade [Upgradevorbereitungstasks für DB2-Server 53](#page-62-0) db2exmig [Upgradenachbereitungstasks für DB2-Server 124](#page-133-0) db2IdentifyType1 [Konvertieren von Indizes des Typs 1 in Indizes des](#page-60-0) [Typs 2 51](#page-60-0) db2iupgrade [Durchführen von Upgrades für Instanzen 71](#page-80-0)[, 82](#page-91-0) [Fehlerursachen 19](#page-28-0) [Übersicht 17](#page-26-0) db2tdbmgr [Upgrade für DAS 74](#page-83-0)[, 85](#page-94-0) nicht weiter unterstützte [Auswirkungen auf das Upgrade 44](#page-53-0) UPGRADE DATABASE [Datenbankentitäten, für die ein Ugrade durchgeführt](#page-26-0) [wurde 17](#page-26-0) [Durchführen von Upgrades für Datenbanken 76](#page-85-0)[, 86](#page-95-0) veraltete [Auswirkungen auf das Upgrade 44](#page-53-0) Befehlszeilenprozessor (CLP) Scripts [Auswirkungen auf das Upgrade 190](#page-199-0) [Upgrade 232](#page-241-0) [Bemerkungen 265](#page-274-0) Benutzerdefinierte Routinen [Upgrade 217](#page-226-0)[, 235](#page-244-1) [Bestellen von DB2-Büchern 257](#page-266-0) Bücher [bestellen 257](#page-266-0)

## **C**

Call Level Interface (CLI) Anwendungen [Upgrade 226](#page-235-0) Clients Upgrade [bewährte Verfahren 155](#page-164-0) [Data Server Client \(Windows\) 161](#page-170-0) [Data Server Runtime Client \(Windows\) 165](#page-174-0) [Linux und UNIX 167](#page-176-0) [planen 9](#page-18-0) [Übersicht 151](#page-160-0)[, 153](#page-162-0)

Clients *(Forts.)* Upgradenachbereitungstask [Knoten erneut katalogisieren 172](#page-181-0) Upgradenachbereitungstasks [Übersicht 171](#page-180-0) [Upgrade prüfen 173](#page-182-0) [Verwalten von Serveränderungen 171](#page-180-0) Upgradevorbereitungstasks [Backup der Konfiguration 157](#page-166-0) [Durchführen von Upgrades in Testumgebungen 158](#page-167-0) [Überprüfen von zentralen Upgradeaspekten 157](#page-166-0) [Übersicht 157](#page-166-0) [Upgrade für DB2-Server durchführen 157](#page-166-0) CREATE TABLESPACE, Anweisung [Anpassung der Seitengrößen von Tabellenbereichen für](#page-135-0) [temporäre Systemtabellen 126](#page-135-0)

# **D**

dasmigr, Befehl [Upgrade für DAS 74](#page-83-0)[, 85](#page-94-0) Data Links Manager-Umgebung [Upgrade 108](#page-117-0) Datenbankanwendungen [Einbeziehen der neuen Funktionalität 247](#page-256-0) [Upgrade 223](#page-232-0) [Upgradeprozess 177](#page-186-0) [Upgradeunterstützung 179](#page-188-0) Datenbankduplikate [Testen des DB2-Server-Upgrades 66](#page-75-0) Datenbanken [Änderungen an physischen Merkmalen, Auswirkungen auf](#page-40-0) [das Upgrade 31](#page-40-0) [Einbeziehen der neuen Funktionalität nach einem Up](#page-140-0)[grade 131](#page-140-0) Prüfung [Upgradenachbereitungstasks für DB2-Server 121](#page-130-0) Upgrade [Prozedur 76](#page-85-0)[, 86](#page-95-0) [Upgradevorbereitungstasks 53](#page-62-0) Datenbanken, für die ein Upgrade durchgeführt wurde [Einbeziehen der neuen Funktionalität 131](#page-140-0) Datenbankprüfung [Upgradenachbereitung 121](#page-130-0) DB2 Governor [migrieren auf DB2-Workload-Manager 137](#page-146-0) DB2-Informationszentrale [Aktualisierung 259](#page-268-0)[, 261](#page-270-0) [Sprachen 258](#page-267-0) [Versionen 258](#page-267-0) DB2 JDBC-Treiber des Typs 2 [Upgrade für Java-Anwendungen 230](#page-239-0) DB2-Server [Änderungen 31](#page-40-0) [Upgradenachbereitungstasks für Clients 171](#page-180-0) Auswirkungen auf das Upgrade [Änderungen des Verhaltens 31](#page-40-0) [Funktionalität veraltet 44](#page-53-0) [nicht weiter unterstützte Funktionalität 44](#page-53-0) [Registrierdatenbankvariablen 31](#page-40-0) Upgrade [32-Bit auf 64-Bit 92](#page-101-0) [alternative Fixpackinstallationen 96](#page-105-0) [bewährte Verfahren 23](#page-32-0) [Datenbanken 76](#page-85-0)[, 86](#page-95-0) [DB2-Verwaltungsserver \(DB2 Administration Server,](#page-83-0) [DAS\) 74](#page-83-0)[, 85](#page-94-0)

DB2-Server *(Forts.)* Upgrade *(Forts.)* [Instanzen 71](#page-80-0)[, 82](#page-91-0) [Linux 81](#page-90-0) [mehrere DB2-Kopien 96](#page-105-0) [neuer Server 98](#page-107-0) [planen 6](#page-15-0) [Prozess 15](#page-24-0) [Umgebungen mit partitionierten Datenbanken 103](#page-112-0) [UNIX 81](#page-90-0) [Unterstützung 17](#page-26-0) [Verwendung von Online-Backups der Datenbank 101](#page-110-0) [Windows 69](#page-78-0) [Upgrade umkehren 145](#page-154-0) Upgradenachbereitungstask [Anpassen des Speicherbereichs 118](#page-127-0) [Anpassung der Seitengrößen von Tabellenbereichen für](#page-135-0) [temporäre Systemtabellen 126](#page-135-0) [Migration von EXPLAIN-Tabellen 124](#page-133-0) [Rebind von Paketen 123](#page-132-0) [Upgrade prüfen 128](#page-137-0) Upgradenachbereitungstasks [Aktivieren von Datenbanken 119](#page-128-0) [Aktivieren von Services 119](#page-128-0) [Konfiguration der Datenbankprüfung 121](#page-130-0) [Konvertieren von Indizes des Typs 1 in Indizes des](#page-60-0) [Typs 2 51](#page-60-0) [Übersicht 115](#page-124-0) [Verwalten von Serveränderungen 120](#page-129-0) Upgradevorbereitungstasks [Ändern von unformatierten Einheiten in Blockeinheiten](#page-71-0) [\(Linux\) 62](#page-71-0) [Backup der Konfiguration 57](#page-66-0) [Backup von Datenbanken 56](#page-65-0) [Erfassen von Diagnoseinformationen 64](#page-73-0) [Prüfen von Datenbanken 53](#page-62-0) [Server in Offlinemodus setzen 67](#page-76-0) [Übersicht 49](#page-58-0) [Upgrades in einer Testumgebung 65](#page-74-0) [Vergrößern des Speicherbereichs 60](#page-69-0) [Vergrößern von Tabellenbereichen 60](#page-69-0) [Zurücksetzen auf ein früheres Release 145](#page-154-0) DB2 Spatial Extender Upgrade [bewährte Verfahren 23](#page-32-0) DB2 Text Search [Upgrade 104](#page-113-0) DB2-Umgebung Migration [siehe DB2-Umgebung, Upgrade 3](#page-12-0) [Upgrade 3](#page-12-0) DB2\_USE\_DB2JCCT2\_JROUTINE, Variable [Upgrade für Java-Routinen durchführen 238](#page-247-0) DB2-Verwaltungsserver (DB2 Administration Server, DAS) [Upgrade 74](#page-83-0)[, 85](#page-94-0) DB2-Workload-Manager DB2 Governor [Migration 137](#page-146-0) Migration [Query Patroller 140](#page-149-0) db2batch, Befehl [Upgrade prüfen 128](#page-137-0) db2ckupgrade, Befehl [Upgradevorbereitungstasks für DB2-Server 53](#page-62-0) db2exmig, Befehl [Upgradenachbereitungstasks für DB2-Server 124](#page-133-0)

db2fodc -preupgrade [Upgradevorbereitungstasks für DB2-Server 64](#page-73-0) db2IdentifyType1, Befehl [Konvertieren von Indizes des Typs 1 in Indizes des Typs](#page-60-0) [2 51](#page-60-0) db2iupgrade, Befehl [Durchführen von Upgrades für Instanzen 17](#page-26-0)[, 71](#page-80-0)[, 82](#page-91-0) [Fehler 19](#page-28-0) db2rbind, Befehl [Upgradenachbereitungstasks für DB2-Server 123](#page-132-0) db2support, Befehl [Upgradevorbereitungstasks für DB2-Server 57](#page-66-0) db2support -preupgrade [Upgradevorbereitungstasks für DB2-Server 64](#page-73-0) db2tdbmgr, Befehl [Upgrade für DAS 74](#page-83-0)[, 85](#page-94-0) DIO (Direct I/O, direkte E/A) [Ändern von unformatierten Einheiten in Blockeinheiten](#page-71-0) [\(Linux\) 62](#page-71-0) Dokumentation [gedruckt 254](#page-263-0) [Nutzungsbedingungen 264](#page-273-0) [PDF-Dateien 254](#page-263-0) [Übersicht 253](#page-262-0) Dynamischer Speicher [Datenbanken, für die ein Upgrade durchgeführt wur](#page-140-0)[de 131](#page-140-0)

# **E**

Eingebettete SQL-Anweisungen [Upgrade 224](#page-233-0) EXPLAIN-Tabellen [Migration 124](#page-133-0) Externe 32-Bit-Routinen [Upgrade für die Ausführung auf 64-Bit-Instanzen 243](#page-252-0)

# **F**

Fehlerbehebung [Lernprogramme 263](#page-272-0) [Onlineinformationen 263](#page-272-0) Fehlerbestimmung [Lernprogramme 263](#page-272-0) [verfügbare Informationen 263](#page-272-0) FORTRAN, Programmiersprache Anwendungen [Upgrade 224](#page-233-0) Funktionalität eingestellt [Auswirkungen auf das Upgrade 44](#page-53-0) Funktionalität veraltet [Auswirkungen auf das Upgrade 44](#page-53-0)

# **G**

Gespeicherte Prozeduren [Upgrade 235](#page-244-1) [Upgradeunterstützung 217](#page-226-0)

# **H**

Hilfe [Konfiguration der Sprache 258](#page-267-0) [SQL-Anweisungen 258](#page-267-0)

## **I**

IBM Data Server-Clients [IBM Data Server-Client 161](#page-170-0) IBM Data Server Driver for JDBC and SQLJ [Upgrade für Java-Anwendungen 228](#page-237-0) IBM Data Server Driver Package [Upgrade 169](#page-178-0) IBM Data Server Runtime Client [Upgrade \(Windows\) 165](#page-174-0) Indizes des Typs 1 nicht weiter unterstützte [Auswirkungen auf das Upgrade 44](#page-53-0) Installationen ohne Rootberechtigung [Upgrade 94](#page-103-0) Instanzen [32-Bit- und 64-Bit-Upgradeunterstützung 29](#page-38-0) [Upgrade 19](#page-28-0)[, 71](#page-80-0)[, 82](#page-91-0) Integrierte Routinen [Auswirkungen auf das Upgrade 209](#page-218-0) Integrierte Systemroutinen [Auswirkungen auf das Upgrade 209](#page-218-0)

# **J**

```
Java
   Anwendungen
      Upgrade (DB2 JDBC-Treiber des Typs 2) 230
      Upgrade (IBM Data Server Driver for JDBC and
       SQLJ) 228
   Routinen
      Upgrade 238
jdk_path, Konfigurationsparameter
   Routinen
      Upgrade 238
```
# **K**

Katalogsichten [Auswirkungen auf das Upgrade 209](#page-218-0) Knoten erneut katalogisieren NetBIOS-Protokoll [Upgradenachbereitungstasks für Clients 172](#page-181-0) SNA-Protokoll [Upgradenachbereitungstasks für Clients 172](#page-181-0) Konfiguration Backups [Clients 157](#page-166-0) [Upgradevorbereitungstasks für DB2-Server 57](#page-66-0) Konfigurationsparameter [Auswirkungen auf das Upgrade 31](#page-40-0)[, 120](#page-129-0) [Speichern der Einstellungen vor dem Upgrade von DB2-](#page-66-0) [Servern 57](#page-66-0)

# **L**

Lernprogramme [Fehlerbehebung 263](#page-272-0) [Fehlerbestimmung 263](#page-272-0) [Liste 263](#page-272-0) [Visual Explain 263](#page-272-0) Linux [Ändern von unformatierten Einheiten in Blockeinhei](#page-71-0)[ten 62](#page-71-0) Upgrade [Clients 167](#page-176-0)

Linux *(Forts.)* Upgrade *(Forts.)* [DB2-Server 81](#page-90-0) [Installationen ohne Rootberechtigung 94](#page-103-0)

# **M**

Mehrere DB2-Kopien [Upgrade für DB2-Server durchführen 96](#page-105-0) Microsoft Cluster Server (MSCS) [Upgrade 111](#page-120-0) Microsoft SQL Server [Migration 46](#page-55-0) Migration Anwendungen [Übersicht 177](#page-186-0) [XML Extender 143](#page-152-0) [Clients 151](#page-160-0) [DB2-Server 15](#page-24-0) [EXPLAIN-Tabellen 124](#page-133-0) [Microsoft SQL Server 46](#page-55-0) [Oracle 46](#page-55-0) [relationale Datenbank \(nicht DB2\) 46](#page-55-0) [Routinen 177](#page-186-0) [Sybase 46](#page-55-0) [Übersicht 3](#page-12-0) [von DB2 Governor auf den DB2-Workload-Manager 137](#page-146-0) [von Query Patroller auf den DB2-Workload-Manager 140](#page-149-0) [von XML Extender auf XML-Datenspeicher 137](#page-146-0) [XML-Datentyp 143](#page-152-0) [XML Extender 143](#page-152-0)

## **N**

Net Search Extender (NSE) [Upgrade 91](#page-100-0) [Upgradeauswirkungen \(UDFs\) 108](#page-117-0) **NetBIOS** [nicht weiter unterstützte Funktionalität 172](#page-181-0)

# **O**

O DIRECT 62 Online-Backups der Datenbank [Upgrade für DB2-Server durchführen 101](#page-110-0) Optimierung [Anwendungen 245](#page-254-0) [Routinen 245](#page-254-0) Oracle [Migration 46](#page-55-0)

# **P**

Partitionierte Indizes [Datenbanken, für die ein Upgrade durchgeführt wur](#page-140-0)[de 131](#page-140-0) Partitionierte Tabellen XML-Daten [Datenbanken, für die ein Upgrade durchgeführt wur](#page-140-0)[de 131](#page-140-0) Plattenspeicherplatz [Voraussetzungen 27](#page-36-0) Protokolle Speicherbedarf [anpassen 118](#page-127-0)

Protokolle *(Forts.)* Speicherbedarf *(Forts.)* [Upgrade für DB2-Server durchführen 27](#page-36-0) [Zunahme 60](#page-69-0)

# **Q**

Query Patroller [Migration auf DB2-Workload-Management 140](#page-149-0) Upgrade [Dokumentation 91](#page-100-0)

# **R**

Rebind Pakete [Upgradenachbereitungstasks für DB2-Server 123](#page-132-0) REBIND, Befehl [Upgradenachbereitungstasks für DB2-Server 123](#page-132-0) Registrierdatenbankvariablen [Auswirkungen auf das Upgrade 31](#page-40-0) [Speichern der Einstellungen vor dem Upgrade von DB2-](#page-66-0) [Servern 57](#page-66-0) [Upgrade 120](#page-129-0) REORG INDEXES, Befehl [Konvertieren von Indizes des Typs 1 in Indizes des Typs](#page-60-0) [2 51](#page-60-0) RESTORE DATABASE, Befehl [Upgrade für DB2-Server durchführen 98](#page-107-0) REXX, Programmierspache Anwendungen [eingebettetes SQL \(Upgrade\) 224](#page-233-0) Routinen Upgrade [.NET 240](#page-249-0) [C 236](#page-245-0) [COBOL 236](#page-245-0) [externe 32-Bit-Routinen 243](#page-252-0) [Java 238](#page-247-0) [Prozedur 235](#page-244-1) [Übersicht 177](#page-186-0) [Unterstützung 217](#page-226-0) [Upgrade planen 10](#page-19-0) Upgradenachbereitungstasks [Einbeziehen der neuen Funktionalität 247](#page-256-0) [Entfernen veralteter Funktionalität 245](#page-254-0) [Optimierung 245](#page-254-0) [Übersicht 245](#page-254-0) Upgradevorbereitungstasks [testen 221](#page-230-0) [Überprüfen von zentralen Upgradeaspekten 221](#page-230-0) [Übersicht 221](#page-230-0) [Upgrade für Betriebssysteme 221](#page-230-0) [Upgrade für Entwicklungssoftware 221](#page-230-0)

# **S**

Schreibgeschützte Auslastung [HADR-Bereitschaftsdatenbanken nach Upgrade 131](#page-140-0) Scripts Auswirkungen auf das Upgrade [Änderungen der DB2-Befehle 190](#page-199-0) [Änderungen von SQL-Anweisungen 200](#page-209-0) [Upgrade 232](#page-241-0) [Upgradeunterstützung 179](#page-188-0)

SECADM (Sicherheitsadministrator), Berechtigung [Konfiguration der Datenbankprüfung 121](#page-130-0) Server in Offlinemodus setzen [Upgradevorbereitungstasks 67](#page-76-0) SNA (Systems Network Architecture) nicht weiter unterstützte Funktionalität [Upgradenachbereitungstasks für Clients 172](#page-181-0) **SQL** Replikationsumgebungen [Upgrade 23](#page-32-0) Verwaltungsroutinen [Upgrade 232](#page-241-0) Verwaltungssichten [Upgrade 232](#page-241-0) SQL-Anweisungen [Auswirkungen auf das Upgrade 200](#page-209-0) Hilfe [anzeigen 258](#page-267-0) [Upgrade 232](#page-241-0) SQL-Prozeduren [Upgrade 241](#page-250-0) Statistiksichten [Datenbanken, für die ein Upgrade durchgeführt wur](#page-140-0)[de 131](#page-140-0) Steuerzentrale [veraltete Funktionalität mit Auswirkungen beim Up](#page-53-0)[grade 44](#page-53-0) Sybase [Migration 46](#page-55-0) Systembefehle Scripts [Auswirkungen auf das Upgrade 190](#page-199-0) [Upgrade 232](#page-241-0) Systemdefinierte Verwaltungsroutinen [Auswirkungen auf das Upgrade 209](#page-218-0) Systemdefinierte Verwaltungssichten [Auswirkungen auf das Upgrade 209](#page-218-0) Systemkataloge Sichten [Auswirkungen auf das Upgrade 209](#page-218-0) Szenarios [Upgrade für DB2-Server durchführen 91](#page-100-0)

# **T**

Tabellen XML-Spalten [Konvertieren auf Version 9.7-Format 125](#page-134-0) Tabellenbereiche Voraussetzungen [Upgrade für DB2-Server durchführen 27](#page-36-0) Tabellenbereiche für temporäre Systemtabellen Seitengrößen [Größere Satz-ID 126](#page-135-0) [Upgradenachbereitungstasks für DB2-Server 126](#page-135-0) TCP/IP [Knoten erneut katalogisieren 172](#page-181-0) Testumgebungen [Durchführen von Upgrades für Clients 158](#page-167-0) Upgrade für DB2-Server durchführen [Erstellung von Datenbankduplikaten 66](#page-75-0) [Prozedur 65](#page-74-0) Toolskatalogdatenbank [Upgrade 74](#page-83-0)[, 85](#page-94-0)

# **U**

Überprüfung Upgrades [Upgradenachbereitungstasks für Clients 173](#page-182-0) [Upgradenachbereitungstasks für DB2-Server 128](#page-137-0) Umgebungen mit partitionierten Datenbanken [Upgrade 103](#page-112-0) Umkehren von Upgrades [DB2-Server 145](#page-154-0) Unformatierte E/A [Ändern von unformatierten Einheiten in Blockeinheiten](#page-71-0) [\(Linux\) 62](#page-71-0) Unformatierte Einheiten [Ändern in Blockeinheiten 62](#page-71-0) Unformatierte Protokolle Funktionalität veraltet [Auswirkungen auf das Upgrade 44](#page-53-0) UNIX Upgrade [Clients 167](#page-176-0) [DB2-Server 81](#page-90-0) [Installationen ohne Rootberechtigung 94](#page-103-0) Upgrade auf DB2 Version 9.7 [Details vii](#page-8-0) [Durchführen von Upgrades für Clients 149](#page-158-0) [Upgrade für Anwendungen und Routinen 175](#page-184-0) [Upgrade für DB2-Server durchführen 13](#page-22-0) [Upgrade von DB2-Umgebungen 1](#page-10-0) UPGRADE DATABASE, Befehl [Datenbankentitäten, für die ein Ugrade durchgeführt wur](#page-26-0)[de 17](#page-26-0) [Durchführen von Upgrades für Datenbanken 76](#page-85-0)[, 86](#page-95-0) [Fehler 19](#page-28-0) Upgradenachbereitungstask **Clients** [Knoten erneut katalogisieren 172](#page-181-0) DB2-Server [Anpassungen von Speicherbereichen 118](#page-127-0) [Migration von EXPLAIN-Tabellen 124](#page-133-0) [Rebind von Paketen 123](#page-132-0) [Tabellenbereich für temporäre Tabellen, Anpassung der](#page-135-0) [Seitengrößen 126](#page-135-0) [Upgrade prüfen 128](#page-137-0) Upgradenachbereitungstasks Anwendungen [Einbeziehen der neuen Funktionalität 247](#page-256-0) [Entfernen veralteter Funktionalität 245](#page-254-0) [Optimierung 245](#page-254-0) Clients [Übersicht 171](#page-180-0) [Upgrade prüfen 173](#page-182-0) [Verwalten von Serveränderungen 171](#page-180-0) DB2-Server [Aktivieren von Datenbanken 119](#page-128-0) [Aktivieren von Services 119](#page-128-0) [Datenbankprüfung einrichten 121](#page-130-0) [Einbeziehen der neuen Funktionalität 131](#page-140-0) [Konvertieren von Indizes des Typs 1 in Indizes des](#page-60-0) [Typs 2 51](#page-60-0) [Übersicht 115](#page-124-0) [Verwalten der Änderungen am Verhalten 120](#page-129-0) [WTT-Ereignismonitoren erneut erstellen 127](#page-136-0) [Konvertieren von XML-Speicherobjekten auf Version](#page-134-0) [9.7 125](#page-134-0) Routinen [Einbeziehen der neuen Funktionalität 247](#page-256-0) [Entfernen veralteter Funktionalität 245](#page-254-0)

Upgradenachbereitungstasks *(Forts.)* Routinen *(Forts.)* [Optimierung 245](#page-254-0) Upgrades [.NET-CLR-Routinen 240](#page-249-0) [32-Bit-Anwendungen 233](#page-242-0) [32-Bit-Server 29](#page-38-0) [64-Bit-Server 29](#page-38-0) Anwendungen [ADO.NET 231](#page-240-0) [Änderungen der DB2-Befehle 190](#page-199-0) [Änderungen der integrierten Systemroutinen 209](#page-218-0) [Änderungen der Katalogsicht 209](#page-218-0) [Änderungen der systemdefinierten Verwaltungsroutine](#page-218-0)[und -Sicht 209](#page-218-0) [Änderungen von SQL-Anweisungen 200](#page-209-0) [C 224](#page-233-0) [CLI 226](#page-235-0) [COBOL 224](#page-233-0) [DB2-API-Änderungen 186](#page-195-0) [DB2 Version 9.7 3](#page-12-0) [Eingebettetes SQL 224](#page-233-0) [FORTRAN 224](#page-233-0) [Java mit DB2 JDBC-Treiber des Typs 2 230](#page-239-0) [Java mit IBM Data Server Driver for JDBC and](#page-237-0) [SQLJ 228](#page-237-0) [planen 10](#page-19-0) [Prozedur 223](#page-232-0) [REXX 224](#page-233-0) [Übersicht 177](#page-186-0)[, 179](#page-188-0) [Upgradenachbereitungstasks 245](#page-254-0) [Upgradevorbereitungstasks 221](#page-230-0) [Autonomic Computing-Funktionalität 23](#page-32-0) Betriebssysteme [Upgradevorbereitungstasks für Anwendungen und](#page-230-0) [Routinen 221](#page-230-0) bewährte Verfahren [Clients 155](#page-164-0) [DB2-Server 23](#page-32-0) [C-Anwendungen 224](#page-233-0) [C-Routinen 236](#page-245-0) Clients [DB2 Version 9.7 3](#page-12-0) [Linux 167](#page-176-0) [planen 9](#page-18-0) [Testumgebungen 158](#page-167-0) [Übersicht 151](#page-160-0)[, 153](#page-162-0) [UNIX 167](#page-176-0) [Upgradenachbereitungstasks 171](#page-180-0) [Upgradevorbereitungstasks 157](#page-166-0) [COBOL-Anwendungen 224](#page-233-0) [COBOL-Routinen 236](#page-245-0) [Datenbankanwendungen 223](#page-232-0) [Datenbanken 76](#page-85-0)[, 86](#page-95-0) [DB2 Data Links Manager 108](#page-117-0) DB2-Server [32-Bit auf 64-Bit für Windows 92](#page-101-0) [alternative Fixpackinstallationen 96](#page-105-0) [Anpassen des Speicherbereichs 118](#page-127-0) [bewährte Verfahren 23](#page-32-0) [Datenbankduplikate für Testumgebungen 66](#page-75-0) [DB2 Version 9.7 3](#page-12-0) [Einschränkungen 19](#page-28-0) [komplexe Umgebungen 91](#page-100-0) [Konfigurationsparameter 120](#page-129-0) [Konfigurationsparameter, Änderungen 31](#page-40-0) [Leistung 23](#page-32-0)

Upgrades *(Forts.)* DB2-Server *(Forts.)* [Linux 81](#page-90-0) [mehrere DB2-Kopien 96](#page-105-0) [neu 98](#page-107-0) [nicht weiter unterstützte Funktionalität 19](#page-28-0) [physische Merkmale 120](#page-129-0) [physische Merkmale von Datenbanken, Änderun](#page-40-0)[gen 31](#page-40-0) [planen 6](#page-15-0) [Protokollspeicherbedarf 27](#page-36-0) [Registrierdatenbankvariablen 120](#page-129-0) [Registrierdatenbankvariablen, Änderungen 31](#page-40-0) [Server in Offlinemodus setzen 67](#page-76-0) [Tabellenbereichsbedarf 27](#page-36-0) [Testumgebungen 65](#page-74-0) [Übersicht 15](#page-24-0)[, 17](#page-26-0) [Umgebungen mit partitionierten Datenbanken 103](#page-112-0) [UNIX 81](#page-90-0) [Upgradenachbereitungstasks 115](#page-124-0) [Upgradevorbereitungstasks 49](#page-58-0) [Verwendung von Online-Backups der Datenbank 101](#page-110-0) [Windows 69](#page-78-0) [DB2 Spatial Extender 23](#page-32-0) [DB2 Text Search 104](#page-113-0) [DB2-Umgebungen 3](#page-12-0) [DB2 Version 9.7 3](#page-12-0) [DB2-Verwaltungsserver \(DAS\) 74](#page-83-0)[, 85](#page-94-0) Entwicklungssoftware [Upgradevorbereitungstasks für Anwendungen und](#page-230-0) [Routinen 221](#page-230-0) [HADR 19](#page-28-0) [IBM Data Server Driver Package 169](#page-178-0) Installationen ohne Rootberechtigung [Linux 94](#page-103-0) [UNIX 94](#page-103-0) Instanzen [32-Bit-Upgradeunterstützung 29](#page-38-0) [64-Bit-Upgradeunterstützung 29](#page-38-0) [Prozedur 71](#page-80-0)[, 82](#page-91-0) [Instanztyp 19](#page-28-0) [Microsoft Cluster Server \(MSCS\) 111](#page-120-0) [Net Search Extender-UDFs \(NSE-UDFs\) 108](#page-117-0) planen [Anwendungen 10](#page-19-0) Planung [Clients 9](#page-18-0) [DB2-Server 6](#page-15-0) [DB2-Umgebungen 5](#page-14-0) [DB2-Upgradeportal 5](#page-14-0) [Routinen 10](#page-19-0) Routinen [C 236](#page-245-0) [COBOL 236](#page-245-0) [DB2 Version 9.7 3](#page-12-0) [externe 32-Bit-Routinen 243](#page-252-0) [Java 238](#page-247-0) [planen 10](#page-19-0) [Prozedur 235](#page-244-1) [SQL-Prozeduren 241](#page-250-0) [Übersicht 177](#page-186-0)[, 217](#page-226-0) [Upgradenachbereitungstasks 245](#page-254-0) [Upgradevorbereitungstasks 221](#page-230-0) Scripts [Prozedur 232](#page-241-0) [Übersicht 179](#page-188-0) [SQL Replication-Umgebungen 23](#page-32-0)

Upgrades *(Forts.)* [Toolskatalogdatenbank 74](#page-83-0)[, 85](#page-94-0) [Verweise 251](#page-260-0) Windows [IBM Data Server-Client 161](#page-170-0) [IBM Data Server Runtime Client 165](#page-174-0) [XML Extender 109](#page-118-0) Upgradevorbereitungstasks Anwendungen [Übersicht 221](#page-230-0) Clients [Backup der Konfiguration 157](#page-166-0) [Durchführen von Upgrades in Testumgebungen 158](#page-167-0) [Übersicht 157](#page-166-0) DB2-Server [Ändern von unformatierten Einheiten in Blockeinheiten](#page-71-0) [\(Linux\) 62](#page-71-0) [Backup der Konfiguration 57](#page-66-0) [Backup von Datenbanken 56](#page-65-0) [Durchführen von Upgrades in Testumgebungen 65](#page-74-0) [Erfassen von Diagnoseinformationen 64](#page-73-0) [Server in Offlinemodus setzen 67](#page-76-0) [Übersicht 49](#page-58-0) [Upgradebereitschaft der Datenbanken prüfen 53](#page-62-0) [Vergrößern des Speicherbereichs 60](#page-69-0) Routinen [Übersicht 221](#page-230-0)

# **V**

Veraltete Funktionalität [entfernen 245](#page-254-0) Verwaltungsroutinen [Auswirkungen auf das Upgrade 209](#page-218-0) Verwaltungssichten [Auswirkungen auf das Upgrade 209](#page-218-0) Verweise [Upgrades 251](#page-260-0)

# **W**

```
Websites
  DB2 Migrate Now! 46
   developerWorks - Informationsmanagement 46
   IBM Virtual Innovation Center 46
Windows
  Upgrade
      DB2-Server 69
      IBM Data Server-Client 161
      IBM Data Server Runtime Client 165
Write-to-table, Ereignismonitore
   nach dem Upgrade erneut erstellen 127
```
# **X**

XML [Migrieren von Anwendungen von XML Extender 143](#page-152-0) XML-Daten [partitionierte Tabellen 131](#page-140-0) [Umgebungen mit partitionierten Datenbanken 131](#page-140-0) XML-Datentyp [Migrieren von Anwendungen von XML Extender 143](#page-152-0) XML Extender [Migrieren von Anwendungen 143](#page-152-0) [Upgrade 109](#page-118-0)

XML-Speicherobjekte [Konvertieren auf Version 9.7-Format 125](#page-134-0)

# IBM.

SC12-4274-03

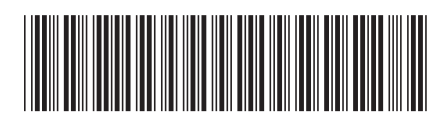
Spine information: Spine information:

1 **Upgrade auf DB2 Version 9.7** 

DB2 for Linux, UNIX and Windows **Version 9 Release 7 Upgrade auf DB2 Version 9.7** -DB2 for Linux, UNIX and Windows Version 9 Release 7